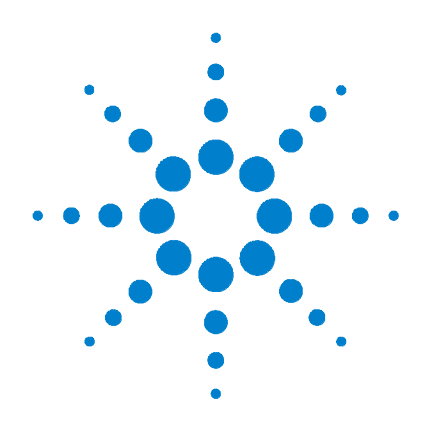

# **Agilent N1911A/1912A P-Series Power Meters**

# **Programming Guide**

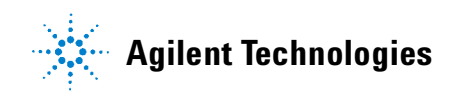

## <span id="page-1-0"></span>**Notices**

© Agilent Technologies, Inc. 2006

No part of this manual may be reproduced in any form or by any means (including electronic storage and retrieval or translation into a foreign language) without prior agreement and written consent from Agilent Technologies, Inc. as governed by United States and international copyright laws.

#### **Manual Part Number**

N1912-90008

#### **Edition**

Second Edition, January 24, 2007

Printed in Malaysia

Agilent Technologies, Inc. 3501 Stevens Creek Blvd. Santa Clara, CA 95052 USA

#### **Warranty**

**The material contained in this document is provided "as is," and is subject to being changed, without notice, in future editions. Further, to the maximum extent permitted by applicable law, Agilent disclaims all warranties, either express or implied, with regard to this manual and any information contained herein, including but not limited to the implied warranties of merchantability and fitness for a particular purpose. Agilent shall not be liable for errors or for incidental or consequential damages in connection with the furnishing, use, or performance of this document or of any information contained herein. Should Agilent and the user have a separate written agreement with warranty terms covering the material in this document that conflict with these terms, the warranty terms in the separate agreement shall control.**

#### **Technology Licenses**

The hardware and/or software described in this document are furnished under a license and may be used or copied only in accordance with the terms of such license.

#### **Restricted Rights Legend**

U.S. Government Restricted Rights. Software and technical data rights granted to the federal government include only those rights customarily provided to end user customers. Agilent provides this customary commercial license in Software and technical data pursuant to FAR 12.211 (Technical Data) and 12.212 (Computer Software) and, for the Department of Defense, DFARS 252.227-7015 (Technical Data - Commercial Items) and DFARS 227.7202-3 (Rights in Commercial Computer Software or Computer Software Documentation).

#### **Safety Notices**

## **CAUTION**

A **CAUTION** notice denotes a hazard. It calls attention to an operating procedure, practice, or the like that, if not correctly performed or adhered to, could result in damage to the product or loss of important data. Do not proceed beyond a **CAUTION** notice until the indicated conditions are fully understood and met.

### **WARNING**

**A WARNING notice denotes a hazard. It calls attention to an operating procedure, practice, or the like that, if not correctly performed or adhered to, could result in personal injury or death. Do not proceed beyond a WARNING notice until the indicated conditions are fully understood and met.**

## <span id="page-2-0"></span>**General Warranty**

The material contained in this document is provided "as is," and is subject to being changed, without notice, in future editions. Further, to the maximum extent permitted by applicable law, Agilent disclaims all warranties, either express or implied with regard to this manual and any information contained herein, including but not limited to the implied warranties of merchantability and fitness for a particular purpose. Agilent shall not be liable for errors or for incidental or consequential damages in connection with the furnishing, use, or performance of this document or any information contained herein. Should Agilent and the user have a separate written agreement with warranty terms covering the material in this document that conflict with these terms, the warranty terms in the separate agreement shall control. Duration and conditions of warranty for this product may be superseded when the product is integrated into (becomes a part of) other Agilent products. During the warranty period, Agilent will, at its option, either repair or replace products which prove to be defective. The warranty period begins on the date of delivery or on the date of installation if installed by Agilent.

## <span id="page-2-1"></span>**Restricted Rights Legend**

The Software and Documentation have been developed entirely at private expense. They are delivered and licensed as "commercial computer software" as defined in DFARS 252.227-7013 (Oct 1988), DFARS 252.211-7015 (May 1991), or DFARS 252.227-7014 (Jun 1995), as a "commercial item" as defined in FAR 2.101(a), or as "restricted computer software" as defined in FAR 52.227-19 (Jun 1987) (or any equivalent agency regulation or contract clause), whichever is applicable. You have only those rights provided for such Software and Documentation by the applicable FAR or DFARS clause or the Agilent standard software agreement for the product involved.

## <span id="page-3-0"></span>**Equipment Operation**

#### **Warnings and Cautions**

This guide uses warnings and cautions to denote hazards.

#### **WARNING A WARNING notice denotes a hazard. It calls attention to an operating procedure, practice, or the like that, if not correctly performed or adhered to, could result in personal injury or loss of life. Do not proceed beyond a WARNING notice until the indicated conditions are fully understood and met.**

**CAUTION** A CAUTION notice denotes a hazard. It calls attention to an operating procedure, practice, or the like that, if not correctly performed or adhered to, could result in damage to the product or loss of important data. Do not proceed beyond a CAUTION notice until the indicated conditions are fully understood and met.

#### **Personal Safety Considerations**

This is a Safety Class I product (provided with a protective earthing ground incorporated in the power cord). The mains plug shall only be inserted in a socket outlet provided with a protective earth contact. Any interruption of the protective conductor, inside or outside the instrument, is likely to make the instrument dangerous. Intentional interruption is prohibited. If this instrument is not used as specified, the protection provided by the equipment could be impaired. This instrument must be used in a normal condition (in which all means of protection are intact) only.

No operator serviceable parts inside. Refer servicing to qualified personnel. To prevent electrical shock, do not remove covers. For continued protection against fire hazard, replace the line fuse(s) only with fuses of the same type and rating (for example, normal blow, time delay, etc.). The use of other fuses or material is prohibited.

## <span id="page-4-0"></span>**General Safety Considerations**

The following general safety precautions must be observed during all phases of operation of this instrument. Failure to comply with these precautions or with specific warnings elsewhere in this manual violates safety standards of design, manufacture, and intended use of the instrument. Agilent Technologies, Inc. assumes no liability for the customer's failure to comply with these requirements.

**WARNING ••** Before this instrument is switched on, make sure it has been **properly grounded through the protective conductor of the ac power cable to a socket outlet provided with protective earth contact. Any interruption of the protective (grounding) conductor, inside or outside the instrument, or disconnection of the protective earth terminal can result in personal injury.**

**CAUTION** • Any adjustments or service procedures that require operation of the instrument with protective covers removed should be performed only by trained service personnel.

## <span id="page-4-1"></span>**User Environment**

This instrument is designed for indoor use only.

## <span id="page-5-0"></span>**In This Guide ...**

- **1 [Power Meter Remote Operation](#page-26-0)** Chapter 1 describes the parameters that configure the power meter and helps you determine settings to optimize performance.
- **2 [MEASurement Commands](#page-112-0)** Chapter 2 explains how to use the MEASure group of instructions to acquire data using a set of high level instructions.
- **3 [CALCulate Subsystem](#page-186-0)** Chapter 3 explains how the CALCulate subsystem is used to perform post acquisition data processing.
- **4 [CALibration Subsystem](#page-224-0)** Chapter 4 explains how the CALibration command subsystem is used to zero and calibrate the power meter.
- **5 [DISPlay Subsystem](#page-242-0)** Chapter 5 explains how the DISPlay subsystem is used to control the selection and presentation of the windows used on the power meter's display.
- **6 [FORMat Subsystem](#page-274-0)** Chapter 6 explains how the FORMat subsystem is used to set a data format for transferring numeric information.
- **7 [MEMory Subsystem](#page-280-0)** Chapter 7 explains how the MEMory command subsystem is used to create, edit and review sensor calibration tables.
- **8 [OUTput Subsystem](#page-316-0)** Chapter 8 explains how the OUTput command subsystem is used to switch the POWER REF output on and off.
- **9 [PSTatistic Subsystem](#page-330-0)** Chapter 9 explains how the PSTatistic command subsystem is used to configure the settings of Complementary Cumulative Distribution Function (CCDF), both in table and trace format.
- **10 [SENSe Subsystem](#page-380-0)** Chapter 10 explains how the SENSe command subsystem directly affects device specific settings that are used to make measurements.
- **11 [STATus Subsystem](#page-472-0)** Chapter 11 explains how the STATus command subsystem enables you to examine the status of the power meter by monitoring the "Device Status Register", "Operation Status Register" and the "Questionable Status Register".
- **12 [SYSTem Subsystem](#page-498-0)** Chapter 12 explains how the SYSTem command subsystem is used to return error numbers and messages from the power meter, preset the power meter, set the remote address, and query the SCPI version.
- **13 [TRACe Subsystem](#page-612-0)** Chapter 13 explains how the TRACe command subsystem is used to configure and read back the measured power trace.
- **14 [TRIGger Subsystem](#page-646-0)** Chapter 14 explains how the TRIGger command subsystem is used to synchronize device actions with events.
- **15 [UNIT Subsystem](#page-688-0)** Chapter 15 explains how the UNIT command subsystem is used to set the power meter measurement units to Watts and % (linear), or dBm and dB (logarithmic).
- **16 [SERVice Subsystem](#page-694-0)** Chapter 16 explains how the SERVice command subsystem is used to obtain and set information useful for servicing the power meter.
- **17 [IEEE 488.2 Command Reference](#page-738-0)** Chapter 17 contains information about the IEEE488.2 Common Commands that the power meter supports.
- **A [Calibration Factor Block Layout](#page-764-0)** Appendix A contains information on the calibration factor block layout for E4410 Series, E9300 Series and E9320 Series Sensors.

## **Contents**

[Notices](#page-1-0) ii [General Warranty](#page-2-0) iii [Restricted Rights Legend](#page-2-1) iii [Equipment Operation](#page-3-0) iv [General Safety Considerations](#page-4-0) v [User Environment](#page-4-1) v [In This Guide ...](#page-5-0) vi

#### **[1 Power Meter Remote Operation](#page-26-0)**

[Introduction](#page-30-0) 23

[Configuring the Remote Interface](#page-31-0) 24

- **•** [Interface Selection](#page-31-1) 24
- **•** [GPIB Address](#page-31-2) 24
- **•** [LAN Configuration](#page-32-0) 25
- **•** [USB Configuration](#page-33-0) 26
- [Zeroing and Calibrating the P-Series Power Sensor](#page-34-0) 27
- **•** [Zeroing](#page-34-1) 27
- **•** [Calibration](#page-34-2) 27

[Making Measurement](#page-36-0) 29

- **•** [Using MEASure?](#page-37-0) 30
- **•** [Using the CONFigure Command](#page-42-0) 35
- **•** [Using the Lower Level Commands](#page-50-0) 43

[Using Frequency Dependent Offset Tables](#page-52-0) 45

- **•** [Overview](#page-52-1) 45
- **•** [Editing Frequency Dependent Offset Tables](#page-54-0) 47
- [Selecting a Frequency Dependent Offset Table](#page-57-0) 50
- [Enabling a Frequency Dependent Offset Table](#page-57-1) 50
- **•** [Making the Measurement](#page-57-2) 50

[Setting the Range, Resolution and Averaging](#page-59-0) 52

- **•** [Resolution](#page-59-1) 52
- **•** [Averaging](#page-59-2) 52
- **•** [Auto Averaging Mode](#page-59-3) 52
- **•** [Filter Length](#page-61-0) 54
- **•** [Range](#page-61-1) 54

[Setting Offsets](#page-63-0) 56

- **•** [Channel Offsets](#page-63-1) 56
- **•** [Display Offsets](#page-63-2) 56

[Setting Measurement Limits](#page-65-0) 58

- [Setting Limits](#page-65-1) 58
- **•** [Checking for Limit Failures](#page-67-0) 60
- **•** [Using STATus](#page-68-0) 61

[Getting the Best Speed Performance](#page-69-0) 62

- **•** [Measurement Rate](#page-69-1) 62
- **•** [Sensor](#page-70-0) 63
- **•** [Trigger Mode](#page-70-1) 63
- **•** [Output Format](#page-72-0) 65
- **•** [Units](#page-72-1) 65
- **•** [Command Used](#page-72-2) 65
- **•** [Fast Mode](#page-73-0) 66

[How Measurements are Calculated](#page-74-0) 67

[Status Reporting](#page-75-0) 68

- **•** [The General Status Register Model](#page-75-1) 68
- **•** [How to Use Register](#page-78-0) 71
- **•** [The Condition Polling Method](#page-78-1) 71
- **•** [The SRQ Method](#page-79-0) 72
- **•** [Device Status Register](#page-90-0) 83
- **•** [Using the Operation Complete Commands](#page-92-0) 85

[Saving and Recalling Power Meter Configurations](#page-94-0) 87

**•** [How to Save and Recall a Configuration](#page-94-1) 87

[Using Device Clear to Halt Measurements](#page-95-0) 88

[An Introduction to the SCPI Language](#page-96-0) 89

- **•** [Mnemonic Forms](#page-96-1) 89
- **•** [Using a Colon \(:\)](#page-96-2) 89
- [Using a Semicolon \(;\)](#page-97-0) 90
- [Using a Comma \(,\)](#page-97-1) 90
- **•** [Using Whitespace](#page-97-2) 90
- [Using "?" Commands](#page-97-3) 90
- **•** [Using "\\*" Commands](#page-98-0) 91
- **•** [Syntax Conventions](#page-98-1) 91
- **•** [Syntax Diagram Conventions](#page-98-2) 91
- **•** [SCPI Data Types](#page-99-0) 92
- **•** [Input Message Terminators](#page-104-0) 97

[SCPI Compliance Information](#page-106-0) 99

[Summary of Commands](#page-108-0) 101

[Making Measurements on Wireless Communication Standards](#page-109-0) 102

**•** [Starting a Preset Example](#page-110-0) 103

### **[2 MEASurement Commands](#page-112-0)**

[MEASurement Commands](#page-114-0) 107 [CONFigure\[1\] |2|3|4?](#page-119-0) 112

[CONFigure \[1\] |2|3|4 Commands](#page-122-0) 115

[CONFigure\[1\]|2|3|4\[:SCALar\]\[:POWer:AC\] \[<expected\\_value>\[,<resolution>\[,<source list>\]\]\]](#page-123-0) 116 [CONFigure\[1\]|2|3|4\[:SCALar\]\[:POWer:AC\]:RELative \[<expected\\_value>\[,<resolution>\[,<source](#page-125-0)  [list>\]\]\]](#page-125-0) 118

[CONFigure\[1\]|2|3|4\[:SCALar\]\[:POWer:AC\]:DIFFerence \[<expected\\_value>\[,<resolution>\[,<source](#page-127-0)  [list>\]\]\]](#page-127-0) 120

[CONFigure\[1\]|2|3|4\[:SCALar\]\[:POWer:AC\]:DIFFerence: RELative](#page-129-0) 

[\[<expected\\_value>\[,<resolution>\[,<source list>\]\]\]](#page-129-0) 122

[CONFigure\[1\]|2|3|4\[:SCALar\]\[:POWer:AC\]:RATio \[<expected\\_value>\[,<resolution>\[,<source](#page-131-0)  [list>\]\]\]](#page-131-0) 124

[CONFigure\[1\]|2|3|4\[:SCALar\]\[:POWer:AC\]:RATio: RELative\[<expected\\_value>\[,<resolution>\[,<source](#page-133-0)  [list>\]\]\]](#page-133-0) 126

[FETCh\[1\]|2|3|4 Queries](#page-135-0) 128

[FETCh\[1\]|2|3|4\[:SCALar\]\[:POWer:AC\]? \[<expected\\_value>\[,<resolution>\[,<source list>\]\]\]](#page-136-0) 129 [FETCh\[1\]|2|3|4\[:SCALar\]\[:POWer:AC\]:RELative? \[<expected\\_value>\[,<resolution>\[,<source](#page-139-0)  [list>\]\]\]](#page-139-0) 132

FETCh[1]|2|3|4[:SCALar][:POWer:AC]:DIFFerence? [<expected\_value>[,<resolution>[,<source [list>\]\]\]](#page-142-0) 135

[FETCh\[1\]|2|3|4\[:SCALar\]\[:POWer:AC\]:DIFFerence: RELative?](#page-145-0) 

[\[<expected\\_value>\[,<resolution>\[,<source list>\]\]\]](#page-145-0) 138

[FETCh\[1\]|2|3|4\[:SCALar\]\[:POWer:AC\]:RATio? \[<expected\\_value>\[,<resolution>\[,<source list>\]\]\]](#page-148-0) 141 [FETCh\[1\]|2|3|4\[:SCALar\]\[:POWer:AC\]:RATio:RELative? \[<expected\\_value>\[,<resolution>\[,<source](#page-151-0)  [list>\]\]\]](#page-151-0) 144

[READ\[1\]|2|3|4 Commands](#page-154-0) 147

[READ\[1\]|2|3|4\[:SCALar\]\[:POWer:AC\]? \[<expected\\_value>\[,<resolution>\[,<source list>\]\]\]](#page-155-0) 148

READ[1]|2|3|4[:SCALar][:POWer:AC]:RELative? [<expected\_value>[,<resolution>[,<source [list>\]\]\]](#page-158-0) 151

READ[1]|2|3|4[:SCALar][:POWer:AC]:DIFFerence? [<expected\_value>[,<resolution>[,<source [list>\]\]\]](#page-161-0) 154

[READ\[1\]|2|3|4\[:SCALar\]\[:POWer:AC\]:DIFFerence: RELative?](#page-164-0) 

[\[<expected\\_value>\[,<resolution>\[,<source list>\]\]\]](#page-164-0) 157

[READ\[1\]|2|3|4\[:SCALar\]\[:POWer:AC\]:RATio? \[<expected\\_value>\[,<resolution>\[,<source list>\]\]\]](#page-167-0) 160 READ[1]|2|3|4[:SCALar][:POWer:AC]:RATio:RELative? [<expected\_value>[,<resolution>[,<source [list>\]\]\]](#page-170-0) 163

[MEASure\[1\]|2|3|4 Commands](#page-173-0) 166

[MEASure\[1\]|2|3|4\[:SCALar\]\[:POWer:AC\]? \[<expected\\_value>\[,<resolution>\[,<source list>\]\]\]](#page-174-0) 167 [MEASure\[1\]|2|3|4\[:SCALar\]\[:POWer:AC\]:RELative? \[<expected\\_value>\[,<resolution>\[,<source](#page-176-0)  [list>\]\]\]](#page-176-0) 169

[MEASure\[1\]|2|3|4\[:SCALar\]\[:POWer:AC\]:DIFFerence? \[<expected\\_value>\[,<resolution>\[,<source](#page-178-0)  [list>\]\]\]](#page-178-0) 171

[MEASure\[1\]|2|3|4\[:SCALar\]\[:POWer:AC\]:DIFFerence: RELative?](#page-180-0) 

[\[<expected\\_value>\[,<resolution>\[,<source list>\]\]\]](#page-180-0) 173

[MEASure\[1\]|2|3|4\[:SCALar\]\[:POWer:AC\]:RATio? \[<expected\\_value>\[,<resolution>\[,<source](#page-182-0)  [list>\]\]\]](#page-182-0) 175

```
MEASure[1]|2|3|4[:SCALar][:POWer:AC]:RATio:RELative? [<expected_value>[,<resolution>[,<source 
list>]]] 177
```
### **[3 CALCulate Subsystem](#page-186-0)**

[CALCulate Subsystem](#page-187-0) 180 [CALCulate\[1\]|2|3|4:FEED\[1\]|2 <string>](#page-190-0) 183 [CALCulate\[1\]|2|3|4:GAIN Commands](#page-193-0) 186 [CALCulate\[1\]|2|3|4:GAIN\[:MAGNitude\] <numeric\\_value>](#page-194-0) 187 [CALCulate\[1\]|2|3|4:GAIN:STATe <boolean>](#page-196-0) 189 [CALCulate\[1\]|2|3|4:LIMit Commands](#page-198-0) 191 [CALCulate\[1\]|2|3|4:LIMit:CLEar:AUTo <boolean>|ONCE](#page-199-0) 192 [CALCulate\[1\]|2|3|4:LIMit:CLEar\[:IMMediate\]](#page-201-0) 194 [CALCulate\[1\]|2|3|4:LIMit:FAIL?](#page-202-0) 195 [CALCulate\[1\]|2|3|4:LIMit:FCOunt?](#page-203-0) 196 [CALCulate\[1\]|2|3|4:LIMit:LOWer\[:DATA\] <numeric\\_value>](#page-205-0) 198 [CALCulate\[1\]|2|3|4:LIMit:UPPer\[:DATA\] <numeric\\_value>](#page-208-0) 201 [CALCulate\[1\]|2|3|4:LIMit:STATe <boolean>](#page-211-0) 204

[CALCulate\[1\]|2|3|4:MATH Commands](#page-213-0) 206 [CALCulate\[1\]|2|3|4:MATH\[:EXPRession\] <string>](#page-214-0) 207 [CALCulate\[1\]|2|3|4:MATH\[:EXPRession\]:CATalog?](#page-217-0) 210 [CALCulate\[1\]|2|3|4:PHOLd:CLEar](#page-218-0) 211 [CALCulate\[1\]|2|3|4:RELative Commands](#page-219-0) 212 [CALCulate\[1\]|2|3|4:RELative\[:MAGNitude\]:AUTO <boolean>|ONCE](#page-220-0) 213 [CALCulate\[1\]|2|3|4:RELative:STATe <boolean>](#page-222-0) 215

#### **[4 CALibration Subsystem](#page-224-0)**

[CALibration Subsystem](#page-225-0) 218 [CALibration\[1\]|2\[:ALL\]](#page-227-0) 220 [CALibration\[1\]|2\[:ALL\]?](#page-229-0) 222 [CALibration\[1\]|2:AUTO \[ONCE|ON|OFF|0|1\]](#page-231-0) 224 [CALibration\[1\]|2:RCALibration <boolean>](#page-233-0) 226 [CALibration\[1\]|2:RCFactor <numeric\\_value>](#page-235-0) 228 [CALibration\[1\]|2:ZERO:AUTO \[ONCE|ON|OFF|0|1\]](#page-238-0) 231 CALibration[1]|2:ZERO:NORMal:AUTO <br/>boolean> 233

### **[5 DISPlay Subsystem](#page-242-0)**

[DISPlay Subsystem](#page-243-0) 236 DISPlay: ENABle <br/>boolean> 237 [DISPlay:SCReen:FORMat <character\\_data>](#page-246-0) 239 [DISPlay\[:WINDow\[1\]|2\] Commands](#page-248-0) 241 [DISPlay\[:WINDow\[1\]|2\]:ANALog Commands](#page-249-0) 242 [DISPlay\[:WINDow\[1\]|2\]:ANALog:LOWer <numeric\\_value>](#page-250-0) 243 [DISPlay\[:WINDow\[1\]|2\]:ANALog:UPPer <numeric\\_value>](#page-253-0) 246 [DISPlay\[:WINDow\[1\]|2\]:FORMat <character\\_data>](#page-256-0) 249 [DISPlay\[:WINDow\[1\]|2\]:METer Commands](#page-259-0) 252 [DISPlay\[:WINDow\[1\]|2\]:METer:LOWer <numeric\\_value>](#page-260-0) 253 [DISPlay\[:WINDow\[1\]|2\]:METer:UPPer <numeric\\_value>](#page-263-0) 256 [DISPlay\[:WINDow\[1\]|2\]\[:NUMeric\[1\]|2\]:RESolution <numeric\\_value>](#page-266-0) 259 [DISPlay\[:WINDow\[1\]|2\]:SELect\[1\]|2](#page-268-0) 261 DISPlay[:WINDow[1]|2][:STATe] <br />boolean> 263 [DISPlay\[:WINDow\[1\]|2\]:TRACe:FEED <character\\_data>](#page-272-0) 265

#### **[6 FORMat Subsystem](#page-274-0)**

[FORMat Subsystem](#page-275-0) 268 [FORMat\[:READings\]:BORDer <character\\_data>](#page-276-0) 269 [FORMat\[:READings\]\[:DATA\] <character\\_data>](#page-278-0) 271

#### **[7 MEMory Subsystem](#page-280-0)**

[MEMory Subsystem](#page-281-0) 274 [MEMory:CATalog Commands](#page-283-0) 276 [MEMory:CATalog\[:ALL\]?](#page-284-0) 277 [MEMory:CATalog:STATe?](#page-286-0) 279 [MEMory:CATalog:TABLe?](#page-287-0) 280 [MEMory:CLEar Commands](#page-290-0) 283 [MEMory:CLEar\[:NAME\] <character\\_data>](#page-291-0) 284 [MEMory:CLEar:TABle](#page-293-0) 286 [MEMory:FREE Commands](#page-294-0) 287 [MEMory:FREE\[:ALL\]?](#page-295-0) 288 [MEMory:FREE:STATe?](#page-296-0) 289 [MEMory:FREE:TABLe?](#page-297-0) 290 [MEMory:NSTates?](#page-298-0) 291 [MEMory:STATe Commands](#page-299-0) 292 [MEMory:STATe:CATalog?](#page-300-0) 293 [MEMory:STATe:DEFine <character\\_data>,<numeric\\_value>](#page-301-0) 294 [MEMory:TABLe Commands](#page-303-0) 296 [MEMory:TABLe:FREQuency <numeric\\_value>{,<numeric\\_value>}](#page-304-0) 297 [MEMory:TABLe:FREQuency:POINts?](#page-308-0) 301 [MEMory:TABLe:GAIN\[:MAGNitude\] <numeric\\_value>{,<numeric\\_value>}](#page-309-0) 302 [MEMory:TABLe:GAIN\[:MAGNitude\]:POINts?](#page-312-0) 305 [MEMory:TABLe:MOVE <character\\_data>,<character\\_data>](#page-313-0) 306 [MEMory:TABLe:SELect <character\\_data>](#page-315-0) 308

#### **[8 OUTput Subsystem](#page-316-0)**

[OUTPut Subsystem](#page-317-0) 310 [OUTPut:RECorder\[1\]|2:FEED <data\\_handle>](#page-318-0) 311 [OUTPut:RECorder\[1\]|2:LIMit:LOWer <numeric\\_value>](#page-320-0) 313 [OUTPut:RECorder\[1\]|2:LIMit:UPPer <numeric\\_value>](#page-322-0) 315

[OUTPut:RECorder\[1\]|2:STATe <boolean>](#page-324-0) 317 [OUTPut:ROSCillator\[:STATe\] <boolean>](#page-326-0) 319 [OUTPut:TRIGger\[:STATe\] <boolean>](#page-328-0) 321

#### **[9 PSTatistic Subsystem](#page-330-0)**

PSTatistic:CCDF:GAUSsian[:STATe] <br />boolean> 327 [PSTatistic:CCDF:GAUSsian:MARKer\[1\]|2\[:SET\]](#page-336-0) 329 [PSTatistic:CCDF:MARKer:DELta?](#page-338-0) 331 [PSTatistic:CCDF:MARKer\[1\]|2:DATa?](#page-340-0) 333 [PSTatistic:CCDF:MARKer\[1\]|2:X <numeric\\_value>](#page-341-0) 334 [PSTatistic:CCDF:MARKer\[1\]|2:Y <numeric\\_value>](#page-343-0) 336 [PSTatistic:CCDF:REFerence:DATa?](#page-345-0) 338 [PSTatistic:CCDF:REFerence\[:STATe\] <boolean>](#page-347-0) 340 [PSTatistic:CCDF:REFerence:MARKer\[1\]|2\[:SET\]](#page-349-0) 342 [PSTatistic:CCDF:REFerence:POWer:AVERage?](#page-351-0) 344 [PSTatistic:CCDF:REFerence:POWer:PEAK?](#page-352-0) 345 [PSTatistic:CCDF:REFerence:POWer:PTAVerage?](#page-353-0) 346 PSTatistic<sup>[1]</sup>|2:CCDF:CONTinuous <boolean> 347 [PSTatistic\[1\]|2:CCDF:COUNt <numeric\\_value>](#page-356-0) 349 [PSTatistic\[1\]|2:CCDF:DATa?](#page-358-0) 351 [PSTatistic\[1\]|2:CCDF:DATa:MAX <numeric\\_value>](#page-360-0) 353 [PSTatistic\[1\]|2:CCDF:POWer? <numeric\\_value>](#page-362-0) 355 [PSTatistic\[1\]|2:CCDF:PROBability? <numeric\\_value>](#page-364-0) 357 [PSTatistic\[1\]|2:CCDF:STORe:REFerence](#page-366-0) 359 [PSTatistic\[1\]|2:CCDF:TABle?](#page-368-0) 361 [PSTatistic\[1\]|2:CCDF:TRACe\[:STATe\] <boolean>](#page-371-0) 364 [PSTatistic\[1\]|2:CCDF:TRACe:MARKer\[1\]|2\[:SET\]](#page-373-0) 366 [PSTatistic\[1\]|2:CCDF:TRACe:POWer:AVERage?](#page-375-0) 368 [PSTatistic\[1\]|2:CCDF:TRACe:POWer:PEAK?](#page-376-0) 369 [PSTatistic\[1\]|2:CCDF:TRACe:POWer:PTAVerage?](#page-378-0) 371

#### **[10 SENSe Subsystem](#page-380-0)**

[\[SENSe\] Subsystem](#page-382-0) 375 [\[SENSe\[1\]\]|SENSe2:AVERage Commands](#page-385-0) 378 [\[SENSe\[1\]\]|SENSe2:AVERage:COUNt <numeric\\_value>](#page-386-0) 379

[\[SENSe\[1\]\]|SENSe2:AVERage:COUNt:AUTO <boolean>](#page-389-0) 382 [\[SENSe\[1\]\]|SENSe2:AVERage:SDETect <boolean>](#page-392-0) 385 [\[SENSe\[1\]\]|SENSe2:AVERage\[:STATe\] <boolean>](#page-394-0) 387 [\[SENSe\[1\]\]|SENSe2:AVERage2 Commands](#page-396-0) 389 [\[SENSe\[1\]\]|SENSe2:AVERage2:COUNt <numeric\\_value>](#page-397-0) 390 [\[SENSe\[1\]\]|SENSe2:AVERage2\[:STATe\] <boolean>](#page-399-0) 392 [\[SENSe\[1\]\]|SENSe2:BANDwidth|BWIDth:VIDeo <character\\_data>](#page-401-0) 394 [\[SENSe\[1\]\]|SENSe2:CORRection Commands](#page-404-0) 397 [\[SENSe\[1\]\]|SENSe2:CORRection:CFACtor|GAIN\[1\]\[:INPut\]\[:MAGNitude\] <numeric\\_value>](#page-405-0) 398 [\[SENSe\[1\]\]|SENSe2:CORRection:CSET\[1\]|CSET2 Commands](#page-408-0) 401 [\[SENSe\[1\]\]|SENSe2:CORRection:CSET\[1\]|CSET2\[:SELect\] <string>](#page-409-0) 402 [\[SENSe\[1\]\]|SENSe2:CORRection:CSET\[1\]|CSET2:STATe <boolean>](#page-412-0) 405 [\[SENSe\[1\]\]|SENSe2:CORRection:DCYCle|GAIN3 Commands](#page-414-0) 407 [\[SENSe\[1\]\]|SENSe2:CORRection:DCYCle|GAIN3\[:INPut\] \[:MAGNitude\] <numeric\\_value>](#page-415-0) 408 [\[SENSe\[1\]\]|SENSe2:CORRection:DCYCle|GAIN3:STATe <boolean>](#page-418-0) 411 [\[SENSe\[1\]\]|SENSe2:CORRection:FDOFfset|GAIN4\[:INPut\]\[:MAGNitude\]?](#page-420-0) 413 [\[SENSe\[1\]\]|SENSe2:CORRection:GAIN2 Commands](#page-421-0) 414 [\[SENSe\[1\]\]|SENSe2:CORRection:GAIN2:STATe <boolean>](#page-422-0) 415 [\[SENSe\[1\]\]|SENSe2:CORRection:GAIN2\[:INPut\] \[:MAGNitude\] <numeric\\_value>](#page-424-0) 417 [\[SENSe\[1\]\]|SENSe2:DETector:FUNCtion <character\\_data>](#page-427-0) 420 [\[SENSe\[1\]\]|SENSe2:FREQuency\[:CW|:FIXed\] <numeric\\_value>](#page-429-0) 422 [\[SENSe\[1\]\]|SENSe2:MRATe <character\\_data>](#page-432-0) 425 [\[SENSe\[1\]\]|SENSe2:POWer:AC:RANGe <numeric\\_value>](#page-435-0) 428 [SENSe[1]]|SENSe2:POWer:AC:RANGe:AUTO <br/>boolean> 430 [\[SENSe\[1\]\]|SENSe2:SWEep\[1\]|2|3|4 Commands](#page-439-0) 432 [\[SENSe\[1\]\]|SENSe2:SWEep\[1\]|2|3|4:OFFSet:TIME <numeric\\_value>](#page-445-0) 438 [\[SENSe\[1\]\]|SENSe2:SWEep\[1\]|2|3|4:TIME <numeric\\_value>](#page-447-0) 440 [\[SENSe\[1\]\]|SENSe2:TEMPerature?](#page-449-0) 442 [\[SENSe\[1\]\]|SENSe2:TRACe Commands](#page-451-0) 444 [\[SENSe\[1\]\]|SENSe2:TRACe:OFFSet:TIME <numeric\\_value>](#page-452-0) 445 [\[SENSe\[1\]\]|SENSe2:TRACe:TIME <numeric\\_value>](#page-454-0) 447 [\[SENSe\[1\]\]|SENSe2:TRACe:UNIT <character\\_data>](#page-456-0) 449 [\[SENSe\[1\]\]|SENSe2:V2P ATYPe|DTYPe](#page-458-0) 451 [SENSe\[1\]|2:TRACe:AUToscale](#page-460-0) 453 [SENSe\[1\]|2:TRACe:LIMit:LOWer <numeric\\_value>](#page-462-0) 455

[SENSe\[1\]|2:TRACe:LIMit:UPPer <numeric\\_value>](#page-465-0) 458 [SENSe\[1\]|2:TRACe:X:SCALe:PDIV <numeric\\_value>](#page-468-0) 461 [SENSe\[1\]|2:TRACe:Y:SCALe:PDIV <numeric\\_value>](#page-470-0) 463

#### **[11 STATus Subsystem](#page-472-0)**

[STATus Subsystem](#page-473-0) 466 [Status Register Set Commands](#page-475-0) 468 [Device Status Register Sets](#page-480-0) 473 [Operation Register Sets](#page-482-0) 475 [STATus:OPERation](#page-483-0) 476 [STATus:OPERation:CALibrating\[:SUMMary\]](#page-484-0) 477 STATus: OPERation: LLFail[: SUMMary] 478 [STATus:OPERation:MEASuring\[:SUMMary\]](#page-486-0) 479 [STATus:OPERation:SENSe\[:SUMMary\]](#page-487-0) 480 [STATus:OPERation:TRIGger\[:SUMMary\]](#page-488-0) 481 [STATus:OPERation:ULFail\[:SUMMary\]](#page-489-0) 482 [STATus:PRESet](#page-490-0) 483 [Questionable Register Sets](#page-491-0) 484 [STATus:QUEStionable](#page-492-0) 485 [STATus:QUEStionable:CALibration\[:SUMMary\]](#page-493-0) 486 [STATus:QUEStionable:POWer\[:SUMMary\]](#page-494-0) 487

#### **[12 SYSTem Subsystem](#page-498-0)**

[SYSTem Subsystem](#page-499-0) 492 [SYSTem:COMMunicate:GPIB\[:SELF\]:ADDRess <numeric\\_value>](#page-501-0) 494 [SYSTem:COMMunicate:LAN:AIP\[:STATe\] <boolean>](#page-503-0) 496 [SYSTem:COMMunicate:LAN:CURRent:ADDRess?](#page-504-0) 497 [SYSTem:COMMunicate:LAN:CURRent:DGATeway?](#page-505-0) 498 [SYSTem:COMMunicate:LAN:CURRent:DNAMe?](#page-506-0) 499 [SYSTem:COMMunicate:LAN:CURRent:SMASk?](#page-507-0) 500 [SYSTem:COMMunicate:LAN:ADDRess <character\\_data>](#page-508-0) 501 [SYSTem:COMMunicate:LAN:DGATeway <character\\_data>](#page-510-0) 503 SYSTem:COMMunicate:LAN:DHCP[:STATe]<br/>boolean> 505 [SYSTem:COMMunicate:LAN:DNAMe <character\\_data>](#page-513-0) 506 [SYSTem:COMMunicate:LAN:HNAMe <character\\_data>](#page-515-0) 508

[SYSTem:COMMunicate:LAN:MAC?](#page-517-0) 510 [SYSTem:COMMunicate:LAN:RESTart](#page-518-0) 511 [SYSTem:COMMunicate:LAN:SMASk <character\\_data>](#page-519-0) 512 [SYSTem:DISPlay:BMP](#page-521-0) 514 [SYSTem:ERRor?](#page-522-0) 515 [SYSTem:HELP:HEADers?](#page-529-0) 522 [SYSTem:LOCal](#page-531-0) 524 [SYSTem:PRESet <character\\_data>](#page-532-0) 525 [SYSTem:REMote](#page-608-0) 601 [SYSTem:RWLock](#page-609-0) 602 [SYSTem:VERSion?](#page-610-0) 603

#### **[13 TRACe Subsystem](#page-612-0)**

[TRACe Subsystem](#page-613-0) 606 [TRACe\[1\]|2\[:DATA\]? <character\\_data>](#page-615-0) 608 [TRACe\[1\]|2:DEFine:DURation:REFerence<numeric\\_value>](#page-617-0) 610 [TRACe\[1\]|2:DEFine:TRANsition:REFerence <numeric\\_value>, <numeric\\_value>](#page-619-0) 612 [TRACe\[1\]|2:MEASurement:INSTant:REFerence? <numeric\\_value>](#page-621-0) 614 [TRACe\[1\]|2:MEASurement:PULSe\[1\]|...|10:DCYCle?](#page-623-0) 616 [TRACe\[1\]|2:MEASurement:PULSe\[1\]|...|10:DURation?](#page-625-0) 618 [TRACe\[1\]|2:MEASurement:PULSe\[1\]|...|10:PERiod?](#page-627-0) 620 [TRACe\[1\]|2:MEASurement:PULSe\[1\]|...|10:SEParation?](#page-629-0) 622 [TRACe\[1\]|2:MEASurement:TRANsition\[1\]|...|10:NEGative:DURation?](#page-631-0) 624 [TRACe\[1\]|2:MEASurement:TRANsition\[1\]|...|10:NEGative:OCCurrence?](#page-633-0) 626 [TRACe\[1\]|2:MEASurement:TRANsition\[1\]|...|10:POSitive:DURation?](#page-635-0) 628 [TRACe\[1\]|2:MEASurement:TRANsition\[1\]|...|10:POSitive:OCCurrence?](#page-637-0) 630 [TRACe\[1\]|2:MEASurement:REFerence? <numeric\\_value>](#page-639-0) 632 [TRACe\[1\]|2:STATe <boolean>](#page-641-0) 634 [TRACe\[1\]|2:UNIT <character\\_data>](#page-643-0) 636

#### **[14 TRIGger Subsystem](#page-646-0)**

[TRIGger Subsystem](#page-647-0) 640 [ABORt\[1\]|2\]](#page-649-0) 642 [INITiate Commands](#page-650-0) 643 [INITiate\[1\]|2:CONTinuous <boolean>](#page-651-0) 644 [INITiate\[1\]|2\[:IMMediate\]](#page-654-0) 647 INITiate: CONTinuous: ALL <br />
boolean>
648 INITiate:CONTinuous:SEQuence[1]|2 <br/>boolean> 650 [INITiate\[:IMMediate\]:ALL](#page-659-0) 652 [INITiate\[:IMMediate\]:SEQuence\[1\]|2](#page-660-0) 653 [TRIGger Commands](#page-661-0) 654 TRIGger[1]|2:DELay:AUTO <br/>boolean> 655 [TRIGger\[1\]|2\[:IMMediate\]](#page-664-0) 657 [TRIGger\[1\]|2:SOURce BUS|EXTernal|HOLD|IMMediate|INTernal\[\[1\]|2\]](#page-665-0) 658 [TRIGger\[:SEQuence\]:DELay <numeric\\_value>](#page-668-0) 661 [TRIGger\[:SEQuence\]:HOLDoff <numeric\\_value>](#page-670-0) 663 [TRIGger\[:SEQuence\]:HYSTeresis <numeric\\_value>](#page-672-0) 665 [TRIGger\[:SEQuence\]:LEVel <numeric\\_value>](#page-674-0) 667 TRIGger[:SEQuence]:LEVel:AUTO <br/>boolean> 669 [TRIGger\[:SEQuence\]:SLOPe <character\\_data>](#page-678-0) 671 [TRIGger\[:SEQuence\[1\]|2\]:COUNt <numeric\\_value>](#page-680-0) 673 [TRIGger\[:SEQuence\[1\]|2\]:DELay:AUTO <boolean>](#page-682-0) 675 [TRIGger\[:SEQuence\[1\]|2\]:IMMediate](#page-684-0) 677 [TRIGger\[:SEQuence\[1\]|2\]:SOURce BUS|EXTernal|HOLD|IMMediate|INTernal\[\[1\]|2\]](#page-685-0) 678

### **[15 UNIT Subsystem](#page-688-0)**

[UNIT Subsystem](#page-689-0) 682 UNIT[1]|2|3|4:POWer  $\leq$ amplitude unit $> 683$ [UNIT\[1\]|2|3|4:POWer:RATio <ratio\\_unit>](#page-692-0) 685

### **[16 SERVice Subsystem](#page-694-0)**

[SERVice Subsystem](#page-696-0) 689 [SERVice:BIST:CALibrator <boolean>](#page-698-0) 691 [SERVice:BIST:CW\[1\]|2:LINearity](#page-700-0) 693 [SERVice:BIST:CW\[1\]|2:LINearity:PERRor?](#page-701-0) 694 [SERVice:BIST:CW\[1\]|2:ZSET:NUMber?](#page-702-0) 695 [SERVice:BIST:PEAK\[1\]|2:LINearity <numeric\\_value>](#page-703-0) 696 [SERVice:BIST:PEAK\[1\]|2:LINearity:PERRor?](#page-704-0) 697 [SERVice:BIST:PEAK\[1\]|2:ZSET](#page-705-0) 698 [SERVice:BIST:PEAK\[1\]|2:ZSET:NUMber?](#page-706-0) 699

[SERVice:BIST:TBASe:STATe](#page-707-0) 700 [SERVice:BIST:TBASe:STATe <boolean>](#page-708-0) 701 [SERVice:BIST:TRIGger:TEST?](#page-710-0) 703 [SERVice:CALibrator:ADJ:COUR <numeric\\_value>](#page-711-0) 704 [SERVice:CALibrator:ADJ:FINE <numeric\\_value>](#page-712-0) 705 [SERVice:LAN:PHOStname](#page-713-0) 706 SERVice: OPTion <character\_data> 707 [SERVice:SECure:ERASe](#page-716-0) 709 [SERVice:SENSor\[1\]|2:CALFactor <cal\\_factor\\_data>](#page-717-0) 710 [SERVice:SENSor\[1\]|2:CDATe?](#page-719-0) 712 SERVice:SENSor[1]|2:CORRections:STATe <br/>boolean> 713 [SERVice:SENSor\[1\]|2:CPLace?](#page-722-0) 715 [SERVice:SENSor\[1\]|2:FREQuency:MAXimum?](#page-723-0) 716 [SERVice:SENSor\[1\]|2:FREQuency:MINimum?](#page-724-0) 717 [SERVice:SENSor\[1\]|2:PCALfactor <cal\\_factor\\_data>](#page-725-0) 718 [SERVice:SENSor\[1\]|2:POWer:AVERage:MAXimum?](#page-727-0) 720 [SERVice:SENSor\[1\]|2:POWer:PEAK:MAXimum?](#page-728-0) 721 [SERVice:SENSor\[1\]|2:POWer:USABle:MAXimum?](#page-729-0) 722 [SERVice:SENSor\[1\]|2:POWer:USABle:MINimum?](#page-730-0) 723 [SERVice:SENSor\[1\]|2:RADC?](#page-731-0) 724 [SERVice:SENSor\[1\]|2:SNUMber?](#page-732-0) 725 [SERVice:SENSor\[1\]|2:TNUMber?](#page-733-0) 726 [SERVice:SENSor\[1\]|2:TYPE?](#page-734-0) 727 [SERVice:SNUMber <character\\_data>](#page-735-0) 728 [SERVice:VERSion:PROCessor <character\\_data>](#page-736-0) 729 [SERVice:VERSion:SYSTem <character\\_data>](#page-737-0) 730

#### **[17 IEEE 488.2 Command Reference](#page-738-0)**

[SCPI Compliance Information](#page-739-0) 732 [\\*CLS](#page-740-0) 733 [\\*DDT <arbitrary block program data>|<string program data>](#page-741-0) 734 [\\*ESE <NRf>](#page-743-0) 736 [\\*ESR?](#page-745-0) 738 [\\*IDN?](#page-746-0) 739 [\\*OPC](#page-747-0) 740

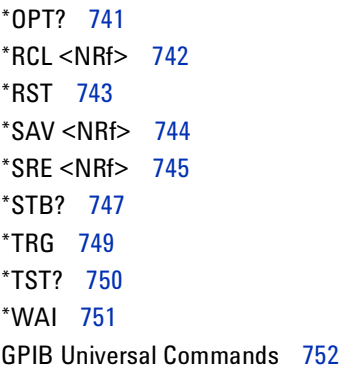

## **Appendix [A Calibration Factor Block Layout](#page-764-0)**

[Calibration Factor Block Layout](#page-765-0) A-2

## **List of Figures**

[Figure 1-1 Frequency Dependent Offset Tables 46](#page-53-0) [Figure 1-2 Typical Averaged Readings on 8480 Series Sensors 53](#page-60-0) [Figure 1-3 Averaging Range Hysteresis 54](#page-61-2) [Figure 1-4 Limits Checking Application 58](#page-65-2) [Figure 1-5 Limits Checking Results 59](#page-66-0) [Figure 1-6 How Measurement are Calculated 67](#page-74-1) [Figure 1-7 Generalized Status Register Model 69](#page-76-0) [Figure 1-8 Typical Status Register Bit Changes 70](#page-77-0) [Figure 1-9 Status System 76](#page-83-0) [Figure 1-10 Hierarchical structure of SCPI 89](#page-96-3) [Figure 1-11 Format of <character\\_data> 92](#page-99-1) [Figure 1-12 Format of <non-decimal numeric> 94](#page-101-0) [Figure 1-13 Format of <NR1> 95](#page-102-0) [Figure 1-14 Format of <NR2> 95](#page-102-1) [Figure 1-15 Format of <NR3> 96](#page-103-0) [Figure 1-16 Format of <string> 97](#page-104-1) [Figure 2-1 Measurement Display CALCulate Block Window 108](#page-115-0) [Figure 3-1 Measurement Display CALCulate Block Window 180](#page-187-1) [Figure 3-2 CALCulate Block 181](#page-188-0) [Figure 10-1 Example of Averaged Readings 382](#page-389-1) [Figure 12-1 IEEE 488.2 Arbitrary Block Program Data Format 522](#page-529-1) [Figure 12-2 A Trace Display Of The Active Timeslots 576](#page-583-0) [Figure 15-1 Measurement Display UNIT Block Window 682](#page-689-1)

## **List of Tables**

[Table 1-1 MEASure? and CONFigure Preset States 29](#page-36-1) [Table 1-2 Possibilities of the defaulted source list parameter 34](#page-41-0) [Table 1-3 Range of Values for Window Limits 60](#page-67-1) [Table 1-4 Model of Sensor and Measurement Rates 63](#page-70-2) [Table 1-5 Bit Definitions - Status Byte Register 77](#page-84-0) [Table 1-6 Bit Definitions - Standard Event Register 78](#page-85-0) [Table 1-7 Bit Definitions - Questionable Status Registers 80](#page-87-0) [Table 1-8 Bit change conditions for Questionable Status Register 80](#page-87-1) [Table 1-9 Bit Definitions - Operation Status 81](#page-88-0) [Table 1-10 Bit change conditions for Operation Status 82](#page-89-0) [Table 1-11 Bit Definitions - Device Status Register 83](#page-90-1) [Table 1-12 Bit change conditions for Device Status Register 84](#page-91-0) [Table 3-1 Measurement Units 198](#page-205-1) [Table 3-2 Measurement Units 201](#page-208-1) [Table 5-1 Measurement Units 243](#page-250-1) [Table 5-2 Measurement Units 246](#page-253-1) [Table 5-3 Measurement Units 253](#page-260-1) [Table 5-4 Measurement Units 256](#page-263-1) [Table 7-1 8480 Series Power Sensor Tables 278](#page-285-0) [Table 7-2 8480 Series Power Sensor Tables 281](#page-288-0) [Table 7-3 Frequency and Calibration/Offset Factor List 297](#page-304-1) [Table 7-4 Frequency and Calibration/Offset Factor List 302](#page-309-1) [Table 10-1 Measurement Units 455](#page-462-1) [Table 10-2 Measurement Units 458](#page-465-1) [Table 11-1 Commands and events affecting Status Register 466](#page-473-1) [Table 12-1 DEFault: Power Meter Presets 528](#page-535-0) [Table 12-2 GSM900: Power Meter Presets 532](#page-539-0) [Table 12-3 GSM900: Power Meter Presets: Window/Measurement Settings 533](#page-540-0) [Table 12-4 GSM900: Power Meter Presets For Secondary Channel Sensors 534](#page-541-0) [Table 12-5 EDGE: Power Meter Presets 535](#page-542-0) [Table 12-6 EDGE: Power Meter Presets: Window/Measurement Settings 537](#page-544-0) [Table 12-7 EDGE: Power Meter Presets For Secondary Channel Sensors 537](#page-544-1) [Table 12-8 CDMAone: Power Meter Presets 539](#page-546-0)

[Table 12-9 CDMAone: Power Meter Presets: Window/Measurement Settings 540](#page-547-0) [Table 12-10 CDMAone: Power Meter Presets For Secondary Channel Sensors 541](#page-548-0) [Table 12-11 cdma2000: Power Meter Presets 543](#page-550-0) [Table 12-12 cdma2000: Power Meter Presets: Window/Measurement Settings 544](#page-551-0) [Table 12-13 cdma2000: Power Meter Presets For Secondary Channel Sensors 545](#page-552-0) [Table 12-14 W-CDMA: Power Meter Presets 547](#page-554-0) [Table 12-15 W-CDMA: Power Meter Presets: Window/Measurement Settings 548](#page-555-0) [Table 12-16 W-CDMA: Power Meter Presets For Secondary Channel Sensors 549](#page-556-0) [Table 12-17 BLUetooth: Power Meter Presets 551](#page-558-0) [Table 12-18 BLUetooth: Power Meter Presets: Window/Measurement Settings 552](#page-559-0) [Table 12-19 BLUetooth: Power Meter Presets For Secondary Channel Sensors 553](#page-560-0) [Table 12-20 MPCA: Power Meter Presets 554](#page-561-0) [Table 12-21 MPCA: Power Meter Presets: Window/Measurement Settings 555](#page-562-0) [Table 12-22 MCPA: Power Meter Presets For Secondary Channel Sensors 556](#page-563-0) [Table 12-23 RADAR: Power Meter Presets 557](#page-564-0) [Table 12-24 RADAR: Power Meter Presets: Window/Measurement Settings 558](#page-565-0) [Table 12-25 RADAR: Power Meter Presets For Secondary Channel Sensors 559](#page-566-0) [Table 12-26 802.11a and HiperLan2: Power Meter Presets 561](#page-568-0) [Table 12-27 802.11a and HiperLan2: Power Meter Presets: Window/Measurement Settings 562](#page-569-0) [Table 12-28 802.11a and HiperLan2: Power Meter Presets For Secondary Channel Sensors 563](#page-570-0) [Table 12-29 802.11b/g: Power Meter Presets 564](#page-571-0) [Table 12-30 802.11b/g: Power Meter Presets: Window/Measurement Settings 565](#page-572-0) [Table 12-31 802.11b/g: Power Meter Presets For Secondary Channel Sensors 566](#page-573-0) [Table 12-32 1xeV-DO: Power Meter Presets 567](#page-574-0) [Table 12-33 1exV-DO: Power Meter Presets: Window/Measurement Settings 568](#page-575-0) [Table 12-34 1exV-DO: Power Meter Presets For Secondary Channel Sensors 569](#page-576-0) [Table 12-35 1exV-DV: Power Meter Presets 570](#page-577-0) [Table 12-36 1xeV-DV: Power Meter Presets: Window/Measurement Settings 571](#page-578-0) [Table 12-37 1xeV-DV: Power Meter Presets For Secondary Channel Sensors 572](#page-579-0) [Table 12-38 TD-SCDMA: Power Meter Presets 573](#page-580-0) [Table 12-39 TD-SCDMA: Power Meter Presets: Window/Measurement Settings 574](#page-581-0) [Table 12-40 TD-SCDMA: Power Meter Presets: Window/Measurement Settings 575](#page-582-0) [Table 12-41 NADC: Power Meter Presets 576](#page-583-1) [Table 12-42 NADC: Power Meter Presets: Window/Measurement Settings 578](#page-585-0) [Table 12-43 NADC: Power Meter Presets For Secondary Channel Sensors 578](#page-585-1)

[Table 12-44 iDEN: Power Meter Presets 580](#page-587-0) [Table 12-45 iDEN: Power Meter Presets: Window/Measurement Settings 582](#page-589-0) [Table 12-46 iDEN: Power Meter Presets For Secondary Channel Sensors 582](#page-589-1) [Table 12-47 DVB: Power Meter Presets 584](#page-591-0) [Table 12-48 DVB: Power Meter Presets: Window/Measurement Settings 585](#page-592-0) [Table 12-49 DVB: Power Meter Presets For Secondary Channel Sensors 586](#page-593-0) [Table 12-50 WiMAX: Power Meter Presets 587](#page-594-0) [Table 12-51 WiMAX: Power Meter Presets: Window/Measurement Settings 588](#page-595-0) [Table 12-52 WiMAX: Power Meter Presets For Secondary Channel Sensors 589](#page-596-0) [Table 12-53 DME: Power Meter Presets 590](#page-597-0) [Table 12-54 DME: Power Meter Presets: Window/Measurement Settings 591](#page-598-0) [Table 12-55 DME: Power Meter Presets For Secondary Channel Sensors 592](#page-599-0) [Table 12-56 DME-PRT: Power Meter Presets 594](#page-601-0) [Table 12-57 DME-PRT: Power Meter Presets: Window/Measurement Settings 595](#page-602-0) [Table 12-58 DME-PRT: Power Meter Presets For Secondary Channel Sensors 596](#page-603-0) [Table 12-59 HSPDA: Power Meter Presets 598](#page-605-0) [Table 12-60 HSPDA: Power Meter Presets: Window/Measurement Settings 599](#page-606-0) [Table 12-61 HSDPA: Power Meter Presets For Secondary Channel Sensors 600](#page-607-0) [Table 17-1 \\*ESE Mapping 736](#page-743-1) [Table 17-2 \\*ESR? Mapping 738](#page-745-1) [Table 17-3 \\*SRE Mapping 745](#page-752-1) [Table 17-4 \\*STB? Mapping 747](#page-754-1) [Table 17-5 PPD Mapping 753](#page-760-0) [Table 17-6 PPE Mapping 754](#page-761-0) [Table A-1 Calibration Factor Block Layout: E4410 Series Sensors A](#page-765-1)-2 [Table A-2 Calibration Factor Block Layout: E9300 Series Sensors A](#page-766-0)-3

[Table A-3 Calibration Factor Block Layout: E9320 Series Sensors A](#page-767-0)-4

**Contents 18**

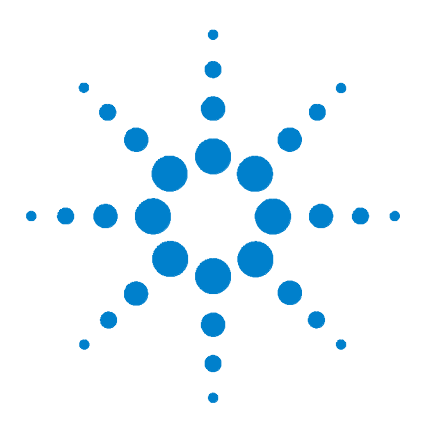

**Agilent N1911A/1912A P-Series Power Meters Programming Guide**

# **Power Meter Remote Operation**

### [Introduction](#page-30-1) 23 [Configuring the Remote Interface](#page-31-3) 24

- **•** [Interface Selection](#page-31-4) 24
- **•** [GPIB Address](#page-31-5) 24

<span id="page-26-0"></span>**1**

- **•** [LAN Configuration](#page-32-1) 25
- **•** [USB Configuration](#page-33-1) 26

[Zeroing and Calibrating the P-Series Power Sensor](#page-34-3) 27

- **•** [Zeroing](#page-34-4) 27
- **•** [Calibration](#page-34-5) 27

[Making Measurement](#page-36-2) 29

- **•** [Using MEASure?](#page-37-1) 30
- **•** [Using the CONFigure Command](#page-42-1) 35
- **•** [Using the Lower Level Commands](#page-50-1) 43
- [Using Frequency Dependent Offset Tables](#page-52-2) 45
- **•** [Overview](#page-52-3) 45
- **•** [Editing Frequency Dependent Offset Tables](#page-54-1) 47
- **•** [Selecting a Frequency Dependent Offset Table](#page-57-3) 50
- **•** [Enabling a Frequency Dependent Offset Table](#page-57-4) 50
- **•** [Making the Measurement](#page-57-5) 50

[Setting the Range, Resolution and Averaging](#page-59-4) 52

- **•** [Resolution](#page-59-5) 52
- **•** [Averaging](#page-59-6) 52
- **•** [Auto Averaging Mode](#page-59-7) 52
- **•** [Filter Length](#page-61-4) 54

[Range](#page-61-3) 54

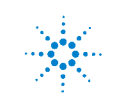

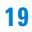

#### **1 Power Meter Remote Operation**

[Configuring the Remote Interface](#page-31-3) 24

- **•** [Interface Selection](#page-31-4) 24
- **•** [GPIB Address](#page-31-5) 24
- **•** [LAN Configuration](#page-32-1) 25

[Setting Offsets](#page-63-3) 56

- **•** [Channel Offsets](#page-63-4) 56
- **•** [Display Offsets](#page-63-5) 56

[Setting Measurement Limits](#page-65-3) 58

- **•** [Setting Limits](#page-65-4) 58
- **•** [Checking for Limit Failures](#page-67-2) 60
- [Using STATus](#page-68-1) 61

[Getting the Best Speed Performance](#page-69-2) 62

- **•** [Measurement Rate](#page-69-3) 62
- **•** [Sensor](#page-70-3) 63
- **•** [Trigger Mode](#page-70-4) 63
- **•** [Output Format](#page-72-3) 65
- **•** [Units](#page-72-4) 65
- **•** [Command Used](#page-72-5) 65
- **•** [Fast Mode](#page-73-1) 66

[How Measurements are Calculated](#page-74-2) 67

[Status Reporting](#page-75-2) 68

- **•** [The General Status Register Model](#page-75-3) 68
- **•** [How to Use Register](#page-78-3) 71
- **•** [The Condition Polling Method](#page-78-2) 71
- **•** [The SRQ Method](#page-79-1) 72
- **•** [Device Status Register](#page-90-2) 83
- **•** [Using the Operation Complete Commands](#page-92-1) 85

[Saving and Recalling Power Meter Configurations](#page-94-2) 87

**•** [How to Save and Recall a Configuration](#page-94-3) 87

[Using Device Clear to Halt Measurements](#page-95-1) 88

[An Introduction to the SCPI Language](#page-96-4) 89

- **•** [Mnemonic Forms](#page-96-5) 89
- **•** [Using a Colon \(:\)](#page-96-6) 89
- [Using a Semicolon \(;\)](#page-97-4) 90
- [Using a Comma \(,\)](#page-97-5) 90
- **•** [Using Whitespace](#page-97-6) 90
- **•** [Using "?" Commands](#page-97-7) 90
- **•** [Using "\\*" Commands](#page-98-3) 91
- **•** [Syntax Conventions](#page-98-4) 91
- **•** [Syntax Diagram Conventions](#page-98-5) 91
- **•** [SCPI Data Types](#page-99-2) 92
- [Input Message Terminators](#page-104-2) 97
- [SCPI Compliance Information](#page-106-1) 99
- [Summary of Commands](#page-108-1) 101

#### **1 Power Meter Remote Operation**

[Making Measurements on Wireless Communication Standards](#page-109-1) 102

**•** [Starting a Preset Example](#page-110-1) 103

This chapter describes the parameters that configure the power meter and helps you determine settings to optimize performance.

## <span id="page-30-1"></span><span id="page-30-0"></span>**Introduction**

This chapter describes the parameters which configure the power meter and help you determine settings to optimize performance. It contains the following sections:

- ["Configuring the Remote Interface"](#page-31-3) on page 24.
- ["Zeroing and Calibrating the P- Series Power Sensor"](#page-34-3) on page 27.
- ["Making Measurement"](#page-36-2) on page 29.
- ["Using Frequency Dependent Offset Tables"](#page-52-2) on page 45.
- ["Setting the Range, Resolution and Averaging"](#page-59-4) on page 52.
- ["Setting Offsets"](#page-63-3) on page 56.
- ["Setting Measurement Limits"](#page-65-3) on page 58.
- ["Getting the Best Speed Performance"](#page-69-2) on page 62.
- ["How Measurements are Calculated"](#page-74-2) on page 67.
- ["Status Reporting"](#page-75-2) on page 68.
- ["Saving and Recalling Power Meter Configurations"](#page-94-2) on page 87.
- ["Using Device Clear to Halt Measurements"](#page-95-1) on page 88.
- ["An Introduction to the SCPI Language"](#page-96-4) on page 89.
- ["SCPI Compliance Information"](#page-106-1) on page 99.
- ["Summary of Commands"](#page-108-1) on page 101.
- ["Making Measurements on Wireless Communication Standards"](#page-109-1) on [page 102](#page-109-1).

#### **1 Power Meter Remote Operation**

## <span id="page-31-3"></span><span id="page-31-0"></span>**Configuring the Remote Interface**

This section briefly describes how to configure the GPIB, LAN and USB remote interfaces.

**NOTE** For more information on configuring the remote interface connectivity, refer to the *Agilent Technologies USB/LAN/GPIB Interfaces Connectivity Guide*. If you have installed the *IO Libraries Suite*, you can access the *Connectivity Guide* via the Agilent IO Libraries Control icon. Alternatively, you can access the *Connectivity Guide* via the Web at www.agilent.com/find/connectivity.

## <span id="page-31-4"></span><span id="page-31-1"></span>**Interface Selection**

You can choose to control the power meter remotely using the GPIB, LAN or USB interfaces.

For information on selecting and configuring the remote interface manually from the front panel, refer to the *P- Series Power Meters Installation Guide*.

**NOTE** It is expected that most users will use the front panel keys to set up the remote interfaces. The remote interface commands are provided for completeness (for the front panel operation).

## <span id="page-31-5"></span><span id="page-31-2"></span>**GPIB Address**

Each device on the GPIB (IEEE- 488) interface must have a unique address. You can set the power meter's address to any value between 0 and 30. The power meter is shipped with a default address set to 13. The GPIB address is stored in non- volatile memory, and does not change when the power meter is switched off, or after a remote interface reset.

Your GPIB bus controller has its own address. Avoid using the bus controller's address for any instrument on the interface bus. Agilent Technologies controllers generally use address 21.

For information on setting the GPIB address manually from the front panel,

refer to the *P- Series Power Meters Installation Guide*.

- To set the GPIB address from the remote interface use the: SYSTem:COMMunicate:GPIB:ADDRess command.
- To query the GPIB address from the remote interface use the: SYSTem:COMMunicate:GPIB:ADDRess? query.

## <span id="page-32-1"></span><span id="page-32-0"></span>**LAN Configuration**

The power meter has three LAN operating modes:

- Dynamic IP (Dynamic Host Configuration Protocol or DHCP)
- Auto IP (Local PC Control or isolated (non- site) LAN)
- Static IP (Manual mode)

These three modes can be set up from the front panel. For front panel operation refer to the *P- Series Power Meter Installation Guide*.

#### **Configuring the LAN Remotely**

To automatically configure the LAN settings, enable DHCP operation using the SYSTem:COMMunicate:LAN:DHCP[:STATe] command.

In this Dynamic IP mode the IP Address, Subnet Mask, and Default Gateway values are obtained from a DHCP server. Using this Dynamic IP mode does not require a detailed knowledge of your network configuration.

The IP Address, Subnet Mask, Default Gateway, and Host settings can be changed manually or remotely. To individually specify the LAN settings, use the following commands:

- IP Address SYSTem:COMMuniucate:LAN:ADDRess
- Subnet Mask SYSTem:COMMunicate:LAN:SMASk
- Default Gateway SYSTem:COMMunicate:LAN:DGATeway
- Domain Name SYSTem:COMMunicate:LAN:DNAMe
- Hostname SYSTem:COMMunicate:LAN:HNAMe
- Restart Network SYSTem:COMMunicate:LAN:RESTart

#### **1 Power Meter Remote Operation**

The character data values for the IP address, Subnet Mask, and Default Gateway can range between 0.0.0.0 and 255.255.255.255.

**NOTE** If you configure an invalid IP Address or an IP address that is used by another device or host, an error message is generated. This error can be read by using the SYSTem:ERRor? command.

> The LAN setting values are stored in non- volatile memory and are not part of the save- recall function.

## <span id="page-33-1"></span><span id="page-33-0"></span>**USB Configuration**

The USB interface requires no front panel or remote configuration.

The USB address cannot be changed - it is set at the factory and is unique for each power meter.

**NOTE** For further information about the USB configuration refer to the *P-Series Power Meters Installation Guide*.

**NOTE** Before connecting the USB cable, make sure that I/O software is installed on your computer.

**NOTE** For more information about *Agilent IO Libraries* software refer to the *Connectivity Guide*. If you have installed other I/O Software, refer to documentation that accompanies the software.

## <span id="page-34-3"></span><span id="page-34-0"></span>**Zeroing and Calibrating the P-Series Power Sensor**

P- Series Wideband Power Sensor's do not need manual calibration and zero routines performed. These are performed without removing the power sensor from the source.

## <span id="page-34-4"></span><span id="page-34-1"></span>**Zeroing**

Zeroing adjusts the power meter's specified channel for a zero power reading.

The command CALibration[1]|2:ZERO:AUTO [ONCE|ON|OFF|0|1] causes the power meter to perform its zeroing routine on the specified channel when enabled. This adjusts the power meter for a zero power reading with no power supplied to the power sensor.

1|ON can only be used with a P- Series Sensor. When 1|ON is enabled the the zero is maintained by a combination of zero *on- the- fly* for measurements and temperature compensation.

Zeroing of the power meter happens automatically:

- When a  $5^{\circ}$ C change in temperature occurs
- When you change the power sensor
- Every 24 hours
- Prior to measuring low level signals. For example, 10 dB above the lowest specified power for your power sensor.

## <span id="page-34-5"></span><span id="page-34-2"></span>**Calibration**

The command used to calibrate the power meter is:

CALibration[1|2]:AUTO ONCE

It is recommended that you zero the power meter before calibrating.

#### **1 Power Meter Remote Operation**

#### **Calibration Sequence**

This feature allows you to perform a complete calibration sequence with a single query. The query is:

CALibration[1|2][:ALL]?

The query assumes that the power sensor is connected to the power reference oscillator. It turns the power reference oscillator on, then after calibrating, returns the power reference oscillator to the same state it was in prior to the command being received. The calibration sequence consists of:

- **1** Zeroing the power meter (CALibration[1|2]:ZERO:AUTO ONCE)
- **2** Calibrating the power meter (CALibration[1|2]:AUTO ONCE)

The query enters a number into the output buffer when the sequence is complete. If the result is 0 the sequence was successful. If the result is 1 the sequence failed. Refer to ["CALibration\[1\]|2\[:ALL\]?"](#page-229-0) on page 222 for further information.

**NOTE** The CALibration [1|2] [:ALL] command is identical to the

CALibration  $\lceil 1/2 \rceil$  [:ALL]? query except that no number is returned to indicate the outcome of the sequence. You can examine the **Questionable Status Register** or the error queue to discover if the sequence has passed or failed. Refer to ["Status Reporting"](#page-75-2) on [page 68](#page-75-2) for further information.
# **Making Measurement**

The MEASure? and CONFigure commands provide a straight- forward method to program the power meter for measurements. You can select the measurement's expected power level, resolution and with the N1912A the measurement type (that is single channel, difference or ratio measurements) all in one command. The power meter automatically presets other measurement parameters to default values as shown in [Table 1- 1](#page-36-0) below.

| Command                                 | <b>MEASure? and CONFigure Setting</b> |
|-----------------------------------------|---------------------------------------|
| Trigger source<br>(TRIGger:SOURce)      | Immediate                             |
| Filter<br>(SENSe:AVERaqe:COUNt:AUTO)    | 0n                                    |
| Filter<br>state(SENSe: AVERage: STATe)  | 0n                                    |
| Trigger cycle<br>(INITiate: CONTinuous) | 0ff                                   |
| TriggerDelay<br>(TRIGqer: DELay: AUTO)  | On                                    |

<span id="page-36-0"></span>**Table 1-1** MEASure? and CONFigure Preset States

An alternative method to program the power meter is to use the lower level commands. The advantage of using the lower level commands over the CONFigure command is that they give you more precise control of the power meter. As shown in [Table 1- 1,](#page-36-0) the CONFigure command presets various states in the power meter. It may be likely that you do not want to preset these states. Refer to ["Using the Lower Level Commands"](#page-50-0) on page 43 for further information.

## **1 Power Meter Remote Operation**

## **Using MEASure?**

The simplest way to program the power meter for measurements is by using the MEASure? query. However, this command does not offer much flexibility. When you execute the command, the power meter selects the best settings for the requested configuration and immediately performs the measurement. You cannot change any settings (other than the expected power value, resolution and with the N1912A the measurement type) before the measurement is taken. This means you cannot fine tune the measurement, for example, you cannot change the filter length. To make more flexible and accurate measurements use the CONFIGure command. The measurement results are sent to the output buffer. MEASure? is a compound command which is equivalent to an ABORT, followed by a CONFigure, followed by a READ?.

## **MEASure? Examples**

The following commands show a few examples of how to use the MEASure? query to make a measurement. It is advisable to read through these examples in order as they become increasingly more detailed. These examples configure the power meter for a measurement (as described in each individual example), automatically place the power meter in the "wait- for- trigger" state, internally trigger the power meter to take one reading, and then sends the reading to the output buffer.

These examples give an overview of the MEASure? query. For further information on the MEASure? commands refer to the section ["MEASure\[1\]|2|3|4 Commands"](#page-173-0) on page 166.

## **Example 1 - The Simplest Method**

The following commands show the simplest method of making single channel (for example A or B) measurements. Using MEAS1? results in an upper window measurement, and MEAS2? in a lower window measurement. The channel associated with the window can be set using the source list parameter (see ["Example 2 - Specifying the Source List Parameter"\)](#page-38-0), or defaults as in this example (see ["Agilent N1912A Only"](#page-40-0) on page 33).

> MEAS1? specifies window MEAS2?

### <span id="page-38-0"></span>**Example 2 - Specifying the Source List Parameter**

The MEASure command has three optional parameters, an expected power value, a resolution and a source list. These parameters must be entered in the specified order. If parameters are omitted, they default from the right. The parameter DEFault is used as a place holder.

The following example uses the source list parameter to specify the measurement channel as Channel A. The expected power and resolution parameters are defaulted, leaving them at their current settings. The measurement is carried out on the upper window.

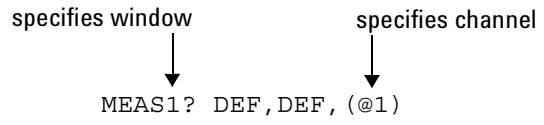

The operation of the MEAS1? command when the source list parameter is defaulted is described in the note ["Agilent N1912A Only"](#page-40-0) on page 33.

**NOTE** For the N1911A it is not necessary to specify a channel as only one channel is available.

## **Example 3 - Specifying the Expected Power Parameter**

The previous example details the three optional parameters which can be used with the MEASure? command. The first optional parameter is used to enter an expected power value. Entering this parameter is only relevant if you are using an E- Series Power Sensor. The value entered determines which of the power sensor's two ranges is used for the measurement. If the current setting of the power sensor's range is no longer valid for the new measurement, specifying the expected power value decreases the time taken to obtain a result.

The following example uses the expected value parameter to specify a value of –50 dBm. This selects the power sensor's lower range (refer to ["Range"](#page-61-0) on [page 54](#page-61-0) for details of the range breaks). The resolution parameter is defaulted, leaving it at its current setting. The source list parameter specifies a Channel B measurement. The measurement is displayed on the lower window.

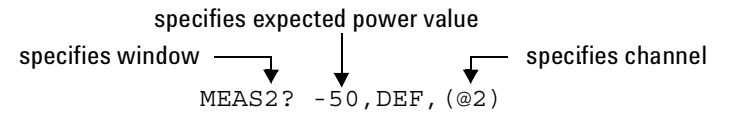

#### **1 Power Meter Remote Operation**

#### **Example 4 - Specifying the Resolution Parameter**

The previous examples detailed the use of the expected value and source list parameters. The resolution parameter is used to set the resolution of the specified window. This parameter does not affect the resolution of the data, however it does affect the auto averaging setting (refer to [Figure 1- 2](#page-60-0)).

Since the filter length used for a channel with auto- averaging enabled is dependent on the window resolution setting, a conflict arises when a given channel is set up in both windows and the resolution settings are different. In this case, the higher resolution setting is used to determine the filter length.

The following example uses the resolution parameter to specify a resolution setting of 3. This setting represents 3 significant digits if the measurement suffix is W or %, and 0.01 dB if the suffix is dB or dBm. Refer to [Chapter 2](#page-112-0), ["MEASurement Commands"on page 105](#page-112-0), for further details on the resolution parameter. The expected power and source list parameters are defaulted in the example. The expected power value remains unchanged at its current setting. The source list parameter defaults as described in the note ["Agilent](#page-40-0)  [N1912A Only"](#page-40-0) on page 33. Note that as the source list parameter is the last specified parameter you do not have to specify DEF. The measurement is carried out on the upper window.

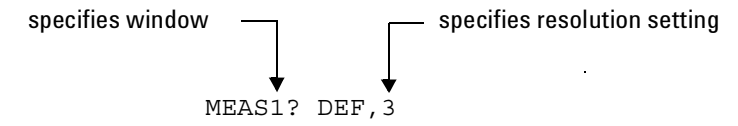

#### **Example 5 - Making a Difference Measurement**

The following command is performed on the N1912A. It queries the lower window to make a difference measurement of Channel B - Channel A. The expected power and resolution parameters are defaulted, leaving them at their current settings.

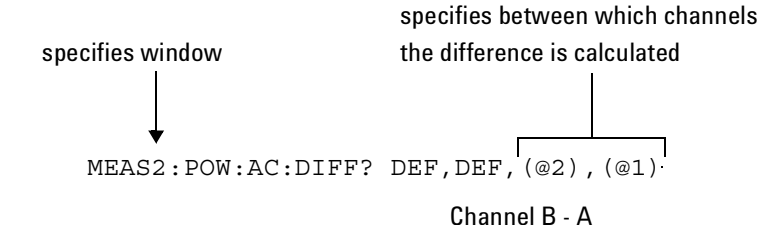

## **Example 6 - Making a Ratio Measurement**

The following command is performed on the N1912A. It queries the upper window to make a ratio measurement of Channel A/B. The expected power and resolution parameters are defaulted, leaving them at their current settings.

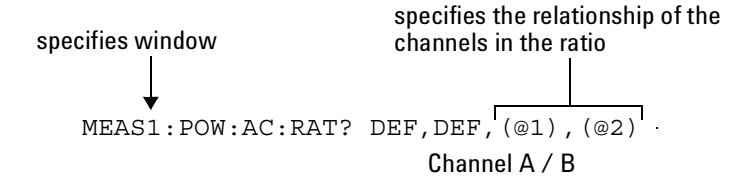

# **NOTE Agilent N1912A Only**

<span id="page-40-0"></span>The operation of the MEASure? command when the source list parameter is defaulted depends on the current setup of the window concerned (for example, A, B, A/B, A-B etc.) and on the particular command used (for example, MEAS[:POW][:AC]? and MEAS:POW:AC:RAT?).

This means that when the source list parameter is defaulted, there are a number of possibilities.

## **1 Power Meter Remote Operation**

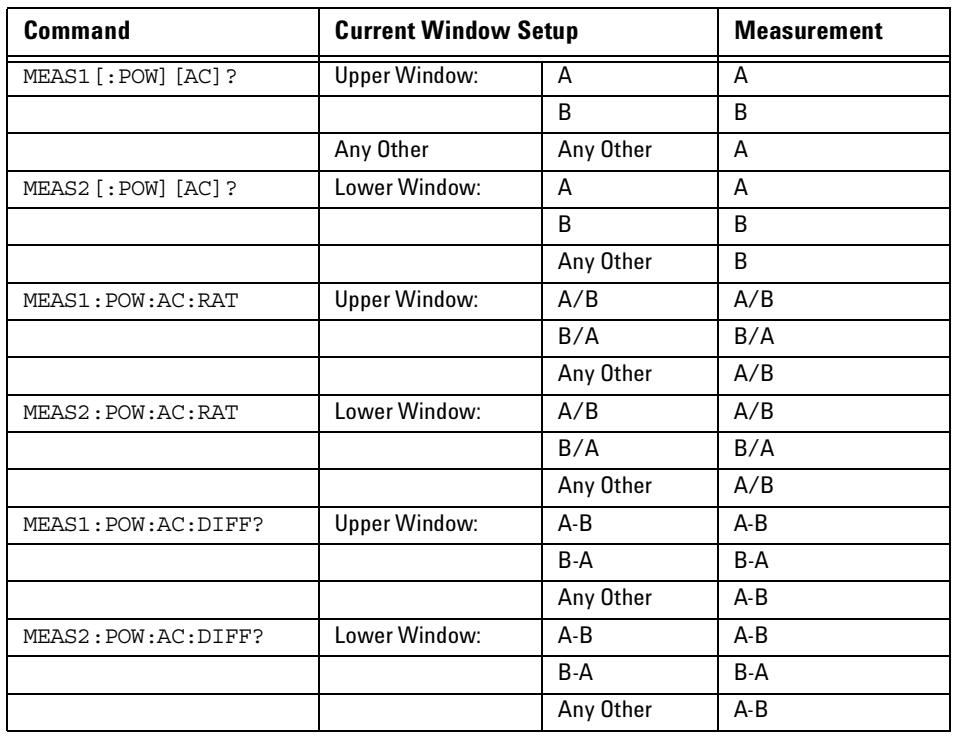

## **Table 1-2** Possibilities of the defaulted source list parameter

# **Using the CONFigure Command**

When you execute this command, the power meter presets the optimum settings for the requested configuration (like the MEASure? query). However, the measurement is not automatically started and you can change measurement parameters before making measurements. This allows you to change the power meter's configuration from the preset conditions. The power meter offers a variety of low- level commands in the SENSe, CALCulate, and TRIGger subsystems. For example, if you want to change the averaging use the [SENSe[1]]|SENSe2:AVERage:COUNt command.

## *Use the INITiate or READ? query to initiate the measurement.*

## **Using READ?**

CONFigure does not take the measurement. One method of obtaining a result is to use the READ? query. The READ? query takes the measurement using the parameters set by the CONFigure command then sends the reading to the output buffer. Using the READ? query obtains new data.

## **Using INITiate and FETCh?**

CONFigure does not take the measurement. One method of obtaining the result is to use the INITiate and FETCh? commands. The INITiate command causes the measurement to be taken. The FETCh? query retrieves a reading when the measurement is complete, and sends the reading to the output buffer. FETCh? can be used to display the measurement results in a number of different formats (for example, A/B and B/A) without taking fresh data for each measurement.

## **CONFigure Examples**

The following program segments show how to use the commands READ?, INITiate and FETCh? and CONFigure to make measurements.

It is advisable to read through these examples in order as they become increasingly more detailed.

These examples give an overview of the CONFigure command. For further information on the CONFigure commands refer to [Chapter 2, "MEASurement](#page-112-0)  [Commands"](#page-112-0).

## **1 Power Meter Remote Operation**

## **Example 1 - The Simplest Method**

The following program segments show the simplest method of querying the upper and lower window's measurement results respectively.

## **Using READ?**

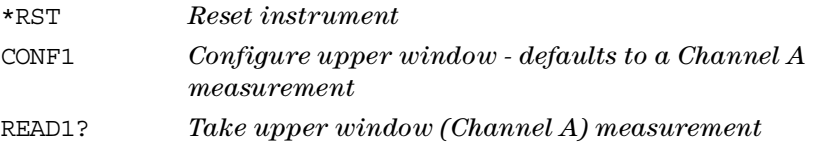

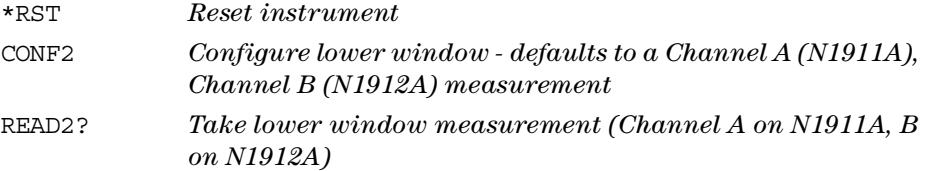

## **Using INITiate and FETCh?**

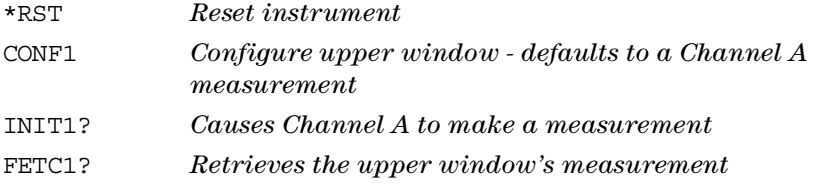

## For the N1911A only:

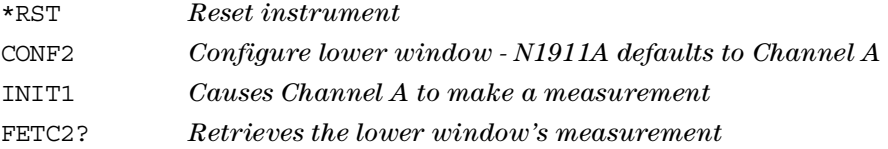

## For the N1912A only:

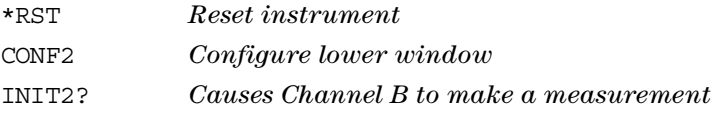

FETC2? *Retrieves the lower window's measurement*

## **Example 2 - Specifying the Source List Parameter**

The CONFigure and READ? commands have three optional parameters, an expected power value, a resolution and a source list. These parameters must be entered in the specified order. If parameters are omitted, they default from the right. The parameter DEFault is used as a place holder.

The following examples use the source list parameter to specify the measurement channel as Channel A. The expected power and resolution parameters are defaulted, leaving them at their current settings. The measurement is carried out on the upper window.

Although the READ? and FETCh? queries have three optional parameters it is not necessary to define them as shown in these examples. If they are defined they must be identical to those defined in the CONFigure command otherwise an error occurs.

**NOTE** For the N1911A it is not necessary to specify a channel as only one channel is available.

## **Using READ?**

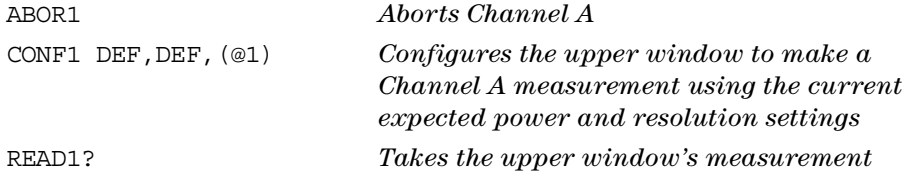

## **Using INITiate and FETCh?**

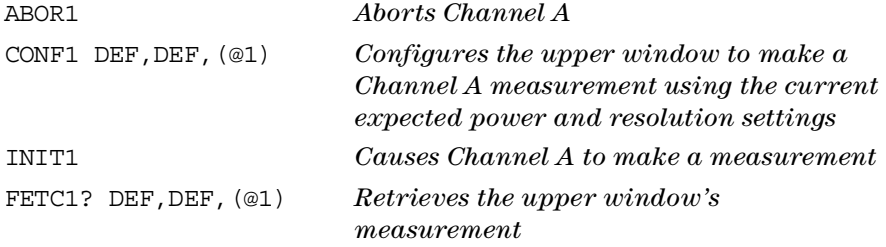

## **Example 3 - Specifying the Expected Power Parameter**

The previous example details the three optional parameters which can be used with the CONFigure and READ? commands. The first optional parameter is used to enter an expected power value. Entering this parameter is only relevant if you are using an E- Series Power Sensor. The value entered determines which of the power sensor's two ranges is used for the measurement. If the current setting of the power sensor's range is no longer valid for the new measurement, specifying the expected power value decreases the time taken to obtain a result.

The following example uses the expected value parameter to specify a value of –50 dBm. This selects the power meter's lower range (refer to ["Range"](#page-61-0) on [page 54](#page-61-0) for details of the range breaks). The resolution parameter is defaulted, leaving it at its current setting. The source list parameter specifies a Channel B measurement. The measurement is carried out on the upper window.

## **Using READ?**

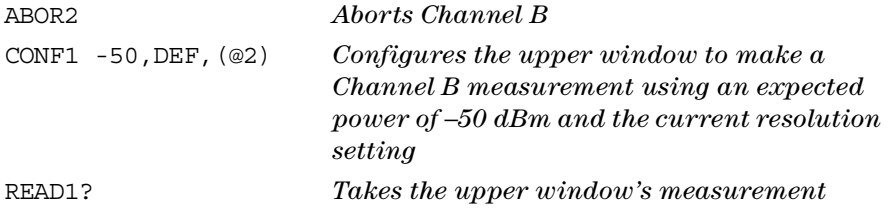

Some fine tuning of measurements can be performed using the CONFigure and READ? commands. For example, in the above program segment some fine

tuning can be performed by setting the filter length to 1024 and the trigger delay off.

- **1** ABOR2
- **2** CONF1 -50,DEF,(@2)
- **3** SENS2:AVER:COUN 1024
- **4** TRIG2:DEL:AUTO OFF
- **5** READ1?

## **Using INITiate and FETCh?**

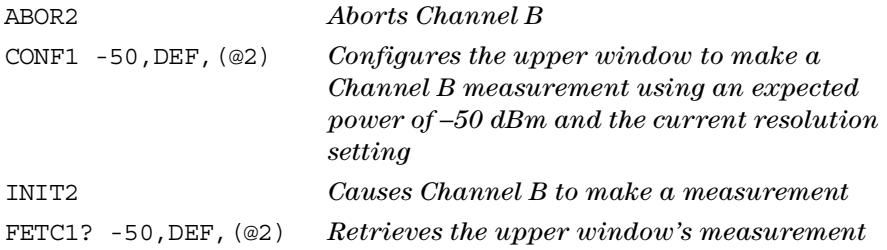

Some fine tuning of measurements can be carried out using the CONFigure command and INITiate and FETCh? commands. For example, in the above program segment some fine tuning can be carried out by setting the filter length to 1024 and the trigger delay off.

- **1** ABOR2
- **2** CONF1 -50,DEF,(@2)
- **3** SENS2:AVER:COUN 1024
- **4** TRIG2:DEL:AUTO OFF
- **5** INIT2
- **6** FETC1? -50,DEF,(@2)

## **Example 4 - Specifying the Resolution Parameter**

The previous examples detailed the use of the expected value and source list parameters. The resolution parameter is used to set the resolution of the specified window. This parameter does not affect the resolution of the data, however it does affect the auto averaging setting (refer to [Figure 1- 2 on](#page-60-0)

#### [page 53](#page-60-0)).

Since the filter length used for a channel with auto- averaging enabled is dependent on the window resolution setting, a conflict arises when a given channel is set up in both windows and the resolution settings are different. In this case, the higher resolution setting is used to determine the filter length.

The following example uses the resolution parameter to specify a resolution setting of 3. This setting represents 3 significant digits if the measurement suffix is W or %, and 0.01 dB if the suffix is dB or dBm (for further details on the resolution parameter refer to the commands in [Chapter 2, "MEASurement](#page-112-0)  [Commands"](#page-112-0)). Also, in this example the expected power and source list parameters are defaulted. The expected power value is left unchanged at its current setting. The source list parameter is defaulted as described in the note ["Agilent N1912A Only"](#page-40-0) on page 33. Note that as the source list parameter is the last specified parameter you do not have to specify DEF.

## **Using READ?**

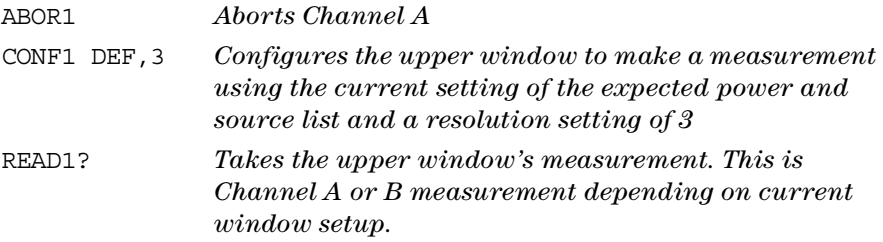

Some fine tuning of the above program segment can be carried out for example, by setting the trigger delay off. The following program segment assumes that Channel A is currently being measured on the upper window.

- **1** ABOR1
- **2** CONF1 DEF,3
- **3** TRIG1:DEL:AUTO OFF
- **4** READ1?

## **Using INITiate and FETCh?**

The following program segment assumes that Channel A is currently being

measured on the upper window.

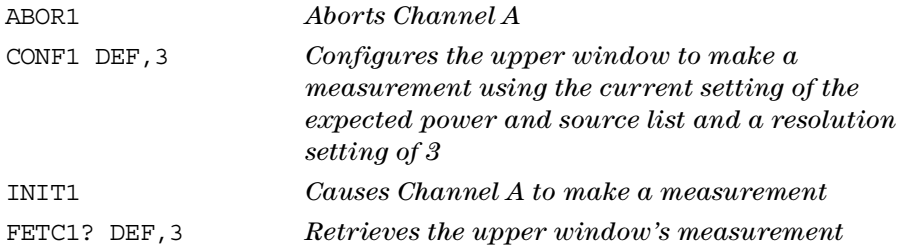

Some fine tuning of the above program segment can be carried out for example, by setting the trigger delay off.

- **1** ABOR1
- **2** CONF1 DEF,3
- **3** TRIG1:DEL:AUTO OFF
- **4** INIT1:IMM
- **5** FETC1? DEF,3

## **Example 5 - Making a Difference Measurement**

The following program segment can be carried out on the N1912A. It queries the lower window to make a difference measurement of Channel A - Channel B. The expected power level and resolution parameters are defaulted, leaving them at their current settings. Some fine tuning of the measurement is carried out by setting the averaging, and the trigger delay to off.

## **Using READ?**

```
ABOR1
ABOR2
CONF2:POW:AC:DIFF DEF,DEF,(@1),(@2)
SENS1:AVER:COUN 1024
SENS2:AVER:COUN 1024
TRIG1:DEL:AUTO OFF
TRIG2:DEL:AUTO OFF
READ2:POW:AC:DIFF?
READ2:POW:AC:DIFF? DEF,DEF,(@2),(@1) (A second READ? query is sent 
to make a Channel B - Channel A measurement using fresh measurement
```
*data).*

## **Using INITiate and FETCh?**

```
ABOR1
ABOR2
CONF2:POW:AC:DIFF DEF,DEF,(@1),(@2)
SENS1:AVER:COUN 1024
SENS2:AVER:COUN 1024
TRIG1:DEL:AUTO OFF
TRIG2:DEL:AUTO OFF
INIT1:IMM
INIT2:IMM
FETC2:POW:AC:DIFF?
FETC2:POW:AC:DIFF? DEF,DEF,(@2),(@1) (A second FETCh? query is sent 
to make a Channel B - Channel A measurement using the current 
measurement data).
```
## **Example 6 - Making a Ratio Measurement**

The following program segment can be carried out on the N1912A. It queries the lower window to make a ratio measurement of Channel A/B. The expected power level and resolution parameters are defaulted, leaving them at their current settings. Some fine tuning of the measurement is carried out by setting the averaging.

## **Using READ?**

ABOR1 ABOR2  $CONF2:POW:AC:RAT DEF, DEF, (@1)$ , (@2) SENS1:AVER:COUN 512 SENS2:AVER:COUN 256 READ2:POW:AC:RAT? READ2:POW:AC:RAT? DEF,DEF,(@2),(@1) *(A second READ? query is sent to make a Channel B - Channel A ratio measurement using fresh measurement data.)*

## **Using INITiate and FETCh?**

ABOR1 ABOR2

```
CONF2:POW:AC:RAT DEF, DEF, (@1), (@2)SENS1:AVER:COUN 512
SENS2:AVER:COUN 256
INIT1:IMM
INIT2:IMM
FETC2:POW:AC:RAT?
FETC2:POW:AC:RAT? DEF,DEF,(@2),(@1) (A second FETCh? query is sent to 
make a Channel B - Channel A measurement using the current measurement 
data.)
```
# <span id="page-50-0"></span>**Using the Lower Level Commands**

An alternative method of making measurements is to use the lower level commands to set up the expected range and resolution. This can be done using the following commands:

```
[SENSe[1]]|SENSe2:POWER:AC:RANGe
DISPlay[:WINDow[1|2]]:RESolution
```
The measurement type can be set using the following commands in the CALCulate subsystem:

```
CALCulate[1|2]:MATH[:EXPRession]
CALCulate[1|2]:RELative[:MAGNitude]
```
The advantage of using the lower level commands over the CONFigure command is that they give you more precise control of the power meter. As shown in [Table 1- 1](#page-36-0) the CONFigure command presets various states in the power meter. It may be likely that you do not want to preset these states.

## **Example**

The following example sets the expected power value to –50 dBm and the resolution setting to 3 using the lower level commands. The measurement is a single Channel A measurement carried out on the lower window.

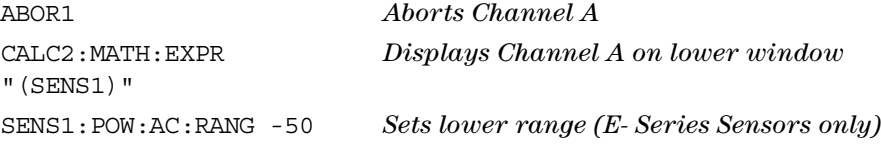

## **1 Power Meter Remote Operation**

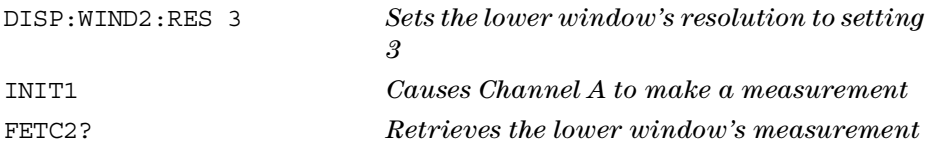

# **Using Frequency Dependent Offset Tables**

This section describes how to use frequency dependent offset tables. These tables give you the ability to compensate for frequency effects in your test setup.

## **Overview**

If the [SENSe[1]]|SENSe2:CORRection:CSET2:STATe command is OFF, the frequency dependent offset tables are not used. When [SENSe[1]]|SENSe2:CORRection:CSET2:STATe is ON, the frequency dependent offset tables are used, providing you with a quick and convenient method of compensating for your external test setup over a range of frequencies. Note that when selected, frequency dependent offset correction is IN ADDITION to any correction applied for sensor frequency response. The power meter is capable of storing 10 frequency dependent offset tables of 80 frequency points each.

To use frequency dependent offset tables you:

- **1** Edit a frequency dependent offset table if necessary.
- **2** Select the frequency dependent offset table.
- **3** Enable the frequency dependent offset table.
- **4** Zero and calibrate the power meter.

If you are using an 8480 Series Sensor the reference calibration factor used during the calibration must be entered manually.

- **5** Specify the frequency of the signal you want to measure. The required offset is automatically set by the power meter from the frequency dependent offset table.
- **6** Make the measurement.

Figure 1- 1 illustrates how frequency dependent offset tables operate.

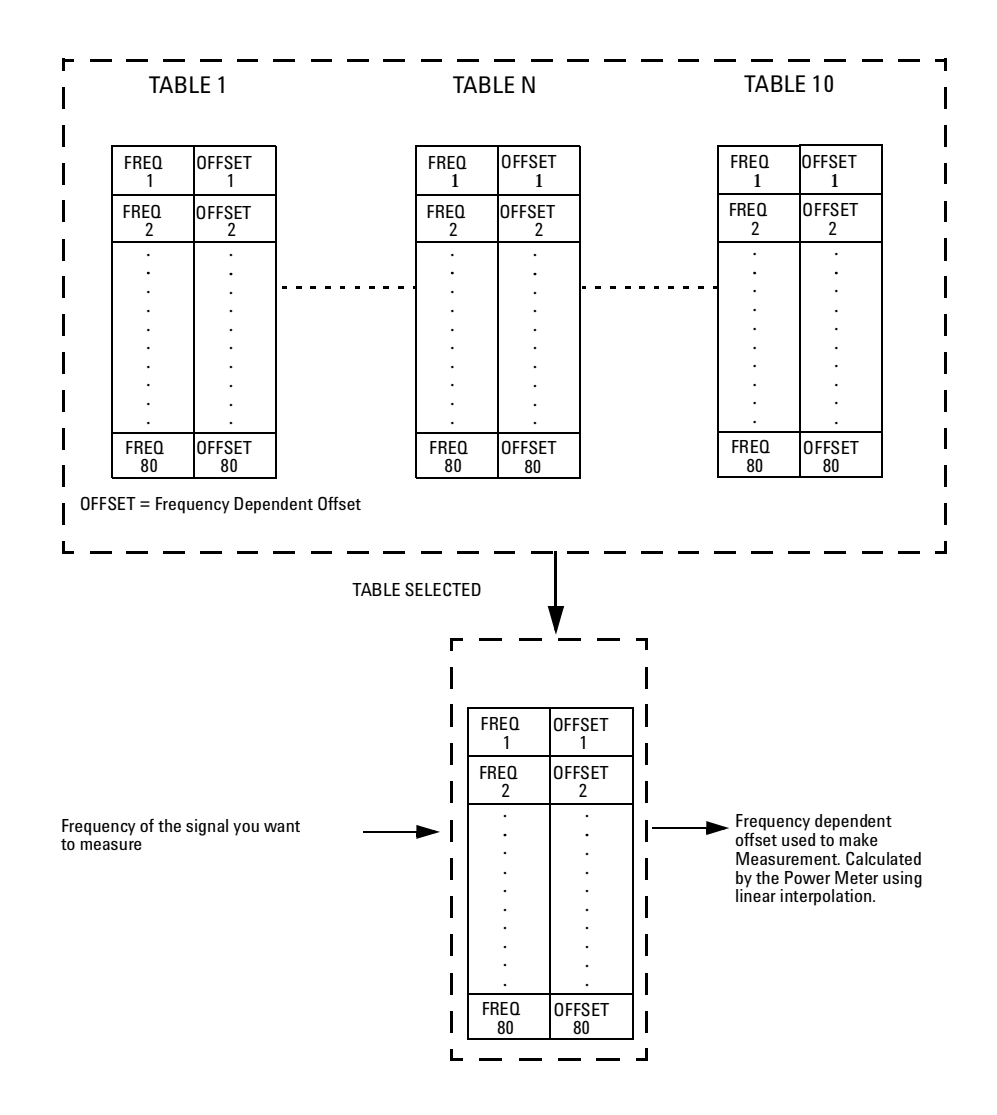

**Figure 1-1** Frequency Dependent Offset Tables

# **Editing Frequency Dependent Offset Tables**

It is not possible to create any additional frequency dependent offset tables. However, the 10 existing tables can be edited using the MEMory subsystem. To do this:

- **1** Select one of the existing tables using: MEMory:TABle:SELect <string> For information on naming frequency dependent offset tables see ["Naming](#page-56-0)  [Frequency Dependent Offset Tables"](#page-56-0) on page 49. For information on the current names which you can select refer to ["Listing the Frequency](#page-55-0)  [Dependent Offset Table Names"](#page-55-0) on page 48.
- **2** Enter the frequency data using: MEMory:TABle:FREQuency <numeric value> {, <numeric value>}
- **3** Enter the offset factors as shown in the table below using: MEMory:TABle:GAIN <numeric value> {, <numeric value>}

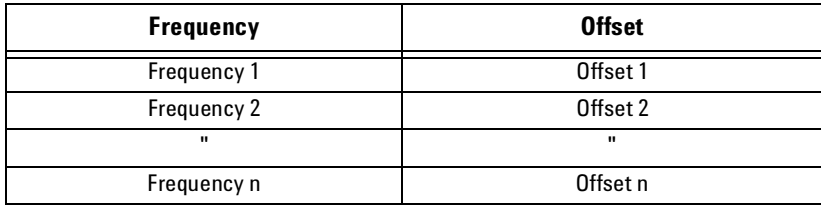

**4** If required, rename the frequency dependent offset table using: MEMory:TABLe:MOVE <string>,<string>. The first <string> parameter identifies the existing table name, and the second identifies the new table name.

## **1 Power Meter Remote Operation**

**NOTE** The legal frequency suffix multipliers are any of the IEEE suffix multipliers, for example, KHZ, MHZ, and GHZ. If no units are specified the power meter assumes the data is Hz.

PCT is the only legal unit for offset factors and can be omitted.

The frequency and offset data must be within range. Refer to the individual commands in [Chapter 4](#page-224-0) for their specified ranges.

Any offset values entered into the table should exclude the effect of the sensor. Characterization of the test setup independently of the sensor allows the same table to be used with any sensor.

Ensure that the frequency points you use cover the frequency range of the signals you want to measure. If you measure a signal with a frequency outside the frequency range defined in the frequency dependent offset table, then the power meter uses the highest or lowest frequency point in the table to calculate the offset.

To make subsequent editing of a frequency dependent offset table simpler, it is recommended that you retain a copy of your data in a program.

### <span id="page-55-0"></span>**Listing the Frequency Dependent Offset Table Names**

To list the frequency dependent offset tables currently stored in the power meter, use the following command: MEMory:CATalog:TABLe?

Note that all tables are listed; including sensor calibration tables.

The power meter returns the data in the form of two numeric parameters and a string list representing all stored tables.

• <numeric value>,<numeric value>{,<string>} The first numeric parameter indicates the amount of memory, in bytes, used for storage of tables. The second parameter indicates the memory, in bytes, available for tables.

Each string parameter returned indicates the name, type and size of a stored frequency dependent offset table:

• <string>,<type>,<size> The  $\langle$ string>,  $\langle$ type> and  $\langle$ size> are all character data. The  $\langle$ type> is always TABL. The <size> is displayed in bytes.

For example, a sample of the response may look like:

```
560,8020,"Offset_1,TABL,220","Offset_2,TABL,340" ....
```
## <span id="page-56-0"></span>**Naming Frequency Dependent Offset Tables**

To rename a frequency dependent offset table use: MEMory:TABLe:MOVE <string>,<string>

The first <string> parameter identifies the existing table name, and the second identifies the new table name.

The following rules apply to frequency dependent offset table names:

- **1** Table names use a maximum of 12 characters.
- **2** All characters must be upper or lower case alphabetic characters, or numeric  $(0-9)$ , or an underscore  $($ ).

No spaces are allowed in the name.

## **Reviewing Table Data**

To review the data stored in a frequency dependent offset table, use the following commands:

MEMory:TABLe:SELect "Offset1" *Select the sensor calibration table named "Offset1".* MEMory:TABLe:SELect? *Query command which returns the name of the currently selected table.* MEMory:TABLe:FREQuency:POINTs? *Query command which returns the number of stored frequency points.* MEMory:TABLe:FREQuency? *Query command which returns the frequencies stored in the frequency dependent offset table (in Hz).* MEMory:TABLe:GAIN[:MAGNitude]:POINTs? *Query command which returns the number of offset factor points stored in the frequency dependent offset table.* MEMory:TABLe:GAIN[:MAGNitude]? *Query command which returns the offset factors stored in the frequency dependent offset table.* 

## **Modifying Data**

If you need to modify the frequency and offset factor data stored in a frequency dependent offset table you need to resend the complete data lists. If you have retained the original data in a program, edit the program and resend the data.

# **Selecting a Frequency Dependent Offset Table**

After you have created the frequency dependent offset table, you can select it using the following command:

[SENSe[1]]|SENSe2:CORRection:CSET2[:SELect] <string>

To find out which frequency dependent offset table is currently selected, use the query:

[SENSe[1]]|SENSe2:CORRection:CSET2[:SELect]?

## **Enabling a Frequency Dependent Offset Table**

To enable the frequency dependent offset table, use the following command:

[SENSe[1]]|SENSe2:CORRection:CSET2:STATe ON

If you set [SENSe[1]]|SENSe2:CORRection:CSET2:STATe to ON and no frequency dependent offset table is selected error –221, "Settings conflict" occurs.

## **Making the Measurement**

To make the power measurement, set the power meter for the frequency of the signal you want to measure. The power meter automatically sets the calibration factor. Use either the INITiate, FETCh? or the READ? query to initiate the measurement as shown in the following program segments:

## **INITiate Example**

```
ABORt1
CONFigure1:POWer:AC DEF,1,(@1)
SENS1:CORR:CSET2:SEL "Offset1"
SENS1:CORR:CSET2:STAT ON
```
SENSe1:FREQuency 500KHZ INITiate1:IMMediate FETCh1?

## **READ? Example**

```
ABORt1
CONFigure1:POWer:AC DEF,2,(@1)
SENS1:CORR:CSET2:SEL "Offset1"
SENS1:CORR:CSET2:STAT ON
SENSe1:FREQuency 500KHZ
READ1?
```
**NOTE** If the measurement frequency does not correspond directly to a frequency in the frequency dependent offset table, the power meter calculates the offset using linear interpolation.

> If you enter a frequency outside the frequency range defined in the frequency dependent offset table, then the power meter uses the highest or lowest frequency point in the table to set the offset.

> To find out the value of the offset being used by the power meter to make a measurement, use the query command:

SENSe:CORRection:GAIN4|FDOFfset[:INPut][MAGNITUDE]? The response may be an interpolated value.

# **Setting the Range, Resolution and Averaging**

This section provides an overview of setting the range, resolution and averaging. For more detailed information about these features refer to the individual commands in [Chapter 10, "SENSe Subsystem"](#page-380-0).

# **Resolution**

You can set the window's resolution using the following command:

```
DISPlay[:WINDow[1]|2][:NUMeric[1]|2]
:RESolution <numeric_value>
```
There are four levels of resolution available (1 through 4).

When the measurement suffix is W or % this parameter represents the number of significant digits. When the measurement suffix is dB or dBM, 1 through 4 represents 1, 0.1, 0.01, and 0.001 dB respectively.

Refer to the :RESolution command on [page 259](#page-266-0) for further information.

# **Averaging**

The power meter has a digital filter to average power readings. The number of readings averaged can range from 1 to 1024. This filter is used to reduce noise, obtain the desired resolution and to reduce the jitter in the measurement results. However, the time to take the measurement is increased. You can select the filter length or you can set the power meter to auto filter mode. To enable and disable averaging use the following command:

[SENSe[1]]|SENSe2:AVERage[:STATe] <boolean>

# **Auto Averaging Mode**

To enable and disable auto filter mode, use the following command: [SENSe[1]]|SENSe2:AVERage:COUNt:AUTO <boolean>

When the auto filter mode is enabled, the power meter automatically sets the number of readings averaged together to satisfy the filtering requirements for most power measurements. The number of readings averaged together depends on the resolution and the power level currently being measured. [Figure 1- 2](#page-60-0) lists the number of readings averaged for each range and resolution when the power meter is in auto filter mode.

**NOTE** [Figure 1-2](#page-60-0) applies to 8480 Series Sensors only.

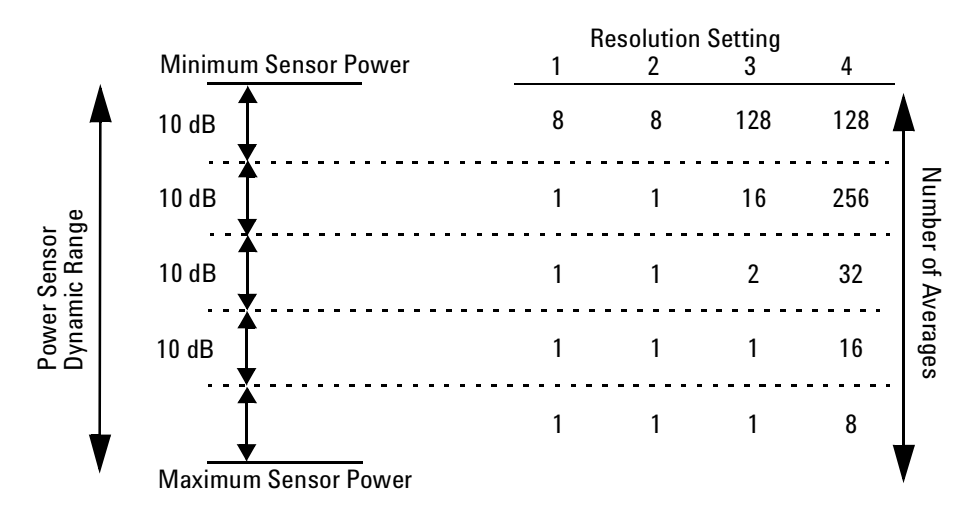

<span id="page-60-0"></span>**Figure 1-2** Typical Averaged Readings on 8480 Series Sensors

Figure 1- 3 illustrates part of the power sensor dynamic range hysteresis.

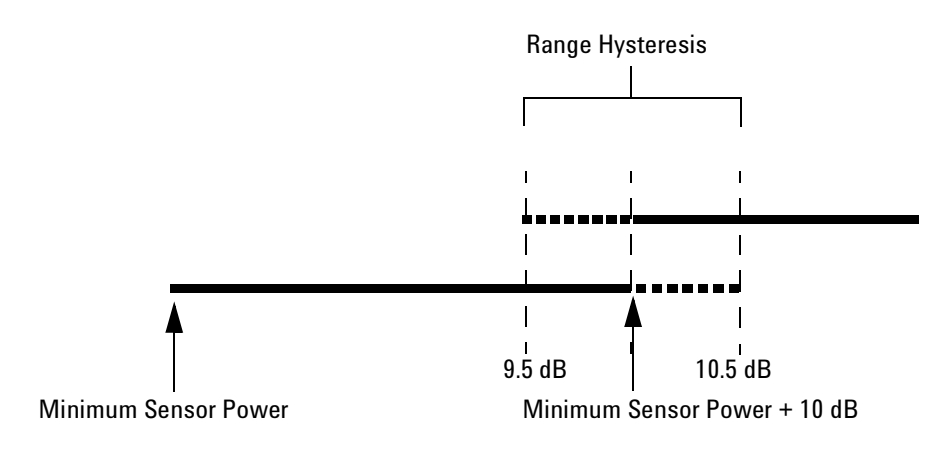

**Figure 1-3** Averaging Range Hysteresis

# **Filter Length**

You specify the filter length using the following command:

[SENSe[1]]|SENSe2:AVERage:COUNt <numeric\_value>

The range of values for the filter length is 1 to 1024. Specifying this command disables automatic filter length selection. Increasing the value of the filter length reduces measurement noise. However, the time to take the measurement is increased.

## <span id="page-61-0"></span>**Range**

The power meter has no internal ranges which can be set. The only ranges that can be set are those of the E- Series Power Sensor. With an E- Series Power Sensor the range can be set either automatically or manually. Use autoranging when you are not sure of the power level you will be measuring.

## **Setting the Range**

To set the range manually use the following command: [SENSe[1]] SENSe2: POWer:AC:RANGe <numeric value>

If the <numeric value> is set to:

- 0, the sensor's lower range is selected. (For example, this range is –70 to –13.5 dBm for the E4412A Power Sensor.)
- 1, the sensor's upper range is selected. (For example, this range is –14.5 to +20 dBm for the E4412A Power Sensor.)

For details on the range limits of other E- Series Power Sensor refer to the appropriate power sensor manual.

For further information on this command refer to [page 428](#page-435-0).

To enable autoranging use the following command: [SENSe[1]]|SENSe2:POWer:AC:RANGe:AUTO ON

Use autoranging when you are not sure of the power level you will be measuring.

# **Setting Offsets**

# **Channel Offsets**

The power meter can be configured to compensate for signal loss or gain in your test setup (for example, to compensate for the loss of a 10 dB attenuator). You use the SENSe command subsystem to configure the power meter. Gain and loss correction are a coupled system. This means that a gain set by [SENSe[1]]|SENSe2:CORRection:GAIN2 is represented in the [SENSe[1]]|SENSe2:CORRection:LOSS2? command. If you enter an offset value the state is automatically enabled. However it can be enabled and disabled using either the [SENSe[1]]|SENSe2:CORRection:GAIN2:STATe or [SENSe[1]]|SENSe2:CORRection:LOSS2:STATe commands.

LOSS2 is coupled to GAIN2 by the equation  $Loss = \frac{1}{Gain}$  when the default unit is linear, and  $Gain = -Loss$  when the default is logarithmic.

**NOTE** You can only use LOSS2 and GAIN2 for external losses and gains. LOSS1 and GAIN1 are specifically for calibration factors.

# **Display Offsets**

Display offset values can be entered using the

CALCulate[1|2]:GAIN[:MAGNitude] command.

CALCulate  $[1|2]$ : GAIN: STATe must be set to ON to enable the offset value. If you enter an offset value the state is automatically enabled. This offset is applied after any math calculations (refer to [Figure 1- 6 on page 67\)](#page-74-0).

## **Example**

The following example program, in HP Basic, details how to use the channel and display offsets on an N1912A making a Channel A/B ratio measurement.

The final result is:

$$
\left(\left(\frac{A_{dBm}-10}{B_{dBm}-10}\right)-20\right)_{dB}
$$

10 !Create I/O path name 20 ASSIGN @POWER TO 713 30 !Clear the power meter's interface 40 CLEAR @POWER 50 !Set the power meter to a known state 60 OUTPUT @POWER;"\*RST" 70 !Configure the Power Meter to make the measurement 80 OUTPUT @Power;"CONF:POW:AC:RAT 20DBM,2,(@1),(@2)" 90 !Set the measurement units to dBm 100 OUTPUT @POWER;"UNIT:POW DBM" 110 !Set the power meter for channel offsets of -10 dB 120 OUTPUT @POWER;"SENS1:CORR:GAIN2 -10" 130 OUTPUT @POWER;"SENS2:CORR:GAIN2 -10" 140 !Enable the gain correction 150 OUTPUT @POWER;"SENS:CORR:GAIN2:STATe ON" 160 OUTPUT @POWER;"SENS2:CORR:GAIN2:STATe ON" 170 !Set the power meter for a display offset of -20 dB 180 OUTPUT @POWER;"CALC1:GAIN -20 DB" 190 PRINT "MAKING THE MEASUREMENT" 200 !Initiate the measurement 210 OUTPUT @Power;"INIT1:IMM" 220 OUTPUT @Power;"INIT2:IMM" 230 ! ... and get the result 240 OUTPUT @Power;"FETC:POW:AC:RAT? 20DBM,2,(@1),(@2)" 250 ENTER @Power;Reading 260 ! 270 PRINT "The measurement result is ";Reading;"dB." 280 END

For further information on channel offsets refer to [page 413](#page-420-0). For further information on display offsets refer to [page 186.](#page-193-0)

# **Setting Measurement Limits**

You can configure the power meter to detect when a measurement is outside of a predefined upper and/or lower limit value.

Limits are window or measurement display line based and can be applied to power, ratio or difference measurements.

# **Setting Limits**

The power meter can be configured to verify the power being measured against an upper and/or lower limit value. The range of values that can be set for lower and upper limits is  $-150.00$  dBm to  $+230.00$  dBm. The default upper limit is +90.00 dBm and the default lower limit is –90.00 dBm.

A typical application for this feature is shown in [Figure 1- 4](#page-65-0).

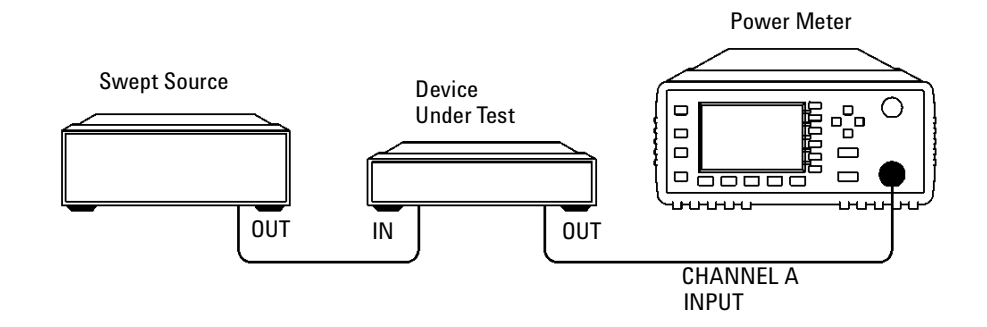

<span id="page-65-0"></span>**Figure 1-4** Limits Checking Application

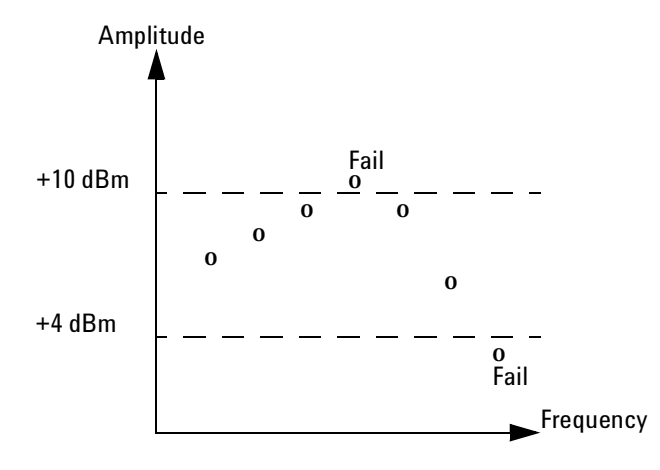

<span id="page-66-0"></span>**Figure 1-5** Limits Checking Results

The range of values that can be set for the upper and lower limits and the default values depends on the measurement units in the currently measurement line - see [Table 1- 3](#page-67-0).

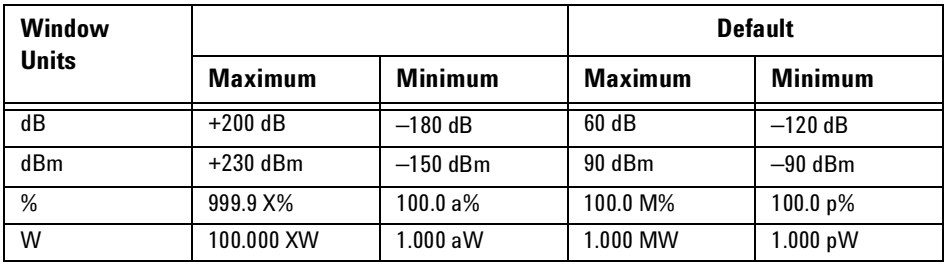

<span id="page-67-0"></span>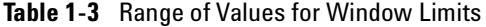

# **Checking for Limit Failures**

There are two ways to check for limit failures:

- **1** Use the SENSe:LIMit:FAIL? and SENSe:LIMit:FCOunt? commands for channel limits or the CALCulate[1|2]:LIMit:FAIL? and the CALCulate[1|2]:LIMit:FCOunt? for window limits
- **2** Use the STATus command subsystem

## **Using SENSe and CALCulate**

Using SENSe to check the channel limit failures in [Figure 1- 5](#page-66-0) would return the following results:

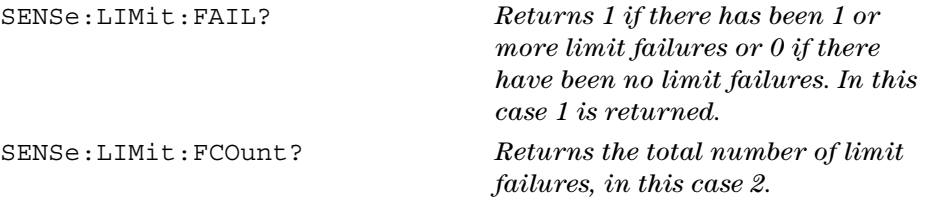

Use the equivalent CALCulate commands for checking window limit failures.

**NOTE** If TRIGger: DELay: AUTO is set to ON, then the number of failures returned by SENSe:LIMit:FCOunt? or CALCulate[1|2]:LIMit:FCOunt? is affected by the current filter settings.

# **Using STATus**

If using GPIB, you can use the STATus subsystem to generate an SRQ to interrupt your program when a limit failure occurs. This is a more efficient method than using SENSe or CALCulate, since you do not need to check the limit failures after every power measurement.

Refer to ["Status Reporting"](#page-75-0) on page 68 and ["STATus Subsystem"](#page-472-0) on page 465 for further information.

# **Getting the Best Speed Performance**

This section discusses the factors that influence the speed of operation (number of readings/sec) of a P- Series Power Meter.

The following factors are those which have the greatest effect upon measurement speed (in no particular order):

- The selected measurement rate, i.e. NORMal, DOUBle, FAST.
- The sensor being used.
- The trigger mode (for example, free run, trigger with delay etc.).
- The output format: ASCii or REAL.
- The units used for the measurement.
- The command used to take a measurement.

In addition, in FAST mode there are other influences which are described in ["Fast Mode"](#page-73-0) on page 66.

The following paragraphs give a brief description of the above factors and how they are controlled from SCPI.

## **Measurement Rate**

There are three possible speed settings NORMal, DOUBle and FAST. These are set using the SENSe:MRATe command and can be applied to each channel independently (N1912A only).

In NORMal and DOUBle modes, full instrument functionality is available and these settings can be used with all sensors. FAST mode is only available for the P- Series and E- Series Sensors. Also, in FAST mode averaging, limits and ratio/difference math functions are disabled.

Refer to "Specifications" in the *P- Series Power Meters User's Guide* to see the influence of these speed settings on the accuracy and noise performance of the power meter.

# **Sensor**

Different measurement rates are achievable depending on the sensor type being used, as shown in [Table 1- 4](#page-70-0):

| <b>Sensor</b>                        | <b>Measurement Rate</b> |                  |             |
|--------------------------------------|-------------------------|------------------|-------------|
|                                      | <b>NORMal</b>           | <b>DOUBle</b>    | <b>FAST</b> |
| 8480 Series                          | $20$ reading/s          | 40 reading/s     | <b>NA</b>   |
| E-Series E4410 and E9300             | 50 <sub>ms</sub>        | $25$ ms          | Up to 400   |
|                                      | $20$ reading/s          | $40$ reading/s   |             |
| E-Series E9320.<br>AVERage only mode | 50 <sub>ms</sub>        | 25 <sub>ms</sub> | Up to $400$ |
|                                      | $20$ reading/s          | $40$ reading/s   |             |
| E-Series E9320.<br>NORMal mode       | 50 <sub>ms</sub>        | 25 <sub>ms</sub> | Up to 1000  |
|                                      | $20$ reading/s          | $40$ reading/s   |             |
| P-Series                             | 50 <sub>ms</sub>        | $25 \text{ ms}$  | Up to 1500  |
|                                      | $20$ reading/s          | $40$ reading/s   |             |

<span id="page-70-0"></span>**Table 1-4** Model of Sensor and Measurement Rates

# **Trigger Mode**

The power meter has a very flexible triggering system. For simplicity, it can be described as having three modes:

- Free Run**:** When a channel is in Free Run, it continuously takes measurements on this channel. A channel is in free run when INITiate:CONTinuous is set to ON and TRIGger:SOURce is set to IMMediate.
- **•** Triggered Free Run: When a channel is in Triggered Free Run Continuous Trigger, it takes a new measurement each time a trigger event is detected. A channel is in Triggered Free Run Continuous Trigger when INITiate:CONTinuous is set to ON and TRIGger:SOURce is not set to IMMediate.

**•** Single Shot: When a channel is in Single Shot, it takes a new measurement when a trigger event is detected and then returns to the idle state. A channel is in Single Shot when INITiate:CONTinuous is set to OFF. Note that a measurement can take several INT/EXT triggers depending on the filter settings. Refer to ["TRIGger\[1\]|2:DELay:AUTO <boolean>"](#page-662-0) on page 655 for further information.

**NOTE** A trigger event can be any of the following:

- The input signal meeting the trigger level criteria.
- Auto-level triggering being used.
- A TRIGger GET or \*TRG command being sent.
- **•** An external TTL level trigger being detected.

## **Trigger with Delay**

This can be achieved using the same sequences above (apart from the second) with TRIG: DEL: AUTO set to ON. Also, the MEAS? command operates in trigger with delay mode.

In trigger with delay mode, a measurement is not completed until the power meter filter is full. In this way, the reading returned is guaranteed to be settled. In all other modes, the result returned is simply the current result from the filter and may or may not be settled. This depends on the current length of the filter and the number of readings that have been taken since a change in power level.

With trigger with delay enabled, the measurement speed can be calculated roughly using the following equation:

## **readings/sec = speed (as set by SENSe:SPEed) / filter length**

For example, with a filter length of 4 and SENS:SPE set to 20, approximately 5 readings/sec is calculated by the power meter.

Typically, free run mode provides the best speed performance from the power meter (especially in 200 readings/sec mode).
### **Output Format**

The power meter has two output formats for measurement results: ASCii and REAL. These formats are selected using the FORMat command. When FORMat is set to REAL, the returned result is in IEEE 754 floating- point format (note that the byte order can be changed using FORMat: BORDer) plus <LF> as an end sentinel of the block.

The REAL format is likely to be required only for FAST mode as it reduces the amount of bus traffic.

# **Units**

The power meter can output results in either linear or log units. The internal units are linear, therefore optimal performance is achieved when the results output are also in linear units (since the overhead of performing a log function is removed).

# **Command Used**

In Free Run mode, FETCh? must be used to return a result.

In other trigger modes, there are a number of commands which can be used, for example, MEASure?, READ?, FETCh? Note that the MEAS? and READ? commands are compound commands—they perform a combination of other lower level commands. Typically, the best speed performance is achieved using the low level commands directly.

#### **Trigger Count**

To get the fastest measurement speed the a TRIG:COUNT must be set to return multiple measurements for each FETCh command. For average only measurements a count of 4 is required, however, 10 is recommended. In normal mode (peak measurements) a count of 50 is required to attain 1000 readings per second.

# **Fast Mode**

In the highest speed setting, the limiting factor tends to be the speed of the controller being used to retrieve results from the power meter, and to a certain extent, the volume of remote traffic. The latter can be reduced using the FORMat REAL command to return results in binary format. The former is a combination of two factors:

- the hardware platform being used
- the programming environment being used

# **How Measurements are Calculated**

[Figure 1- 6](#page-74-0) details how measurements are calculated. It shows the order in which the various power meter functions are implemented in the measurement calculation.

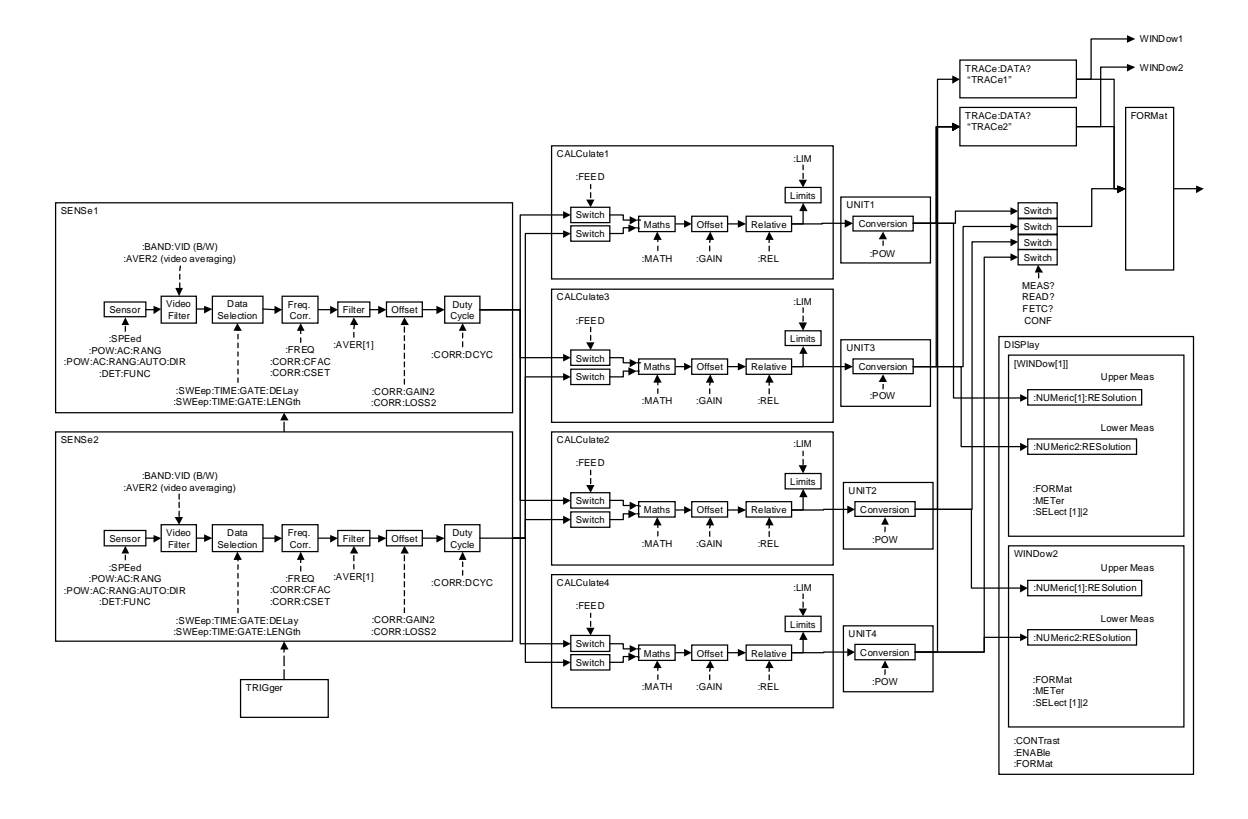

<span id="page-74-0"></span>**Figure 1-6** How Measurement are Calculated

The MEASure commands in this figure can be replaced with the FETCh? and READ? commands.

**NOTE** All references to Channel B in the above diagram refer to the N1912A only.

# **Status Reporting**

Status reporting is used to monitor the power meter to determine when events have occurred. Status reporting is accomplished by configuring and reading status registers.

The power meter has the following main registers:

- Status Register
- Standard Event Register
- Operation Status Register
- Questionable Status Register
- Device Status Register

There are other registers that exist "behind" the main registers, and are described later in this chapter.

Status and Standard Event registers are read using the IEEE- 488.2 common commands.

Operation and Questionable Status registers are read using the SCPI STATus command subsystem.

### **The General Status Register Model**

The generalized status register model shown in [Figure 1- 7](#page-76-0) is the building block of the SCPI status system. This model consists of a condition register, a transition filter, an event register and an enable register. A set of these registers is called a status group.

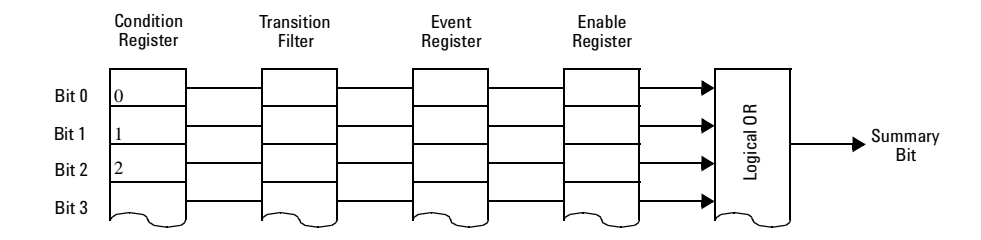

<span id="page-76-0"></span>**Figure 1-7** Generalized Status Register Model

When a status group is implemented in an instrument, it always contains all of the component registers. However, there is not always a corresponding command to read or write to every register.

#### **Condition Register**

The condition register continuously monitors the hardware and firmware status of the power meter. There is no latching or buffering for this register, it is updated in real time. Condition registers are read- only.

### **Transition Filter**

The transition filter specifies which types of bit state changes in the condition registers and set corresponding bits in the event register. Transition filter bits may be set for positive transitions (PTR), negative transitions (NTR), or both. Transition filters are read- write. They are unaffected by \*CLS or queries. After STATus:PRESet the NTR register is set to 0 and all bits of the PTR are set to 1.

#### **Event Register**

The event register latches transition events from the condition register as specified by the transition filter. Bits in the event register are latched and on setting they remain set until cleared by a query or a \*CLS. Also on setting, an event bit is no longer affected by condition changes. It remains set until the event register is cleared; either when you read the register or when you send the \*CLS (clear status) command. Event registers are read- only.

#### **Enable Register**

The enable register specifies the bits in the event register that can generate a summary bit. The instrument logically ANDs corresponding bits in the event and enable registers and ORs all the resulting bits to obtain a summary bit. Enable registers are read- write. Querying an enable register does not affect it.

#### **An Example Sequence**

Figure 1- 8 illustrates the response of a single bit position in a typical status group for various settings. The changing state of the condition in question is shown at the bottom of the figure. A small binary table shows the state of the chosen bit in each status register at the selected times T1 to T5.

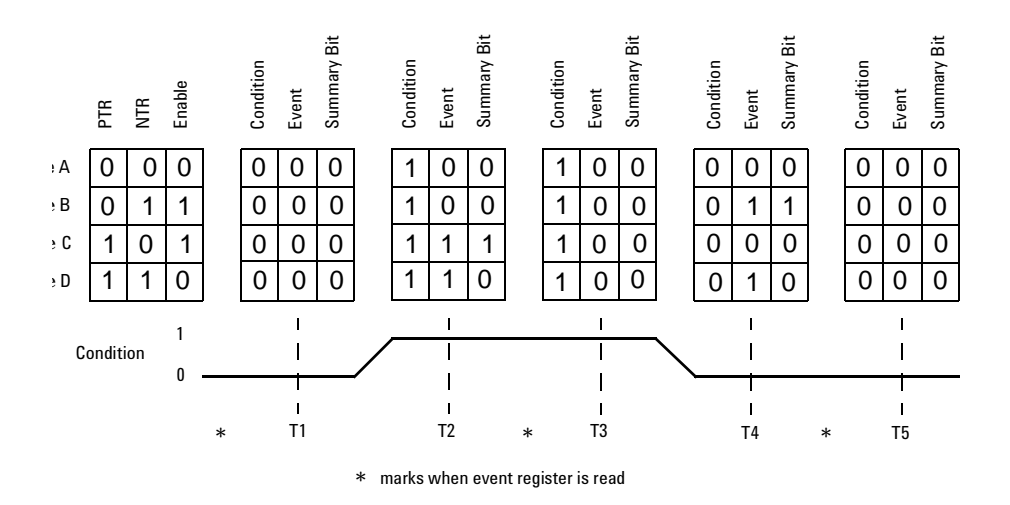

**Figure 1-8** Typical Status Register Bit Changes

### **How to Use Register**

There are two methods to access the information in status groups:

- the polling method, or
- the service request (SRQ) method. (GPIB mode only)

Use the polling method when:

- your language/development environment does not support SRQ interrupts.
- you want to write a simple, single purpose program and do not want to add the complexity of setting an SRQ handler.

Use the SRQ method when you:

- need time critical notification of changes.
- are monitoring more than one device which supports SRQ interrupts.
- need to have the controller do something else while it is waiting.
- cannot afford the performance penalty inherent to polling.

### **The Condition Polling Method**

In this polling method, the power meter has a passive role. It only informs the controller that conditions have changed when the controller asks. When you monitor a condition with the polling method, you must:

- **1** Determine which register contains the bit that monitors the condition.
- **2** Send the unique query that reads that register.
- **3** Examine the bit to see if the condition has changed.

The polling method works well if you do not need to know about the changes the moment they occur. The SRQ method is more effective if you must know immediately when a condition changes. Detecting an immediate change in a condition using the polling method requires your program to continuously read the registers at very short intervals. This is not particularly efficient and there is a possibility that an event may be missed.

# **The SRQ Method**

When a bit of the Status Register is set and has been enabled to assert SRQ (\*SRE command), the power meter sets the GPIB SRQ line true. This interrupt can be used to interrupt your program, suspending its current operation, and find out what service the power meter requires. Refer to your computer and language manuals for information on how to program the computer to respond to the interrupt.

To allow any of the Status Register bits to set the SRQ line true, you must enable the appropriate bit(s) with the  $*SRE$  command. For example, if your application requires an interrupt whenever a message is available in the output queue (Status Register bit 4, decimal weight 16). To enable bit 4 to assert SRQ, use the command \*SRE 16.

**NOTE** You can determine which bits are enabled in the Status Register using \*SRE?. This command returns the decimal weighted sum of all the bits.

### **Procedure**

- Send a bus device clear message
- Clear the event registers with the \*CLS (clear status) command
- Set the \*ESE (standard event register) and \*SRE (status byte register) enable masks
- Enable your bus controller's IEEE- 488 SRQ interrupt

#### **Examples**

The following two examples are written in HP BASIC and illustrate possible uses for SRQ. In both cases, it is assumed that the power meter has been zeroed and calibrated.

#### **Example 1:**

```
10 ! Program to generate an SRQ when a channel A sensor
20 ! connect or disconnect occurs
30 ! 
40 ASSIGN @Pm TO 713 ! Power meter GPIB address 
50 ON ON INTR 7 GOTO Srq_i! Define service request handler
```

```
60 CLEAR @Pm ! Selective device clear 
70 OUTPUT @Pm;"*CLS;*RST" ! Clear registers and resetmeter 
80 ! 
90 ! Configure the device status register so that a sensor 
100 ! connect or disconnect on channel A will cause an SRQ. 
110 ! 
120 OUTPUT @Pm;"STAT:DEV:ENAB 2" 
130 OUTPUT @Pm; "STAT:DEV:NTR 2"
140 OUTPUT @Pm;"STAT:DEV:PTR 2" 
150 OUTPUT @Pm;"*SRE 2" 
160 ! 
170 ENABLE INTR 7;2 ! Enable an SRQ to cause an interrupt 
180 LOOP ! Idle loop
190 ! Forever 
200 END LOOP 
210 ! 
220 ! When a SRQ is detected, the following routine will 
service it.
230 ! 
240 Srq_i: ! 
250 St=SPOLL(@Pm) ! Serial Poll (reads status byte)
260 IF BIT(St,1)=1 THEN ! Device status reg bit set ? 
270 OUTPUT @Pm;"STAT:DEV:EVEN?" ! Yes , read register 
280 ENTER @Pm; Event letter it is also clears it)
290 OUTPUT @Pm;"STAT:DEV:COND?" 
300 ENTER @Pm;Cond 
310 IF Cond=0 THEN 
320 PRINT "Sensor disconnected" 
330 ELSE 
340 PRINT "Sensor connected" 
350 END IF 
360 END IF 
370 GOTO 170 ! Return to idle loop 
380 END
```
### **Example 2:**

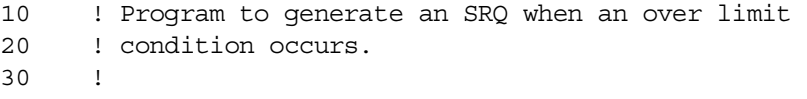

```
40 ASSIGN @Pm TO 713 ! Power meter GPIB address 
50 ON INTR 7 GOTO Srq_i ! Define service request handler 
60 CLEAR @Pm ! Selective device clear 
70 OUTPUT @Pm;"*CLS" ! Clear registers
80 OUTPUT @Pm;"SYST:PRES" ! Preset meter 
90 ! 
100 ! Set upper limit to 2dBm and configure the operation 
status
110 ! so that an over limit condition will cause an SRQ. 
120 ! 
130 OUTPUT @Pm;"CALC:LIM:UPP 2DBM" 
140 OUTPUT @Pm;"CALC:LIM:STAT ON" 
150 OUTPUT @Pm;"STAT:OPER:PTR 4096" 
160 OUTPUT @Pm;"STAT:OPER:ENAB 4096" 
170 OUTPUT @Pm;"*SRE 128"
180 ! 
190 ENABLE INTR 7;2 ! Enable an SRQ to cause an interrupt 
200 LOOP ! Idle loop 
210 ! Forever 
220 END LOOP 
230 ! 
240 ! When a SRQ is detected, the following routine will 
service it.
250 ! 
260 Srq_i: ! 
270 St=SPOLL(@Pm) ! Serial Poll (reads status byte) 
280 IF BIT(St,7)=1 THEN ! Operation status bit set? 
290 OUTPUT @Pm;"STAT:OPER?"! Yes , read register
300 ENTER @Pm;Oper ! (this also clears it) 
310 OUTPUT @Pm;"STAT:OPER:ULF?" 
320 ENTER @Pm;Ulf 
330 IF Ulf=2 THEN PRINT "Over limit detected" 
340 END IF 
350 GOTO 190 ! Return to idle loop 
360 END
```
### **Status Registers**

The Status System in the power meter is shown in Figure 1- 9. The Operation Status and Questionable Status groups are 16 bits wide, while the Status Byte and Standard Event groups are 8 bits wide. In all 16- bit groups, the most significant bit (bit 15) is not used and is always set to 0.

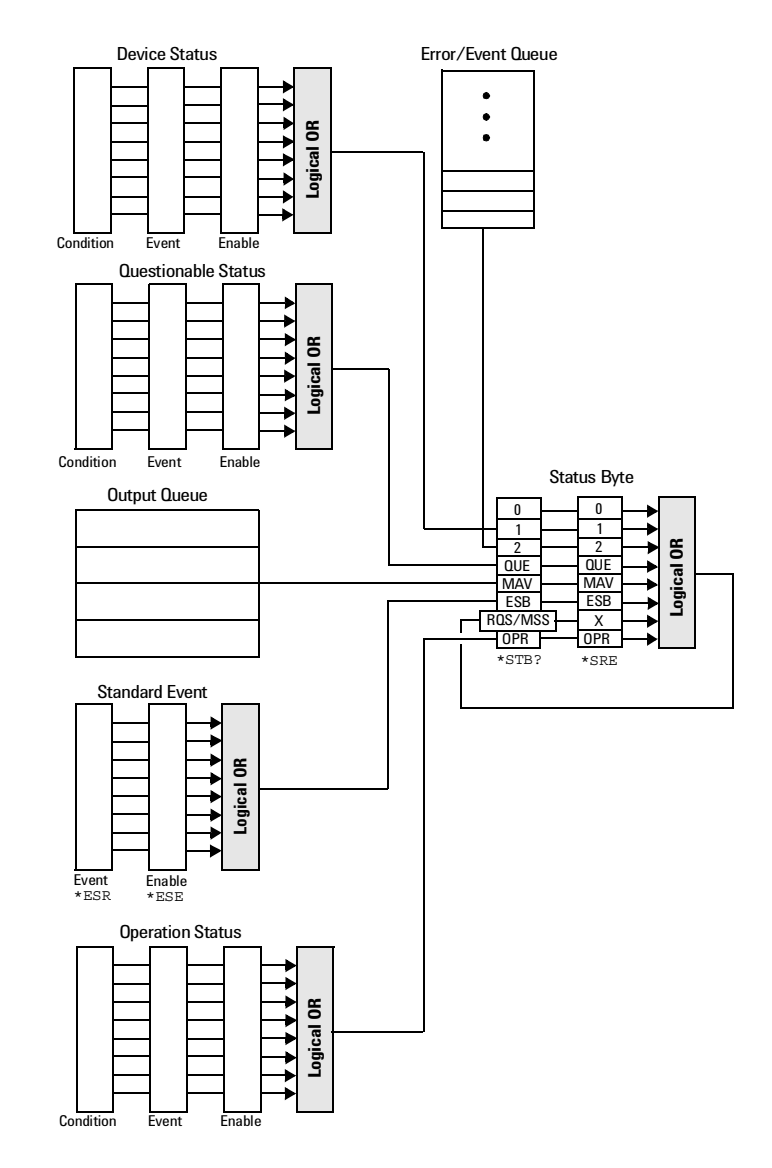

**Figure 1-9** Status System

### **The Status Byte Summary Register**

The status byte summary register reports conditions from other status registers. Query data waiting in the power meter's output buffer is immediately reported through the "message available" bit (bit 4). Clearing an event register clears the corresponding bits in the status byte summary register. Reading all messages in the output buffer, including any pending queries, clears the message available bit.

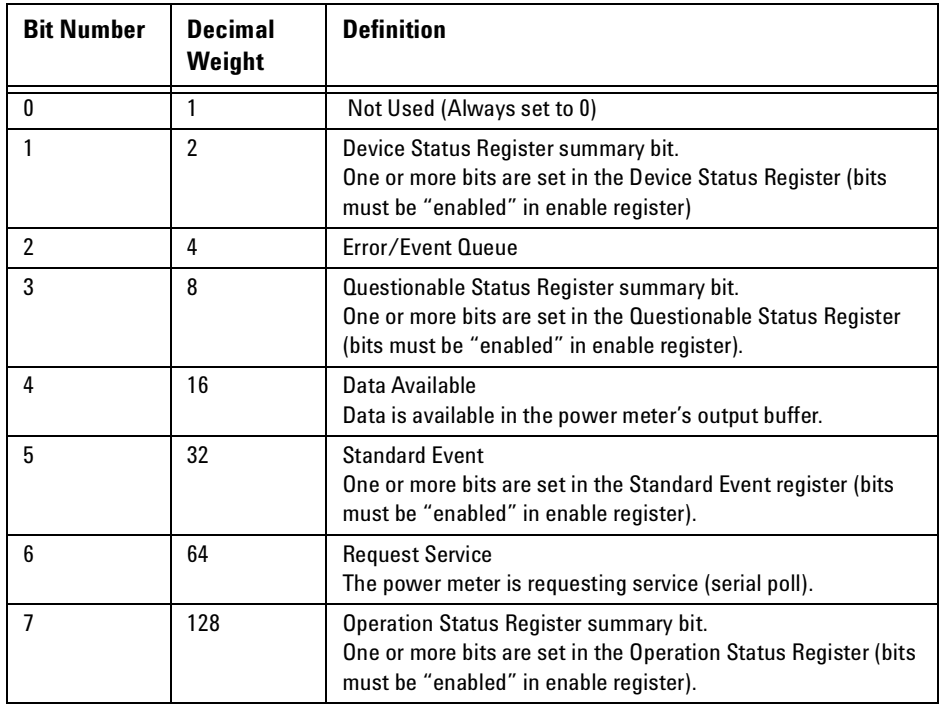

**Table 1-5** Bit Definitions - Status Byte Register

Particular bits in the status byte register are cleared when:

- The standard event, Questionable status, operation status and device status are queried.
- The error/event queue becomes empty.
- The output queue becomes empty.

The status byte enable register (SRE, service request enable) is cleared when you:

- cycle the instrument power.
- execute a \*SRE 0 command.

#### <span id="page-85-0"></span>**Using \*STB? to Read the Status Byte**

The \*STB? (status byte query) command is similar to a serial poll except it is processed like any other power meter command. The \*STB? command returns the same result as an IEEE- 488 serial poll except that the request service bit (bit 6) *is not* cleared if a serial poll has occurred. The \*STB? command is not handled automatically by the IEEE- 488 bus interface hardware and the command is executed only after previous commands have completed. Using the \*STB? command does not clear the status byte summary register.

### **The Standard Event Register**

The standard event register reports the following types of instrument events: power- on detected, command and syntax errors, command execution errors, self- test or calibration errors, query errors, or when an overlapped command completes following a \*OPC command. Any or all of these conditions can be reported in the standard event summary bit through the enable register. You must write a decimal value using the \*ESE (event status enable) command to set the enable register mask.

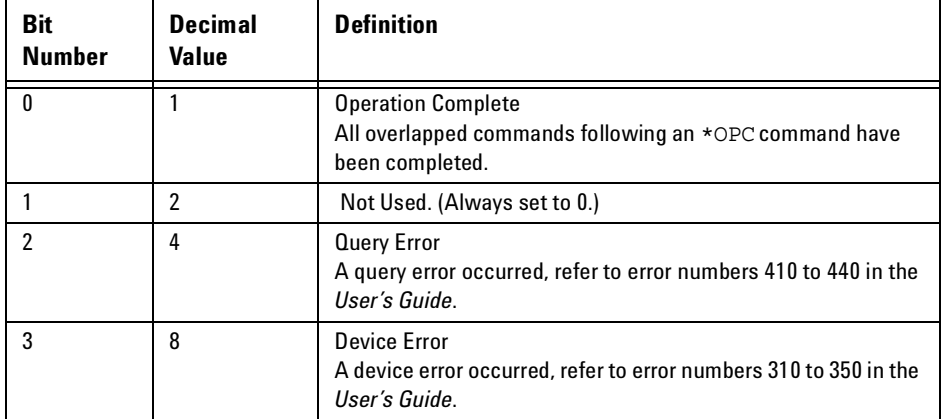

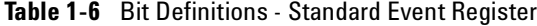

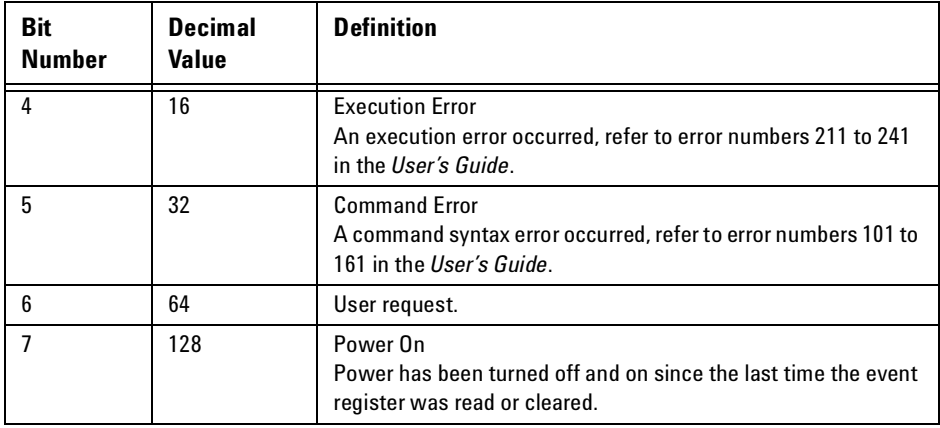

The standard event register is cleared when you:

- send a \*CLS (clear status) command.
- query the event register using the \*ESR? (event status register) command.

The standard event enable register is cleared when you:

- cycle the instrument power.
- execute a \*ESE 0 command.

### **Questionable Status Register**

The questionable status register provides information about the quality of the power meter's measurement results. Any or all of these conditions can be reported in the questionable data summary bit through the enable register. You must write a value using the STATus: OUEStionable: ENABle command to set the enable register mask.

The questionable status model is shown in the pullout at the end of this chapter.

The following bits in these registers are used by the power meter.

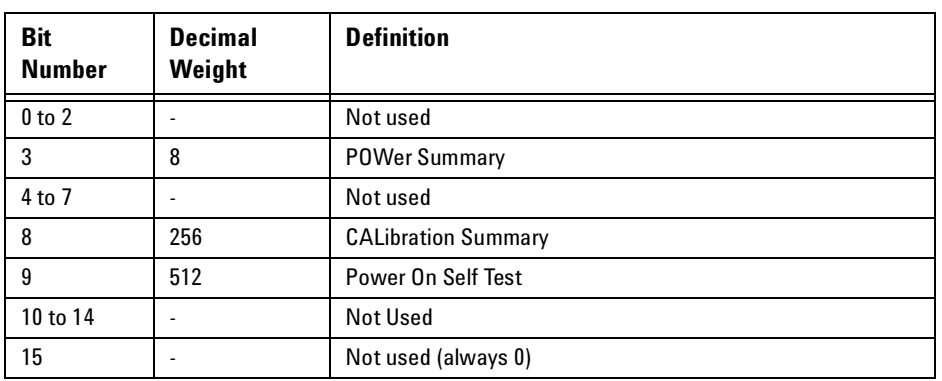

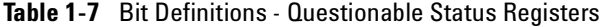

The condition bits are set and cleared under the following conditions:

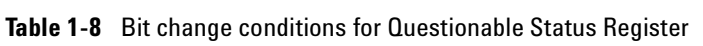

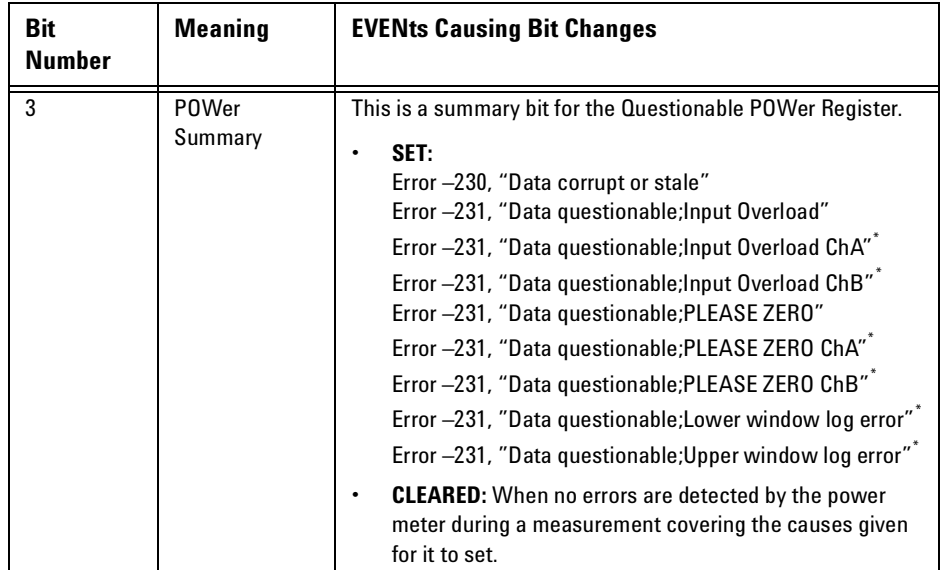

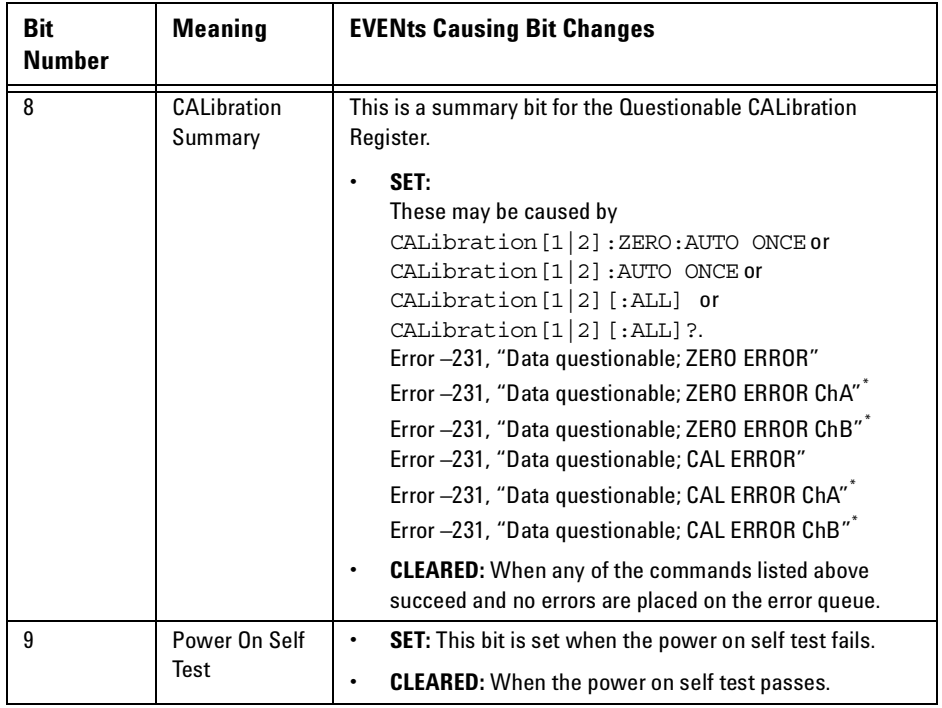

\* N1912A only

### **Operation Status**

The Operation Status group monitors conditions in the power meter's measurement process.

The Operation status model is shown in the pullout at the end of this chapter.

The following bits in these registers are used by the power meter:

**Table 1-9** Bit Definitions - Operation Status

| <b>Bit Number</b> | <b>Decimal</b><br>Weight | <b>Definition</b>          |
|-------------------|--------------------------|----------------------------|
|                   |                          | <b>CALibrating Summary</b> |
| - 3               |                          | Not used                   |
|                   | 16                       | <b>MEASuring Summary</b>   |

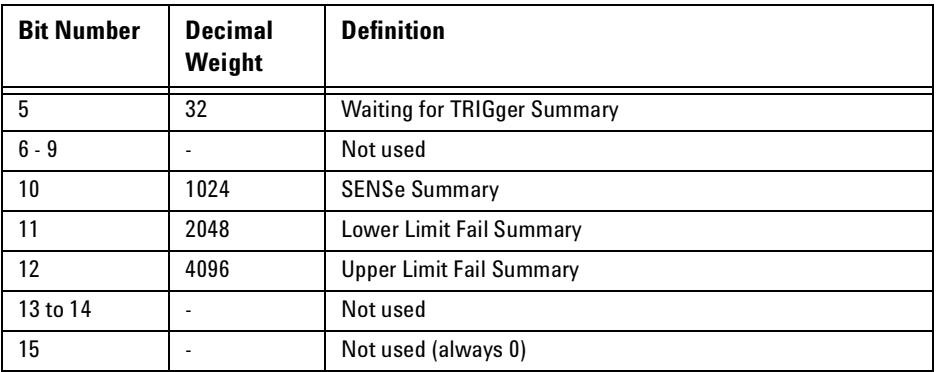

The condition bits are set and cleared under the following conditions:

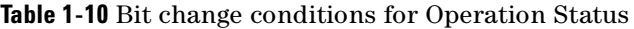

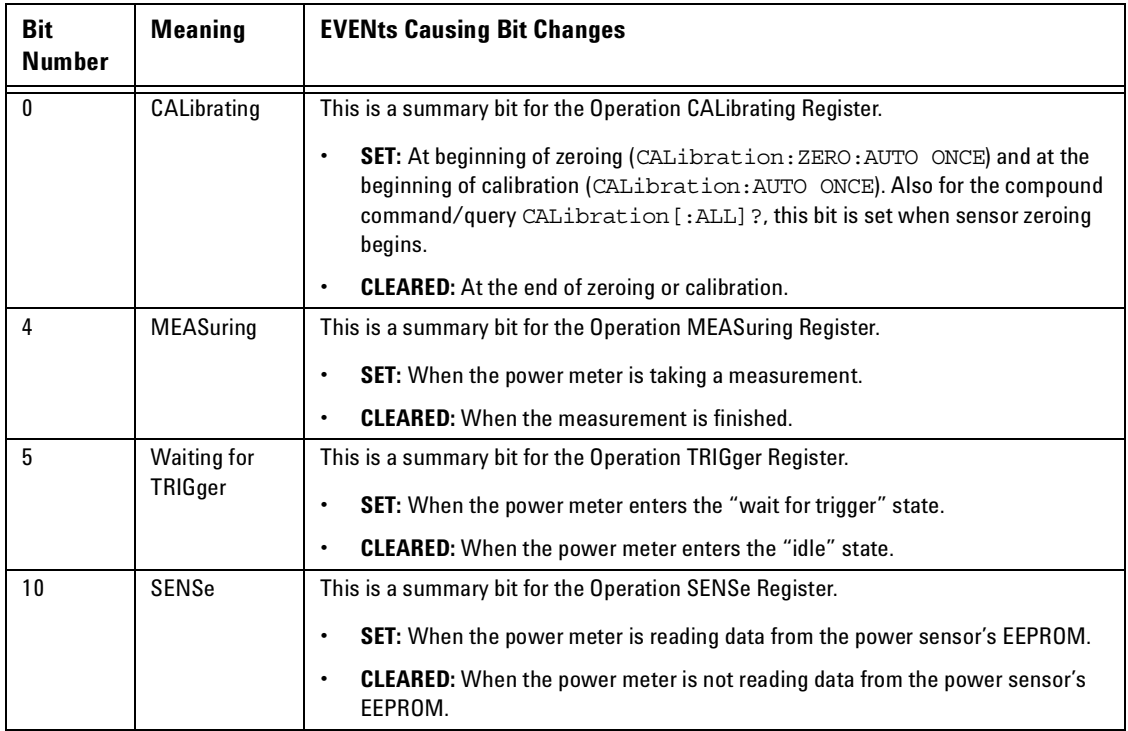

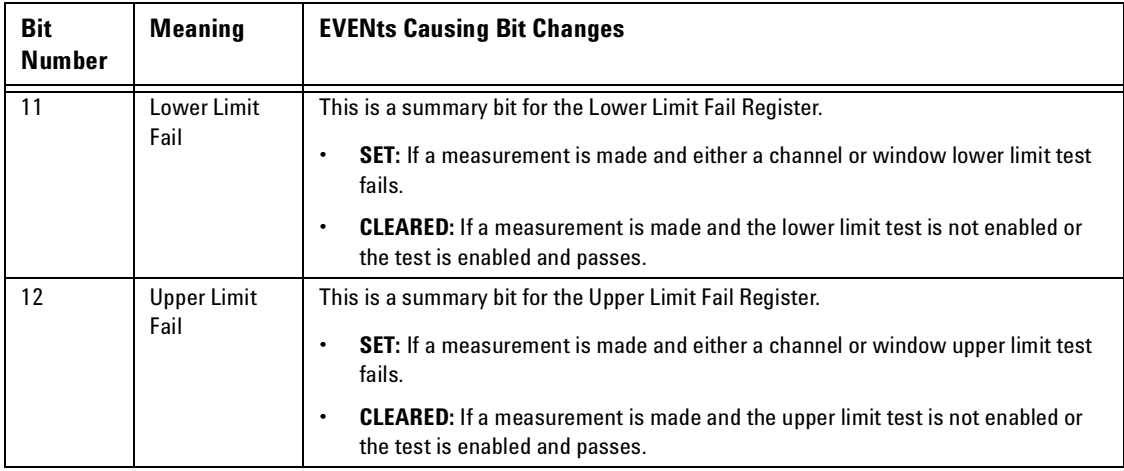

# **Device Status Register**

The device status register set contains bits which give device dependent information.

The following bits in these registers are used by the power meter:

**Table 1-11** Bit Definitions - Device Status Register

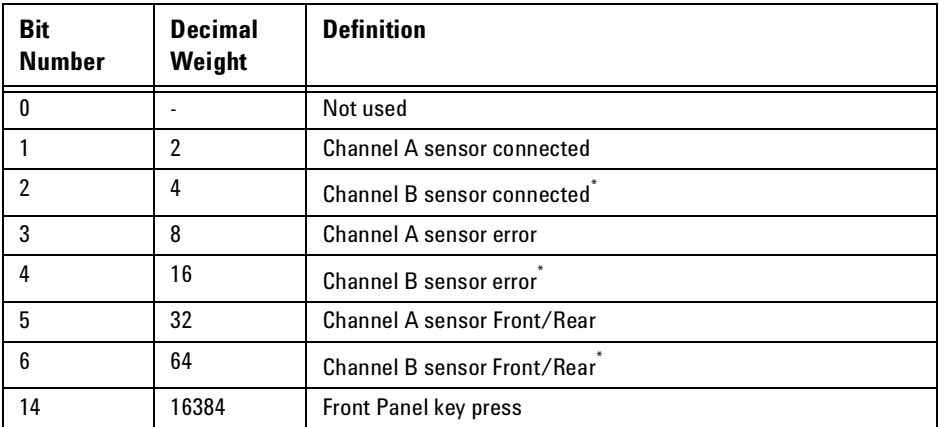

\* N1912A only

The condition bits are set and cleared under the following conditions:

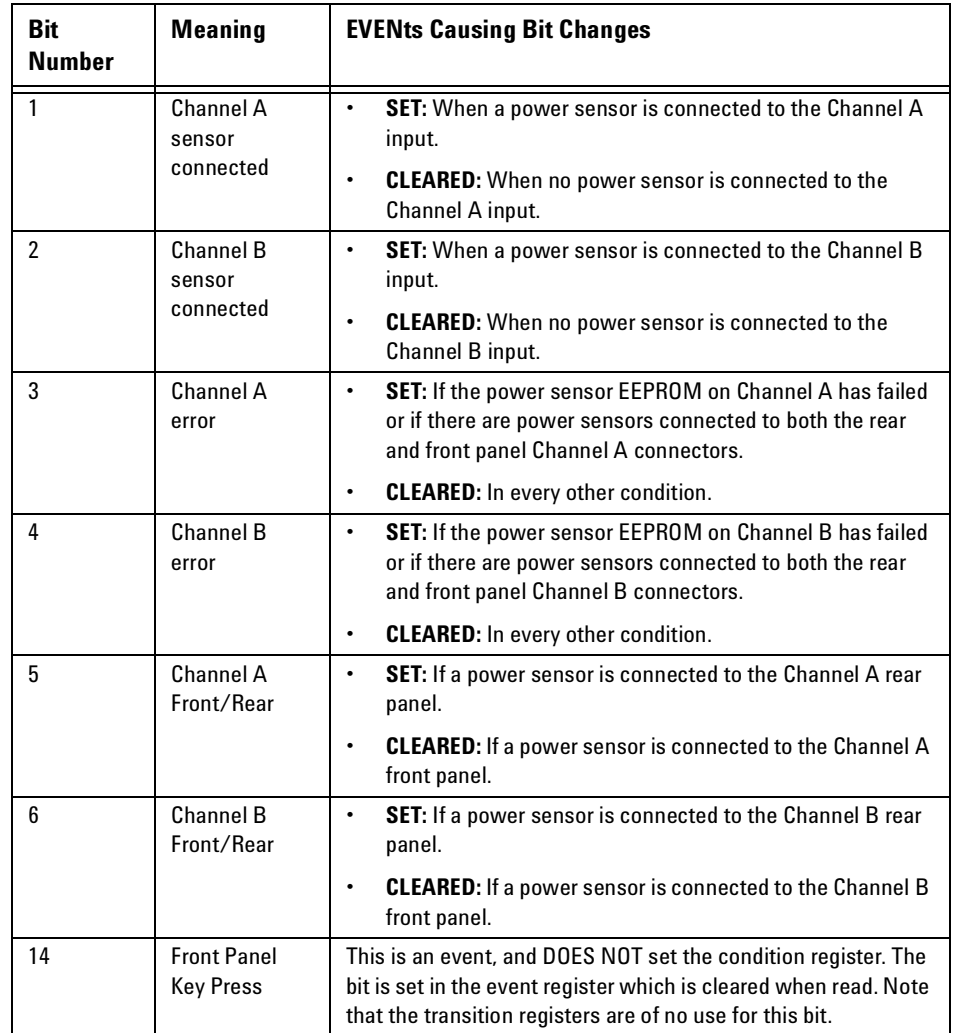

**Table 1-12** Bit change conditions for Device Status Register

### **Using the Operation Complete Commands**

The \*OPC? and \*OPC commands allow you to maintain synchronization between the computer and the power meter. The \*OPC? query command places an ASCII character 1 into the power meter's output queue when all pending power meter commands are complete. If your program reads this response before continuing program execution, you can ensure synchronization between one or more instruments and the computer.

The \*OPC command sets bit 0 (Operation Complete) in the Standard Event Status Register when all pending power meter operations are complete. By enabling this bit to be reflected in the Status Register, you can ensure synchronization using the GPIB serial poll.

**NOTE** For LAN and USB use the \*STB? command. See "Using \*STB? to Read the Status Byte" [on page 78.](#page-85-0)

### **Procedure**

- Send a device clear message to clear the power meter's output buffer.
- Clear the event registers with the \*CLS (clear status) command.
- Enable operation complete using the \*ESE 1 command (standard event register).
- Send the \*OPC? (operation complete query) command and enter the result to assure synchronization.
- Send your programming command string, and place the  $\star$ OPC (operation complete) command as the last command.
- Send the \*STB? (status byte query) command to poll the register. This command does not clear the status byte summary register.

In GPIB mode only you can use a serial poll to check to see when bit 5 (standard event) is set in the status byte summary register. You could also configure the power meter for an SRQ interrupt by sending \*SRE 32 (status byte enable register, bit 5).

#### **Examples**

This example program uses the \*OPC? command to determine when the power

meter has finished calibrating.

```
CAL:AUTO ONCE
*OPC?
MEAS:POW:AC?
```
This example GPIB program, in HP Basic, uses the \*OPC command and serial poll to determine when the power meter has finished calibrating. The advantage to using this method over the \*OPC? command is that the computer can perform other operations while it is waiting for the power meter to finish calibrating.

```
10 ASSIGN @Power TO 713
20 OUTPUT @Power;"*CLS"
30 OUTPUT @Power;"*ESE 1"
40 OUTPUT @Power;"CAL:AUTO ONCE;*OPC"
50 WHILE NOT BIT(SPOLL(@Power),5)
60 !(Computer carries out other operations here)
70 END WHILE
80 OUTPUT @Power;"MEAS:POW:AC?"
90 ENTER @Power;Result
100 PRINT Result
110 END
```
# **Saving and Recalling Power Meter Configurations**

To reduce repeated programming, up to ten power meter configurations can be stored in the power meter's non- volatile memory. The error list, remote addresses, sensor calibration table data, zeroing and calibration information are not stored.

### **How to Save and Recall a Configuration**

Power meter configurations are saved and recalled with the following commands:

\*SAV <NRf>  $*$ RCL  $<$ NRf  $>$ 

The range of values for  $\langle \text{NRf} \rangle$  in the above commands is 1 to 10.

#### **Example Program**

```
10 ASSIGN @POWER TO 713
20 !Configure the power meter
30 OUTPUT @POWER;"UNIT:POW W"
40 OUTPUT @POWER;"SENS:CORR:LOSS2 -10"
50 OUTPUT @POWER;"SENS:CORR:LOSS2:STAT ON"
60 !Save the configuration
70 OUTPUT @POWER;"*SAV 5"
80 PRINT "Configuration Saved"
90 !Now reset the power meter
100 OUTPUT @POWER; "*RST"
110 ! Recall the configuration
120 OUTPUT @POWER;"*RCL 5"
130 PRINT "Configuration Recalled"
140 PRINT "Save and Recall complete"
150 END
```
# **Using Device Clear to Halt Measurements**

Device clear is an IEEE- 488 low- level bus message which can be used to halt measurements in progress. Different programming languages and IEEE- 488 interface cards provide access to this capability through their own unique commands. The status registers, the error queue, and all configuration states are left unchanged when a device clear message is received. Device clear performs the following actions.

- All measurements in progress are aborted.
- The power meter returns to the trigger "idle state".
- The power meter's input and output buffers are cleared.
- The power meter is prepared to accept a new command string.

**NOTE** For interfaces the that do not support a low-level device clear, use the ABORt command.

# **An Introduction to the SCPI Language**

Standard Commands for Programmable Instruments (SCPI) defines how you communicate with an instrument from a bus controller. The SCPI language uses a hierarchical structure similar to the file systems used by many bus controllers. The command tree is organized with root- level commands (also called subsystems) positioned at the top, with multiple levels below each root- level command. You must specify the complete path to execute the individual lower- level commands.

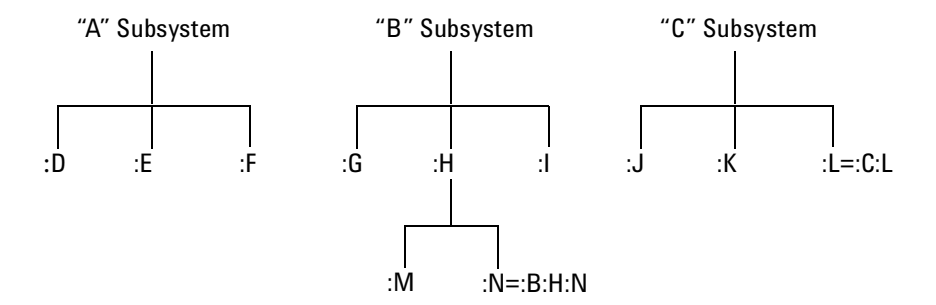

**Figure 1-10** Hierarchical structure of SCPI

# **Mnemonic Forms**

Each keyword has both a long and a short form. A standard notation is used to differentiate the short form keyword from the long form keyword. The long form of the keyword is shown, with the short form portion shown in uppercase characters, and the rest of the keyword shown in lowercase characters. For example, the short form of TRIGger is TRIG.

## **Using a Colon (:)**

When a colon is the first character of a command keyword, it indicates that the next command mnemonic is a root- level command. When a colon is inserted between two command mnemonics, the colon moves the path down one level

in the present path (for the specified root- level command) of the command tree. You *must* separate command mnemonics from each other using a colon. *You can omit the leading colon if the command is the first of a new program line.*

### **Using a Semicolon (;)**

Use a semicolon to separate two commands within the same command string. The semicolon does not change the present path specified. For example, the following two statements are equivalent. Note that in the first statement the first colon is optional but the third is compulsory.

```
:DISP:FORM DIG;:DISP:RES 2 
:DISP:FORM DIG;RES 2
```
# **Using a Comma (,)**

If a command requires more than one parameter, you must separate adjacent parameters using a comma.

# **Using Whitespace**

You *must* use whitespace characters, [tab], or [space] to separate a parameter from a command keyword. Whitespace characters are generally ignored *only* in parameter lists.

# **Using "?" Commands**

The bus controller may send commands at any time, but a SCPI instrument may only send responses when *specifically* instructed to do so. Only query commands (commands that end with a "?") instruct the instrument to send a response message. Queries return either measured values or internal instrument settings.

**NOTE** If you send two query commands without reading the response from the first, then attempt to read the second response, you may receive some data from the first response followed by the complete second response. To avoid this, do not send a query command without reading the response. When you cannot avoid this situation, send a device clear before sending the second query command.

# **Using "\*" Commands**

Commands starting with a "\*" are called common commands. They are required to perform the identical function for *all* instruments that are compliant with the IEEE- 488.2 interface standard. The "\*" commands are used to control reset, self- test, and status operations in the power meter.

# **Syntax Conventions**

Throughout this guide, the following conventions are used for SCPI command syntax.

- Square brackets ([]) indicate optional keywords or parameters.
- Braces ({}) enclose one or more parameters that may be included zero or more times.
- Triangle brackets  $(\leq)$  indicate that you must substitute a value for the enclosed parameter.
- Bars (|) can be read as "or" and are used to separate alternative parameter options.

# **Syntax Diagram Conventions**

- Solid lines represent the recommended path.
- Ovals enclose command mnemonics. The command mnemonic must be entered exactly as shown.
- Dotted lines indicate an optional path for by passing secondary keywords.
- Arrows and curved intersections indicate command path direction.

# **SCPI Data Types**

The SCPI language defines different data formats for use in program messages and response messages. Instruments are flexible listeners and can accept commands and parameters in various formats. However, SCPI instruments are precise talkers. This means that SCPI instruments *always* respond to a particular query in a predefined, rigid format.

#### **<boolean> Definition**

Throughout this document  $\lt$ boolean> is used to represent ON  $\text{OFF}|\lt$  NRf>. boolean parameters have a value of 0 or 1 and are unitless. ON corresponds to 1 and OFF corresponds to 0.

On input, an <NRf> is rounded to an integer. A nonzero result is interpreted as 1.

Queries always return a 1 or 0, never ON or OFF.

#### **<character\_data> Definition**

Throughout this document <character\_data> is used to represent character data, that is, A - Z, a - z, 0 - 9 and \_ (underscore). For example: START and R6\_5F. The format is defined as:

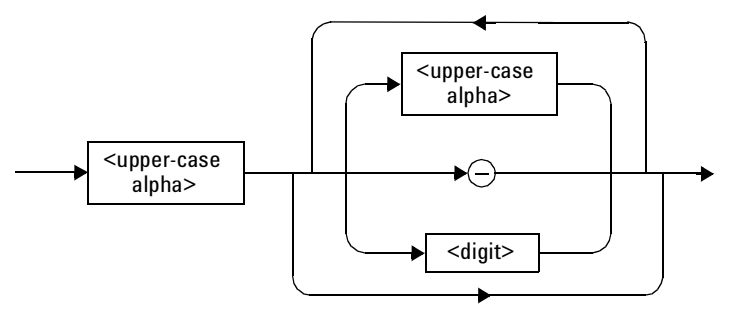

**Figure 1-11** Format of <character\_data>

### **<NAN> Definition**

Not a number (NAN) is represented as 9.91 E37. Not a number is defined in IEEE 754.

### **<non-decimal numeric> Definition**

Throughout this document <non-decimal numeric> is used to represent numeric information in bases other than ten (that is, hexadecimal, octal and binary). The following syntax diagram shows the standard for these three data structures. For examples, #HA2F, #ha4e, #Q62, #q15, #B01011.

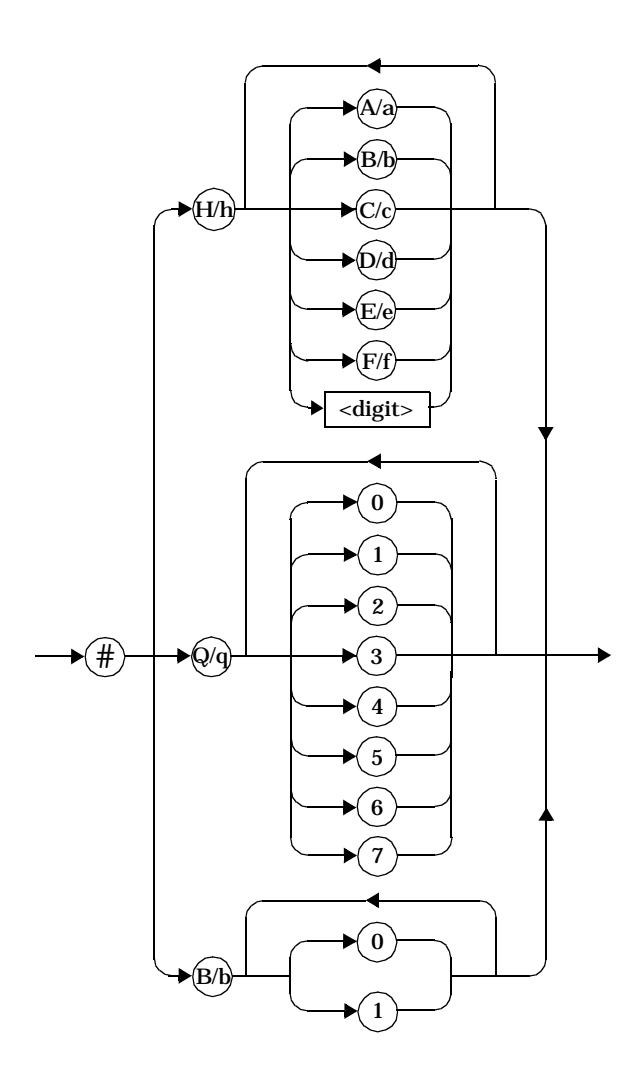

Figure 1-12 Format of <non-decimal numeric>

Refer to section 7.7.4.1 of IEEE 488.2 for further details.

### **<NRf> Definition**

Throughout this document <NRf> is used to denote a flexible numeric representation. For example: +200; –56; +9.9E36. Refer to section 7.7.2.1 of IEEE 488.2 for further details.

### **<NR1> Definition**

Throughout this document <NR1> numeric response data is defined as:

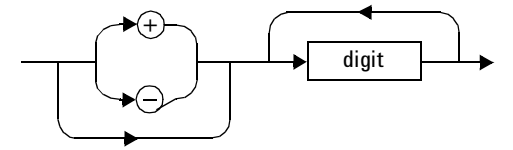

**Figure 1-13** Format of <NR1>

For example:

- 146
- $+146$
- $-12345$

Refer to section 8.7.2 of IEEE 488.2 for further details.

### **<NR2> Definition**

Throughout this document <NR2> numeric response data is defined as:

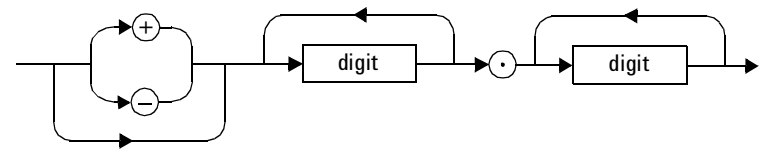

**Figure 1-14** Format of <NR2>

For example:

- 12.3
- $\cdot$  +1.2345
- $-0.123$

Refer to section 8.7.3 of IEEE 488.2 for further details.

### **<NR3> Definition**

Throughout this document <NR3> numeric response data is defined as:

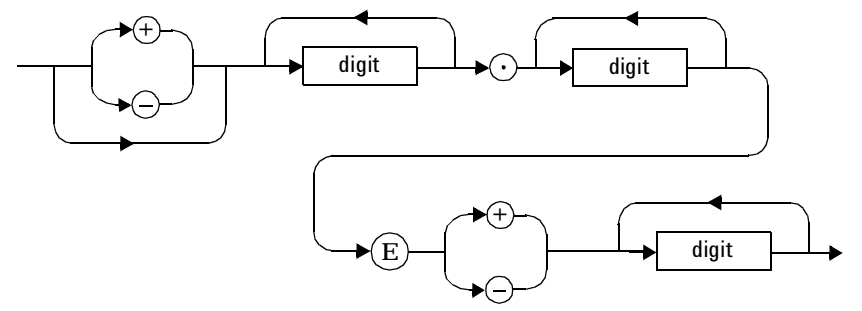

**Figure 1-15** Format of <NR3>

For example:

- 1.23E+6
- 123.4E-54
- $\cdot$  -1234.567E+90

Refer to section 8.7.4 of IEEE 488.2 for further details.

### **<numeric\_value> Definition**

Throughout this document the decimal numeric element is abbreviated to <numeric\_value>. For example, <NRf>, MINimum, MAXimum, DEFault or Not A Number (NAN).

### **<string> Definition**

Throughout this document <string> is used to represent 7- bit ASCII characters.

The format is defined as:

#### **Program Data**

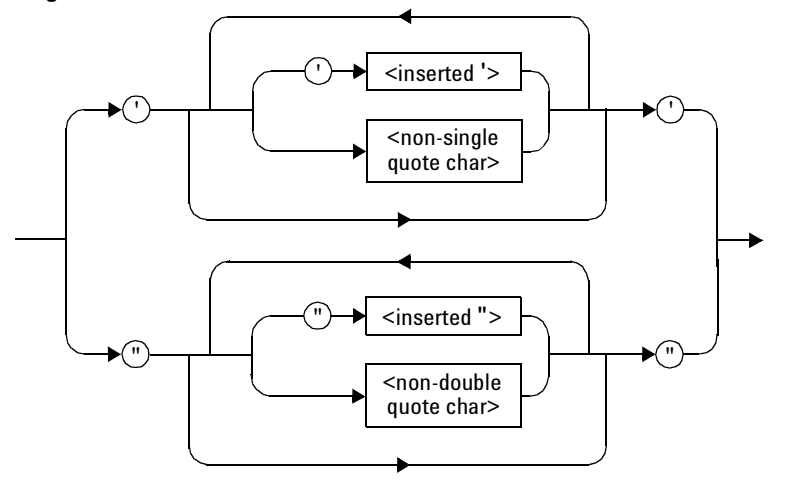

#### **Response Data**

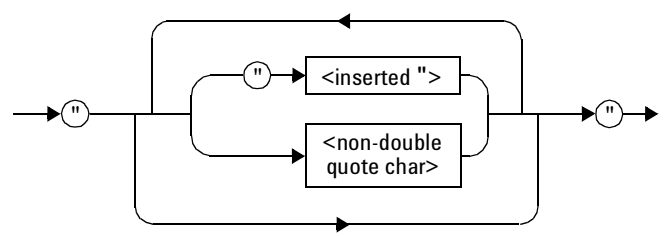

**Figure 1-16** Format of <string>

# **Input Message Terminators**

Program messages sent to a SCPI instrument *must* terminate with a <newline> character. The IEEE.488 EOI (end or identify) signal is interpreted as a <newline> character and may also be used to terminate a message in place of the <newline> character. A <carriage return> followed by a <newline> is also accepted. Many programming languages allow you to specify a message

terminator character or EOI state to be automatically sent with each bus transaction. Message termination *always* sets the current path back to the root- level.

# **SCPI Compliance Information**

The power meter complies with the rules and regulations of the present version of SCPI (Standard Commands for Programmable Instruments). You can determine the SCPI version with which the power meter's is in compliance by sending the SYSTem:VERSion? command from the remote interface.

The following commands are device- specific to the power meter. They are not included in the 1999.0 version of the SCPI standard. However, these commands are designed with the SCPI format in mind and they follow all of the syntax rules of the standard.

```
CALibration[1|2]:RCALibration
CALibration[1|2]:RCFactor 
DISPlay[:WINDow[1|2]]:FORMat
DISPlay[:WINDow[1|2]]:METer:LOWer
DISPlay[:WINDow[1|2]]:METer:UPPer
DISPlay[:WINDow[1|2]]:RESolution
DISPlay[:WINDow[1|2]]:SELect
MEMory:CLEar[:NAME]
MEMory:TABLe:SELect
MEMory:STATe:DEFine 
MEMory:TABLe:GAIN[:MAGNitude] 
MEMory:TABLe:GAIN:POINts?
MEMory:TABLe:MOVE
[SENSe[1]]|SENSe2:AVERage:SDETect
[SENSe[1]]|SENSe2:CORRection:CFACtor
[SENSe[1]]|SENSe2:CORRection:DCYCle
[SENSe[1]]|SENSe2:CORRection:FDOFfset
[SENSe[1]]|SENSe2:SPEed
[SENSe[1]]|SENSe2:POWer:AC:RANGe
SERVice:SENSor[1|2]:CDATE?
SERVice:SENSor[1|2]:CPLace?
SERVice:SENSor[1|2]:SNUMber?
SERVice:SENSor[1|2]:TYPE?
SYSTem:COMMunicate:LAN:AIP
SYSTem:COMMunicate:LAN:CURRent:ADDRess?
SYSTem:COMMunicate:LAN:CURRent:DGATeway?
SYSTem:COMMunicate:LAN:CURRent:DNAMe?
SYSTem:COMMunicate:LAN:CURRent:SMASk?
SYSTem:COMMunicate:LAN:ADDRess
```
SYSTem:COMMunicate:LAN:DGATeway SYSTem:COMMunicate:LAN:DHCP SYSTem:COMMunicate:LAN:HNAMe SYSTem:COMMunicate:LAN:RESTart SYSTem:COMMunicate:LAN:SMASk SYSTem:LOCal SYSTem:REMote SYSTem:RWLock UNIT[1|2]:POWer:RATio
## **Summary of Commands**

For detail of each SCPI (Standard Commands for Programmable Instruments) command available to program the power meter, refer to later chapters for more details on each command.

**NOTE** This Guide details the commands available for both the N1911A and the N1912A power meters. As the N1911A is a single channel power meter only Channel A can be selected. Where instances of channel selection are detailed in this document they are only relevant for the N1912A.

> In different subsystems the numeric suffix of program mnemonics can represent either a channel selection or a window selection. Refer to the appropriate command description to verify the meaning of the numeric suffix.

With commands that require you to specify a channel, Channel A is represented by a 1 and Channel B by a 2. If you omit the channel number, Channel A is assumed.

With commands that require you to specify a window, the upper window is represented by a 1 and the lower window by a 2. If you omit the window number, the upper window is assumed.

All the commands listed also have queries unless otherwise stated in the "Notes" column.

## **Making Measurements on Wireless Communication Standards**

The following sections describe typical measurements you may want to make. They are also described, for front panel operation, in the *User's Guide*.

The optimum method of measuring these Wireless Communication Standards is to use the SYSTem: PRESet <character\_data> command and use one of the following values.

- GSM900 See "GSM900" [on page 532](#page-539-0) for greater detail.
- EDGE See "EDGE" [on page 535](#page-542-0) for greater detail.
- CDMAone See "CDMAone" [on page 539](#page-546-0) for greater detail.
- CDMA2000 See ["CDMA2000"](#page-550-0) on page 543 for greater detail.
- WCDMA See "W- CDMA" [on page 547](#page-554-0) for greater detail.
- BLUetooth See ["BLUetooth"](#page-558-0) on page 551 for greater detail.
- MCPa See "MCPA" [on page 554](#page-561-0) for greater detail.
- RADar See "RADAR" [on page 557](#page-564-0) for greater detail.
- WL802DOT11A See ["802.11a and HiperLan2"](#page-568-0) on page 561 for greater detail.
- WL802DOT11B See "892.11b/g" [on page 564](#page-571-0) for greater detail.
- XEVDO See "1xeV- DO" [on page 567](#page-574-0) for greater detail.
- XEVDV See "1xeV- DV" [on page 570](#page-577-0) for greater detail.
- TDSCdma See ["TD- SCDMA"](#page-580-0) on page 573 for greater detail.
- NADC See "NADC" [on page 576](#page-583-0) for greater detail.
- IDEN See "iDEN" [on page 580](#page-587-0) for greater detail.
- DVB See "DVB" [on page 584](#page-591-0) for greater detail.
- HIPERLAN2 See ["802.11a and HiperLan2"](#page-568-0) on page 561 for greater detail.

#### **Starting a Preset Example**

10 \*CLS !Clears error queue 20 \*RST !Resets meter settings to their default states 30 :SYST:ERR? <read string> !The system error query should !return "0: No Error" 40 SERV:SENS:TYPE? !The sensor type query should return one !of the following:E9321A|E9322A|E9323A|E9325A|E9326A|E9327A| !N1921A|N1922A The GSM setup is only valid with these !sensors 50 SYSTem:PRESet "GSM900"

#### **1 Power Meter Remote Operation**

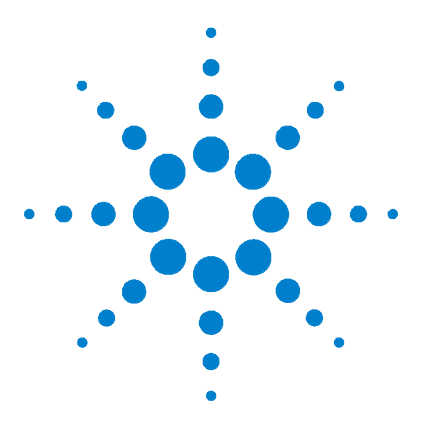

**2**

**Agilent N1911A/1912A P-Series Power Meters Programming Guide**

# **MEASurement Commands**

[MEASurement Commands](#page-114-0) 107 [CONFigure\[1\] |2|3|4?](#page-119-0) 112 [CONFigure \[1\] |2|3|4 Commands](#page-122-0) 115 [CONFigure\[1\]|2|3|4\[:SCALar\]\[:POWer:AC\]](#page-123-0)  [\[<expected\\_value>\[,<resolution>\[,<source list>\]\]\]](#page-123-0) 116 [CONFigure\[1\]|2|3|4\[:SCALar\]\[:POWer:AC\]:RELative](#page-125-0)  [\[<expected\\_value>\[,<resolution>\[,<source list>\]\]\]](#page-125-0) 118 [CONFigure\[1\]|2|3|4\[:SCALar\]\[:POWer:AC\]:DIFFerence](#page-127-0)  [\[<expected\\_value>\[,<resolution>\[,<source list>\]\]\]](#page-127-0) 120 [CONFigure\[1\]|2|3|4\[:SCALar\]\[:POWer:AC\]:DIFFerence: RELative](#page-129-0)  [\[<expected\\_value>\[,<resolution>\[,<source list>\]\]\]](#page-129-0) 122 [CONFigure\[1\]|2|3|4\[:SCALar\]\[:POWer:AC\]:RATio](#page-131-0)  [\[<expected\\_value>\[,<resolution>\[,<source list>\]\]\]](#page-131-0) 124 [CONFigure\[1\]|2|3|4\[:SCALar\]\[:POWer:AC\]:RATio:](#page-133-0)  [RELative\[<expected\\_value>\[,<resolution>\[,<source list>\]\]\]](#page-133-0) 126 [FETCh\[1\]|2|3|4 Queries](#page-135-0) 128 [FETCh\[1\]|2|3|4\[:SCALar\]\[:POWer:AC\]?](#page-136-0)  [\[<expected\\_value>\[,<resolution>\[,<source list>\]\]\]](#page-136-0) 129 [FETCh\[1\]|2|3|4\[:SCALar\]\[:POWer:AC\]:RELative?](#page-139-0)  [\[<expected\\_value>\[,<resolution>\[,<source list>\]\]\]](#page-139-0) 132 [FETCh\[1\]|2|3|4\[:SCALar\]\[:POWer:AC\]:DIFFerence?](#page-142-0)  [\[<expected\\_value>\[,<resolution>\[,<source list>\]\]\]](#page-142-0) 135 [FETCh\[1\]|2|3|4\[:SCALar\]\[:POWer:AC\]:DIFFerence: RELative?](#page-145-0)  [\[<expected\\_value>\[,<resolution>\[,<source list>\]\]\]](#page-145-0) 138 [FETCh\[1\]|2|3|4\[:SCALar\]\[:POWer:AC\]:RATio?](#page-148-0)  [\[<expected\\_value>\[,<resolution>\[,<source list>\]\]\]](#page-148-0) 141 [FETCh\[1\]|2|3|4\[:SCALar\]\[:POWer:AC\]:RATio:RELative?](#page-151-0)  [\[<expected\\_value>\[,<resolution>\[,<source list>\]\]\]](#page-151-0) 144 [READ\[1\]|2|3|4 Commands](#page-154-0) 147

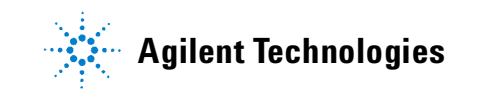

[READ\[1\]|2|3|4\[:SCALar\]\[:POWer:AC\]?](#page-155-0)  [\[<expected\\_value>\[,<resolution>\[,<source list>\]\]\]](#page-155-0) 148 [READ\[1\]|2|3|4\[:SCALar\]\[:POWer:AC\]:RELative?](#page-158-0)  [\[<expected\\_value>\[,<resolution>\[,<source list>\]\]\]](#page-158-0) 151 [READ\[1\]|2|3|4\[:SCALar\]\[:POWer:AC\]:DIFFerence?](#page-161-0)  [\[<expected\\_value>\[,<resolution>\[,<source list>\]\]\]](#page-161-0) 154 READ[1]|2|3|4[:SCALar][:POWer:AC]:DIFFerence: RELative? [\[<expected\\_value>\[,<resolution>\[,<source list>\]\]\]](#page-164-0) 157 [READ\[1\]|2|3|4\[:SCALar\]\[:POWer:AC\]:RATio?](#page-167-0)  [\[<expected\\_value>\[,<resolution>\[,<source list>\]\]\]](#page-167-0) 160 [READ\[1\]|2|3|4\[:SCALar\]\[:POWer:AC\]:RATio:RELative?](#page-170-0)  [\[<expected\\_value>\[,<resolution>\[,<source list>\]\]\]](#page-170-0) 163 [MEASure\[1\]|2|3|4 Commands](#page-173-0) 166 [MEASure\[1\]|2|3|4\[:SCALar\]\[:POWer:AC\]?](#page-174-0)  [\[<expected\\_value>\[,<resolution>\[,<source list>\]\]\]](#page-174-0) 167 [MEASure\[1\]|2|3|4\[:SCALar\]\[:POWer:AC\]:RELative?](#page-176-0)  [\[<expected\\_value>\[,<resolution>\[,<source list>\]\]\]](#page-176-0) 169 [MEASure\[1\]|2|3|4\[:SCALar\]\[:POWer:AC\]:DIFFerence?](#page-178-0)  [\[<expected\\_value>\[,<resolution>\[,<source list>\]\]\]](#page-178-0) 171 [MEASure\[1\]|2|3|4\[:SCALar\]\[:POWer:AC\]:DIFFerence: RELative?](#page-180-0)  [\[<expected\\_value>\[,<resolution>\[,<source list>\]\]\]](#page-180-0) 173 [MEASure\[1\]|2|3|4\[:SCALar\]\[:POWer:AC\]:RATio?](#page-182-0)  [\[<expected\\_value>\[,<resolution>\[,<source list>\]\]\]](#page-182-0) 175 [MEASure\[1\]|2|3|4\[:SCALar\]\[:POWer:AC\]:RATio:RELative?](#page-184-0)  [\[<expected\\_value>\[,<resolution>\[,<source list>\]\]\]](#page-184-0) 177

This chapter explains how to use the MEASure group of instructions to acquire data using a set of high level instructions.

## <span id="page-114-0"></span>**MEASurement Commands**

Measurement commands are high level commands used to acquire data. They enable you to trade interchangeability against fine control of the measurement process.

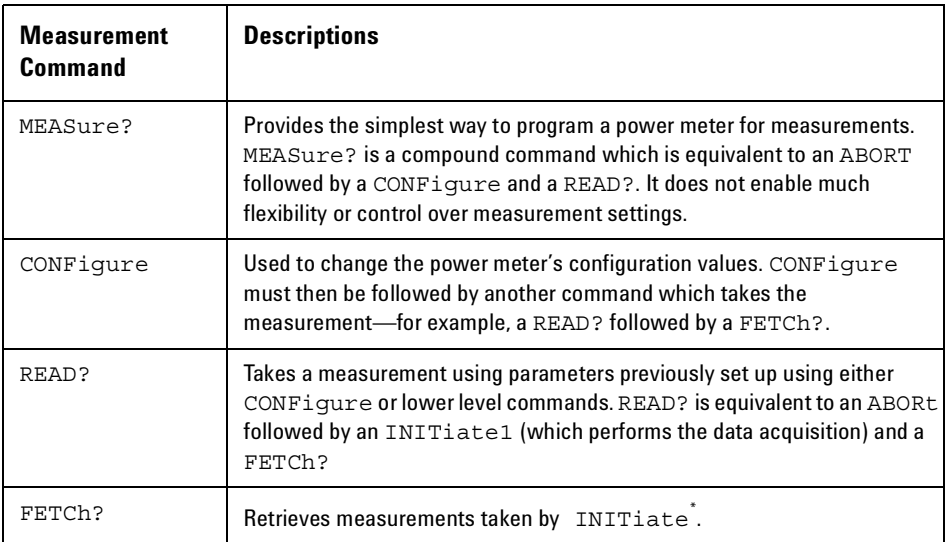

\* INITiate is described in [Chapter 14, "TRIGger Subsystem," on page 639.](#page-646-0)

The CONFigure, FETCh?, READ? and MEASure? commands all have a numeric suffix which refers to a specific window/measurement. [Figure 2- 1](#page-115-0) shown an example of the configuration returned result windows.

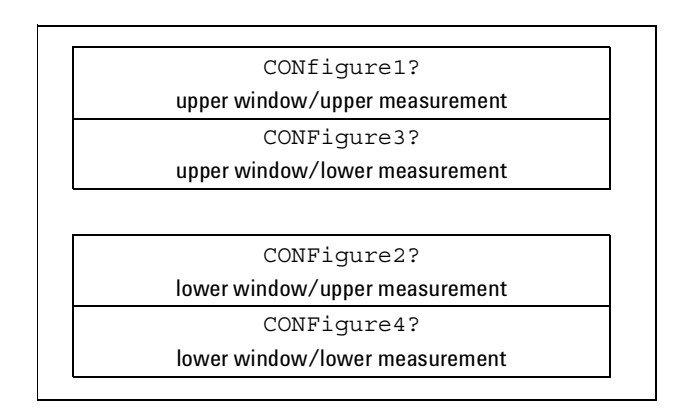

<span id="page-115-0"></span>**Figure 2-1** Measurement Display CALCulate Block Window

## <span id="page-115-1"></span>**Optional Parameters**

CONFigure, FETCh?, READ? and MEASure? have the following three optional parameters:

- An expected power value
- A resolution
- A source list

#### **Expected Power Value**

An  $\epsilon$  expected value> parameter is only required if you are using an E- Series Power Sensor. It has no effect on P- Series or 8480 Series Power Sensor. The value entered determines which of the power sensor's two ranges is used for the measurement. If the current setting of the power sensor's range is no longer valid for the new measurement, specifying the expected power value decreases the time taken to obtain a result.

#### **Resolution**

The <resolution> parameter sets the resolution of the specified window. This parameter does not affect the resolution of the remote data but it does affect the auto averaging setting. Where a channel is set up in both the upper and lower window and the <resolution> parameter settings for these windows are different, the highest resolution setting is taken to calculate the averaging. If you are making a ratio or difference measurement the <resolution> parameters are applied to both channels.

#### **Source List**

The <source list> parameter is used to define:

- What channels the measurements will be made on, for a dual channel measurement.
- Whether the calculation is A- B or B- A, for a dual channel difference measurement.
- Whether the calculation is A/B or B/A, for a ratio measurement.

Entering a <source list> is only required if you are using an N1912A. As the N1911A has a single channel only, the source list can only be Channel A.

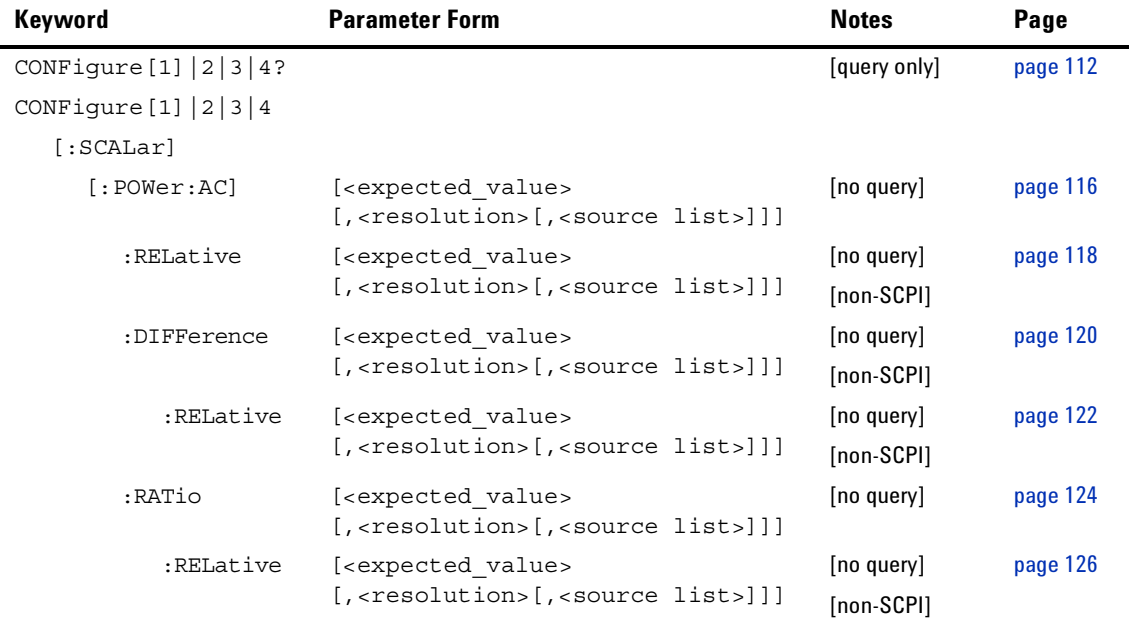

The following commands are described in this chapter:

#### **2 MEASurement Commands**

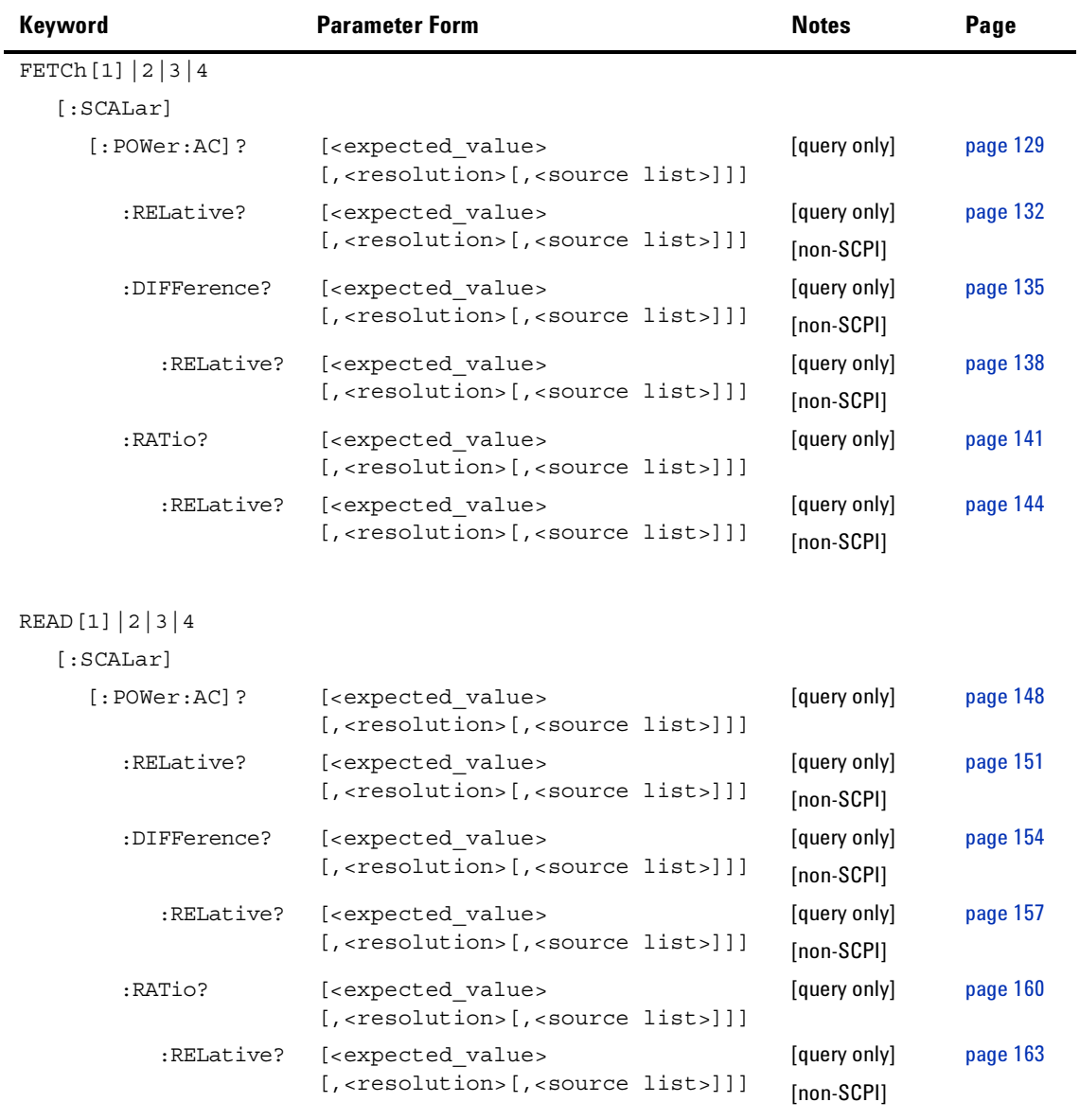

MEASure[1]|2|3|4 [:SCALar]

#### **MEASurement Commands 2**

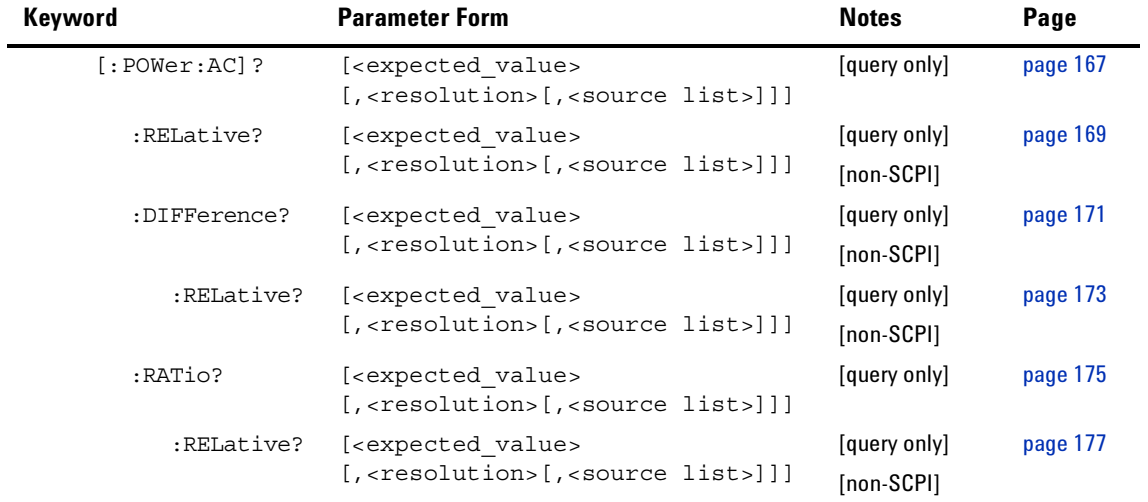

# <span id="page-119-0"></span>**CONFigure[1] |2|3|4?**

This query returns the present configuration of the specified window/measurement.

#### **Syntax**

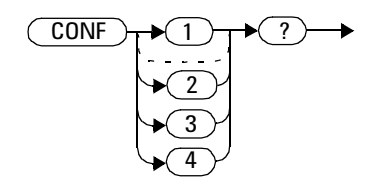

The string returned depends on the setting of the CALCulate:MATH and CALCulate:RELative:STATe commands.

The configuration is returned as a quoted string in the following format:

"<function> <expected\_value>,<resolution>,<source list>"

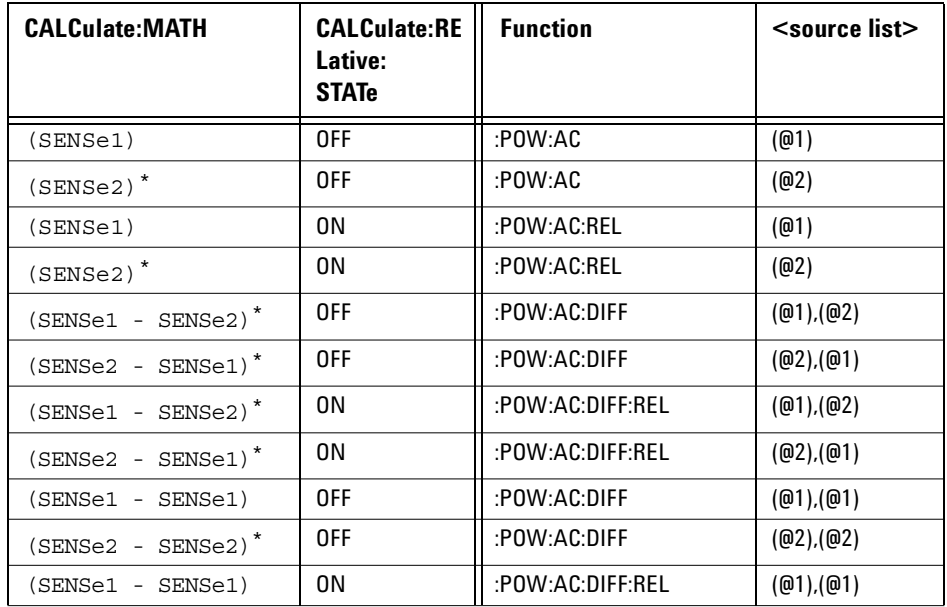

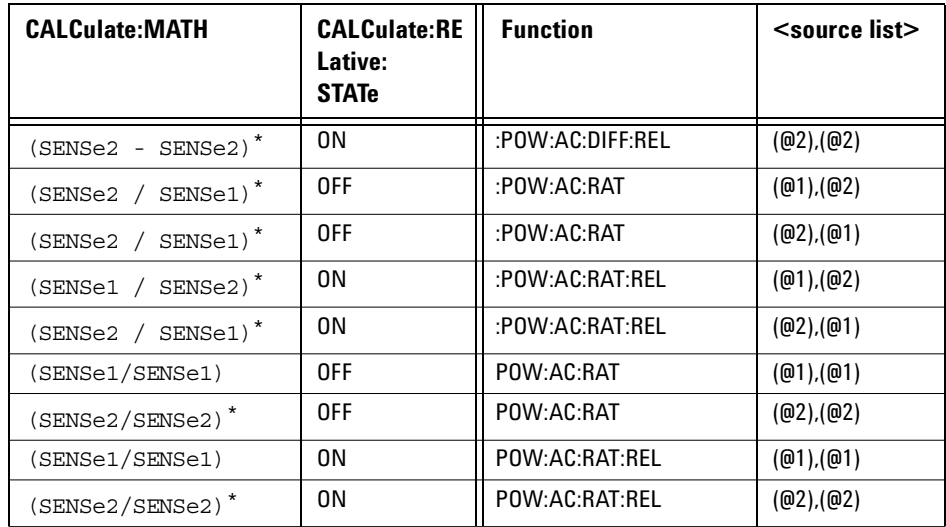

\* N1912A only.

<expected\_value> returns the expected value sent by the last CONFigure command or +20 dBm by default. Note that when the display is showing dual windows this value is meaningless.

The <resolution> returned is the same as the value returned by DISPlay:WINDow:RESolution?. The format of the return is <NR1> in the range 1 through 4.

#### **Example**

CONF2? *This command queries the current configuration of the lower window/upper measurement.*

## **Reset Condition**

On reset:

The command function is set to :POWer:AC.

#### **2 MEASurement Commands**

The expected power level is set to +20 dBm.

The resolution is set to 3.

The source list on the N1911A is set to Channel A on both windows and their measurements.

The source list on the N1912A is set to Channel A for the upper measurement on both windows and Channel B for the lower measurement on both windows.

## <span id="page-122-0"></span>**CONFigure [1] |2|3|4 Commands**

The CONFigure commands are used on the specified window/measurement to set:

- The expected power level being measured.
- The resolution of the window/measurement.
- The channel(s) on which the measurement is to be made.

The CONFigure commands do not make the power measurement after setting the configuration. Use READ?, or alternatively use INITiate followed by a FETCh? to make the measurement.

The CONFigure command also applies the following defaults to the channel(s) which are in the specified window (the channel(s) in the window are specified in the <source list> parameter):

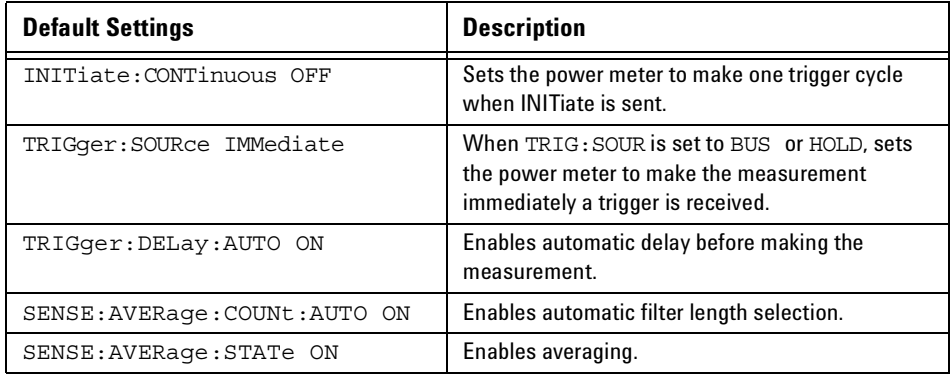

# <span id="page-123-0"></span>**CONFigure[1]|2|3|4[:SCALar][:POWer:AC] [<expected\_value>[,<resolution>[,<source list>]]]**

This command is used on the specified window/measurement to set:

- The expected power level of the measurement.
- The resolution of the window/measurement.
- The channel on which the measurement will be made.

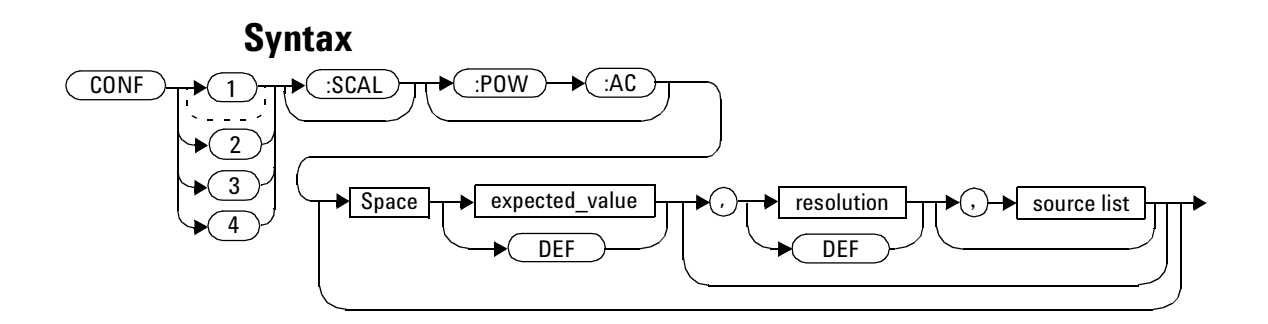

### **Parameters**

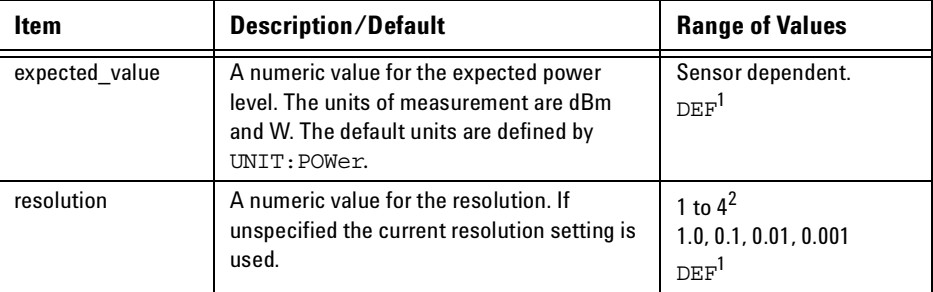

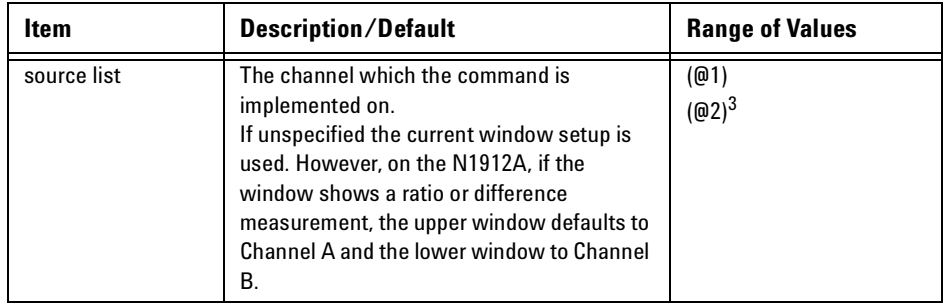

 $^{\rm 1}$  The mnemonic DEF means DEFault. This is not equivalent to the DEFault parameter used in the command sub-systems. The parameters must be entered in the specified order. If parameters are omitted, they default from the right. The parameter DEFault is used as a place holder. Specifying DEF leaves the parameter value unchanged.

 $^{\text{2}}$  When the measurement result is linear this parameter represents the number of significant digits. When the measurement result is logarithmic 1 to 4 represents of 1, 0.1, 0.01 and 0.001 respectively.

<sup>3</sup> N1912A only.

### **Example**

CONF1:POW:AC DEF,2,(@1) *This command configures the upper window/upper measurement to measure the power of Channel A, using the current sensor range and a resolution setting of 2.*

# <span id="page-125-0"></span>**CONFigure[1]|2|3|4[:SCALar][:POWer:AC]:RELative [<expected\_value>[,<resolution>[,<source list>]]]**

This command sets the measurement function, range and resolution of the specified window. It sets the measurement function to single channel with relative mode on. The relative value used is that set by the CALCulate:RELative:MAGNitude:AUTO command.

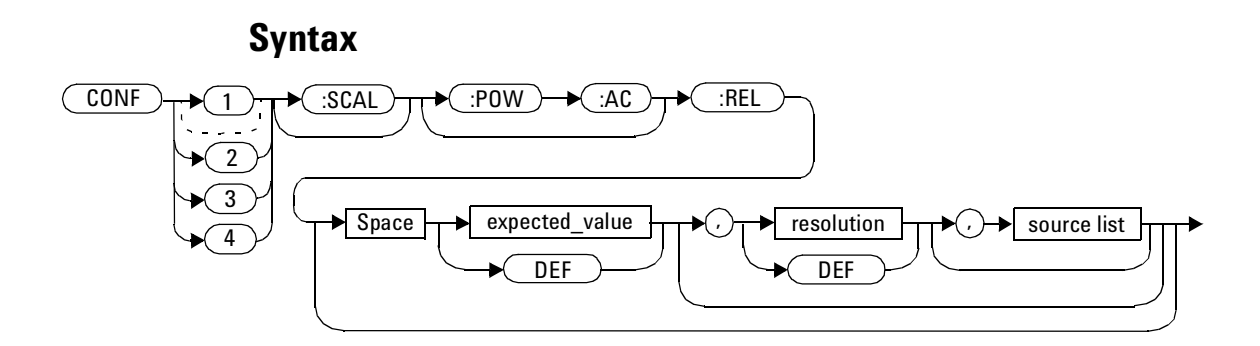

### **Parameters**

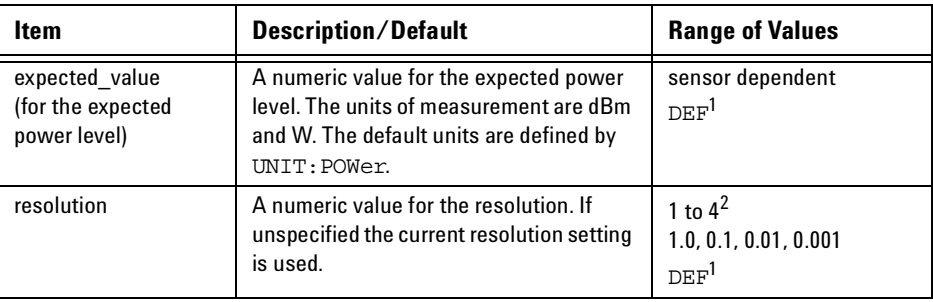

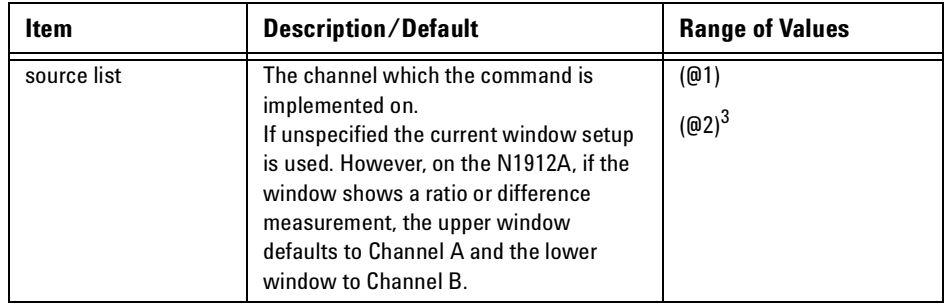

 $^{\rm 1}$  The mnemonic DEF means DEFault. This is not equivalent to the DEFault parameter used in the command sub-systems. The parameters must be entered in the specified order. If parameters are omitted, they default from the right. The parameter DEFault is used as a place holder. Specifying DEF leaves the parameter value unchanged.

 $^{\text{2}}$  When the measurement result is linear this parameter represents the number of significant digits. When the measurement result is logarithmic 1 to 4 represents of 1, 0.1, 0.01 and 0.001 respectively.

3 N1912A only.

### **Example**

CONF2:REL -50DBM,3,(@1) *This command configures the lower window/upper measurement to measure the relative power of Channel A, using an expected power level of –50 dBm and a resolution setting of 3.*

# <span id="page-127-0"></span>**CONFigure[1]|2|3|4[:SCALar][:POWer:AC]:DIFFerence [<expected\_value>[,<resolution>[,<source list>]]]**

This command sets the measurement function and resolution of the specified window. It sets the measurement function to difference with relative mode off.

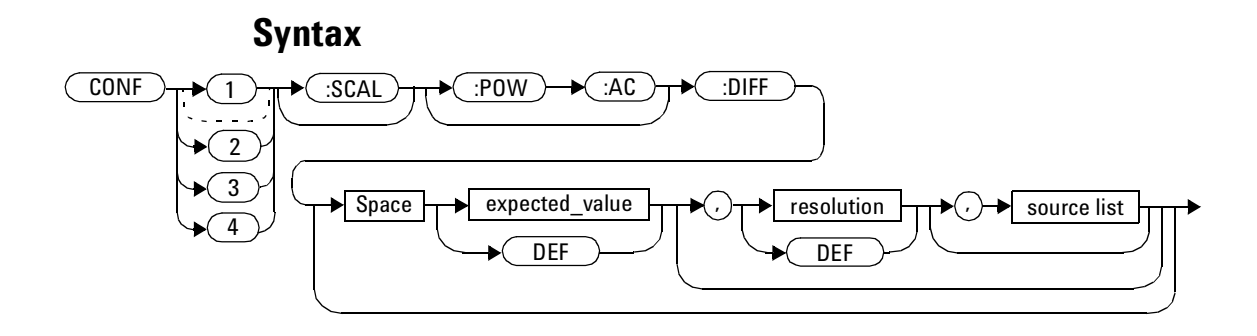

## **Parameters**

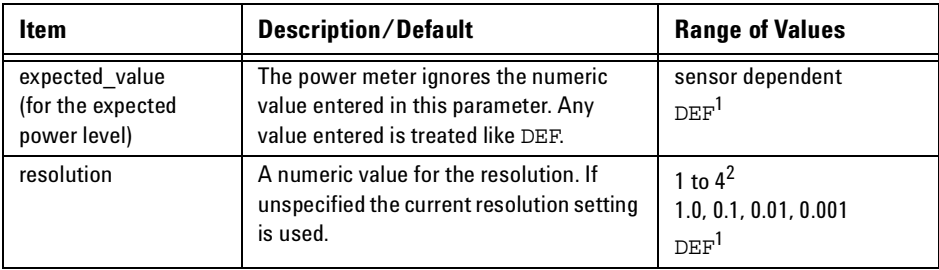

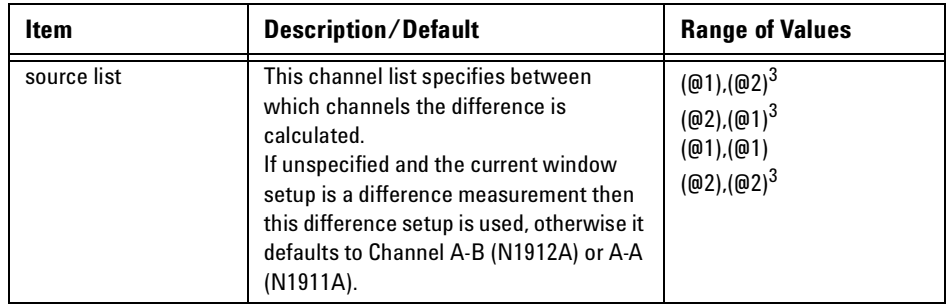

 $^{\rm 1}$  The mnemonic  $_{\rm DEF}\,$  means DEFault. This is not equivalent to the DEFault parameter used in the command sub-systems. The parameters must be entered in the specified order. If parameters are omitted, they default from the right. The parameter DEFault is used as a place holder. Specifying DEF leaves teh parameter value unchanged.

 $^{\text{2}}$  When the measurement result is linear this parameter represents the number of significant digits. When the measurement result is logarithmic 1 to 4 represents a resolution of 1, 0.1, 0.01 and 0.001 respectively.

 $3$  N1912A only.

### **Example**

CONF2:DIFF DEF,1,(@2),(@1) *This command configures the lower window/upper measurement to make a difference measurement of Channel B - Channel A, using the current sensor range and a resolution of 1 on both channels.*

# <span id="page-129-0"></span>**CONFigure[1]|2|3|4[:SCALar][:POWer:AC]:DIFFerence: RELative [<expected\_value>[,<resolution>[,<source list>]]]**

This command sets the measurement function, range and resolution of the specified window. It sets the measurement function to difference with relative mode on. The relative value used is set by the CALCulate:RELative:MAGNitude:AUTO command.

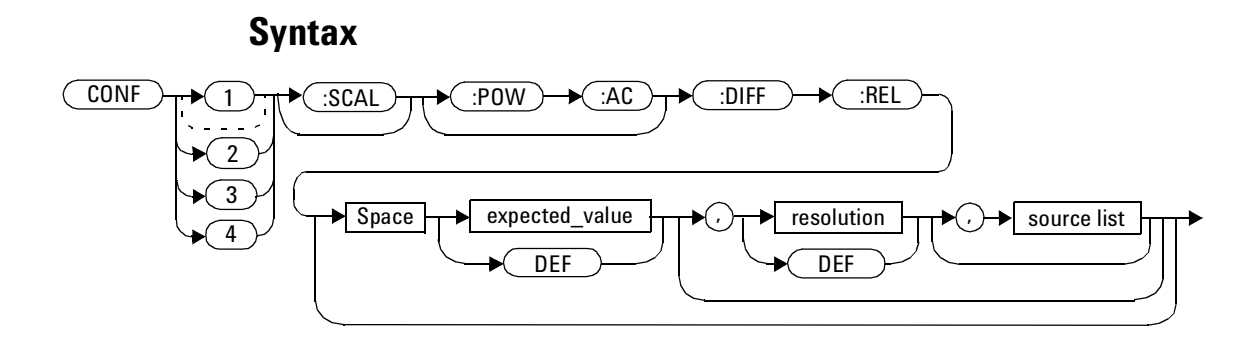

### **Parameters**

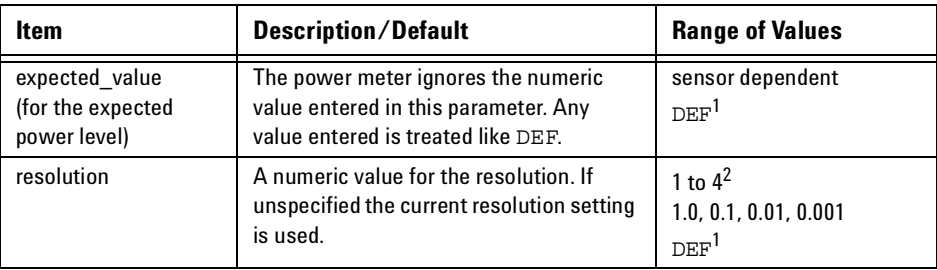

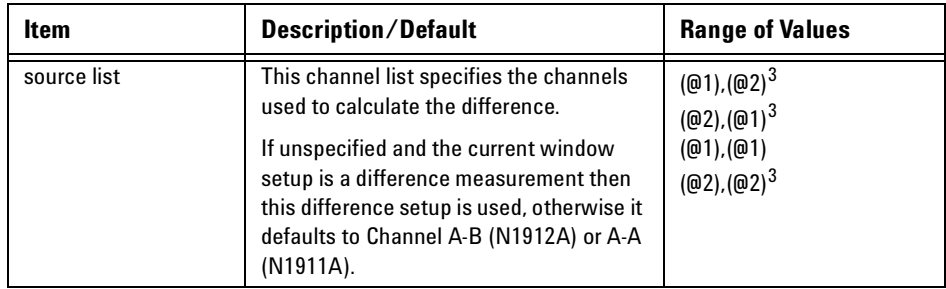

 $^{\rm 1}$  The mnemonic DEF means DEFault. This is not equivalent to the DEFault parameter used in the command sub-systems. The parameters must be entered in the specified order. If parameters are omitted, they default from the right. The parameter DEFault is used as a place holder. Specifying DEF leaves the parameter value unchanged.

 $^{\text{2}}$  When the measurement result is linear this parameter represents the number of significant digits. When the measurement result is logarithmic 1 to 4 represents of 1, 0.1, 0.01 and 0.001 respectively.

<sup>3</sup> N1912A only.

#### **Example**

CONF1:DIFF:REL DEF,1,(@1), *This command configures the upper*  (@2) *window/upper measurement to make a difference measurement of Channel A - Channel B with relative mode on, using the current sensor range and a resolution of 1 on both channels.*

# <span id="page-131-0"></span>**CONFigure[1]|2|3|4[:SCALar][:POWer:AC]:RATio [<expected\_value>[,<resolution>[,<source list>]]]**

This command sets the measurement function, range and resolution of the specified window. It sets the measurement function to ratio with relative mode off.

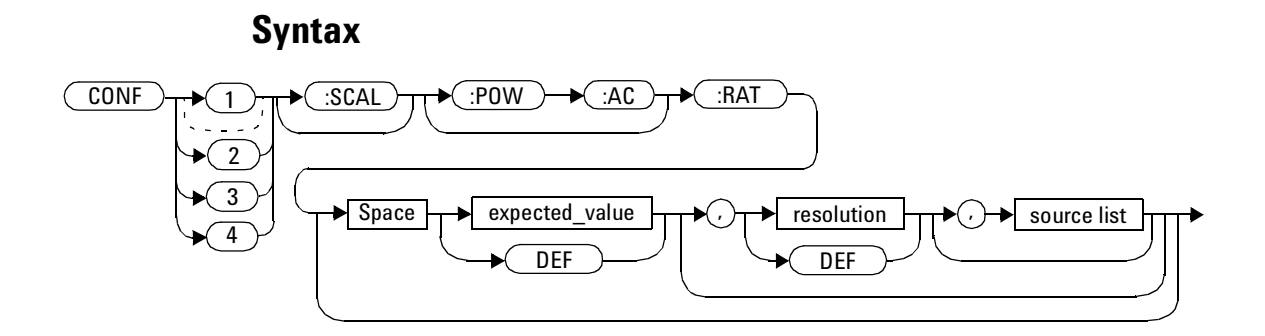

## **Parameters**

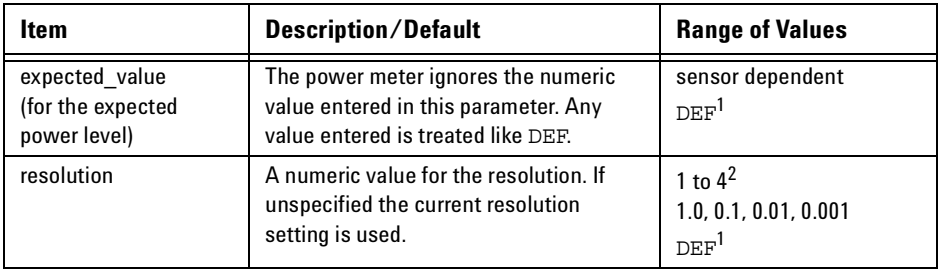

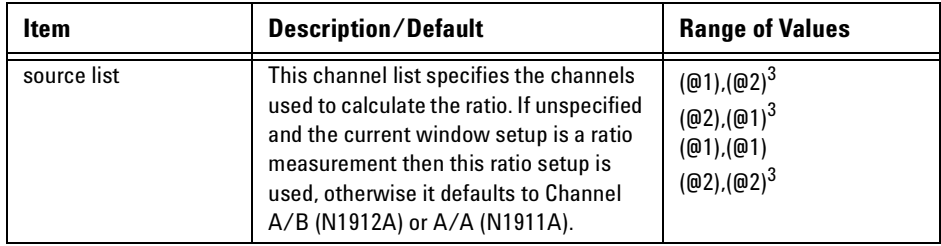

 $^{\rm 1}$  The mnemonic DEF means DEFault. This is not equivalent to the DEFault parameter used in the command sub-systems. The parameters must be entered in the specified order. If parameters are omitted, they default from the right. The parameter DEFault is used as a place holder. Specifying DEF leaves the parameter value unchanged.

 $^{\rm 2}$  When the measurement result is linear this parameter represents the number of significant digits. When the measurement result is logarithmic 1 to 4 represents of 1, 0.1, 0.01 and 0.001 respectively.

<sup>3</sup> N1912A only.

### **Example**

CONF1:RAT DEF,4,(@1),(@2) *This command configures the upper window/upper measurement to make a ratio measurement of Channel A over Channel B, using the current sensor range and a resolution setting of 4 on both channels.*

# <span id="page-133-0"></span>**CONFigure[1]|2|3|4[:SCALar][:POWer:AC]:RATio: RELative[<expected\_value>[,<resolution>[,<source list>]]]**

This command sets the measurement function, range and resolution of the specified window. It sets the measurement function to ratio with relative mode on. The relative value used is that set by the CALCulate:RELative:MAGNitude:AUTO command.

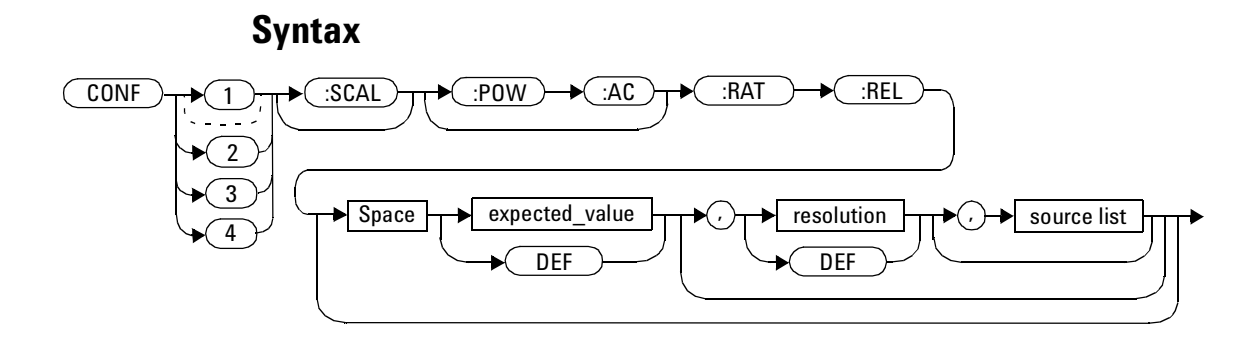

#### **Parameters**

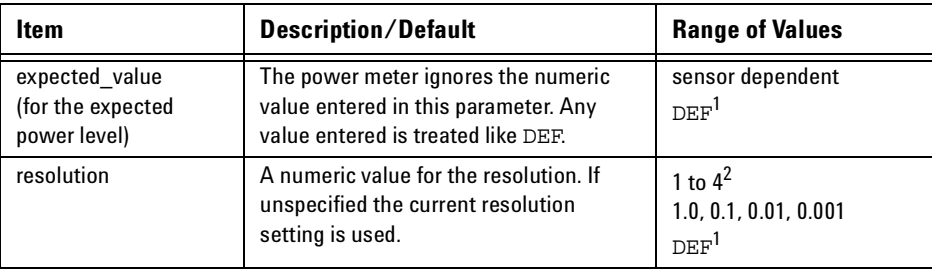

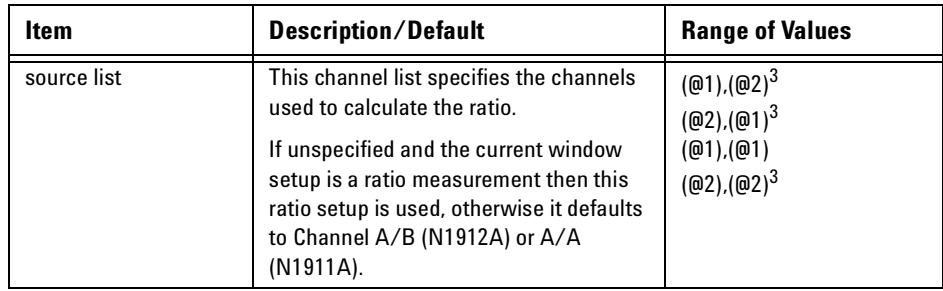

 $^{\rm 1}$  The mnemonic DEF means DEFault. This is not equivalent to the DEFault parameter used in the command sub-systems. The parameters must be entered in the specified order. If parameters are omitted, they default from the right. The parameter DEFault is used as a place holder. Specifying DEF leaves the parameter value unchanged.

 $^{\text{2}}$  When the measurement result is linear this parameter represents the number of significant digits. When the measurement result is logarithmic 1 to 4 represents of 1, 0.1, 0.01 and 0.001 respectively.

<sup>3</sup> N1912A only.

### **Example**

CONF1:RAT:REL DEF,1,(@1),(@2) *This command configures the upper window/upper measurement to make a ratio measurement of Channel A over Channel B with relative mode on, using the current sensor range and a resolution setting of 1 on both channels.*

## <span id="page-135-0"></span>**FETCh[1]|2|3|4 Queries**

The FETCh? queries set the specified window's measurement function. This can be set to either single channel, difference or ratio measurements, with relative mode either off or on. They then recalculate the measurement and place the result on the bus. The format of the result is set by FORM[:READ][:DATA]. Refer to [Chapter 6, "FORMat Subsystem," on page 267](#page-274-0) for further information.

The query returns a measurement result when it is valid. The measurement result is invalid under the following conditions:

- When **\*RST** is executed.
- Whenever a measurement is initiated.
- When any SENSe parameter, such as frequency, is changed.

If data is invalid, the FETCh? query is not completed until all data becomes valid. The exceptions to this are, if the power meter is in the idle state and the data is invalid, or the power meter has been reconfigured as defined above and no new measurement has been initiated. In such cases, the FETCh? routine generates the error –230, "Data corrupt or stale" and no result is returned. A common cause for this error is receiving a FETCh? after a \*RST. If the expected value and resolution parameters are not the same as those that were used to collect the data, error –221, "Settings conflict" occurs.

**NOTE** When TRIG: SOUR is INT1, INT2 or EXT and a new acquisition has been initiated (using the NOTE INIT command for example), FETCH? waits until the trigger takes place before executing. If triger conditions are not satisfied - when the trigger level differs greatly from the signal level for example this can give the impression that the power meter has hung.

> To unlock the power meter and adjust trigger settings, an SDC (Selected Device Clear) GPIB Command must be performed. This is equivalent to "EXECUTE CLEAR" in Agilent VEE.

# <span id="page-136-0"></span>**FETCh[1]|2|3|4[:SCALar][:POWer:AC]? [<expected\_value>[,<resolution>[,<source list>]]]**

This command sets the specified window's measurement function to single channel with relative mode off, recalculates the measurement and places the result on the bus. The result is a power based measurement and is expressed in the units defined by UNIT[1]  $|2|3|4$ : POWer.

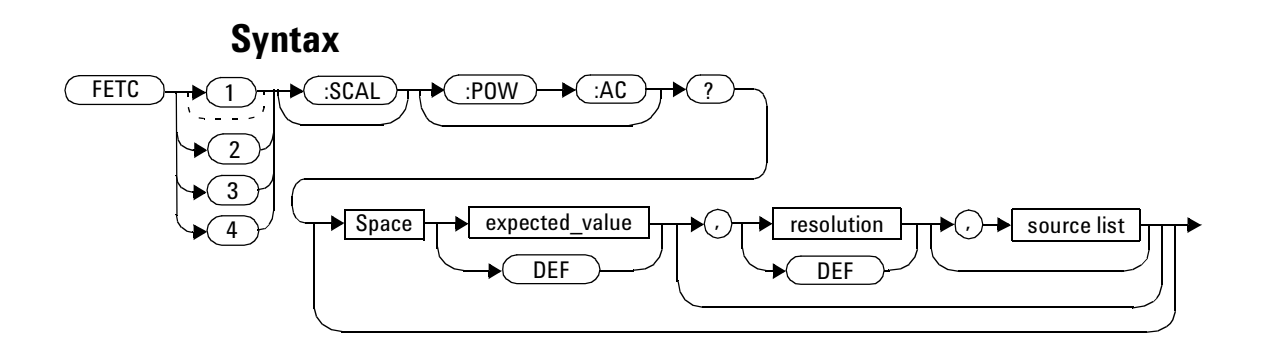

#### **Parameters**

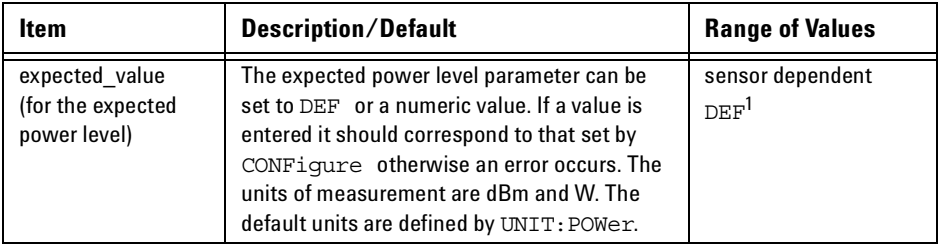

#### **2 MEASurement Commands**

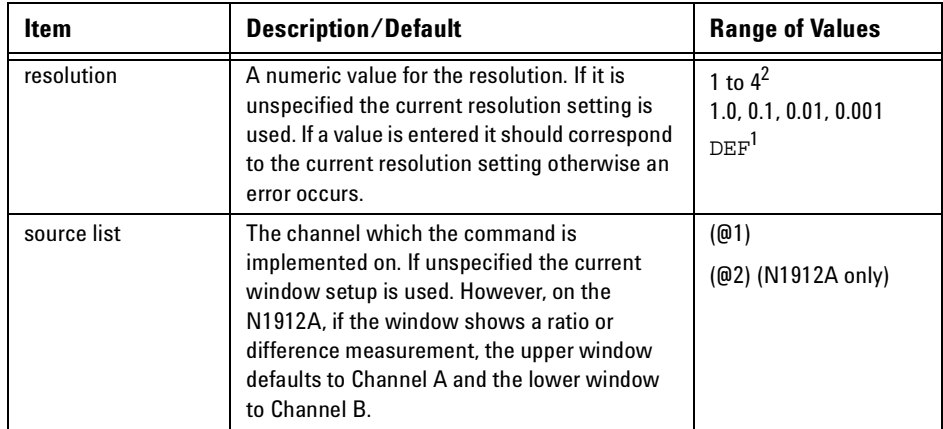

 $^{\rm 1}$  The mnemonic DEF means DEFault. This is not equivalent to the DEFault parameter used in the command sub-systems. The parameters must be entered in the specified order. If parameters are omitted, they default from the right. The parameter DEFault is used as a place holder. Specifying DEF leaves the parameter value unchanged.

 $^{\text{2}}$  When the measurement result is linear this parameter represents the number of significant digits. When the measurement result is logarithmic 1 to 4 represents of 1, 0.1, 0.01 and 0.001 respectively.

### **Example**

FETC2:POW:AC? *This command queries the lower window/upper measurement result.*

### **Error Messages**

- If the last measurement is not valid error  $-230$ , "Data corrupt or stale" occurs. A measurement is valid after it has been initiated. It becomes invalid when either a reset occurs or any measurement parameter, for example frequency, is changed.
- If the expected\_value and resolution parameters are not the same as the current expected value and resolution setting on the specified window,

error –221, "Settings conflict" occurs.

# <span id="page-139-0"></span>**FETCh[1]|2|3|4[:SCALar][:POWer:AC]:RELative? [<expected\_value>[,<resolution>[,<source list>]]]**

This command sets the specified window's measurement function to single channel with relative mode on, recalculates the measurement and places the results on the bus. The result is a ratio based measurement and is expressed in the units defined by UNIT[1]  $|2|3|4$ : POWer: RATio. The relative value used is that set by the CALCulate:RELative:MAGNitude:AUTO command.

## **Syntax**

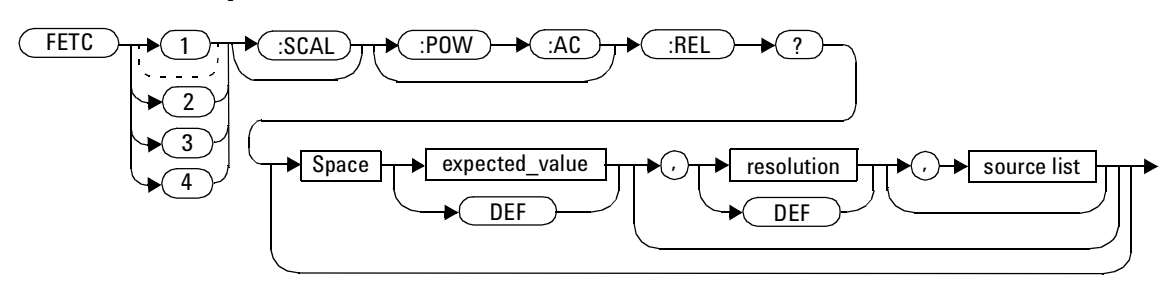

## **Parameters**

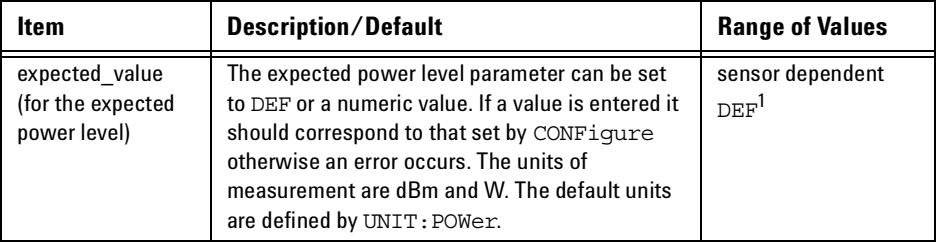

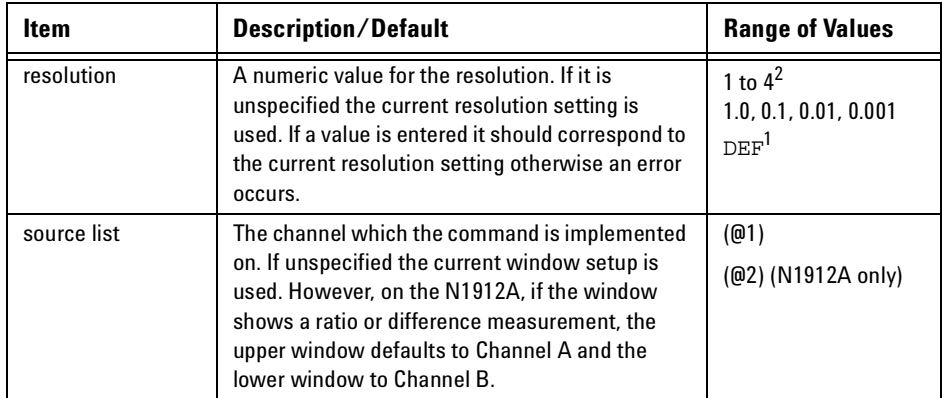

 $^{\rm 1}$  The mnemonic DEF means DEFault. This is not equivalent to the DEFault parameter used in the command sub-systems. The parameters must be entered in the specified order. If parameters are omitted, they default from the right. The parameter DEFault is used as a place holder. Specifying DEF leaves the parameter value unchanged.

 $^{\text{2}}$  When the measurement result is linear this parameter represents the number of significant digits. When the measurement result is logarithmic 1 to 4 represents of 1, 0.1, 0.01 and 0.001 respectively.

### **Example**

FETC1:REL? DEF,2,(@2) *This command queries the upper window/upper measurement relative measurement of Channel B, using the current sensor range and a resolution setting of 2.*

### **Error Messages**

• If the last measurement is not valid error  $-230$ , "Data corrupt or stale" occurs. A measurement is valid after it has been initiated. It becomes invalid when either a reset occurs or any measurement parameter, for example frequency, is changed.

#### **2 MEASurement Commands**

• If the expected\_value and resolution parameters are not the same as the current expected value and resolution settings on the specified window, error –221, "Settings conflict" occurs.

## <span id="page-142-0"></span>**FETCh[1]|2|3|4[:SCALar][:POWer:AC]:DIFFerence? [<expected\_value>[,<resolution>[,<source list>]]]**

This command sets the specified window's measurement function to power difference with relative mode off, recalculates the measurement and places the results on the bus. The result is a power based measurement and is expressed in the units defined by UNIT[1]  $|2|3|4$ : POWer.

## **Syntax**

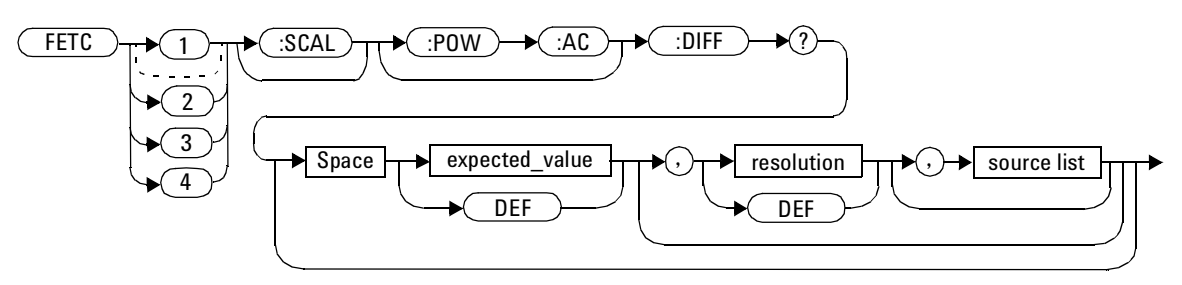

### **Parameters**

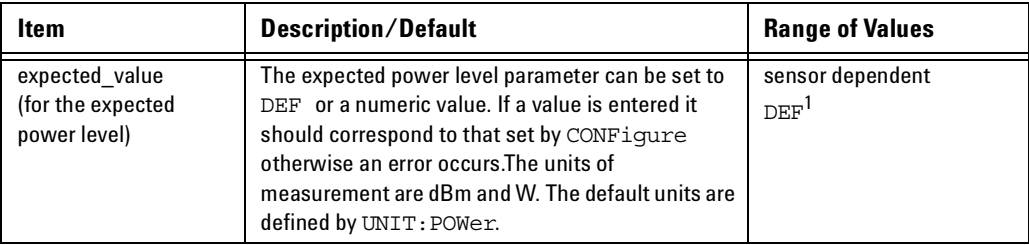

#### **2 MEASurement Commands**

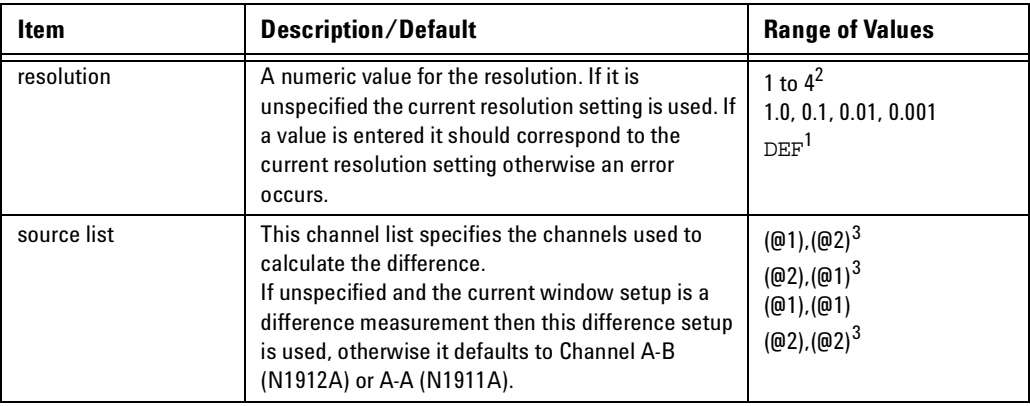

 $^{\rm 1}$  The mnemonic DEF means DEFault. This is not equivalent to the DEFault parameter used in the command sub-systems. The parameters must be entered in the specified order. If parameters are omitted, they default from the right. The parameter DEFault is used as a place holder. Specifying DEF leaves the parameter value unchanged.

 $^{\text{2}}$  When the measurement result is linear this parameter represents the number of significant digits. When the measurement result is logarithmic 1 to 4 represents of 1, 0.1, 0.01 and 0.001 respectively.

<sup>3</sup> N1912A only.

## **Example**

FETC2:DIFF? *This command queries the difference measurement on the lower window/lower measurement.*

### **Error Messages**

• If the last measurement on either channel is not valid error –230, "Data corrupt or stale" occurs. A measurement is valid after it has been initiated. It becomes invalid when either a reset occurs or any measurement parameter, for example frequency, is changed.
• If the expected\_value and resolution parameters are not the same as the current expected value and resolution settings on the specified window, error –221, "Settings conflict" occurs.

# **FETCh[1]|2|3|4[:SCALar][:POWer:AC]:DIFFerence: RELative? [<expected\_value>[,<resolution>[,<source list>]]]**

This command sets the specified window's measurement function to power difference with relative mode on, recalculates the measurement and places the results on the bus. The result is a ratio based measurement and is expressed in the units defined by UNIT[1]  $|2|3|4$ : POWer: RATio. The relative value used is that set by the CALCulate:RELative:MAGNitude:AUTO command.

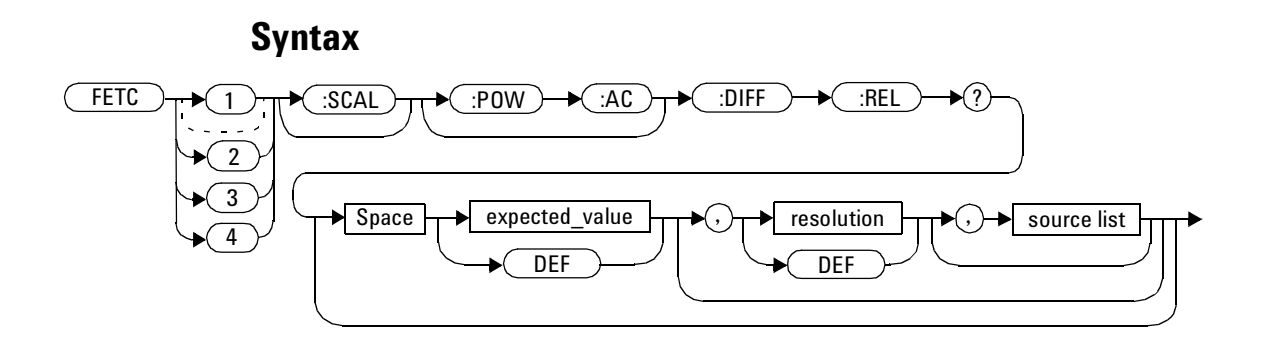

### **Parameters**

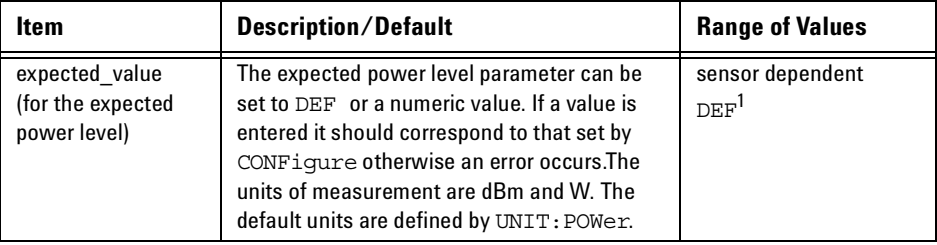

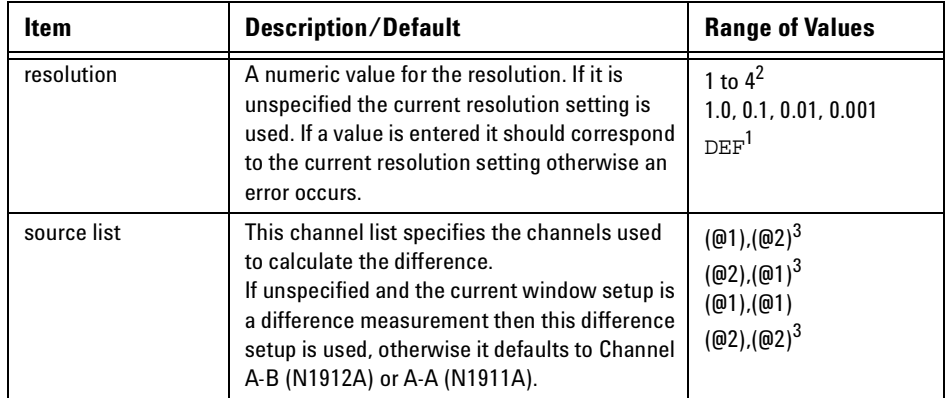

 $^{\rm 1}$  The mnemonic DEF means DEFault. This is not equivalent to the DEFault parameter used in the command sub-systems. The parameters must be entered in the specified order. If parameters are omitted, they default from the right. The parameter DEFault is used as a place holder. Specifying DEF leaves the parameter value unchanged.

 $^{\text{2}}$  When the measurement result is linear this parameter represents the number of significant digits. When the measurement result is logarithmic 1 to 4 represents of 1, 0.1, 0.01 and 0.001 respectively.

<sup>3</sup> N1912A only.

### **Example**

```
,(@1)
```
FETC1:DIFF:REL? DEF,3,(@2) *This command queries the upper window/upper measurement relative difference measurement of Channel B - Channel A, using the current sensor range and a resolution setting of 3 on both channels.*

### **Error Messages**

• If the last measurement on either channel is not valid error –230, "Data

corrupt or stale" occurs. A measurement is valid after it has been initiated. It becomes invalid when either a reset occurs or any measurement parameter, for example frequency, is changed.

• If the expected\_value and resolution parameters are not the same as the current expected value and resolution settings on the specified window, error –221, "Settings conflict" occurs.

# **FETCh[1]|2|3|4[:SCALar][:POWer:AC]:RATio? [<expected\_value>[,<resolution>[,<source list>]]]**

This command sets the specified window's measurement function to power ratio with relative mode off, recalculates the measurement and places the results on the bus. The result is a ratio based measurement and is expressed in the units defined by UNIT[1]  $|2|3|4$ : POWer: RATio.

# **Syntax**

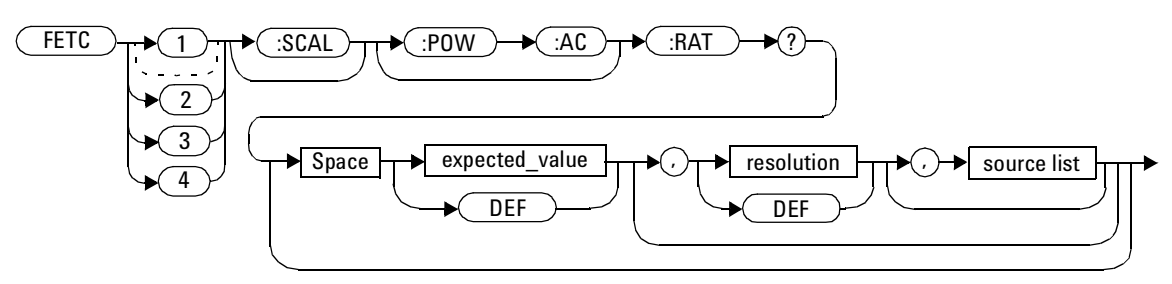

### **Parameters**

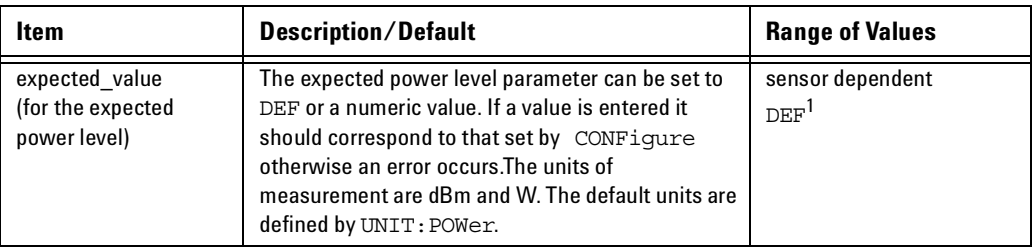

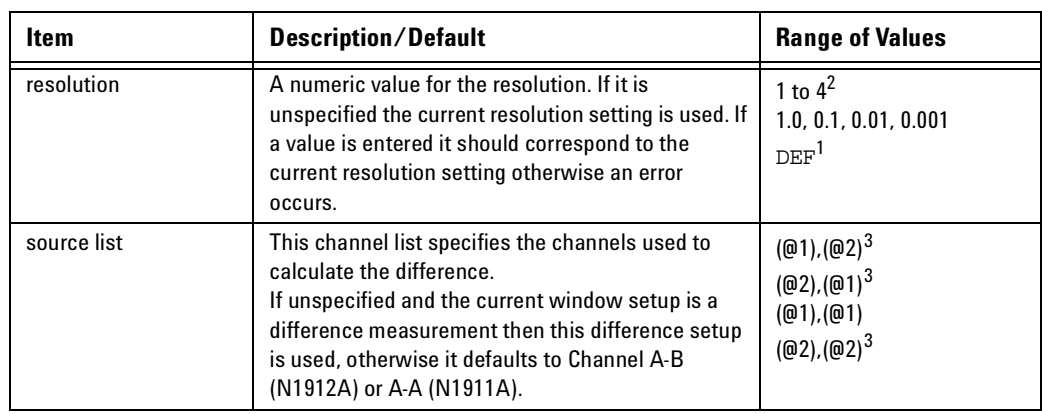

 $^{\rm 1}$  The mnemonic DEF means DEFault. This is not equivalent to the DEFault parameter used in the command sub-systems. The parameters must be entered in the specified order. If parameters are omitted, they default from the right. The parameter DEFault is used as a place holder. Specifying DEF leaves the parameter value unchanged.

 $^{\text{2}}$  When the measurement result is linear this parameter represents the number of significant digits. When the measurement result is logarithmic 1 to 4 represents of 1, 0.1, 0.01 and 0.001 respectively.

<sup>3</sup> N1912A only.

### **Example**

FETC2:RAT? DEF,1,(@1),(@2) *This command queries the lower* 

*window/upper measurement ratio measurement of Channel A over Channel B, using the current sensor range and a resolution of 1 on both channels.*

### **Error Messages**

- If the last measurement on either channel is not valid error –230, "Data corrupt or stale" occurs. A measurement is valid after it has been initiated. It becomes invalid when either a reset occurs or any measurement parameter, for example frequency, is changed.
- If the expected\_value and resolution parameters are not the same as the current expected value and resolution settings on the specified window, error –221, "Settings conflict" occurs.

# **FETCh[1]|2|3|4[:SCALar][:POWer:AC]:RATio:RELative? [<expected\_value>[,<resolution>[,<source list>]]]**

This command sets the specified window's measurement function to power ratio with relative mode on, recalculates the measurement and places the results on the bus. The result is a ratio based measurement and is expressed in the units defined by UNIT[1]  $|2|3|4$ : POWer: RATio. The relative value used is that set by the CALCulate:RELative:MAGNitude:AUTO command.

### **Syntax**

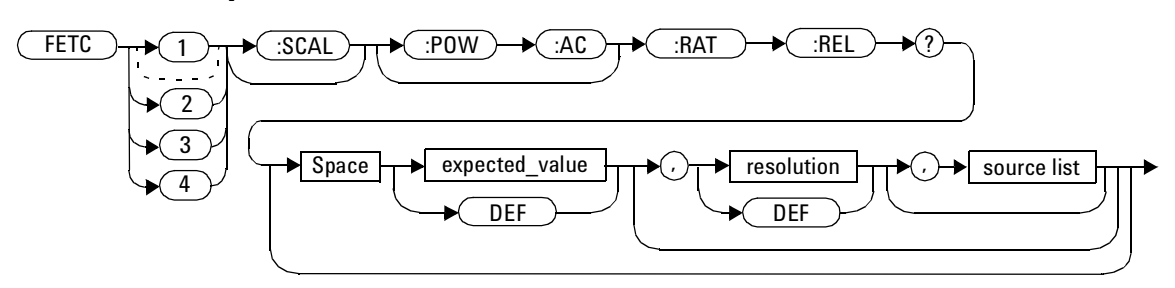

### **Parameters**

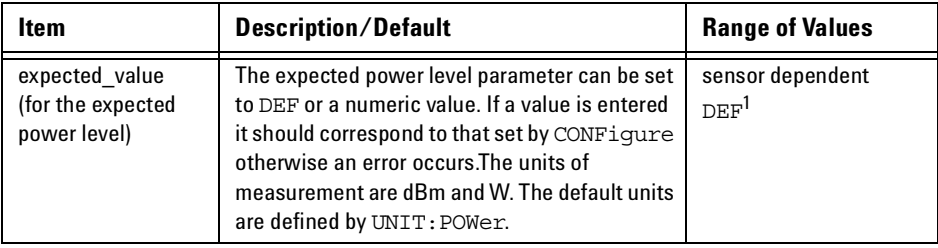

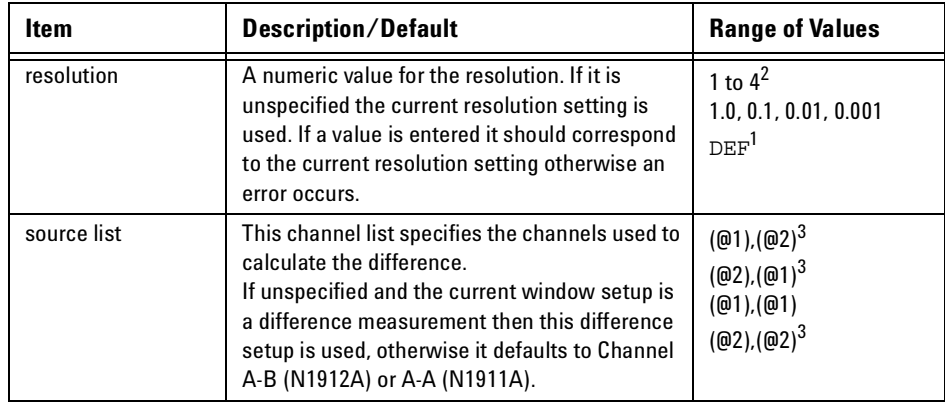

 $^{\rm 1}$  The mnemonic DEF means DEFault. This is not equivalent to the DEFault parameter used in the command sub-systems. The parameters must be entered in the specified order. If parameters are omitted, they default from the right. The parameter DEFault is used as a place holder. Specifying DEF leaves the parameter value unchanged.

 $^{\text{2}}$  When the measurement result is linear this parameter represents the number of significant digits. When the measurement result is logarithmic 1 to 4 represents of 1, 0.1, 0.01 and 0.001 respectively.

<sup>3</sup> N1912A only.

### **Example**

FETC:RAT:REL? *This command queries the relative ratio measurement on the upper window/upper measurement.*

### **Error Messages**

• If the last measurement on either channel is not valid error –230, "Data corrupt or stale" occurs. A measurement is valid after it has been initiated. It becomes invalid when either a reset occurs or any measurement parameter, for example frequency, is changed.

• If the expected\_value and resolution parameters are not the same as the current expected value and resolution settings on the specified window, error –221, "Settings conflict" occurs.

# **READ[1]|2|3|4 Commands**

The READ? commands are most commonly used with the CONFigure command to cause a new power measurement to be taken and the result returned to the output buffer. The format of the result is set by FORM[:READ][:DATA]. Refer to [Chapter 6, "FORMat Subsystem," on page 267](#page-274-0)  for further information.

• For the N1911A the READ? query is equivalent to:

ABORt INITiate FETCh?

• For the N1912A carrying out a single channel measurement the READ? queries are equivalent to:

```
ABOR<sub>t1</sub>
INITiate1
FETCh1?
or
ABORt2
INITiate2
FETCh2?
```
• For the N1912A carrying out a difference measurement the READ:DIFFerence? queries are equivalent to:

```
ABORt1
and
ABORt2
INITiate1
INITiate2
FETCh:DIFFerence?
```
• For the N1912A carrying out a ratio measurement the READ: RATio? queries are equivalent to:

ABORt1 ABOR<sub>t2</sub> INITiate1 INITiate2 FETCh:RATio?

# **READ[1]|2|3|4[:SCALar][:POWer:AC]? [<expected\_value>[,<resolution>[,<source list>]]]**

This command sets the specified window's measurement function to single channel with relative mode off, aborts then initiates the specified channel, calculates the measurement result and places the result on the bus. The result is a power based measurement and is expressed in the units defined by UNIT[1]|2|3|4:POWer.

**NOTE** INITiate: CONTinuous must be set to OFF, otherwise error –213, "INIT ignored" occurs. If TRIGger:SOURce is set to BUS, error –214, "Trigger deadlock" occurs.

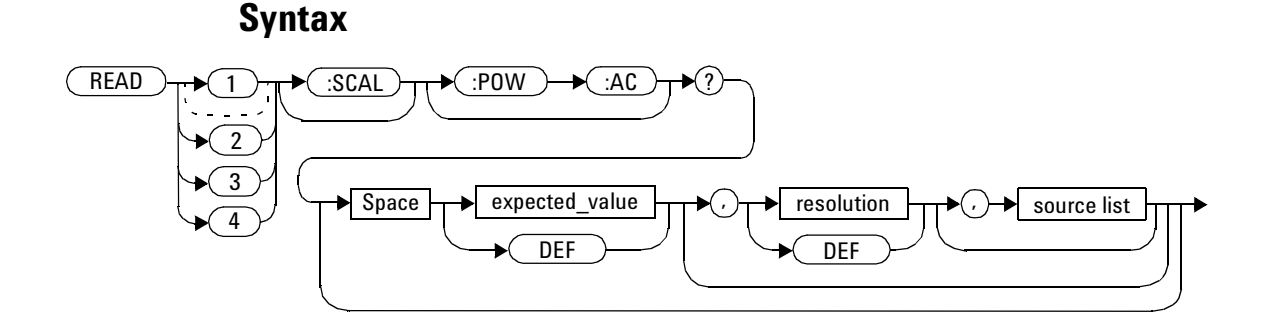

### **Parameters**

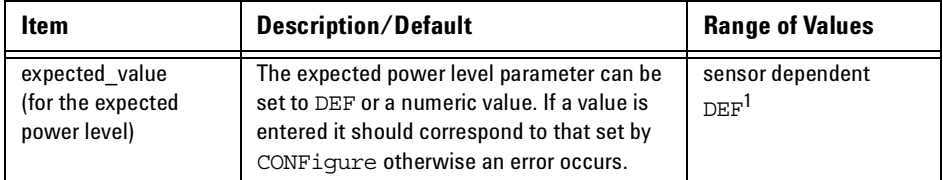

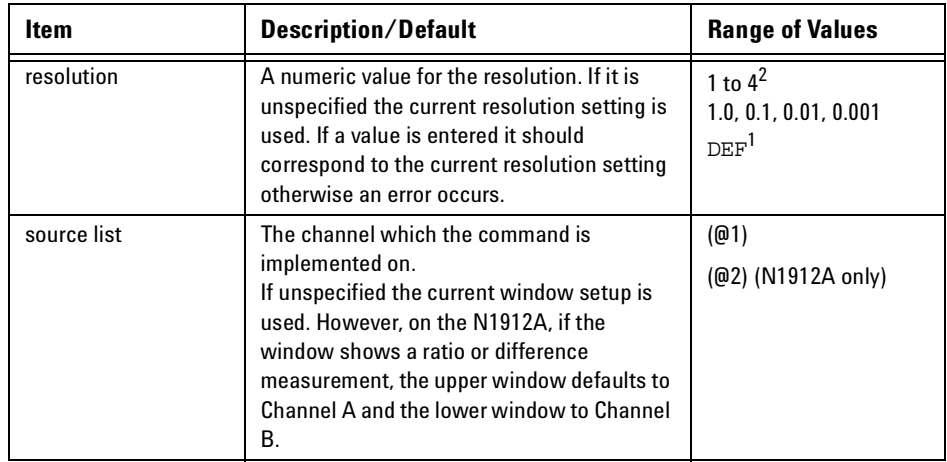

 $^{\rm 1}$  The mnemonic DEF means DEFault. This is not equivalent to the DEFault parameter used in the command sub-systems. The parameters must be entered in the specified order. If parameters are omitted, they default from the right. The parameter DEFault is used as a place holder. Specifying DEF leaves the parameter value unchanged.

 $^{\text{2}}$  When the measurement result is linear this parameter represents the number of significant digits. When the measurement result is logarithmic 1 to 4 represents of 1, 0.1, 0.01 and 0.001 respectively.

### **Example**

READ2:POW:AC? *This command queries the lower window/upper measurement.*

### **Error Messages**

- INITiate: CONTinuous must be set to OFF, otherwise error -213, "INIT ignored" occurs.
- If TRIGger:SOURce is set to BUS or HOLD, error –214, "Trigger deadlock" occurs.

• If the expected value and resolution parameters are not the same as the current expected value and resolution settings on the specified window, error –221, "Settings conflict" occurs.

# **READ[1]|2|3|4[:SCALar][:POWer:AC]:RELative? [<expected\_value>[,<resolution>[,<source list>]]]**

This command sets the specified window's measurement function to single channel with relative mode on, aborts then initiates the specified channel, calculates the measurement result and places the result on the bus. The result is a ratio based measurement and is expressed in the units defined by UNIT[1]|2|3|4: POWer: RATio. The relative value used is that set by the CALCulate:RELative:MAGNitude:AUTO command.

**NOTE** INITiate: CONTinuous must be set to OFF, otherwise error –213, "INIT ignored" occurs. If TRIGger: SOURce is set to BUS, error -214, "Trigger deadlock" occurs.

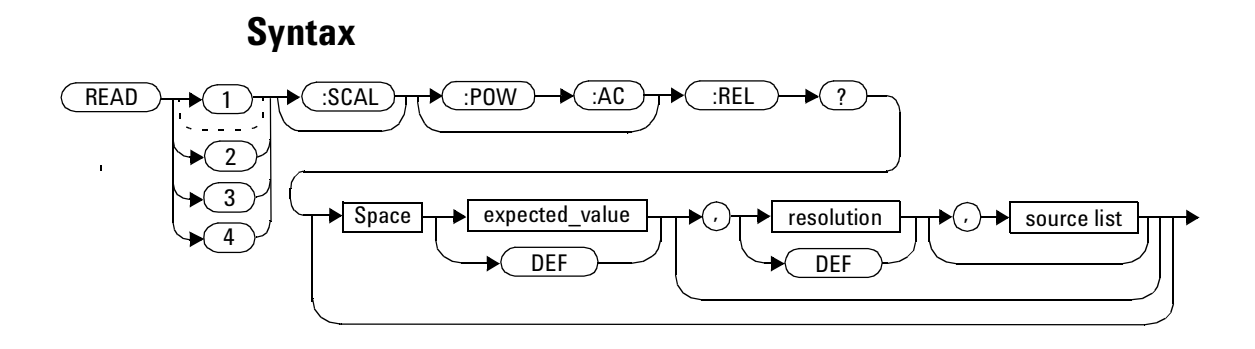

### **Parameters**

Refer to ["Optional Parameters"](#page-115-0) on page 108 for additional details on the parameters in this command.

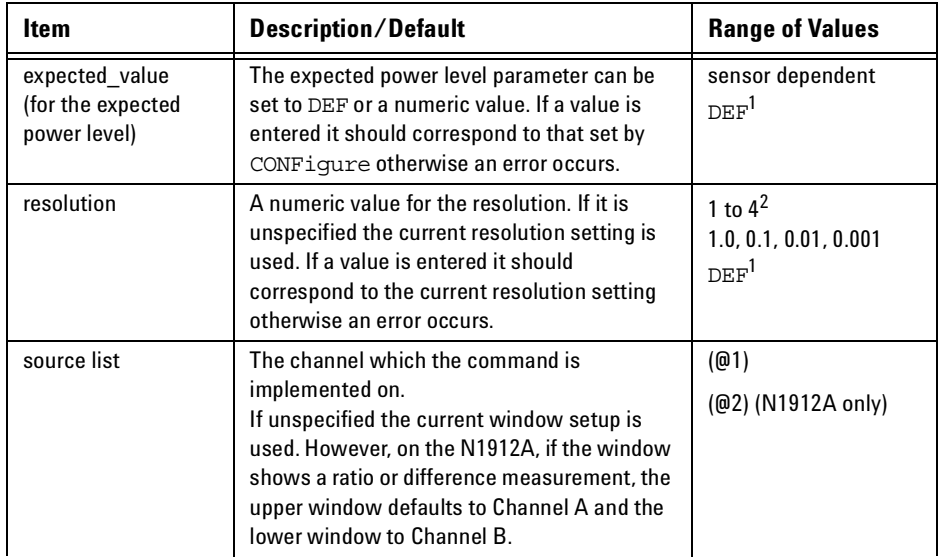

 $^{\rm 1}$  The mnemonic DEF means DEFault. This is not equivalent to the DEFault parameter used in the command sub-systems. The parameters must be entered in the specified order. If parameters are omitted, they default from the right. The parameter DEFault is used as a place holder. Specifying DEF leaves the parameter value unchanged.

 $^{\rm 2}$  When the measurement result is linear this parameter represents the number of significant digits. When the measurement result is logarithmic 1 to 4 represents of 1, 0.1, 0.01 and 0.001 respectively.

## **Example**

READ1:REL? DEF,1,(@2) *This command queries the upper window/upper measurement relative measurement of Channel B, using the current sensor range and a resolution of 1.*

## **Error Messages**

- INITiate:CONTinuous must be set to OFF, otherwise error –213, "INIT ignored" occurs.
- If TRIGger:SOURce is set to BUS or HOLD, error –214, "Trigger deadlock" occurs.
- If the expected value and resolution parameters are not the same as the current expected value and resolution settings on the specified window, error –221, "Settings conflict" occurs.

# **READ[1]|2|3|4[:SCALar][:POWer:AC]:DIFFerence? [<expected\_value>[,<resolution>[,<source list>]]]**

This command sets the specified window's measurement function to difference mode with relative mode off, aborts then initiates both Channel A and B, calculates the difference measurement result and places the result on the bus. The result is a power based measurement and is expressed in the units defined by UNIT $[1]$ |2|3|4: POWer.

**NOTE** INITiate: CONTinuous must be set to OFF on both channels, otherwise error –213, "INIT ignored" occurs. If TRIGger:SOURce is set to BUS on either channel, error –214, "Trigger deadlock" occurs.

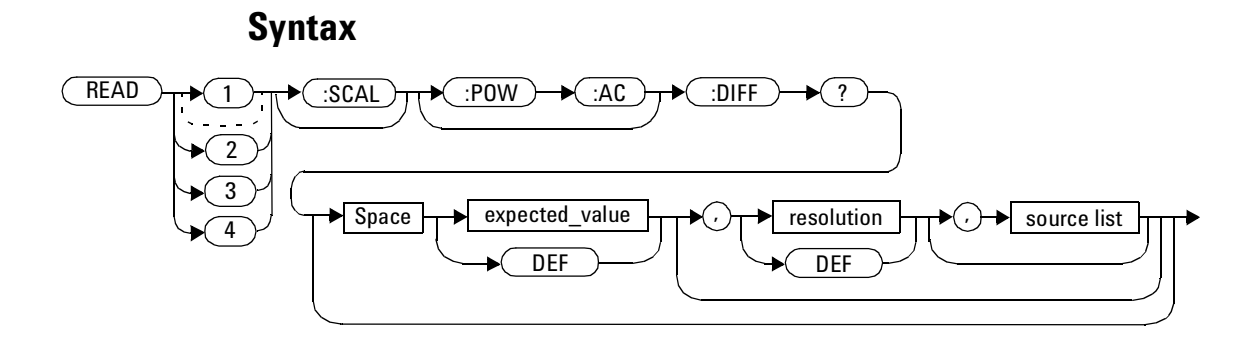

### **Parameters**

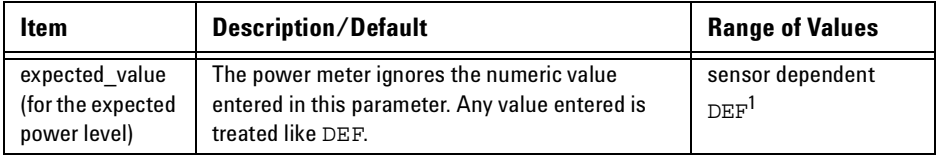

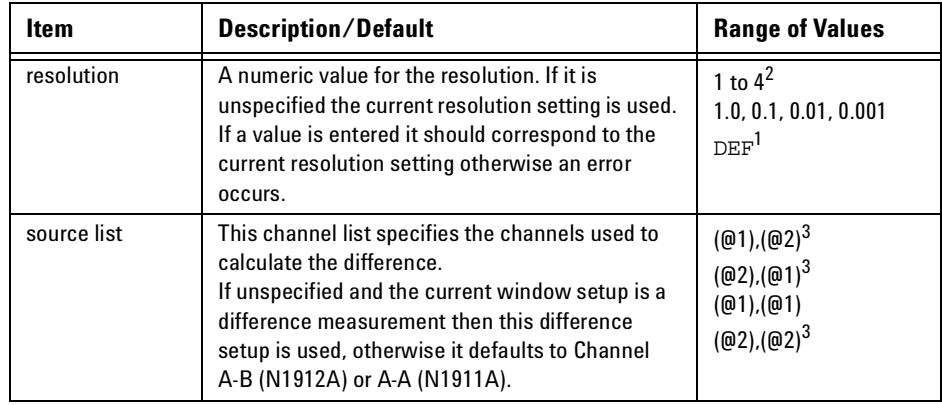

 $^{\rm 1}$  The mnemonic DEF means DEFault. This is not equivalent to the DEFault parameter used in the command sub-systems. The parameters must be entered in the specified order. If parameters are omitted, they default from the right. The parameter DEFault is used as a place holder. Specifying DEF leaves the parameter value unchanged.

 $^{\text{2}}$  When the measurement result is linear this parameter represents the number of significant digits. When the measurement result is logarithmic 1 to 4 represents of 1, 0.1, 0.01 and 0.001 respectively.

<sup>3</sup> N1912A only.

### **Example**

READ2:DIFF? *This command queries difference measurement on the lower window/upper measurement.*

### **Error Messages**

- INITiate:CONTinuous must be set to OFF on both channels, otherwise error –213, "INIT ignored" occurs.
- If TRIGger: SOURce is set to BUS or HOLD on either channel, error -214, "Trigger deadlock" occurs.

• If the resolution parameter is not the same as the current resolution setting on the specified window, error –221, "Settings conflict" occurs.

# **READ[1]|2|3|4[:SCALar][:POWer:AC]:DIFFerence: RELative? [<expected\_value>[,<resolution>[,<source list>]]]**

This command sets the specified window's measurement function to difference mode with relative mode on, aborts then initiates both Channel A and B, calculates the difference measurement result and places the result on the bus. The result is a ratio based measurement and is expressed in the units defined by UNIT[1] |2|3|4: POWer: RATio. The relative value used is that set by the CALCulate:RELative:MAGNitude:AUTO command.

**NOTE** IINITiate: CONTinuous must be set to OFF on both channels, otherwise error –213, "INIT ignored" occurs. If TRIGger:SOURce is set to BUS on either channel, error –214, "Trigger deadlock" occurs.

## **Syntax**

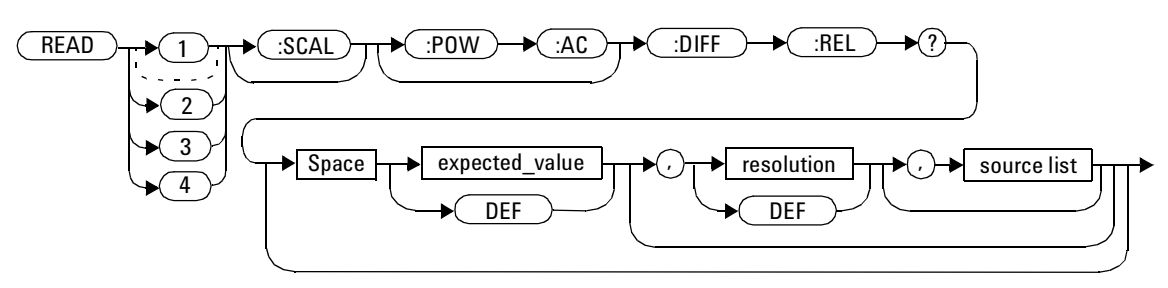

### **Parameters**

Refer to ["Optional Parameters"](#page-115-0) on page 108 for additional details on the parameters in this command.

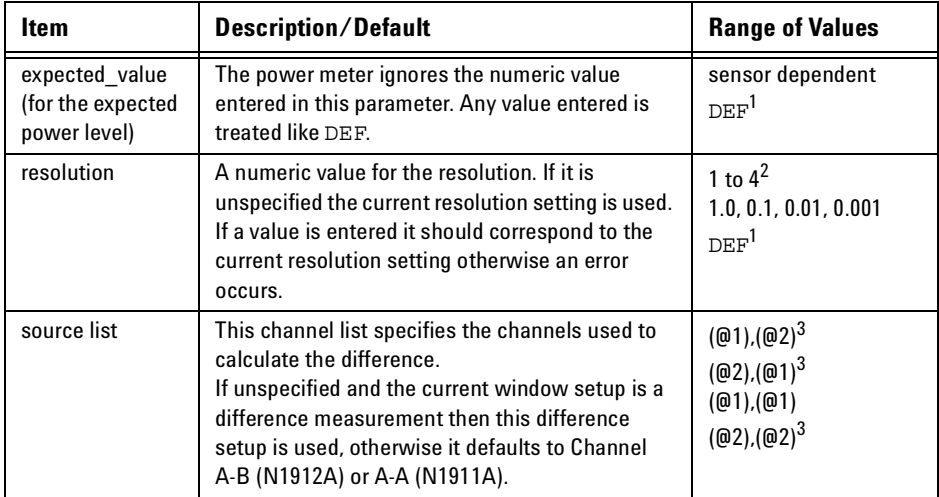

 $^{\rm 1}$  The mnemonic DEF means DEFault. This is not equivalent to the DEFault parameter used in the command sub-systems. The parameters must be entered in the specified order. If parameters are omitted, they default from the right. The parameter DEFault is used as a place holder. Specifying DEF leaves the parameter value unchanged.

 $^{\text{2}}$  When the measurement result is linear this parameter represents the number of significant digits. When the measurement result is logarithmic 1 to 4 represents of 1, 0.1, 0.01 and 0.001 respectively.

<sup>3</sup> N1912A only.

### **Example**

```
READ1:DIFF:REL? DEF,4,(@2),(@1) This command queries the upper 
                                     window/upper measurement 
                                     relative difference measurement of 
                                     Channel B - Channel A, using the 
                                     current sensor range and a 
                                     resolution setting of 4 on both 
                                     channels.
```
# **Error Messages**

- INITiate:CONTinuous must be set to OFF on both channels, otherwise error –213, "INIT ignored" occurs.
- If TRIGGER: SOURCE is set to BUS or HOLD on either channel, error -214, "Trigger deadlock" occurs.
- If the resolution parameter is not the same as the current resolution setting on the specified window, error –221, "Settings conflict" occurs.

# **READ[1]|2|3|4[:SCALar][:POWer:AC]:RATio? [<expected\_value>[,<resolution>[,<source list>]]]**

This command sets the specified window's measurement function to ratio mode with relative mode off, aborts then initiates both Channel A and B, calculates the ratio measurement result and places the result on the bus. The result is a ratio based measurement and is expressed in the units defined by UNIT[1]|2|3|4:POWer:RATio.

**NOTE** INITiate: CONTinuous must be set to OFF on both channels, otherwise error –213, "INIT ignored" occurs. If TRIGger:SOURce is set to BUS on either channel, error –214, "Trigger deadlock" occurs.

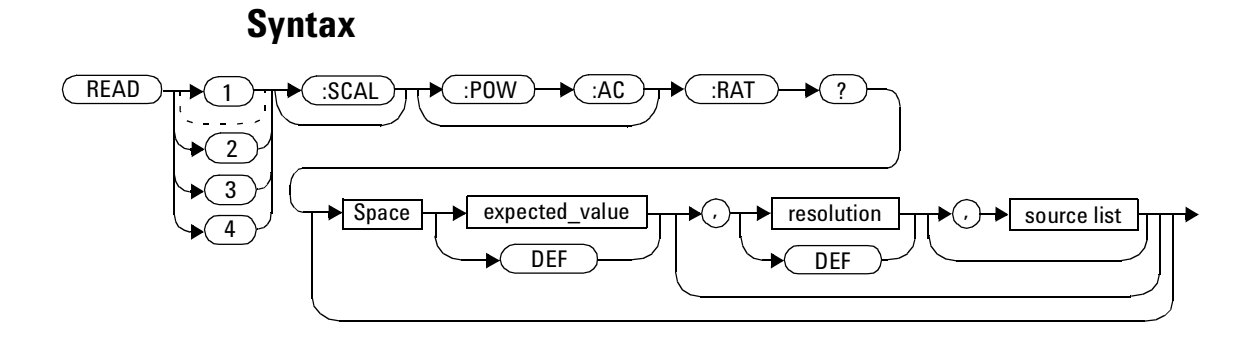

### **Parameters**

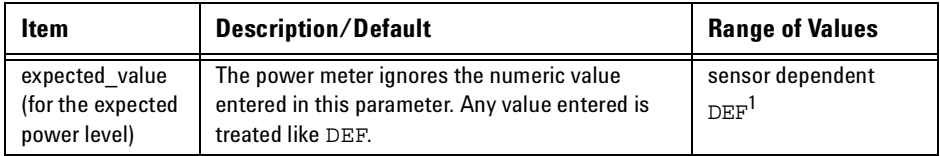

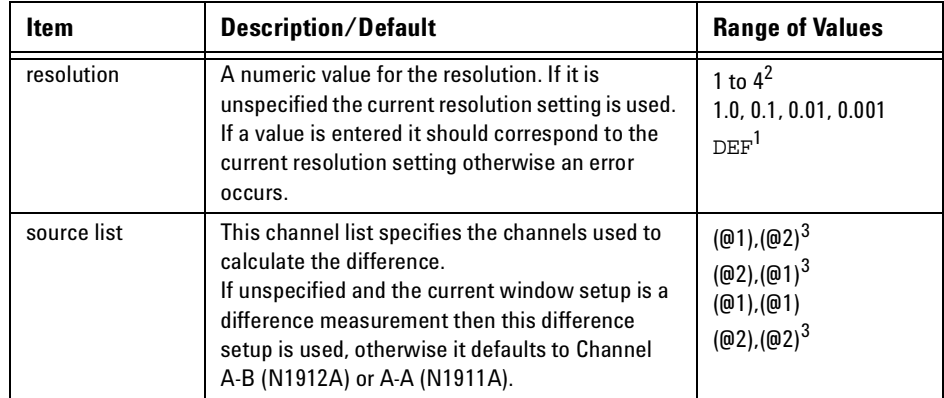

 $^{\rm 1}$  The mnemonic DEF means DEFault. This is not equivalent to the DEFault parameter used in the command sub-systems. The parameters must be entered in the specified order. If parameters are omitted, they default from the right. The parameter DEFault is used as a place holder. Specifying DEF leaves the parameter value unchanged.

 $^{\text{2}}$  When the measurement result is linear this parameter represents the number of significant digits. When the measurement result is logarithmic 1 to 4 represents of 1, 0.1, 0.01 and 0.001 respectively.

<sup>3</sup> N1912A only.

### **Example**

READ2:RAT? DEF,1,(@1),(@2) *This command queries the lower window/upper measurement ratio measurement of Channel A over Channel B, using the current sensor range and a resolution of 1 on both channels.*

### **Error Messages**

• INITiate:CONTinuous must be set to OFF on both channels, otherwise error –213, "INIT ignored" occurs.

- If TRIGger:SOURce is set to BUS or HOLD on either channel, error –214, "Trigger deadlock" occurs.
- If the resolution parameter is not the same as the current resolution setting on the specified window, error –221, "Settings conflict" occurs.

# **READ[1]|2|3|4[:SCALar][:POWer:AC]:RATio:RELative? [<expected\_value>[,<resolution>[,<source list>]]]**

This command sets the specified window's measurement function to ratio mode with relative mode on, aborts then initiates both Channel A and B, calculates the ratio measurement result using the new sensor data and places the result on the bus. The result is a ratio based measurement and is expressed in the units defined by UNIT[1] |2|3|4: POWer: RATio. The relative value used is that set by the CALCulate:RELative:MAGNitude:AUTO command.

**NOTE** IINITiate: CONTinuous must be set to OFF on both channels, otherwise error –213, "INIT ignored" occurs. If TRIGger:SOURce is set to BUS on either channel, error –214, "Trigger deadlock" occurs.

# **Syntax**

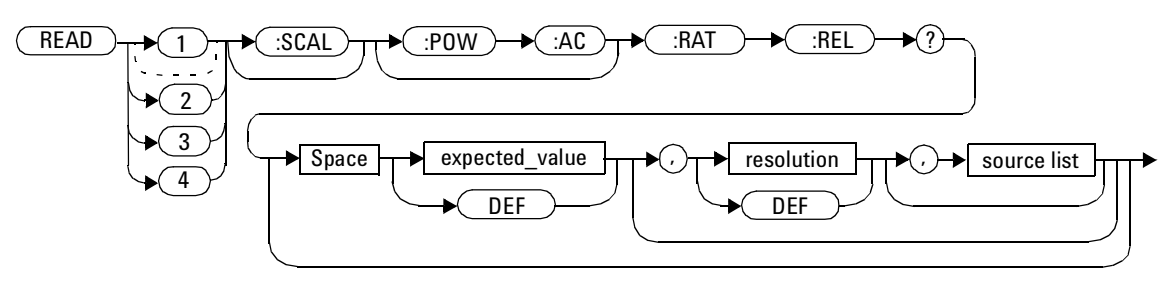

### **Parameters**

Refer to ["Optional Parameters"](#page-115-0) on page 108 for additional details on the parameters in this command.

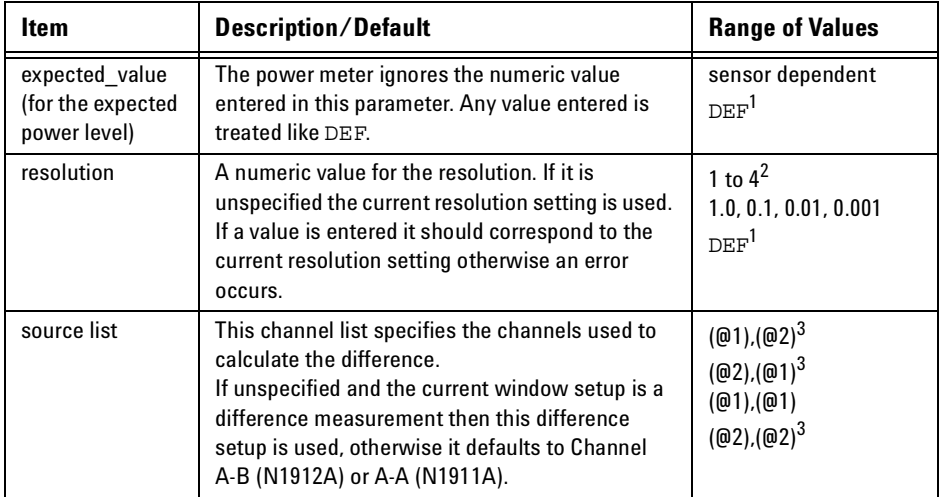

 $^{\rm 1}$  The mnemonic DEF means DEFault. This is not equivalent to the DEFault parameter used in the command sub-systems. The parameters must be entered in the specified order. If parameters are omitted, they default from the right. The parameter DEFault is used as a place holder. Specifying DEF leaves the parameter value unchanged.

 $^{\text{2}}$  When the measurement result is linear this parameter represents the number of significant digits. When the measurement result is logarithmic 1 to 4 represents of 1, 0.1, 0.01 and 0.001 respectively.

<sup>3</sup> N1912A only.

## **Example**

READ:RAT:REL? *This command queries the relative ratio measurement on the upper window/upper measurement.*

### **Error Messages**

- INITiate:CONTinuous must be set to OFF on both channels, otherwise error –213, "INIT ignored" occurs.
- If TRIGger:SOURce is set to BUS or HOLD on either channel, error –214, "Trigger deadlock" occurs.
- If the resolution parameter is not the same as the current resolution setting on the specified window, error –221, "Settings conflict" occurs.

# **MEASure[1]|2|3|4 Commands**

The MEASure? commands configure the power meter to perform a power measurement with the given measurement function, relative mode setting, range and resolution then makes the measurement. The format of the result is set by FORM[:READ][:DATA]. Refer to [Chapter 6, "FORMat Subsystem," on](#page-274-0)  [page 267](#page-274-0) for further information.

MEASure? is a compound command which is equivalent to:

• For the N1911A the MEASure? query is equivalent to:

ABORt CONFigure READ?

• For the N1912A carrying out a single channel measurement the MEASure? queries are equivalent to:

```
ABOR<sub>t1</sub>
CONFigure
READ1?
```
*or*

```
ABORt2
CONFigure
READ2?
```
• For the N1912A carrying out a difference measurement the READ:DIFFerence? queries are equivalent to:

```
ABORt1
ABORt2
CONFigure:DIFFerence
READ:DIFFerence?
```
• For the N1912A carrying out a ratio measurement the READ: RATio? queries are equivalent to:

ABOR<sub>t1</sub> ABORt2 CONFigure:RATio READ:RATio?

# **MEASure[1]|2|3|4[:SCALar][:POWer:AC]? [<expected\_value>[,<resolution>[,<source list>]]]**

This command sets the specified window's measurement function to single channel with relative mode off, aborts, configures the window then initiates Channel A or B, calculates the measurement result and places the result on the bus.

### **Syntax** :SCAL  $\rightarrow$  :POW  $\rightarrow$  :AC  $\overline{Space}$  expected value DEF , resolution DEF source list **MEAS** 2 3 4

## **Parameters**

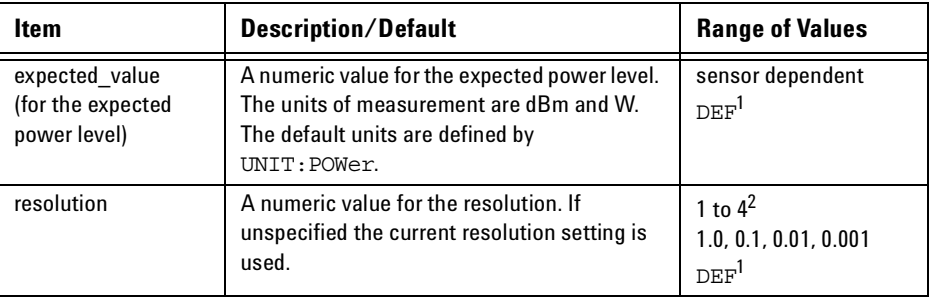

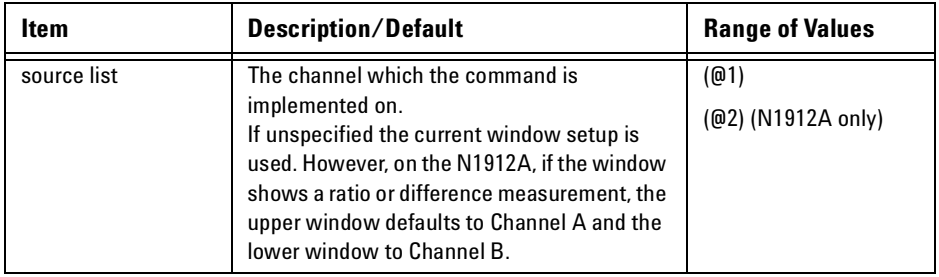

 $^{\rm 1}$  The mnemonic DEF means DEFault. This is not equivalent to the DEFault parameter used in the command sub-systems. The parameters must be entered in the specified order. If parameters are omitted, they default from the right. The parameter DEFault is used as a place holder. Specifying DEF leaves the parameter value unchanged.

 $^{\text{2}}$  When the measurement result is linear this parameter represents the number of significant digits. When the measurement result is logarithmic 1 to 4 represents of 1, 0.1, 0.01 and 0.001 respectively.

### **Example**

MEAS2:POW:AC? -70DBM,1,(@1)

*This command queries the lower window/upper measurement of Channel A, using an expected power level of - 70 dBm and a resolution setting of 1.*

# **MEASure[1]|2|3|4[:SCALar][:POWer:AC]:RELative? [<expected\_value>[,<resolution>[,<source list>]]]**

This command sets the specified window's measurement function to single channel with relative mode on, aborts, configures then initiates the specified channel, calculates the measurement result and places the result on the bus. The result is a ratio based measurement and is expressed in the units defined by UNIT[1] |2|3|4: POWer: RATio. The relative value used is that set by the CALCulate:RELative:MAGNitude:AUTO command.

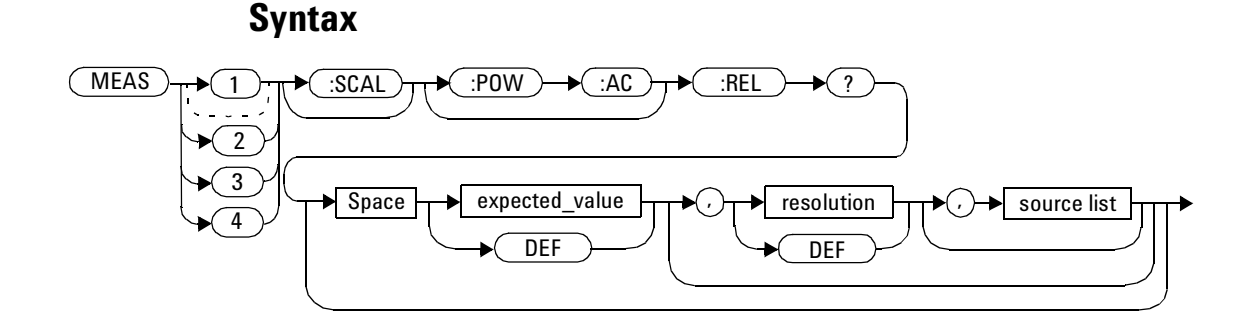

### **Parameters**

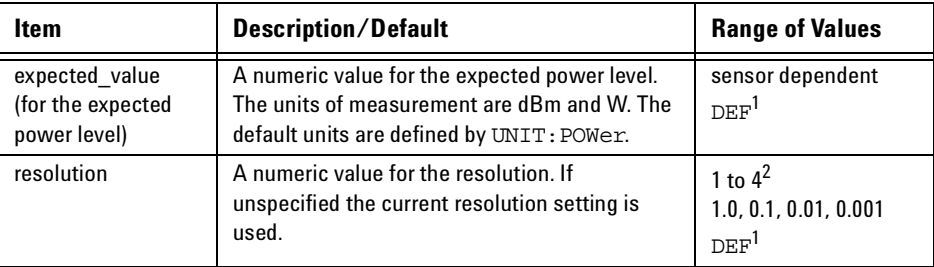

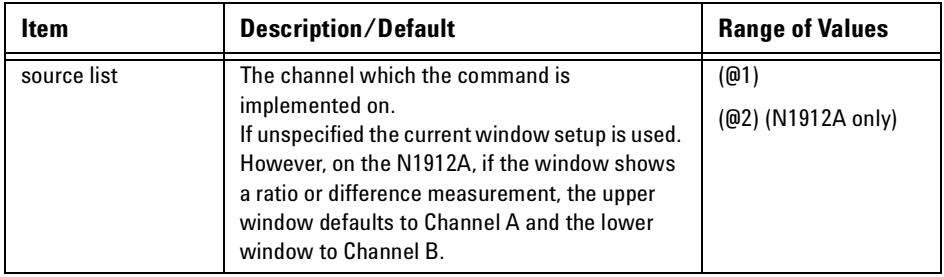

 $^{\rm 1}$  The mnemonic DEF means DEFault. This is not equivalent to the DEFault parameter used in the command sub-systems. The parameters must be entered in the specified order. If parameters are omitted, they default from the right. The parameter DEFault is used as a place holder. Specifying DEF leaves the parameter value unchanged.

 $^{\text{2}}$  When the measurement result is linear this parameter represents the number of significant digits. When the measurement result is logarithmic 1 to 4 represents of 1, 0.1, 0.01 and 0.001 respectively.

### **Example**

MEAS1:REL? -50DBM,2,(@2) *This command queries the upper window/upper measurement relative measurement of Channel B, using an expected power level of –50 dBm and a resolution setting of 2.*

# **MEASure[1]|2|3|4[:SCALar][:POWer:AC]:DIFFerence? [<expected\_value>[,<resolution>[,<source list>]]]**

This command applies to the N1912A power meter only, as it needs two measurement channels to make sense.

This command sets the specified window's measurement function to difference mode with relative mode off, aborts, configures then initiates both Channel A and B, calculates the difference measurement result and places the result on the bus. The result is a power based measurement and is expressed in the units defined by UNIT[1]  $|2|3|4$ : POWer.

### **Syntax**

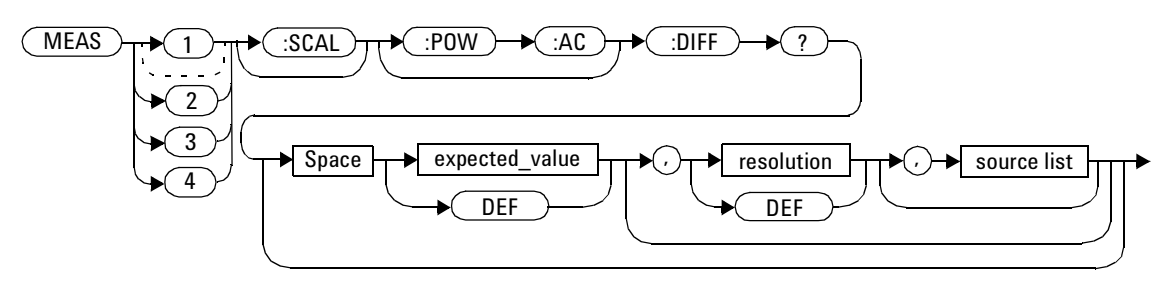

### **Parameters**

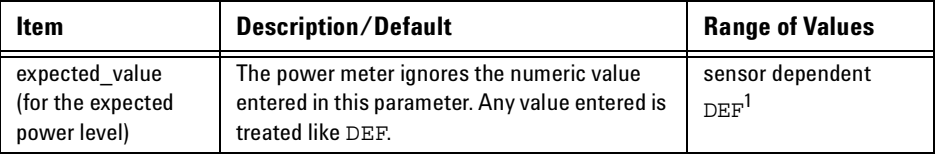

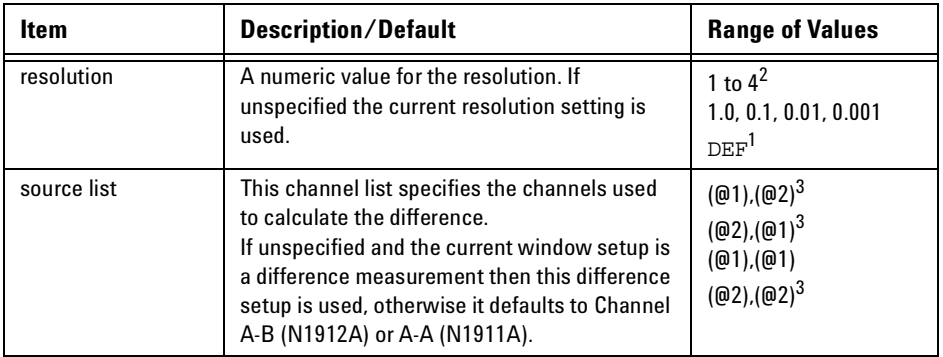

 $^{\rm 1}$  The mnemonic DEF means DEFault. This is not equivalent to the DEFault parameter used in the command sub-systems. The parameters must be entered in the specified order. If parameters are omitted, they default from the right. The parameter DEFault is used as a place holder. Specifying DEF leaves the parameter value unchanged.

 $^{\text{2}}$  When the measurement result is linear this parameter represents the number of significant digits. When the measurement result is logarithmic 1 to 4 represents of 1, 0.1, 0.01 and 0.001 respectively.

<sup>3</sup> N1912A only.

## **Example**

MEAS2:DIFF? *This command queries the difference measurement on the lower window/upper measurement.*
# **MEASure[1]|2|3|4[:SCALar][:POWer:AC]:DIFFerence: RELative? [<expected\_value>[,<resolution>[,<source list>]]]**

This command sets the specified window's measurement function to difference mode with relative mode on, aborts, configures then initiates both Channel A and B, calculates the difference measurement result and places the result on the bus. The result is a ratio based measurement and is expressed in the units defined by UNIT[1]  $|2|3|4$ : POWer: RATio. The relative value used is that set by the CALCulate:RELative:MAGNitude:AUTO command.

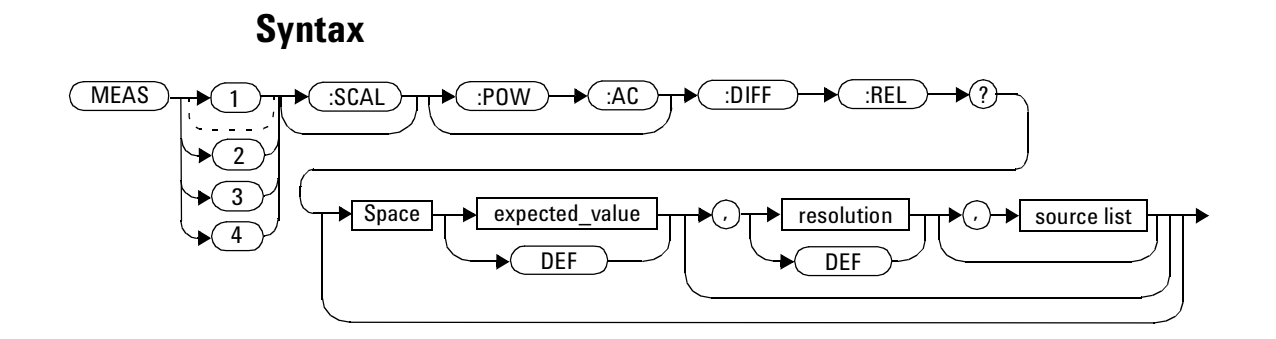

#### **Parameters**

Refer to ["Optional Parameters"](#page-115-0) on page 108 for additional details on the parameters in this command.

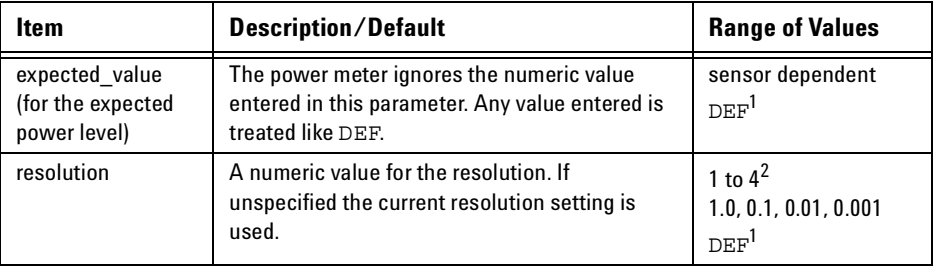

#### **2 MEASurement Commands**

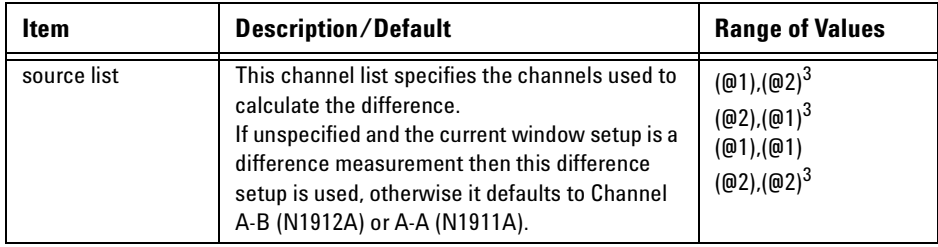

 $^{\rm 1}$  The mnemonic DEF means DEFault. This is not equivalent to the DEFault parameter used in the command sub-systems. The parameters must be entered in the specified order. If parameters are omitted, they default from the right. The parameter DEFault is used as a place holder. Specifying DEF leaves the parameter value unchanged.

 $^{\rm 2}$  When the measurement result is linear this parameter represents the number of significant digits. When the measurement result is logarithmic 1 to 4 represents of 1, 0.1, 0.01 and 0.001 respectively.

<sup>3</sup> N1912A only.

## **Example**

MEAS1:DIFF:REL? DEF,3,(@2) ,(@1) *This command queries the upper window/upper measurement relative difference measurement of Channel B - Channel A, using the current sensor range and a resolution setting of 3 on both channels.*

# **MEASure[1]|2|3|4[:SCALar][:POWer:AC]:RATio? [<expected\_value>[,<resolution>[,<source list>]]]**

This command sets the specified window's measurement function to ratio mode with relative mode off, aborts, configures then initiates both Channel A and B, calculates the ratio measurement result and places the result on the bus. The result is a ratio based measurement and is expressed in the units defined by UNIT[1]|2|3|4: POWer: RATio.

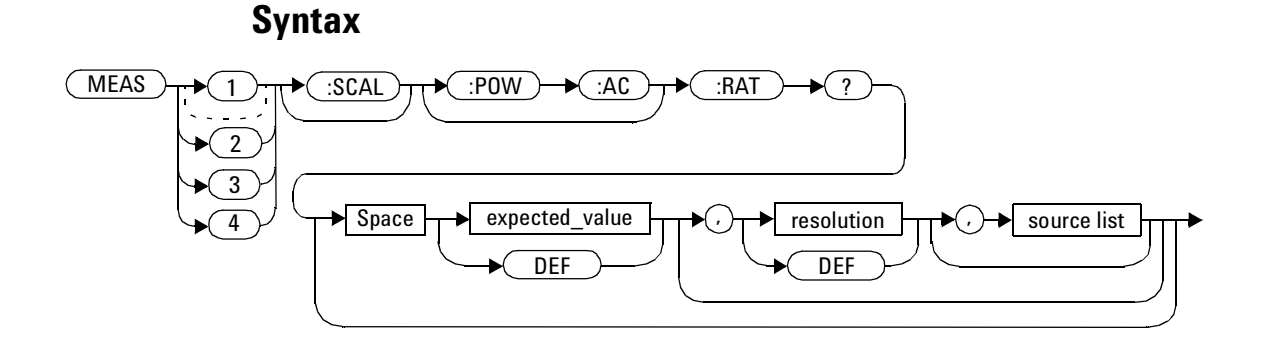

# **Parameters**

Refer to ["Optional Parameters"](#page-115-0) on page 108 for additional details on the parameters in this command.

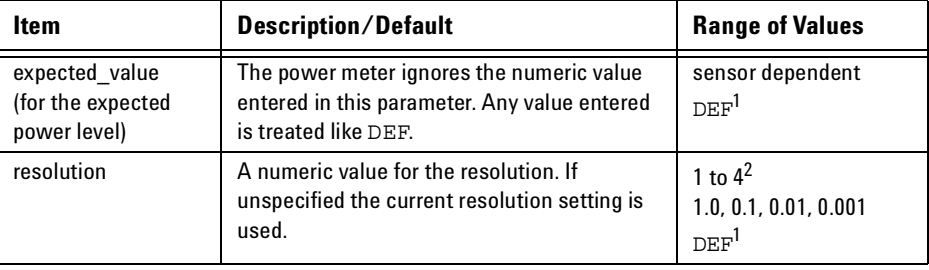

#### **2 MEASurement Commands**

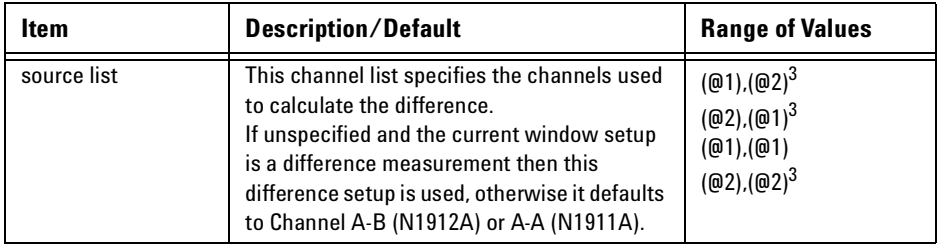

 $^{\rm 1}$  The mnemonic DEF means DEFault. This is not equivalent to the DEFault parameter used in the command sub-systems. The parameters must be entered in the specified order. If parameters are omitted, they default from the right. The parameter DEFault is used as a place holder. Specifying DEF leaves the parameter value unchanged.

 $^{\rm 2}$  When the measurement result is linear this parameter represents the number of significant digits. When the measurement result is logarithmic 1 to 4 represents of 1, 0.1, 0.01 and 0.001 respectively.

<sup>3</sup> N1912A only.

## **Example**

MEAS2:RAT? DEF,1,(@1),(@2) *This command queries the lower window/upper measurement ratio measurement of Channel A over Channel B, using the current sensor range and a resolution of 1 on both channels.*

# **MEASure[1]|2|3|4[:SCALar][:POWer:AC]:RATio:RELative? [<expected\_value>[,<resolution>[,<source list>]]]**

This command sets the specified window's measurement function to ratio mode with relative mode on, aborts, configures then initiates both Channel A and B, calculates the ratio measurement and places the result on the bus. The result is a ratio based measurement and is expressed in the units defined by UNIT[1]|2|3|4: POWer: RATio. The relative value used is that set by the CALCulate:RELative:MAGNitude:AUTO command.

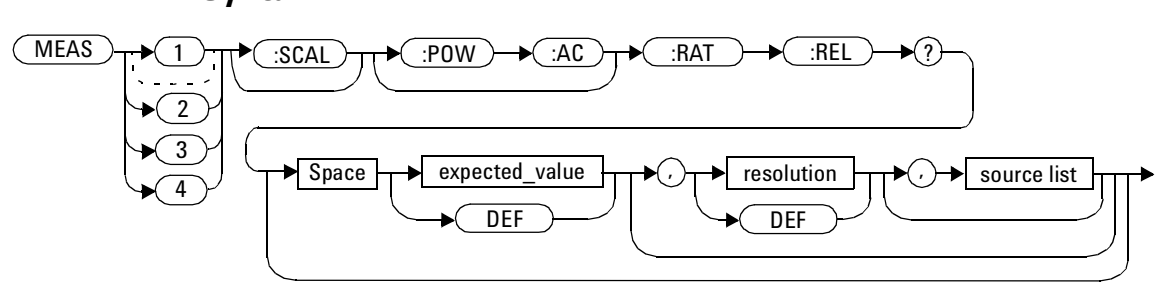

#### **Syntax**

## **Parameters**

Refer to ["Optional Parameters"](#page-115-0) on page 108 for additional details on the parameters in this command.

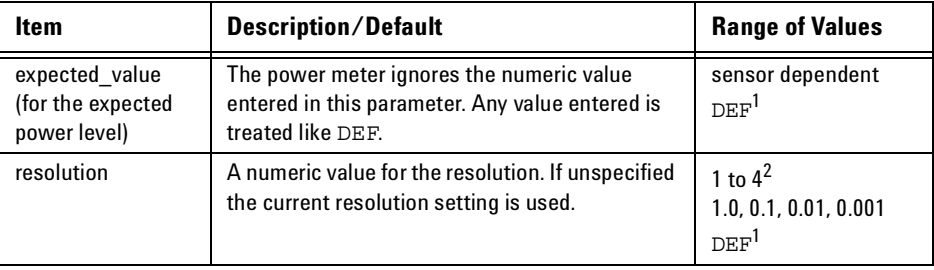

#### **2 MEASurement Commands**

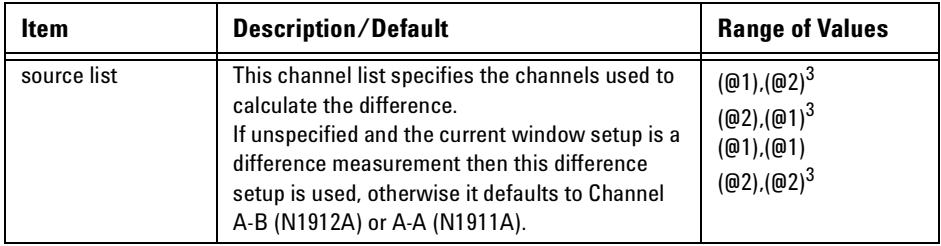

 $^{\rm 1}$  The mnemonic DEF means DEFault. This is not equivalent to the DEFault parameter used in the command sub-systems. The parameters must be entered in the specified order. If parameters are omitted, they default from the right. The parameter DEFault is used as a place holder. Specifying DEF leaves the parameter value unchanged.

 $^{\rm 2}$  When the measurement result is linear this parameter represents the number of significant digits. When the measurement result is logarithmic 1 to 4 represents of 1, 0.1, 0.01 and 0.001 respectively.

<sup>3</sup> N1912A only.

## **Example**

MEAS:RAT:REL? *This command queries the relative ratio measurement on the upper window/upper measurement.*

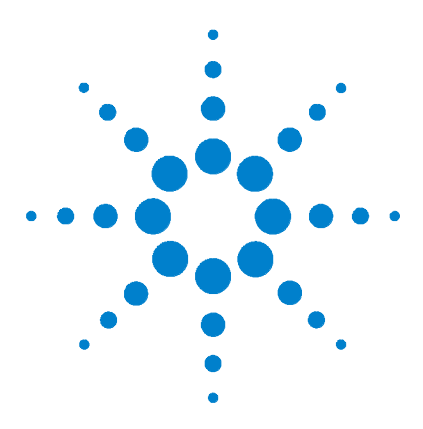

**Agilent N1911A/1912A P-Series Power Meters Programming Guide**

# **CALCulate Subsystem**

**3**

[CALCulate Subsystem](#page-187-0) 180 [CALCulate\[1\]|2|3|4:FEED\[1\]|2 <string>](#page-190-0) 183 [CALCulate\[1\]|2|3|4:GAIN Commands](#page-193-0) 186 [CALCulate\[1\]|2|3|4:GAIN\[:MAGNitude\] <numeric\\_value>](#page-194-0) 187 [CALCulate\[1\]|2|3|4:GAIN:STATe <boolean>](#page-196-0) 189 [CALCulate\[1\]|2|3|4:LIMit Commands](#page-198-0) 191 [CALCulate\[1\]|2|3|4:LIMit:CLEar:AUTo <boolean>|ONCE](#page-199-0) 192 [CALCulate\[1\]|2|3|4:LIMit:CLEar\[:IMMediate\]](#page-201-0) 194 [CALCulate\[1\]|2|3|4:LIMit:FAIL?](#page-202-0) 195 [CALCulate\[1\]|2|3|4:LIMit:FCOunt?](#page-203-0) 196 [CALCulate\[1\]|2|3|4:LIMit:LOWer\[:DATA\] <numeric\\_value>](#page-205-0) 198 [CALCulate\[1\]|2|3|4:LIMit:UPPer\[:DATA\] <numeric\\_value>](#page-208-0) 201 [CALCulate\[1\]|2|3|4:LIMit:STATe <boolean>](#page-211-0) 204 [CALCulate\[1\]|2|3|4:MATH Commands](#page-213-0) 206 [CALCulate\[1\]|2|3|4:MATH\[:EXPRession\] <string>](#page-214-0) 207 [CALCulate\[1\]|2|3|4:MATH\[:EXPRession\]:CATalog?](#page-217-0) 210 [CALCulate\[1\]|2|3|4:PHOLd:CLEar](#page-218-0) 211 [CALCulate\[1\]|2|3|4:RELative Commands](#page-219-0) 212 [CALCulate\[1\]|2|3|4:RELative\[:MAGNitude\]:AUTO](#page-220-0)  [<boolean>|ONCE](#page-220-0) 213 [CALCulate\[1\]|2|3|4:RELative:STATe <boolean>](#page-222-0) 215

This chapter explains how the CALCulate subsystem is used to perform post acquisition data processing.

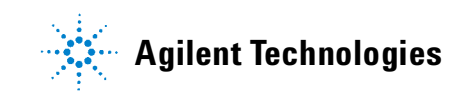

<span id="page-187-0"></span>The CALCulate subsystem performs post acquisition data processing. Functions in the SENSe subsystem are related to data acquisition, while the CALCulate subsystem operates on the data acquired by a SENSe function.

There are four independent CALCulate blocks in the power meter: two for each window, as shown in Figure 3- 1. The numeric suffix of the CALCulate command determines which CALCulate block is used and where the measurement result is displayed.

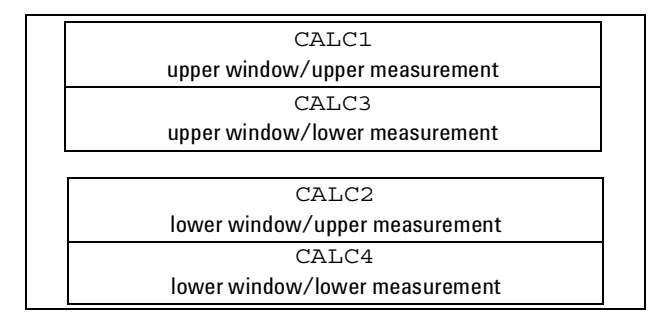

**Figure 3-1** Measurement Display CALCulate Block Window

Data from both SENSe blocks may feed any or all of the CALCulate blocks via the MATH command. Figure 3- 1 details where the commands are applied with in the CALCulate block.

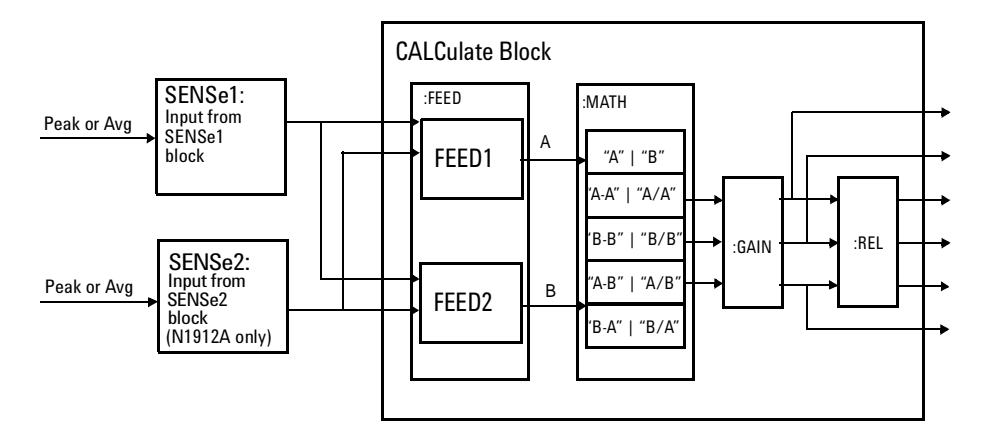

**Figure 3-2** CALCulate Block

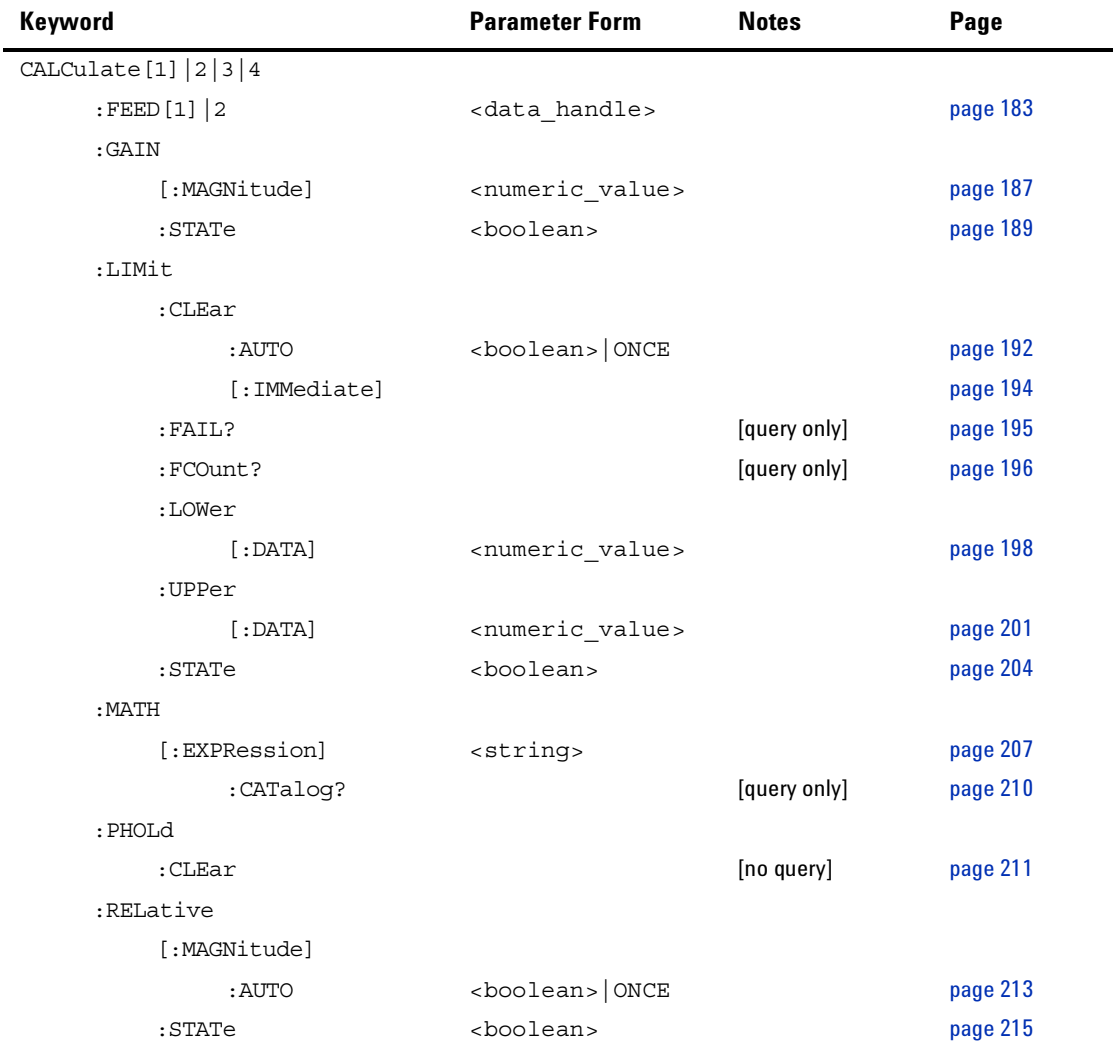

# <span id="page-190-0"></span>**CALCulate[1]|2|3|4:FEED[1]|2 <string>**

This command sets the input measurement mode to be fed to the specified input on the CALC block. It is applied to the measurement after the CALC:MATH:EXPR command has been used to specify which channel the feed is taken from.

Measurement modes are coupled for combination measurements (for example, ratio measurements). For example, if one feed is changed to PTAV, the other is automatically changed to PTAV.

Under certain circumstances the measurement mode is changed by the CALC:MATH:EXPR command. Refer to

["CALCulate\[1\]|2|3|4:MATH\[:EXPRession\] <string>"](#page-214-0) on page 207 for further information.

#### **Syntax**

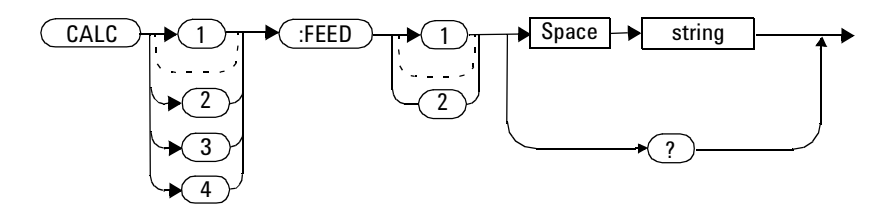

### **Parameters**

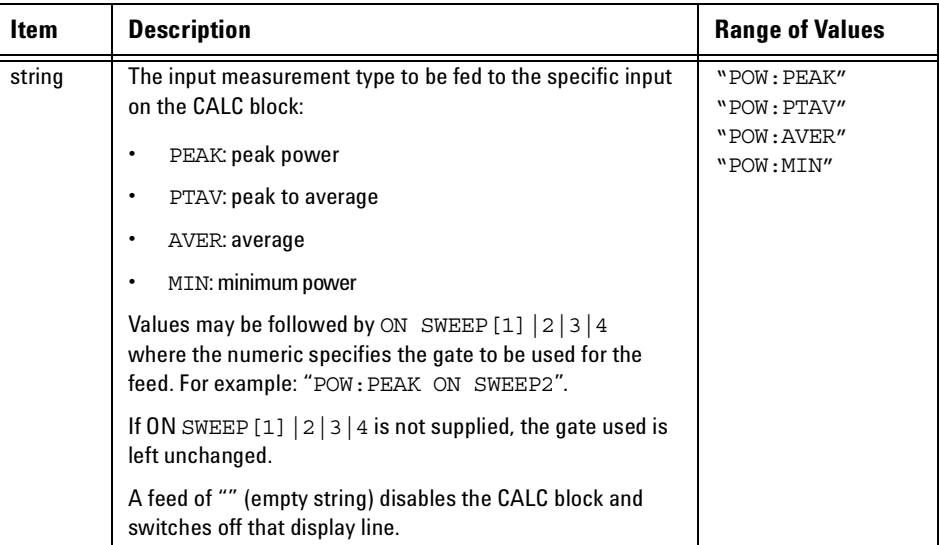

## **Example**

CALC3:FEED2 "POW:AVER ON SWEEP2"

*This command selects the input for FEED2 of CALC block CALC3 to be average power, using gate 2. The channel from which the feed is taken is determined by CALC:MATH:EXPR..*

# **Reset Condition**

On reset, data\_handle is set to :POW:AVER.

## **Query**

CALCulate[1]|2|3|4:FEED[1]2?

The query returns the current value of the string.

## **Query Example**

CALC1:FEED2? *This command queries the current setting of the data\_handle on FEED2 of the upper window/upper measurement.*

# **Error Message**

- If the command is used when no sensor is attached, error –241 "Hardware" missing" occurs.
- If  $\leq$  string> contains ON SWEEP[1] | 2 | 3 | 4 and the feed's TRIG: SOUR is not INT or EXT (for single channel power meters) or INT1, INT2 or EXT (for dual channel power meters), error –221 "Settings conflict" occurs.
- If the command changes the measurement mode to PEAK or PTAV when a sensor other than a P- Series or E9320 Power Sensor is connected or a P- Series or E9320 Sensor is connected and set to AVERage mode rather than NORMal mode, error –221, "Settings Conflict" occurs.

# <span id="page-193-0"></span>**CALCulate[1]|2|3|4:GAIN Commands**

These commands are used to enter and enable a display offset on the specified window/measurement. The display offset is applied to the measurement signal after any math calculation.

The following commands are detailed in this section:

CALCulate[1]|2|3|4:GAIN[:MAGNitude] <numeric value> CALCulate[1]|2|3|4:GAIN:STATe <boolean>

# <span id="page-194-0"></span>**CALCulate[1]|2|3|4:GAIN[:MAGNitude] <numeric\_value>**

This command is used to enter a value for the display offset on the specified window/measurement. The display offset is applied to the measurement signal after any math calculation.

Entering a value using this command automatically turns the CALCulate[1]|2|3|4:GAIN:STATe command to ON.

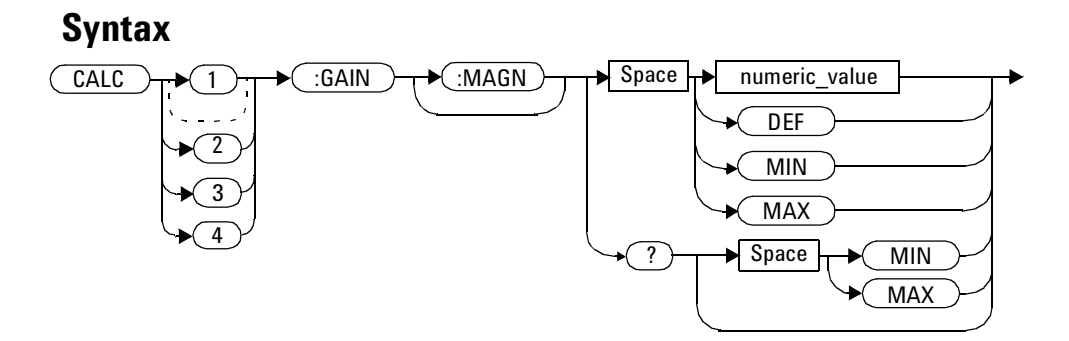

## **Parameters**

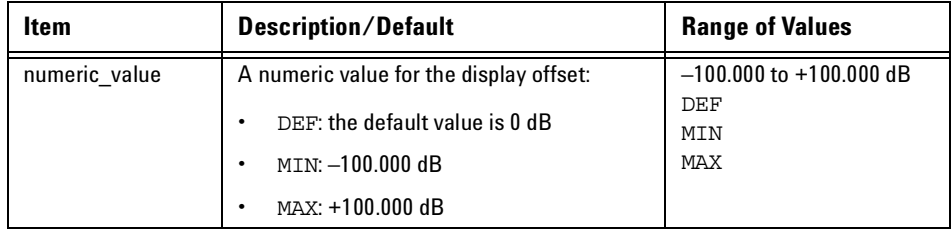

## **Example**

CALC2:GAIN 20 *This command enters a display offset of 20 dB to the lower window/lower measurement.*

## **Reset Condition**

On reset, the display offset is set to 0 dB (DEF).

#### **Query**

CALCulate[1]|2|3|4:GAIN[:MAGNitude]? [MIN|MAX]

The query returns the current setting of the display offset or the value associated with MIN and MAX.

# **Query Example**

CALC1:GAIN? *This command queries the current setting of the display offset on the upper window/upper measurement.*

#### **Error Message**

If CALCulate[1]|2|3|4:GAIN[:MAGNitude] is set to ON while SENSe:SPEed is set to 200, error –221, "Settings Conflict" occurs.

# <span id="page-196-0"></span>**CALCulate[1]|2|3|4:GAIN:STATe <boolean>**

This command is used on the specified window/measurement to enable and disable the display offset set by the

CALCulate[1]|2|3|4:GAIN[:MAGNitude] command.

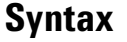

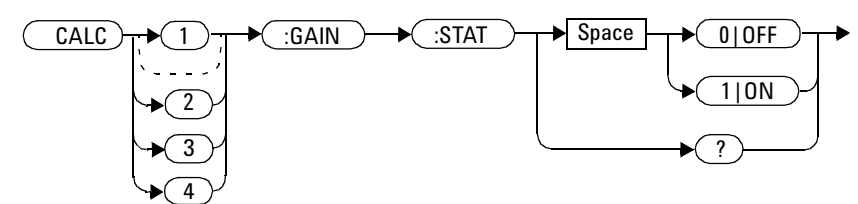

### **Example**

CALC2:GAIN:STAT 1 *This command enables the display offset for the lower window/ upper measurement.*

## **Reset Condition**

On reset, the gain is disabled.

## **Query**

CALCulate[1]|2|3|4:GAIN:STATe?

The query enters a 1 or 0 into the output buffer indicating the status of the display offset.

• 1 is returned when the display offset feature is enabled

• 0 is returned when the display offset feature is disabled

# **Query Example**

CALC1:GAIN:STAT? *This command queries whether the display offset in the upper window/upper measurement is on or off.*

# **Error Message**

If CALCulate  $[1]$  | 2 | 3 | 4: GAIN: STATe is set to ON while SENSe: SPEed is set to 200, error –221, "Settings Conflict" occurs.

# <span id="page-198-0"></span>**CALCulate[1]|2|3|4:LIMit Commands**

These commands set the limits on both the upper and lower windows/measurements enabling you to:

- Set upper and lower level limits
- Query if there has been a failure
- Count the number of failures
- Clear the counter

The following commands are detailed in this section:

CALCulate[1]|2|3|4:LIMit:CLEar:AUTo <br/>boolean> CALCulate[1]|2|3|4:LIMit:CLEar[IMMediate] CALCulate[1]|2|3|4:LIMit:FAIL? CALCulate[1]|2|3|4:LIMit:FCOunt? CALCulate[1]|2|3|4:LIMit:LOWer[:DATA] CALCulate[1]|2|3|4:LIMit:UPPer[:DATA] CALCulate[1]|2|3|4:LIMit:STATe <boolean>

# <span id="page-199-0"></span>**CALCulate[1]|2|3|4:LIMit:CLEar:AUTo <boolean>|ONCE**

This command controls when the FCO (fail counter) is cleared of any limit failures. The FCO is used to determine the results returned by the CALCulate[1]|2|3|4:LIMit:FAIL? query.

- If ON is specified, the FCO is set to 0 each time a measurement is:
	- **•** Initiated using INITiate[:IMMediate]
	- **•** Initiated using INITiate:CONTinuous ON
	- **•** Measured using MEASure?
	- **•** Read using READ?
- If OFF is specified, the FCO is not cleared by the above commands.
- If ONCE is specified, the FCO is cleared only after the first initialization then starts accumulating any limit failures.

#### **Syntax**

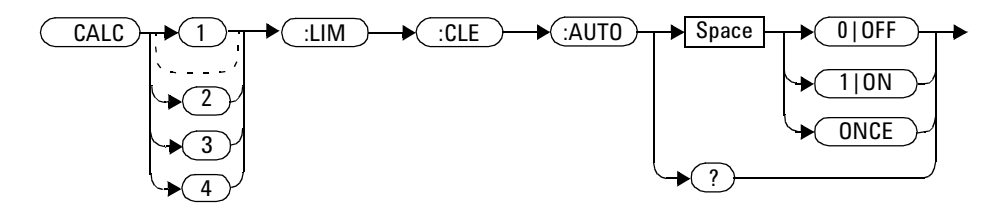

## **Example**

CALC1:LIM:CLE:AUTO 1 *This command switches on automatic clearing of the FCO for the upper window/upper measurement.*

### **Reset Condition**

On reset, both windows and their measurements are set to ON.

### **Query**

CALCulate[1]|2|3|4:LIMit:CLEar:AUTO?

The query command enters a 1 or 0 into the output buffer indicating whether limit failures are cleared automatically when a new measurement is initiated on the specified window section.

- 1 is entered into the output buffer when limit failures are cleared automatically when a new measurement is initiated.
- 0 is entered into the output buffer when limit failures are not cleared automatically when a new measurement is initiated.

In the case where limit failures are cleared once, when a query occurs a 1 is entered into the output buffer if no measurement is initiated. If a measurement is initiated then 0 is entered.

# **Query Example**

CALC1:LIM:CLE:AUTO? *This command queries when the FCO is cleared for the upper window/upper measurement.*

# <span id="page-201-0"></span>**CALCulate[1]|2|3|4:LIMit:CLEar[:IMMediate]**

This command immediately clears the FCO (fail counter) of any limit failures for the specified window. The FCO is used to determine the results returned by the CALCulate[1]|2|3|4:LIMit:FAIL? query.

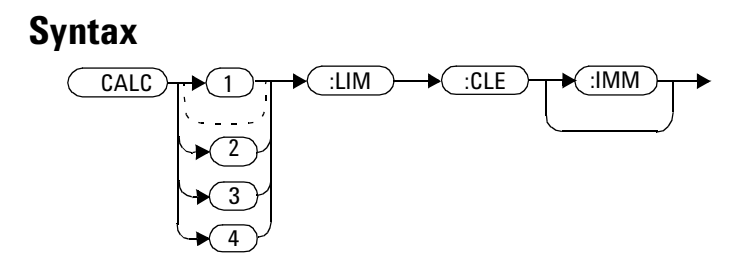

## **Example**

CALC2:LIM:CLE:IMM *This command clears the FCO for the lower window/upper measurement.*

# <span id="page-202-0"></span>**CALCulate[1]|2|3|4:LIMit:FAIL?**

This query enters a 1 or 0 into the output buffer indicating whether there have been any limit failures for the specified window. A limit failure is defined as CALC[1]|2|3|4:LIMit:FCO? being non-zero. The FCO (fail counter) can be zeroed using the CALC[1]  $|2|3|4:$  LIMit: CLEar command.

- 1 is returned when one or more limit failures have occurred
- 0 is returned when no limit failures have occurred

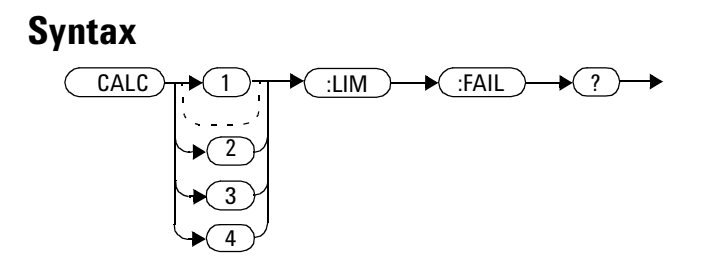

#### **Example**

CALC1:LIM:FAIL? *This command queries if there have been any limit failures on the upper window/upper measurement.*

# **Reset Condition**

On reset, the buffer is set to zero for both upper and lower window measurements.

# <span id="page-203-0"></span>**CALCulate[1]|2|3|4:LIMit:FCOunt?**

This query returns the total number of limit failures for the specified window/measurement.

If the appropriate STATe commands are set to ON, each time a measurement is initiated on the specified window/measurement and the result is outside the limits, the counter is incremented by one.

If the measured value is equal to a limit, this is a limit pass.

The counter is reset to zero by any of the following commands:

- \*RST
- CALCulate[1]|2|3|4:LIMit:CLEar:IMMediate
- CALCulate[1]|2|3|4:LIMit:CLEar:AUTO ON

When CALCulate  $[1]$  |  $2$  |  $3$  |  $4$ :LIMit: CLEar: AUTO is set to ON, the counter is set to zero *each* time a measurement is:

- measured using MEASure?
- read using READ?
- initiated using:
	- **•** INITiate[:IMMediate] or,
	- **•** INITiate:CONTinuous ON

When CALCulate  $[1]$   $[2]$   $[3]$   $[4:$  LIMit: CLEar: AUTO is set to ONCE, the counter is set to zero the *first* time a measurement is:

- measured using MEASure?
- read using READ?
- initiated using:
	- **•** INITiate[:IMMediate] or,
	- **•** INITiate:CONTinuous ON

The maximum number of errors is  $2^{16}$ –1. If more than  $2^{16}$ –1 errors are detected the counter returns to zero.

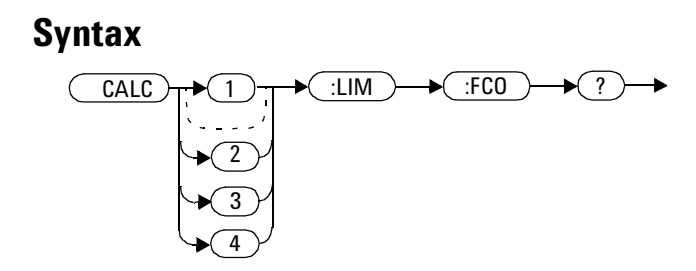

# **Example**

CALC1:LIM:FCO? *This command queries the number of limit failures on the upper window/upper measurement.*

## **Reset Condition**

On reset, the counter is set to zero for both measurements of the upper and lower windows.

# <span id="page-205-0"></span>**CALCulate[1]|2|3|4:LIMit:LOWer[:DATA] <numeric\_value>**

This command enters a value for the lower test limit for the specified window/measurement used in the CALCulate[1]|2|3|4:LIMit:FAIL? test. The units used are dependent on the current setting of UNIT:POWer and CALCulate:RELative:STATe as shown in [Table 3- 1](#page-205-1). When the measured value is less than the value specified in CALCulate[1]|2|3|4:LIMit:LOWer[:DATA], CALCulate  $[1]$  |2|3|4:LIMit: FAIL? reports a fail. When the measured value

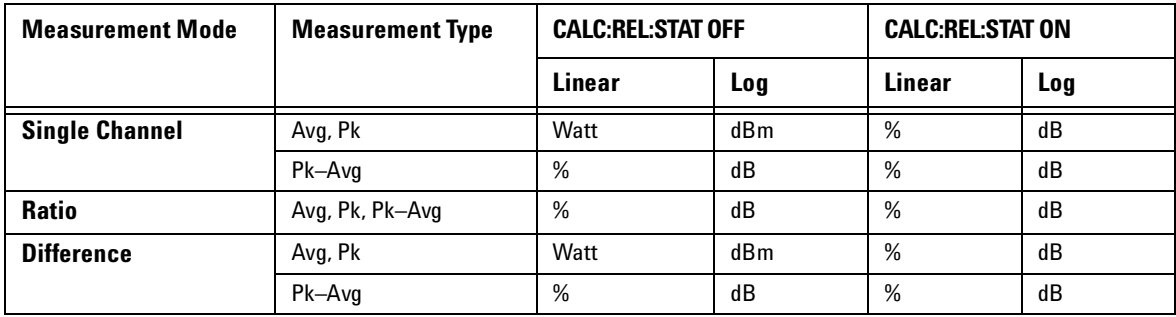

is greater than or equal to the limit, a fail is not reported.

#### <span id="page-205-1"></span>**Table 3-1** Measurement Units

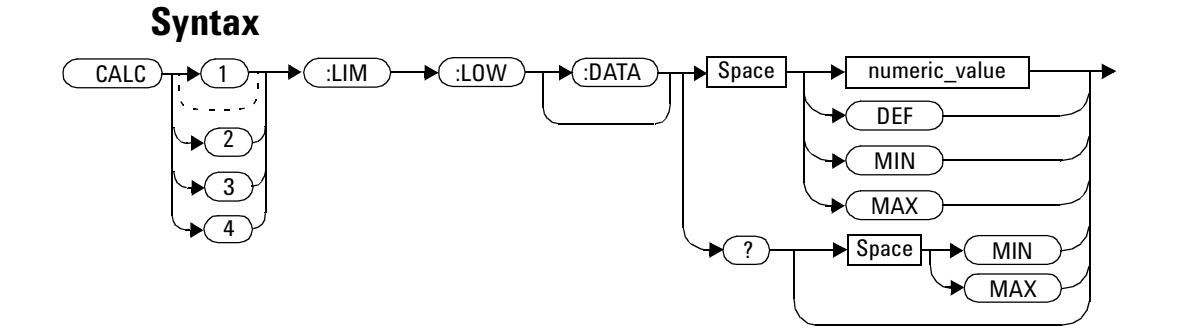

## **Parameters**

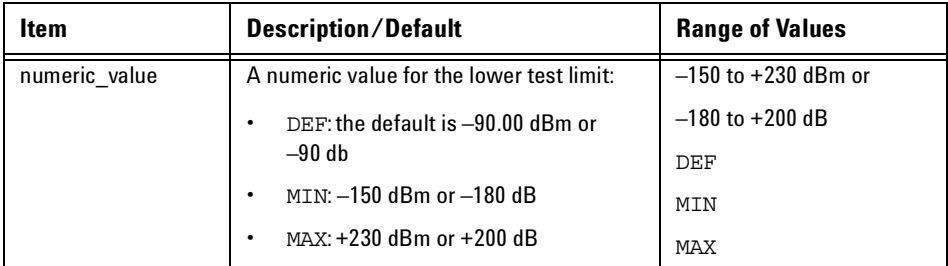

# **Example**

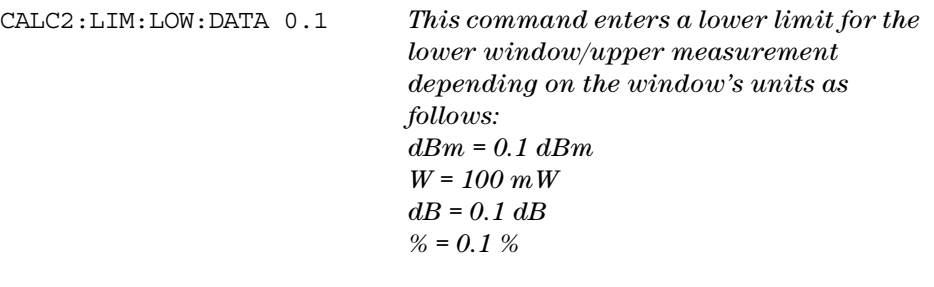

# **Reset Condition**

On reset, both measurements of the upper and lower windows are set to –90.00 dBm or –90 dB (DEF).

## **Query**

CALCulate[1]|2|3|4:LIMit:LOWer[:DATA]? [MIN|MAX]

The query returns the current setting of the lower limit or the values associated with MIN and MAX for the specified window.

# **Query Example**

CALC2:LIM:LOW:DATA? *This command queries the lower limit set for the lower window upper measurement.*

# <span id="page-208-0"></span>**CALCulate[1]|2|3|4:LIMit:UPPer[:DATA] <numeric\_value>**

This command enters a value for the upper test limit for the specified window/measurement used in the CALCulate [1]  $|2|3|4:$ LIMit :FAIL? test. The units used are dependent on the current setting of  $UNIT:$  POWer and CALCulate: RELative: STATe as shown in Table 3-2. When the measured power is greater than the value specified in CALCulate[1]|2|3|4:LIMit:UPPer[:DATA], CALCulate  $[1] |2|3|4$ : LIMit: FAIL? reports a fail. When the measured level is less than or equal to the limit, a fail is not reported.

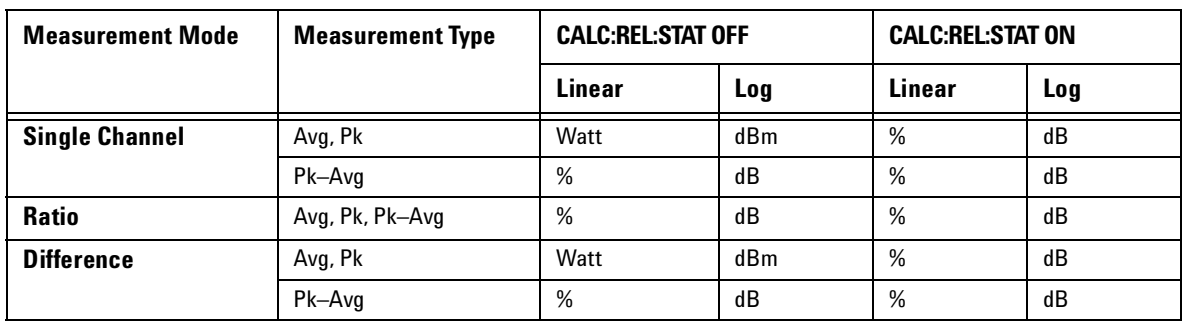

#### <span id="page-208-1"></span>**Table 3-2** Measurement Units

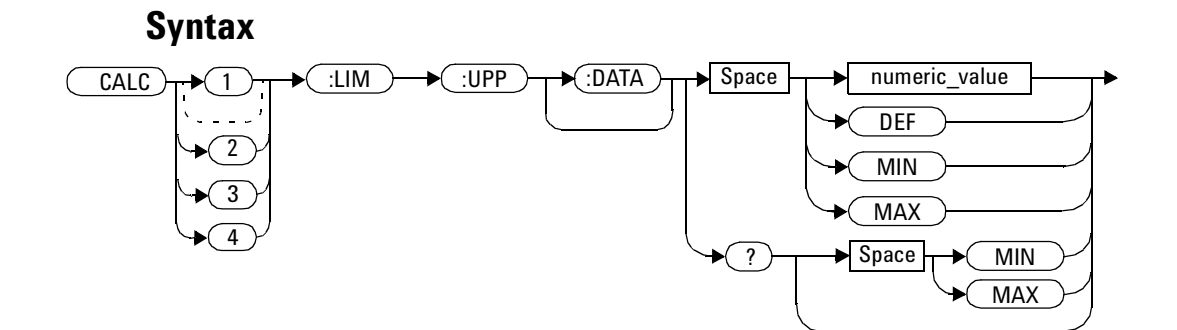

## **Parameters**

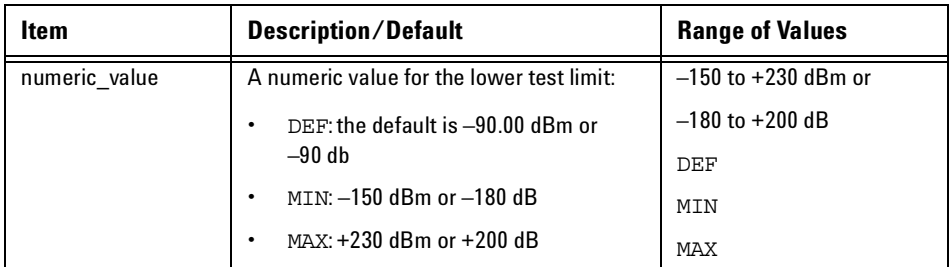

## **Example**

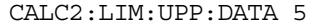

This command enters an upper limit for *the lower window/upper measurement depending on the window's units as follows: dBm = 5 dBm W = 5 W dB = 5 dB % = 5 %*

# **Reset Condition**

On reset, both channels are set to +90.00 dBm or +90 dB.

## **Query**

CALCulate[1]|2|3|4:LIMit:UPPer[:DATA]? [MIN|MAX]

# **Query Example**

CALC2:LIM:UPP:DATA? *This command queries the setting of the upper limit for the lower window/upper measurement.*

The query returns the current setting of the upper limit or the values associated with MIN and MAX for the specified window/measurement.

# <span id="page-211-0"></span>**CALCulate[1]|2|3|4:LIMit:STATe <boolean>**

This command enables/disables the test limits for the specified window.

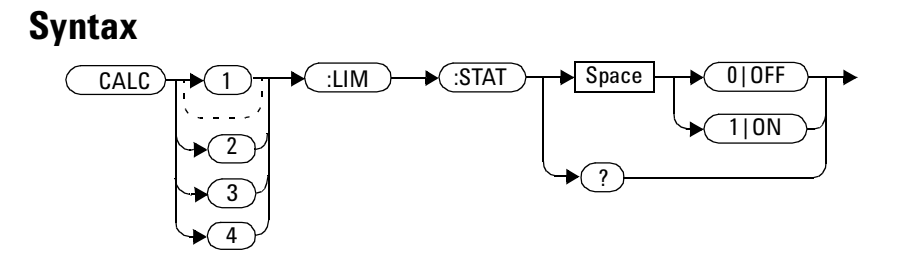

## **Example**

CALC2:LIM:STAT 1 *This command enables the limit checking function for the lower window upper measurement.*

# **Reset Condition**

On reset, limit checking is disabled.

## **Query**

CALCulate[1]|2|3|4:LIMit:STATe?

The query enters 1 or 0 into the output buffer indicating the status of the limits testing feature for the specified window/measurement.

- 1 is returned when limits testing is enabled
- 0 is returned when limits testing is disabled

# **Query Example**

CALC1:LIM:STAT? *This command queries whether the limit checking function for the upper window/upper measurement is on or off.*

# **Error Message**

If CALCulate  $[1|2|3|4]$ : LIMit: STATe is set to ON while [SENSe[1]]|SENSe2:SPEed is set to 200, error –221, "Settings Conflict" occurs.

# <span id="page-213-0"></span>**CALCulate[1]|2|3|4:MATH Commands**

These commands define and carry out the following mathematical transformations on SENSe data:

- Single channel
- Difference
- Ratio

The following commands are detailed in this section:

CALCulate[1]|2|3|4:MATH[:EXPRession] <string>

CALCulate[1]|2|3|4:MATH[:EXPRession]:CATalog?

# <span id="page-214-0"></span>**CALCulate[1]|2|3|4:MATH[:EXPRession] <string>**

This command sets the specified window/measurement to a single channel, difference or ratio measurement.

The command may result in a change to the measurement mode set by CALC:FEED <string>. The following sequence of commands provides an example:

- **1** SENS2:DET:FUN=AVERage
- **2** CALC:MATH "(SENS1)"
- **3** CALC:FEED1 "POW:PEAK"
- **4** CALC:MATH "(SENS2)"

The FEED1 measurement mode, set in step 3, is made invalid by step 4 and automatically changed to "POW:AVER".

#### **Syntax**

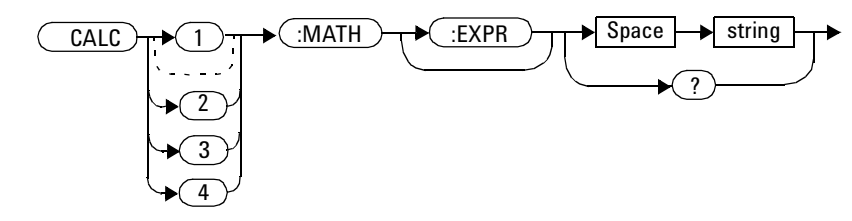

## **Parameters**

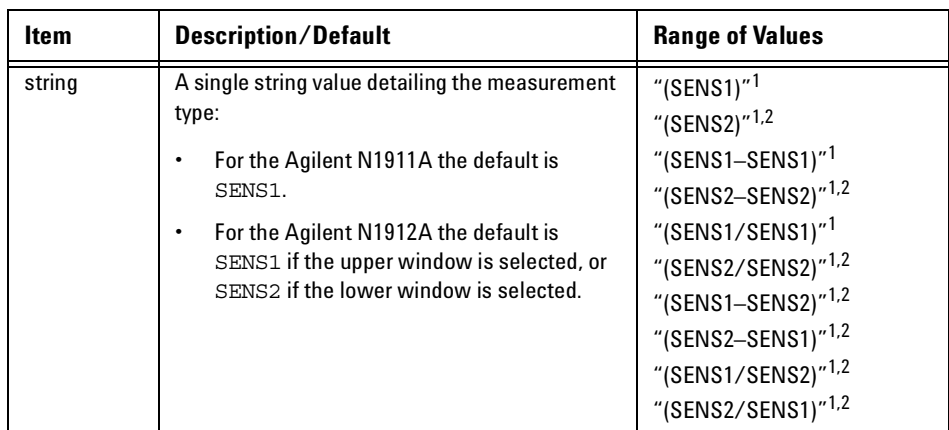

 $^1$  Quotes are mandatory. Either single or double quotes may be used.

<sup>2</sup> N1912A only.

# **Example**

CALC2:MATH "(SENS2/SENS1)" *This command sets the lower window/upper measurement to make a Channel B/A ratio measurement.*

# **Reset Condition**

On reset, the Agilent N1911A upper and lower window measurements are set to Channel A ("(SENS1)"). On the N1912A the upper window measurements are set to Channel A ("(SENS1)") and the lower window measurements to Channel B ("(SENS2)").
#### **Query**

CALCulate[1]|2|3|4:MATH[:EXPRession]?

The query returns the current math measurement setting on the specified window.

## **Query Example**

CALC1:MATH? *This command queries the current setting of the math expression on the upper window/upper measurement.*

- For the single channel N1911A Power Meter: if <string> is not set to "(SENS1)" while SENSe:SPEed is set to 200, error –221, "Settings Conflict" occurs.
- For the dual channel N1912A Power Meter: if <string> is not set to "(SENS1)" or "(SENS2)" while SENS1:SPEEd or SENS2:SPEEd is set to 200, error –221, "Settings Conflict" occurs.

# **CALCulate[1]|2|3|4:MATH[:EXPRession]:CATalog?**

This query lists all the defined expressions. The response is a list of comma separated strings. Each string contains an expression.

- For the N1911A the string is: "(SENS1)", "(SENS1–SENS1)", "(SENS1/SENS1)"
- For the N1912A the string is:
	- "(SENS1)","(SENS2)","(SENS1/SENS2)",
	- "(SENS2/SENS1)","(SENS1–SENS2)","(SENS2–SENS1)"
	- "(SENS1–SENS1)","(SENS2–SENS2)","(SENS1/SENS1)",
	- "(SENS2/SENS2)"

#### **Syntax**

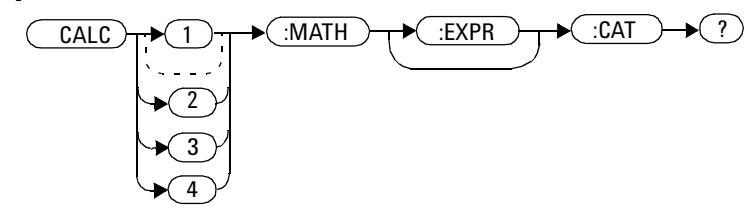

#### **Example**

CALC1:MATH:CAT? *This command lists all the defined math expressions.*

# **CALCulate[1]|2|3|4:PHOLd:CLEar**

This command clears the peak hold value for a specified CALC block so that a new peak hold value can be set.

**NOTE** Clearing the peak hold value for a specified CALC block may affect the peak hold value of other CALC blocks, depending on the CALC channel set up (set by CALC:MATH:EXPR).

# **Syntax**  $\overline{CALC}$   $\rightarrow$  (1)  $\rightarrow$   $\rightarrow$  :PHOL)  $\rightarrow$   $\rightarrow$  :CLE 2 3 4

#### **Example**

CALC2:PHOLd:CLEar *This command clears the peak hold value for CALC2.*

- If no power sensor is connected, error  $-241$  "Hardware missing" occurs.
- If a sensor, other than an P- Series or E9320 Power Sensor, is connected, error –241 "Hardware missing" occurs.
- If SENS:DET:FUNC is set to AVER or TRIG:SOUR is set to INT1, INT2 or EXT, error –221 "Settings conflict" occurs.

# **CALCulate[1]|2|3|4:RELative Commands**

These commands compare the measurement signal to a reference value.

Within the CALCulate block the relative value is applied to the measurement signal after any math calculations and display offsets have been applied.

The commands described in this section:

CALCulate[1]|2|3|4:RELative[:MAGNitude]:AUTO <boolean>|ONCE CALCulate[1]|2|3|4:RELative:STATe <br/>boolean>

# **CALCulate[1]|2|3|4:RELative[:MAGNitude]:AUTO <boolean>|ONCE**

This command sets the reference value to be used in the relative measurement. Within the CALCulate block the relative value is applied to the measurement signal after any math calculations and display offsets have been applied.

The value should be set to ONCE to set the reference value to be used in relative measurements. Selecting ONCE sets the reference value to that of the measurement signal after any math calculations and display offsets have been applied. After the reference value has been set the command returns to OFF. Setting this command to ONCE turns the CALCulate[1]|2|3|4:RELative:STATe command to ON.

If 0|OFF is selected, no reference value is applied to the measurement signal. There is no situation in which you would want to send this command with OFF. OFF is only available because it is required for the query response.

If 1|ON is selected, it causes error –224, "Illegal parameter value" to occur.

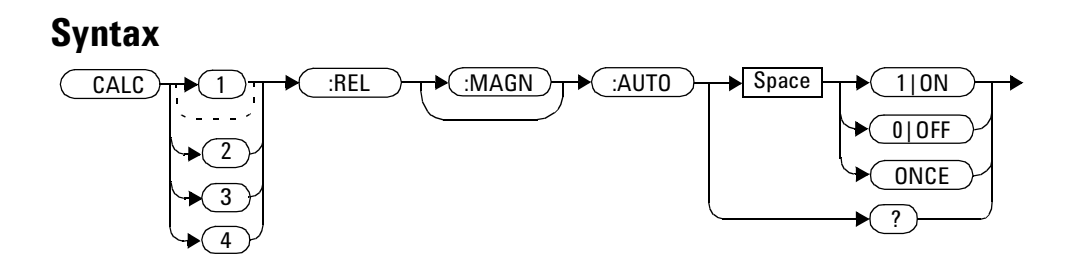

#### **3 CALCulate Subsystem**

#### **Example**

CALC1:REL:AUTO ONCE *This command sets a reference value to be used in the relative measurement on the upper window/upper measurement.* 

#### **Query**

CALCulate[1]|2|3|4:RELative[:MAGNitude]:AUTO?

The query always returns OFF.

- If CALCulate:RELative[:MAGNitude]:AUTO is set to ONCE while SENSe:SPEed is set to 200, error –221, "Settings Conflict" occurs.
- If the value is set to ON error -224, "Illegal parameter value" occurs.

## **CALCulate[1]|2|3|4:RELative:STATe <boolean>**

This command enables/disables relative mode. If the command is:

- disabled, the measurement signal remains unchanged.
- enabled, the current relative value set by CALCulate:RELative:MAGnitude:AUTO is applied to the measurement signal.

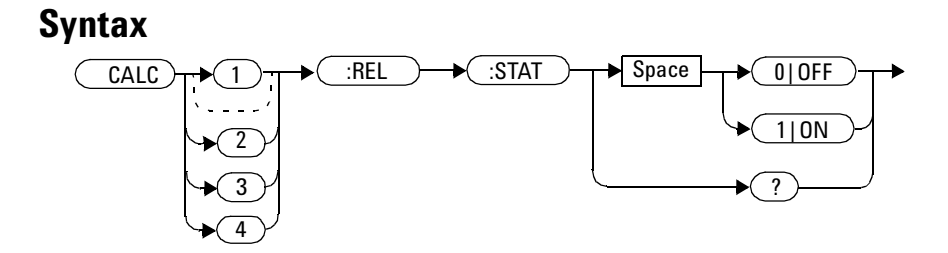

#### **Example**

CALC1:REL:STAT OFF *This command disables the relative mode on the upper window/upper measurement.*

#### **Reset Condition**

On reset, relative mode is disabled.

#### **Query**

CALCulate[1]|2|3|4:RELative:STATe?

#### **3 CALCulate Subsystem**

The query returns a 1 or 0 into the output buffer.

- 1 is returned when relative mode is enabled
- 0 is returned when relative mode is disabled

#### **Query Example**

CALC1:REL:STAT? *This command queries whether relative mode is off or on for the upper window/upper measurement.*

#### **Error Message**

If CALCulate:RELative:STATe is set to ON while SENSe:SPEed is set to 200, error –221, "Settings Conflict" occurs.

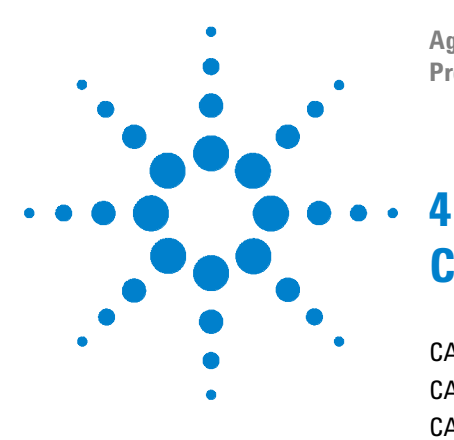

**Agilent N1911A/1912A P-Series Power Meters Programming Guide**

# **CALibration Subsystem**

[CALibration Subsystem](#page-225-0) 218 [CALibration\[1\]|2\[:ALL\]](#page-227-0) 220 [CALibration\[1\]|2\[:ALL\]?](#page-229-0) 222 [CALibration\[1\]|2:AUTO \[ONCE|ON|OFF|0|1\]](#page-231-0) 224 CALibration[1]|2:RCALibration <br/>boolean> 226 [CALibration\[1\]|2:RCFactor <numeric\\_value>](#page-235-0) 228 [CALibration\[1\]|2:ZERO:AUTO \[ONCE|ON|OFF|0|1\]](#page-238-0) 231 CALibration[1]|2:ZERO:NORMal:AUTO <br/>boolean> 233

This chapter explains how the CALibration command subsystem is used to zero and calibrate the power meter.

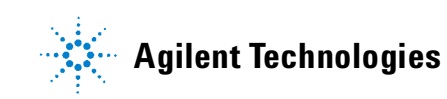

# <span id="page-225-0"></span>**CALibration Subsystem**

The CALibration command subsystem is used to zero and calibrate the power meter. It is also used to set the reference calibration factor for the power sensor which is being used.

The numeric suffix of the CALibration command refers to a specific channel:

- CALibration1 represents Channel A
- CALibration2 represent Channel B

This command does not apply to the single channel N1911A Power Meter and results in the error "Header suffix out of range."

Zeroing and calibration of the power meter is recommended:

- When a  $5^{\circ}$ C change in temperature occurs
- When you change the power sensor
- Every 24 hours
- Prior to measuring low level signals. For example, 10 dB above the lowest specified power for your sensor.

The following CALibration commands are overlapped commands:

- CAL:ALL
- CAL:AUTO
- CAL:ZERO:AUTO

An overlapped command allows the instrument to continue parsing and executing subsequent commands while it is still executing.

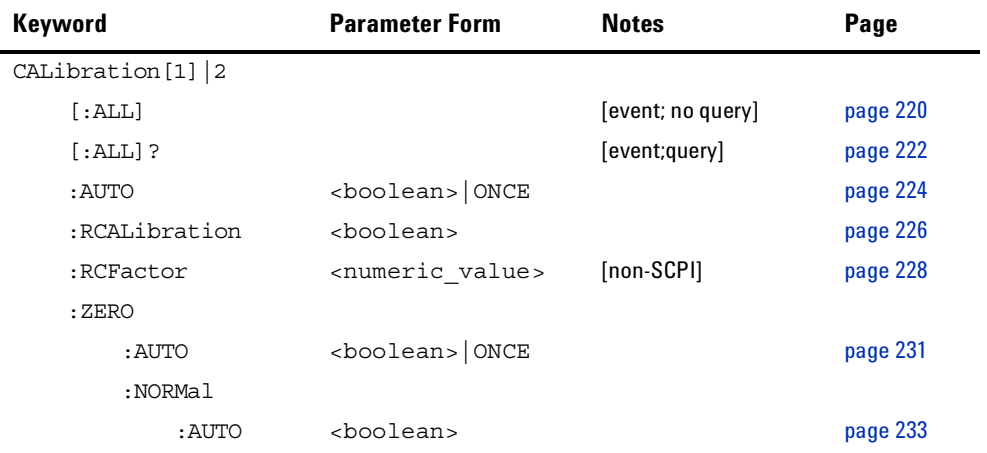

#### **4 CALibration Subsystem**

# <span id="page-227-0"></span>**CALibration[1]|2[:ALL]**

**NOTE** This command is identical to CALibration [1] |2 [:ALL]?, however, unlike the query it does not provide a response to indicate whether the calibration has been successful or not.

> This command causes the power meter to perform a calibration sequence on the specified channel. The command assumes that the power sensor is connected to the POWER REF output. The calibration sequence consists of:

- **1** Zeroing the power meter (CALibration:ZERO:AUTO ONCE), and
- **2** Calibrating the power meter (CALibration:AUTO ONCE).

For 8480 Series Power Sensors the reference calibration factor used during this calibration can be derived from either an active sensor calibration table or the value entered using CALibration:RCFactor. The actual value used is the one which was most recently set. That is, a value entered using CALibration:RCFactor is overridden if a sensor calibration table is subsequently selected and enabled. Conversely, CALibration: RCFactor overrides any reference calibration factor previously set from a sensor calibration table. To determine the currently set reference calibration factor use CALibration:RCFactor?.

E- Series Power Sensors have their sensor calibration tables stored in EEPROM which means that the reference calibration factor is automatically downloaded by the power meter.

## **Syntax**

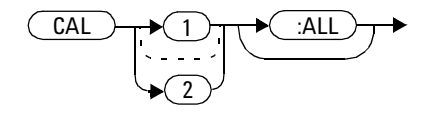

#### **Example**

CAL1:ALL *This command causes the power meter to perform a calibration sequence on Channel A.*

- If the calibration was not carried out successfully the error -231, "Data Questionable; CAL ERROR" occurs. If you are using an N1912A the error message specifies which channel failed calibration.
- If zeroing was not carried out successfully the error –231, "Data Questionable; ZERO ERROR" occurs. If you are using an N1912A the error message specifies which channel failed calibration.
- If there is no sensor connected, the error  $-241$ , "Hardware Missing" occurs.

# <span id="page-229-0"></span>**CALibration[1]|2[:ALL]?**

**NOTE** This query is identical to CALibration [1] |2[:ALL], however, unlike the command, it provides a response to indicate whether the calibration has been successful or not.

> This query causes the power meter to perform a calibration sequence on the specified channel. The query assumes that the power sensor is connected to the POWER REF output. The calibration sequence consists of:

- **1** Zeroing the power meter (CALibration:ZERO:AUTO ONCE), and
- **2** Calibrating the power meter (CALibration:AUTO ONCE).

When the calibration sequence is completed, 0 or 1 is entered into the output buffer to indicate if the sequence was successful. If the result is:

- 0, the calibration has passed
- 1, the calibration has failed

For the 8480 Power Sensors the reference calibration factor used during this calibration can be derived from either an active sensor calibration table or the value entered using CALibration:RCFactor. The actual value used is the one which was most recently set. That is, a value entered using CALibration:RCFactor is overridden if a sensor calibration table is subsequently selected and enabled. Conversely, CALibration: RCFactor overrides any reference calibration factor previously set from a sensor calibration table. To determine the currently set reference calibration factor use CALibration:RCFactor?.

The E- Series Power Sensors have their sensor calibration tables stored in EEPROM which means that the reference calibration factor is automatically downloaded by the power meter.

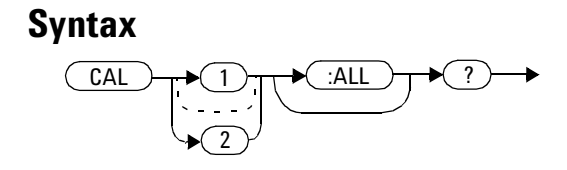

## **Query Example**

CAL1:ALL? *This command causes the power meter to perform a calibration sequence on Channel A and return a result.*

- If the calibration was not carried out successfully the error –231, "Data Questionable; CAL ERROR" occurs. If you are using an N1912A the error message specifies which channel failed calibration.
- If zeroing was not carried out successfully the error –231, "Data Questionable; ZERO ERROR" occurs. If you are using an N1912A the error message specifies which channel failed calibration.
- If there is no sensor connected, the error –241, "Hardware Missing" occurs.

# <span id="page-231-0"></span>**CALibration[1]|2:AUTO [ONCE|ON|OFF|0|1]**

This command calibrates the specified channel when enabled. The command assumes that an 8480 or E- Series Power Sensor is connected to a 1 mW reference signal.

 $1|\text{ON}$  can only be used with a P- Series Sensor. When  $1|\text{ON}$  is enabled the calibration is updated if the meter's or sensor's temperature changes by  $\pm 5\text{ }^{\circ}\text{C}$ or the time since last calibration is greater then 1000 minutes.

The 0|OFF parameter is only required for the query response and is ignored in the command.

The E- Series Power Sensors have their sensor calibration tables stored in EEPROM which means that the reference calibration factor is automatically downloaded by the power meter.

For 8480 Series Power Sensors the reference calibration factor used during this calibration can be obtained from an active sensor calibration table or the value entered using CALibration:RCFactor. The actual value used is the one which was most recently set. For example, a value entered using CALibration:RCFactor is overridden if a sensor calibration table is subsequently selected and enabled and CALibration:RCFactor overrides any reference calibration factor previously set from a sensor calibration table. To determine the current reference calibration factor, use CALibration:RCFactor?.

**NOTE** If the power meter is using an 8480 or E-Series Power Sensor it should be zeroed before calibration using the CALibration:ZERO:AUTO ONCE command.

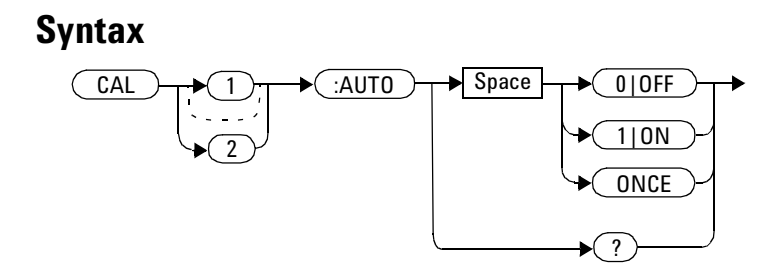

#### **Example**

CAL1:AUTO ONCE *This command causes the power meter to perform a calibration on Channel A.*

### **Reset Condition**

On reset, automatic calibration is disabled.

## **Query**

```
CALibration[1]|2:AUTO?
```
The query always returns a value of 0.

- If this command is set to ON and an 8480 Series or E- Series Power Sensor is connected the error –241, "Hardware missing" occurs.
- If the calibration was not carried out successfully the error –231, "Data Questionable; CAL ERROR" occurs. If you are using an N1912A the error message specifies which channel failed calibration.
- If there is no sensor connected, the error -241, "Hardware Missing" occurs.

#### **4 CALibration Subsystem**

## <span id="page-233-0"></span>**CALibration[1]|2:RCALibration <boolean>**

This command enables and disables the zero/cal lockout facility. With the lockout facility enabled the power meter is stopped from making measurements until the connected sensor has been zeroed and calibrated.

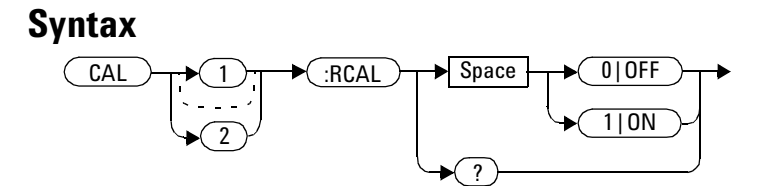

#### **Example**

CAL1:RCAL 1 *This command enables the zero/cal lockout facility on Channel A.*

#### **Reset Condition**

On reset, the state of the zero/cal lockout is unaffected.

#### **Query**

CALibration[1]|2:RCALibration?

The query enters a 1 or 0 into the output buffer indicating whether zero/cal lockout is enabled or disabled.

- 1 is returned if zero/cal lockout is enabled
- 0 is returned if zero/cal lockout is disabled

#### **Query Example**

CAL1:RCAL? *This command queries whether or not the zero/cal lockout facility is enabled for Channel A.*

#### **Error Messages**

When CAL $[1]$   $[2:RCAL$  is ON and the sensor currently connected to the appropriate channel (A or B) has not been zeroed and calibrated, then any SCPI command which would normally return a measurement result (for example, FETC?, READ?, MEAS? etc) does not return a result and generates the error –230, "Data corrupt or stale; Please zero and Cal."

After the sensor has been zeroed and calibrated the return measurement results commands function normally.

# <span id="page-235-0"></span>**CALibration[1]|2:RCFactor <numeric\_value>**

This command is used with 8480 Series Power Sensors to set the reference calibration factor of the specified channel. Reference calibration factors can also be set using sensor calibration tables. The power meter uses the most recently set reference calibration factor.

#### **Syntax**

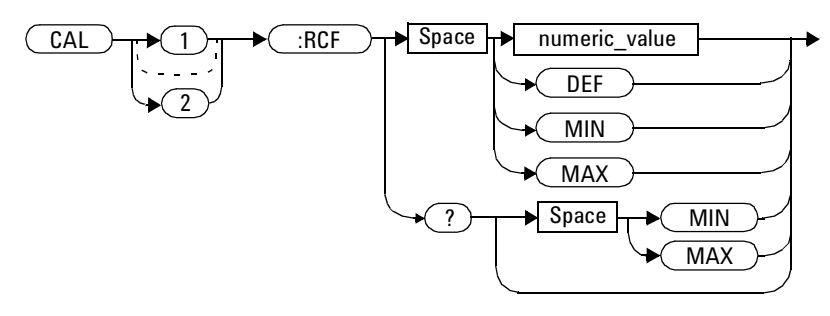

## **Parameters**

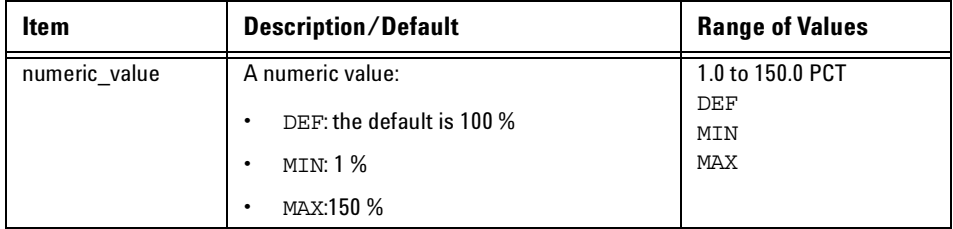

## **Example**

CAL1:RCF 98 *This command enters a reference calibration factor of 98 % to Channel A.*

## **Reset Condition**

On reset, the reference calibration factor is set to 100 %.

#### **Query**

CALibration[1]|2:RCFactor? [MIN|MAX]

The query returns the current setting of the reference calibration factor or the values associated with MIN and MAX.

#### **Query Example**

CAL2:RCF? *This command queries the reference calibration factor of Channel B.*

#### **Error Messages**

If this command is used when a P- Series or E- Series Power Sensor is connected the error –241, "Hardware missing" occurs.

## <span id="page-238-0"></span>**CALibration[1]|2:ZERO:AUTO [ONCE|ON|OFF|0|1]**

This command causes the power meter to perform its zeroing routine on the specified channel when enabled. This adjusts the power meter for a zero power reading with no power supplied to the power sensor.

1|ON can only be used with a P- Series Sensor. When 1|ON is enabled the the zero is maintained by a combination of *on- the- fly* zero measurements and temperature compensation.

The  $0|$  OFF parameter is only required for the query response and is ignored in the command.

Except when using a P- Series Sensor, this command assumes that a power sensor is not connected to a power source.

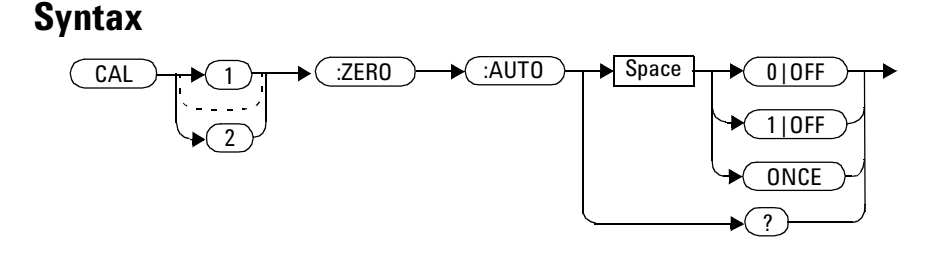

#### **Example**

CAL2:ZERO:AUTO ONCE *This command causes the power meter to perform a zeroing routine on Channel B.*

#### **Reset Condition**

On reset, automatic zeroing is disabled.

## **Query**

CALibration[1]|2:ZERO:AUTO?

The query always returns a value of 0.

- If this command is set to ON and an 8480 Series or E- Series Power Sensor is connected the error –241, "Hardware missing" occurs.
- If zeroing was not carried out successfully the error –231, "Data Questionable; ZERO ERROR" occurs. If you are using an N1912A, the error message specifies which channel failed zeroing.
- If there is no sensor connected, the error –241, "Hardware Missing" occurs.

## <span id="page-240-0"></span>**CALibration[1]|2:ZERO:NORMal:AUTO <boolean>**

This command provides a quick way of zeroing the NORMAL path of an E9320 Series Sensor. The average only path is unaffected. This command can only be used to zero an E9320 Series Sensor and a P- Series Sensor.

**NOTE** The P-Series Sensor only has a NORMAL path. Hence, the reason this E9320 Series Sensor command is allowed to function.

> The command causes the power meter to perform its zeroing routine, on the specified channel, when ONCE is selected. This adjusts the power meter for a zero power reading with no power supplied to the power sensor. The 0|OFF parameter is only required for the query response and is ignored in the command. If  $1|\text{ON}$  is selected on an E9320 Series Sensor, it causes the error –224, "Illegal parameter value" to occur.

Except when using a P- Series Sensor, this command assumes that the E9320 Series Sensor is not connected to a power source.

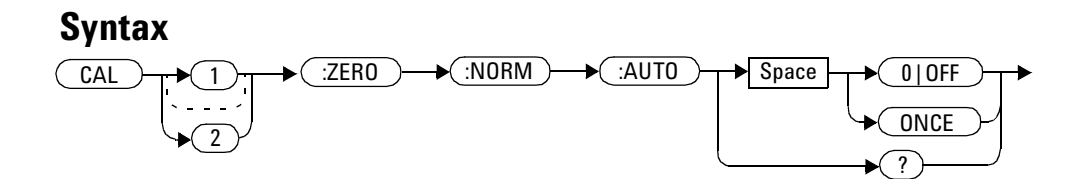

#### **Example**

CAL2:ZERO:NORM:AUTO ONCE *This command causes the power meter to perform a zeroing routine on Channel B.*

#### **4 CALibration Subsystem**

#### **Reset Condition**

On reset, automatic zeroing is disabled.

#### **Query**

CALibration[1]|2:ZERO:NORMal:AUTO?

The query always returns a value of 0.

- If zeroing was not carried out successfully the error –231, "Data Questionable; ZERO ERROR" occurs. If you are using a dual channel power meter, the error message specifies which channel failed zeroing.
- If this command is set to ON the error –224, "Illegal parameter value" occurs.
- If there is no sensor connected, or if a sensor other than an E9320 or P- Series is connected, the error –241, "Hardware missing" occurs.
- If an E9320 Sensor is connected and is not in NORMAL mode, the error –221 "Settings conflict" occurs.

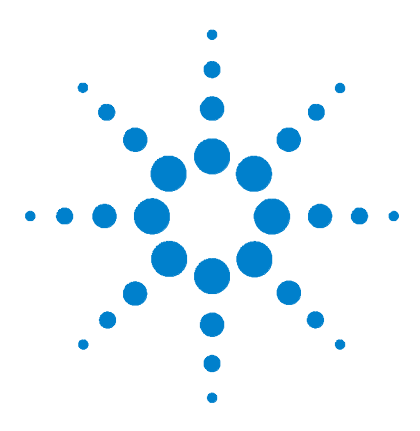

**Agilent N1911A/1912A P-Series Power Meters Programming Guide**

# **DISPlay Subsystem**

**5**

[DISPlay Subsystem](#page-243-0) 236 DISPlay: ENABle <br/>boolean> 237 [DISPlay:SCReen:FORMat <character\\_data>](#page-246-0) 239 [DISPlay\[:WINDow\[1\]|2\] Commands](#page-248-0) 241 [DISPlay\[:WINDow\[1\]|2\]:ANALog Commands](#page-249-0) 242 [DISPlay\[:WINDow\[1\]|2\]:ANALog:LOWer <numeric\\_value>](#page-250-0) 243 [DISPlay\[:WINDow\[1\]|2\]:ANALog:UPPer <numeric\\_value>](#page-253-0) 246 [DISPlay\[:WINDow\[1\]|2\]:FORMat <character\\_data>](#page-256-0) 249 [DISPlay\[:WINDow\[1\]|2\]:METer Commands](#page-259-0) 252 [DISPlay\[:WINDow\[1\]|2\]:METer:LOWer <numeric\\_value>](#page-260-0) 253 [DISPlay\[:WINDow\[1\]|2\]:METer:UPPer <numeric\\_value>](#page-263-0) 256 [DISPlay\[:WINDow\[1\]|2\]\[:NUMeric\[1\]|2\]:RESolution](#page-266-0)  [<numeric\\_value>](#page-266-0) 259 [DISPlay\[:WINDow\[1\]|2\]:SELect\[1\]|2](#page-268-0) 261 DISPlay[:WINDow[1]|2][:STATe] <br/>boolean> 263 [DISPlay\[:WINDow\[1\]|2\]:TRACe:FEED <character\\_data>](#page-272-0) 265

This chapter explains how the DISPlay subsystem is used to control the selection and presentation of the windows used on the power meter's display.

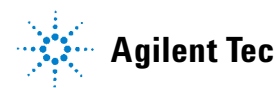

#### **5 DISPlay Subsystem**

# <span id="page-243-0"></span>**DISPlay Subsystem**

The DISPlay subsystem is used to control the selection and presentation of the windows used on the power meter's display.

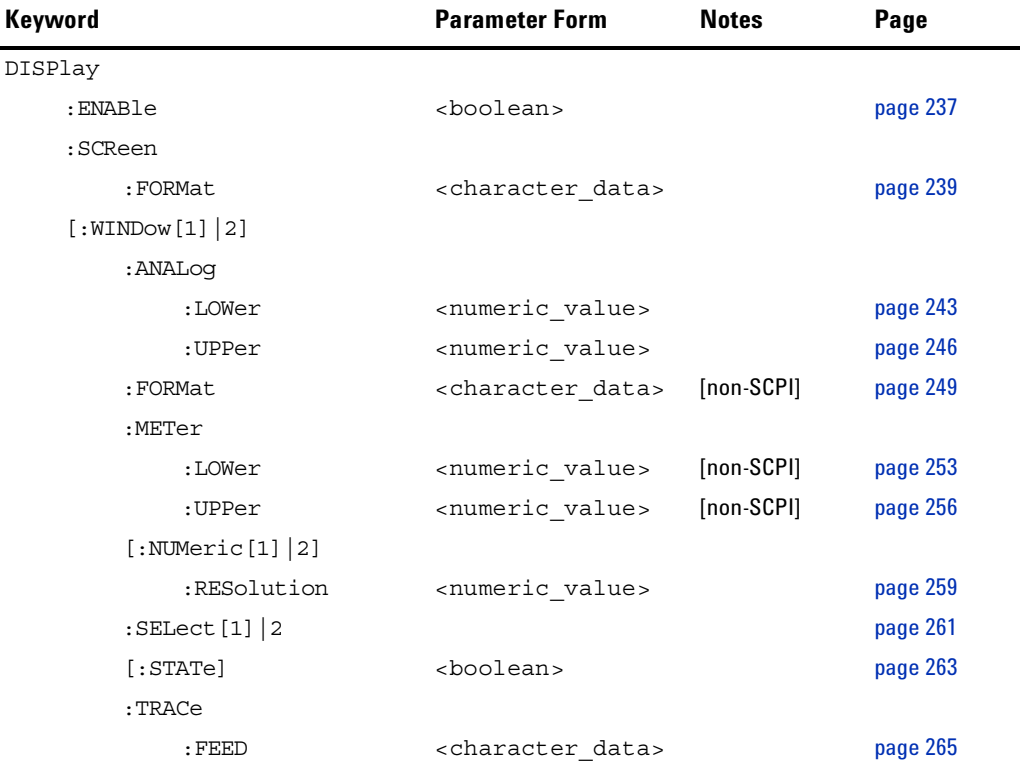

## <span id="page-244-0"></span>**DISPlay:ENABle <boolean>**

This command is used to enable and disable the display. At power- up the display is always enabled.

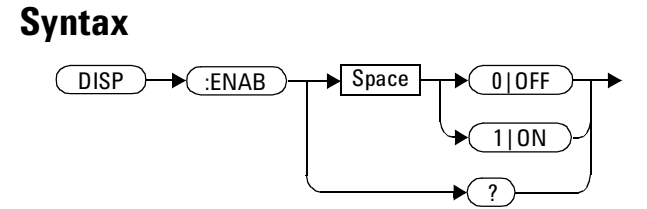

#### **Example**

DISP:ENAB 0 *This command disables the display.*

#### **Reset Condition**

On reset, the display is enabled.

#### **Query**

DISPlay:ENABle?

The query returns a 1 or 0 into the output buffer.

- 1 is returned when the display is enabled
- 0 is returned when the display is disabled

#### **5 DISPlay Subsystem**

## **Query Example**

DISP:ENAB? *This command queries whether the display is on or off.*

# <span id="page-246-0"></span>**DISPlay:SCReen:FORMat <character\_data>**

This command sets the display format.

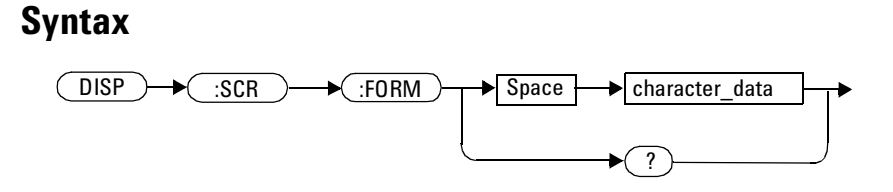

#### **Parameters**

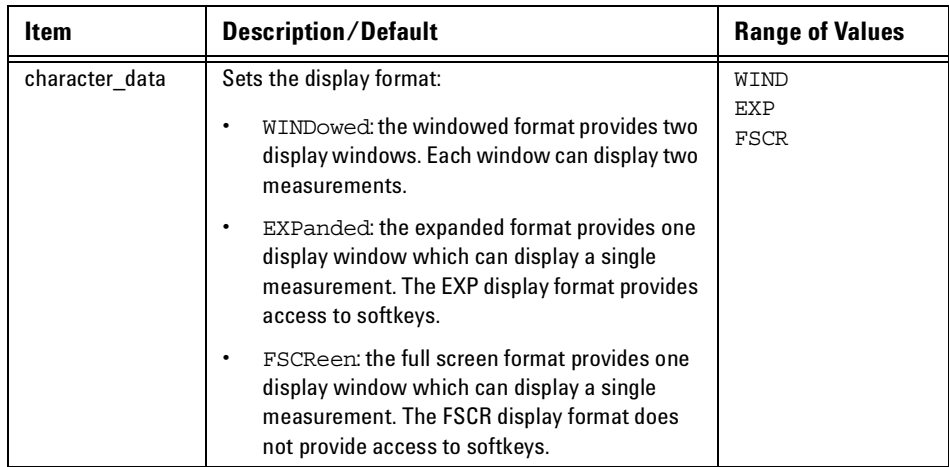

#### **5 DISPlay Subsystem**

### **Example**

DISP:SCReen:FORM FSCR *This command sets the display format to full screen.*

#### **Reset Condition**

On reset, the display format is WIND.

#### **Query**

DISPlay:SCReen:FORMat?

The query returns WIND, EXP or FSCR. .

#### **Query Example**

DISP:SCR:FORM? *This command queries the display format.*

## <span id="page-248-0"></span>**DISPlay[:WINDow[1]|2] Commands**

These commands control various characteristics of the display windows. WINDow1 and WINDow2 represent the upper and lower windows respectively.

The following commands are detailed in this section:

DISPlay[:WINDow[1]|2]:ANALog:LOWer <numeric\_value> DISPlay[:WINDow[1]|2]:ANALog:UPPer <numeric\_value> DISPlay[:WINDow[1]|2]:FORMat <character\_data> DISPlay[:WINDow[1]|2]:METer:LOWer <numeric\_value> DISPlay[:WINDow[1]|2]:METer:UPPer <numeric\_value> DISPlay[:WINDow[1]|2][NUMeric[1|2]]:RESolution <numeric value> DISPlay[:WINDow[1]|2]:SELect[1]|2 DISPlay[:WINDow[1]|2][:STATe] <boolean> DISPlay[:WINDow[1]|2]:TRACe:FEED <character\_data>

# <span id="page-249-0"></span>**DISPlay[:WINDow[1]|2]:ANALog Commands**

These commands control the upper and lower scale limits of the analog meter. The following commands are detailed in this section: DISPlay[:WINDow[1]|2]:ANALog:LOWer <numeric\_value> DISPlay[:WINDow[1]|2]:ANALog:UPPer <numeric\_value>

# <span id="page-250-0"></span>**DISPlay[:WINDow[1]|2]:ANALog:LOWer <numeric\_value>**

This command sets the analog meter lower scale limit.

**NOTE** This command has the same purpose as DISPlay [:WINDow[1] |2]:METer:LOWer <numeric\_value>.

> The units used are dependent on the current setting of UNIT:POWer and CALCulate:RELative:STATe as shown in Table 5- 1.

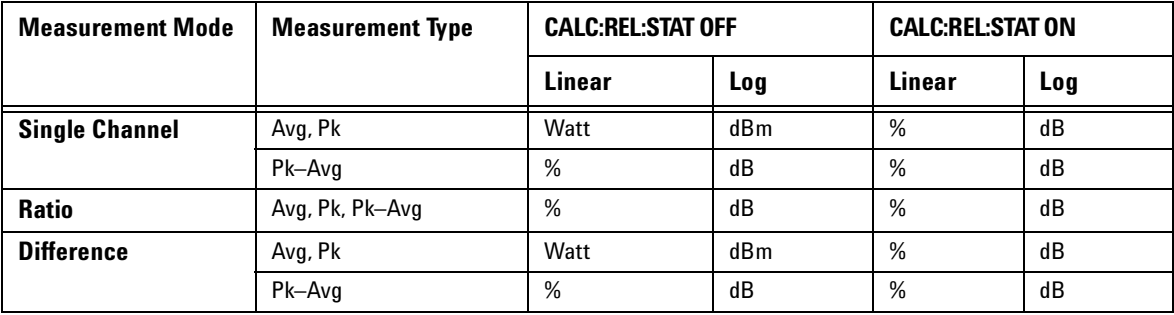

#### **Table 5-1** Measurement Units

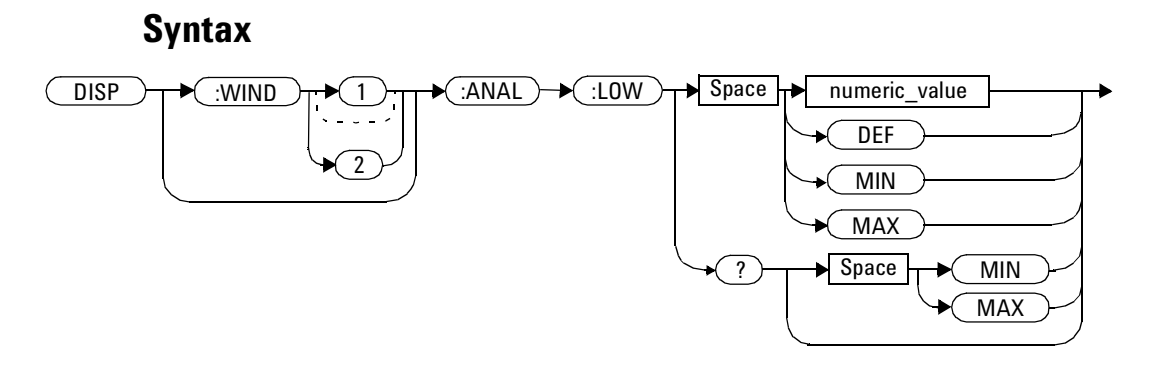

## **Parameters**

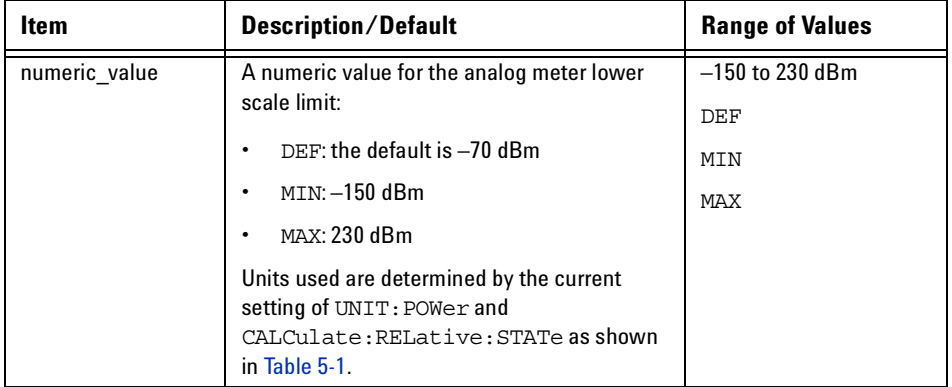

# **Example**

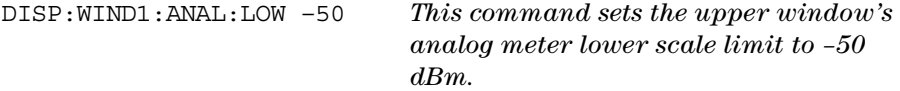
#### **Reset Condition**

On reset, the value is set to –70 dBm for both windows.

#### **Query**

```
DISPlay:[WINDow[1]|2]:ANALog:LOW? [MIN|MAX]
```
The query returns the current setting of the analog meter's lower scale limit, or the value associated with MIN or MAX. The format of the response is <NR3>. The units in which the results are returned are determined by the current setting of UNIT:POWer and CALCulate:RELative:STATe as shown in Table 5- 1.

#### **Query Example**

DISP:WIND1:ANAL:LOW? *This command queries the lower scale limit set on the analog meter in the upper window.*

# **DISPlay[:WINDow[1]|2]:ANALog:UPPer <numeric\_value>**

This command sets the analog meter upper scale limit.

**NOTE** This command has the same purpose as DISPlay [:WINDow[1] |2]:METer:UPPer <numeric\_value>.

> The units used are dependent on the current setting of UNIT:POWer and CALCulate:RELative:STATe as shown in [Table 5- 2.](#page-253-0)

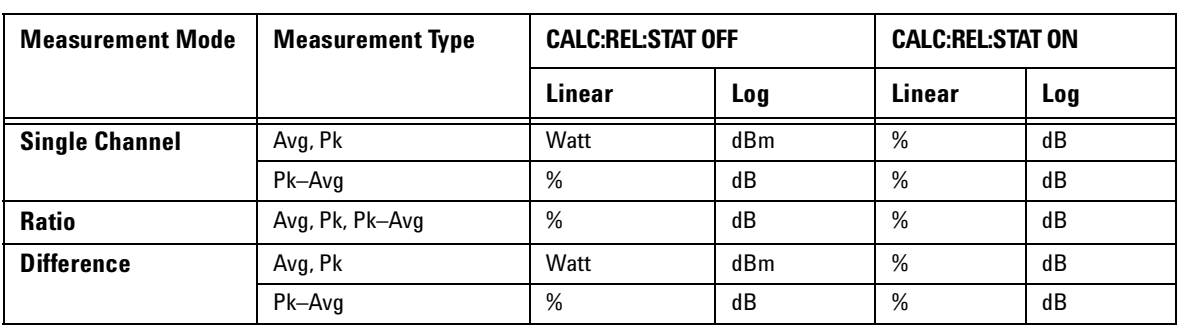

#### <span id="page-253-0"></span>**Table 5-2** Measurement Units

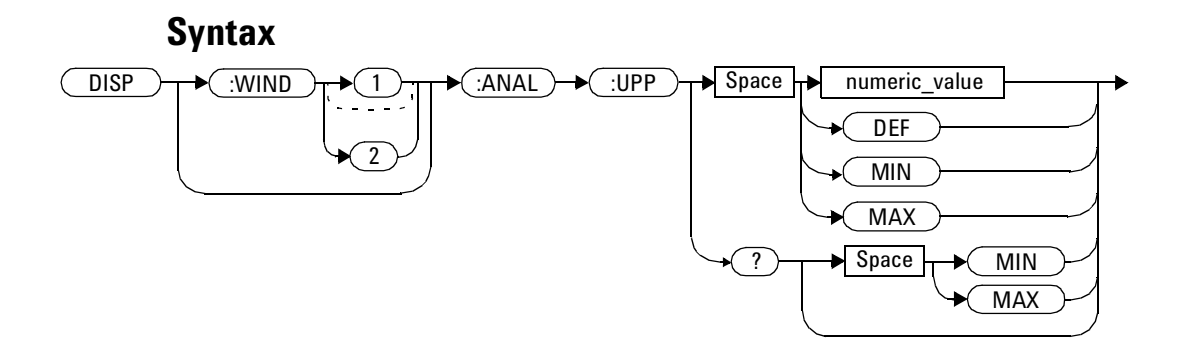

## **Parameters**

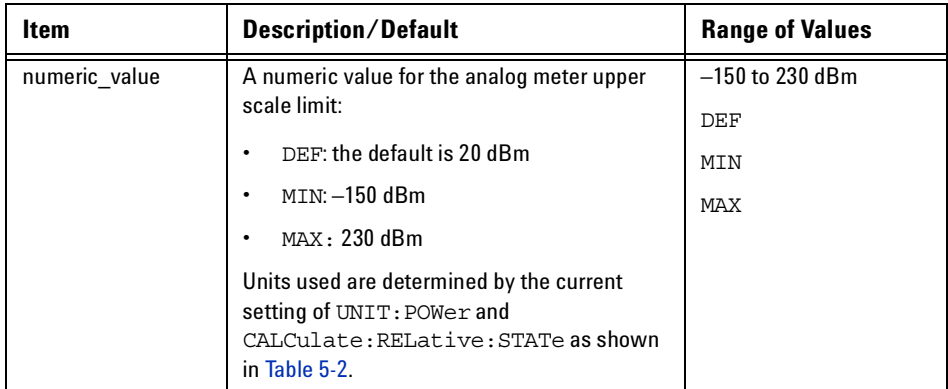

#### **Example**

DISP:WIND2:ANAL:UPP 50 *This command sets the lower window's analog meter upper scale limit to 50 dBm.*

#### **Reset Condition**

On reset, the upper scale limit is set to 20 dBm.

#### **Query**

```
DISPlay:[WINDow[1]|2]:ANALog:UPPer? [MIN|MAX]
```
The query returns the current setting of the analog meter's upper scale limit, or the value associated with MIN or MAX. The format of the response is <NR3>. The units in which the results are returned are determined by the current setting of UNIT:POWer and CALCulate:RELative:STATe as shown in [Table 5- 2.](#page-253-0)

#### **Query Example**

DISP:WIND2:ANAL:UPP? *This command queries the upper scale limit set on the analog meter in the lower window.*

# **DISPlay[:WINDow[1]|2]:FORMat <character\_data>**

This command selects the format of the selected window.

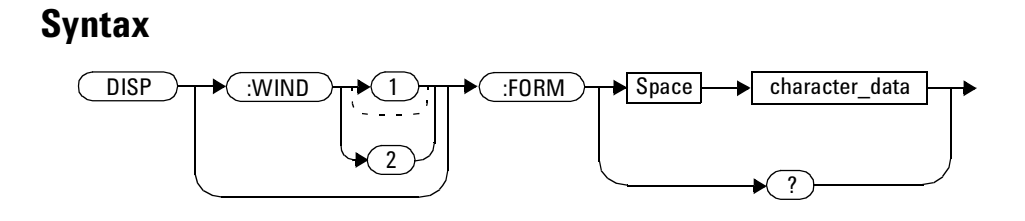

#### **5 DISPlay Subsystem**

#### **Parameters**

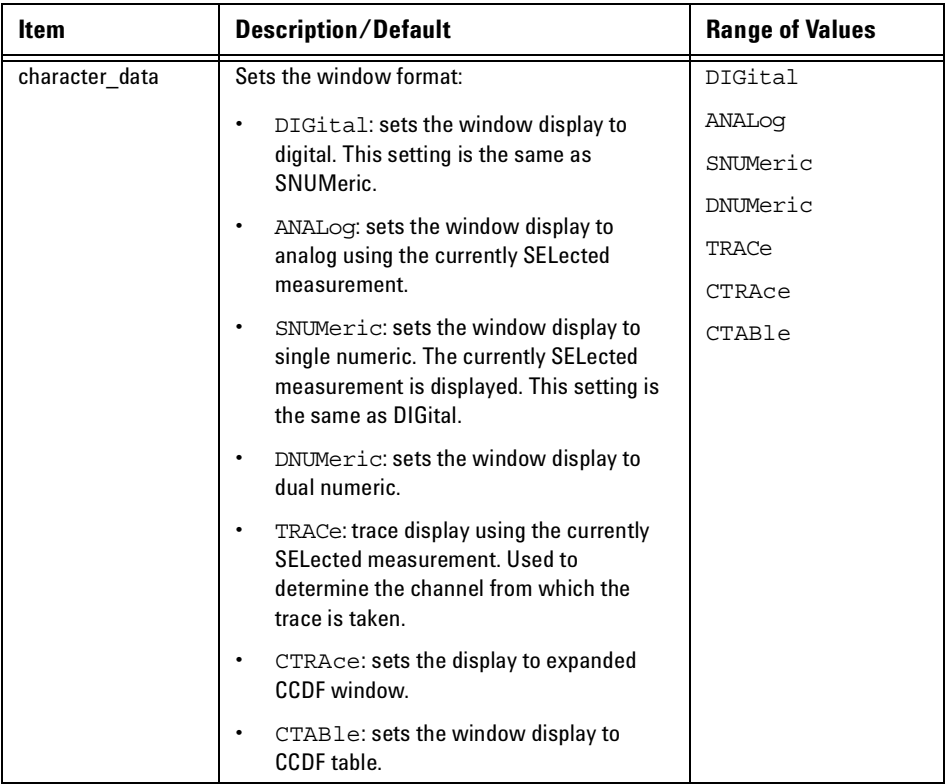

## **Example**

DISP:WIND2:FORM DIG *This command sets the lower window to a digital display.*

#### **Reset Condition**

On reset, the N1911A Power Meter upper window is DIGital and the lower window ANALog. For the N1912A Power Meter, the defaults for the upper and lower windows are DIGital.

#### **Query**

DISPlay:[WINDow[1]|2]:FORMat?

The query returns the current format of the selected window.

#### **Query Example**

DISP:FORM? *This command queries the current format of the upper window.*

#### **Error Messages**

- If the command is set to TRACe and the selected channel from which TRACe is taken has no sensor connected or has on a sensor other than a P- Series or E9320 Power Sensor connected, error –241, "Hardware missing" occurs.
- If the command is set to TRACe and the selected channel has a P- Series or E9320 Power Sensor connected in AVERage measurement mode, the error –221, "Settings conflict" occurs.

# **DISPlay[:WINDow[1]|2]:METer Commands**

These commands control the upper and lower scale limits of the analog meter. The following commands are detailed in this section: DISPlay[:WINDow[1]|2]:METer:LOWer <numeric\_value> DISPlay[:WINDow[1]|2]:METer:UPPer <numeric\_value>

# **DISPlay[:WINDow[1]|2]:METer:LOWer <numeric\_value>**

This command sets the analog meter lower scale limit.

**NOTE** This command has the same purpose as DISPlay [:WINDow [1] |2]: ANALog: LOWer <numeric\_value>.

> The units used are dependent on the current setting of UNIT:POWer and CALCulate:RELative:STATe as shown in [Table 5- 3.](#page-260-0)

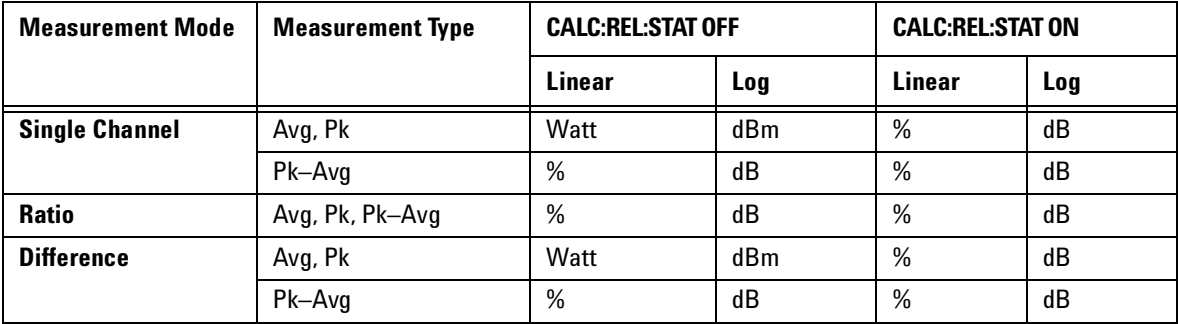

#### <span id="page-260-0"></span>**Table 5-3** Measurement Units

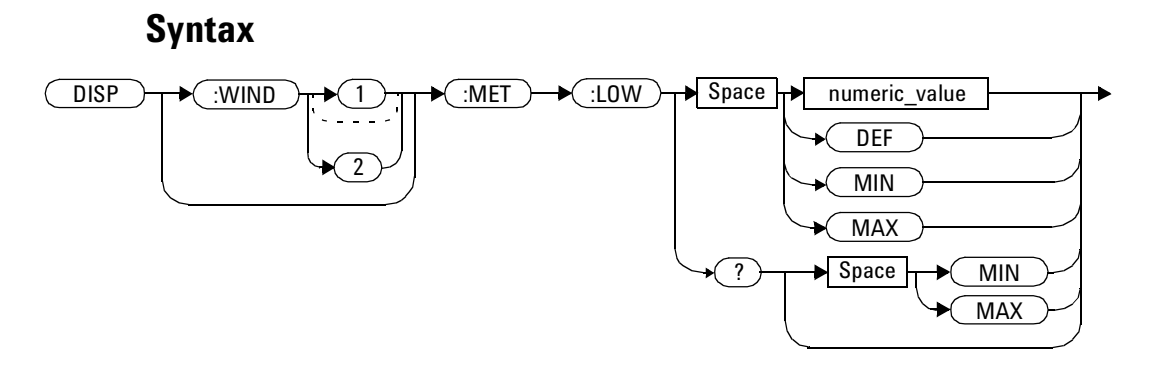

## **Parameters**

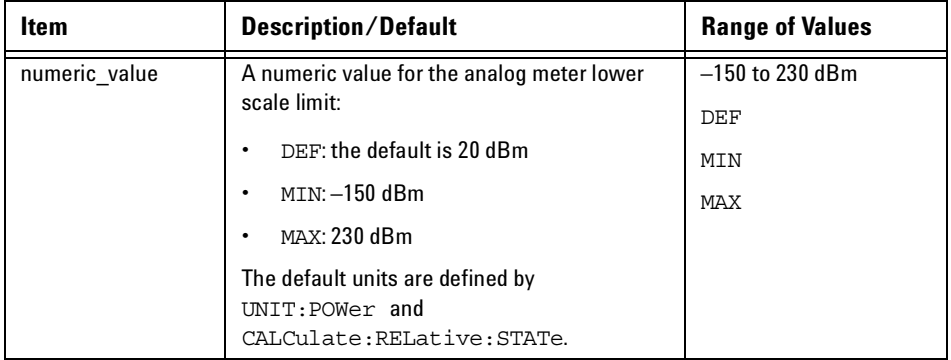

## **Example**

DISP:WIND2:MET:LOW 10 *This command sets the lower window's analog meter lower scale limit.*

#### **Reset Condition**

On reset, the lower scale limit is set to –70 dBm.

#### **Query**

```
DISPlay[:WINDow[1]|2]:METer:LOWer? [MIN|MAX]
```
The query returns the current setting of the analog meter's lower scale limit or the value associated with MIN and MAX. The format of the response is <NR3>. The units in which the results are returned is dependent on the current setting of UNIT:POWer and CALCulate:RELative:STATe as shown in [Table 5- 3.](#page-260-0)

## **Query Example**

DISP:MET:LOW? *This command queries the lower scale limit set on the analog meter in the upper window.*

# **DISPlay[:WINDow[1]|2]:METer:UPPer <numeric\_value>**

This command sets the analog meter upper scale limit.

**NOTE** This command has the same purpose as DISPlay [:WINDow [1] |2]: ANALog: UPPer <numeric\_value>.

> The units used are dependent on the current setting of UNIT:POWer and CALCulate:RELative:STATe as shown in [Table 5- 4.](#page-263-0)

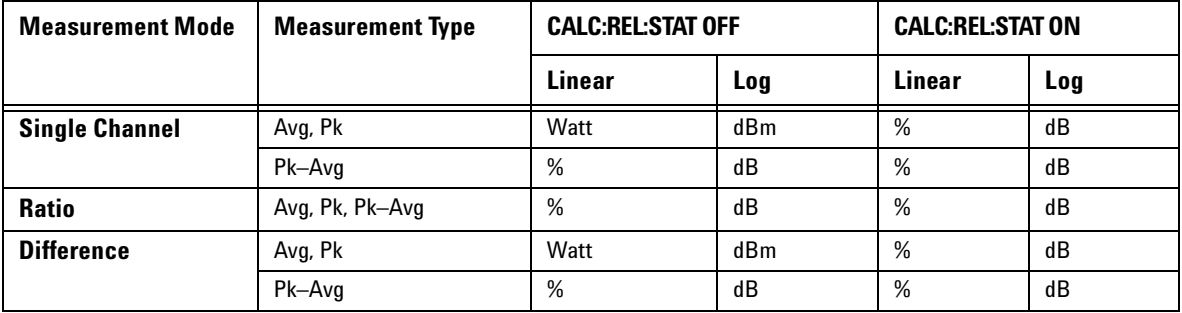

#### <span id="page-263-0"></span>**Table 5-4** Measurement Units

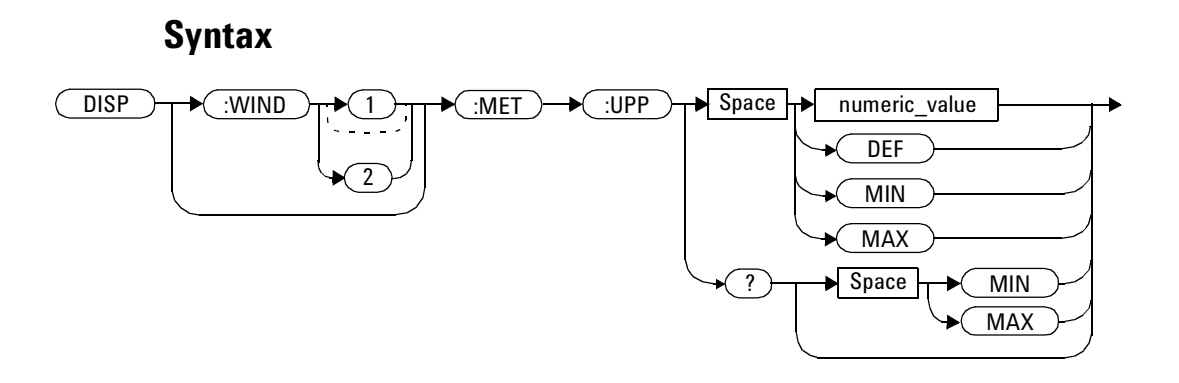

## **Parameters**

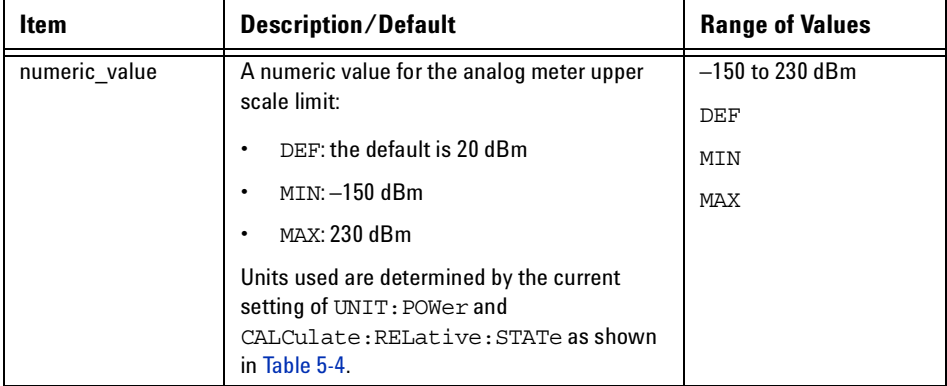

## **Example**

DISP:WIND2:MET:UPP 20 *This command sets the lower window's analog meter upper scale limit.*

#### **Reset Condition**

On reset, the upper scale limit is set to 20 dBm.

#### **Query**

```
DISPlay[:WINDow[1]|2]:METer:UPPer? [MIN|MAX]
```
The query returns the current setting of the analog meter's upper scale limit or the value associated with MIN and MAX. The format of the response is <NR3>. The units in which the results are returned is dependent on the current setting of UNIT:POWer and CALCulate:RELative:STATe as shown in the previous table.

#### **Query Example**

DISP:WIND2:MET:UPP? *This command queries the upper scale limit set on the analog meter in the lower window.*

# **DISPlay[:WINDow[1]|2][:NUMeric[1]|2]:RESolution <numeric\_value>**

This command sets the resolution of the measurement result in the specified window.

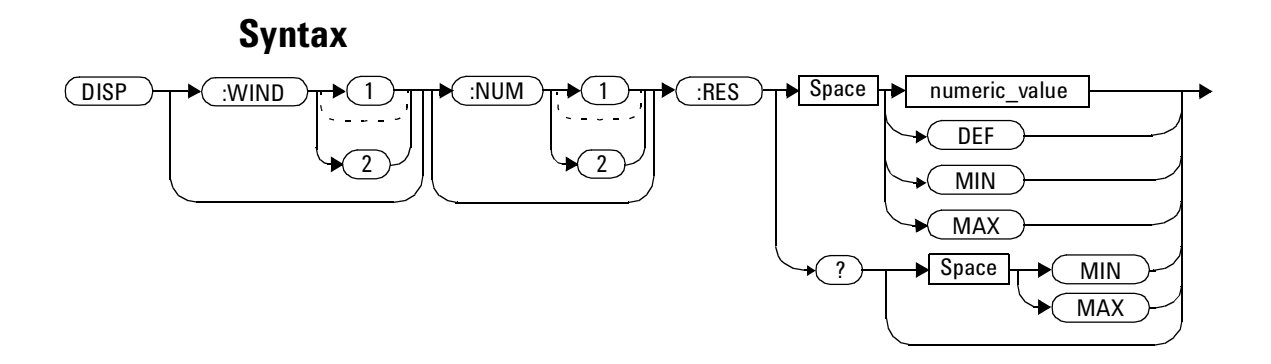

## **Parameters**

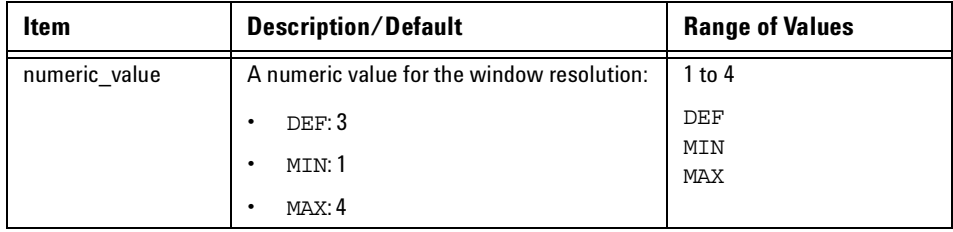

#### **5 DISPlay Subsystem**

#### **Example**

DISP:WIND2:RES 4 *This command sets the lower window's resolution to four significant digits if the measurement result is linear, or to 0.001 if the measurement result is logarithmic.*

#### **Reset Condition**

On reset, the resolution is set to 3.

#### **Query**

DISPlay[:WINDow[1]|2]:RESolution? [MIN|MAX]

The query returns the current setting of the window's resolution or the value associated with MIN and MAX. The format of the response is <NR1>.

#### **Query Example**

DISP:WINDow1:NUMber2RES? *This command queries the resolution setting of the upper window/lower measurement.*

# **DISPlay[:WINDow[1]|2]:SELect[1]|2**

This command is used to select a specific measurement within a specific window.

If the second numeric value is not sent, the upper measurement of the relevant window is selected. This command is used to specify which measurement is used for the analog, trace, or single numeric display.

#### **Syntax**

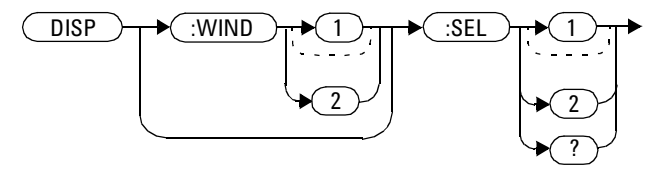

#### **Example**

DISP:WIND2:SEL1 *This command selects the upper measurement in the lower window.*

#### **Reset Condition**

On reset, the upper window upper measurement is selected.

#### **Query**

DISPlay[:WINDow[1]|2]:SELect[1]|2?

The query enters a 1 or 0 into the output buffer indicating whether the window specified is currently selected.

#### **5 DISPlay Subsystem**

- 1 is returned if the specified window is selected
- 0 is returned if the specified window is not selected

#### **Query Example**

DISP:SEL1? *This command queries whether or not the upper measurement in the upper window is selected.*

## **DISPlay[:WINDow[1]|2][:STATe] <boolean>**

This command enables/disables the upper or lower window (WINDow1 and WINDow2 respectively) so that the display shows a single window only. The displayed window is presented in expanded format, showing a single measurement only: either the single measurement that was shown on the window, or the currently selected measurement, if two measurements had been shown.

#### **Syntax**

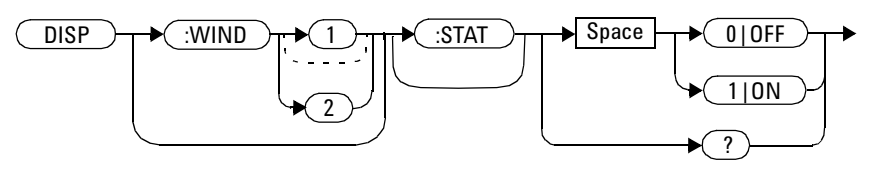

#### **Examples**

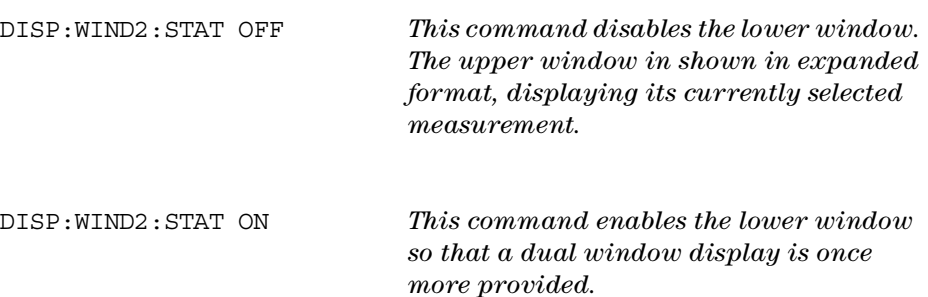

#### **Reset Condition**

On reset, both windows are enabled.

#### **Query**

DISPlay[:WINDow[1]|2]:STATe?

This enters a 1 or 0 in the output buffer indicating the selected window.

- 1 is returned if the window is enabled
- 0 is returned if the window is disabled

# **Query Example**

DISP:WIND2:STAT? *This command queries whether or not the lower window is displayed.*

# **DISPlay[:WINDow[1]|2]:TRACe:FEED <character\_data>**

This command selects which channel's trace is displayed in the specified window.

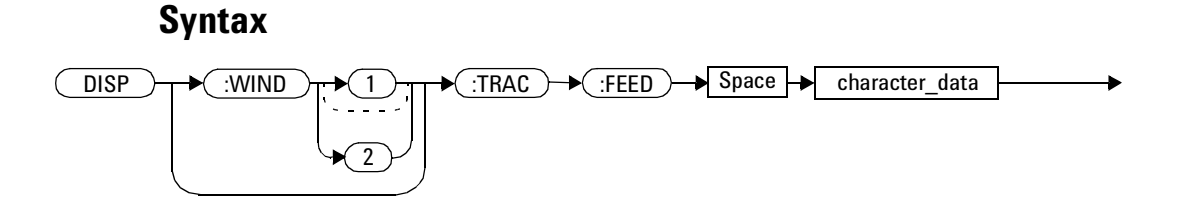

#### **Parameters**

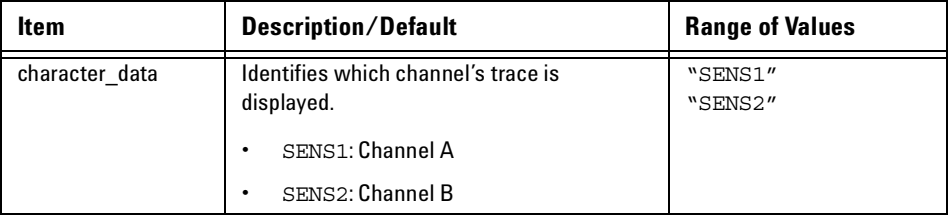

#### **Example**

DISP:WIND2:TRAC:FEED "SENS1"

*This command selects Channel A's trace to be displayed in the lower window.* 

#### **Reset Condition**

On reset, the value is set to:

• Upper window: SENS1

#### **5 DISPlay Subsystem**

• Lower window (dual channel only): SENS2

#### **Query**

DISPlay:[WINDow[1]|2]:TRACe:FEED?

The query returns the channel of the trace currently displayed in the specified window.

#### **Query Example**

DISP:WIND2:TRAC:FEED? *This command queries the channel of the trace currently displayed in the lower window.*

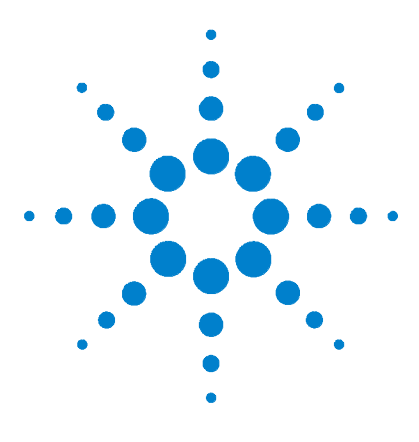

**Agilent N1911A/1912A P-Series Power Meters Programming Guide**

# **FORMat Subsystem**

**6**

[FORMat Subsystem](#page-275-0) 268 [FORMat\[:READings\]:BORDer <character\\_data>](#page-276-0) 269 [FORMat\[:READings\]\[:DATA\] <character\\_data>](#page-278-0) 271

This chapter explains how the FORMat subsystem is used to set a data format for transferring numeric information.

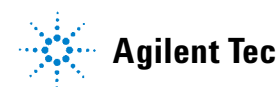

#### **6 FORMat Subsystem**

# <span id="page-275-0"></span>**FORMat Subsystem**

The FORMat subsystem sets a data format for transferring numeric information. This data format is used only for response data by commands that are affected by the FORMat subsystem.

The queries affected are:

- **•** FETCh?
- **•** READ?
- **•** MEASure?

For the N1912A Power Meter the same FORMat is used on both channels.

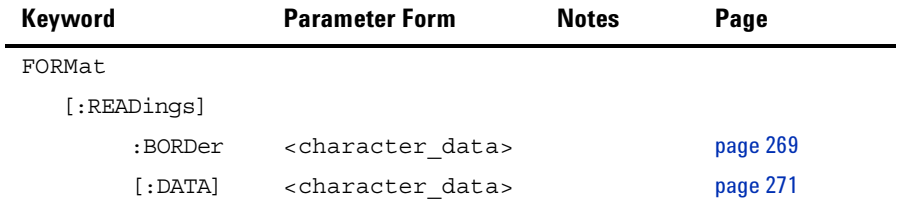

## <span id="page-276-0"></span>**FORMat[:READings]:BORDer <character\_data>**

This command controls whether the binary data is transferred in normal or swapped Byte ORDer. It is only used when FORMat [:READings] [:DATA] is set to REAL.

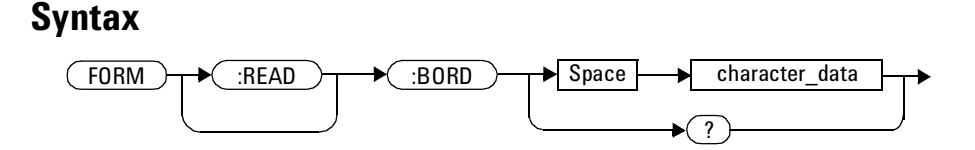

#### **Parameters**

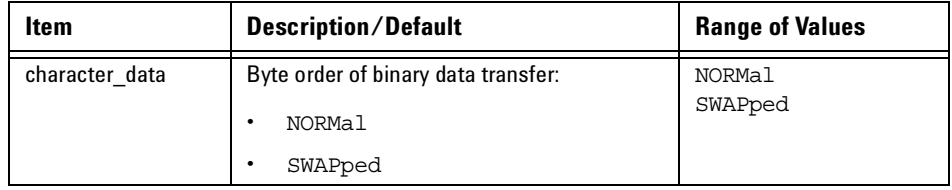

## **Example**

FORM:BORD SWAP *This command sets the byte order to swapped.*

#### **Reset Condition**

On reset, this value is set to NORMal.

#### **6 FORMat Subsystem**

#### **Query**

FORMat[:READings]:BORDer?

The query returns the current setting of the byte order. The format of the response is NORMalor SWAPped..

## **Query Example**

FORM:BORD? *This command queries the current byte order setting.*

## <span id="page-278-0"></span>**FORMat[:READings][:DATA] <character\_data>**

This command sets the data format for transferring numeric information to either ASCii or REAL:

- When the format type is  $\text{ASCII}$ , numeric data is output as ASCII bytes in the <NR3> format.
- When the format type is REAL, numeric data is output as IEEE 754 64 bit floating point numbers in a definite length block. The result is an 8 byte block per number. Each complete block is terminated by a line feed character.

For the N1912A Power Meter the same FORMat is used on both channels.

#### **NOTE** FORMat data formatting is not affected by TRACe subsystem data formatting.

#### **Syntax**

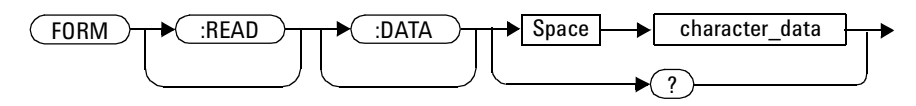

#### **Parameters**

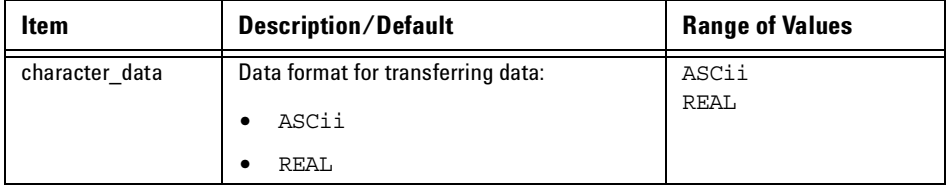

#### **6 FORMat Subsystem**

## **Example**

FORM REAL *This command sets the format to REAL.*

## **Reset Condition**

On reset, the format is set to ASCii.

#### **Query**

FORMat[:READings][:DATA]?

The query returns the current setting of format: either ASCii or REAL.

## **Query Example**

FORM? *This command queries the current format setting.*

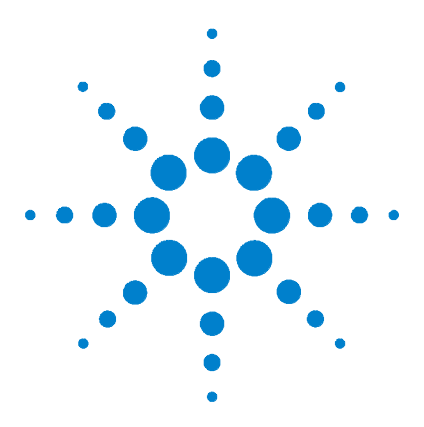

**Agilent N1911A/1912A P-Series Power Meters Programming Guide**

# **MEMory Subsystem**

**7**

[MEMory Subsystem](#page-281-0) 274 [MEMory:CATalog Commands](#page-283-0) 276 [MEMory:CATalog\[:ALL\]?](#page-284-0) 277 [MEMory:CATalog:STATe?](#page-286-0) 279 [MEMory:CATalog:TABLe?](#page-287-0) 280 [MEMory:CLEar Commands](#page-290-0) 283 MEMory: CLEar[: NAME] <character\_data> 284 [MEMory:CLEar:TABle](#page-293-0) 286 [MEMory:FREE Commands](#page-294-0) 287 [MEMory:FREE\[:ALL\]?](#page-295-0) 288 [MEMory:FREE:STATe?](#page-296-0) 289 [MEMory:FREE:TABLe?](#page-297-0) 290 [MEMory:NSTates?](#page-298-0) 291 [MEMory:STATe Commands](#page-299-0) 292 [MEMory:STATe:CATalog?](#page-300-0) 293 MEMory: STATe: DEFine <character\_data>,<numeric\_value> 294 [MEMory:TABLe Commands](#page-303-0) 296 [MEMory:TABLe:FREQuency <numeric\\_value>{,<numeric\\_value>}](#page-304-0) 297 [MEMory:TABLe:FREQuency:POINts?](#page-308-0) 301 [MEMory:TABLe:GAIN\[:MAGNitude\]](#page-309-0)  [<numeric\\_value>{,<numeric\\_value>}](#page-309-0) 302 [MEMory:TABLe:GAIN\[:MAGNitude\]:POINts?](#page-312-0) 305 [MEMory:TABLe:MOVE <character\\_data>,<character\\_data>](#page-313-0) 306 [MEMory:TABLe:SELect <character\\_data>](#page-315-0) 308

This chapter explains how the MEMory command subsystem is used to create, edit and review sensor calibration tables.

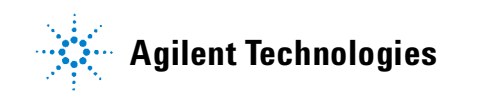

#### **7 MEMory Subsystem**

#### <span id="page-281-0"></span>**MEMory Subsystem**

The MEMory command subsystem is used to:

- Edit and review sensor calibration tables (8480 Series Sensors only)
- Store sensor calibration tables (8480 Series Sensors only)
- Edit and review sensor frequency dependent offset tables
- Store sensor frequency dependent offset tables
- Edit and review sensor save/recall registers

Stored tables remain in the power meter's memory during power down. The power meter is capable of storing 20 sensor calibration tables and 10 frequency dependent offset tables of 80 frequency points each.

**NOTE** The MEMory subsystem is not used for E-Series and P-Series Power Sensors calibration tables. These are automatically downloaded to the power meter and cannot be reviewed or edited.

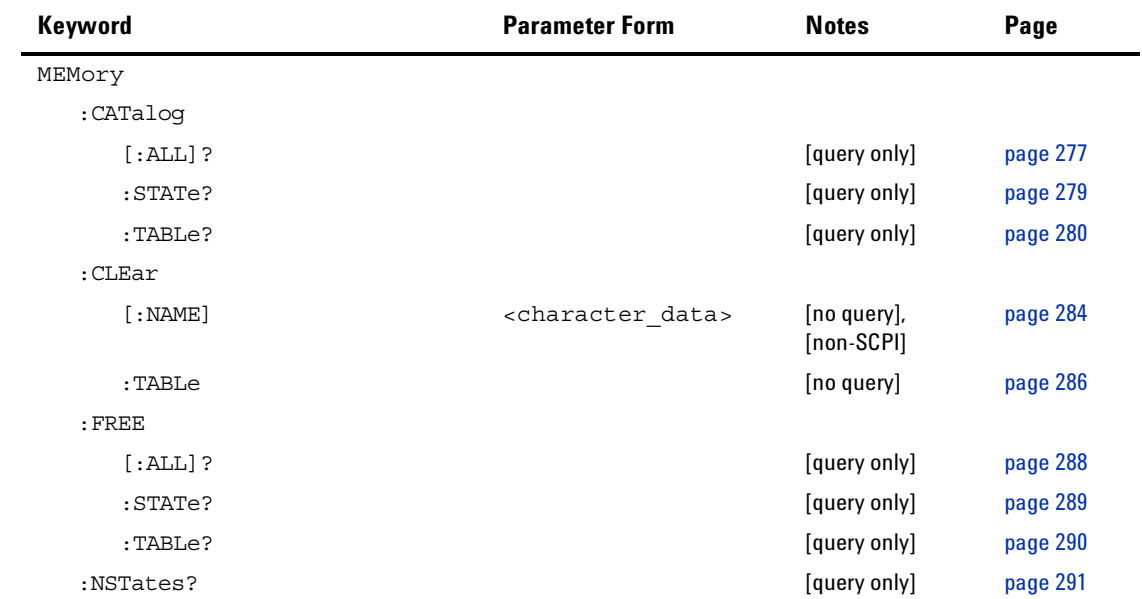

#### **MEMory Subsystem 7**

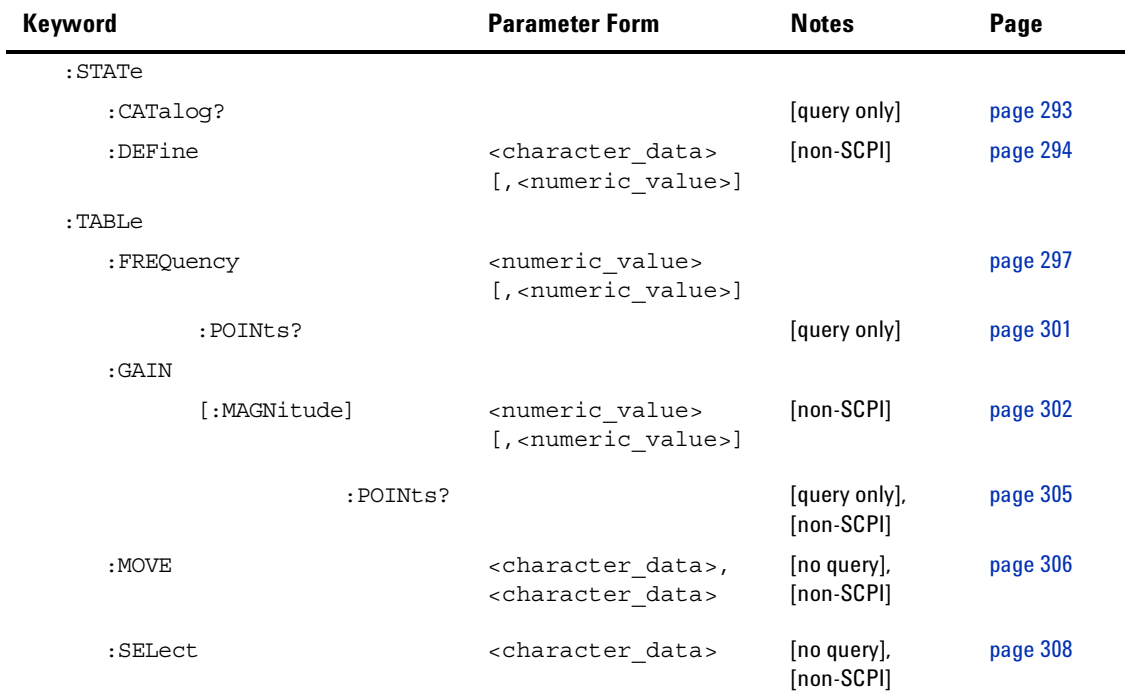

## <span id="page-283-0"></span>**MEMory:CATalog Commands**

These commands are used to query information on the current contents of a power meter's:

- Sensor calibration tables (8480 Series Sensors only)
- Frequency dependent offset tables
- Save/recall registers

The following commands are detailed in this section:

MEMory:CATalog[:ALL]? MEMory:CATalog:STATe? MEMory:CATalog:TABLe?

## <span id="page-284-0"></span>**MEMory:CATalog[:ALL]?**

This command lists stored sensor calibration tables (8480 Series Sensors only), frequency dependent offset tables and save/recall registers.

The power meter returns the data in the form of two numeric parameters and as many strings as there are stored tables and save/recall registers:

<numeric\_value>,<numeric\_value>{,<string>}

- The first numeric parameter indicates the amount of memory, in bytes, used for the storage of tables and registers.
- The second numeric parameter indicates the memory, in bytes, available for the storage of tables and registers.
- Each string parameter returned indicates the name, type and size of a stored table or save/recall register:
	- **•** <string>, <type>, <size>
	- **•** <string> indicates the name of the table or save/recall register.
	- **•** <type> indicates TABL for sensor calibration and frequency dependent offset tables, or STAT for a save/recall register.
	- $\leq$  size> indicates the size of the table or save/recall register in bytes.

A sample of a response may look like the following:

```
1178,26230,"DEFAULT,TABL,14","8481A,TABL,116",
"8482A,TABL,74",..........."State0,STAT,1619",
"State1,STAT,1619","State2,STAT,1619" ...........
```
The power meter is shipped with a set of predefined sensor calibration tables. The data in these sensor calibration tables is based on statistical averages for a range of Agilent Technologies power sensors. These tables can be edited. The predefined data is listed in your *User's Guide*. These power sensors and table numbers are listed in [Table 7- 1.](#page-285-0)

#### **7 MEMory Subsystem**

| <b>Table</b>   | <b>Power Sensor</b> | <b>Table Name</b> |
|----------------|---------------------|-------------------|
| 0              | None                | <b>DEFAULT</b>    |
|                | 8481A               | 8481A             |
| $\overline{2}$ | 8482A, 8482B, 8482H | 8482A             |
| 3              | 8483A               | 8483A             |
| 4              | 8481D               | 8481D             |
| 5              | 8485A               | 8485A             |
| 6              | R8486A              | R8486A            |
| 7              | Q8486A              | Q8486A            |
| 8              | R8486D              | R8486D            |
| 9              | 8487A               | 8487A             |

<span id="page-285-0"></span>**Table 7-1** 8480 Series Power Sensor Tables

 $\degree$  There are also ten sensor calibration tables named CUSTOM\_0 through CUSTOM\_9 and ten frequency dependent offset tables named CUSTOM \_A through CUSTOM \_J which do not contain any data when the power meter is shipped from the factory.

## **Syntax**

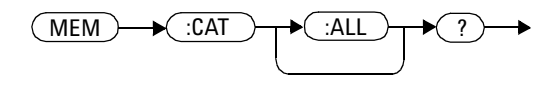

#### **Example**

MEM:CAT? *This command queries the list of tables and save/recall registers.*

## <span id="page-286-0"></span>**MEMory:CATalog:STATe?**

This command is used to list the save/recall registers.

The power meter returns the data in the form of two numeric parameters and as many strings as there are save/recall registers.

<numeric\_value>,<numeric\_value>{,<string>}

- The first numeric parameter indicates the amount of memory, in bytes, used for the storage of registers.
- The second parameter indicates the memory, in bytes, available for the storage of registers.
- Each string parameter returned indicates the name, type and size of a save/recall register:
	- **•** <string>,<type>,<size>
	- **•** <string> indicates the name of the save/recall register.
	- **•** <type> indicates STAT for save/recall register.
	- **•** <size> indicates the size of the save/recall register in bytes.

For example, a sample of a response may look like:

0,16190,"State0,STAT,0","State1,STAT,0" .........

#### **Syntax**

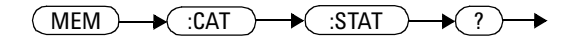

#### **Example**

MEM:CAT:STAT? *This command queries the list of save/recall registers.*

## <span id="page-287-0"></span>**MEMory:CATalog:TABLe?**

This command is used to list the stored sensor calibration (8480 Series Sensors only) and frequency dependent offset tables.

The power meter returns the data in the form of two numeric parameters and as many strings as there are stored tables.

<numeric\_value>,<numeric\_value>{,<string>}

- The first numeric parameter indicates the amount of memory, in bytes, used for the storage of tables.
- The second parameter indicates the memory, in bytes, available for the storage of tables.
- Each string parameter returned indicates the name, type and size of a stored table:
	- **•** <string>,<type>,<size>
	- **•** <string> indicates the name of the table.
	- **•** <type> indicates TABL for a table.
	- **•** <size> indicates the size of the table in bytes.

For example, a sample of a response may look like:

```
1178,10040,"DEFAULT,TABL,14","8481A,TABL,116",
"8482A,TABL,74","8483A,TABL,62"...........
```
The power meter is shipped with a set of predefined sensor calibration tables. The data in these sensor calibration tables is based on statistical averages for a range of Agilent Technologies power sensors. These tables can be edited. The predefined data is listed in your *User's Guide*. These power sensors and table numbers are listed in Table 7- 2.
| <b>Table</b>   | <b>Power Sensor</b> | <b>Table Name</b>    |
|----------------|---------------------|----------------------|
| 0              | None                | DEFAULT <sup>1</sup> |
|                | 8481A               | 8481A                |
| $\overline{2}$ | 8482A, 8482B, 8482H | 8482A                |
| 3              | 8483A               | 8483A                |
| 4              | 8481D               | 8481D                |
| 5              | 8485A               | 8485A                |
| 6              | R8486A              | R8486A               |
| $\overline{7}$ | Q8486A              | Q8486A               |
| 8              | R8486D              | R8486D               |
| 9              | 8487A               | 8487A                |

**Table 7-2** 8480 Series Power Sensor Tables

 $^{\text{1}}$  Default is a sensor calibration table in which the reference calibration factor and calibration factors are 100%. This sensor calibration table can be used during the performance testing of the power meter

There are also ten sensor calibration tables named CUSTOM\_0 through CUSTOM\_9 and ten frequency dependent offset tables named CUSTOM\_A through CUSTOM\_J which do not contain any data when the power meter is shipped from the factory.

#### **7 MEMory Subsystem**

#### **Syntax**

 $\overline{\text{MEM}}$   $\rightarrow$   $\overline{\text{CAT}}$   $\rightarrow$   $\overline{\text{TABL}}$   $\rightarrow$   $\overline{\text{?}}$  $\rightarrow$ 

# **Example**

MEM:CAT:TABL? *This command queries the list of stored tables.*

# **MEMory:CLEar Commands**

These commands are used to remove the contents stored in the sensor calibration tables (8480 Series Sensors only), frequency dependent offset tables and save/recall registers. This subsystem removes the data contents but does not affect the name of the associated table or save/recall register.

The following commands are detailed in this section:

MEMory: CLEar: [NAME] < character data> MEMory:CLEar:TABLe

**NOTE** The contents cleared using these commands are non-recoverable.

#### **7 MEMory Subsystem**

# **MEMory:CLEar[:NAME] <character\_data>**

This command clears the contents of a specified sensor calibration table (8480 Series Sensors only), frequency dependent offset table, or save/recall register.

Although the table remains, a MEMory: TABLe: FREQuency GAIN: POINts? query returns a 0 as there are no contents in the table.

For sensor calibration tables and frequency dependent offset tables, this command is an alternative form of the MEMory:CLEar:TABLE command, the only difference being the method in which the table is selected.

**NOTE** The contents cleared using this command are non-recoverable.

#### **Syntax**

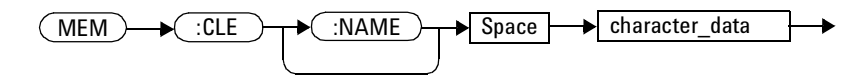

### **Parameters**

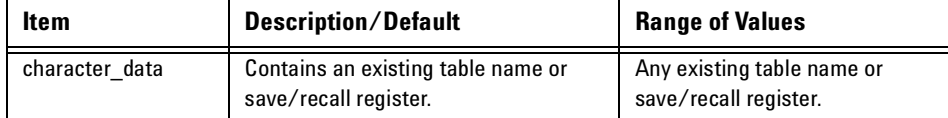

### **Example**

MEM:CLE "8485A" *This command clears the contents of sensor calibration table 8485A.*

### **Error Messages**

If the table or save/recall register name does not exist, error –224, "Illegal parameter value" occurs.

#### **7 MEMory Subsystem**

# **MEMory:CLEar:TABle**

This command is used to clear the contents of the table currently selected using MEMory:TABLe:SELect. Although the table remains, a MEMory:TABLe:FREQuency|GAIN:POINts? query returns a 0 as the table contents are empty.

This command is an alternative form of the MEMory: CLEar [:NAME] command. The difference is the method in which the table is selected.

**NOTE** The contents cleared using this command are non-recoverable.

#### **Syntax**

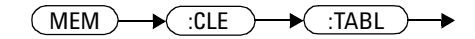

#### **Example**

MEM:CLE:TABL *This command clears the contents of the currently selected table.*

#### **Error Message**

If no table is selected, error –221, "Settings conflict" occurs.

# **MEMory:FREE Commands**

These commands are used to return information on the amount of free memory space available for sensor calibration tables (8480 Series Sensors only), frequency dependent offset tables, and save/recall registers.

The following commands are described in this section:

MEMory:FREE[:ALL]? MEMory:FREE:STATe? MEMory:FREE:TABLe?

# **MEMory:FREE[:ALL]?**

This query returns the amount of memory free for sensor calibration tables (8480 Series Sensors only), frequency dependent offset tables, and save/recall registers. The format of the response is:

<bytes\_available>,<bytes\_in\_use>

#### **Syntax**

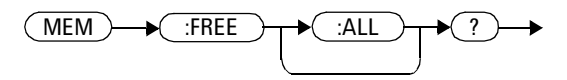

#### **Example**

MEM:FREE? *This command queries the amount of free memory in total.*

# **MEMory:FREE:STATe?**

This query returns the amount of memory free for save/recall registers. The format of the response is:

<bytes\_available>,<bytes\_in\_use>

# **Syntax**  $(MEM) \rightarrow (FREE) \rightarrow (STAT) \rightarrow (?)$

## **Example**

MEM:FREE:STAT? *This command queries the amount of free memory for save/recall registers.*

# **MEMory:FREE:TABLe?**

This query returns the amount of memory free for sensor calibration tables (8480 Series Sensors only) and frequency dependent offset tables. The format of the response is:

<bytes\_available>,<bytes\_in\_use>

#### **Syntax**

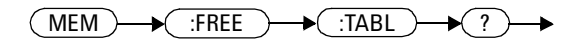

### **Example**

MEM:FREE:TABL? *This command queries the amount of free memory for tables.*

# **MEMory:NSTates?**

This query returns the number of registers that are available for save/recall. As there are ten registers this query always returns ten.

**Syntax** MEM :NST ?

# **Example**

MEM:NST? *This command queries the number of registers available for save/recall.*

# **MEMory:STATe Commands**

These commands are used to query and define register names.

The following commands are described in this section:

MEMory:STATe:CATalog?

MEMory:STATe:DEFine

# **MEMory:STATe:CATalog?**

This query returns a list of the save/recall register names in ascending order of register number. The format of the response is:

<string>,<string>,.....,<string>

## **Syntax**

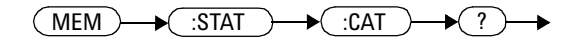

#### **Example**

MEM:STAT:CAT? *This command queries the register names.*

# **MEMory:STATe:DEFine <character\_data>,<numeric\_value>**

This command is used to associate a name with a save/recall register number.

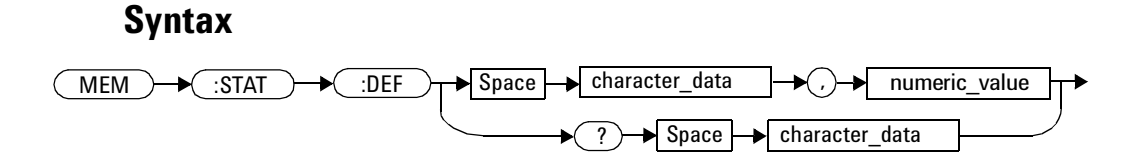

#### **Parameters**

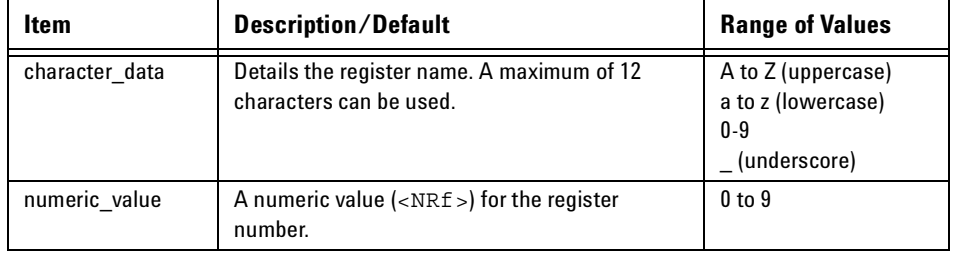

### **Example**

MEM:STAT:DEF "SETUP1",4 *This command names register 4 SETUP1.*

#### **Query**

MEMory:STATe:DEFine? <string>

The query returns the register number for the given register name.

### **Query Example**

MEM:STAT:DEF? "SETUP1" *This command queries the register number of SETUP1.*

#### **Error Messages**

- If the register number is out of range, error –222, "Data out of range" occurs.
- If the name is invalid, error –224, "Illegal parameter value" occurs.
- If a register or sensor calibration table with the same name already exists, error –257, "File name error" occurs (command only).

# **MEMory:TABLe Commands**

These commands are used to define a sensor calibration table (8480 Series Sensors only) or a frequency dependent offset table, and to write to and read data from it.

The following commands are described in this section: MEMory:TABLe:FREQuency <numeric value>{, <numeric value>} MEMory:TABLe:FREQuency:POINts? MEMory:TABLe:GAIN[:MAGNitude] <numeric\_value>{,<numeric\_value>} MEMory:TABLe:GAIN[:MAGNitude]:POINts? MEMory:TABLe:MOVE <character\_data>,<character\_data> MEMory: TABLe: SELect < character data>

# **MEMory:TABLe:FREQuency <numeric\_value>{,<numeric\_value>}**

This command is used to enter frequency data into the current selected table. Any previous frequency list is cleared before the new frequency list is stored. The frequencies must be entered in ascending order. Entries in the frequency lists correspond as shown in [Table 7- 3](#page-304-0) with entries in the calibration/offset factor lists.

**NOTE** For sensor calibration tables only, the first calibration factor entered using the MEMory:TABLe:GAIN command is used as the reference calibration factor.

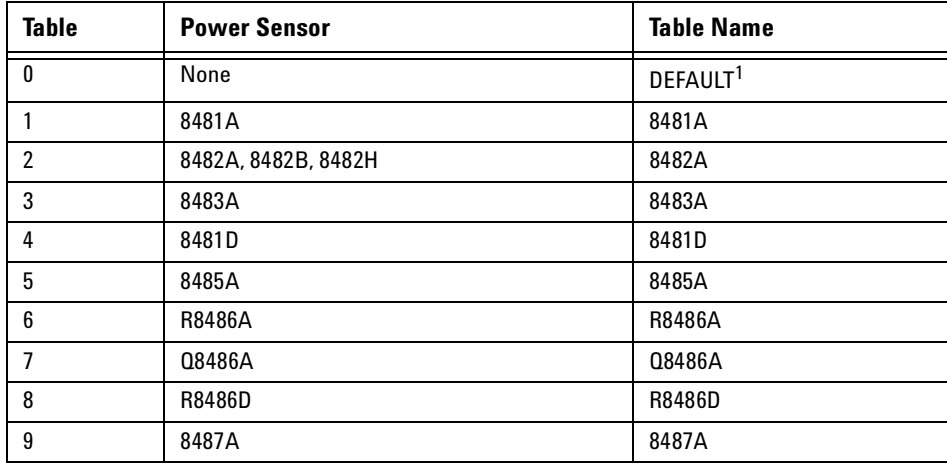

#### <span id="page-304-0"></span>**Table 7-3** Frequency and Calibration/Offset Factor List

 $^{\mathsf{1}}$  Default is a sensor calibration table in which the reference calibration factor and calibration factors are 100%. This sensor calibration table can be used during the performance testing of the power meter.

For sensosr calibration tables (8480 Series Sensors only), the number of frequency points must be one less than the number of calibration factor

points. This is verified when the sensor calibration table is selected using SENSe:CORRection:CSET:SELect <string>.

Ensure that the frequency points you use cover the frequency range of the signals that you want to measure. If you measure a signal with a frequency outside the frequency range defined in the table, then the power meter uses the highest or lowest point in the table to calculate the calibration factor/offset.

Depending on available memory, the power meter is capable of storing 20 sensor calibration tables and 10 frequency dependent offset tables, each containing 80 points.

#### **Syntax**

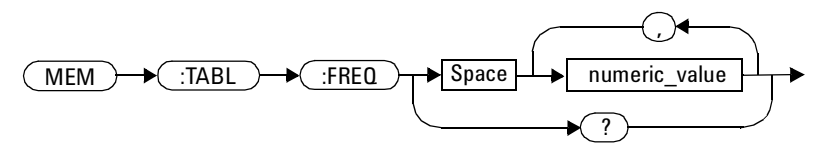

### **Parameters**

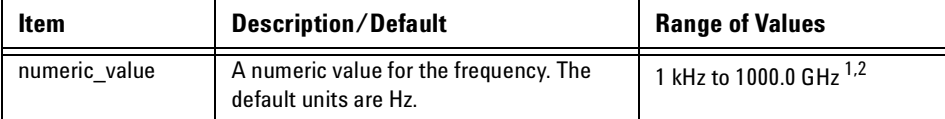

 $^{\rm 1}$  The following measurement units can be used:

Hz

kHz (10<sup>3</sup>)

MHz (10<sup>6</sup>)

GHz (10<sup>9</sup>)

 $^{\rm 2}$  All frequencies are truncated to a multiple of 1 kHz.

#### **Example**

MEM:TABL:FREQ 200kHz,600kHz *This command enters frequencies of 200 kHz and 600 kHz into the currently selected table.*

#### **Query**

MEMory:TABLe:FREQuency?

The query returns a list of frequency points for the table currently selected. The frequencies are returned in Hz.

#### **Query Example**

MEM:TABL:FREQ? *This command queries the frequency points in the currently selected table.*

#### **Error Messages**

- If more than 80 frequencies are in the list, error –108, "Parameter not allowed" occurs.
- If the frequencies are not entered in ascending order, error  $-220$ , "Parameter error;Frequency list must be in ascending order" occurs.
- If a table has not been specified using the MEMory:TABLe:SELect command, the data cannot be entered into the table and error –221, "Settings conflict" occurs.
- If a frequency is sent which is outside of the allowed frequency range, error

#### **7 MEMory Subsystem**

–222, "Data out of range" occurs.

# **MEMory:TABLe:FREQuency:POINts?**

This query returns the number of frequency points for the table currently selected. The response format is <NRf>. If no frequency values have been set, this command returns 0. If no table is selected, this command returns NAN.

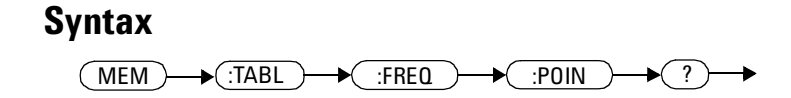

### **Example**

MEM:TABL:FREQ:POIN? *This command queries the number of frequency points in the current table.*

# **MEMory:TABLe:GAIN[:MAGNitude] <numeric\_value>{,<numeric\_value>}**

This command is used to enter calibration factors into the sensor calibration table (8480 Series Sensors only) or offsets into the frequency dependent offset table, currently selected using MEMory:TABLe:SELect. Any previous calibration factor list, or offset list is cleared before the new calibration factors/offsets are stored.

A maximum of 81 parameters for sensor calibration tables and 80 parameters for frequency dependent offset tables can be sent with this command. For sensor calibration tables only, the first parameter is the reference calibration factor, each subsequent parameter is a calibration factor point in the sensor calibration table.

Entries in the frequency lists correspond as shown in [Table 7- 4](#page-309-0) with entries in the calibration/offset factor lists.

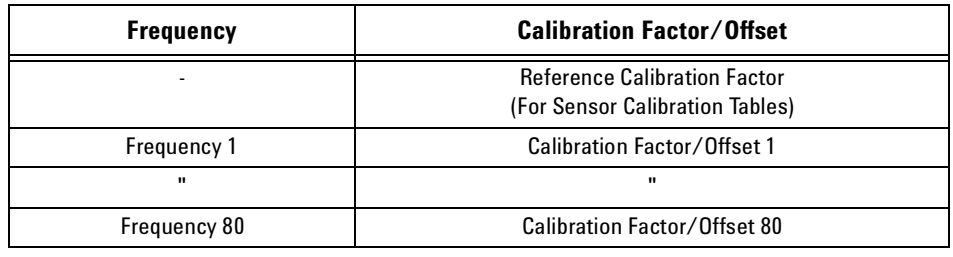

<span id="page-309-0"></span>**Table 7-4** Frequency and Calibration/Offset Factor List

For sensor calibration tables the number of frequency points must be one less than the number of calibration factor data points. This is verified when the sensor calibration table is selected using SENSe:CORRection:CSET1:SELect <string>.

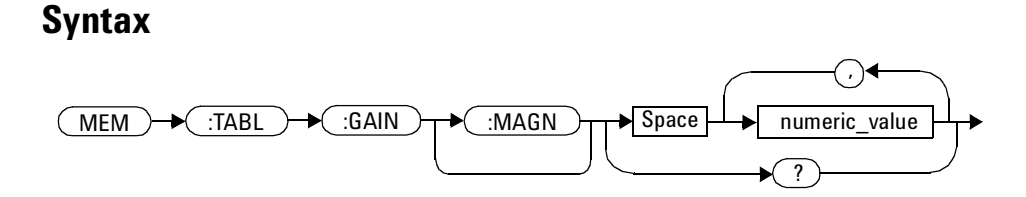

# **Parameters**

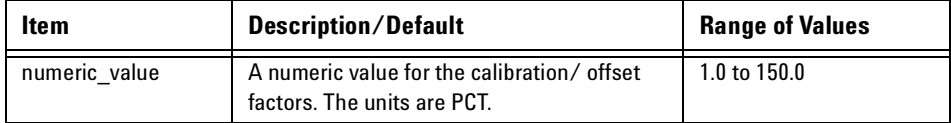

# **Example**

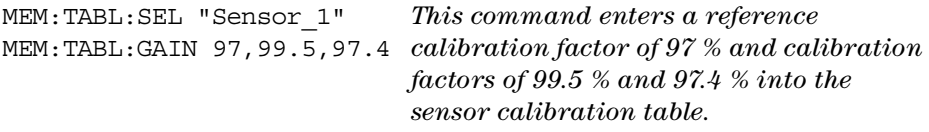

### **Query**

MEMory:TABLe:GAIN[:MAGNitude]?

The query returns a list of calibration factor/offset points for the currently selected table.

### **Query Example**

MEM:TABL:GAIN? *This command queries the calibration factor/offset in the current table.*

#### **Error Messages**

- If more than 81 calibration factors for sensor calibration tables, or 80 offsets for frequency dependent offset tables are in the list, error –108, "Parameter not allowed" occurs.
- If a table is not specified using the MEMory:TABLe:SELect command, the data cannot be entered and error –221, "Settings conflict" occurs.
- If any of the calibration/offset factors are outside of the allowed range, error –222, "Data out of range" occurs.

# **MEMory:TABLe:GAIN[:MAGNitude]:POINts?**

This query is used to return the number of calibration factor/offset points for the currently selected table. If the currently selected table is a sensor calibration table (8480 Series sensors only), the reference calibration factor is included

If no values have been set, 0 is returned. If no table is selected, NAN is returned.

# **Syntax**

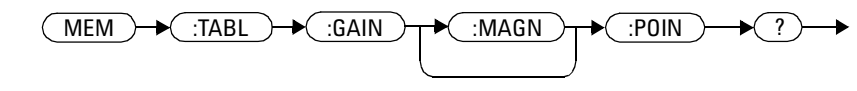

### **Example**

MEM:TABL:GAIN:POIN? *This command queries the number of calibration factor/offset points in the current table.*

# **MEMory:TABLe:MOVE <character\_data>,<character\_data>**

This command is used to rename a sensor calibration table (8480 Series Sensors only) or a frequency dependent offset table.

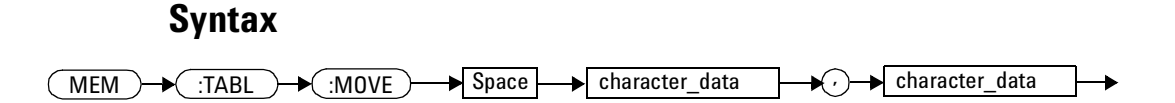

#### **Parameters**

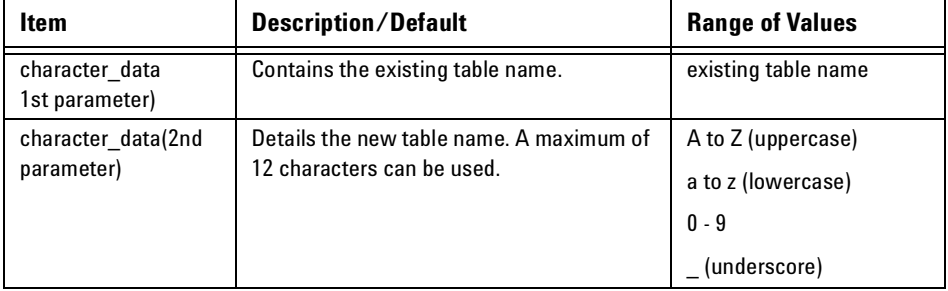

### **Example**

MEM:TABL:MOVE "tab1", "tab1a" *This command renames a table named tab1 to tab1a.*

## **Error Messages**

- If either table name is invalid, error –224, "Illegal parameter value" occurs.
- If the first parameter does not match an existing table name, error –256, "File name not found" occurs.
- If the second parameter matches an existing table name or save/recall register, error –257, "File name error" occurs.

# **MEMory:TABLe:SELect <character\_data>**

This command is used to activate either a sensor calibration table (8480 Series sensors only), or a frequency dependent offset table. A table must be activated before any operation can be performed on it.

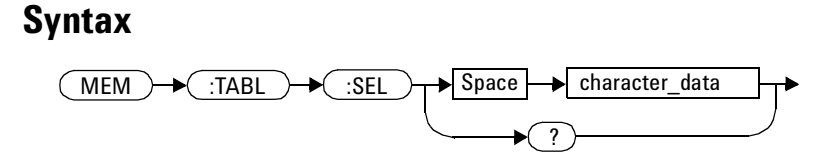

#### **Parameters**

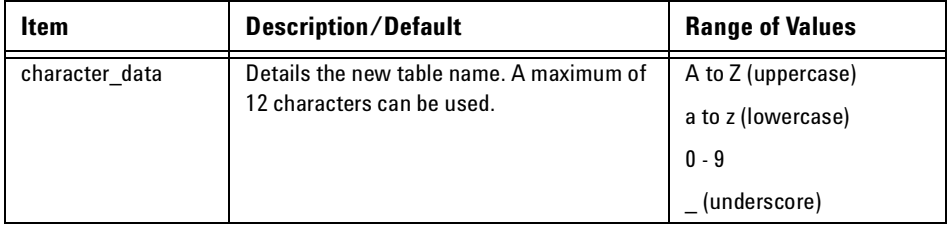

#### **Example**

MEM:TABL:SEL "Sensor1" *This command selects a sensor calibration table named "Sensor1".*

### **Query**

MEMory:TABLe:SELect?

The query returns the name of the currently selected table.

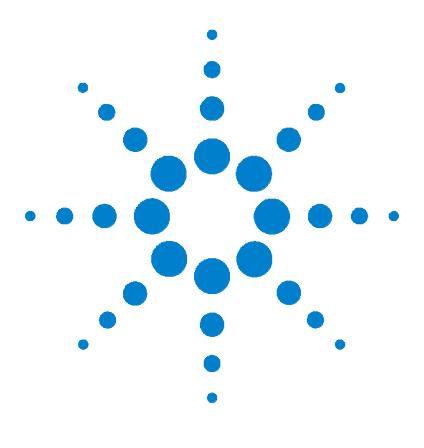

**Agilent N1911A/1912A P-Series Power Meters Programming Guide**

# **8 OUTput Subsystem**

[OUTPut Subsystem](#page-317-0) 310 [OUTPut:RECorder\[1\]|2:FEED <data\\_handle>](#page-318-0) 311 [OUTPut:RECorder\[1\]|2:LIMit:LOWer <numeric\\_value>](#page-320-0) 313 [OUTPut:RECorder\[1\]|2:LIMit:UPPer <numeric\\_value>](#page-322-0) 315 [OUTPut:RECorder\[1\]|2:STATe <boolean>](#page-324-0) 317 [OUTPut:ROSCillator\[:STATe\] <boolean>](#page-326-0) 319 [OUTPut:TRIGger\[:STATe\] <boolean>](#page-328-0) 321

This chapter explains how the OUTput command subsystem is used to switch the POWER REF output on and off.

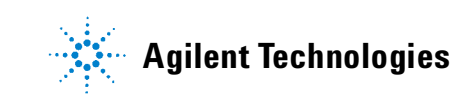

#### **8 OUTput Subsystem**

# <span id="page-317-0"></span>**OUTPut Subsystem**

The OUTPut command subsystem is used to control the trigger output, switch on and off the POWER REF output, and controls the recorder output.

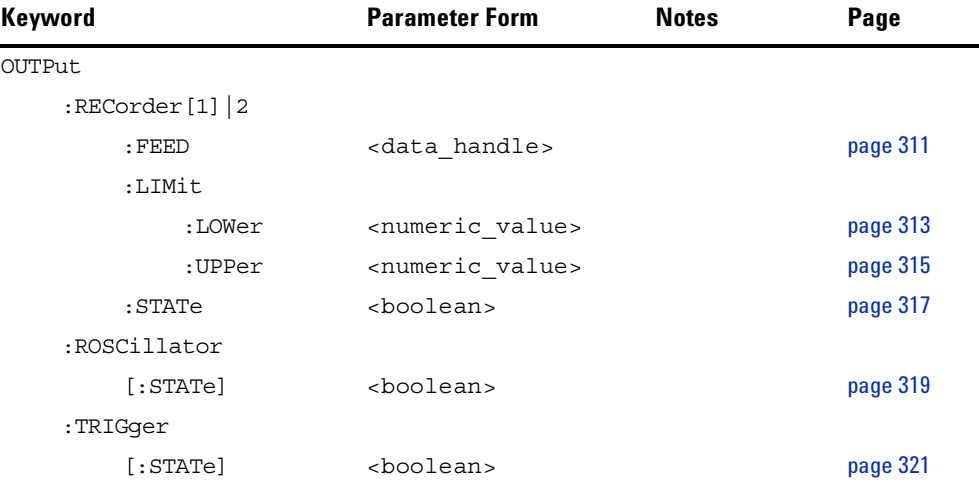

# <span id="page-318-0"></span>**OUTPut:RECorder[1]|2:FEED <data\_handle>**

This command specifies which measurement is sent to the recorder output specified by the numeric value following RECorder. RECorder1 applies to both single and dual channel power meters. RECorder2 applies to dual channel power meters only.

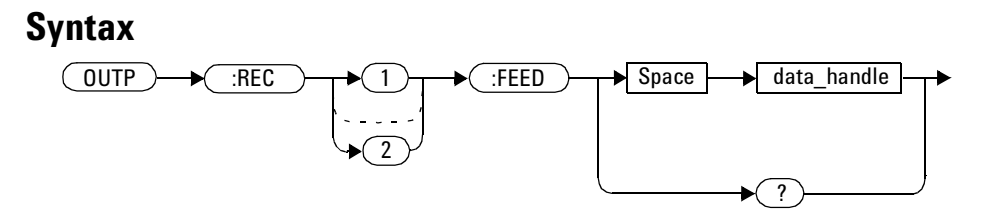

#### **Parameters**

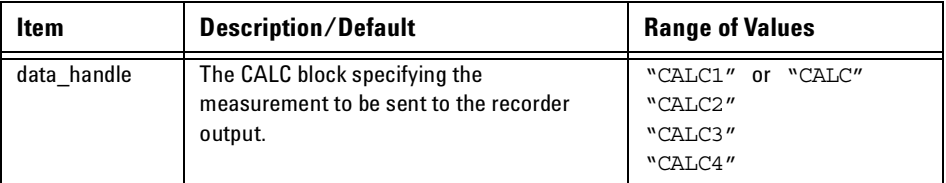

### **Example**

OUTP:REC2:FEED "CALC1" *This command sends the CALC1 measurement to recorder output 2.*

### **Reset Condition**

On reset, data\_handle is set to its previous value.

#### **8 OUTput Subsystem**

### **Query**

OUTPut:RECorder[1]|2:FEED?

The query command returns the current value of data\_handle.

### **Query Example**

OUTP:REC2:FEED? *This command queries the value of data\_handle for recorder output 2.*

# <span id="page-320-0"></span>**OUTPut:RECorder[1]|2:LIMit:LOWer <numeric\_value>**

This command sets the minimum scaling value for the specified recorder output. The units used are dependent on the units currently set for the CALC block specified in OUTPut: RECorder [1] | 2: FEED <data\_handle>.

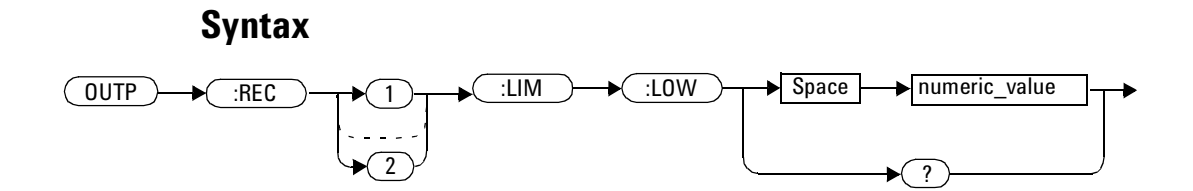

# **Parameters**

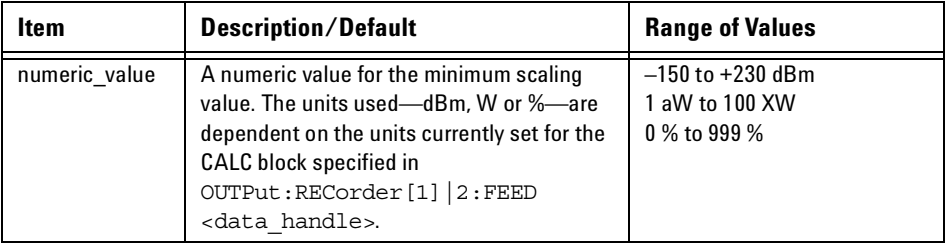

#### **Example**

OUTP:REC:LIM:LOW –90 *This command sets the minimum scaling value to –90.*

#### **Reset Condition**

On reset, the minimum scaling value is set to –150 dBm.

#### **8 OUTput Subsystem**

### **Query**

OUTPut:RECorder[1]|2:LIMit:LOWer?

The query command returns the minimum scaling value.

### **Query Example**

OUTP:REC:LIM:LOW? *This command returns the minimum scaling value for the specified recorder output.* 

# <span id="page-322-0"></span>**OUTPut:RECorder[1]|2:LIMit:UPPer <numeric\_value>**

This command sets the maximum scaling value for the specified recorder output. The units used are dependent on the units currently set for the CALC block specified in OUTPut: RECorder [1] | 2: FEED <data\_handle>.

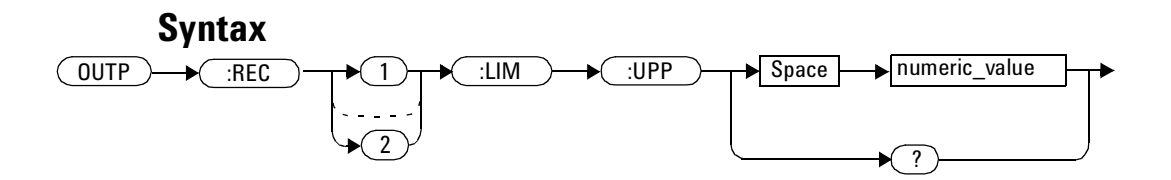

### **Parameters**

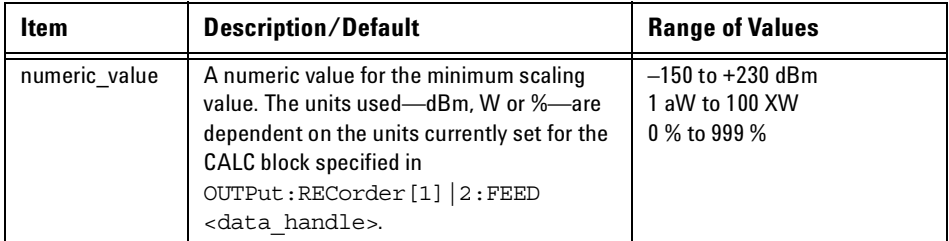

### **Example**

OUTP:REC:LIM:UPP 10 *This command sets the maximum scaling value to 10.*

### **Reset Condition**

On reset, the maximum scaling value is set to +20 dBm.

#### **8 OUTput Subsystem**

### **Query**

OUTPut:RECorder[1]|2:LIMit:UPPer?

The query command returns the maximum scaling value.

#### **Query Example**

OUTP:REC:LIM:UPP? *This command returns the maximum scaling value for the specified recorder output.*
# **OUTPut:RECorder[1]|2:STATe <boolean>**

This command enables or disables the specified recorder output.

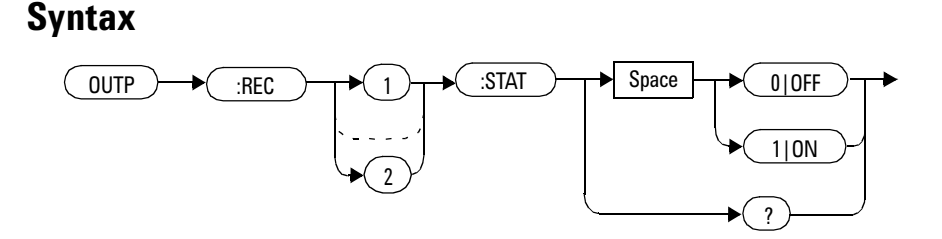

#### **Example**

OUTP:REC1:STAT 1 *This command enables the specified recorder output.* 

### **Reset Condition**

On reset, the recorder output is OFF.

### **Query**

OUTPut:RECorder[1]|2:STATe?

The query command enters a 1 or 0 into the output buffer indicating whether or not the specified recorder is switched on.

- 1 is returned when the recorder output is switched ON
- 0 is returned when the recorder output is switched OFF

#### **8 OUTput Subsystem**

## **Query Example**

OUTP:REC2:STAT? *This command queries the status of the recorder output.*

# **OUTPut:ROSCillator[:STATe] <boolean>**

This command enables/disables the POWER REF output.

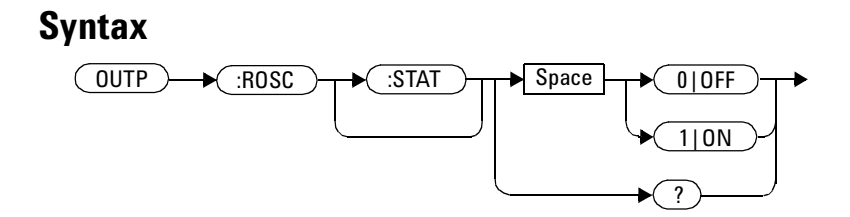

### **Example**

OUTP:ROSC:STAT 1) *This command enables the POWER REF output.*

#### **Reset Condition**

On reset, the POWER REF output is disabled.

### **Query**

OUTPut:ROSCillator[:STATe]?

The query command enters a 1 or 0 into the output buffer indicating whether or not the POWER REF is enabled.

- 1 is returned when the POWER REF output is enabled
- 0 is returned when the POWER REF output is disabled

#### **8 OUTput Subsystem**

## **Query Example**

OUTP:ROSC? *This command queries the status of the POWER REF output.*

# **OUTPut:TRIGger[:STATe] <boolean>**

This command enables/disables the trigger output signal.

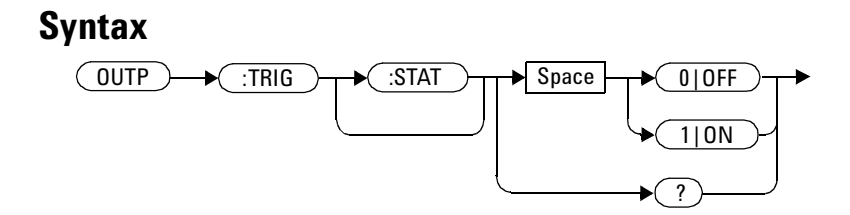

#### **Example**

OUTP:TRIG:STAT 1 *This command enables the trigger output signal.*

#### **Reset Condition**

On reset, the trigger output signal is disabled.

#### **Query**

OUTPut:TRIGger[:STATe]?

The query command enters a 1 or 0 into the output buffer indicating whether or not the trigger output signal is enabled/disabled.

- 1 is returned when the trigger output signal is enabled
- 0 is returned when the trigger output signal is disabled

#### **8 OUTput Subsystem**

## **Query Example**

OUTP:TRIG:STAT? *This command queries the status of the trigger output signal.*

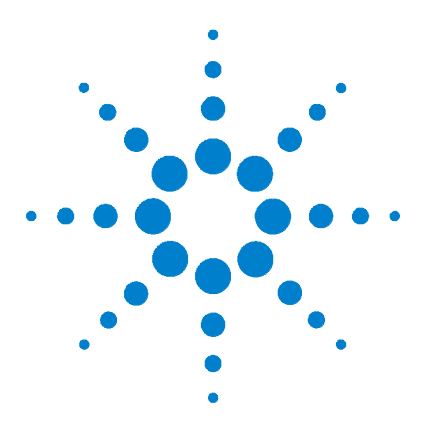

**Agilent N1911A/1912A P-Series Power Meters Programming Guide**

# **PSTatistic Subsystem**

**9**

PSTatistic:CCDF:GAUSsian[:STATe] <br />boolean> 327 [PSTatistic:CCDF:GAUSsian:MARKer\[1\]|2\[:SET\]](#page-336-0) 329 [PSTatistic:CCDF:MARKer:DELta?](#page-338-0) 331 [PSTatistic:CCDF:MARKer\[1\]|2:DATa?](#page-340-0) 333 [PSTatistic:CCDF:MARKer\[1\]|2:X <numeric\\_value>](#page-341-0) 334 [PSTatistic:CCDF:MARKer\[1\]|2:Y <numeric\\_value>](#page-343-0) 336 [PSTatistic:CCDF:REFerence:DATa?](#page-345-0) 338 PSTatistic:CCDF:REFerence[:STATe] <br/>boolean> 340 [PSTatistic:CCDF:REFerence:MARKer\[1\]|2\[:SET\]](#page-349-0) 342 [PSTatistic:CCDF:REFerence:POWer:AVERage?](#page-351-0) 344 [PSTatistic:CCDF:REFerence:POWer:PEAK?](#page-352-0) 345 [PSTatistic:CCDF:REFerence:POWer:PTAVerage?](#page-353-0) 346 [PSTatistic\[1\]|2:CCDF:CONTinuous <boolean>](#page-354-0) 347 [PSTatistic\[1\]|2:CCDF:COUNt <numeric\\_value>](#page-356-0) 349 [PSTatistic\[1\]|2:CCDF:DATa?](#page-358-0) 351 [PSTatistic\[1\]|2:CCDF:DATa:MAX <numeric\\_value>](#page-360-0) 353 [PSTatistic\[1\]|2:CCDF:POWer? <numeric\\_value>](#page-362-0) 355 [PSTatistic\[1\]|2:CCDF:PROBability? <numeric\\_value>](#page-364-0) 357 [PSTatistic\[1\]|2:CCDF:STORe:REFerence](#page-366-0) 359 [PSTatistic\[1\]|2:CCDF:TABle?](#page-368-0) 361 PSTatistic[1]|2:CCDF:TRACe[:STATe]<br/>boolean> 364 [PSTatistic\[1\]|2:CCDF:TRACe:MARKer\[1\]|2\[:SET\]](#page-373-0) 366 [PSTatistic\[1\]|2:CCDF:TRACe:POWer:AVERage?](#page-375-0) 368 [PSTatistic\[1\]|2:CCDF:TRACe:POWer:PEAK?](#page-376-0) 369 [PSTatistic\[1\]|2:CCDF:TRACe:POWer:PTAVerage?](#page-378-0) 371

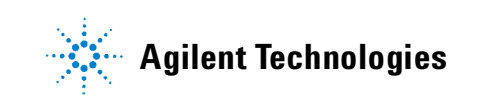

Chapter 17 explains how the PSTatistic command subsystem is used to configure the settings of Complementary Cumulative Distribution Function (CCDF), both in table and trace format.

The PSTatistic subsystem is used to configure the settings of Complementary Cumulative Distribution Function (CCDF), both in table and trace format.

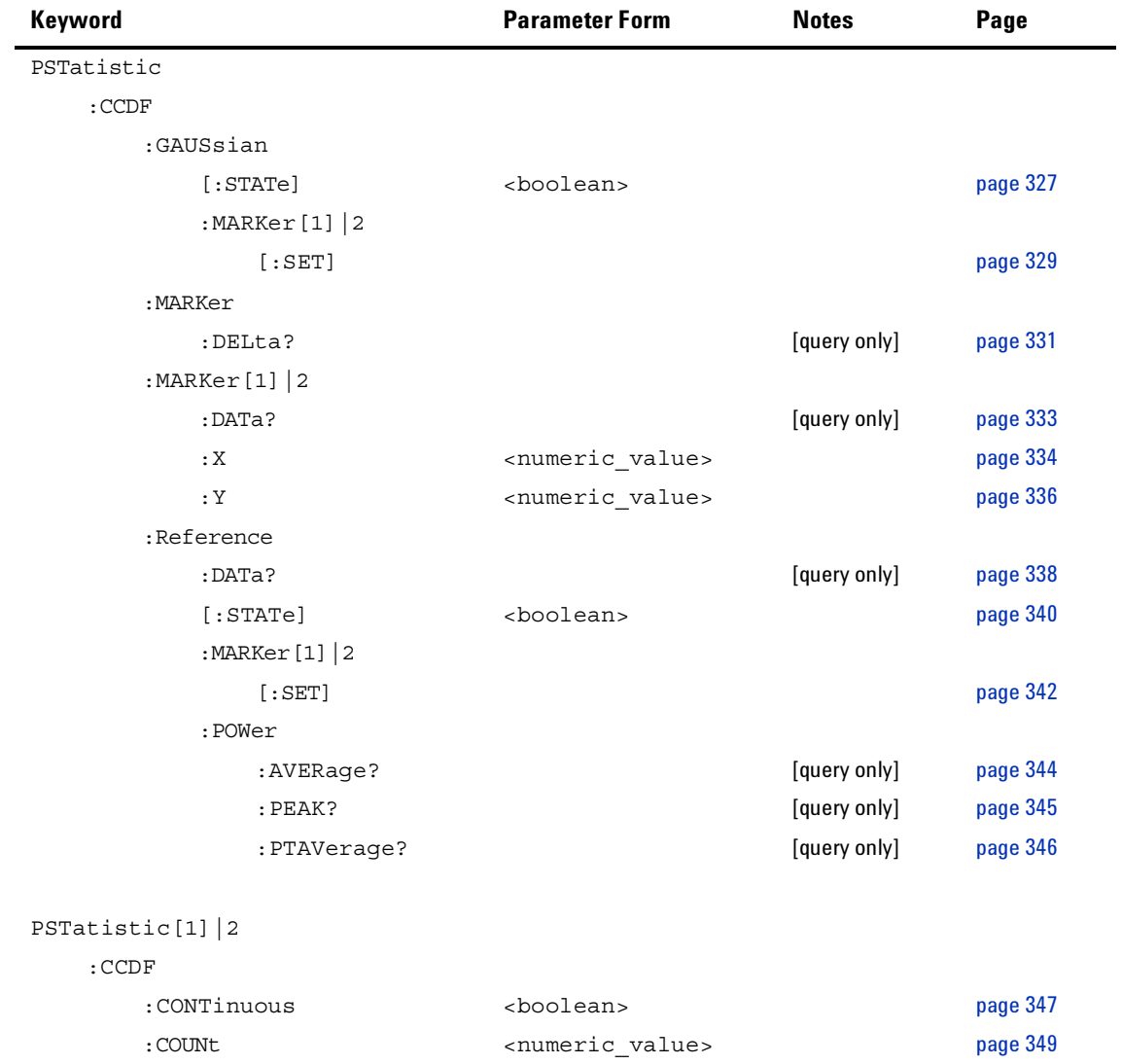

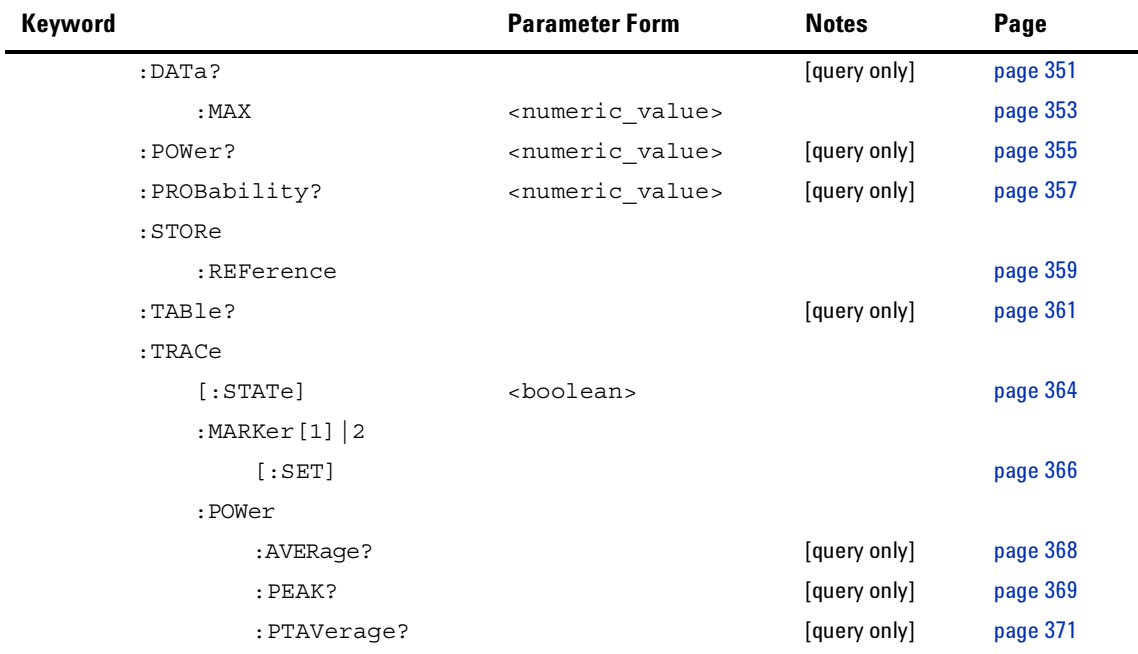

# <span id="page-334-0"></span>**PSTatistic:CCDF:GAUSsian[:STATe] <boolean>**

This command is used to turn on or off the Gaussian trace and it is independent of the channels attached.

**NOTE** This command is only applicable when P-Series Sensors are present and the following conditions are met:

- **•** Free-run acquisition mode is selected
- **•** NORMal or DOUBle measurement speed setting is chosen
- **•** Expanded window is enabled (not full CCDF screen window)

#### **Syntax**

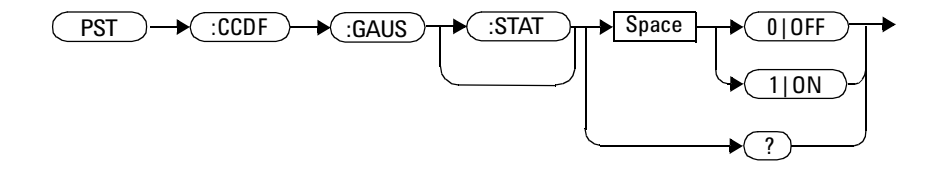

#### **Example**

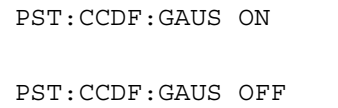

 $This command turns on the Gaussian$ *trace.*

 $This\ command\ turns\ off\ the\ Gaussian$ *trace.*

### **Reset Conditions**

On reset, the Gaussian trace will be cleared (OFF).

#### **Query**

PSTatistic:CCDF:GAUSsian[:STATe]?

The query enters a 1 or 0 into the output buffer indicating the status of Gaussian trace.

- **•** 1 is returned when the Gaussian trace is turned on
- **•** 0 is returned when the Gaussian trace is turned off

### **Query Example**

PST:CCDF:GAUS? *This command queries the state of the Gaussian trace.*

#### **Error Messages**

**•** If command is executed in other window besides expanded CCDF window, error –221 "Settings conflict: Requires CCDF expanded window" occurs.

# <span id="page-336-0"></span>**PSTatistic:CCDF:GAUSsian:MARKer[1]|2[:SET]**

This command is used to set the markers on Gaussian trace. The markers will be set only if the trace is present and visible. According to the selections made, the markers will become active on the screen.

**NOTE** This command is only applicable when P-Series Sensors are present and the following conditions are met:

- **•** Free-run acquisition mode is selected
- **•** NORMal or DOUBle measurement speed setting is chosen
- **•** Expanded window is enabled (not full CCDF screen window)

#### **Syntax**

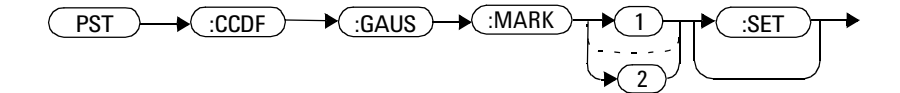

#### **Example**

PST:CCDF:GAUS:MARK *This command sets marker 1 on the Gaussian trace.*

## **Reset Condition**

On reset, the marker is set on the next visible trace according to the sequence Channel A, Channel B, Reference or Gaussian.

- **•** If command is executed in other window besides expanded CCDF window, error –221 "Settings conflict: Requires CCDF expanded window" occurs.
- **•** If command is executed when the specific trace is not visible , error –221 "Settings conflict:Trace Not Present" occurs. Check with the command PST:CCDF:GAUS? to check if the trace is enabled.

# <span id="page-338-0"></span>**PSTatistic:CCDF:MARKer:DELta?**

This command is used to retrieve power and probability difference between marker 2 and marker 1 at any trace the marker is positioned.

**NOTE** This command is only applicable when P-Series Sensors are present and the following conditions are met:

- **•** Free-run acquisition mode is selected
- **•** NORMal or DOUBle measurement speed setting is chosen

#### **Algorithm**

Delta = Marker 2 Value - Marker 1 Value

where

Delta is the power difference and probability difference

#### **Syntax**

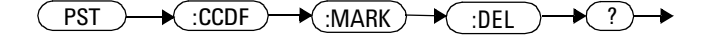

## **Example**

PST:CCDF:MARK:DEL? *This command returns the power and probability difference between marker 2 and marker 1.*

#### **Reset Condition**

On reset, the marker 1 and marker 2 will be set back to their default positions.

## **Error Messages**

**•** If command is executed in other window besides CCDF window, error –221 "Settings conflict: Requires CCDF window" occurs.

# <span id="page-340-0"></span>**PSTatistic:CCDF:MARKer[1]|2:DATa?**

This command is used to retrieve the power and probability values at the current marker position at any trace the marker is positioned.

**NOTE** This command is only applicable when P-Series Sensors are present and the following conditions are met:

- **•** Free-run acquisition mode is selected
- **•** NORMal or DOUBle measurement speed setting is chosen

#### **Syntax**

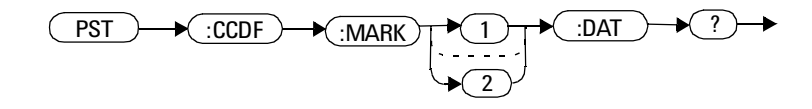

#### **Example**

PST:CCDF:MARK1:DAT? *This command returns the power and probability values at marker 1.*

#### **Reset Condition**

On reset, the marker 1 and marker 2 will be set back to their default positions.

#### **Error Messages**

**•** If command is executed in other window besides CCDF window, error –221 "Settings conflict: Requires CCDF window" occurs.

# <span id="page-341-0"></span>**PSTatistic:CCDF:MARKer[1]|2:X <numeric\_value>**

This command is used to set the current marker X- axis position at the selected trace.

**NOTE** This command is only applicable when P-Series Sensors are present and the following conditions are met:

- **•** Free-run acquisition mode is selected
- **•** NORMal or DOUBle measurement speed setting is chosen
- **•** Expanded window is enabled (not full CCDF screen window)

#### **Syntax**

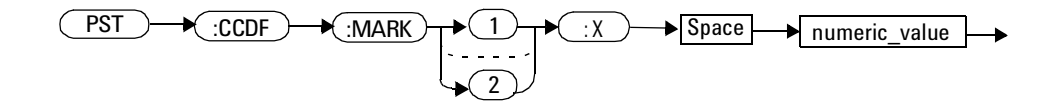

#### **Parameters**

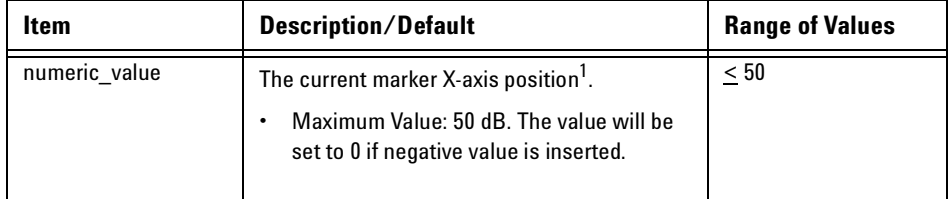

 $^{\text{1}}$  The marker will be placed at the point nearest to the specified X-axis position if that particular X value is not available.

## **Example**

PST:CCDF:MARK1:X 20 *This command sets marker 1 to the position where the X- axis is 20 dB.*

### **Reset Condition**

On reset, the marker 1 and marker 2 will be set back to their default positions.

- **•** If command is executed in other window besides CCDF window, error –221 "Settings conflict: Requires CCDF window" occurs.
- If the requested X position is more than max dB then error –220 "Parameter error" occurs.
- **•** If invalid parameter choice has been used then error –224 "Illegal parameter value" occurs.

# <span id="page-343-0"></span>**PSTatistic:CCDF:MARKer[1]|2:Y <numeric\_value>**

This command is used to set the current marker Y- axis position at the selected trace.

**NOTE** This command is only applicable when P-Series Sensors are present and the following conditions are met:

- **•** Free-run acquisition mode is selected
- **•** NORMal or DOUBle measurement speed setting is chosen

#### **Syntax**

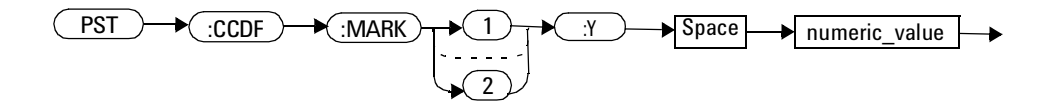

#### **Parameter**

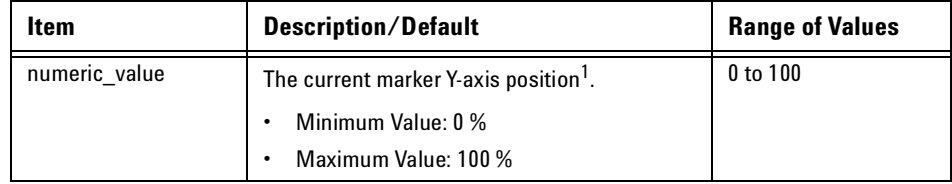

 $^{\text{1}}$  The marker will be placed at the point nearest to the specified Y-axis position if that particular Y value is not available.

## **Example**

PST:CCDF:MARK1:Y 20 *This command sets marker 1 to the position where the Y- axis is 20 %.*

## **Reset Condition**

On reset, the marker 1 and marker 2 will be set back to their default positions.

- **•** If command is executed in other window besides CCDF window, error –221 "Settings conflict: Requires CCDF window" occurs.
- If the requested Y position is more than 100 or less than 0 then error  $-220$ "Parameter error" occurs.
- **•** If invalid parameter choice has been used then error –224 "Illegal parameter value" occurs.

# <span id="page-345-0"></span>**PSTatistic:CCDF:REFerence:DATa?**

This command is used to retrieve the reference trace data and it is independent of the channel attached. The reference trace data will be returned only if there is a reference trace saved.

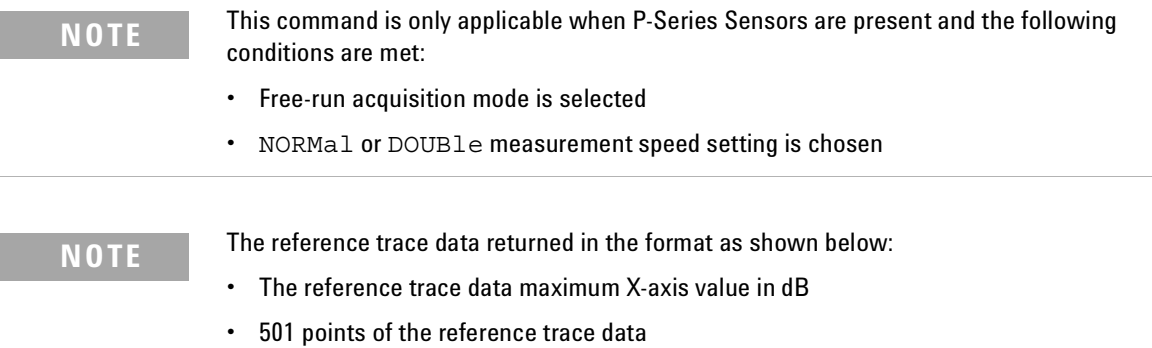

#### **Syntax**

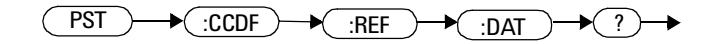

### **Example**

PST:CCDF:REF:DAT? *This command returns the previously saved reference trace data.*

# **Reset Condition**

On reset, the trace will be cleared.

- **•** If command is executed in other window besides CCDF window, error –221 "Settings conflict: Requires CCDF window" occurs.
- **•** If there was no previously saved trace, error –221 "Settings conflict: No reference trace saved" occurs. Please check the status of saved reference trace using command PST:CCDF:STOR:REF?.

# <span id="page-347-0"></span>**PSTatistic:CCDF:REFerence[:STATe] <boolean>**

This command is used to turn on or off the reference trace and it is independent of the channel attached.

**NOTE** This command is only applicable when P-Series Sensors are present and the following conditions are met:

- **•** Free-run acquisition mode is selected
- **•** NORMal or DOUBle measurement speed setting is chosen
- **•** Expanded window is enabled (not full CCDF screen window)

#### **Syntax**

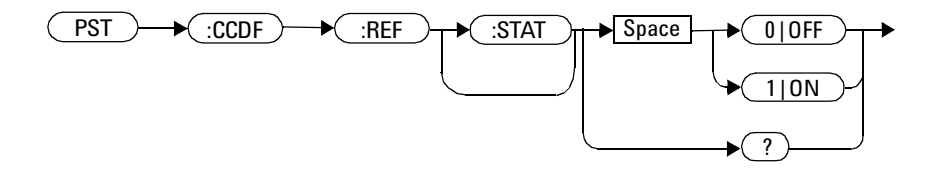

#### **Example**

PST:CCDF:REF ON *This command turns on the previously saved reference trace.* PST:CCDF:REF OFF *This command turns off the previously saved reference trace.*

### **Reset Condition**

On reset, the reference trace will be cleared.

#### **Query**

PSTatistic:CCDF:REFerence[:STATe]?

The query enters a 1 or 0 into the output buffer indicating the status of the reference trace stored.

- **•** 1 is returned when the previously stored reference trace is turned on
- **•** 0 is returned when the previously stored reference trace is turned off

### **Query Example**

PST:CCDF:REF? *This command queries whether the reference trace is turned on or off.*

- **•** If command is executed in other window besides expanded CCDF window, error –221 "Settings conflict: Requires CCDF expanded window" occurs.
- If there was no previously saved trace, error  $-221$  "Settings conflict: No reference trace saved" occurs. Please check the status of saved reference trace using command PST:CCDF:STOR:REF?.

# <span id="page-349-0"></span>**PSTatistic:CCDF:REFerence:MARKer[1]|2[:SET]**

This command is used to set the marker on the reference trace. The markers will be set only if the trace is present and visible. According to the selections made, the markers will become active on the screen.

**NOTE** This command is only applicable when P-Series Sensors are present and the following conditions are met:

- **•** Free-run acquisition mode is selected
- **•** NORMal or DOUBle measurement speed setting is chosen
- **•** Expanded window is enabled (not full CCDF screen window)

#### **Syntax**

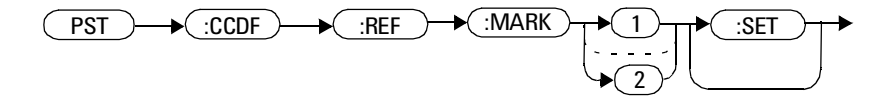

#### **Example**

PST:CCDF:REF:MARK1 *This command sets marker 1 on the reference trace.*

#### **Reset Condition**

On reset, the marker will be set on the next visible trace according to the sequence of Channel A, Channel B, Reference or Gaussian.

- **•** If command is executed in other window besides expanded CCDF window, error –221 "Settings conflict: Requires CCDF expanded window" occurs.
- **•** If command is executed when the specific trace is not visible , error 221 "Settings conflict: Trace Not Present" occurs. Check with the command PST:CCDF:REF? to check if the trace is enabled.
- If there was no previously saved trace, error  $-221$  "Settings conflict: No reference trace saved" occurs. Please check the status of saved reference trace using command PST:CCDF:STOR:REF?.

# <span id="page-351-0"></span>**PSTatistic:CCDF:REFerence:POWer:AVERage?**

This command is used to retrieve average power data of the saved reference trace.

**NOTE** This command is only applicable when P-Series Sensors are present and the following conditions are met:

- **•** Free-run acquisition mode is selected
- **•** NORMal or DOUBle measurement speed setting is chosen

#### **Syntax**

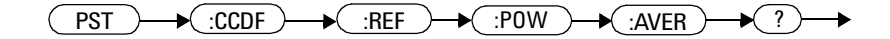

#### **Example**

PST:CCDF:REF:POW:AVER? *This command returns the average power value of the reference trace.*

- **•** If command is executed in other window besides CCDF window, error –221 "Settings conflict: Requires CCDF window" occurs.
- If there was no previously saved trace, error  $-221$  "Settings conflict: No reference trace saved" occurs. Please check the status of saved reference trace using command PST:CCDF:STOR:REF?.

## <span id="page-352-0"></span>**PSTatistic:CCDF:REFerence:POWer:PEAK?**

This command is used to retrieve the peak power data of the saved reference trace.

**NOTE** This command is only applicable when P-Series Sensors are present and the following conditions are met:

- **•** Free-run acquisition mode is selected
- **•** NORMal or DOUBle measurement speed setting is chosen

#### **Syntax**

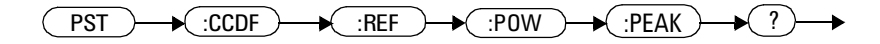

#### **Example**

PST:CCDF:REF:POW:PEAK? *This command returns the peak power value of the saved reference trace.*

- **•** If command is executed in other window besides CCDF window, error –221 "Settings conflict: Requires CCDF window" occurs.
- If there was no previously saved trace, error  $-221$  "Settings conflict: No reference trace saved" occurs. Please check the status of saved reference trace using command PST:CCDF:STOR:REF?.

## <span id="page-353-0"></span>**PSTatistic:CCDF:REFerence:POWer:PTAVerage?**

This command is used to retrieve peak to average data of the saved reference trace.

**NOTE** This command is only applicable when P-Series Sensors are present and the following conditions are met:

- **•** Free-run acquisition mode is selected
- **•** NORMal or DOUBle measurement speed setting is chosen

#### **Syntax**

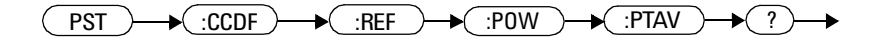

#### **Example**

PST:CCDF:REF:POW:PTAV? *This command returns the peak to average power of the saved reference trace.*

- **•** If command is executed in other window besides CCDF window, error –221 "Settings conflict: Requires CCDF window" occurs.
- **•** If there was no previously saved trace, error –221 "Settings conflict: No reference trace saved" occurs. Please check the status of saved reference trace using command PST:CCDF:STOR:REF?.

## <span id="page-354-0"></span>**PSTatistic[1]|2:CCDF:CONTinuous <boolean>**

This command is used to turn on or off the CCDF Continuous Refresh mode for Channel A or Channel B.

**NOTE** This command is only applicable when P-Series Sensor is present and free-run acquisition mode is selected. If P-Series Sensor is used by the adjacent channel in a dual channel setup, the same setting will be applied for free-run acquisition mode.

#### **Syntax**

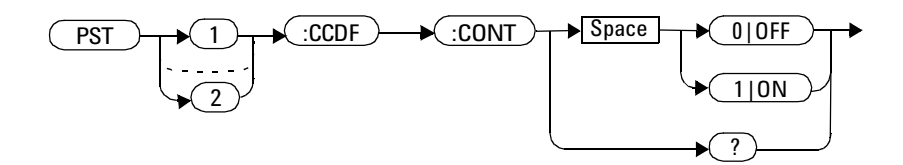

#### **Example**

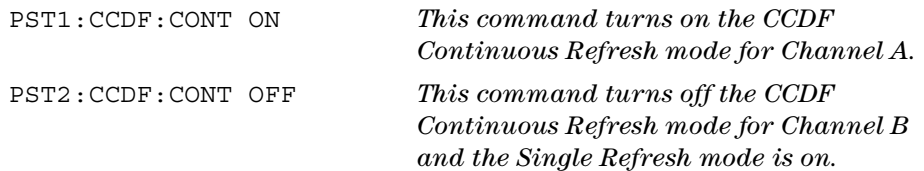

#### **Reset Condition**

On reset, the CCDF Continuous Refresh mode will be turned on.

#### **Query**

PStatistic[1]|2:CCDF CONTinuous?

The query enters 1 or 0 into the output buffer indicating the status of the CCDF Continuous Refresh mode.

- **•** 1 is returned when the CCDF Continuous Refresh mode is enabled
- **•** 0 is returned when the CCDF Continuous Refresh mode is disabled (or CCDF Single Refresh mode is enabled)

### **Query Example**

PST1:CCDF:CONT? *This command queries whether the CCDF Continuous Refresh mode is on or off for Channel A.*

- **•** If no sensor or wrong sensor is connected to the channel, error –241 "Hardware missing" occurs.
- **•** If channel is not in free- run acquisition mode, error –221 "Settings conflict" occurs.

# <span id="page-356-0"></span>**PSTatistic[1]|2:CCDF:COUNt <numeric\_value>**

This command is used to set CCDF cummulative counts for Channel A or Channel B. The increment step for the cummulative counts is 100 M.

**NOTE** This command is only applicable when P-Series Sensor is present and free-run acquisition mode is selected. If P-Series Sensor is used by the adjacent channel in a dual channel setup, the same setting will be applied for free-run acquisition mode.

#### **Syntax**

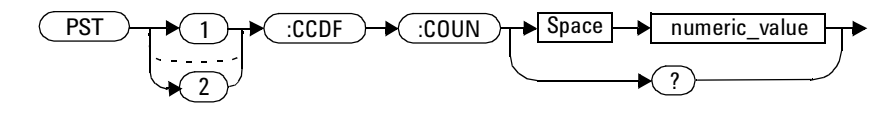

## **Parameters**

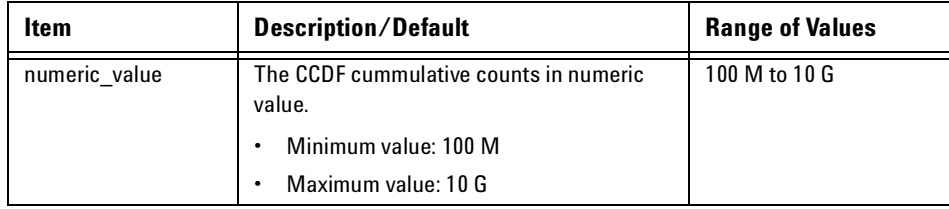

#### **Example**

PST1:CCDF:COUN 1.2G *This command sets the CCDF cummulative counts for Channel A to 1.2 G.*

#### **Reset Condition**

On reset, the CCDF cummulative counts will be set to the default value, 100 M samples.

#### **Query**

```
PSTatistic[1]|2:CCDF:COUNt?
```
The query returns the current numeric value of the CCDF cummulative count for the respective channel selected.

## **Query Example**

PST1:CCDF:COUN? *This command queries the numeric value of CCDF cummulative counts for Channel A.*

- **•** If no sensor or wrong sensor is connected to the channel, error –241 "Hardware missing" occurs.
- If channel is not in free- run acquisition mode, error  $-221$  "Settings conflict" occurs.
- **•** If user inputs a count that is lesser than 100 M or greater than 10 G, error –222 "Data out of range" occurs. Any input count that is within range will be normalized and round down to the nearest 100 M.

# <span id="page-358-0"></span>**PSTatistic[1]|2:CCDF:DATa?**

This command is used to return 501 probability values in % at different power level within certain range, starts from 0 dB till the predefined maximum power level.

**NOTE** The maximum power level can be set by using this command: PSTatistic[1] | 2: CCDF: DATa: MAX <numeric value>

By default, the maximum value is 50 dB.

The power interval between each reading (probability value) is determined by the defined maximum power level divided by 500.

**NOTE** This command is only applicable when P-Series Sensors are present and the following conditions are met:

- **•** Free run acquisition mode is selected
- **•** NORMal or DOUBle measurement speed setting is chosen

#### **Syntax**

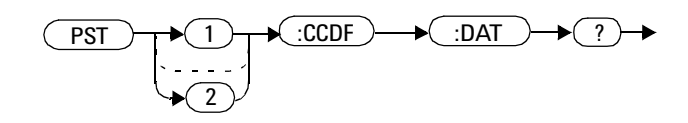

#### **Example**

PST1:CCDF:DAT? *This command returns 501 probability values in % at different power levels within certain range (from 0 dB to maximum power level defined).*

- **•** If no power sensor is connected, error –241 "Hardware missing" occurs.
- **•** If sensor/s connected are not P- Series Sensors, error –241 "Hardware missing" occurs.
- **•** If measurement speed setting is FAST, error –221 "Settings conflict" occurs.
- **•** If the acquisition mode is in continuous triggering or triggering source is set to either INT1, INTl2, or EXT, error –221 "Settings conflict" occurs.
# **PSTatistic[1]|2:CCDF:DATa:MAX <numeric\_value>**

This command is used to set the maximum value of X- axis CCDF trace.

#### **Syntax**

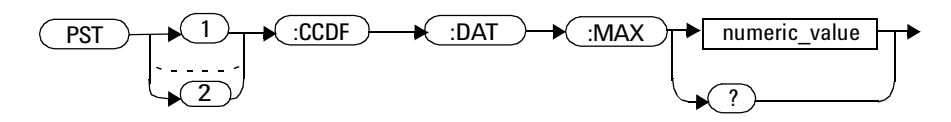

#### **Parameters**

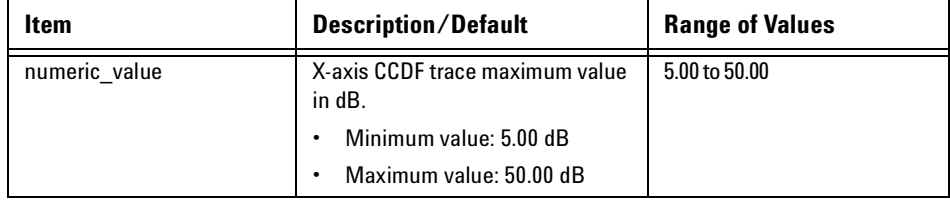

#### **Example**

PST1:CCDF:DAT:MAX 10 *This command sets the maximum value of X- axis CCDF trace to 10 dB.*

## **Reset Condition**

On reset, the maximum value for CCDF trace X- axis is set to 50 dB.

#### **9 PSTatistic Subsystem**

#### **Query**

PSTatistic[1]|2:CCDF:DATa:MAX?

The query returns the X- axis CCDF trace maximum value.

#### **Query Example**

PST1:CCDF:DAT:MAX? *This command queries the maximum value of X- axis CCDF trace for Channel A.*

- **•** If the parameter set is less than 5.0, error –222 "Data out of range; value clipped to lower limit" occurs.
- **•** If the parameter set is more than 50.0, error –222 "Data out of range; value clipped to upper limit" occurs.

# **PSTatistic[1]|2:CCDF:POWer? <numeric\_value>**

This command is used to return the power level at the specified probability.

**NOTE** This command is only applicable when P-Series Sensors are present and the following conditions are met:

- **•** Free run acquisition mode is selected
- **•** NORMal or DOUBle measurement speed setting is chosen

#### **Syntax**

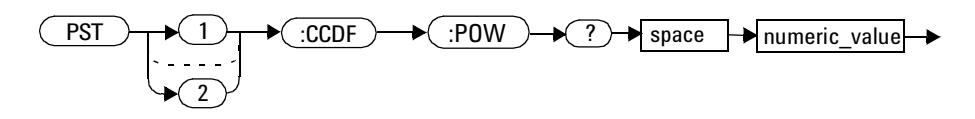

## **Parameters**

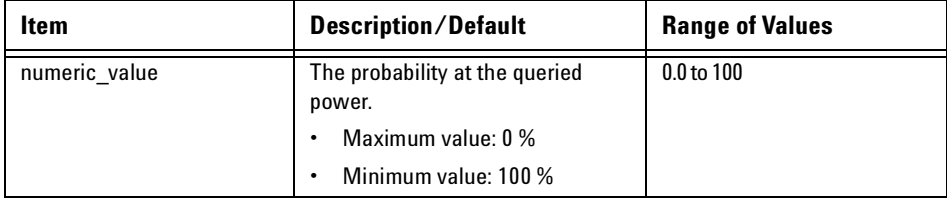

#### **Example**

PST1:CCDF:POW? 30 *This command queries the power level at probability of 30 %.*

- **•** If no power sensor is connected, error –241 "Hardware missing" occurs.
- **•** If sensor/sensors connected are not P- Series Sensors, error –241 "Hardware missing" occurs.
- **•** If measurement speed setting is FAST, error –221 "Settings conflict" occurs.
- **•** If the acquisition mode is in continuous triggering or triggering source is set to either INT1, INT2, or EXT, error –221 "Setting conflict" occurs.
- If the parameter specified is less than 0.0 or more than 100.0, error -220 "Parameter error" occurs.
- **•** If no parameter is specified, error –109 "Missing parameter" occurs.

# **PSTatistic[1]|2:CCDF:PROBability? <numeric\_value>**

This command is used to return the probability at the specified power level.

**NOTE** This command is only applicable when P-Series Sensors are present and the following conditions are met:

- **•** Free run acquisition mode is selected
- **•** NORMal or DOUBle measurement speed setting is chosen

#### **Syntax**

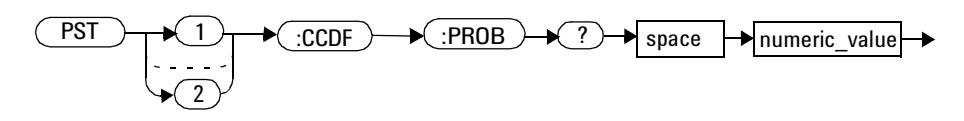

## **Parameters**

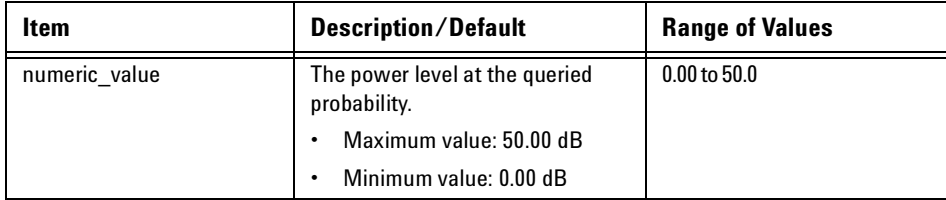

#### **9 PSTatistic Subsystem**

#### **Example**

PST1:CCDF:PROB? 50 *This command queries the probability at the power level of 50dB for Channel A.*

- **•** If no power sensor is connected, error –241 "Hardware missing" occurs.
- **•** If sensor/sensors connected are not P- Series Sensors, error –241 "Hardware missing" occurs.
- **•** If measurement speed setting is FAST, error –221 "Settings conflict" occurs.
- **•** If the acquisition mode is in continuous triggering or triggering source is set to either INT1, INT2, or EXT, error –221 "Setting conflict" occurs.
- **•** If the parameter specified is less than 0.0 or more than 50.0, error –220 "Parameter error" occurs.
- If no parameter is specified, error  $-109$  "Missing parameter" occurs.

# **PSTatistic[1]|2:CCDF:STORe:REFerence**

This command is used to store Channel A or Channel B as a reference trace for CCDF graph window.

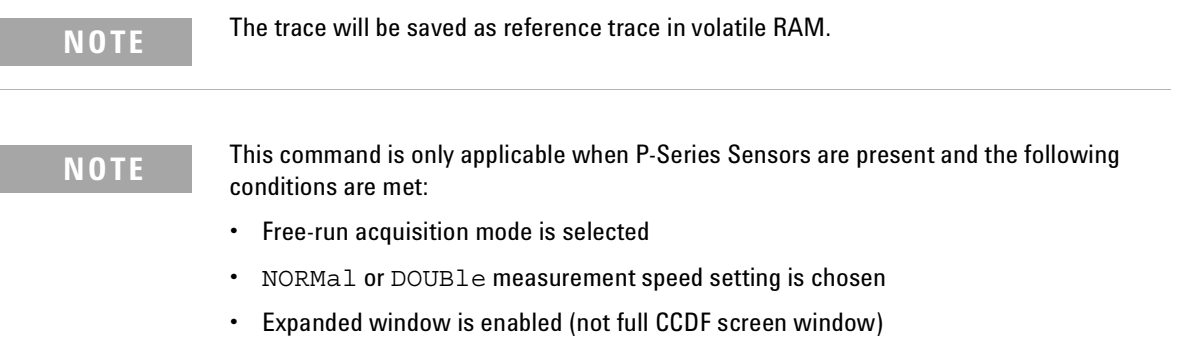

## **Syntax**

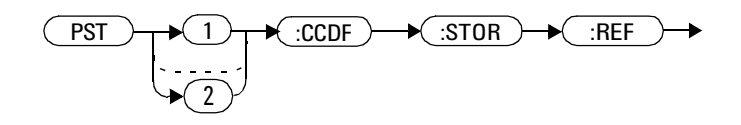

## **Example**

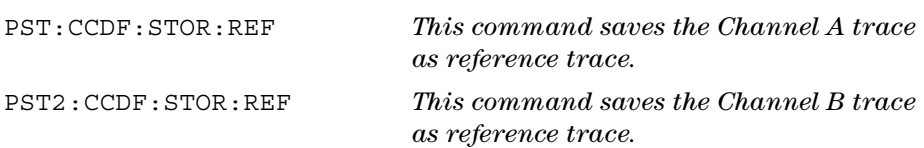

#### **9 PSTatistic Subsystem**

#### **Reset Condition**

On reset, the previously saved reference trace will be cleared.

#### **Query**

PSTatistic[1]|2:CCDF:STORe:REFerence?

The query enters a 1 or 0 into the output buffer indicating the status of the CCDF reference.

- **•** 1 is returned when there is a saved reference trace
- **•** 0 is returned when there is no saved reference trace

#### **Query Eample**

PST:CCDF:STOR:REF? *This command queries whether there is saved reference trace or not.*

- **•** If no power sensor is connected, error –241 "Hardware missing" occurs.
- **•** If sensor/sensors connected are not P- Series Sensors, error –241 "Hardware missing" occurs.
- **•** If measurement speed setting is FAST, error –221 "Settings conflict" occurs.
- **•** If command is executed in other window besides expanded CCDF window, error –221 "Settings conflict: Requires CCDF expanded window" occurs.
- **•** If the acquisition mode is in continuous triggering or triggering source is set to either INT1, INT2, or EXT, error –221 "Settings conflict" occurs.

## **PSTatistic[1]|2:CCDF:TABle?**

This command is used to return the data in CCDF table, average input power, probability at the average input power, peak to average power ratio and sample count.

**NOTE** This command will return 10 scalar results in the following order:

- **1** Average input power (in dBm)
- **2** Probability at the average input power (in %)
- **3** Power level (power to average power ratio) that has 10 % of the power (in dB)
- **4** Power level (power to average power ratio) that has 1 % of the power (in dB)
- **5** Power level (power to average power ratio) that has 0.1 % of the power (in dB)
- **6** Power level (power to average power ratio) that has 0.01 % of the power (in dB)
- **7** Power level (power to average power ratio) that has 0.001 % of the power (in dB)
- **8** Power level (power to average power ratio) that has 0.0001 % of the power (in dB)
- **9** Peak to average power ratio (in dB)
- **10** Sample count

**NOTE** This command is only applicable when P-Series Sensors are present and the following conditions are met:

- **•** Free run acquisition mode is selected
- **•** NORMal or DOUBle measurement speed setting is chosen

### **Syntax**

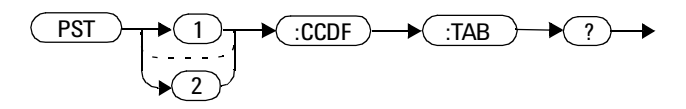

# **Example**

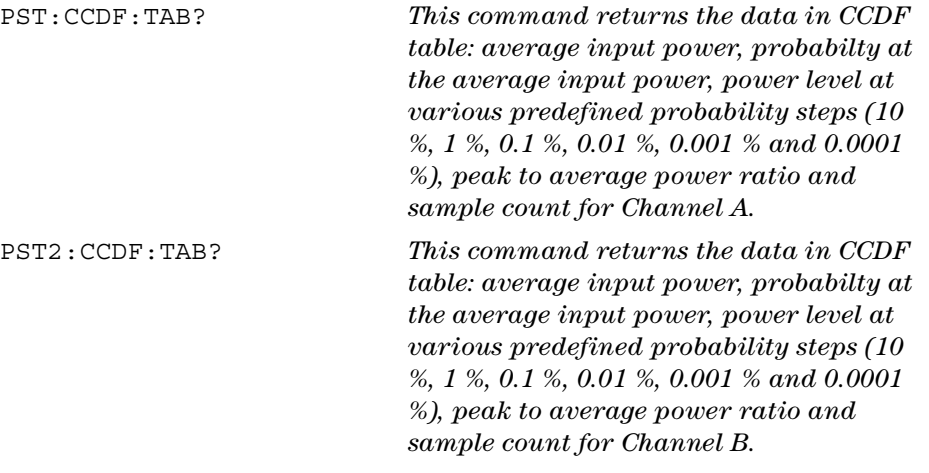

**NOTE** The sample count will always be returned as 100 million samples (100,000,000).

- **•** If no power sensor is connected, error –241 "Hardware missing" occurs.
- **•** If sensor/sensors connected are not P- Series Sensors, error –241 "Hardware missing" occurs.
- **•** If measurement speed setting is FAST, error –221 "Settings conflict" occurs.
- **•** If the acquisition mode is in continuous triggering or triggering source is set to either INT1, INT2, or EXT, error –221 "Settings conflict" occurs.

#### **9 PSTatistic Subsystem**

# **PSTatistic[1]|2:CCDF:TRACe[:STATe] <boolean>**

This command is used to turn on or off Channel A or Channel B trace.

**NOTE** This command is only applicable when P-Series Sensors are present and the following conditions are met:

- **•** Free-run acquisition mode is selected
- **•** NORMal or DOUBle measurement speed setting is chosen
- **•** Expanded window is enabled (not full CCDF screen window)

#### **Syntax**

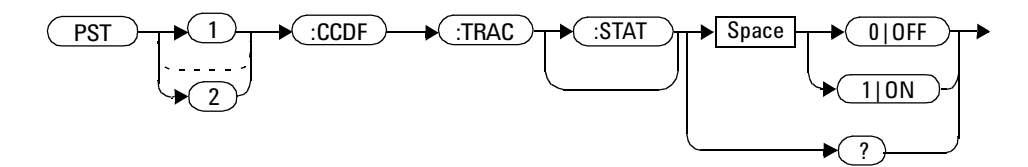

#### **Example**

PST:CCDF:TRAC ON *This command turns on Channel A trace.* PST2:CCDF:TRAC OFF *This command turns off Channel B trace.*

#### **Reset Condition**

On reset, the trace of the physically connected channel will be shown.

#### **Query**

PSTatistic[1]|2:CCDF:TRACe:[:STATe]?

The query enters a 1 or 0 into the output buffer indicating the status of the displayed CCDF trace.

- **•** 1 is returned when there is a trace displayed on the CCDF screen window
- **•** 0 is returned when there is no trace displayed on the CCDF screen window

#### **Query Example**

PST:CCDF:TRAC? *This command queries whether there is a trace displayed or not on the CCDF screen window.*

- **•** If command is executed in other window besides expanded CCDF window, error –221 "Settings conflict: Requires CCDF expanded window" occurs.
- **•** If no power sensor is connected, error –241 "Hardware missing" occurs.
- **•** If sensor/sensors connected are not P- Series Sensors, error –241 "Hardware missing" occurs.

# **PSTatistic[1]|2:CCDF:TRACe:MARKer[1]|2[:SET]**

This command is used to set the marker on Channel A or Channel B trace. The markers will be set only if the trace is present and visible. According to the selections made, the markers will become active on the screen.

**NOTE** This command is only applicable when P-Series Sensors are present and the following conditions are met:

- **•** Free-run acquisition mode is selected
- **•** NORMal or DOUBle measurement speed setting is chosen
- **•** Expanded window is enabled (not full CCDF screen window)

#### **Syntax**

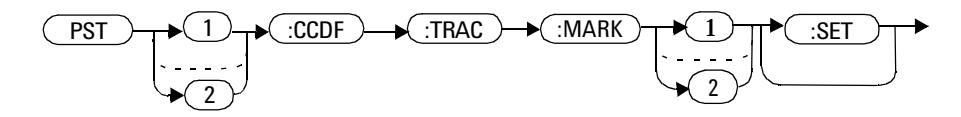

## **Example**

PST:CCDF:TRAC:MARK *This command sets the marker1 on Channel A.*

PST2:CCDF:TRAC:MARK2 *This command sets the marker2 on Channel B.*

### **Reset Condition**

On reset, the marker will be set on the next visible trace according to the sequence Channel A, Channel B, Reference or Gaussian.

- **•** If command is executed in other window besides expanded CCDF window, error –221 "Settings conflict: Requires CCDF expanded window" occurs.
- **•** If command is executed when the specific trace is not visible , error –221 "Settings conflict:Trace Not Present" occurs. Use the command PST:CCDF:TRAC? to check if the trace is enabled.

# **PSTatistic[1]|2:CCDF:TRACe:POWer:AVERage?**

This command is used to retrieve average power value of Channel A or Channel B trace.

**NOTE** This command is only applicable when P-Series Sensors are present and the following conditions are met:

- **•** Free-run acquisition mode is selected
- **•** NORMal or DOUBle measurement speed setting is chosen

#### **Syntax**

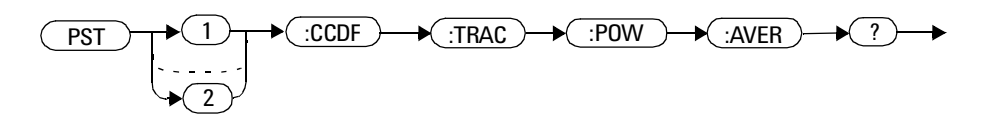

#### **Example**

PST:CCDF:TRAC:POW:AVER? *This command returns the average power value for Channel A trace.*

- If no power sensor is connected, error  $-241$  "Hardware missing" occurs.
- **•** If sensor/sensors connected are not P- Series Sensors, error –241 "Hardware missing" occurs.
- **•** If measurement speed setting is FAST, error –221 "Settings conflict" occurs.
- **•** If command executed in other window besides CCDF window, error –221 "Settings conflict: Requires CCDF window" occurs.
- **•** If the acquisition mode is in continuous triggering or triggering source is set to either INT1, INT2, or EXT, error –221 "Settings conflict" occurs.

# **PSTatistic[1]|2:CCDF:TRACe:POWer:PEAK?**

This command is used to retrieve peak power value of Channel A or Channel B trace.

**NOTE** This command is only applicable when P-Series Sensors are present and the following conditions are met:

- **•** Free-run acquisition mode is selected
- **•** NORMal or DOUBle measurement speed setting is chosen

#### **Syntax**

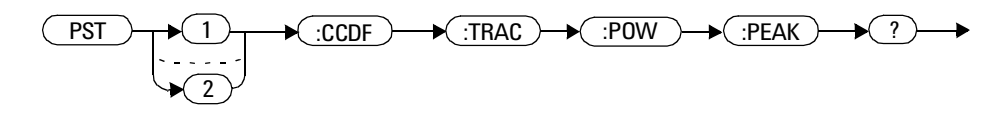

#### **Example**

PST:CCDF:TRAC:POW:PEAK? *This command returns the peak power value of Channel A trace.*

- If no power sensor is connected, error  $-241$  "Hardware missing" occurs.
- If sensor/sensors connected are not P-Series Sensors, error  $-241$ "Hardware missing" occurs.
- If measurement speed setting is FAST, error  $-221$  "Settings conflict" occurs.
- **•** If command executed in other window besides CCDF window, error –221 "Settings conflict: Requires CCDF window" occurs.

#### **9 PSTatistic Subsystem**

**•** If the acquisition mode is in continuous triggering or triggering source is set to either INT1, INT2, or EXT, error –221 "Settings conflict" occurs.

## **PSTatistic[1]|2:CCDF:TRACe:POWer:PTAVerage?**

This command is used to retrieve peak to average power value of Channel A or Channel B trace.

**NOTE** This command is only applicable when P-Series Sensors are present and the following conditions are met:

- **•** Free-run acquisition mode is selected
- **•** NORMal or DOUBle measurement speed setting is chosen

#### **Syntax**

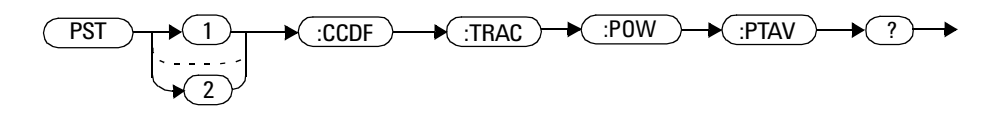

#### **Example**

PST:CCDF:TRAC:POW:PTAV? *This command returns the peak to average power value of Channel A trace.*

- **•** If no power sensor is connected, error –241 "Hardware missing" occurs.
- **•** If sensor/sensors connected are not P- Series Sensors, error –241 "Hardware missing" occurs.
- If measurement speed setting is FAST, error  $-221$  "Settings conflict" occurs.
- **•** If command is executed in other window besides CCDF window, error –221 "Settings conflict: Requires CCDF window" occurs.

#### **9 PSTatistic Subsystem**

**•** If the acquisition mode is in continuous triggering or triggering source is set to either INT1, INT2, or EXT, error –221 "Settings conflict" occurs.

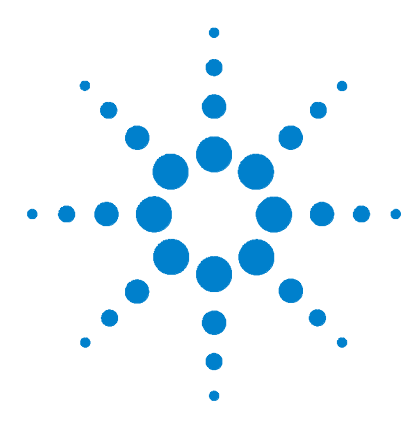

**Agilent N1911A/1912A P-Series Power Meters Programming Guide**

# **10 SENSe Subsystem**

[\[SENSe\] Subsystem](#page-382-0) 375 [\[SENSe\[1\]\]|SENSe2:AVERage Commands](#page-385-0) 378 [\[SENSe\[1\]\]|SENSe2:AVERage:COUNt <numeric\\_value>](#page-386-0) 379 [SENSe[1]]|SENSe2:AVERage:COUNt:AUTO <br/>boolean> 382 [\[SENSe\[1\]\]|SENSe2:AVERage:SDETect <boolean>](#page-392-0) 385 [\[SENSe\[1\]\]|SENSe2:AVERage\[:STATe\] <boolean>](#page-394-0) 387 [\[SENSe\[1\]\]|SENSe2:AVERage2 Commands](#page-396-0) 389 [\[SENSe\[1\]\]|SENSe2:AVERage2:COUNt <numeric\\_value>](#page-397-0) 390 [\[SENSe\[1\]\]|SENSe2:AVERage2\[:STATe\] <boolean>](#page-399-0) 392 [\[SENSe\[1\]\]|SENSe2:BANDwidth|BWIDth:VIDeo <character\\_data>](#page-401-0) 394 [\[SENSe\[1\]\]|SENSe2:CORRection Commands](#page-404-0) 397 [\[SENSe\[1\]\]|SENSe2:CORRection:CFACtor|GAIN\[1\]\[:INPut\]\[:MAGNitude\]](#page-405-0)  [<numeric\\_value>](#page-405-0) 398 [\[SENSe\[1\]\]|SENSe2:CORRection:CSET\[1\]|CSET2 Commands](#page-408-0) 401 [\[SENSe\[1\]\]|SENSe2:CORRection:CSET\[1\]|CSET2\[:SELect\] <string>](#page-409-0) 402 [\[SENSe\[1\]\]|SENSe2:CORRection:CSET\[1\]|CSET2:STATe <boolean>](#page-412-0) 405 [\[SENSe\[1\]\]|SENSe2:CORRection:DCYCle|GAIN3 Commands](#page-414-0) 407 [\[SENSe\[1\]\]|SENSe2:CORRection:DCYCle|GAIN3\[:INPut\] \[:MAGNitude\]](#page-415-0)  [<numeric\\_value>](#page-415-0) 408 [\[SENSe\[1\]\]|SENSe2:CORRection:DCYCle|GAIN3:STATe <boolean>](#page-418-0) 411 [\[SENSe\[1\]\]|SENSe2:CORRection:FDOFfset|GAIN4\[:INPut\]\[:MAGNitude\]?](#page-420-0) [413](#page-420-0) [\[SENSe\[1\]\]|SENSe2:CORRection:GAIN2 Commands](#page-421-0) 414 [\[SENSe\[1\]\]|SENSe2:CORRection:GAIN2:STATe <boolean>](#page-422-0) 415 [\[SENSe\[1\]\]|SENSe2:CORRection:GAIN2\[:INPut\] \[:MAGNitude\]](#page-424-0)  [<numeric\\_value>](#page-424-0) 417 [\[SENSe\[1\]\]|SENSe2:DETector:FUNCtion <character\\_data>](#page-427-0) 420 [\[SENSe\[1\]\]|SENSe2:FREQuency\[:CW|:FIXed\] <numeric\\_value>](#page-429-0) 422 [\[SENSe\[1\]\]|SENSe2:MRATe <character\\_data>](#page-432-0) 425

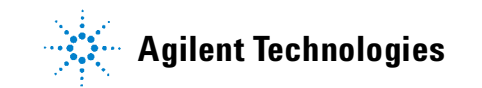

[\[SENSe\[1\]\]|SENSe2:POWer:AC:RANGe <numeric\\_value>](#page-435-0) 428 [SENSe[1]]|SENSe2:POWer:AC:RANGe:AUTO <br/>boolean> 430 [\[SENSe\[1\]\]|SENSe2:SWEep\[1\]|2|3|4 Commands](#page-439-0) 432 [\[SENSe\[1\]\]|SENSe2:SWEep\[1\]|2|3|4:AUTO <character\\_data>](#page-440-0) 433 [\[SENSe\[1\]\]|SENSe2:SWEep\[1\]|2|3|4:AUTO:REF1|REF2](#page-443-0)  [<numeric\\_value>](#page-443-0) 436 [\[SENSe\[1\]\]|SENSe2:SWEep\[1\]|2|3|4:OFFSet:TIME](#page-445-0)  [<numeric\\_value>](#page-445-0) 438 [\[SENSe\[1\]\]|SENSe2:SWEep\[1\]|2|3|4:TIME <numeric\\_value>](#page-447-0) 440 [\[SENSe\[1\]\]|SENSe2:TEMPerature?](#page-449-0) 442 [\[SENSe\[1\]\]|SENSe2:TRACe Commands](#page-451-0) 444 [\[SENSe\[1\]\]|SENSe2:TRACe:OFFSet:TIME <numeric\\_value>](#page-452-0) 445 [\[SENSe\[1\]\]|SENSe2:TRACe:TIME <numeric\\_value>](#page-454-0) 447 [\[SENSe\[1\]\]|SENSe2:TRACe:UNIT <character\\_data>](#page-456-0) 449 [\[SENSe\[1\]\]|SENSe2:V2P ATYPe|DTYPe](#page-458-0) 451 [SENSe\[1\]|2:TRACe:AUToscale](#page-460-0) 453 [SENSe\[1\]|2:TRACe:LIMit:LOWer <numeric\\_value>](#page-462-0) 455 [SENSe\[1\]|2:TRACe:LIMit:UPPer <numeric\\_value>](#page-465-0) 458 [SENSe\[1\]|2:TRACe:X:SCALe:PDIV <numeric\\_value>](#page-468-0) 461 [SENSe\[1\]|2:TRACe:Y:SCALe:PDIV <numeric\\_value>](#page-470-0) 463

This chapter explains how the SENSe command subsystem directly affects device specific settings used to make measurements.

## <span id="page-382-0"></span>**[SENSe] Subsystem**

The SENSe command subsystem directly affects device specific settings used to make measurements. The SENSe subsystem is optional since this is the primary function of the power meter. The high level command CONFigure uses the SENSe commands to prepare the p ower meter for making measurements. At a lower level SENSe enables you to change the following parameters: RANGe, FREQuency, LOSS, CFACator|GAIN1 (calibration factor), GAIN2 (channel offset), DCYCle (duty cycle) and AVERage, without completely re- configuring the power meter.

The SENSe command subsystem also allows you to select the measurement speed, a sensor calibration table, and a frequency dependent offset table.

The numeric suffix of the SENSe program mnemonic in the SENSe commands refers to a channel, that is SENSe1 and SENSe2 represent Channel A and Channel B respectively.

**NOTE** If you are using the single channel N1911A power meter the SENSe2 commands are irrelevant and cause the error "Header suffix out of range."

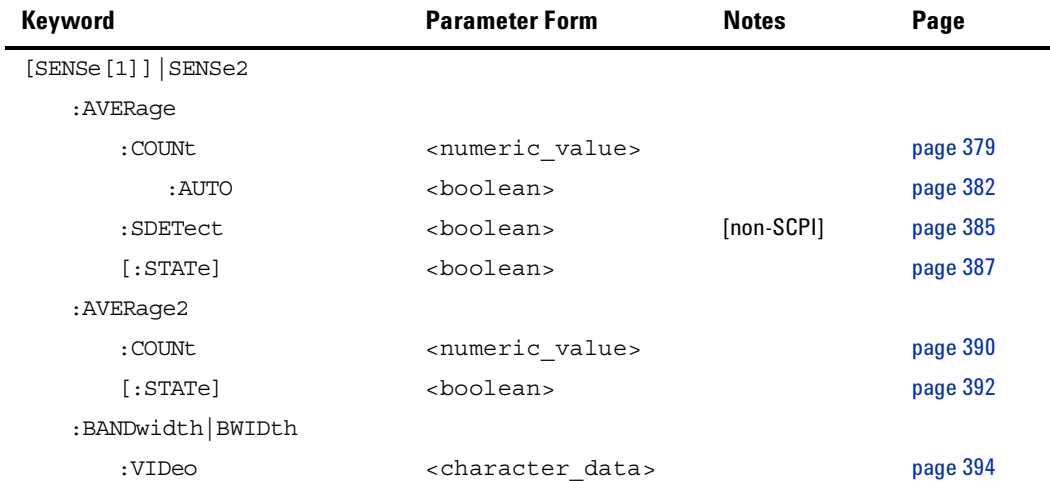

#### **10 SENSe Subsystem**

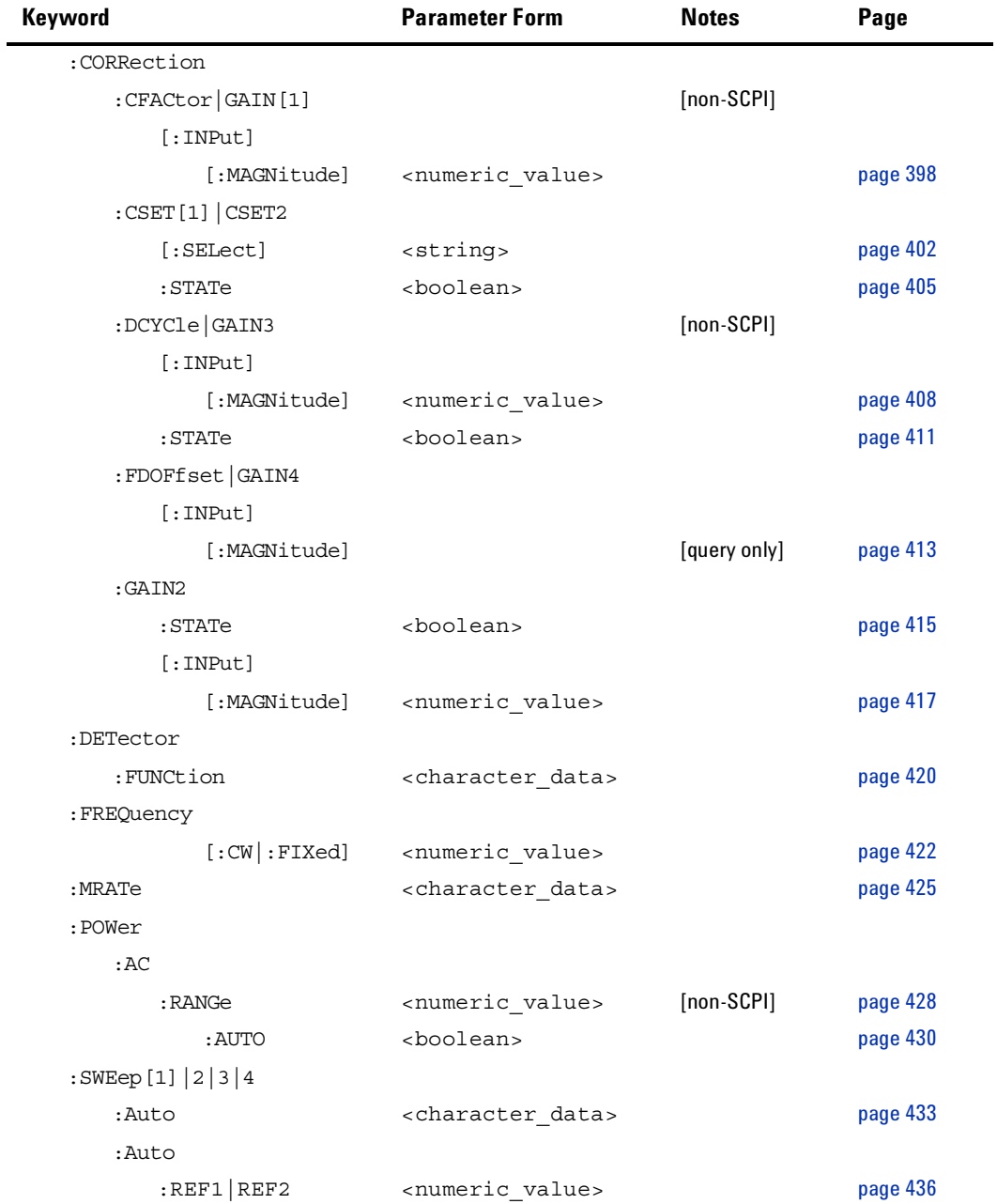

#### **10 SENSe Subsystem**

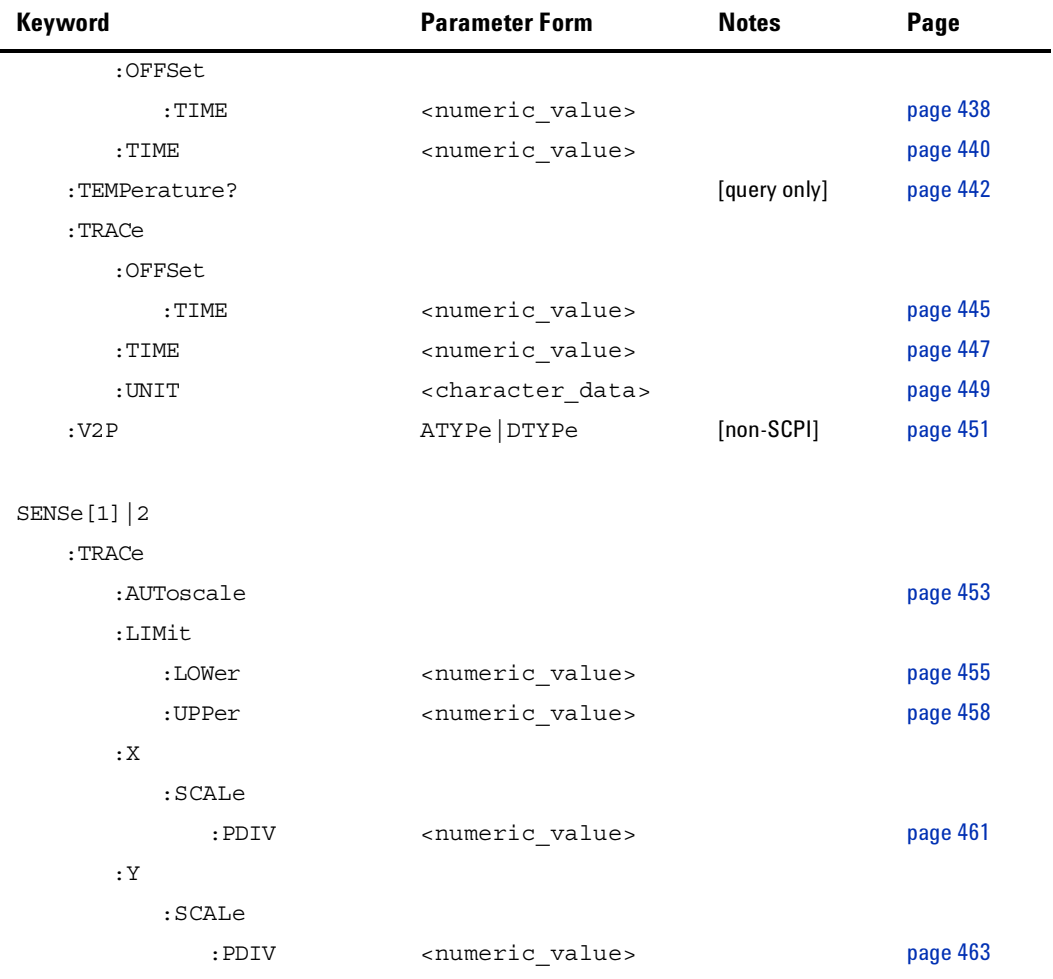

## <span id="page-385-0"></span>**[SENSe[1]]|SENSe2:AVERage Commands**

These commands control the measurement averaging which is used to improve measurement accuracy. They combine successive measurements to produce a new composite result.

The following commands are detailed in this section:

```
[SENSe[1]]|SENSe2:AVERage:COUNt <numeric value>
[SENSe[1]] | SENSe2: AVERage: COUNt: AUTO <br/>boolean>
[SENSe[1]]|SENSe2:AVERage:SDETect <boolean>
[SENSe[1]]|SENSe2:AVERage[:STATe] <boolean>
```
## <span id="page-386-0"></span>**[SENSe[1]]|SENSe2:AVERage:COUNt <numeric\_value>**

This command is used to enter a value for the filter length. If [SENSe[1]]|SENSe2:AVERage:COUNt:AUTO is set to ON then entering a value for the filter length automatically sets it to OFF. Increasing the value of filter length increases measurement accuracy but also increases the time taken to make a power measurement.

Entering a value using this command automatically turns the [SENSe[1]]|SENSe2:AVERage:STATe command to ON.

**NOTE** For most applications, automatic filter length selection

([SENSe[1]]|SENSe2:AVERage:COUNt:AUTO ON) is the best mode of operation. However, manual filter length selection ([SENSe [1]] | SENSe2: AVERage: COUNt <numeric\_value>) is useful in applications requiring either high resolution or fast settling times, where signal variations rather than measurement noise need filtering, or when approximate results are needed quickly.

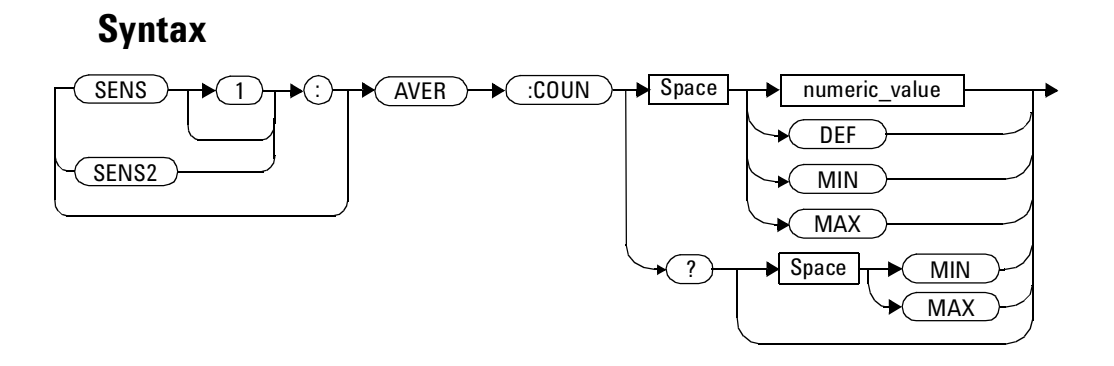

## **Parameters**

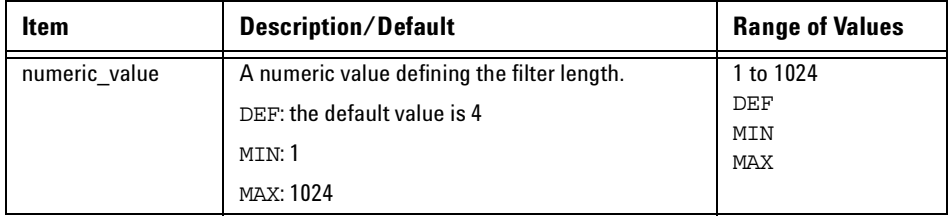

## **Example**

AVER:COUN 400 *This command enters a filter length of 400 for Channel A.*

## **Reset Condition**

On reset, the filter length is set to 4.

#### **Query**

AVERage:COUNt? [MIN|MAX]

The query returns the current setting of the filter length or the values associated with MIN and MAX. The format of the response is <NR1>.

#### **Query Example**

AVER:COUN? *This command queries the filter length for Channel A.*

#### **Error Messages**

If a filter length value is entered using [SENSe[1]]|SENSe2:AVERage:COUNt while  $[SENSe[1]]|SENSe2:SPEed is set to 200, the error  $-221$ , "Setting$ Conflict" occurs. However, the filter length value is set but the [SENSe[1]]|SENSe2:AVERage:STATe command is not automatically set ON.

## <span id="page-389-0"></span>**[SENSe[1]]|SENSe2:AVERage:COUNt:AUTO <boolean>**

This command enables and disables automatic averaging. ONCE has no affect on the power meter.

When the auto filter mode is enabled, the power meter automatically sets the number of readings averaged together to satisfy the averaging requirements for most power measurements. The number of readings averaged together depends on the resolution and the power level in which the power meter is currently operating. [Figure 10- 1](#page-389-1) is an example of the averaged number of readings for each range and resolution when the power meter is in auto measurement average mode and using a P- Series or E932XX Power Sensor.

Setting this command to ON automatically sets the [SENSe[1]]|SENSe2:AVERage:STATe command to ON.

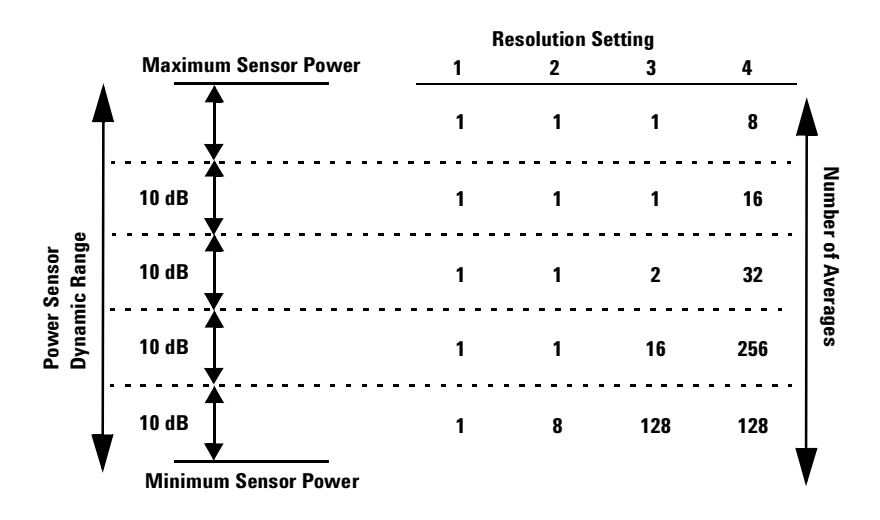

<span id="page-389-1"></span>**Figure 10-1** Example of Averaged Readings

If [SENSe[1]]|SENSe2:AVERage:COUNt:AUTO is set to OFF, the filter length is set by the [SENSe[1]]|SENSe2:AVERage:COUNt command. Using the [SENSe[1]]|SENSe2:AVERage:COUNt command disables automatic averaging.

Auto averaging is enabled by the MEASure:POWer:AC? and CONFigure:POWer:AC? commands.

#### **10 SENSe Subsystem**

#### **NOTE** For most applications, automatic filter length selection

([SENSe[1]]|SENSe2:AVERage:COUNt:AUTO ON) is the best mode of operation. However, manual filter length selection ( [SENSe [1] ] | SENSe2: AVERage: COUNt <numeric\_value>) is useful in applications requiring either high resolution or fast settling times, where signal variations rather than measurement noise need filtering, or when approximate results are needed quickly.

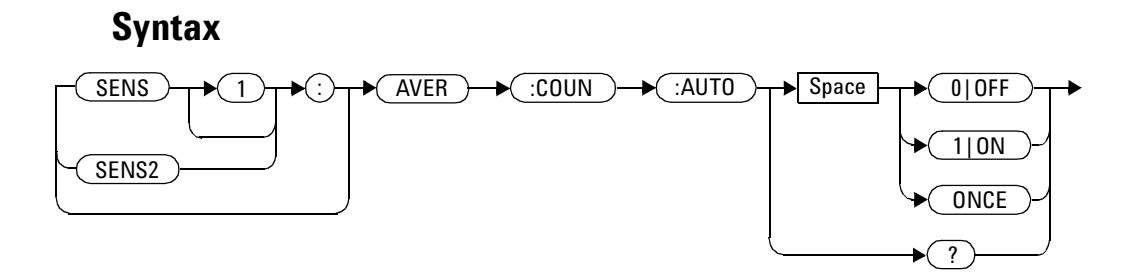

#### **Example**

AVER:COUN:AUTO OFF *This command disables automatic filter length selection for Channel A.*

## **Reset Condition**

On reset, automatic averaging is enabled.

#### **Query**

[SENSe[1]]|SENSe2:AVERage:COUNt:AUTO?

The query enters a 1 or 0 into the output buffer indicating whether automatic

#### **10 SENSe Subsystem**

filter length is enabled or disabled.

- 1 is returned when automatic filter length is enabled
- 0 is returned when automatic filter length is disabled

## **Query Example**

AVER:COUN:AUTO? *This command queries whether automatic filter length selection is on or off for Channel A.*

## **Error Messages**

If [SENSe[1]]|SENSe2:AVERage:COUNt:AUTO is set to ON while [SENSe[1]]|SENSe2:SPEed is set to 200, the error –221, "Settings Conflict" occurs. However, automatic averaging is enabled but the [SENSe[1]]|SENSe2:AVERage:STATe command is not automatically set ON.

## <span id="page-392-0"></span>**[SENSe[1]]|SENSe2:AVERage:SDETect <boolean>**

This command enables and disables step detection. In AUTO filter mode, the average of the last four values entered into the filter is compared to the average of the entire filter. If the difference between the two averages is greater than 12.5%, the digital filter is cleared. The filter then starts storing new measurement values. This feature shortens the filter time when the input power changes substantially. for the filter output to get to its final value. Note that this result appears to settle faster, although true settling to the final value is unaffected.

**NOTE** Step detection is automatically disabled when TRIG: DEL: AUTO is ON and the trigger mode is set to free run.

> Under this circumstances the value of SENS:AVER:SDET is ignored. Note also that SENS:AVER:SDET is not set by the instrument (that is, SENS:AVER:SDET retains its current setting which may indicate that step detection is ON).

**NOTE** With certain pulsing signals step detect may operate on the pulses, preventing the final average being completed and making the results unstable. Under these conditions SDET should be set to OFF.

#### **Syntax**

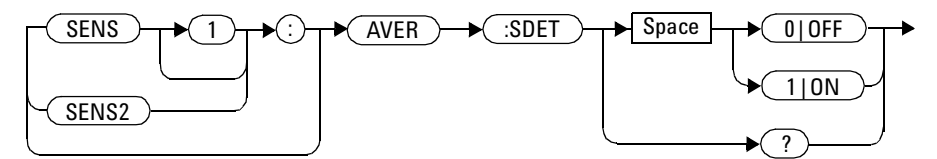

#### **Example**

SENS:AVER:SDET OFF *This command disables step detection.*

### **Reset Condition**

On reset, step detection is enabled.

#### **Query**

[SENSe[1]]|SENSe2:AVERage:SDETect?

The query enters a 1 or 0 into the output buffer indicating the status of step detection.

- 1 is returned when step detection is enabled
- 0 is returned when step detection is disabled

#### **Query Example**

SENS:AVER:SDET? *This command queries whether step detection is on or off.*

# <span id="page-394-0"></span>**[SENSe[1]]|SENSe2:AVERage[:STATe] <boolean>**

This command is used to enable and disable averaging.

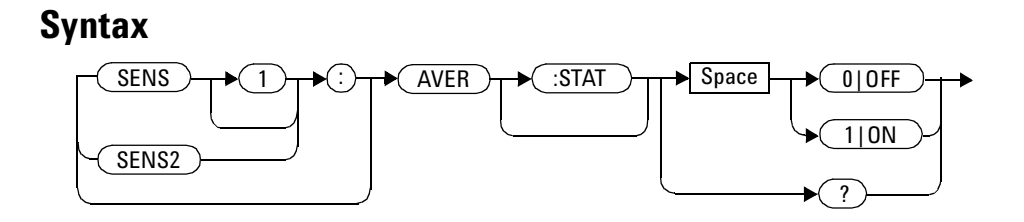

#### **Example**

AVER 1 *This command enables averaging on Channel A.*

## **Reset Condition**

On reset, averaging is OFF.

#### **Query**

[SENSe[1]]|SENSe2:AVERage[:STATe]?

The query enters a 1 or 0 into the output buffer indicating the status of averaging.

- 1 is returned when averaging is enabled
- 0 is returned when averaging is disabled

## **Query Example**

SENS2:AVER? *This command queries whether averaging is on or off for Channel B.*

## **Error Messages**

If [SENSe[1]]|SENSe2:AVERage:STATe is set to ON while [SENSe[1]]|SENSe2:SPEed is set to 200, the error –221, "Settings Conflict" occurs.
# **[SENSe[1]]|SENSe2:AVERage2 Commands**

These commands control video averaging, which is used to improve measurement accuracy, for the P- Series and E- Series E9320 Power Sensor. They combine successive measurements to produce a new composite result.

**NOTE** If the command is used when a sensor other than a P-Series or E9320 Power Sensor is connected, error –241, "Hardware missing" occurs.

> If the commands in this section are used when an E9320 sensor is connected and set to AVERage mode rather than NORMal mode, the error –221, "Settings Conflict" occurs.

The following commands are detailed in this section:

[SENSe[1]]|SENSe2:AVERage2:COUNt <numeric\_value> [SENSe[1]]|SENSe2:AVERage2[:STATe] <boolean>

# **[SENSe[1]]|SENSe2:AVERage2:COUNt <numeric\_value>**

This command is used to enter the video filter length for the P- Series and E9320 sensor. Video filtering is applied to the traces. Successive traces are combined to reduce noise without affecting the dynamic characteristic of the signal.

### **Syntax**

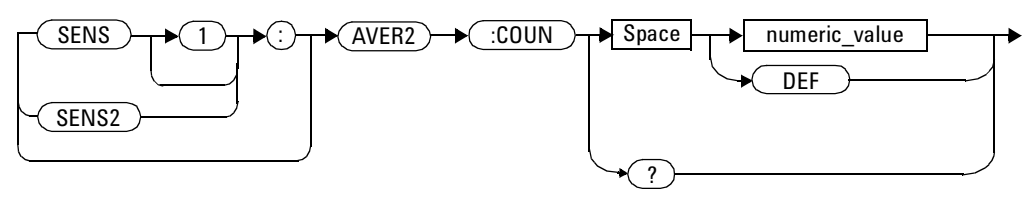

# **Parameters**

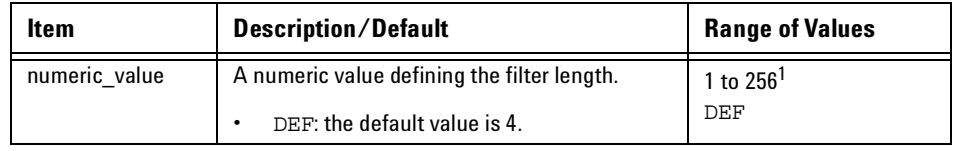

<sup>1</sup> This is only implemented in powers of 2  $(2^n)$ .

#### **10 SENSe Subsystem**

# **Example**

AVER2:COUN 16 *This command enters a video filter length of 16 for Channel A.*

# **Reset Condition**

On reset, the filter length is set to 4.

### **Query**

AVERage2:COUNt?

The query returns the current setting of the video filter length. The format of the response is <NR1>.

# **Query Example**

AVER2:COUN? *This command queries the video filter length for Channel A.*

# **Error Messages**

- If the command is used when a sensor other than a P- Series or E9320 Power Sensor is connected, error –241, "Hardware missing" occurs
- If the command is used when an E9320 sensor is connected and set to AVERage mode rather than NORMal mode, the error –221, "Settings Conflict" occurs.

# **[SENSe[1]]|SENSe2:AVERage2[:STATe] <boolean>**

This command is used to enable and disable video averaging for the P- Series or E9320 sensor.

### **Syntax**

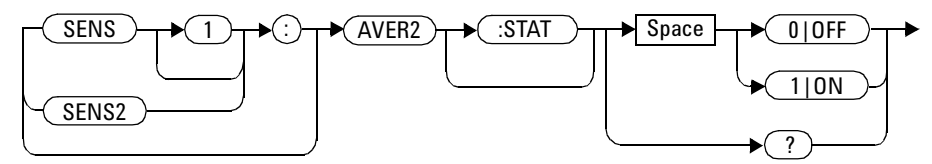

# **Example**

AVER2 1 *This command enables video averaging on Channel A.*

# **Reset Condition**

On reset, averaging is enabled.

# **Query**

[SENSe[1]]|SENSe2:AVERage2[:STATe]?

The query enters a 1 or 0 into the output buffer indicating the status of averaging.

- 1 is returned when averaging is enabled.
- 0 is returned when averaging is disabled.

# **Query Example**

SENS2:AVER2? *This command queries whether averaging is on or off for Channel B.*

# **Error Messages**

- If the command is used when a sensor other than a P- Series or E9320 Power Sensor is connected, error –241, "Hardware missing" occurs
- If the command is used when an E9320 sensor is connected and set to AVERage mode rather than NORMal mode, the error –221, "Settings Conflict" occurs.

# **[SENSe[1]]|SENSe2:BANDwidth|BWIDth:VIDeo <character\_data>**

This command sets the sensor bandwidth on a P- Series or an E9320 Series Sensor.

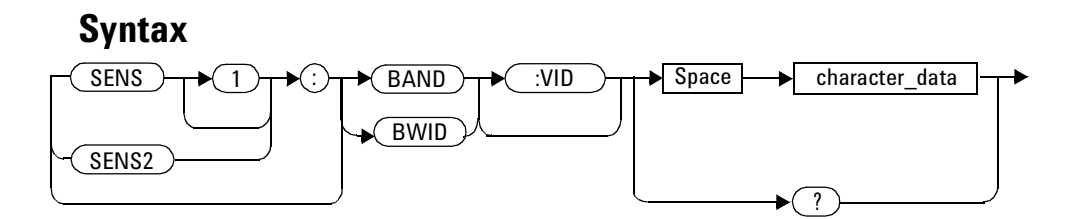

# **Parameters**

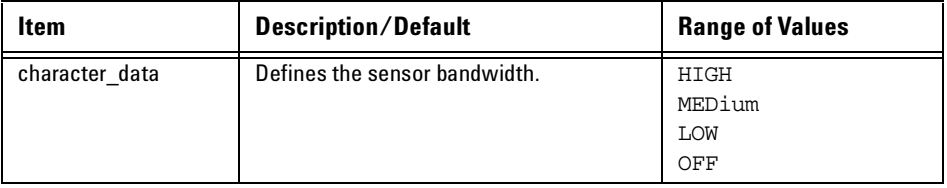

Values for HIGH, MEDIUM, LOW and OFF are sensor dependant as shown in the following table:

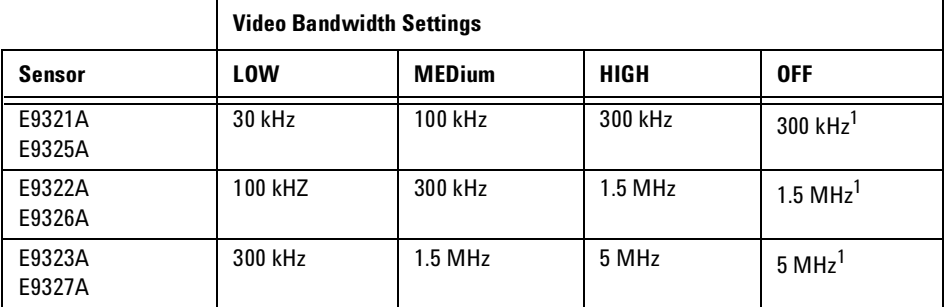

#### **10 SENSe Subsystem**

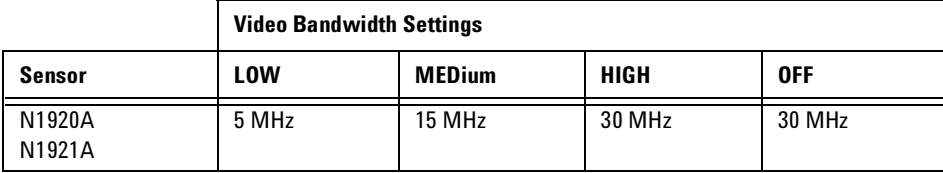

<sup>1</sup> At 3.0 dB roll off point.

# **Example**

SENSe1:BAND:VID HIGH *This command sets sensor bandwidth to high for Channel A.*

# **Reset Condition**

On reset, sensor bandwidth is set to OFF.

# **Query**

[SENSe[1]]|SENSe2:BANDwidth|BWIDth:VIDeo?

The query returns the current sensor bandwidth setting.

# **Query Example**

SENS2:BAND:VID? *This command queries the current sensor bandwidth setting for Channel B.*

# **Error Messages**

- If the command is used when a sensor other than a P- Series or E9320 Power Sensor is connected, error –241, "Hardware missing" occurs
- If the command is used when a P- Series or an E9320 Sensor is connected and set to AVERage mode rather than NORMal mode, the error –221, "Settings Conflict" occurs.

**NOTE** Selection of video bandwidth to LOW, MED or HIGH implements digital signal processing to ensure a flat bandwidth up to the frequency shown, bandwidths are flat to  $\pm 0.1$  dB. In the OFF state no corrections are applied and the response has a slow roll-off.

# **[SENSe[1]]|SENSe2:CORRection Commands**

These commands provide for changes to be applied to the measurement result. They are used to enter duty cycle values, calibration factors and other external gains and losses.

The following commands are detailed in this section:

```
[SENSe[1]]|SENSe2:CORRection:CFACtor|GAIN[1][:INPut]
[:MAGNitude] <numeric value>
[SENSe[1]]|SENSe2:CORRection:CSET[1]|CSET2
[:SELect] <string>
[SENSe[1]]|SENSe2:CORRection:CSET[1]|CSET2:STATe <boolean>
[SENSe[1]]|SENSe2:CORRection:DCYCle|GAIN3[:INPut]
[:MAGNitude] <numeric value>
[SENSe[1]]|SENSe2:CORRection:DCYCle|GAIN3:STATe <boolean>
[SENSe[1]]|SENSe2:CORRection:FDOFfset|GAIN4[:INPut]
[:MAGNitude]?
[SENSe[1]]|SENSe2:CORRection:LOSS2[:INPut][:MAGNitude] 
<numeric_value>
[SENSe[1]]|SENSe2:CORRection:LOSS2:STATe <boolean>
```
# **[SENSe[1]]|SENSe2:CORRection:CFACtor|GAIN[1][:INPut][:M AGNitude] <numeric\_value>**

This command is used to enter a gain correction value for the calibration factor. The power meter corrects every measurement by this factor to compensate for the gain.

Either CFACtor and GAIN1 can be used in the command—both have an identical result. Using GAIN1 complies with the SCPI standard, whereas CFACtor does not—this may make your program easier to understand.

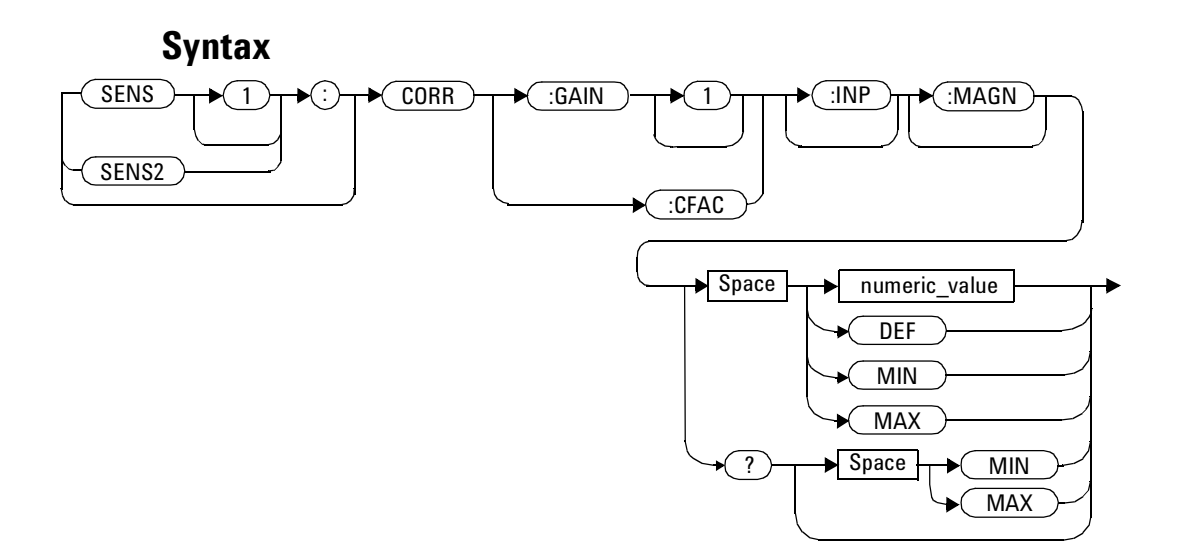

# **Parameters**

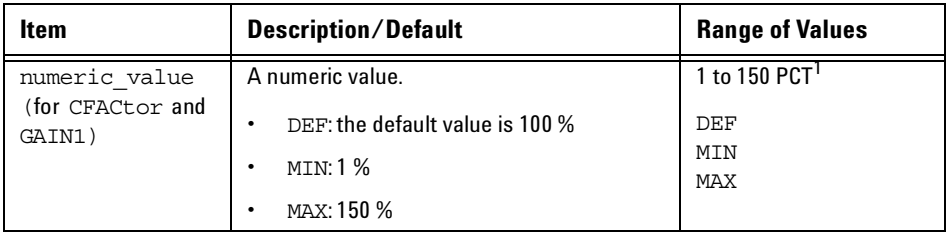

 $^1$  For example, a gain of 60 % corresponds to a multiplier of 0.6 and a gain of 150 % corresponds to a multiplier of 1.5.

# **Example**

SENS2:CORR:GAIN1 *This command sets a gain correction of 100% for Channel B.*

# **Reset Condition**

On reset, CFACtor GAIN1 is set to 100 %.

# **Query**

[SENSe[1]]|SENSe2:CORRection:CFACtor|GAIN[1][:INPut] [:MAGNitude]? [MIN|MAX]

The query returns the current gain correction setting or the values associated with MIN and MAX.

# **Query Example**

CORR:GAIN1? *This command queries the current calibration factor setting for Channel A.*

# **Error Messages**

The SENSe[1]]|SENSe2:CORRection:CFACtor|GAIN1 command can be used for the 8480 Series Power Sensor when no sensor calibration table has been set up. If a sensor calibration table is selected the error –221, "Settings Conflict" occurs.

# **[SENSe[1]]|SENSe2:CORRection:CSET[1]|CSET2 Commands**

These commands are used to select the active sensor calibration table (using CSET1) and the active frequency dependent offset table (using CSET2).

**NOTE** If any of the CSET1 commands are used when a P-Series or E-Series Power Sensor is connected, the error –241, "Hardware missing" occurs.

The following commands are detailed in this section:

```
[SENSe[1]]|SENSe2:CORRection:CSET[1]|CSET2[:SELect] <string>
[SENSe[1]]|SENSe2:CORRection:CSET[1]|CSET2:STATe <boolean>
```
# **[SENSe[1]]|SENSe2:CORRection:CSET[1]|CSET2[:SELect] <string>**

This command enters the name of the sensor calibration table or frequency dependent offset table which is to be used. The CSET1 command selects the sensor calibration table and the CSET2 command selects the frequency dependent offset table. The calibration factor is interpolated from the table using the setting for [SENSe[1]] | SENSe2: FREQuency.

**NOTE** If  $[SEMSE[1]] |$ SENSe2: CORRection: CSET[1] CSET2: STATe is set to OFF, the selected sensor calibration table or frequency offset table is not being used.

# **Syntax**

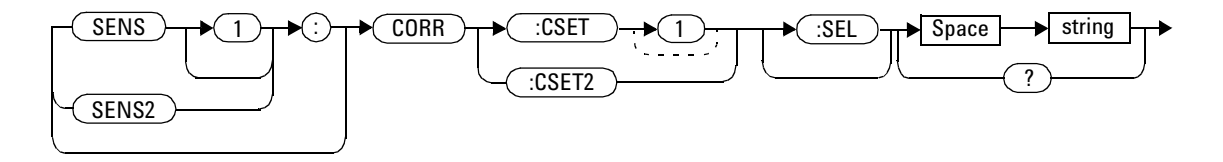

# **Parameters**

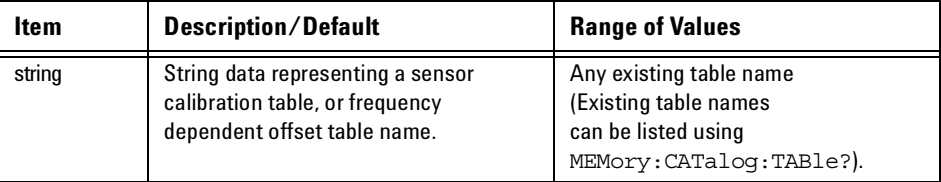

#### **10 SENSe Subsystem**

# **Example**

CORR:CSET1 'PW1' *This command enters the name of the sensor calibration table which is to be used on Channel A.*

## **Reset Condition**

On reset the selected table is not affected.

## **Query**

[SENSe[1]]|SENSe2:CORRection:CSET[1]|CSET2:[SELect]?

The name of the selected table is returned as a quoted string. If no table is selected an empty string is returned.

# **Query Example**

CORR:CSET1? *This command queries the sensor calibration table currently used for Channel A.*

# **Error Messages**

- If <string> is not valid, error –224, "Illegal parameter value" occurs.
- If a table called <string> does not exist, error -256, "File name not found" occurs.
- When a sensor calibration table is selected, the power meter verifies that the number of calibration points defined is one more than the number of frequency points defined. When a frequency dependent offset table is

selected, the power meter verifies that the number of offset points defined is equal to the number of frequency points defined. If this is not the case, error –226, "Lists not the same length" occurs.

• If the CSET1 command is used when a P- Series or an E- Series Power Sensor is connected the error –241, "Hardware missing" occurs.

# **[SENSe[1]]|SENSe2:CORRection:CSET[1]|CSET2:STATe <boolean>**

This command is to enable and disable the use of the currently active sensor calibration table (CSET1) or frequency dependent offset table (CSET2). When a table has been selected and enabled, the calibration factors/offsets stored in it can be used by specifying the required frequency using the [SENSe[1]]|SENSe2:FREQuency command.

When the CSET1 command is set to ON, the reference calibration factor is taken from the sensor calibration table and is used during calibration.

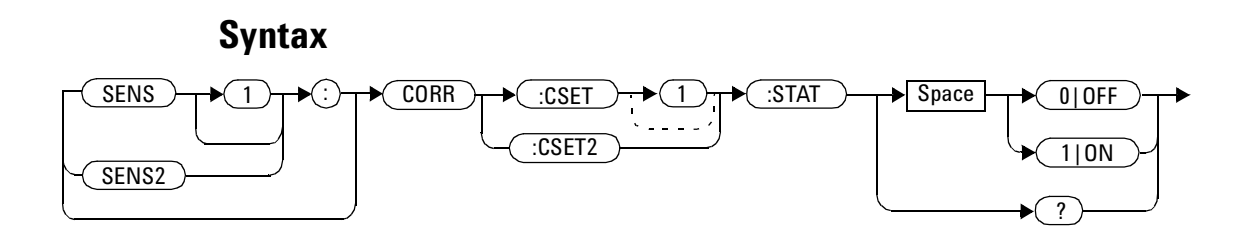

### **Example**

CORR:CSET1:STAT 1 *This command enables the use of the currently active sensor calibration table for Channel A.*

# **Reset Condition**

On reset, the sensor calibration table and frequency dependent offset table are not affected.

### **Query**

[SENSe[1]]|SENSe2:CORRection:CSET[1]|CSET2:STATe?

The query returns a 1 or 0 into the output buffer indicating whether a table is enabled or disabled.

- 1 is returned when the table is enabled
- 0 is returned when the table is disabled

# **Query Example**

SENS2:CORR:CSET1:STAT? *This command queries whether there is currently an active sensor calibration table for Channel B.*

## **Error Messages**

If you attempt to set this command to ON and no table has been selected using [SENSe[1]]|SENSe2:CORRection:CSET[1]|CSET2:[SELect] then error –221, "Settings conflict" occurs and [SENSe[1]]|SENSe2:CORRection:CSET[1]|CSET2:STATe remains OFF.

# **[SENSe[1]]|SENSe2:CORRection:DCYCle|GAIN3 Commands**

These commands control the pulse power measurement feature of the power meter.

The following commands are detailed in this section:

```
[SENSe[1]]|SENSe2:CORRection:DCYCle|GAIN3[:INPut]
[:MAGNitude] <numeric value>
[SENSe[1]]|SENSe2:CORRection:DCYCle|GAIN3:STATe <boolean>
```
**NOTE** You can use either DCYCLe or GAIN3 in these commands, both do the same. Using GAIN3 complies with the SCPI standard whereas DCYCle does not, but may make your program more understandable.

# **[SENSe[1]]|SENSe2:CORRection:DCYCle|GAIN3[:INPut] [:MAGNitude] <numeric\_value>**

This command is used to set the duty cycle for the pulse power measurement feature of the power meter. Pulse power measurements average out any deviations in the pulse, such as, overshoot or ringing. The result returned for a pulse power measurement is a mathematical representation of the pulse power rather than an actual measurement. The power meter measures the average power in the pulsed input signal and then divides the result by the duty cycle value to obtain a pulse power reading.

Entering a value using this command automatically turns the [SENSe[1]]|SENSe2:CORRection:DCYCle|GAIN3:STATe command to ON.

**NOTE** Pulse measurements are not recommended using E-Series Power Sensors at power levels above –20 dBm.

> Pulse power averages out any deviations in the pulse such as overshoot or ringing. Hence, it is called pulse power and not peak power or peak pulse power.

> In order to ensure accurate pulse power readings, the input signal must be pulsed with a rectangular pulse. Other pulse shapes (such as triangle, chirp or Gaussian) cause incorrect results.

The pulse power on/off ratio must be much greater than the duty cycle ratio.

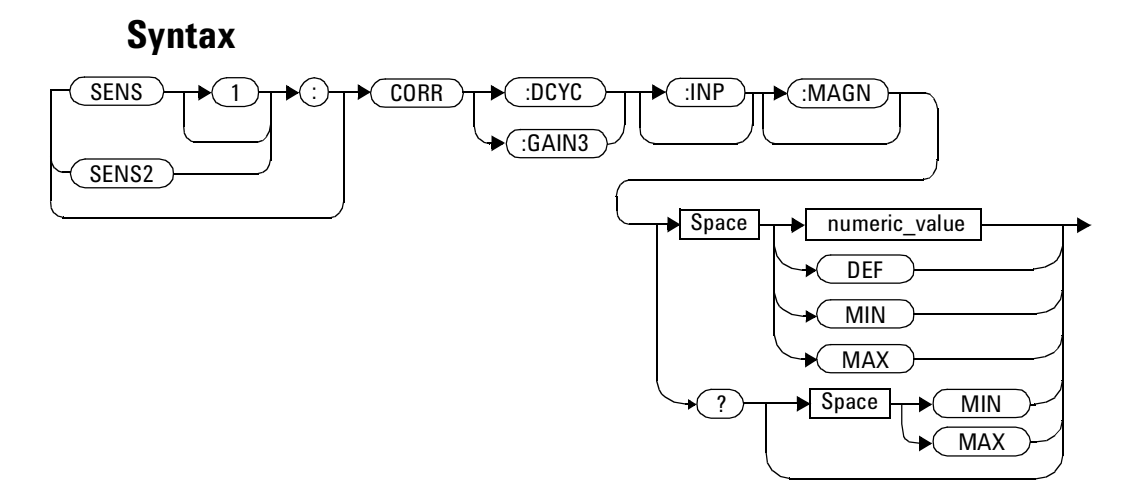

# **Parameters**

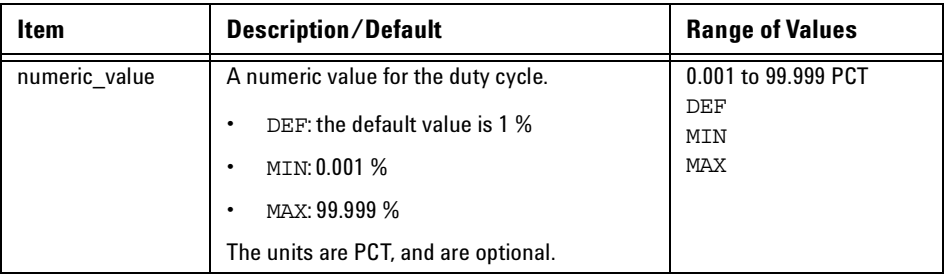

# **Example**

CORR:DCYC 90PCT *This command sets a duty cycle of 90 % for Channel A.*

# **Reset Condition**

On reset, the duty cycle is set to 1 % (DEF).

### **Query**

```
[SENSe[1]]|SENSe2:CORRection:DCYCle|GAIN3[:INPut]
[:MAGNitude]? [MIN|MAX]
```
The query returns the current setting of the duty cycle or the values associated with MIN and MAX.

### **Query Example**

CORR:GAIN3? *This command queries the current setting of the duty cycle for Channel A.*

# **Error Messages**

- If a duty cycle value is entered using [SENSe[1]]|SENSe2:CORRection:DCYCle|GAIN3 while [SENSe[1]]|SENSe2:SPEed is set to 200, the error –221, "Settings Conflict" occurs. However, the duty cycle value is set but the [SENSe[1]]|SENSe2:CORRection:DCYCle|GAIN3:STATe command is not automatically set ON.
- If this command is used when an P- Series or E- Series Power Sensor is connected, the error –310, "System error;Dty Cyc may impair accuracy with ECP sensor" occurs. If you are using a dual channel power meter the error message specifies the channel.

# **[SENSe[1]]|SENSe2:CORRection:DCYCle|GAIN3:STATe <boolean>**

This command is used to enable and disable the pulse power measurement feature.

The [SENSe[1]]|SENSe2:CORRection:DCYCle|GAIN3 command should be used to enter the duty cycle of the signal you want to measure.

#### **Syntax**

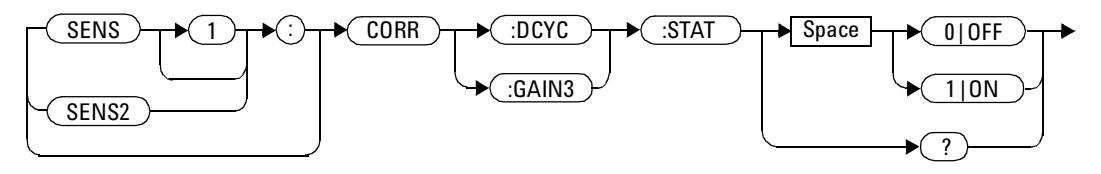

# **Example**

CORR:DCYC:STAT 1 *This command enables the pulse measurement feature on Channel A.*

# **Reset Condition**

On reset, the pulse power measurement feature is disabled.

### **Query**

[SENSe[1]]|SENSe2:CORRection:DCYCle|GAIN3:STATe?

The query enters a 1 or 0 into the output buffer indicating the status of the pulse power measurement feature.

- 1 is returned when the pulse power measurement feature is enabled
- 0 is returned when the pulse power measurement feature is disabled

# **Query Example**

CORR:GAIN3:STAT? *This command queries whether the pulse measurement feature is on or off.*

# **Error Messages**

- If [SENSe[1]]|SENSe2:CORRection:DCYCle:STATus is set to ON while [SENSe[1]]|SENSe2:SPEed is set to 200, the error –221, "Settings Conflict" occurs.
- If this command is used when an P- Series or E- Series Power Sensor is connected, the error –310, "System error;Dty Cyc may impair accuracy with ECP sensor" occurs. If you are using a dual channel power meter the error message specifies the channel.

# **[SENSe[1]]|SENSe2:CORRection:FDOFfset|GAIN4[:INPut][:MA GNitude]?**

This command is used to return the frequency dependent offset currently being applied.

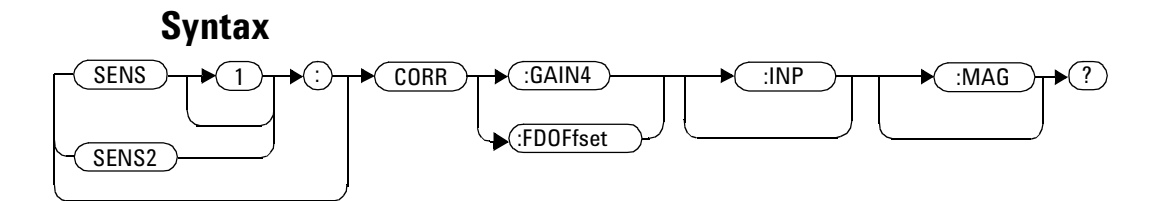

# **Example**

CORR:GAIN4? *This command queries the current frequency dependent offset being applied to Channel A.*

# **Reset Condition**

On reset, the frequency dependent offset is not affected.

# **[SENSe[1]]|SENSe2:CORRection:GAIN2 Commands**

These commands provide a simple correction to a measurement for an external gain/loss.

The following commands are detailed in this section:

[SENSe[1]]|SENSe2:CORRection:GAIN2:STATe <boolean>

[SENSe[1]]|SENSe2:CORRection:GAIN2[:INPut][:MAGNitude] <numeric\_value>

# **[SENSe[1]]|SENSe2:CORRection:GAIN2:STATe <boolean>**

This command is used to enable/disable a channel offset for the power meter setup. The [SENSe[1]] | SENSe2: CORRection: GAIN2 [: INPut] [:MAGNitude] command is used to enter the loss/gain value.

#### **Syntax**

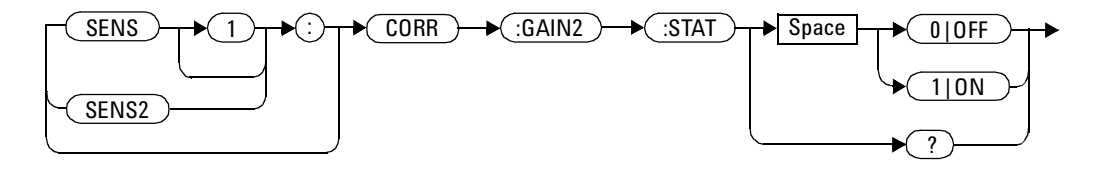

# **Example**

CORR:GAIN2:STAT ON *This command enables a channel offset on Channel A.*

# **Reset Condition**

On reset, channel offsets are disabled.

# **Query**

[SENSe[1]]|SENSe2:CORRection:GAIN2:STATe?

The query enters 1 or 0 into the output buffer indicating the status of the channel offsets.

• 1 is returned if a channel offset is enabled

#### **10 SENSe Subsystem**

• 0 is returned if a channel offset is disabled

# **Query Example**

CORR:GAIN2:STAT? *This command queries whether or not there is a channel offset applied to Channel A.*

# **Error Messages**

If [SENSe[1]]|SENSe2:CORRection:GAIN2:STATe is set to ON while [SENSe<sup>[1]]</sup> SENSe2: SPEed is set to 200, the error -221, "Settings Conflict" occurs.

# **[SENSe[1]]|SENSe2:CORRection:GAIN2[:INPut] [:MAGNitude] <numeric\_value>**

This command is used to enter a channel offset value for the power meter setup, for example cable loss. The power meter then corrects every measurement by this factor to compensate for the gain/loss.

Entering a value for GAIN2 using this command automatically turns the [SENSe[1]]|SENSe2:CORRection:GAIN2:STATe command to ON.

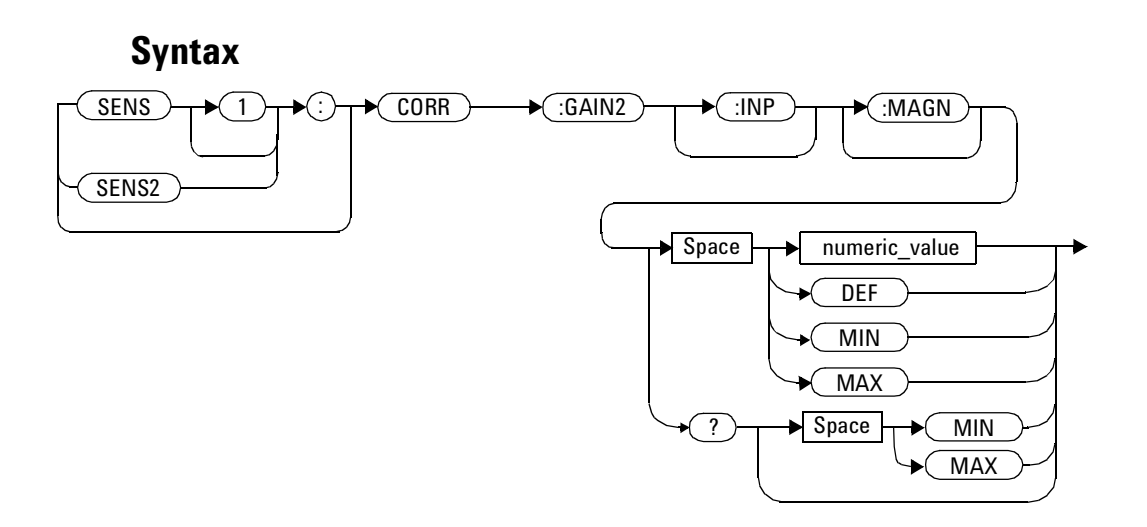

# **Parameters**

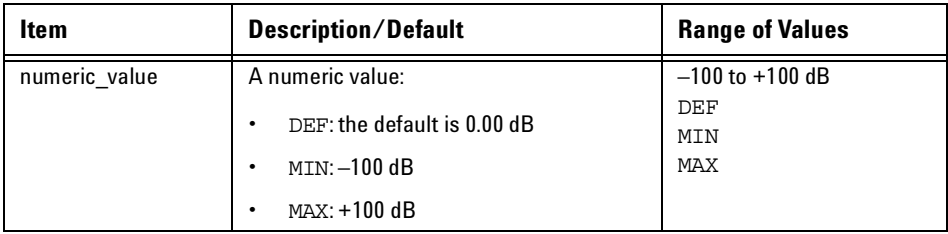

# **Example**

CORR:GAIN2 50 *This command sets a channel offset of 50 dB for Channel A.*

# **Reset Condition**

On reset, GAIN2 is set to 0.00 dB.

# **Query**

[SENSe[1]]|SENSe2:CORRection:GAIN2[:INPut][:MAGNitude]? [MIN|MAX]

The query returns the current setting of the channel offset or the values associated with MIN and MAX.

# **Query Example**

CORR:GAIN2? *This command queries the current setting of the channel offset on Channel A.*

# **Error Messages**

- If a loss/gain correction value is entered using [SENSe[1]]|SENSe2:CORRection:GAIN2[:INPut][:MAGNitude] while [SENSe[1]]|SENSe2:SPEed is set to 200, the error –221, "Settings Conflict" occurs. However, the correction value is set but the [SENSe[1]]|SENSe2:CORRection:GAIN2:STATe command is not automatically set ON.
- The SENSe[1]]|SENSe2: CORRection: GAIN2[: INPut][:MAGNitude] command can be used for the 8480 Series Power Sensor when no sensor calibration table has been set up.

# **[SENSe[1]]|SENSe2:DETector:FUNCtion <character\_data>**

This command sets the measurement mode for the E9320 sensor only.

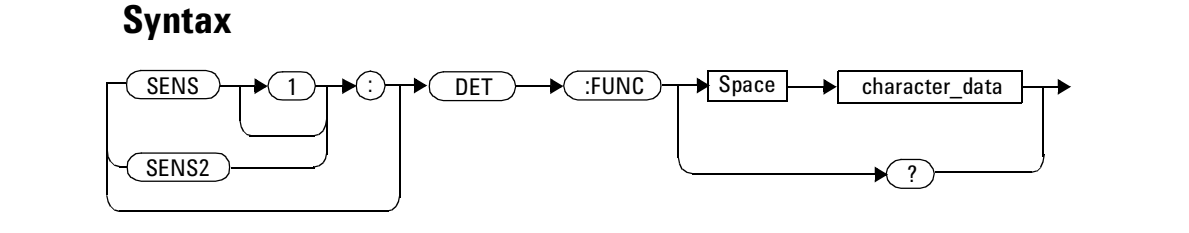

# **Parameters**

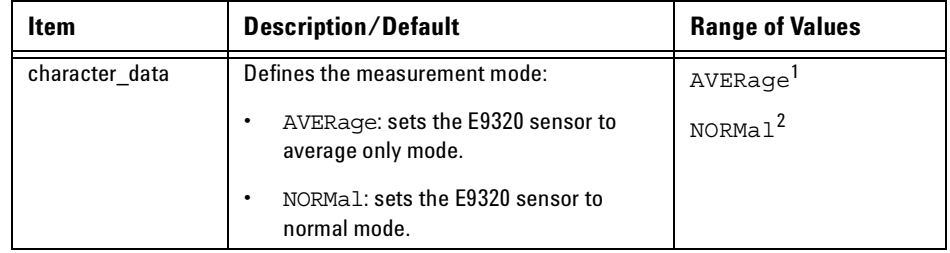

 $^1$  When measurement mode is set to average:

- **•** If TRIG:SOUR is set to INT1, INT2 or EXT, it is set automatically to IMM.
- **•** INIT:CONT is set automatically to ON.
- **•** SENS:AVER2:STAT is set automatically to OFF.
- **•** CALC:FEED is set automatically to "POW:AVG" for all CALC blocks using the specified channel in their CALC:MATH:EXPR.

 $^{\text{2}}$  When measurement mode is set to NORMa $\text{1:}$ 

SENS:CORR:DCYC:STAT is set automatically to OFF.

#### **10 SENSe Subsystem**

# **Example**

SENS1:DET:FUNC NORM *This command sets the sensor to normal mode for Channel A.*

# **Reset Condition**

On reset, the mode is set to NORMal.

# **Query**

[SENSe[1]]|SENSe2:DETector:FUNCtion?

The query returns the current sensor mode setting.

# **Query Example**

SENS:DET:FUNC? *This command queries the current sensor mode setting for Channel A.* 

# **Error Messages**

- If the command is used when a non E9320 sensor is connected, the error –241, "Hardware missing" occurs.
- If the command is used when an E9320 sensor is connected and set to AVERage mode rather than NORMal mode, the error –221, "Settings Conflict" occurs.

# **[SENSe[1]]|SENSe2:FREQuency[:CW|:FIXed] <numeric\_value>**

This command is used to enter a frequency. If the frequency does not correspond directly to a frequency in the sensor calibration table, the power meter calculates the calibration factor using linear interpolation. For 8480 Series Power Sensor the power meter uses linear interpolation to calculate the calibration factor for the frequency entered if [SENSe[1]]|SENSe2:CORRection:CSET:STATe is ON. For P- Series and E- Series Power Sensor, the appropriate corrections are applied for the frequency selected, dependant on the calibration data stored in the sensor's EEPROM.

#### **Syntax**

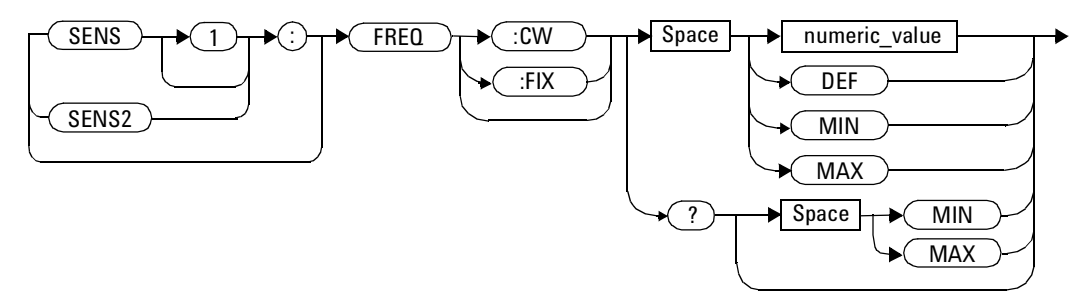

# **Parameters**

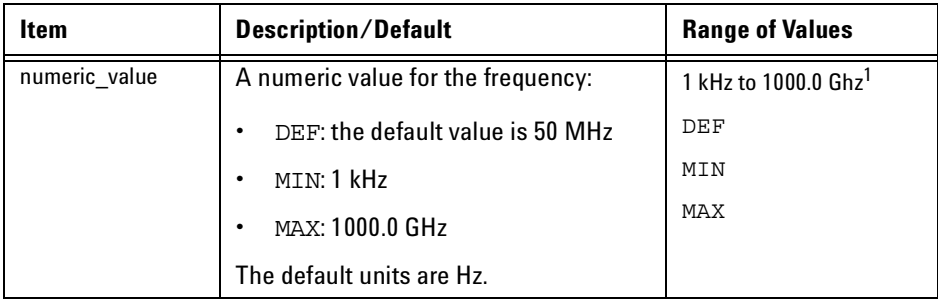

 $^{\text{1}}$  The following measurement units can be used:

- Hz
- kHz (10 $^3$ )
- MHz (10 $^6$ )
- GHz (10 $^9$ )

# **Example**

FREQ 500kHz *This command enters a Channel A frequency of 500 kHz*.

# **Reset Condition**

On reset, the frequency is set to 50 MHz (DEF).

# **Query**

[SENSe[1]]|SENSe2:FREQuency[:CW|:FIXed]? [MIN|MAX]

The query returns the current frequency setting or the values associated with MIN and MAX. The units in which the results are returned are Hz.

**10 SENSe Subsystem**

# **Query Example**

SENS2:FREQ? *This command queries the Channel B frequency setting.*
# **[SENSe[1]]|SENSe2:MRATe <character\_data>**

This command sets the measurement speed on the selected channel.

When a channel is set to FAST, the following couplings occur:

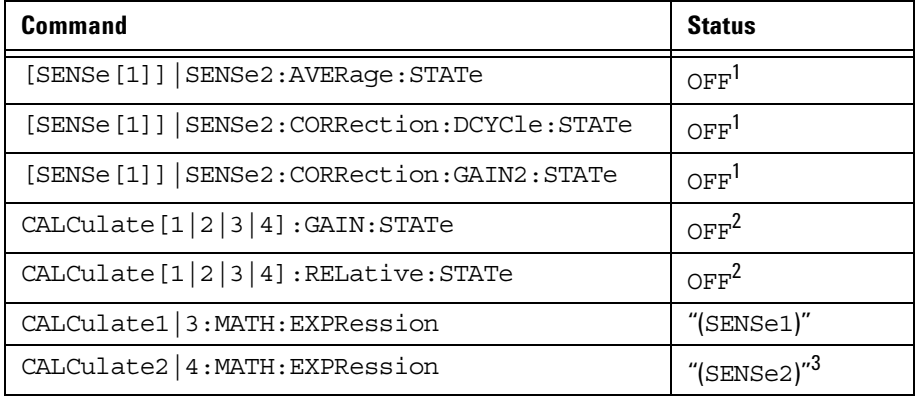

 $^{\text{1}}$  This change only occurs on the channel specified in the SENSe : MRATe command. When the specified channel is changed from FAST to NORMal or DOUBle, the settings that were in place when FAST was entered are restored.

 $^2$  This change occurs when either channel is set to  $_{\rm FAST.}$  When both channels are changed from FAST to NORMal or DOUBle, the settings that were in place when FAST was entered are restored.

 $^3$  Applicable to the N1912A dual channel power meter only.

#### **Syntax**

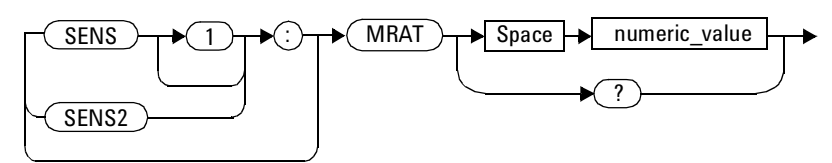

# **Parameters**

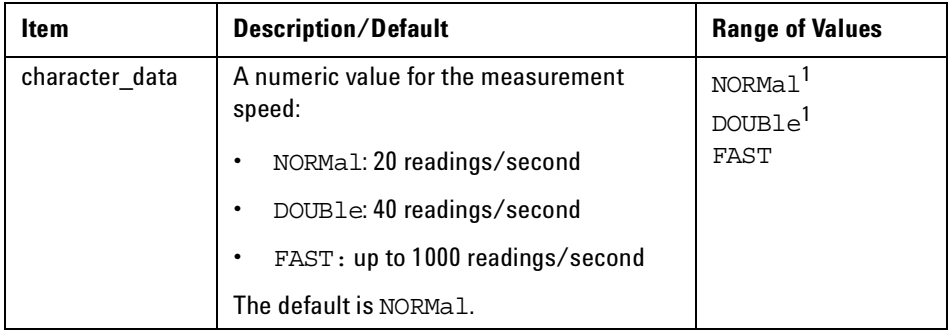

 $^{\text{1}}$  When a channel is set to NORMal or DOUBle, TRIG : COUNt is set automatically to 1.

## **Example**

MRAT DOUBle *This command sets the Channel A speed to 40 readings/second.*

#### **Reset Condition**

On reset, the speed is set to NORMal.

#### **Query**

[SENSe[1]]|SENSe2:MRAT?

The query returns the current speed setting, either NORMal, DOUBle or FAST.

#### **Query Example**

MRAT? *This command queries the current speed setting for Channel A.*

#### **Error Messages**

- If <character data> is not set to NORMal, DOUBle or FAST, error -224 "Illegal parameter value" occurs.
- If a P- Series or an E- Series Power Sensor is not connected and <character data> is set to FAST, error -241 "Hardware missing" occurs.

# **[SENSe[1]]|SENSe2:POWer:AC:RANGe <numeric\_value>**

This command is only valid when used with an E- Series Power Sensor. Its purpose is to select one of two power ranges.

- If 0 is selected, the power sensor's lower range is selected
- If 1 is selected, the power sensor's upper range is selected

Setting a range with this command automatically switches [SENSe[1]]|SENSe2:POWer:AC:RANGe:AUTO to OFF.

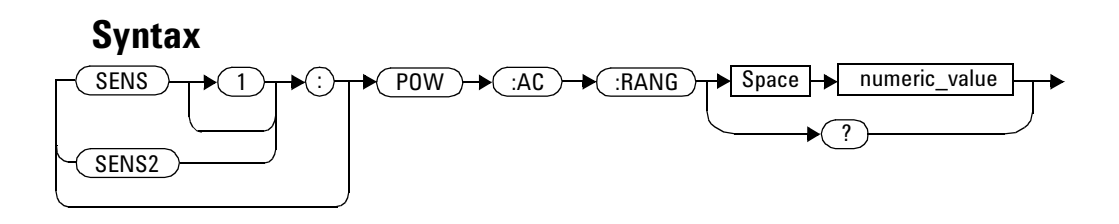

#### **Example**

POW:AC:RANG 0 *This command sets the power sensor to it's lower range.*

#### **Reset Condition**

On reset, the upper range is selected.

#### **Query**

[SENSe[1]]|SENSe2:POWer:AC:RANGe?

The query enters a 1 or 0 into the output buffer indicating the status of the power sensor's range.

- 1 is returned when the upper range is selected
- 0 is returned when the lower range is selected

## **Query Example**

POW:AC:RANG? *This command queries the current setting of the power sensor range.*

## **Error Messages**

This command is used with the E- Series Power Sensor. If one is not connected the error –241, "Hardware missing" occurs.

**NOTE** For E-Series Power Sensor (E9320), the auto ranging feature will be disabled when normal and trigger modes are selected.

# **[SENSe[1]]|SENSe2:POWer:AC:RANGe:AUTO <boolean>**

This command is only valid when used with an E- Series Power Sensor. Its purpose is to enable and disable autoranging. When autoranging is ON, the power meter selects the best measuring range for the measurement. When autoranging is set to OFF, the power meter remains in the currently set range.

The [SENSe[1]]|SENSe2:POWer:AC:RANGe command disables autoranging.

If INITiate:CONTinuous is set to ON and TRIGger:SOURce is set to IMMediate, the range tracks the input power if [SENSe[1]]|SENSe2:POWer:AC:RANGe:AUTO is ON.

If the power meter is not making measurements then autoranging only occurs when the power meter is triggered.

**NOTE** For E9320 Power Sensor, only HIGH and LOW ranges are available in Normal and Triggered modes.

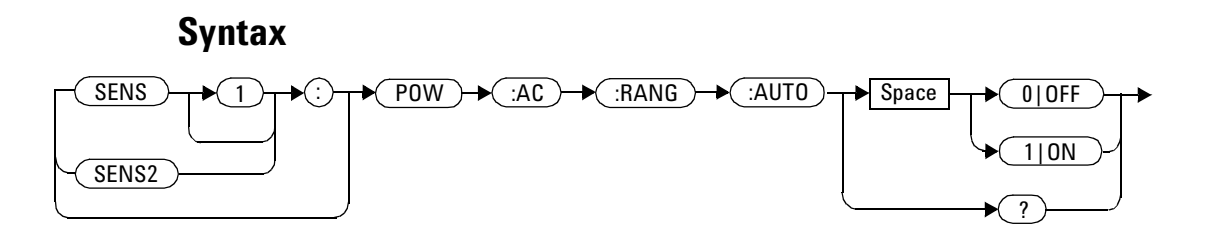

#### **Example**

POW:AC:RANG:AUTO 0 *This command disables autoranging*.

#### **Reset Condition**

On reset, autoranging is enabled.

#### **Query**

[SENSe[1]]|SENSe2:POWer:AC:RANGe:AUTO?

The query enters a 1 or 0 into the output buffer indicating the status of autoranging.

- 1 is returned when autoranging is enabled
- 0 is returned when autoranging is disabled

#### **Query Example**

POW:AC:RANG:AUTO? *This command queries whether auto ranging is on or off.*

## **Error Messages**

- **•** If this command is set to OFF when there is not an E- Series Power Sensor connected, the error –241, "Hardware missing" occurs.
- **•** If this command is set to ON when E9320 Power Sensor is in Normal and Triggered modes, the error - 221, "Setting conflicts" occurs.

# **[SENSe[1]]|SENSe2:SWEep[1]|2|3|4 Commands**

These commands set offset time and time gate length as illustrated in the following diagram:

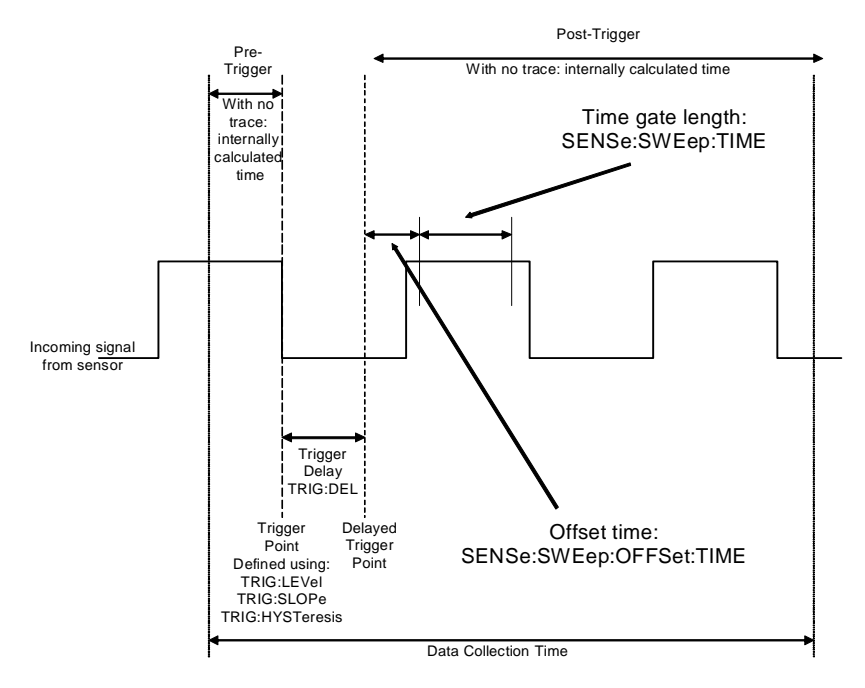

Offset time and time gate length values can be set for up to four measurement gates per channel. Measurement gate number is defined by the numeric value following the SWEep component of the command.

**NOTE** These commands can only be used with P-Series and E9320 sensors. The E9320 sensor must be set to NORMal mode.

The following commands are detailed in this section:

```
[SENSe[1]]|SENSe2:SWEep[1]|2|3|4:OFFSet:TIME <numeric_value>
[SENSe[1]]|SENSe2:SWEep[1]|2|3|4:TIME <numeric_value>
```
# **[SENSe[1]]|SENSe2:SWEep[1]|2|3|4:AUTO <character\_data>**

This command is used to trigger Auto Gating and turning on or off the Perpetual Gating for the selected gate.

**NOTE** This command is only applicable when N192x or E932x sensor is present and trigger acquisition mode is selected.

#### **Syntax**

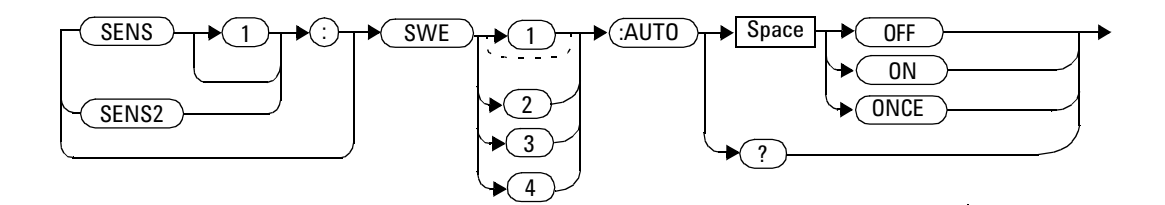

#### **Parameters**

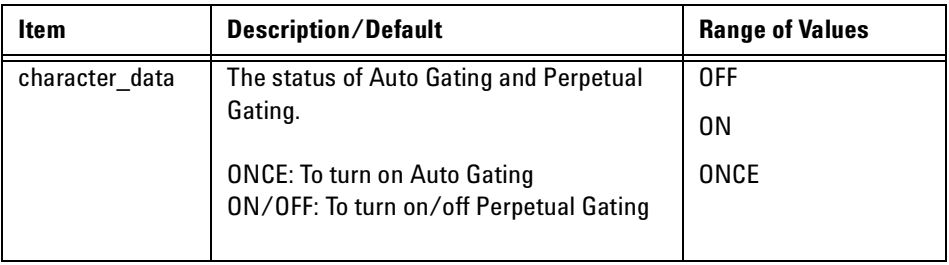

#### **Example**

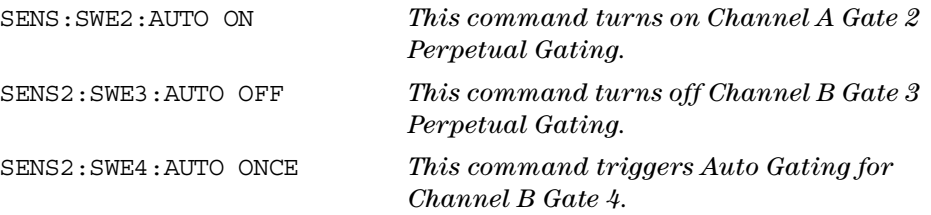

## **Reset Condition**

On reset, Perpetual Gating will be disabled.

#### **Query**

[SENSe[1]]|SENSe2:SWEep[1]|2|3|4:AUTO?

The query returns the current setting of perpetual gating(0 or 1).

- **•** 1 is returned if the perpetual gating is turned on
- **•** 0 is returned if the perpetual gating is turned off

## **Query Example**

SENS2:SWE:AUTO? *The query returns the current setting of Perpetual Gating for Gate 1 Channel B.*

#### **Error Messages**

• If no sensor or wrong sensor is connected to the channel, error –241

"Hardware missing" occurs.

- If channel is not in trigger acquisition mode, error –221 "Settings conflict" occurs.
- If Auto Gate fails, error –221 "Settings conflict; Auto Once failed" occurs.

# **[SENSe[1]]|SENSe2:SWEep[1]|2|3|4:AUTO:REF1|REF2 <numeric\_value>**

This command is used to set the Reference 1 and 2 of the selected gate for Auto Gating Marker.

**NOTE** This command is only applicable when N192x or E932x sensor is present and trigger acquisition mode is selected.

#### **Syntax**

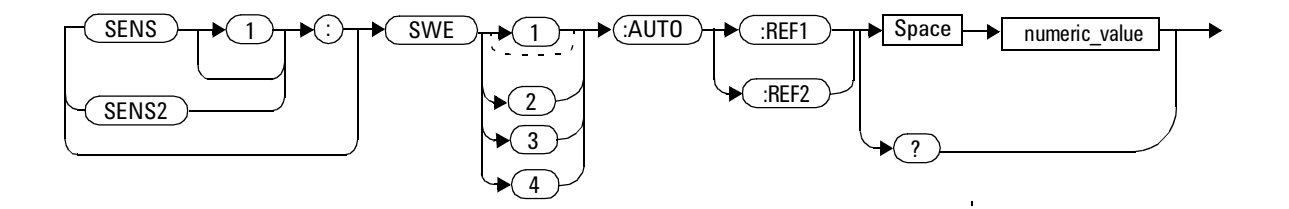

#### **Parameters**

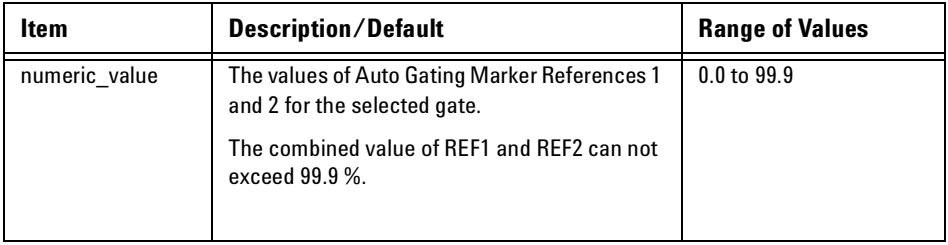

#### **Example**

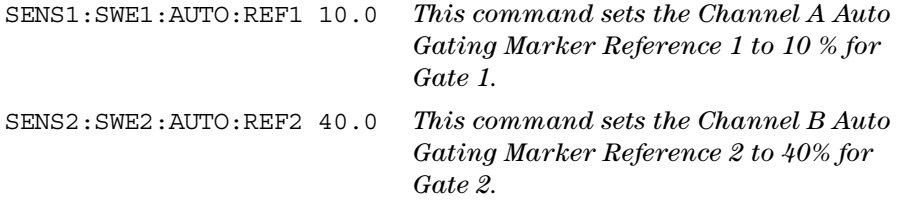

#### **Query**

[SENSe[1]]|SENSe2:SWEep[1]|2|3|4:AUTO:REF1|REF2?

The query returns the current setting of Auto Gating Marker Reference 1 or 2 for the selected gate in numerical value.

#### **Query Example**

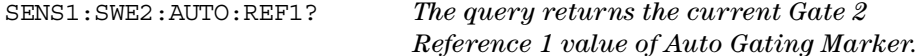

#### **Error Messages**

- If no sensor or wrong sensor is connected to the channel, error –241 "Hardware missing" occurs.
- If channel is not in trigger acquisition mode, error –221 "Settings conflict" occurs.
- **•** If limits of the values keyed in are exceeded, error –222 "Data out of range; upper (or lower) limit exceeded; no change" occurs.

# **[SENSe[1]]|SENSe2:SWEep[1]|2|3|4:OFFSet:TIME <numeric\_value>**

This command sets the delay between the delayed trigger point and the start of the time- gated period (the offset time) for a P- Series Sensor or a E9320 Sensors set to NORMal mode. To set an E9320 Sensor to NORMal mode, refer to the command ["\[SENSe\[1\]\]|SENSe2:DETector:FUNCtion <character\\_data>"](#page-427-0) on [page 420.](#page-427-0)

#### **Syntax** SENS 1 :TIME SENS<sub>2</sub> numeric\_value DEF  $\blacktriangleright$  Space ? 1 2 3 4

## **Parameters**

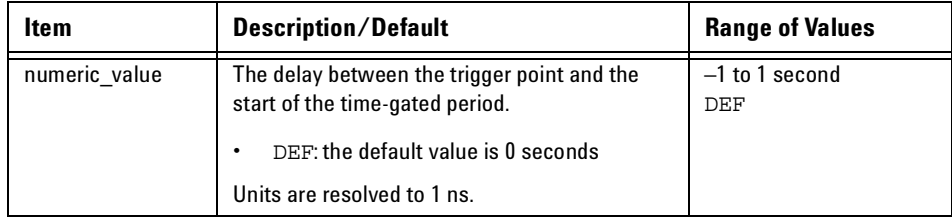

#### **Example**

SENS2:SWE3:OFFS:TIME 0.001 *This command sets the delay to 0.001 seconds.*

#### **Reset Condition**

On reset, the value is set to 0 seconds.

#### **Query**

SENSe[1]]|SENSe2:SWEep[1]|2|3|4:OFFSet:TIME?

The query returns the current delay between the trigger point and the start of the time- gated period.

#### **Query Example**

SENS2:SWE2:OFFS:TIME? *The query returns the current delay between the trigger point and the start of the time- gated period for Channel B and gate 2.*

#### **Error Messages**

If the command is used when a sensor other than a P- Series or E9320 Power Sensor is connected, error –241, "Hardware missing" occurs

If the command is used when an E9320 sensor is connected and set to AVERage mode rather than NORMal mode, the error –221, "Settings Conflict" occurs.

# **[SENSe[1]]|SENSe2:SWEep[1]|2|3|4:TIME <numeric\_value>**

This command sets the length of the time- gated period (time- gate length) for time- gated measurements for the P- Series and E9320 sensors which are set to NORMal mode. To set an E9320 sensor to NORMal mode, refer to the command ["\[SENSe\[1\]\]|SENSe2:DETector:FUNCtion <character\\_data>"](#page-427-0) on page 420.

#### **Syntax**

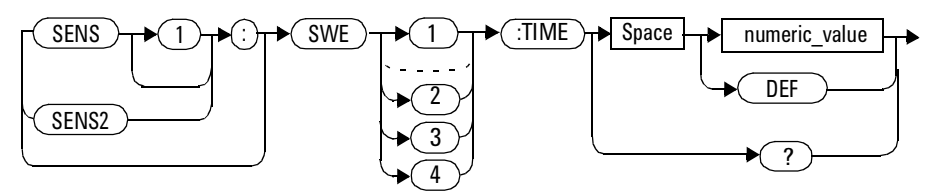

## **Parameters**

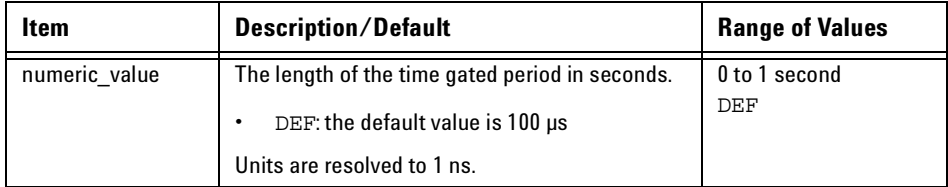

## **Example**

SENS2:SWE3:TIME 0.001 *This command sets the length to 0.001 seconds.*

#### **Reset Condition**

On reset, gate 1 is set to 100 µs and other gates to 0 s.

#### **Query**

```
SENSe[1]]|SENSe2:SWEep[1]|2|3|4:TIME?
```
The query returns the current length of the time- gated period.

## **Query Example**

SENS2:SWE2:TIME? *This command queries the length of the time- gated period for Channel B and gate 2.*

#### **Error Messages**

- If the command is used when a sensor other than a P- Series or E9320 Power Sensor is connected, error –241, "Hardware missing" occurs
- If the command is used when an E9320 sensor is connected and set to AVERage mode rather than NORMal mode, the error –221, "Settings Conflict" occurs.

# **[SENSe[1]]|SENSe2:TEMPerature?**

This this command to returns the P- Series Power Sensor's temperature in degrees Celsius.

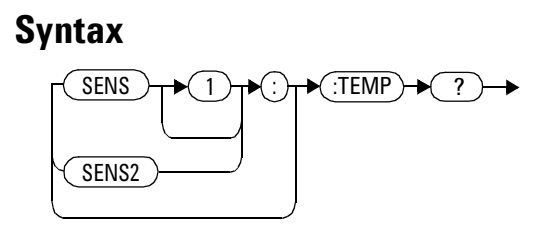

## **Parameters**

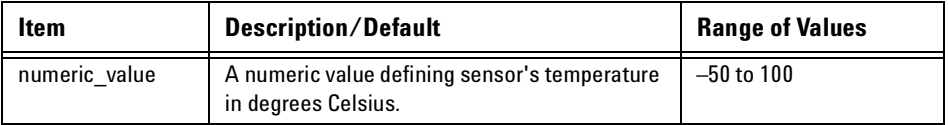

# **Example**

SENS2:TEMP? *This command returns the current sensor temperature found on Channel B.*

## **Reset Condition**

On reset, this parameter is not affected.

# **Error Messages**

• If a P- Series Sensor is not connected, error –241, "Hardware missing" occurs.

# **[SENSe[1]]|SENSe2:TRACe Commands**

These commands are used to set:

- The upper and lower limits for the trace display
- The delay between the delayed trigger point and the start of the trace
- The duration of the trace
- The trace units.

**NOTE** These commands can only be used with P-Series and E9320 Sensors. The E9320 Sensor must be set to NORMal mode.

The following commands are detailed in this section:

[SENSe[1]]|SENSe2:TRACe:LIMit:LOWer <numeric\_value> [SENSe[1]]|SENSe2:TRACe:LIMit:UPPer <numeric\_value> [SENSe[1]]|SENSe2:TRACe:OFFSet:TIME <numeric\_value> [SENSe[1]]|SENSe2:TRACe:TIME <numeric\_value> [SENSe[1]]|SENSe2:TRACe:UNIT <character\_data> [SENSe[1]]|SENSe2:V2P ATYPe|DTYPe

# **[SENSe[1]]|SENSe2:TRACe:OFFSet:TIME <numeric\_value>**

This command sets the delay between the delayed trigger point and the start of the trace for P- Series or E9320 Sensors are set to NORMal mode. To set an E9320 sensor to NORMal mode, refer to the command ["\[SENSe\[1\]\]|SENSe2:DETector:FUNCtion <character\\_data>"](#page-427-0) on page 420.

#### **Syntax**

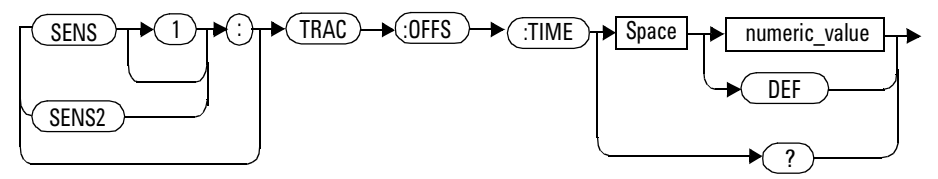

#### **Parameters**

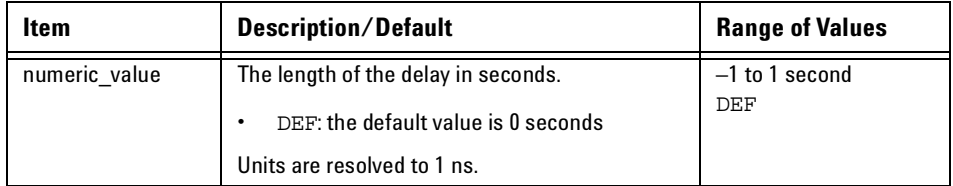

## **Example**

SENS:TRAC:OFFS:TIME TIME 0.05

*This command sets the delay to 0.05 seconds.*

#### **Reset Condition**

On reset, the delay is set to 0 seconds.

#### **Query**

SENSe[1]]|SENSe2:TRACe:OFFSet:TIME?

The query returns the current delay between the delayed trigger point and the start of the trace.

#### **Query Example**

SENS:TRAC:OFFS:TIME? *This command queries the current delay between the delayed trigger point and the start of the trace for Channel A.*

## **Error Messages**

- If the command is used when a sensor other than a P- Series or E9320 Power Sensor is connected, error –241, "Hardware missing" occurs
- If the command is used when an E9320 sensor is connected and set to AVERage mode rather than NORMal mode, the error –221, "Settings Conflict" occurs.

# **[SENSe[1]]|SENSe2:TRACe:TIME <numeric\_value>**

This command sets the duration of the trace for a P- Series Sensor and a E9320 Sensors set to NORMal mode. To set the E9320 Sensor to NORMal mode, refer to the command ["\[SENSe\[1\]\]|SENSe2:DETector:FUNCtion <character\\_data>"](#page-427-0) on [page 420.](#page-427-0)

#### **Syntax**

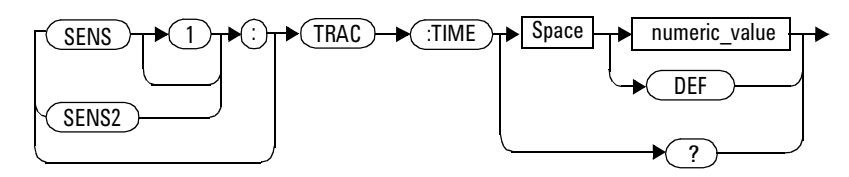

## **Parameters**

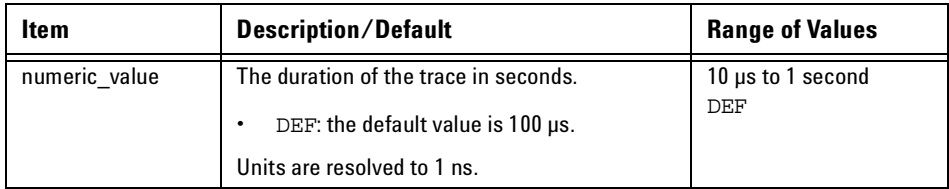

## **Example**

SENS2:TRAC:TIME 0.5 *This command sets the duration of the trace to 0.5 seconds for Channel B.*

#### **Reset Condition**

On reset, the duration is set to 100 µs.

#### **Query**

```
SENSe[1]]|SENSe2:TRACe:TIME?
```
The query returns the current duration of the trace.

## **Query Example**

SENS2:TRAC:TIME? *This command queries the current duration of the trace.*

## **Error Messages**

- If the command is used when a sensor other than a P- Series or E9320 Power Sensor is connected, error –241, "Hardware missing" occurs
- If the command is used when an E9320 sensor is connected and set to AVERage mode rather than NORMal mode, the error –221, "Settings Conflict" occurs.

# **[SENSe[1]]|SENSe2:TRACe:UNIT <character\_data>**

This command sets the units for the trace for the specified channel.

#### **Syntax**

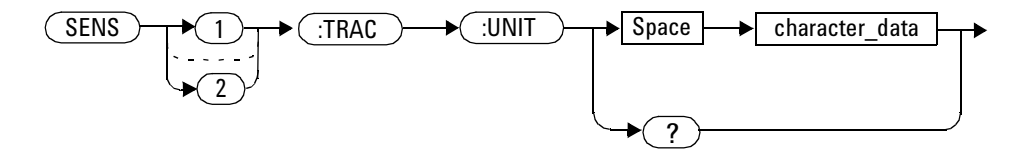

#### **Parameters**

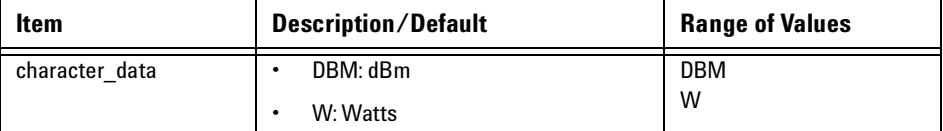

## **Example**

SENS2:TRAC:UNIT W *This command sets the trace units for Channel B to Watts.*

# **Reset Condition**

On reset the units are set to dBm.

## **Query**

[SENSe[1]]|SENSe2:TRACe:UNIT?

The query command returns the current value of character\_data.

#### **Query Example**

SENS2:TRAC:UNIT? *This command queries the current trace units for Channel B.* 

# **[SENSe[1]]|SENSe2:V2P ATYPe|DTYPe**

This command is used to select the type of linearity correction that is applied to the channel sensors being used. For most 8480 Series Sensors the correct (A type or D type) linearity correction table is automatically selected. However, for the V8486A and W8486A sensors the automatic selection must be overridden and the D type (diode) correction selected.

#### **Syntax**

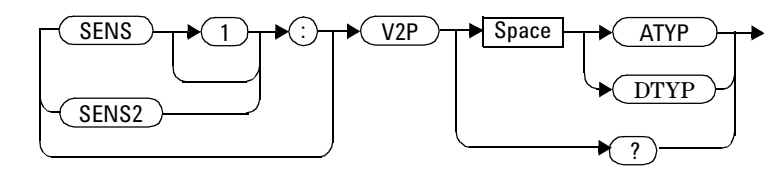

#### **Example**

SENS2:V2P DTYP *This command selects the D type linearity correction to be applied to Channel B.*

#### **Reset Condition**

On reset, the linearity correction is set for A type.

#### **Query**

```
[SENSe[1]]|SENSe2:V2P?
```
The query returns the current type of linearity correction being used (A type or D type).

## **Query Example**

SENS:V2P? *This command queries which linearity correction type is currently being used on Channel A.*

## **Error Messages**

If no sensor is connected or the sensor is not an A type, the error –241, "Hardware missing" occurs.

# **SENSe[1]|2:TRACe:AUToscale**

This command will automatically scale the trace capture to between 50 % to 100 % of the Y scale (power axis) and between 20 % to 50 % of the X scale (time axis) with the triggering edge aligned to the center of the trace.

**NOTE** This feature will only work with modulated signal exceeding –15 dBm in amplitude. Most of the pulse and amplitude modulated signals are autoscalable. Upon successful autoscaling, trigger parameters such as trigger source, trigger mode, trigger level, trigger delay and trigger holdoff as well as default gate 1 parameters will be overwritten by this function. If autoscaling is performed on a slave cross-triggered channel, the targeted channel will be automatically changed to master. It will also turn on the continuous triggering mode upon completion. Perpetual gating function will also be disabled after autoscaling.

**NOTE** This command is only applicable when N192x or E932x sensor is present and trigger acquisition mode is selected.

#### **Syntax**

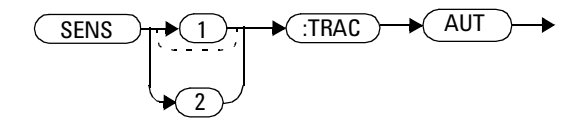

## **Example**

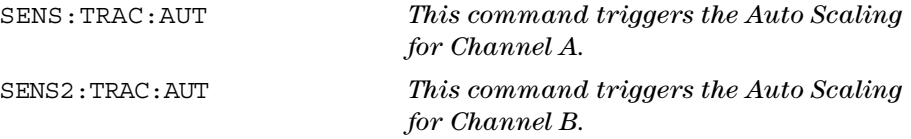

#### **Reset Condition**

On reset,  $X \text{ Start} = 0 \text{ s}, X \text{ Scale} = 10 \text{ ms}, Y \text{ Max} = 20 \text{ dBm}, Y \text{ Scale} = 7 \text{ dB}.$ 

## **Error Messages**

- If no sensor or wrong sensor is connected to the channel, error –241 "Hardware missing" occurs.
- If channel is not in trigger acquisition mode, error –221 "Settings conflict" occurs.

# <span id="page-462-0"></span>**SENSe[1]|2:TRACe:LIMit:LOWer <numeric\_value>**

This command sets the lower scale limit of the trace for the specified channel.

The units used are dependent on the current setting of SENS:TRAC:UNIT as shown in Table 10- 1.

#### **Table 10-1** Measurement Units

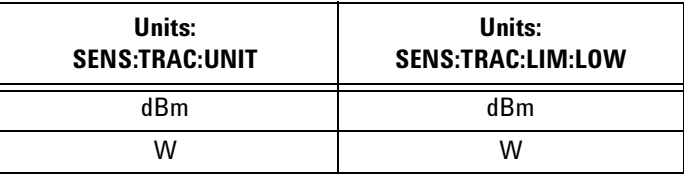

**NOTE** The trace lower scale limit is maintained at a lower power than the upper scale limit which is adjusted to be slightly greater than the lower scale limit if necessary. Refer to ["SENSe\[1\]|2:TRACe:LIMit:UPPer <numeric\\_value>"](#page-465-0) on page 458 for further information on setting the trace upper scale limit.

#### **Syntax**

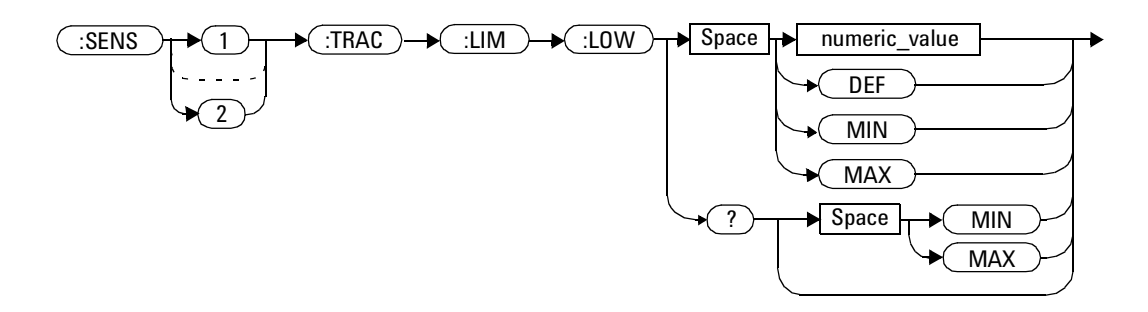

#### **Parameters**

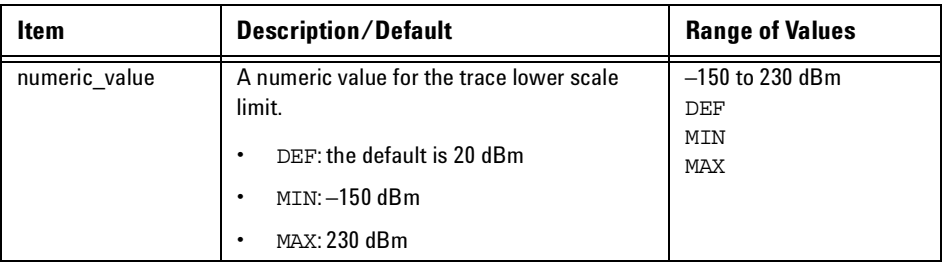

#### **Example**

SENS2:TRAC:LIM:LOW 10 *This command sets the trace lower scale limit to 10 dBm for Channel B.*

## **Reset Condition**

On reset, the value is set to –50 dBm.

#### **Query**

SENSe[1]|2:TRACe:LIMit:LOWer [MIN|MAX]

The query returns the current setting of the trace lower scale limit or the value associated with MIN or MAX. The format of the response is <NR3>.

# **Query Example**

SENSe:TRAC:LIM:LOW? *This command queries the trace lower scale limit of Channel A.*

# <span id="page-465-0"></span>**SENSe[1]|2:TRACe:LIMit:UPPer <numeric\_value>**

This command sets the upper scale limit of the trace for the specified channel.

The units used are dependent on the current setting of SENS:TRAC:UNIT as shown in [Table 10- 2.](#page-465-1)

#### <span id="page-465-1"></span>**Table 10-2** Measurement Units

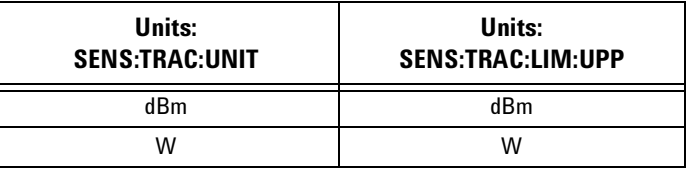

**NOTE** The trace lower scale limit is maintained at a lower power than the upper scale limit which is adjusted to be slightly greater than the lower scale limit if necessary. Refer to ["SENSe\[1\]|2:TRACe:LIMit:LOWer <numeric\\_value>"](#page-462-0) on page 455 for further information on setting the trace lower scale limit.

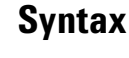

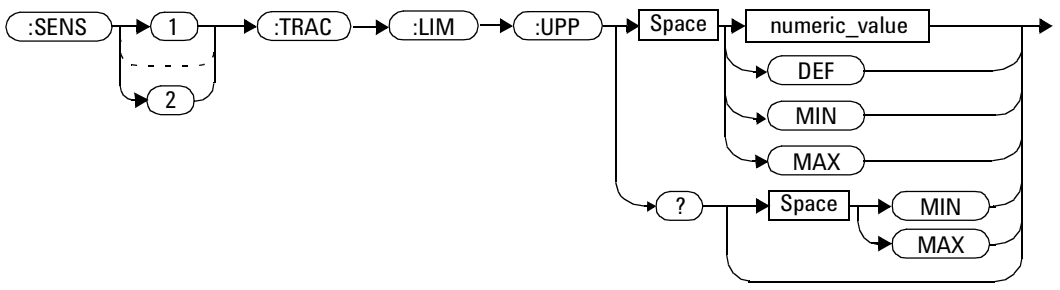

## **Parameters**

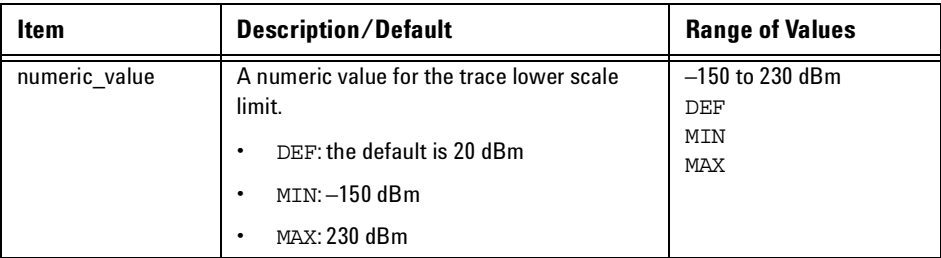

#### **Example**

SENS:TRAC:LIM:UPP 100 *This command sets the trace upper scale limit to 100 dBm for Channel A.*

## **Reset Condition**

On reset, the value is set to DEF.

#### **Query**

SENSe[1]|2:TRACe:LIMit:LOWer [MIN|MAX]

The query returns the current setting of the trace upper scale limit or the value associated with MIN or MAX. The format of the response is <NR3>.

# **Query Example**

SENS:TRAC:LIM:UPP? *This command queries the trace upper scale limit of Channel A.*
## **SENSe[1]|2:TRACe:X:SCALe:PDIV <numeric\_value>**

This command is used to set the X Scale value (per division) for the selected trace.

**NOTE** This command is only applicable when N192x or E932x sensor is present and trigger acquisition mode is selected.

#### **Syntax** 1 2  $\sqrt{\text{Space}}$ ? SENS :TRAC :X :SCAL :PDIV numeric\_value

## **Parameters**

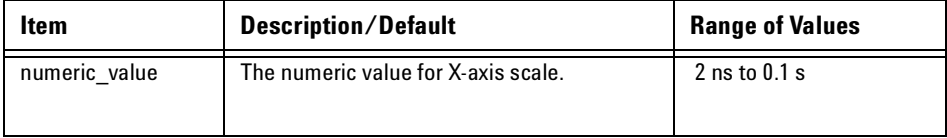

## **Example**

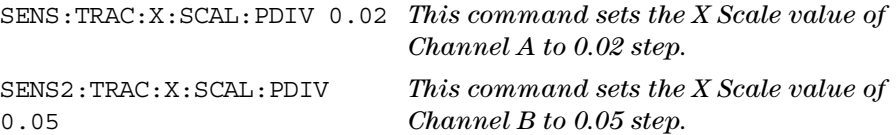

## **Reset Condition**

On reset,  $X$  Start = 0 s;  $X$  Scale = 10  $\mu$ s.

### **Query**

```
SENSe[1]|2:TRACe:X:SCALe:PDIV?
```
The query returns the current scale setting of X- axis in numerical value.

## **Query Example**

SENS:TRAC:X:SCAL:PDIV? *This command queries the Channel A current X- axis scale setting in numerical value.*

### **Error Messages**

- **•** If no sensor or wrong sensor is connected to the channel, error –241 "Hardware missing" occurs.
- If channel is not in trigger acquisition mode, error  $-221$  "Settings conflict" occurs.
- **•** If limits of the values keyed in are exceeded, error –222 "Data out of range; upper (or lower) limit exceeded; no change" occurs.

## **SENSe[1]|2:TRACe:Y:SCALe:PDIV <numeric\_value>**

This command is used to set the Y Scale value (per division) for the selected trace.

The Y Scale value set by this SCPI command is dependant on the current Y- axis unit, which can be set using SENS:TRAC:UNIT command.

**NOTE** This command is only applicable when N192x or E932x sensor is present and trigger acquisition mode is selected.

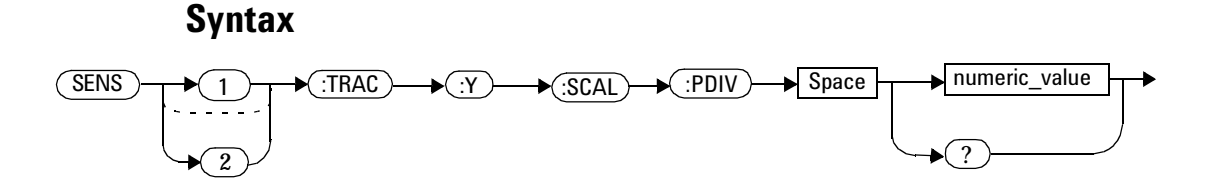

## **Parameters**

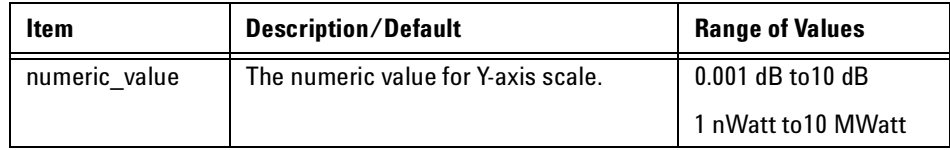

#### **10 SENSe Subsystem**

## **Example**

SENS:TRAC:Y:SCAL:PDIV 0.002 SENS2:TRAC:Y:SCAL:PDIV 0.05

*This command sets the Channel A Y Scale value to 0.002 step.*

*This command sets the Channel B Y Scale value to 0.05 step.*

### **Reset Condition**

On reset, Y Max = 20 dBm; Y Scale = 7 dB.

#### **Query**

SENSe[1]|2:TRACe:Y:SCALe:PDIV?

The query returns the current scale setting of Y- axis in numerical value.

## **Query Example**

SENS:TRAC:Y:SCAL:PDIV? *This command queries the Channel A current Y- axis scale setting in numerical value.*

## **Error Messages**

- If no sensor or wrong sensor is connected to the channel, error  $-241$ "Hardware missing" occurs.
- **•** If channel is not in trigger acquisition mode, error –221 "Settings conflict" occurs.
- If limits of the values keyed in are exceeded, error  $-222$  "Data out of range; upper (or lower) limit exceeded; no change" occurs.

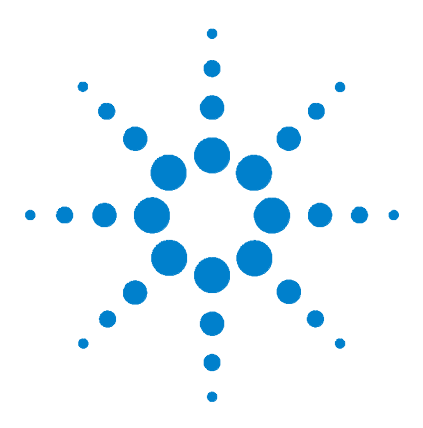

**Agilent N1911A/1912A P-Series Power Meters Programming Guide**

# **11 STATus Subsystem**

[STATus Subsystem](#page-473-0) 466 [Status Register Set Commands](#page-475-0) 468 [Device Status Register Sets](#page-480-0) 473 [Operation Register Sets](#page-482-0) 475 [STATus:OPERation](#page-483-0) 476 [STATus:OPERation:CALibrating\[:SUMMary\]](#page-484-0) 477 [STATus:OPERation:LLFail\[:SUMMary\]](#page-485-0) 478 [STATus:OPERation:MEASuring\[:SUMMary\]](#page-486-0) 479 [STATus:OPERation:SENSe\[:SUMMary\]](#page-487-0) 480 [STATus:OPERation:TRIGger\[:SUMMary\]](#page-488-0) 481 STATus: OPERation: ULFail[: SUMMary] 482 [STATus:PRESet](#page-490-0) 483 [Questionable Register Sets](#page-491-0) 484 [STATus:QUEStionable](#page-492-0) 485 [STATus:QUEStionable:CALibration\[:SUMMary\]](#page-493-0) 486 [STATus:QUEStionable:POWer\[:SUMMary\]](#page-494-0) 487

This chapter explains how the STATus command subsystem enables you to examine the status of the power meter by monitoring the "Device Status Register", "Operation Status Register" and the "Questionable Status Register".

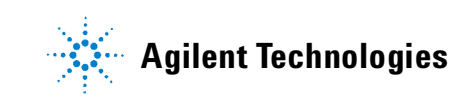

#### **11 STATus Subsystem**

## <span id="page-473-0"></span>**STATus Subsystem**

The STATus command subsystem enables you to examine the status of the power meter by monitoring the following status registers:

- Device status register
- Operation status register
- Questionable status register

The contents of these and other registers in the power meter are determined by one or more status registers.

[Table 11- 1](#page-473-1) summarizes the effects of various commands and events on these status registers:

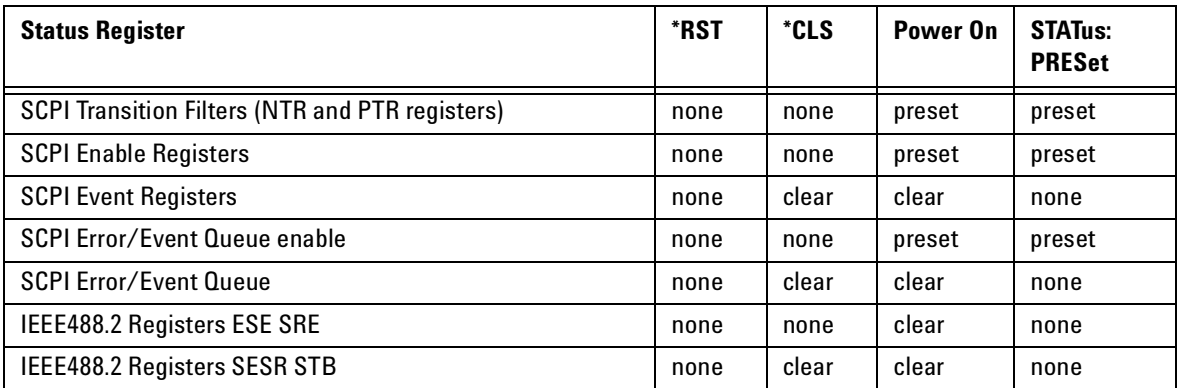

<span id="page-473-1"></span>**Table 11-1** Commands and events affecting Status Register

The contents of the status registers are examined using the following status register set commands:

```
:CONDition?
:ENABle <NRf>|<non-decimal numeric>
[:EVENt?]
:NTRansition <NRf>|<non-decimal numeric>
:PTRansition <NRf>|<non-decimal numeric>
```
Each of these can be used to examine any of the following eleven status registers:

```
STATus:DEVice (page 473)
STATus:OPERation (page 476)
STATus:OPERation:CALibrating[:SUMMary] (page 477)
STATus:OPERation:LLFail[:SUMMary] (page 478)
STATus:OPERation:MEASuring[:SUMMary] (page 479)
STATus:OPERation:SENSe[:SUMMary] (page 480)
STATus:OPERation:TRIGger[:SUMMary] (page 481)
STATus:OPERation:ULFail[:SUMMary] (page 482)
STATus:QUEStionable (page 483)
STATus:QUEStionable (page 485)
STATus:QUEStionable:CALibration[:SUMMary] (page 486)
STATus:QUEStionable:POWer[:SUMMary] (page 487)
```
## **Examples**

• To use the : CONDition? command to examine the STATus: DEVice register:

STATus:DEVice:CONDition?

• To use the :NTRansition command to examine the STATus:OPERation:SENSe[:SUMMary] register:

STATus:OPERation:SENSe[:SUMMary]:NTRansition

This chapter describes the status register set commands and the status registers which they are used to examine.

## <span id="page-475-0"></span>**Status Register Set Commands**

This section describes the five status register set commands. Each can be used to examine all of the eleven status registers listed on [page 467](#page-474-0).

To apply a command to a specific register, prefix the command with the name of the appropriate register. For example, to apply the :ENABle command to the STATus:QUEStionable register, use the following command:

STATus:QUEStionable:ENABle

The Status Register Set commands detailed in this section are:

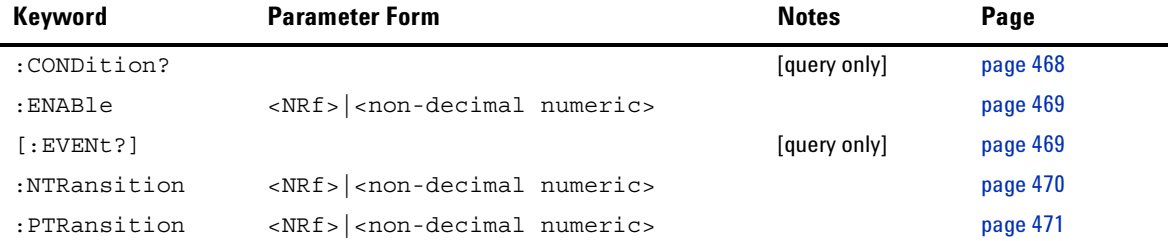

#### <span id="page-475-1"></span>**:CONDition?**

This query returns a 16 bit decimal- weighted number representing the bits set in the Condition Register of the SCPI Register Set you require to control. The format of the return is <NR1> in the range of 0 to 32767 ( $2^{15}$ –1). The contents of the Condition Register remain unchanged after it is read.

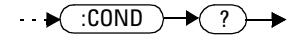

## <span id="page-476-1"></span>**[:EVENt]?**

This query returns a 16 bit decimal- weighted number representing the bits set in the Event Register of the SCPI Register Set you require to control. The format of the return is <NR1> in the range of 0 to 32767 ( $2^{15}$ –1). This query clears all bits in the register to 0.

## **Syntax** :EVEN ?

## <span id="page-476-0"></span>**:ENABle <NRf>|<non-decimal numeric>**

This command sets the Enable Register of the particular SCPI Register Set you require to control. The parameter value, when rounded to an integer and expressed in base 2 has its first 15 bits written into the Enable Register of the SCPI Register Set concerned. The last bit (bit 15) is always set to 0.

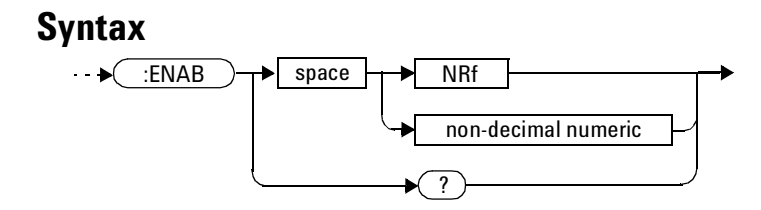

## **Parameters**

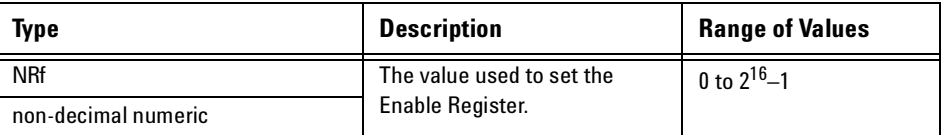

## **Query**

:ENABle?

The query returns a 15 bit decimal- weighted number representing the contents of the Enable Register of the SCPI Register Set being queried. The format of the return is <NR1> in the range of 0 to 32767  $(2^{15}-1)$ .

## <span id="page-477-0"></span>**:NTRansition <NRf>|<non-decimal numeric>**

This command sets the Negative Transition Register of the SCPI Register Set you require to control. The parameter value, when rounded to an integer and expressed in base 2 has its first 15 bits written into the Negative Transition Register of the SCPI Register Set concerned. The last bit (bit 15) is always set to 0.

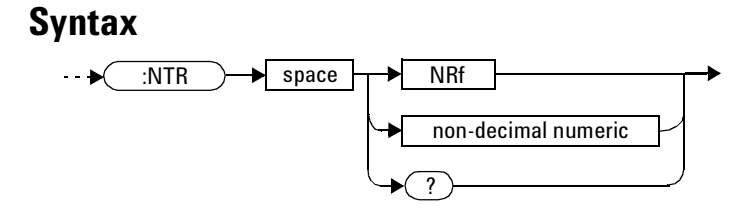

## **Parameters**

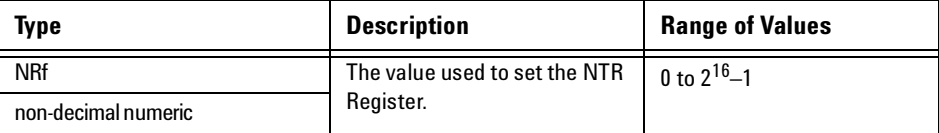

## **Query**

:NTRansition?

The query returns a 15 bit decimal- weighted number representing the contents of the Negative Transition Register of the SCPI register set being queried. The format of the return is <NR1> in the range of 0 to 32767 ( $2^{15}$ –1).

## <span id="page-478-0"></span>**:PTRansition <NRf>|<non-decimal numeric>**

This command is used to set the Positive Transition Register of the SCPI Register Set you require to control. The first 15 bits of the input parameter are written into the Positive Transition Register of the SCPI Register Set concerned. The last bit (bit 15) is always set to 0.

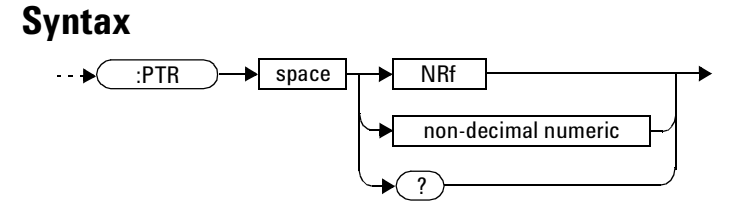

## **Parameters**

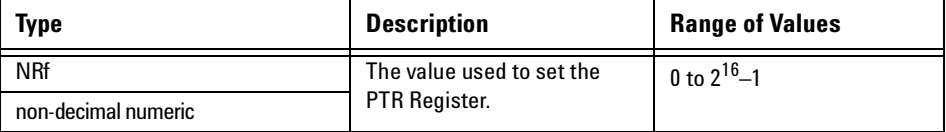

## **Query**

:PTRansition?

The query returns a 15 bit decimal- weighted number representing the contents of the Positive Transition Register of the SCPI register set being queried. The format of the return is <NR1> in the range of 0 to 32767 ( $2^{15}$ –1).

## <span id="page-480-0"></span>**Device Status Register Sets**

The status registers contain information which give device status information. The contents of the individual registers of these register sets may be accessed by appending the commands listed in ["Status Register Set Commands".](#page-475-0)

The following command descriptions detail the SCPI register you require to control but do not detail the register set commands.

The one device status register set is:

 $STATUS \cdot$ DEVice $\cdot$ 

The following bits in these registers are used by the power meter:

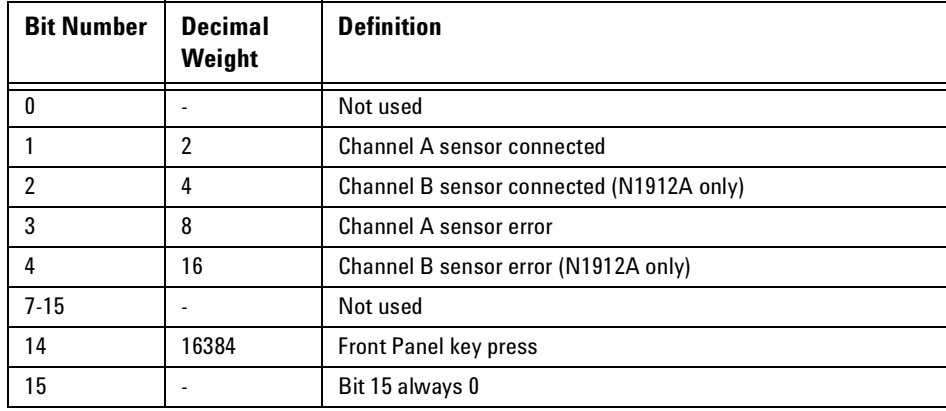

The Channel A and B sensor connected bits (bits 1 and 2), when queried with the STATus:DEVice:CONDition? query are set to:

- 1, when a power sensor is connected
- 0, when no power sensor is connected

The Channel A and B sensor connected bits (bits 1 and 2), when queried with the STATus:DEVice:EVENt? query indicate whether a power sensor has been connected or disconnected depending on the state of the corresponding bits of STATus:DEVice:NTRansition and STATus:DEVice:PTRansition. If the corresponding bit in:

• STATus:DEVice:NTRansition is 1, then STATus:DEVice:EVENt? is set when a power sensor is disconnected.

#### **11 STATus Subsystem**

• STATus:DEVice:PTRansition is 1, then STATus:DEVice:EVENt? is set when a power sensor is connected.

**NOTE** Querying STATus:DEVice:EVENt? clears the STATus:DEVice:EVENt? register.

The Channel A and B sensor error bits (3 and 4) are set to:

- 1, if the P- Series or E- Series Power Sensor EEPROM has failed or if there are power sensors connected to both the rear and front panel connectors.
- 0, for every other condition.

The Front Panel key press bit (bit 14), when queried with the STATus:DEVice:EVENt? query indicates whether any front panel keys have been pressed since power up or since you last queried the device status register. This bit ignores the :NTRansition, and :PTRansition registers and a :CONDition? query always returns a 0.

## <span id="page-482-0"></span>**Operation Register Sets**

The following registers contain information which is part of the power meter's normal operation. The contents of the individual registers of these register sets may be accessed by appending the commands listed in ["Status Register](#page-475-0)  [Set Commands"](#page-475-0).

The following command descriptions detail the SCPI register you require to control but do not detail the Register Set commands.

The seven Operation Register Sets are:

STATUS:OPERation

STATus:OPERation:CALibrating[:SUMMary]

STATus:OPERation:LLFail[:SUMMary]

STATus:OPERation:MEASuring[:SUMMary]

STATus:OPERation:SENSe[:SUMMary]

STATus:OPERation:TRIGger[:SUMMary]

STATus:OPERation:ULFail[:SUMMary]

Further information on these register sets is provided on the following pages.

#### **11 STATus Subsystem**

# <span id="page-483-0"></span>**STATus:OPERation**

The operation status register set contains conditions which are a part of the operation of the power meter as a whole.

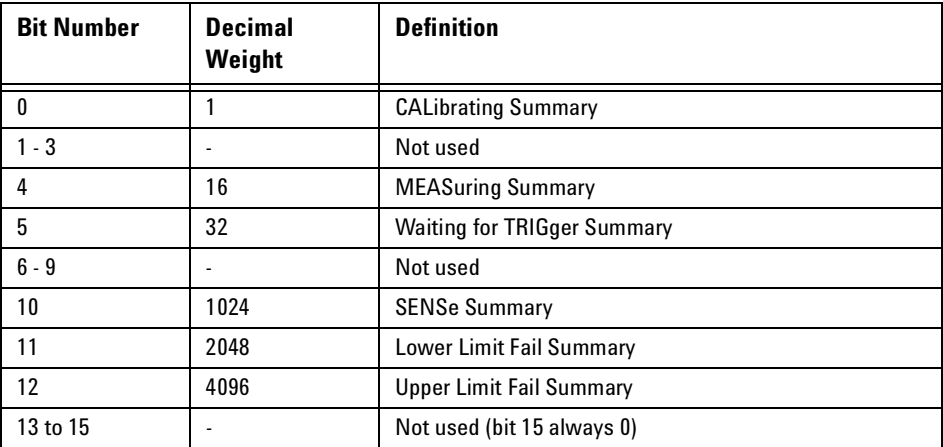

The following bits in these registers are used by the power meter:

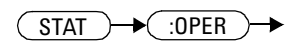

## <span id="page-484-0"></span>**STATus:OPERation:CALibrating[:SUMMary]**

The operation status calibrating summary register set contains information on the calibrating status of the power meter.

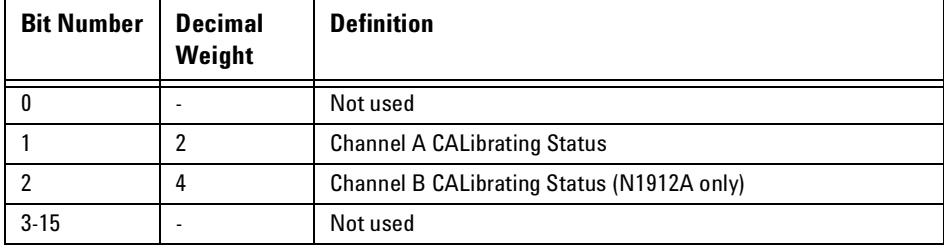

The following bits in these registers are used by the power meter:

These bits are set at the beginning of zeroing (CALibration:ZERO:AUTO ONCE) and at the beginning of calibration (CALibration:AUTO ONCE). Also for the compound command/query CALibration[:ALL]?, this bit is set at the beginning of the calibration sequence.

These bits are cleared at the end of zeroing or calibration.

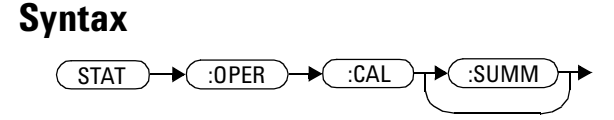

## <span id="page-485-0"></span>**STATus:OPERation:LLFail[:SUMMary]**

The operation status lower limit fail summary register set contains information on the lower limit fail status of the power meter.

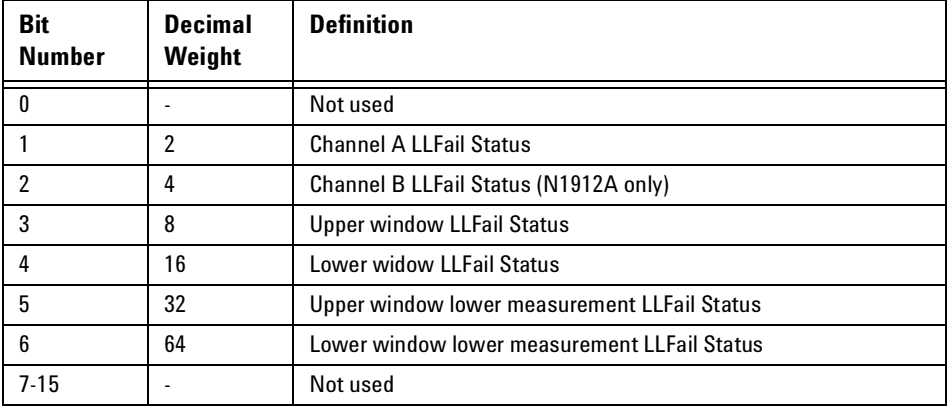

The following bits in these registers are used by the power meter:

The appropriate bits are set if a channel lower limit test fails or a window lower limit test fails.

These bits are cleared if a measurement is made and the test is enabled and passes.

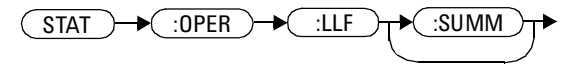

## <span id="page-486-0"></span>**STATus:OPERation:MEASuring[:SUMMary]**

The operation status measuring summary register set contains information on the measuring status of the power meter.

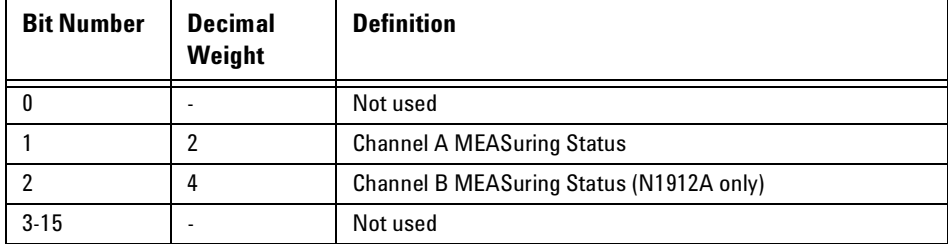

The following bits in these registers are used by the power meter:

These bits are set when the power meter is taking a measurement.

These bits are cleared when the measurement is finished.

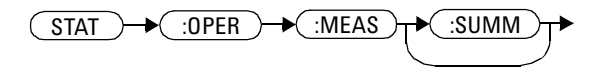

# <span id="page-487-0"></span>**STATus:OPERation:SENSe[:SUMMary]**

The operation status sense summary register set contains information on the status of the power sensors.

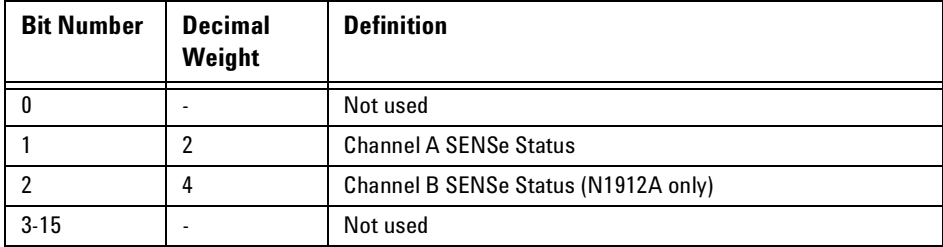

The following bits in these registers are used by the power meter:

These bits are set when the power meter is reading data from the E- Series power sensor EEPROM.

These bits are cleared when the power meter is not reading data from the E- Series Power Sensor EEPROM.

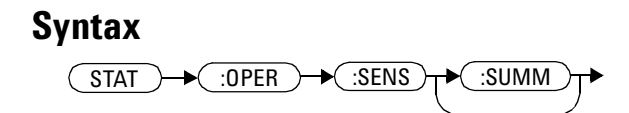

# <span id="page-488-0"></span>**STATus:OPERation:TRIGger[:SUMMary]**

The operation status trigger summary register set contains information on the trigger status of the power meter.

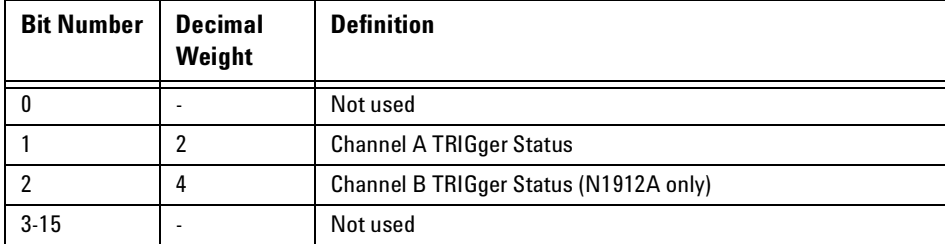

The following bits in these registers are used by the power meter:

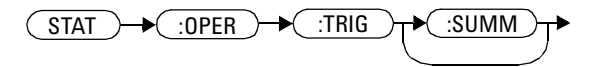

## <span id="page-489-0"></span>**STATus:OPERation:ULFail[:SUMMary]**

The operation status upper limit fail summary register set contains information on the upper limit fail status of the power meter.

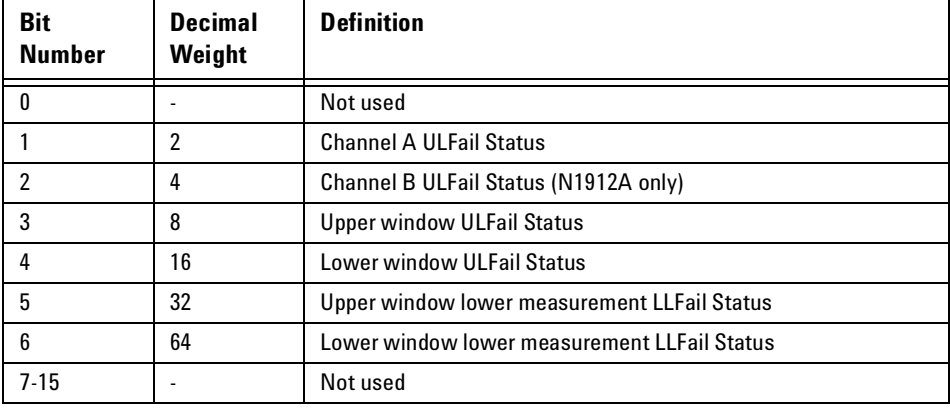

The following bits in these registers are used by the power meter:

The appropriate bits are set if a channel upper limit test fails or a window upper limit test fails.

These bits are cleared if a measurement is made and the test is enabled and passes.

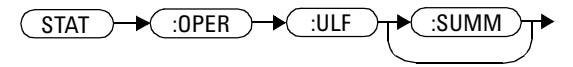

# <span id="page-490-0"></span>**STATus:PRESet**

PRESet sets a number of the status registers to their preset values as shown below - all other registers are unaffected. Bit 15 is always 0.

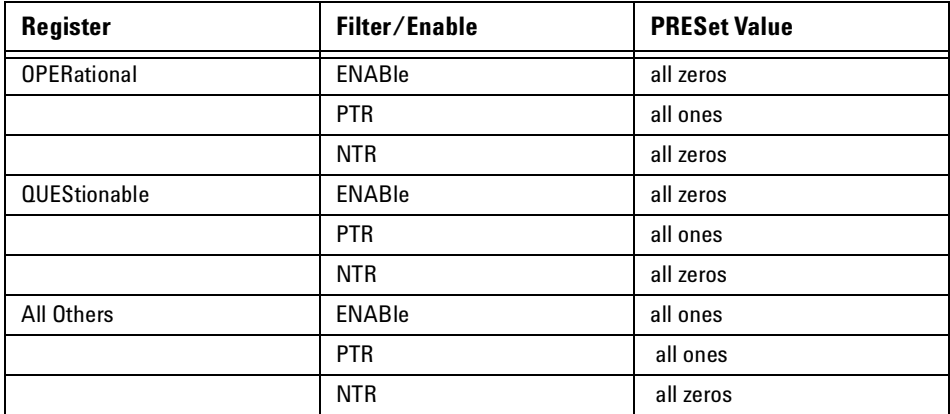

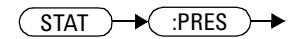

## <span id="page-491-0"></span>**Questionable Register Sets**

The questionable register sets contain information which gives an indication of the quality of the data produced by the power meter. The contents of the individual registers in these register sets may be accessed by appending the commands listed in ["Status Register Set Commands"](#page-475-0).

The following command descriptions detail the SCPI register you require to control but do not detail the register set commands.

The three questionable register sets are:

STATus:QUEStionable

STATus:QUEStionable:CALibration[:SUMMary]

STATus:QUEStionable:POWer[:SUMMary]

## <span id="page-492-0"></span>**STATus:QUEStionable**

The questionable register set contains bits that indicate the quality of various aspects of signals processed by the power meter.

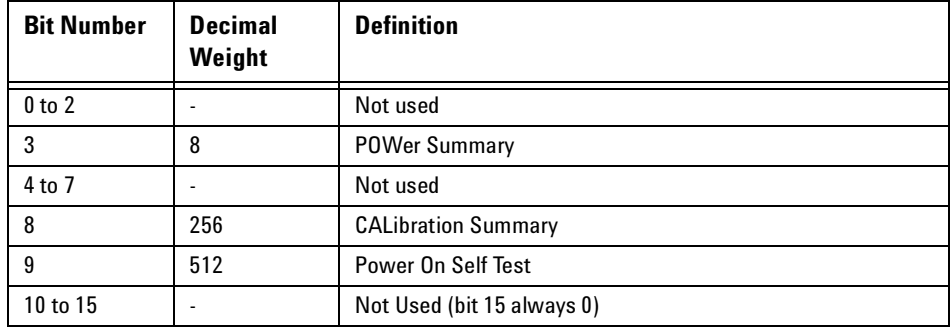

The following bits in these registers are used by the power meter:

Bit 3 is set by the logical OR outputs of the STATus:QUEStionable:POWer:SUMMary register set.

Bit 8 is set by the logical OR outputs of the STATus:QUEStionable:CALibration:SUMMary register set.

Bit 9 is set if power- on self- test fails, and cleared if it passes.

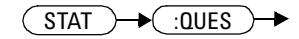

## <span id="page-493-0"></span>**STATus:QUEStionable:CALibration[:SUMMary]**

The questionable calibration summary register set contains bits which give an indication of the quality of the data produced by the power meter due to its calibration status.

The following bits in these registers are used by the power meter:

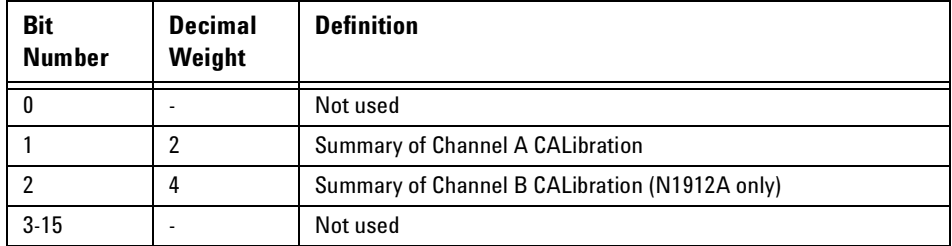

These bits are set by the following:

- Error –231, "Data questionable; CH<A|B>:ZERO ERROR"
- Error –231, "Data questionable; CAL ERROR"
- Error –231, "Data questionable; CAL ERROR ChA"
- Error –231, "Data questionable; CAL ERROR ChB"

These bits are cleared when any of the three commands listed above succeed and no errors are placed on the error queue.

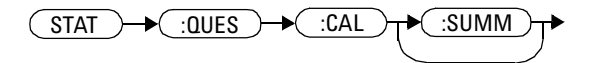

# <span id="page-494-0"></span>**STATus:QUEStionable:POWer[:SUMMary]**

The questionable power summary register set contain bits that indicate the quality of the power data being acquired by the power meter.

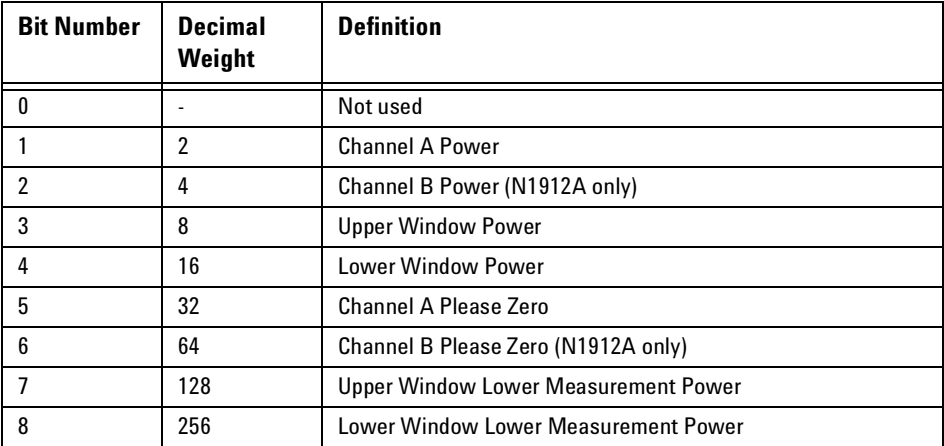

The following bits in these registers shall be used by the power meter:

Bit 1 is set when any of the following errors occur:

- Error –231, "Data questionable;Input Overload" (N1912A only)
- Error –231, "Data questionable;Input Overload ChA" (N1912A only)

Bit 2 is set when the following error occurs:

• Error –231, "Data questionable;Input Overload ChB" (N1912A only)

Bits 3 is set when the following error occurs:

- Error –230, "Data corrupt or stale"
- Error –231, "Data questionable; Upper window log error"

Bit 4 is set when the following error occurs:

- Error –230, "Data corrupt or stale"
- Error –231, "Data questionable; Lower window log error"

Bit 5 is set when the following condition occurs:

#### **11 STATus Subsystem**

• Channel A requires zeroing

Bit 6 is set when the following condition occurs (N1912A only):

• Channel B requires zeroing

These bits are cleared when no errors or events are detected by the power meter during a measurement covering the causes given for it to set.

# **Syntax**  $STAT$   $\rightarrow$   $\therefore$   $0UES$   $\rightarrow$   $\therefore$   $POW$   $\rightarrow$   $\arrow$   $\therefore$  SUMM

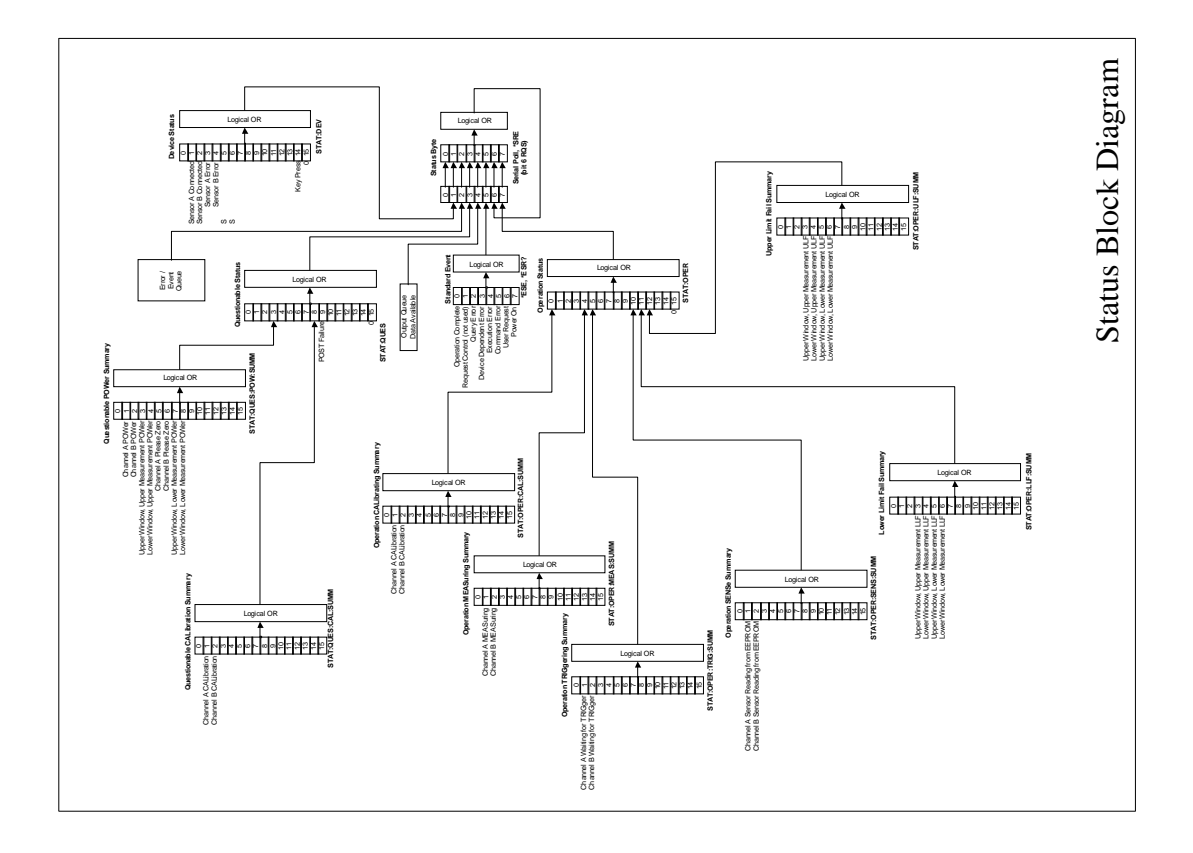

#### **11 STATus Subsystem**

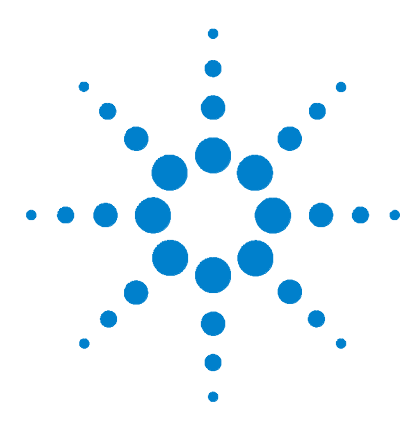

**Agilent N1911A/1912A P-Series Power Meters Programming Guide**

# **12 SYSTem Subsystem**

[SYSTem Subsystem](#page-499-0) 492 [SYSTem:COMMunicate:GPIB\[:SELF\]:ADDRess <numeric\\_value>](#page-501-0) 494 SYSTem:COMMunicate:LAN:AIP[:STATe] <br/>boolean> 496 [SYSTem:COMMunicate:LAN:CURRent:ADDRess?](#page-504-0) 497 [SYSTem:COMMunicate:LAN:CURRent:DGATeway?](#page-505-0) 498 [SYSTem:COMMunicate:LAN:CURRent:DNAMe?](#page-506-0) 499 [SYSTem:COMMunicate:LAN:CURRent:SMASk?](#page-507-0) 500 [SYSTem:COMMunicate:LAN:ADDRess <character\\_data>](#page-508-0) 501 [SYSTem:COMMunicate:LAN:DGATeway <character\\_data>](#page-510-0) 503 [SYSTem:COMMunicate:LAN:DHCP\[:STATe\] <boolean>](#page-512-0) 505 [SYSTem:COMMunicate:LAN:DNAMe <character\\_data>](#page-513-0) 506 [SYSTem:COMMunicate:LAN:HNAMe <character\\_data>](#page-515-0) 508 [SYSTem:COMMunicate:LAN:MAC?](#page-517-0) 510 [SYSTem:COMMunicate:LAN:RESTart](#page-518-0) 511 [SYSTem:COMMunicate:LAN:SMASk <character\\_data>](#page-519-0) 512 [SYSTem:DISPlay:BMP](#page-521-0) 514 [SYSTem:ERRor?](#page-522-0) 515 [SYSTem:HELP:HEADers?](#page-529-0) 522 [SYSTem:LOCal](#page-531-0) 524 [SYSTem:PRESet <character\\_data>](#page-532-0) 525 [SYSTem:REMote](#page-608-0) 601 [SYSTem:RWLock](#page-609-0) 602 [SYSTem:VERSion?](#page-610-0) 603

This chapter explains how to use the SYSTem command subsystem to return error numbers and messages from the power meter, preset the power meter, set the remote address, and query the SCPI version.

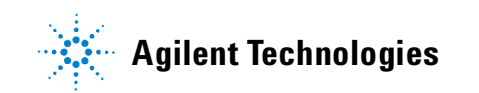

#### **12 SYSTem Subsystem**

## <span id="page-499-0"></span>**SYSTem Subsystem**

The SYStem command subsystem is used to:

- Return error numbers and messages from the power meter
- Preset the power meter
- Set the GPIB address
- Set the LAN address
- Set the command language
- Query the SCPI version

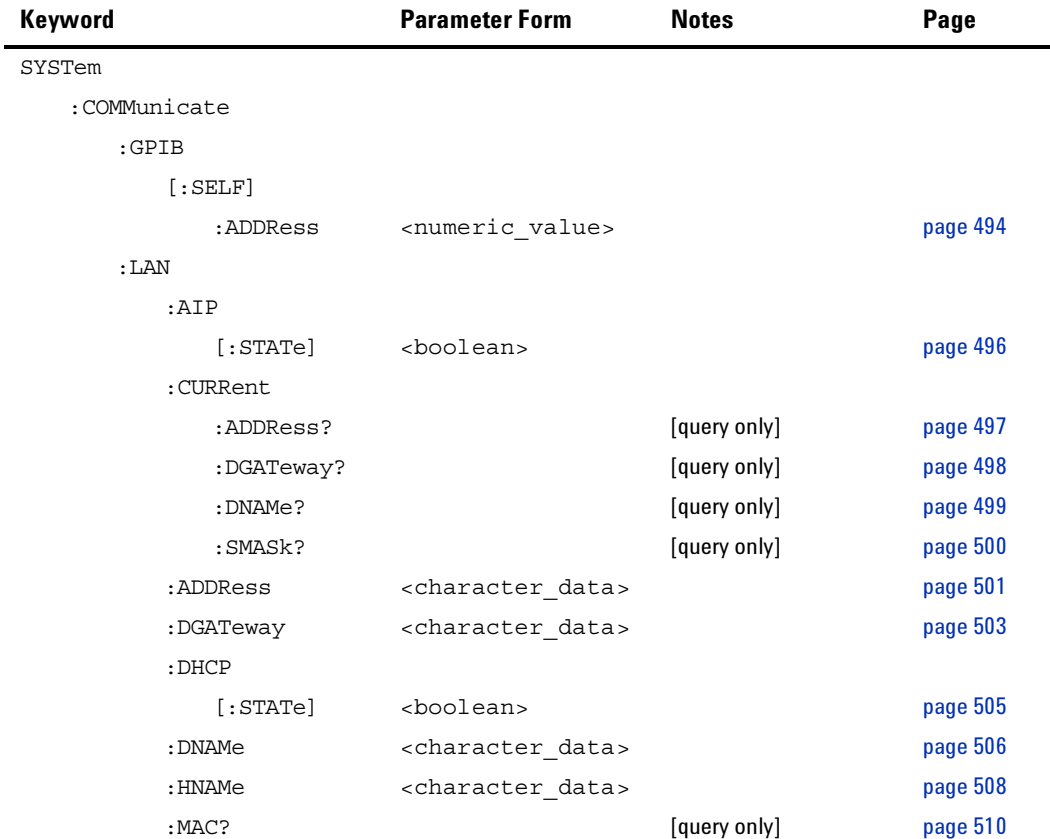

#### **SYSTem Subsystem 12**

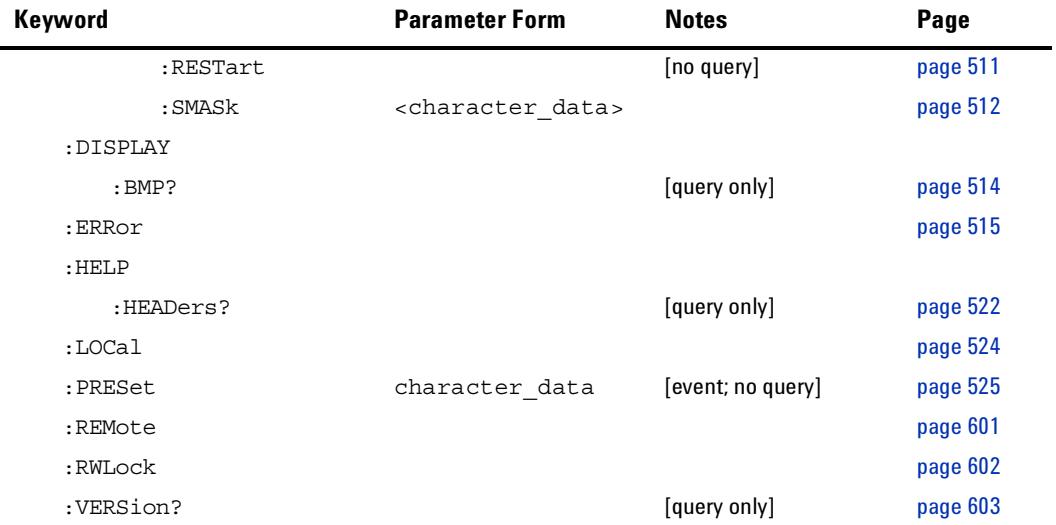

## <span id="page-501-0"></span>**SYSTem:COMMunicate:GPIB[:SELF]:ADDRess <numeric\_value>**

This command sets the GPIB address of the power meter.

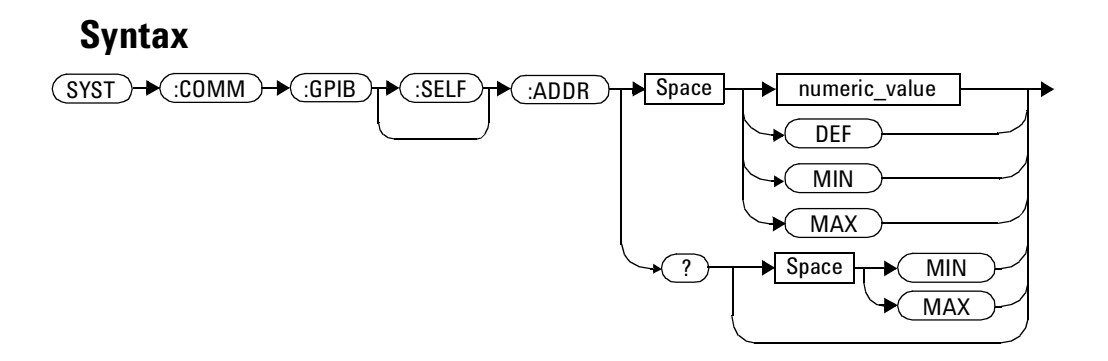

## **Parameters**

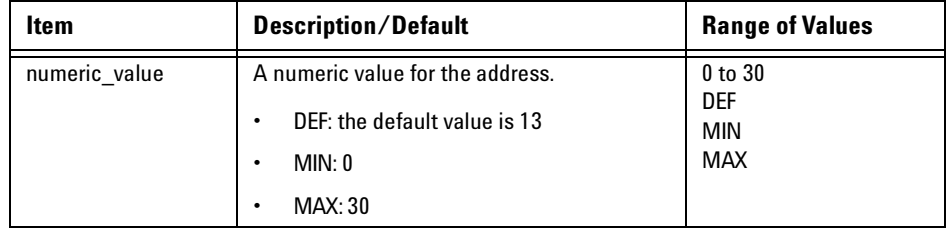

## **Example**

SYST:COMM:GPIB:ADDR 13 *This command sets the GPIB address to 13.*

## **Query**

SYSTem:COMMunicate:GPIB[:SELF]:ADDRess? MIN|MAX

The query returns the current setting of the GPIB address or the values associated with MIN and MAX.

## **Query Example**

SYST:COMM:GPIB:ADDR? *This command queries the setting of the GPIB address.*

#### **12 SYSTem Subsystem**

## <span id="page-503-0"></span>**SYSTem:COMMunicate:LAN:AIP[:STATe] <boolean>**

This command enables the AutoIP protocol to dynamically assign the IP address when connecting to the power meter in an isolated (non- site) LAN network (for example, laptop to power meter).

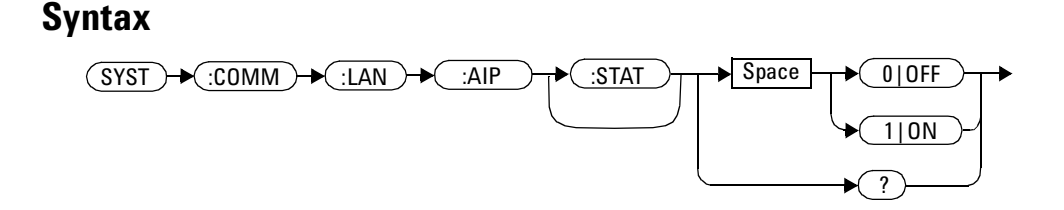

## **Example**

SYST:COMM:LAN:AIP ON *This command enables the AutoIP*

## **Query**

SYSTem:COMMunicate:LAN:AIP?

- 1 is returned if AutoIP is enabled
- 0 is returned if AutoIP is disabled

### **Query Example**

SYST:COMM:LAN:AIP? *This command queries the state of the AutoIP.*
## **SYSTem:COMMunicate:LAN:CURRent:ADDRess?**

This command returns the current setting of the IP address in use by the power meter.

**NOTE** If DHCP or AutoIP are enabled and successful, then one of these IP address modes assigns the IP address, otherwise it is the static IP address.

#### **Syntax**

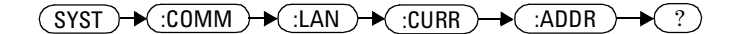

## **Example**

SYST:COMM:LAN:CURR:ADDR? *This command queries the current setting of the IP address.*

# **SYSTem:COMMunicate:LAN:CURRent:DGATeway?**

This command returns the current setting of the LAN IP router/gateway address in use by the power meter.

**NOTE** If DHCP or AutoIP are enabled and successful, then one of these IP address modes assigns the LAN IP router/gateway address, otherwise it is the static LAN IP router/gateway address

## **Syntax**

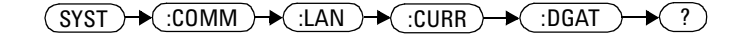

## **Example**

SYST:COMM:LAN:CURR:DGAT? *This command queries the current setting of the LAN IP router/gateway address.*

## **SYSTem:COMMunicate:LAN:CURRent:DNAMe?**

This command returns the current setting of the LAN domain name in use by the power meter.

**NOTE** If DHCP or AutoIP are successfully enabled, then one of these IP address modes assign the LAN domain name, otherwise it is the static LAN domain name.

### **Syntax**

 $(SYST) \rightarrow :COMM \rightarrow :LAN \rightarrow :CURR \rightarrow :DNAM \rightarrow ?$ 

## **Example**

SYST:COMM:LAN:CURR:DNAM? *This command queries the current setting of the LAN domain name.*

## **SYSTem:COMMunicate:LAN:CURRent:SMASk?**

This command returns the current setting of the LAN subnet mask in use by the power meter.

**NOTE** If DHCP or AutoIP are successfully enabled, then one of these IP address modes assign the LAN subnet mask, otherwise it is the static LAN subnet mask.

## **Syntax**

 $(SYST)$   $\rightarrow$   $:COMM$   $\rightarrow$   $:LAN$   $\rightarrow$   $:CURR$   $\rightarrow$   $:SMAS$   $\rightarrow$   $(?)$ 

## **Example**

SYST:COMM:LAN:CURR:SMAS? *This command queries the current setting of the LAN subnet mask.*

# **SYSTem:COMMunicate:LAN:ADDRess <character\_data>**

This command sets the LAN (IP) address of the power meter.

## **Syntax**

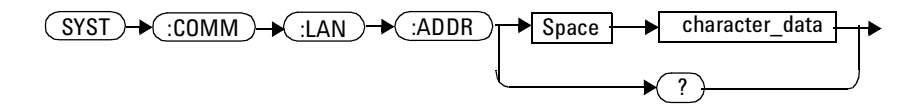

## **Parameters**

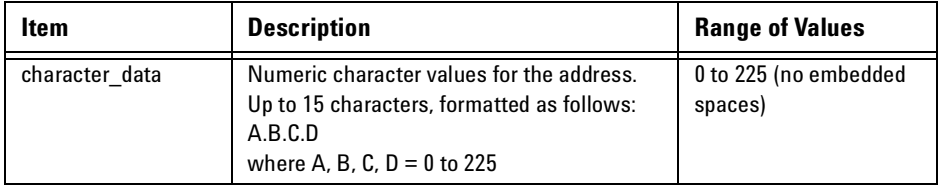

## **Example**

SYST:COMM:LAN:ADDR '130.015.156.255'

*This command sets the LAN IP address to 130.015.156.255.*

## **Query**

SYSTem:COMMunicate:LAN:ADDRess?

The query returns the current setting of the LAN address.

## **Query Example**

SYST:COMM:LAN:ADDR? *This command queries the setting of the LAN IP address.*

## **SYSTem:COMMunicate:LAN:DGATeway <character\_data>**

This command sets the LAN IP router/gateway address for the power meter.

## **Syntax**

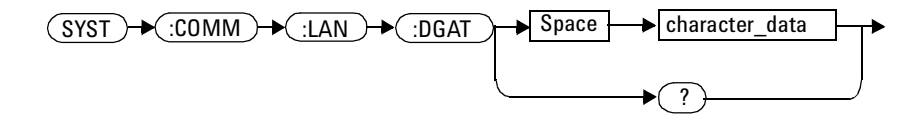

## **Parameters**

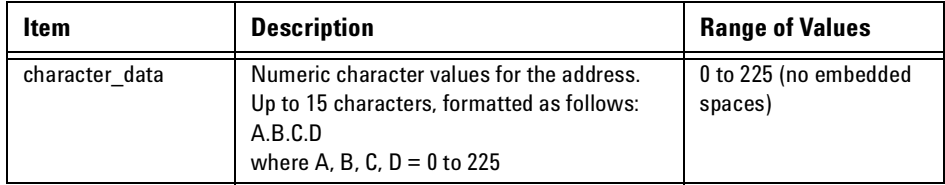

## **Example**

SYST:COMM:LAN:DGAT '130.2.6.200'

*This command sets the gateway address to 130.2.6.200.*

## **Query**

SYSTem:COMMunicate:LAN:DGAT?

The query returns the current setting of the LAN gateway address.

## **Query Example**

SYST:COMM:LAN:DGAT? *This command queries the setting of the gateway address.*

# **SYSTem:COMMunicate:LAN:DHCP[:STATe] <boolean>**

This command enables the dynamic host configuration protocol.

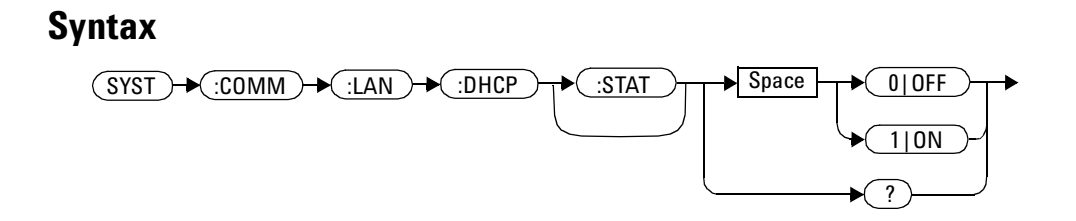

## **Example**

SYST:COMM:LAN:DHCP ON *This command enables the DHCP.*

## **Query**

SYSTem:COMMunicate:LAN:DHCP?

- 1 is returned if DHCP is enabled
- 0 is returned if DHCP is disabled

## **Query Example**

SYST:COMM:LAN:DHCP? *This command queries the state of the DHCP.*

# **SYSTem:COMMunicate:LAN:DNAMe <character\_data>**

This command sets the domain name for the power meter.

## **Syntax**

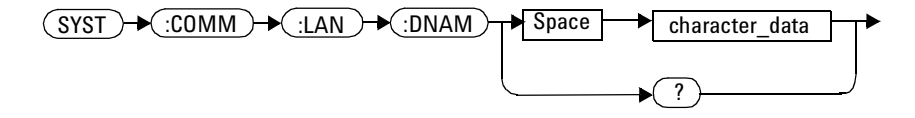

## **Parameters**

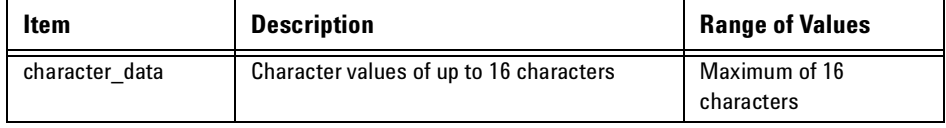

## **Example**

SYST:COMM:LAN:DNAM 'myco.com'

*This command sets the hostname to myco.com.*

## **Query**

SYSTem:COMMunicate:LAN:DNAM?

The query returns the current setting of the LAN domain name.

## **Query Example**

SYST:COMM:LAN:DNAM? *This command queries the setting of the domain name.*

# **SYSTem:COMMunicate:LAN:HNAMe <character\_data>**

This command sets the hostname for the power meter.

The factory default setting of hostname is in this format: **A-** + **product number** + **-** + **suffix 5 digits of serial number** For example, **A- N1911A- 00204**

#### **Syntax**

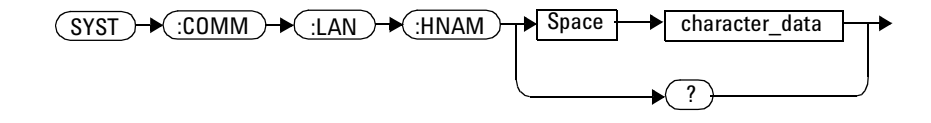

## **Parameters**

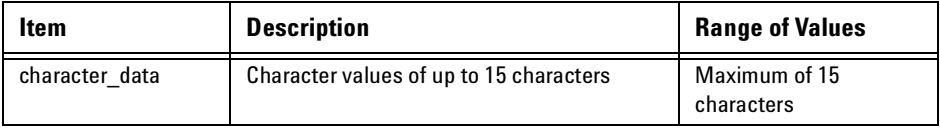

## **Example**

SYST:COMM:LAN:HNAM 'PowerMeter1'

*This command sets the hostname to PowerMeter 1.*

### **Query**

SYSTem:COMMunicate:LAN:HNAM?

The query returns the current setting of the LAN hostname.

## **Query Example**

SYST:COMM:LAN:HNAM? *This command queries the setting of the hostname.*

# **SYSTem:COMMunicate:LAN:MAC?**

This query returns the LAN MAC address.

**Syntax**

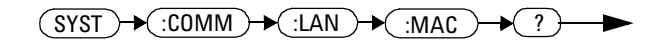

## **Example**

SYST:COMM:LAN:MAC? *This command queries the current MAC address.*

# **SYSTem:COMMunicate:LAN:RESTart**

This command restarts the power meter's network stack; any LAN configuration changes can only take effect after this is performed.

**Syntax**

 $(SYST) \rightarrow :COMM \rightarrow :LAN \rightarrow :REST$  $\rightarrow$ 

## **Example**

SYST:COMM:LAN:REST *This command restarts the LAN network with new configuration.* 

# **SYSTem:COMMunicate:LAN:SMASk <character\_data>**

This command sets the subnet mask of the power meter.

#### **Syntax**

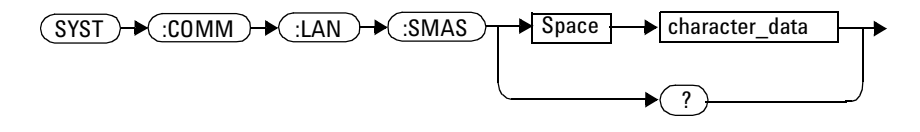

## **Parameters**

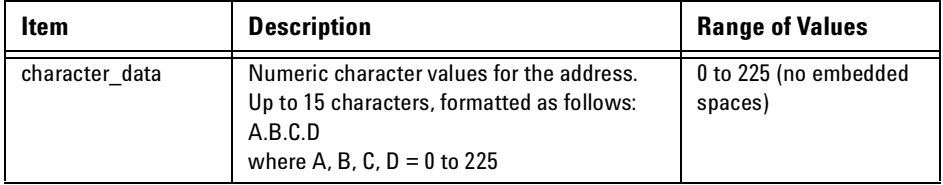

## **Example**

SYST:COMM:LAN:SMAS '255.255.248.0'

*This command sets the subnet mask to 255.255.248.0.*

## **Query**

SYSTem:COMMunicate:LAN:SMASk?

The query returns the current setting of the LAN subnet mask.

## **Query Example**

SYST:COMM:LAN:SMAS? *This command queries the setting of the LAN subnet mask.*

## **SYSTem:DISPlay:BMP**

This command returns the display image in bitmap format.

This command is limited to a maximum of five image returns per second.

**NOTE** It is not recommended to use this command in Fast Mode, as it slows down the measurement rate.

## **Syntax**

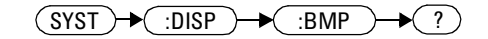

## **Example**

SYST:DISP:BMP? *This command returns the display image in bitmap format.*

## **SYSTem:ERRor?**

This query returns error numbers and messages from the power meter's error queue. When an error is generated by the power meter, it stores an error number and corresponding message in the error queue. One error is removed from the error queue each time this command is executed. The errors are cleared in the order of first- in first- out, this is the oldest erros are cleared first. To clear all the errors from the error queue, execute \*CLS command. When the error queue is emply, subsequent SYSTem: ERRor? queries return a +0, "No error" message. The error queue has a maximum capacity of 30 errors.

#### **Syntax**

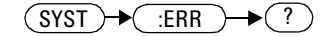

### **Example**

SYST:ERR? *This command queries the oldest error message stored in the power meter's error queue.*

## **Reset Condition**

On reset, the error queue is unaffected.

## **Error Messages**

**•** If the error queue overflows, the last error is replaced with **–**350, "Queue overflow". No additional errors are accepted by the queue until space becomes available.

# **Error Message List**

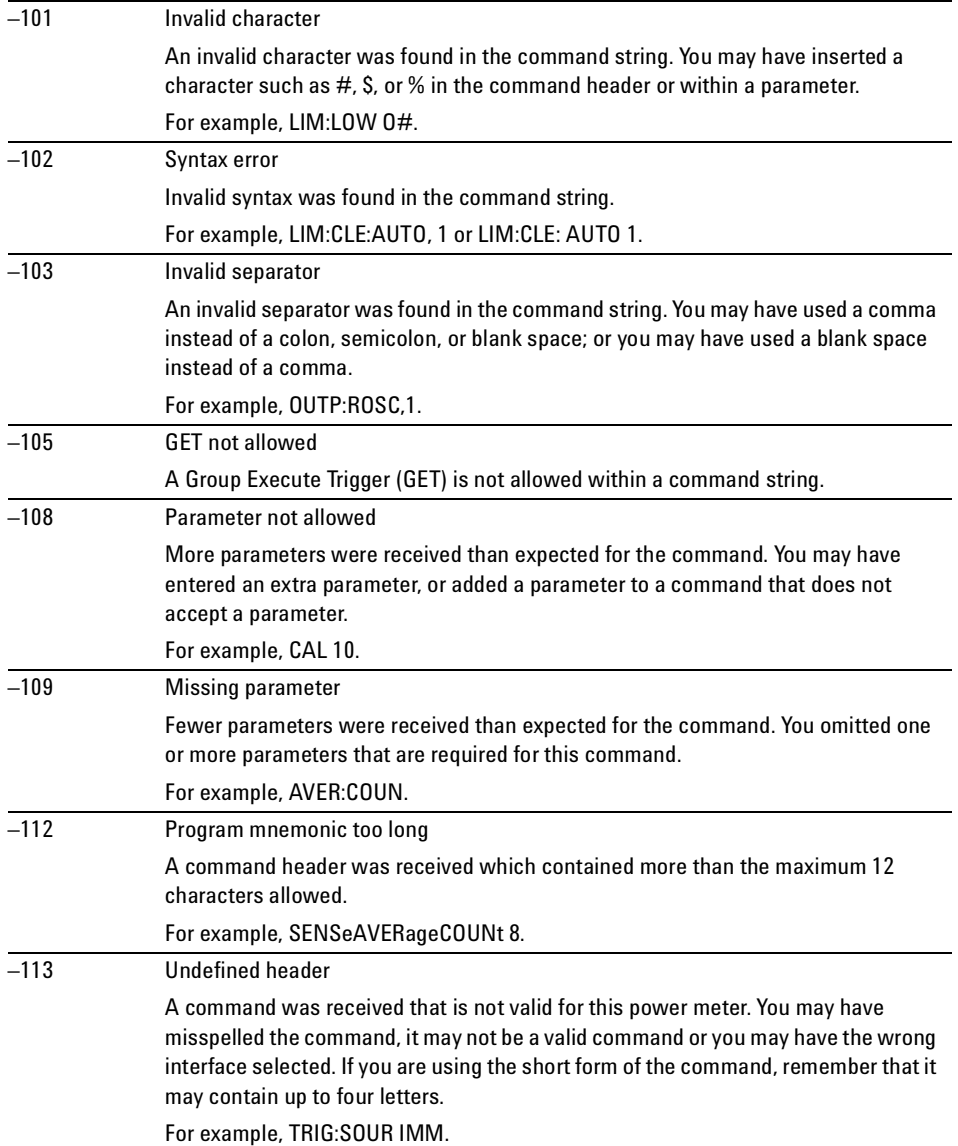

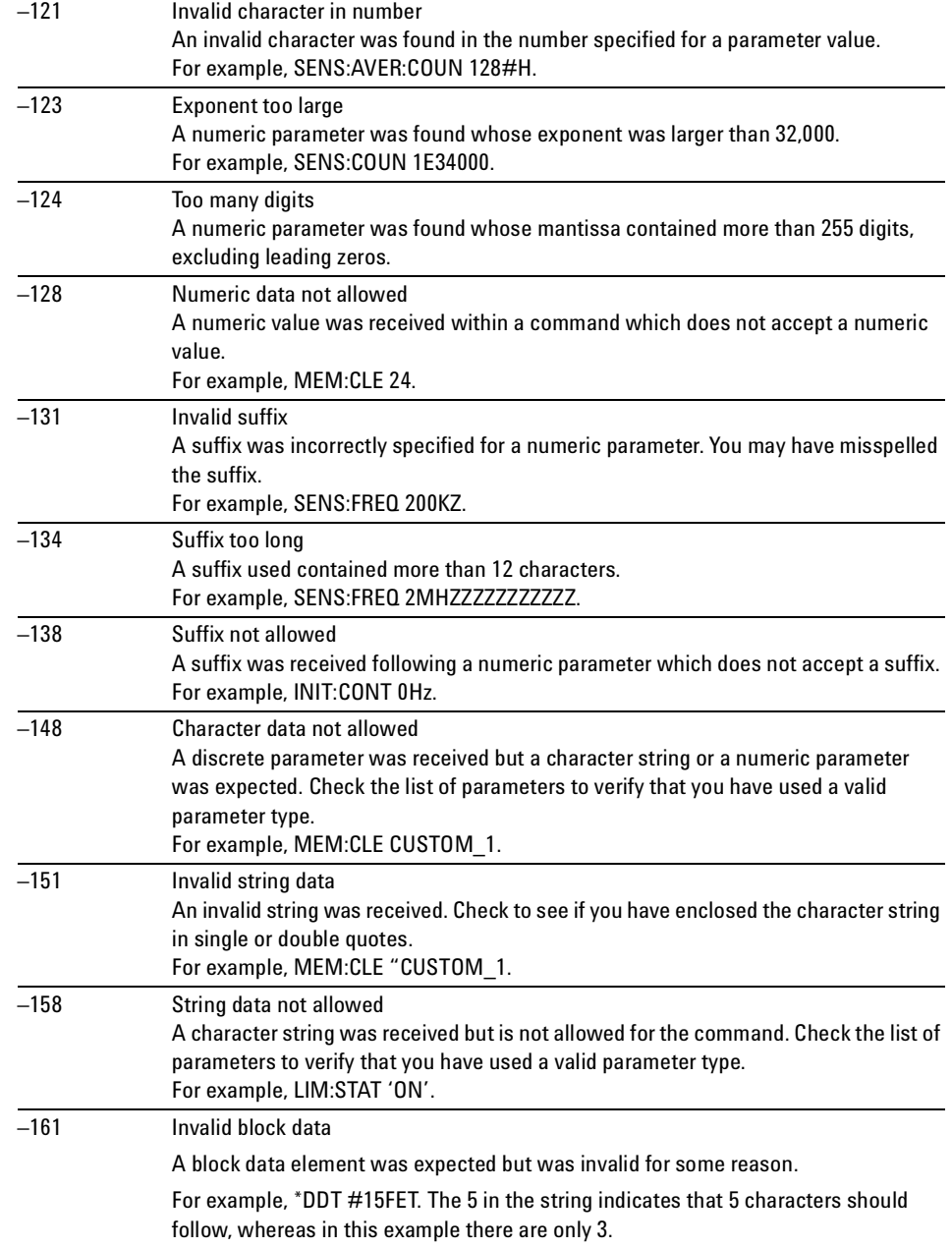

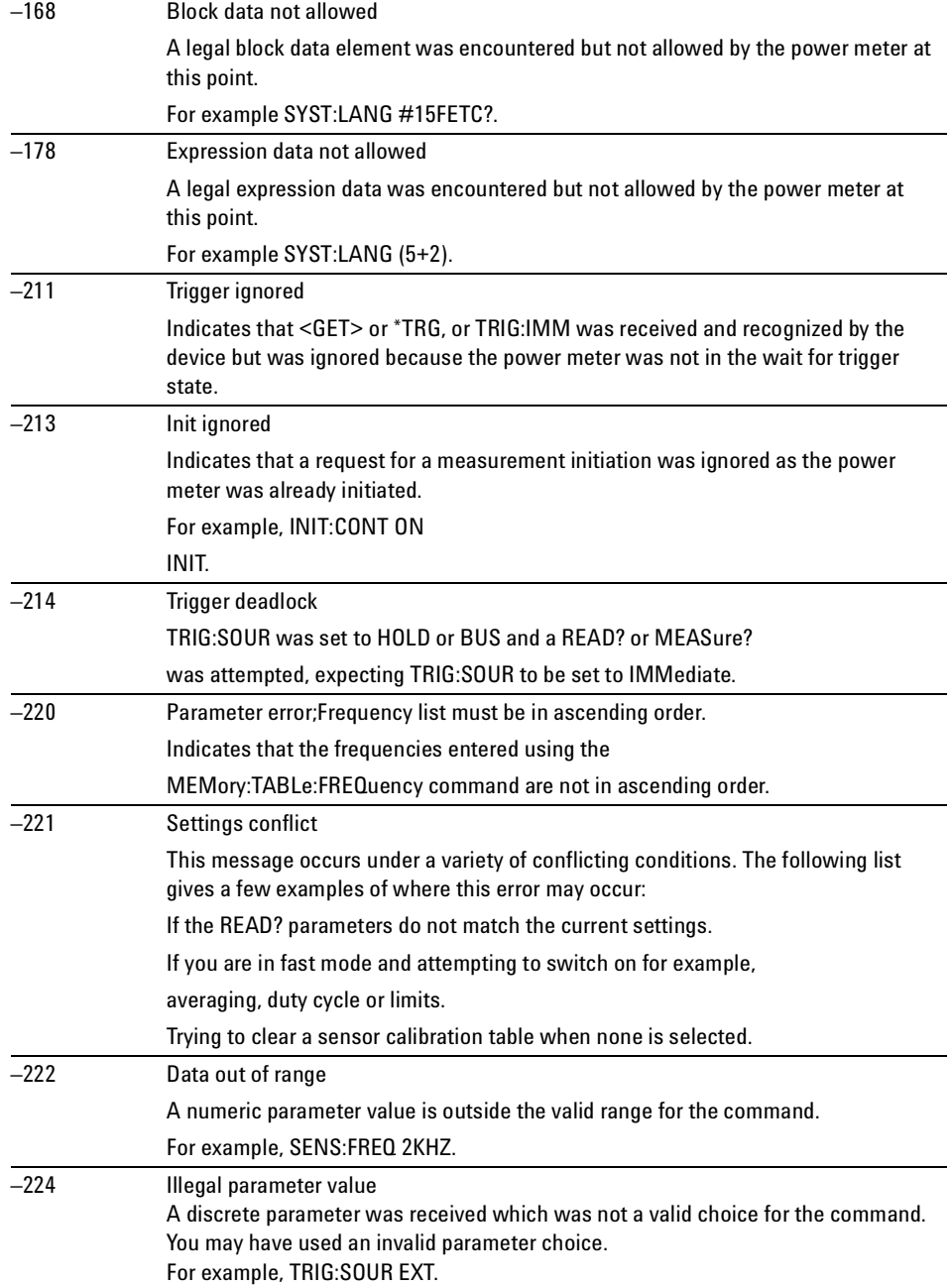

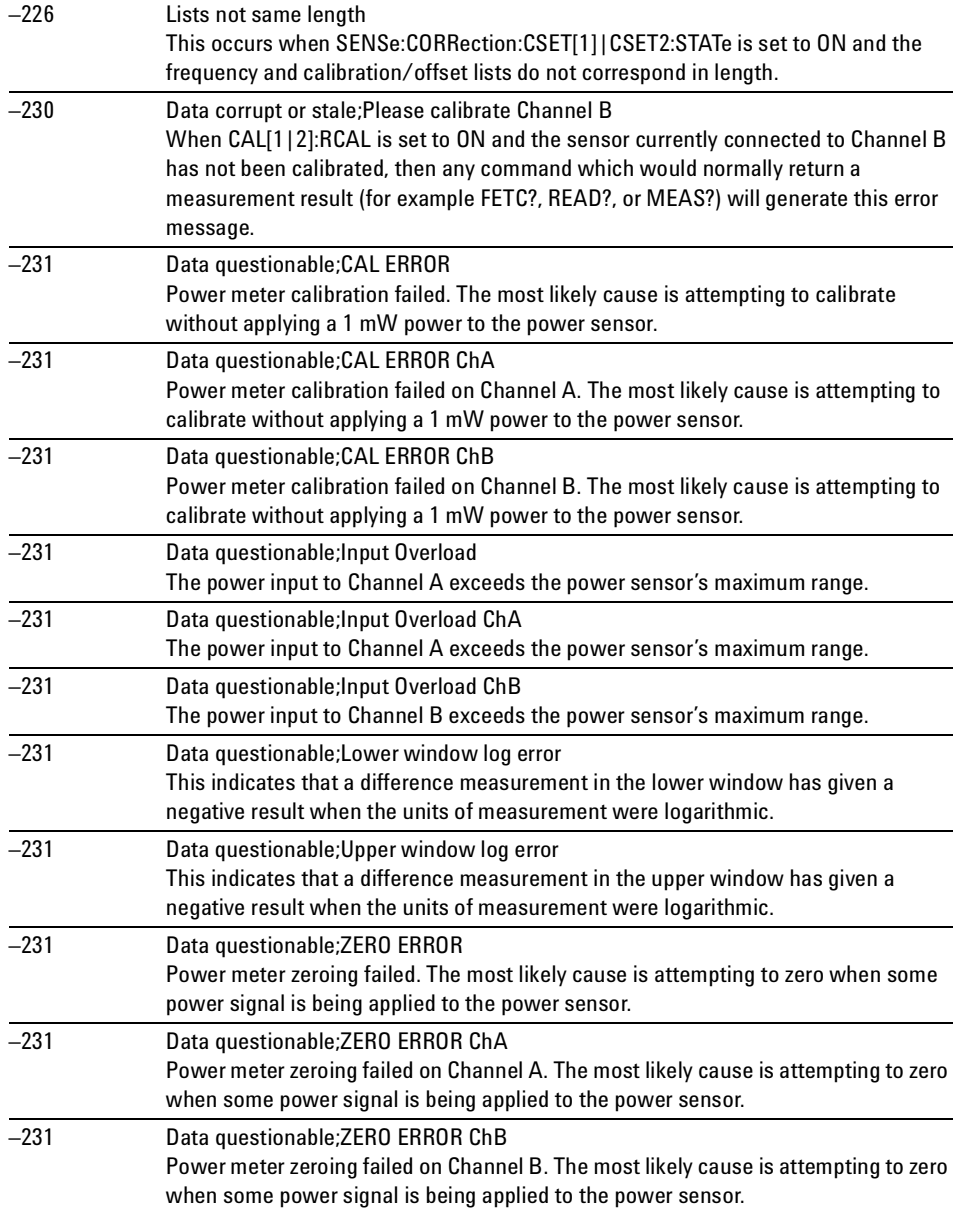

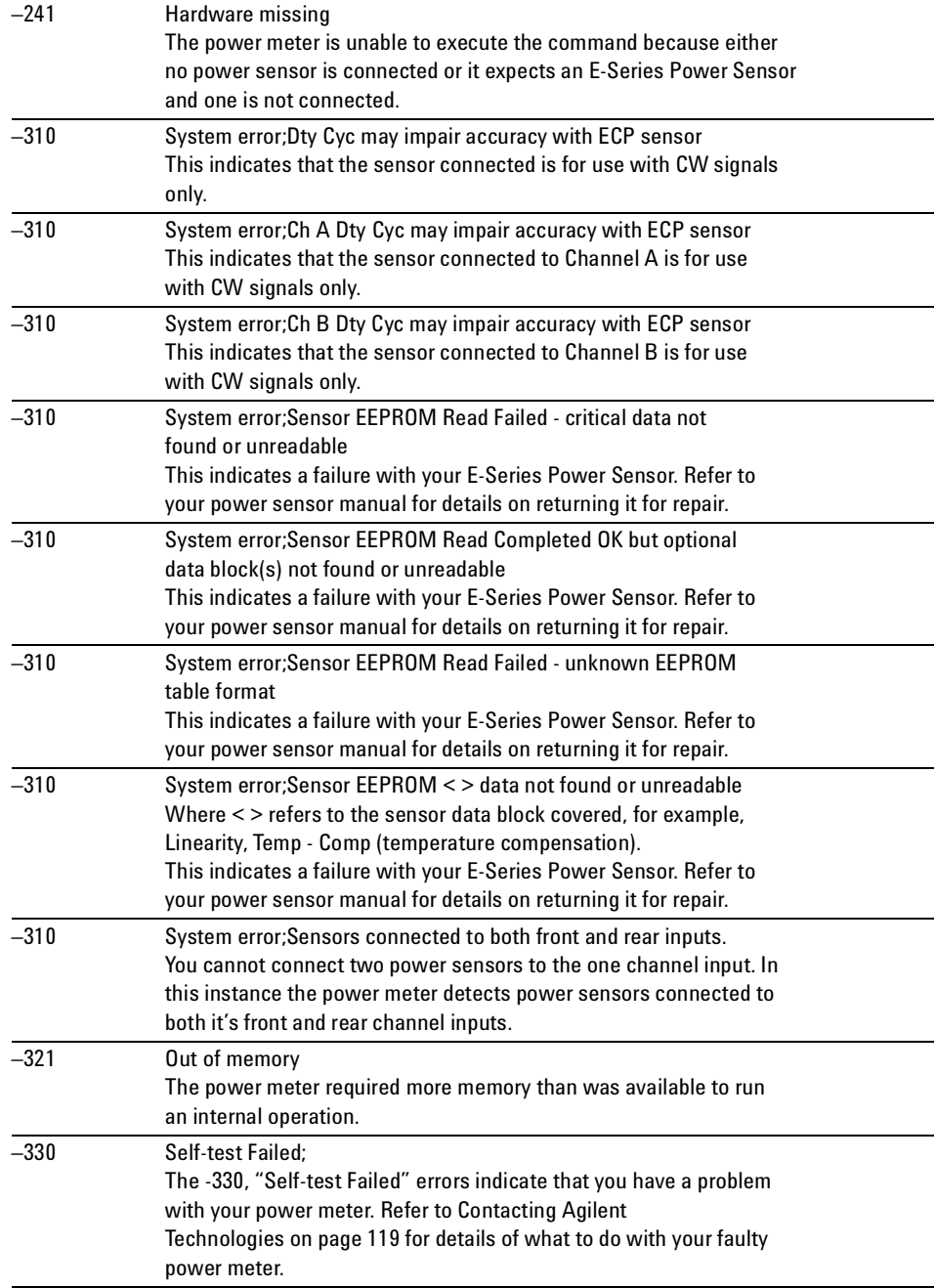

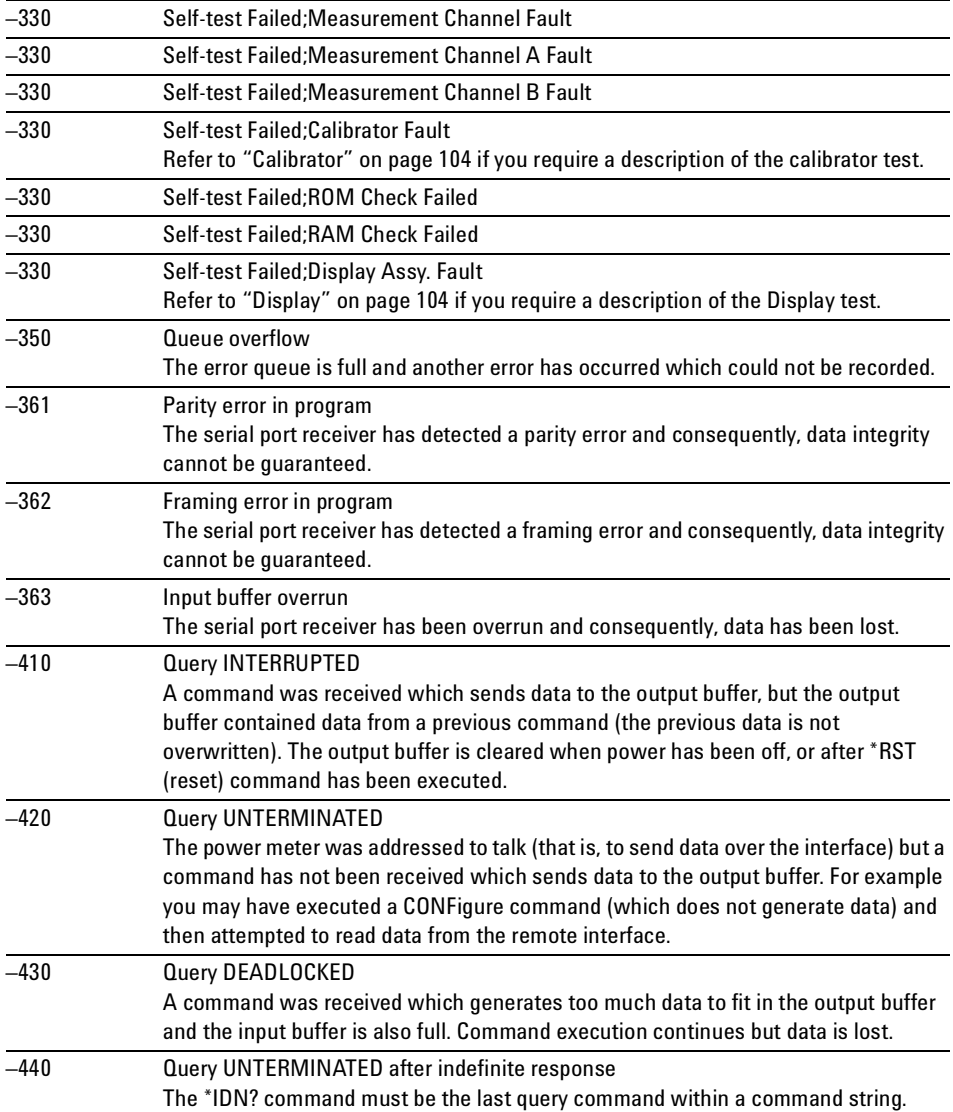

## **SYSTem:HELP:HEADers?**

This query returns a list of all SCPI commands supported by the instrument.

Data is returned in IEEE 488.2 arbitrary block program data format as shown in [Figure 12- 1](#page-529-0) below.

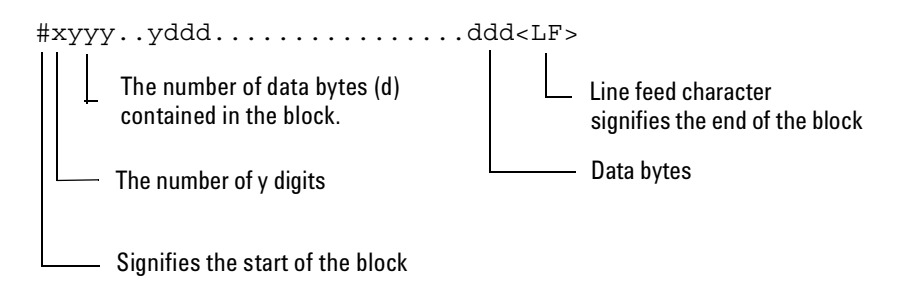

Example: if there are 12435 data bytes,  $y = 12435$  and  $x = 5$ 

<span id="page-529-0"></span>**Figure 12-1** IEEE 488.2 Arbitrary Block Program Data Format

Each point in the trace is represented as an IEEE 754 32 bit floating point number, made up of four bytes in the data block. The MS byte is transmitted first. Each complete block is terminated by a line feed.

Commands are listed in alphabetical order.

### **Syntax**

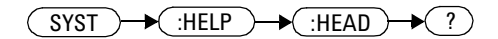

## **Example**

SYST:HELP:HEAD? *This command returns the SCPI commands supported by the instrument.* 

## **SYSTem:LOCal**

This command unlocks the front panel keypad and enables the power meter to be controlled from the front panel. The power meter display status reporting line shows "LCL".

## **Syntax**

 $(S\text{YST})\rightarrow \text{LOC}$ 

## **Example**

SYST:LOC *This command unlocks the power meter front panel keypad and enables local front panel control.*

## **SYSTem:PRESet <character\_data>**

This command presets the power meter to values appropriate for measuring the communications format specified by <character\_data>. The power meter is preset to default values if no value or the value DEFault is supplied.

**NOTE** DEFault settings apply to both \*RST and to SYSTem:PREset DEFault unless stated otherwise.

> For further information on preset configurations, refer to [Table 12- 1](#page-535-0) through to Table 12- 58.

Command results differ according to the sensor(s) connected to the power meter:

- If connected to a dual channel power meter, a P- Series or E9320 Sensor are connected to one channel, and another model sensor is connected to the other channel, the channel connected to the P- Series or E9320 Sensor is set up according to the <character\_data> value and the other channel is set to DEFault values.
- If two P- Series or E9320 Sensors are connected to a dual channel power meter, both channels are set to the same values except for bandwidth which is set to an appropriate value for each sensor.

#### **Primary and Secondary Channels**

Dual channel meter channels are defined as either primary or secondary. The primary channel is always the trigger master and primary channel measurements occupy a greater share of the display space than secondary channel measurements.

- If a dual channel meter has a P- Series Sensor connected, the P- Series or E9320 Sensor channel is the primary channel. In such cases the primary channel could be either Channel A or Channel B. The other model's channel is the secondary channel.
- If a dual channel meter has two, P- Series or E9320 Sensors, connected to it, the primary channel is always Channel A and the secondary channel is Channel B.

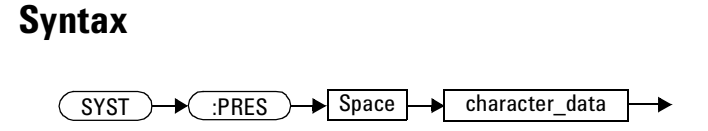

## **Parameters**

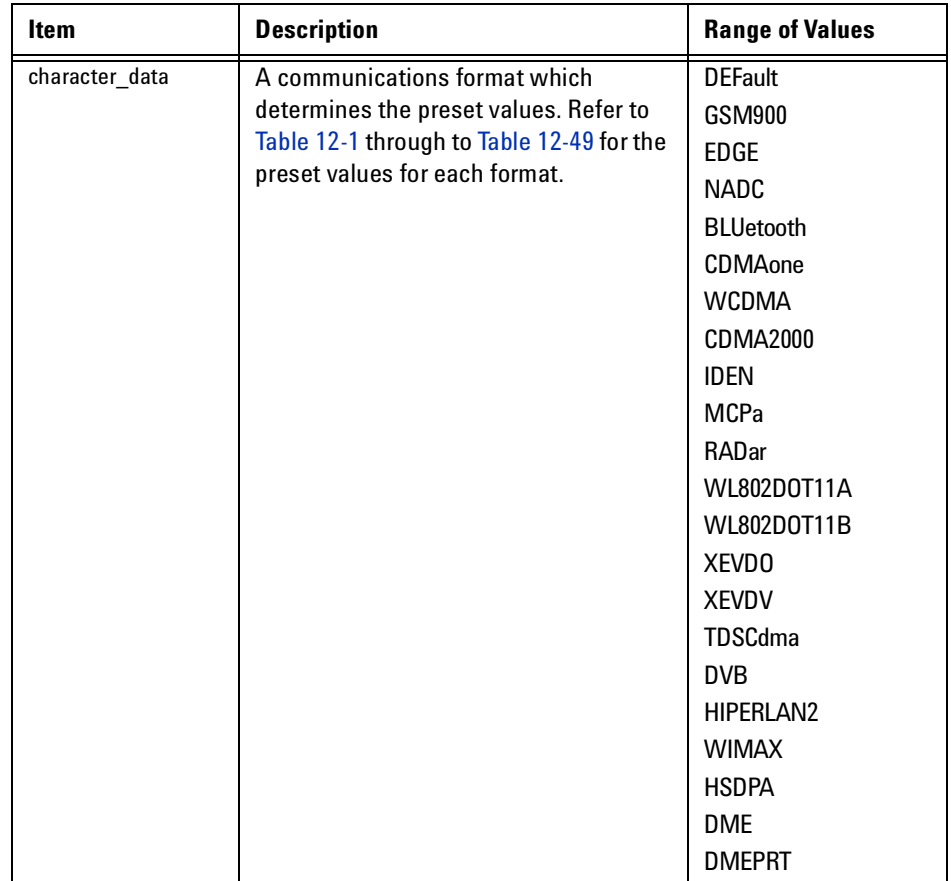

## **Example**

SYST:PRES DEF *This command presets the power meter with default values. The same default values are set when the parameter is omitted.*

### **Error messages**

- If a non- E- Series Power Sensor is connected, the command can be used to set the power meter to Default settings. Attempts to set the power meter to any of the other settings result in error –241 "Hardware missing: E9320 Series Sensor required" occurring.
- If BLUetooth or CDMAone is selected and an E9322/6A (1.5 MHz bandwidth) or E9323/7A (5 MHz bandwidth) power sensor is not connected, error –241 "Hardware missing: Higher bandwidth E9320 Sensor required on Channel X. Measurements on Channel X may be inaccurate" occurs.
- If WCDMA or CDMA2000 is selected and an E9323/7A (5 MHz bandwidth) power sensor is not connected, error –241 "Hardware missing: Higher bandwidth E9320 Sensor required on Channel X. Measurements on Channel X may be inaccurate" occurs.
- If two E9320 Power Sensors are connected to a dual channel power meter and only one is of sufficient bandwidth to support the selected format, error –241 "Hardware missing: Higher bandwidth E9320 Sensor required on Channel X. Measurements on Channel X may be inaccurate" occurs.

## **Preset Values**

#### **DEFault**

[Table 12- 1](#page-535-0) shows the power meter presets when  $\texttt{<}$  character\_data> is set to DEFault or omitted. Values are shown for all SCPI commands:

<span id="page-535-0"></span>**Table 12-1** DEFault: Power Meter Presets

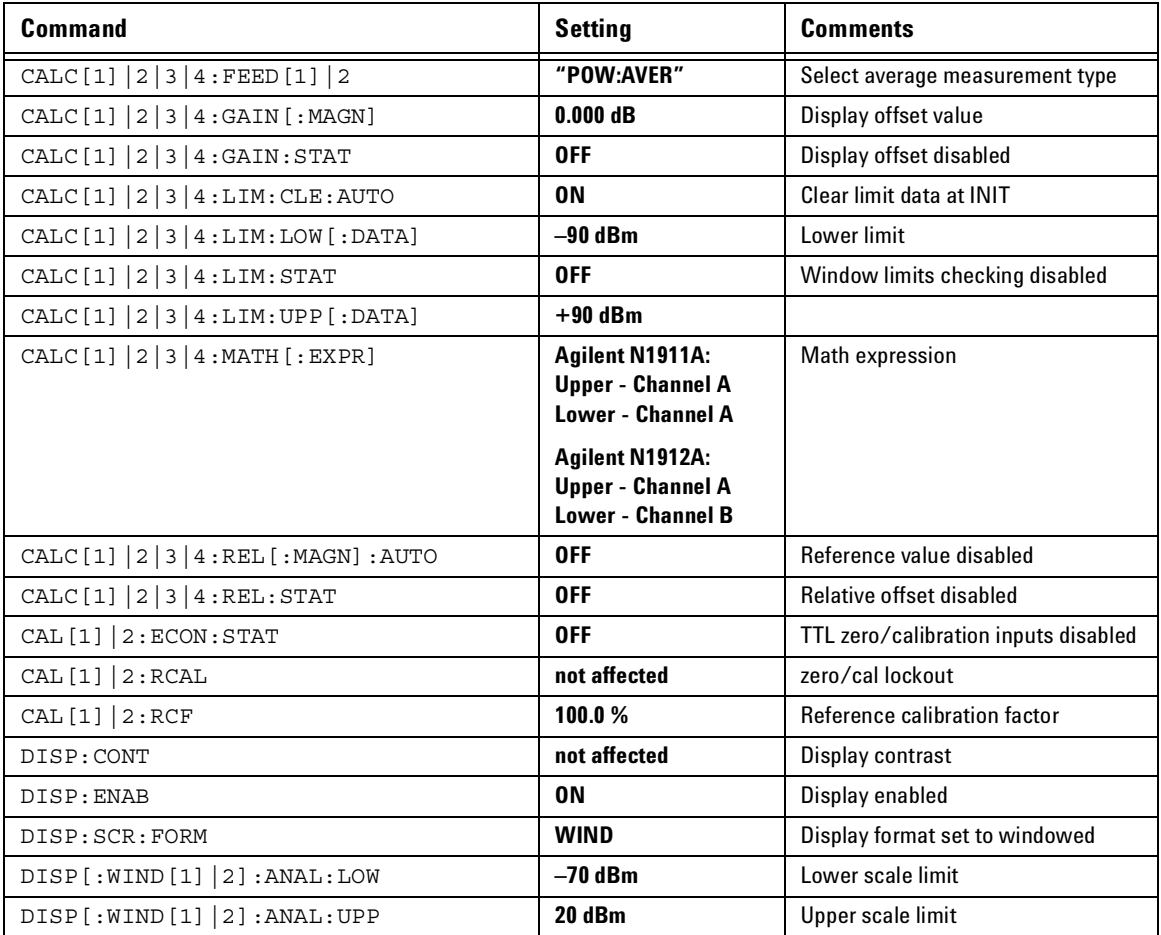

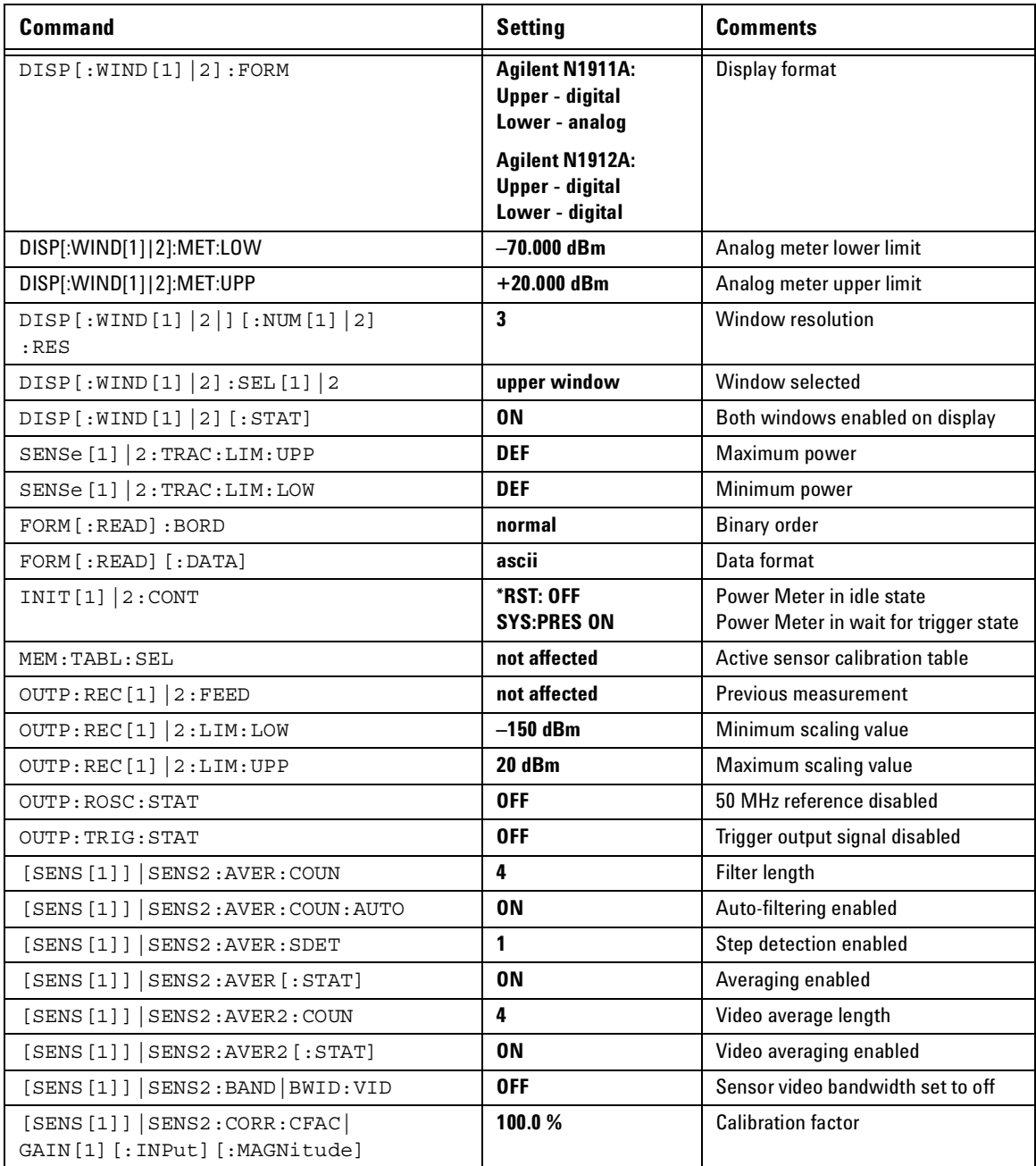

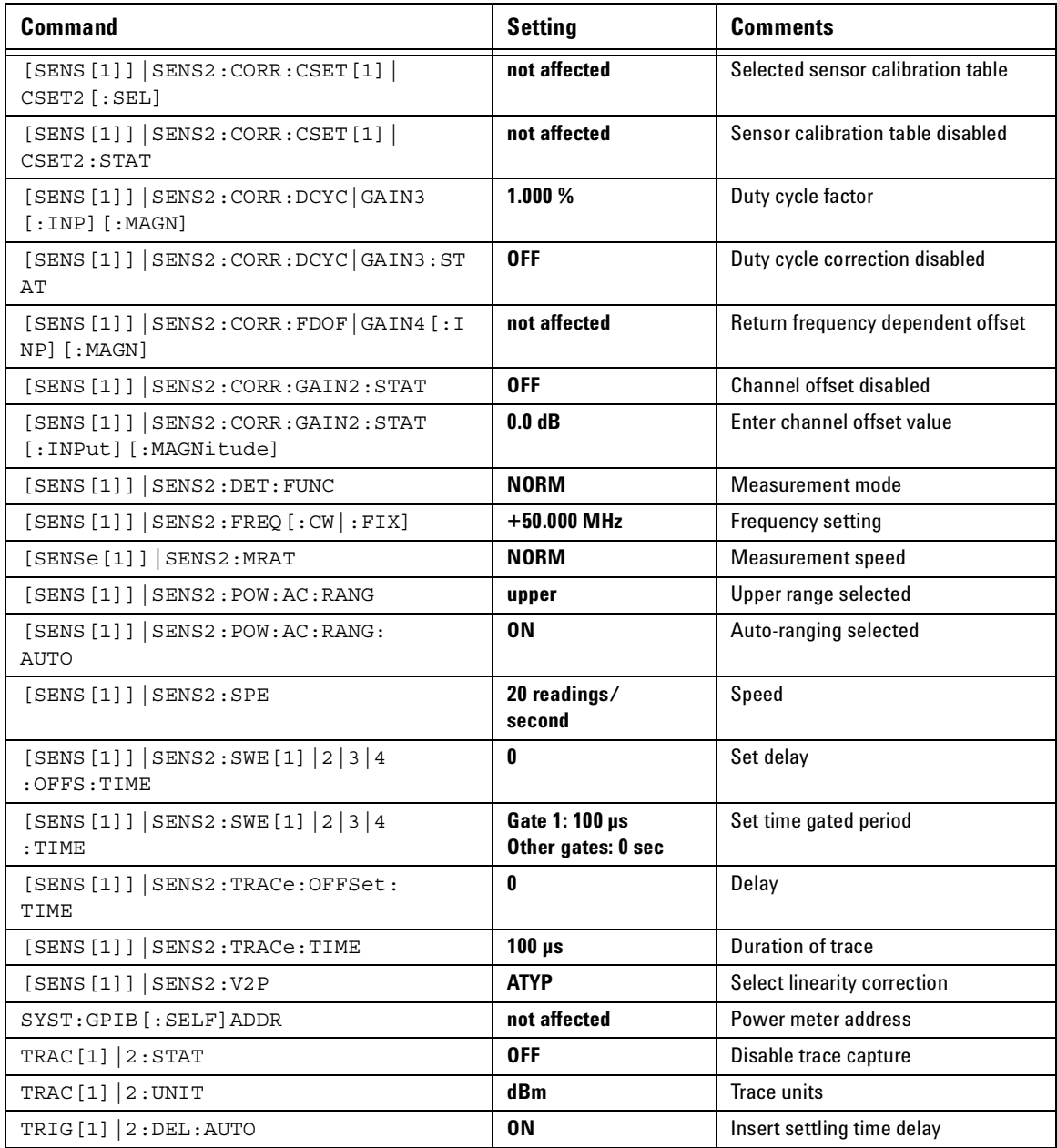

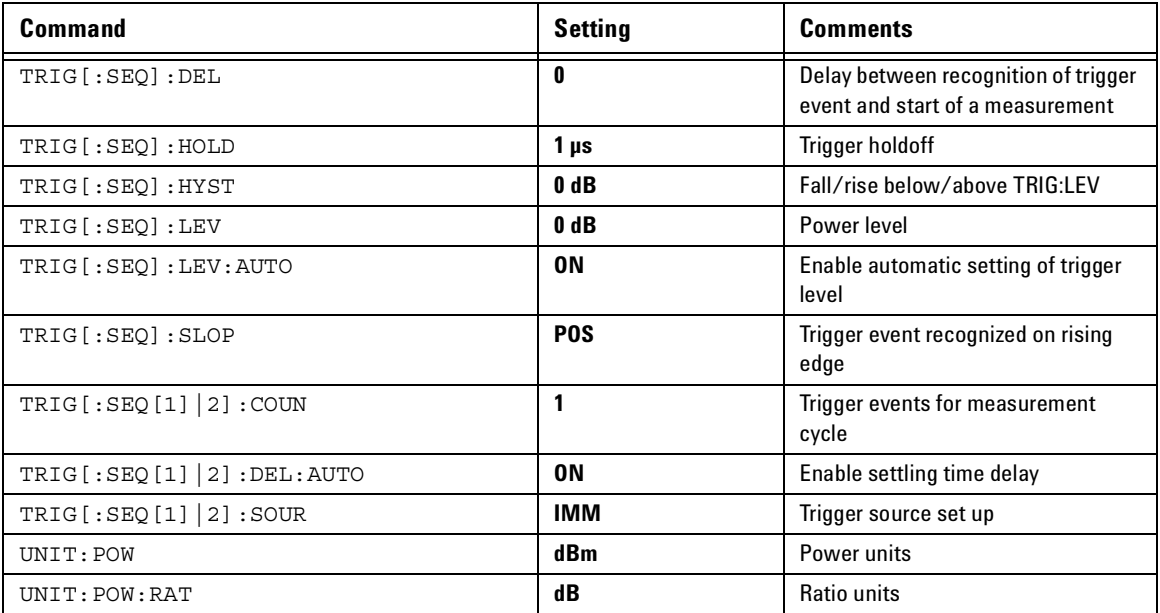

#### **GSM900**

[Table 12- 2](#page-539-0) shows the power meter presets when  $\alpha$  -character\_data is set to GSM900.

The GSM900 set- up provides the following:

- Average power measurement in one GSM timeslot
- Trace display showing "on" timeslot

A GSM900 measurement is started by detecting the rising edge of a GSM RF burst—for example the burst emitted by a GSM mobile—using the internal RF level trigger. The trigger level is set to **–**20 dBm. Time- gating is used to measure the average power in the useful part of a GSM burst.

Commands not listed are preset according to their DEFault values (for further information refer to [Table 12- 1.](#page-535-0)

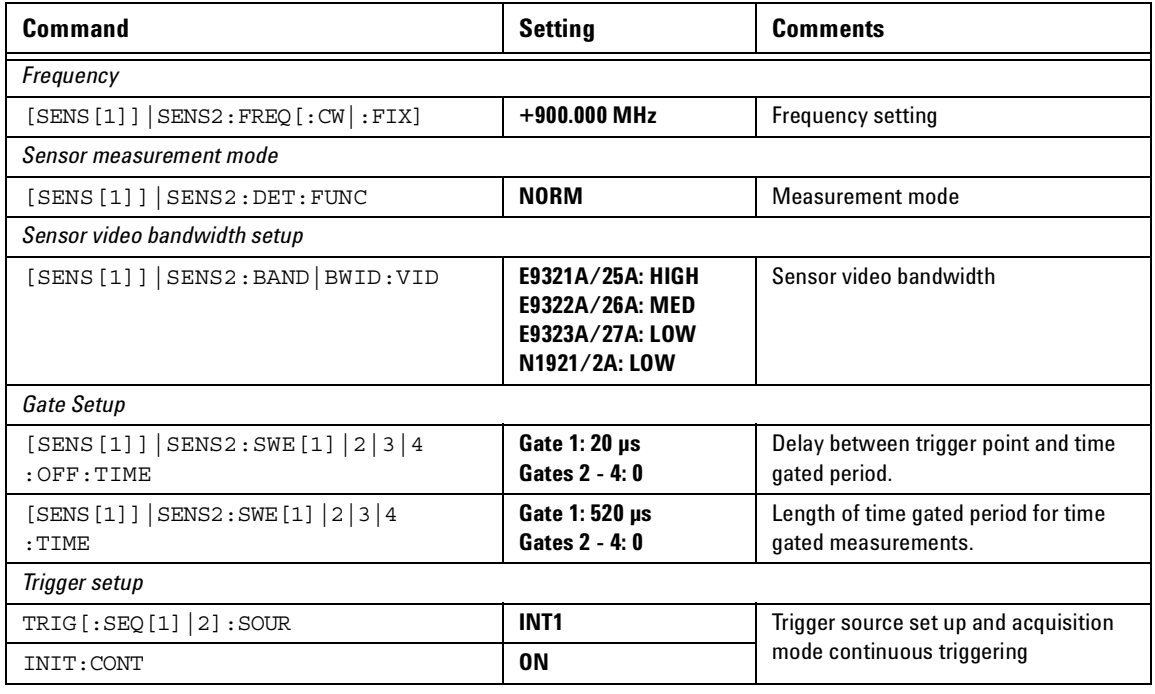

<span id="page-539-0"></span>**Table 12-2** GSM900: Power Meter Presets
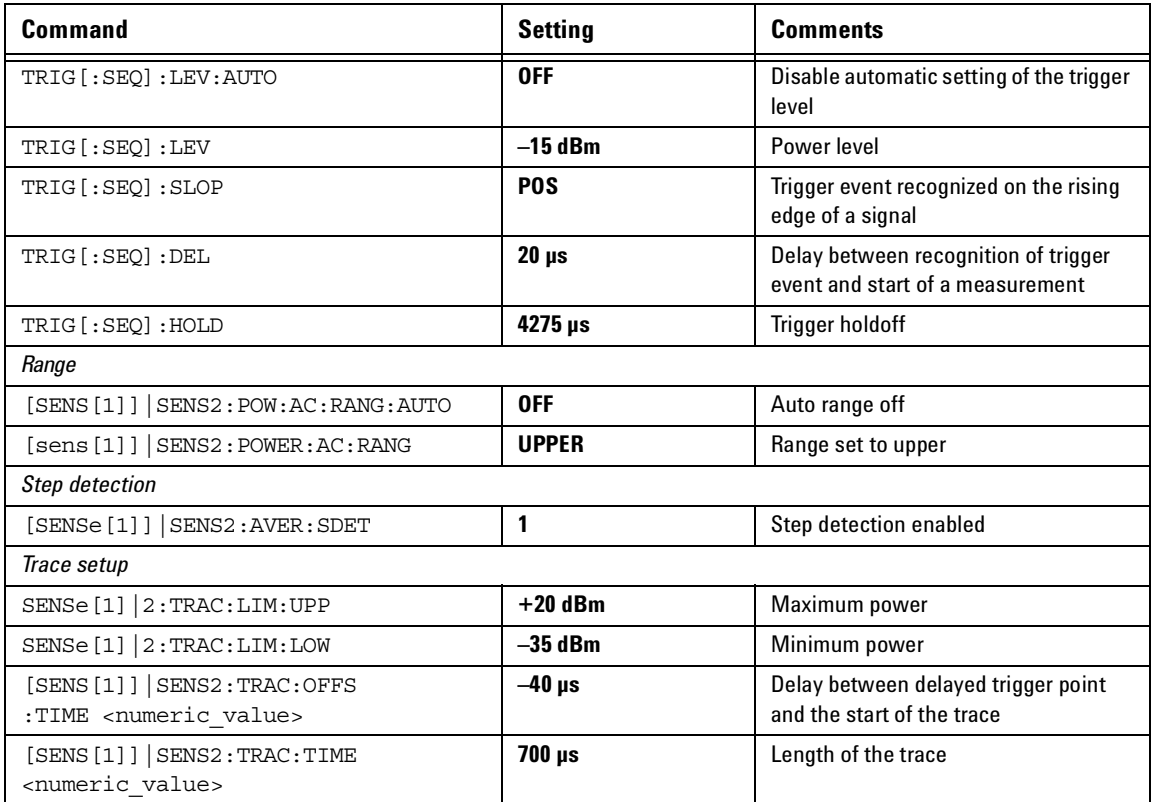

**NOTE** The Range setting in [Table 12-2](#page-539-0) is only applicable for E-Series Power Sensor.

# **Table 12-3** GSM900: Power Meter Presets: Window/Measurement Settings

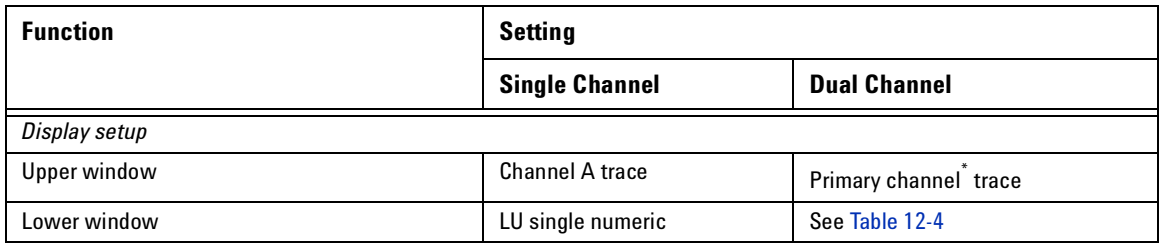

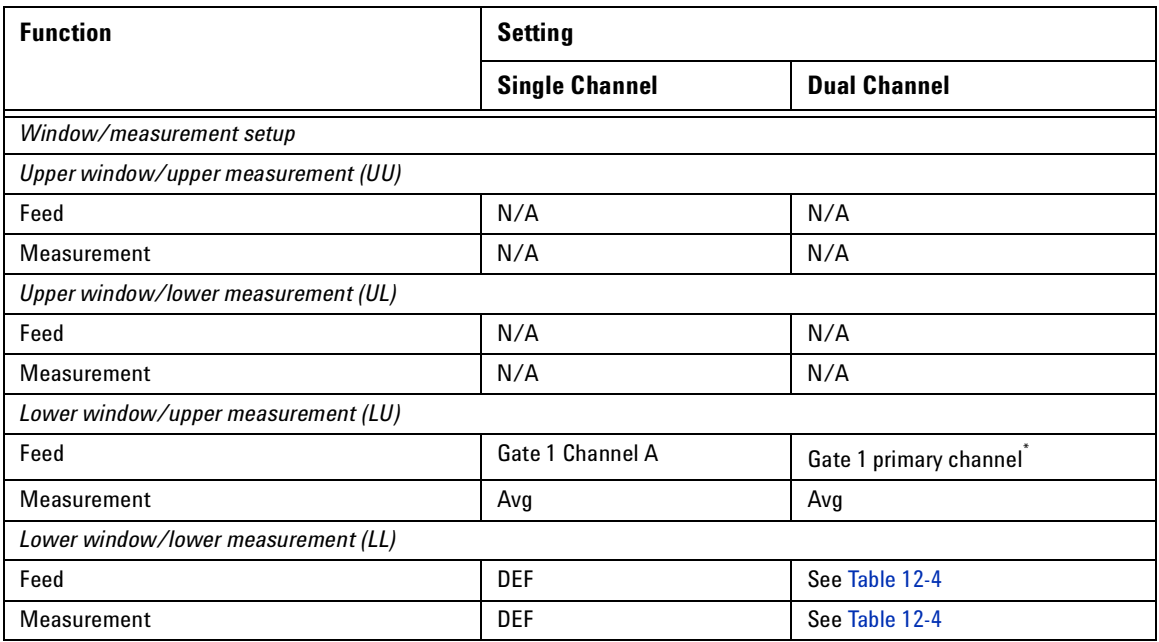

\* For further information refer to ["Primary and Secondary Channels"](#page-532-0) on page 525.

### <span id="page-541-0"></span>**Table 12-4** GSM900: Power Meter Presets For Secondary Channel Sensors

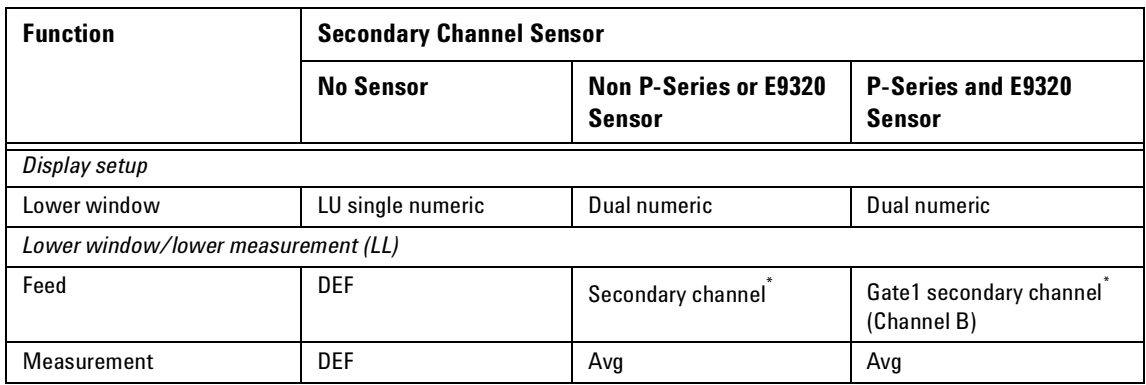

### **EDGE**

EDGE (Enhanced Data for Global Evolution or Enhanced Data for GSM Evolution) is an enhancement of the GSM standard. Whereas the GSM modulation scheme is GMSK which has constant amplitude, the EDGE modulation scheme is 8PSK which has variable amplitude.

The EDGE set- up provides:

- Average power measurement in an EDGE burst.
- Peak- to- average ratio in an EDGE burst.
- A trace display of the burst profile

An EDGE measurement is started by detecting the rising edge of the EDGE RF burst—for example the burst emitted by a mobile—using the internal RF level trigger. The internal level trigger is set to –20 dBm. Trigger level hysteresis is used to prevent the power meter re- triggering on the varying power levels within the EDGE burst. Time- gating is used to measure the average power and the peak- to- average ratio in the useful part of the RF burst.

The following table shows the power meter presets when  $\alpha$  -character data is set to EDGE. Commands not listed are preset according to their DEFault values (for further information refer to [Table 12- 1\)](#page-535-0).

| Command                                            | <b>Setting</b>                                                          | <b>Comments</b>                                       |  |  |  |
|----------------------------------------------------|-------------------------------------------------------------------------|-------------------------------------------------------|--|--|--|
| Frequency                                          |                                                                         |                                                       |  |  |  |
| $[SENS [1]]]$ $ SENS2 : FREQ [ : CW] : FIX]$       | $+900.000$ MHz                                                          | <b>Frequency setting</b>                              |  |  |  |
| Sensor measurement mode                            |                                                                         |                                                       |  |  |  |
| $[SENS[1]]$ $ SENS2:DET:FWC$                       | <b>NORM</b>                                                             | Measurement mode                                      |  |  |  |
| Sensor video bandwidth setup                       |                                                                         |                                                       |  |  |  |
| [SENS[1]]   SENS2: BAND   BWID: VID                | E9321A/25A: HIGH<br>E9322A/26A: MED<br>E9323A/27A: LOW<br>N1921/2A: LOW | Sensor video bandwidth                                |  |  |  |
| Gate Setup                                         |                                                                         |                                                       |  |  |  |
| $[SENS[1]]$ $SENS2: SWE[1]$ $2 3 4$<br>: OFF: TIME | Gate 1: $20 \mu s$<br>Gates 2 - 4: 0                                    | Delay between trigger point and time<br>gated period. |  |  |  |

<span id="page-542-0"></span>**Table 12-5** EDGE: Power Meter Presets

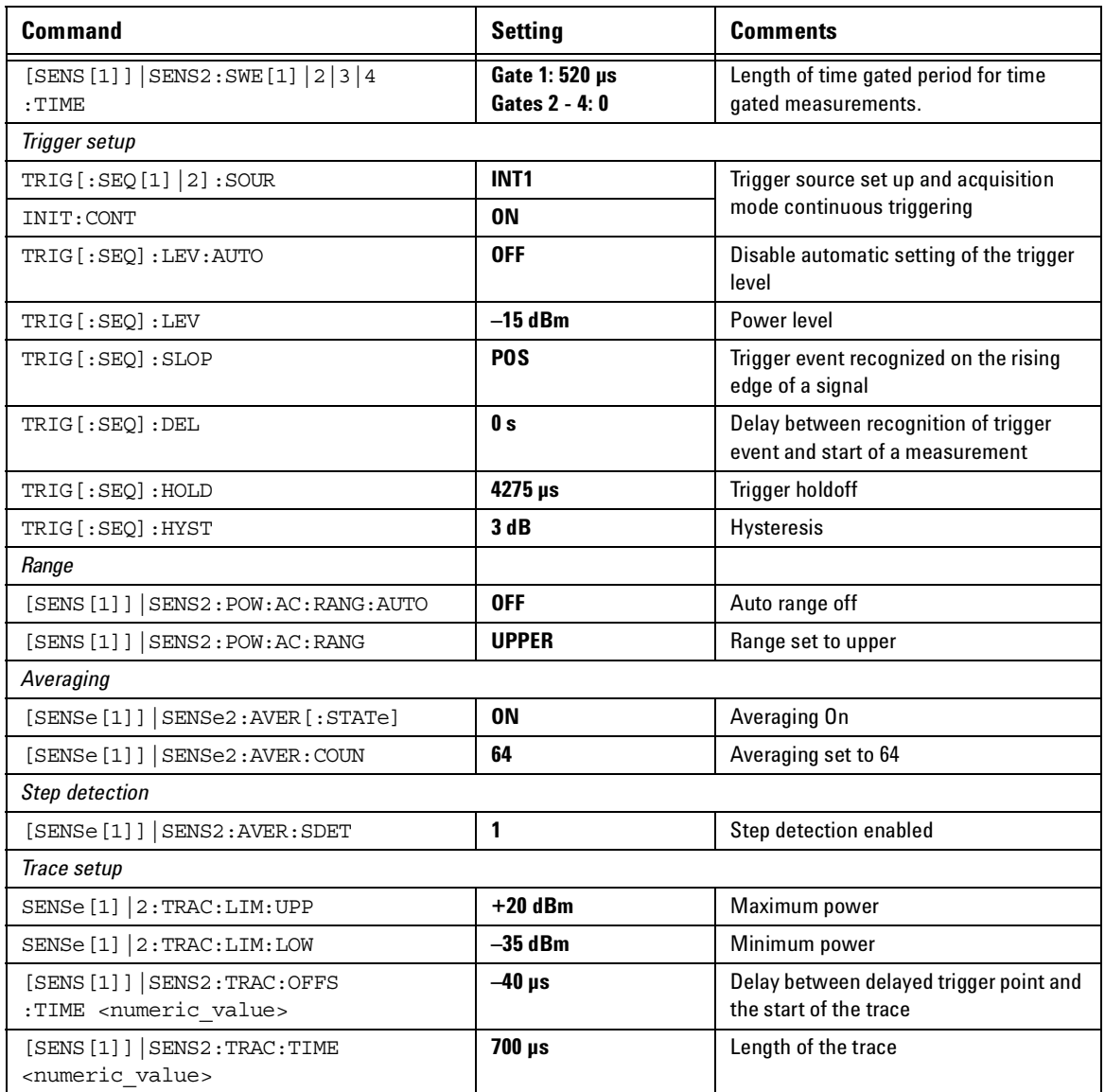

**NOTE** The Range setting in [Table 12-5](#page-542-0) is only applicable for E-Series Power Sensor.

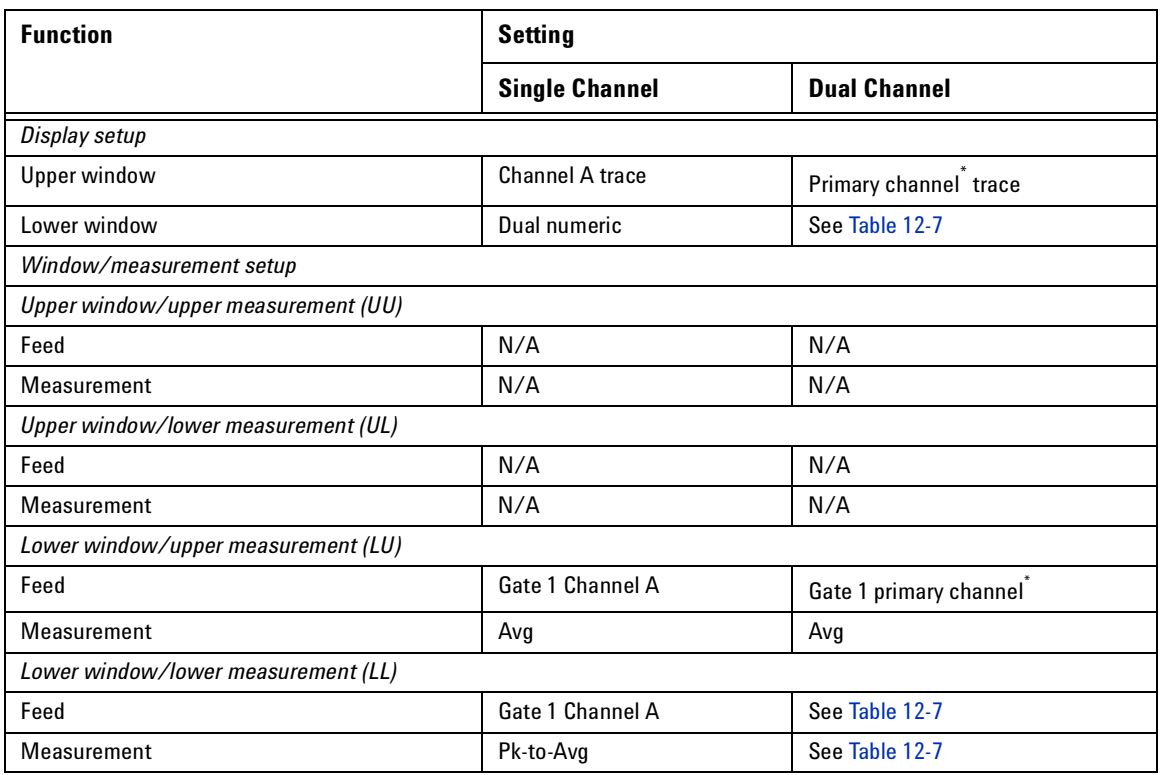

# **Table 12-6** EDGE: Power Meter Presets: Window/Measurement Settings

\* For further information refer to ["Primary and Secondary Channels"](#page-532-0) on page 525.

## <span id="page-544-0"></span>**Table 12-7** EDGE: Power Meter Presets For Secondary Channel Sensors

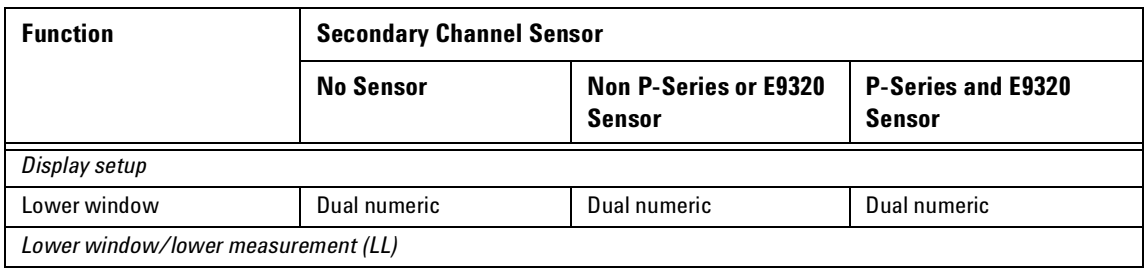

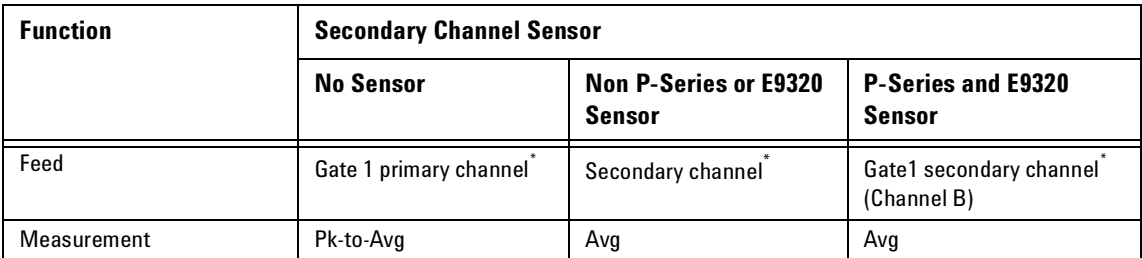

#### **CDMAone**

The cdmaOne set- up provides:

- Average power in an IS- 95 cdmaOne signal (bandwidth is less than 1.5 MHz).
- Peak power and peak- to- average ratio of the signal over a defined, statistically valid number of samples. The reading is continuously refreshed. This gives an indication of how cdmaOne channel loading affects peak power and power distribution.

The measurement is a continuously gated measurement on a cdmaOne signal. Its aim is to measure the peak and average power corresponding to a <0.01 % probability that there are no peaks above the returned peak reading. Time gating is therefore set to 10 ms, corresponding to 200000 samples. Triggering is set to occur continuously internally to the meter. The internal trigger is set to AutoLevel. A reading over the 10ms period is returned and the reading is then re- initiated for the next 10ms period. In this way the reading always relates to a position beyond 0.01 % on the CCDF curve and will refresh to track any signal or DUT changes.

The following table shows the power meter presets when <character\_data> is set to CDMAone. Commands not listed are preset according to their DEFault values (for further information refer to [Table 12- 1\)](#page-535-0):

| Command                                  | Setting                                                                | Comments               |  |  |  |
|------------------------------------------|------------------------------------------------------------------------|------------------------|--|--|--|
| Frequency                                |                                                                        |                        |  |  |  |
| $[SENS[1]]$ $ SENS2: FREQ[:CW]: FIX]$    | $+850.000$ MHz                                                         | Frequency setting      |  |  |  |
| Sensor measurement mode                  |                                                                        |                        |  |  |  |
| $[SENS [1]]]$ $SENS2 : DET : FUNC$       | <b>NORM</b>                                                            | Measurement mode       |  |  |  |
| Sensor video bandwidth setup             |                                                                        |                        |  |  |  |
| $[SENS[1]]$ $ SENS2 : BAND   BWID : VID$ | E9321A/25A: DEF<br>E9322A/26A: OFF<br>E9323A/27A: OFF<br>N1921/2A: OFF | Sensor video bandwidth |  |  |  |
| Gate Setup                               |                                                                        |                        |  |  |  |

<span id="page-546-0"></span>**Table 12-8** CDMAone: Power Meter Presets

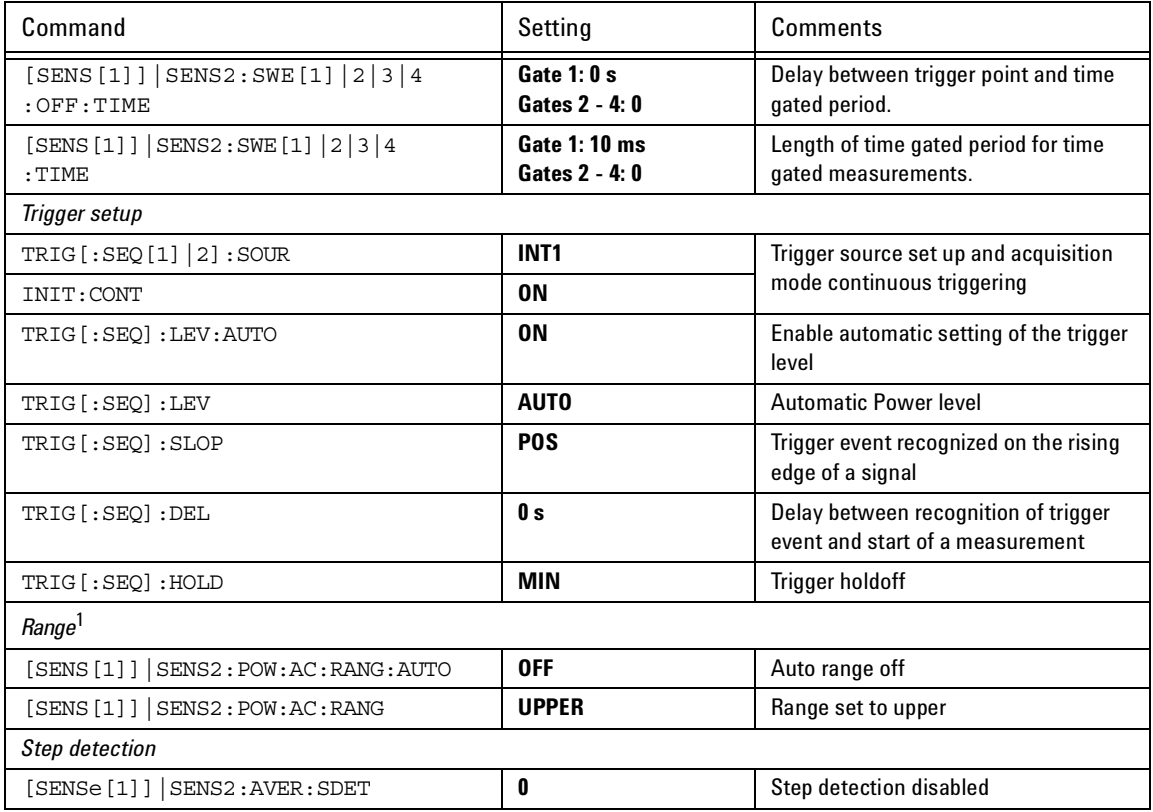

<sup>1</sup> The Range setting in [Table 12-8](#page-546-0) is only applicable for E-Series Power Sensor.

### **Table 12-9** CDMAone: Power Meter Presets: Window/Measurement Settings

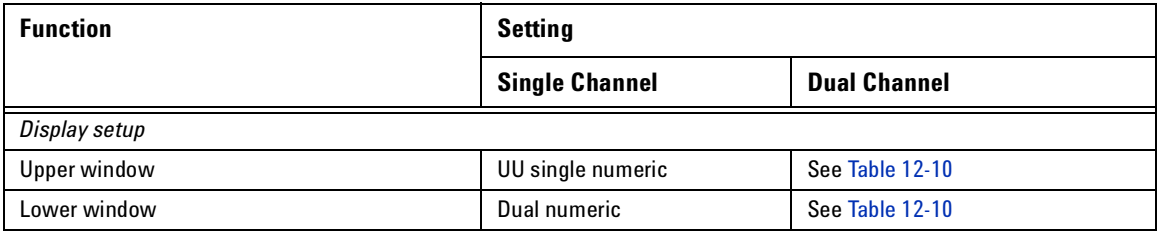

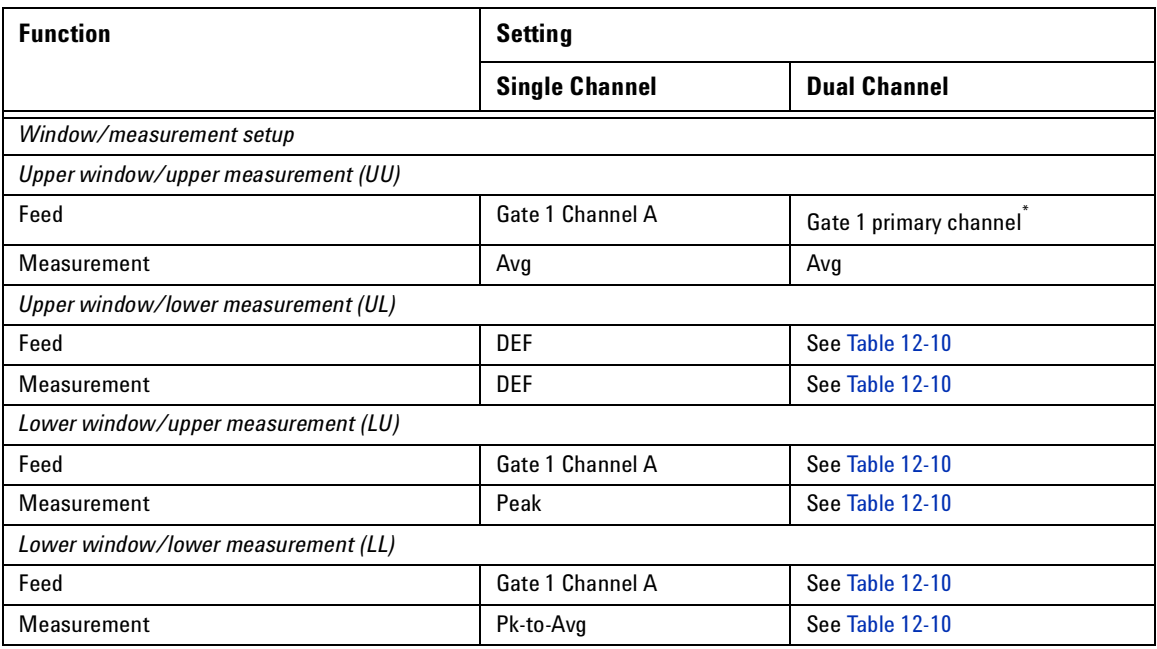

\* For further information refer to ["Primary and Secondary Channels"](#page-532-0) on page 525.

## <span id="page-548-0"></span>**Table 12-10** CDMAone: Power Meter Presets For Secondary Channel Sensors

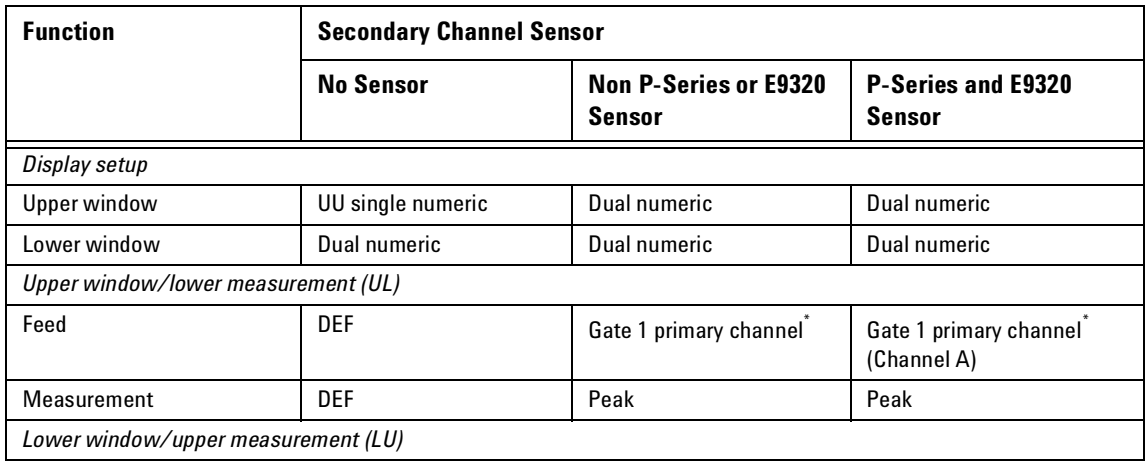

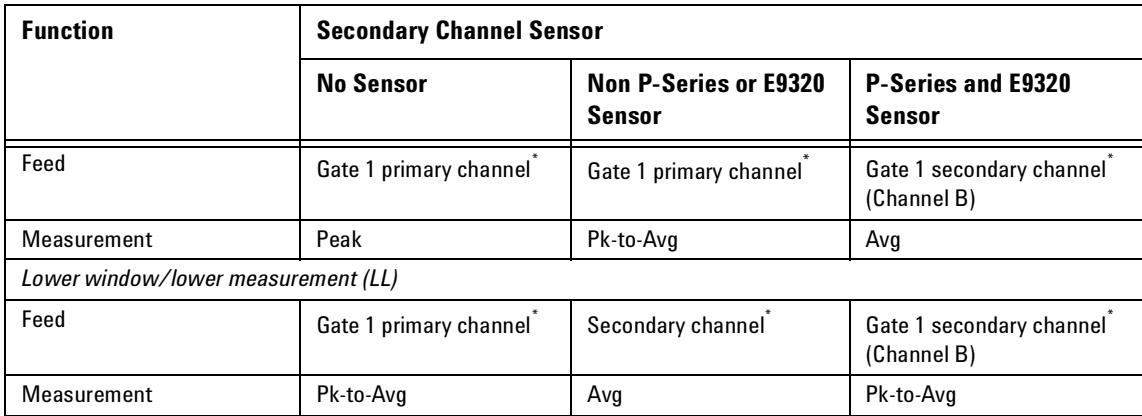

#### **CDMA2000**

The cdma2000 set- up provides:

- Average power in a cdma2000 signal (bandwidth <=5 MHz).
- Peak power and peak- to- average ratio of the signal over a defined, statistically valid number of samples. The reading is continuously refreshed. This indicates how cdma2000 channel loading affects peak power and power distribution.

The measurement is a continuously gated measurement on a 3 GPP cdma2000 signal. Its aim is to measure the peak and average power corresponding to a <0.01 % probability that there are no peaks above the returned peak reading. Time gating is set to 10 ms, corresponding to 200,000 samples. Triggering is set to occur continuously internally to the meter. The internal trigger is set to AutoLevel. A reading over the 10 ms period is returned, then the reading is re- initiated for the next 10ms period. In this way the reading always relates to a position beyond 0.01 % on the CCDF curve and will refresh to track any signal or DUT changes.

The following table shows the power meter presets when  $\alpha$  at a  $\alpha$ is set to CDMA2000. Commands not listed are preset according to their DEFault values (for further information refer to Table 12-1):

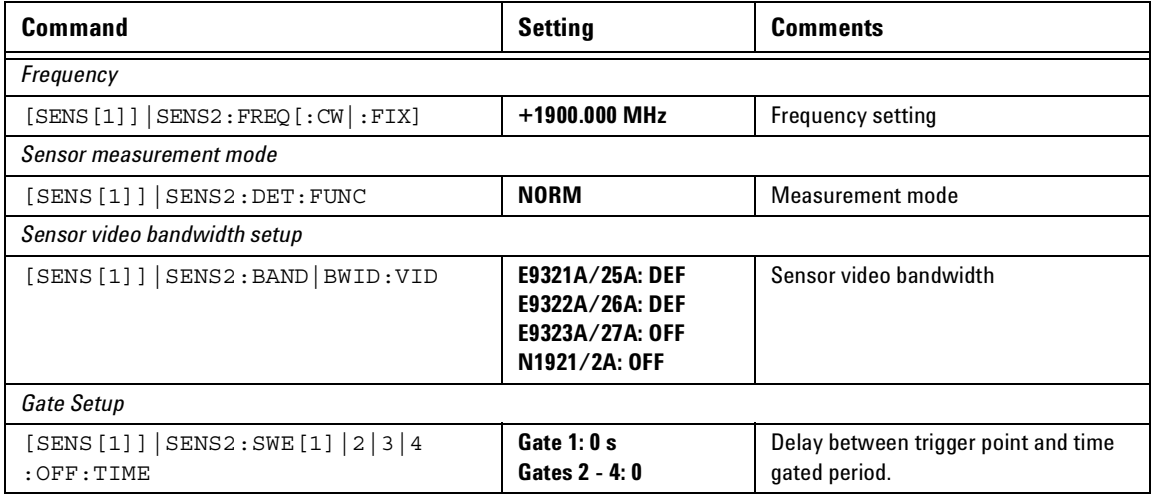

<span id="page-550-0"></span>**Table 12-11** cdma2000: Power Meter Presets

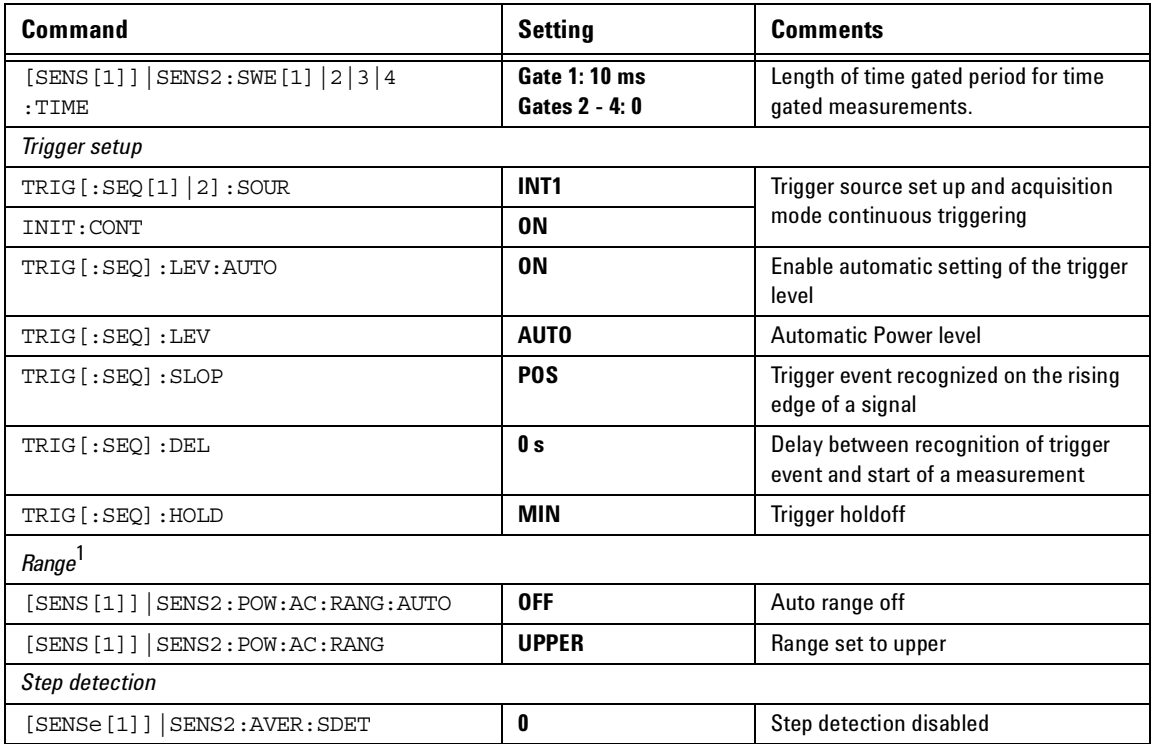

<sup>1</sup> The Range setting in [Table 12-11](#page-550-0) is only applicable for E-Series Power Sensor.

## **Table 12-12** cdma2000: Power Meter Presets: Window/Measurement Settings

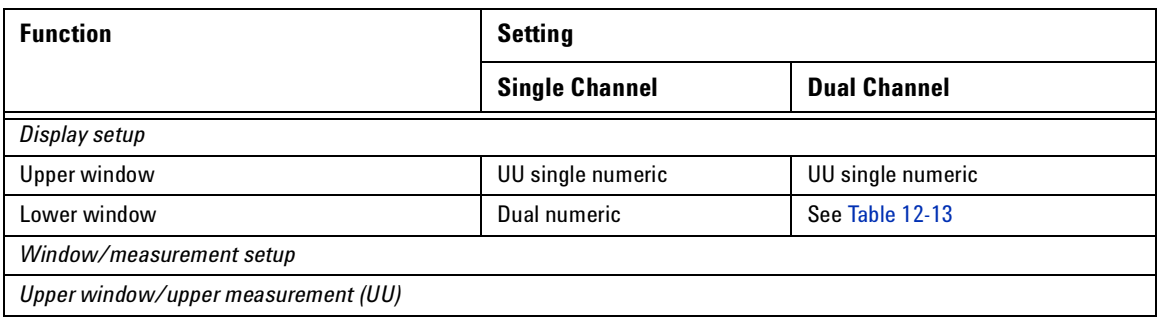

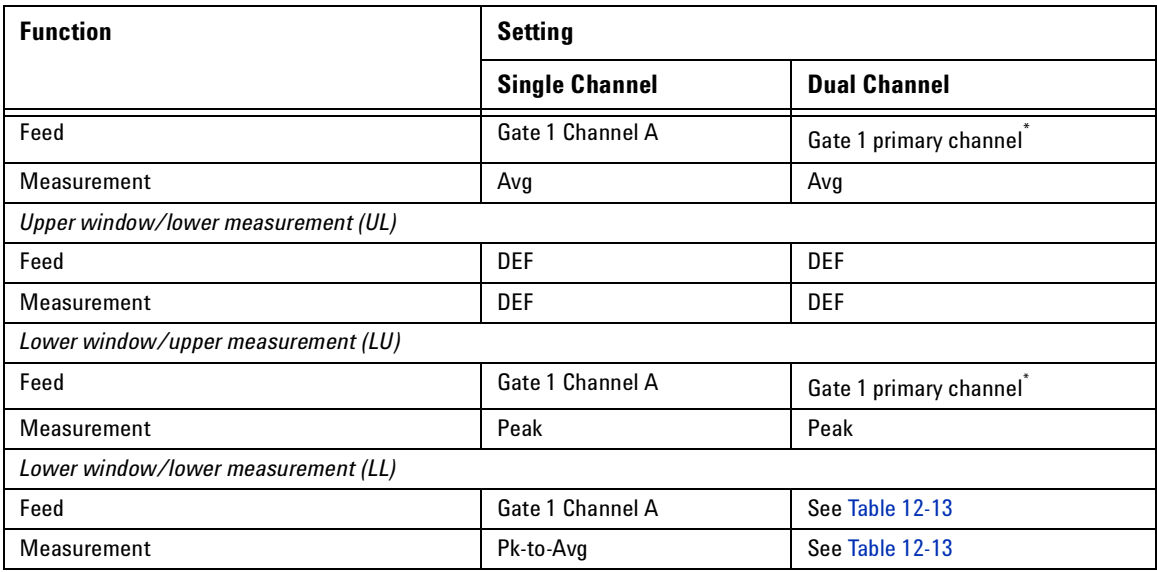

\* For further information refer to ["Primary and Secondary Channels"](#page-532-0) on page 525.

## <span id="page-552-0"></span>**Table 12-13** cdma2000: Power Meter Presets For Secondary Channel Sensors

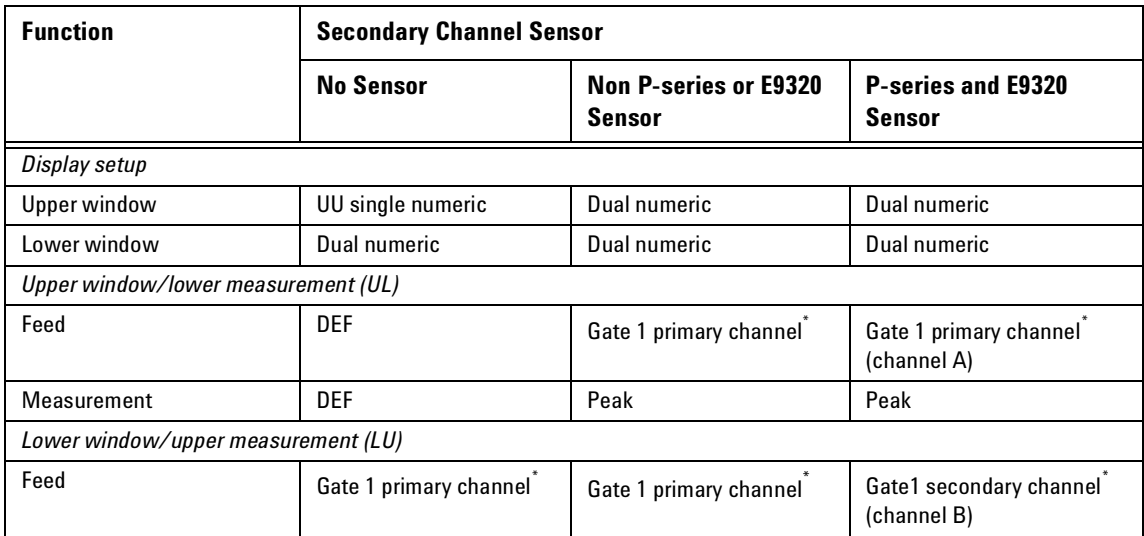

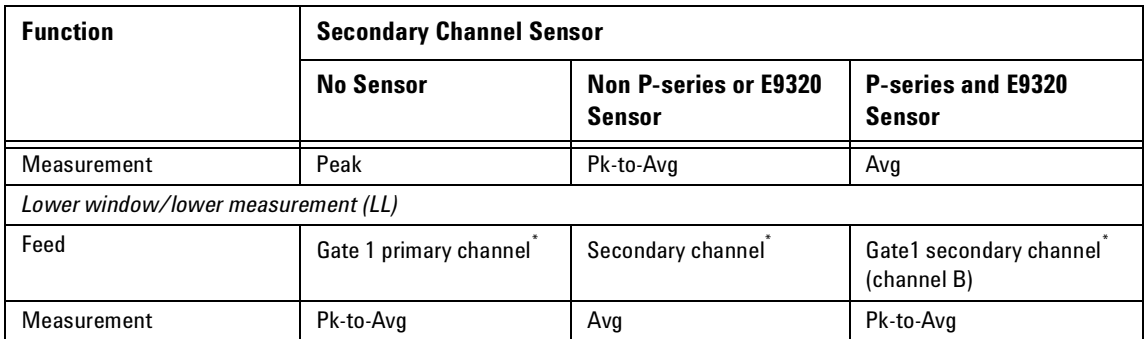

#### **W-CDMA**

The W- CDMA set- up provides:

- Average power in a W- CDMA signal (bandwidth <=5 MHz)
- Peak power and peak- to- average ratio of the signal over a defined, statistically valid number of samples. The reading is continuously refreshed. This indicates how W- CDMA channel loading affects peak power and power distribution.

The measurement is a continuously gated measurement on a 3GPP W- CDMA signal. Its aim is to measure the peak and average power corresponding to a <0.01 % probability that there are no peaks above the returned peak reading. Time gating is set to 10 ms, corresponding to 200000 samples. Triggering is set to occur continuously internally to the meter. The internal trigger is set to AutoLevel. A reading over the 10 ms period is returned then re- initiated for the next 10 ms period. In this way the reading always relates to a position beyond 0.01 % on the CCDF curve and will refresh to track any signal or DUT changes.

The following table shows the power meter presets when  $\alpha$  -character data is set to WCDMA. Commands not listed are preset according to their DEFault values (for further information refer to [Table 12- 1](#page-535-0)):

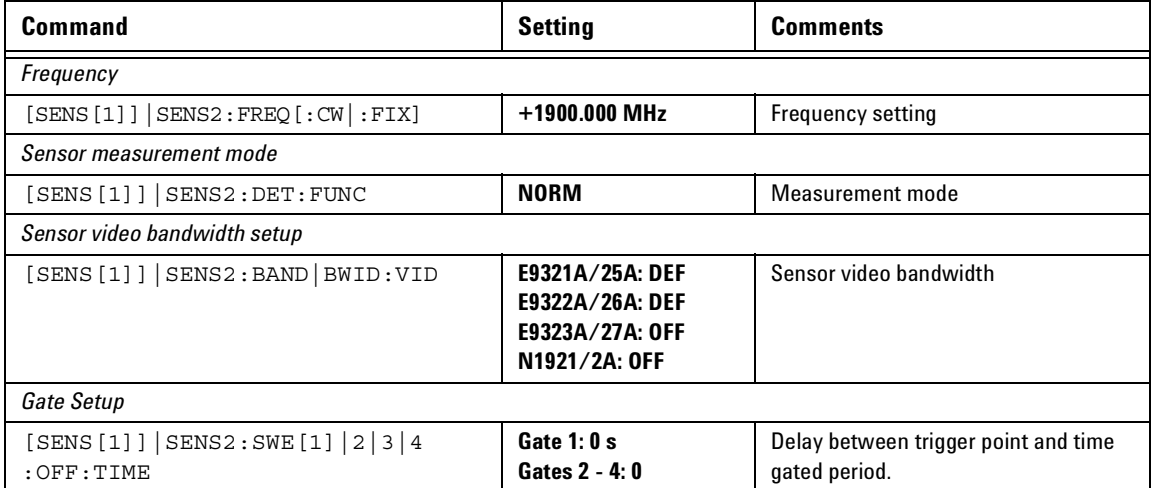

<span id="page-554-0"></span>**Table 12-14** W-CDMA: Power Meter Presets

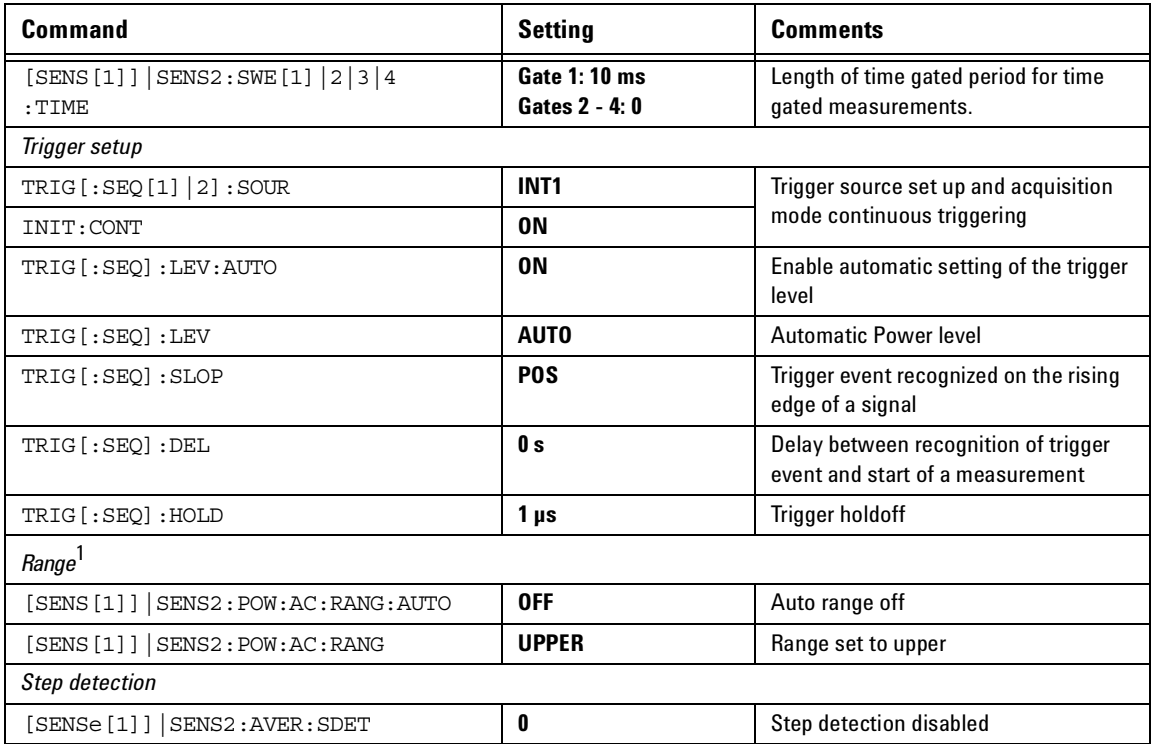

 $^{\text{1}}$  The Range setting in [Table 12-14](#page-554-0) is only applicable for E-Series Power Sensor.

# **Table 12-15** W-CDMA: Power Meter Presets: Window/Measurement Settings

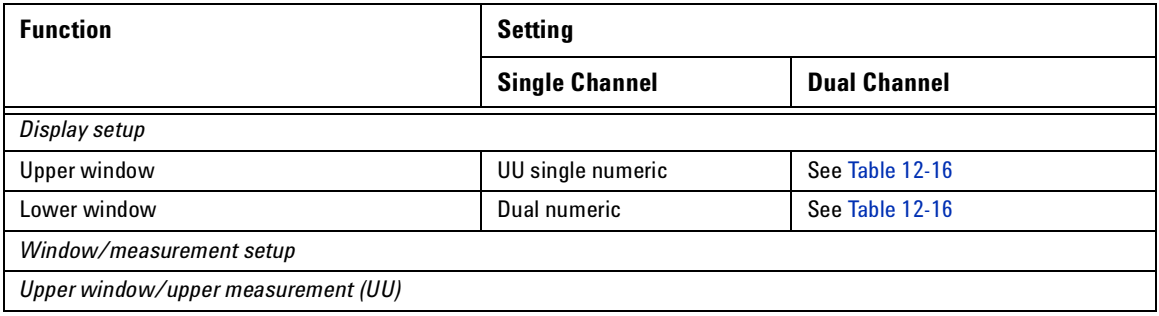

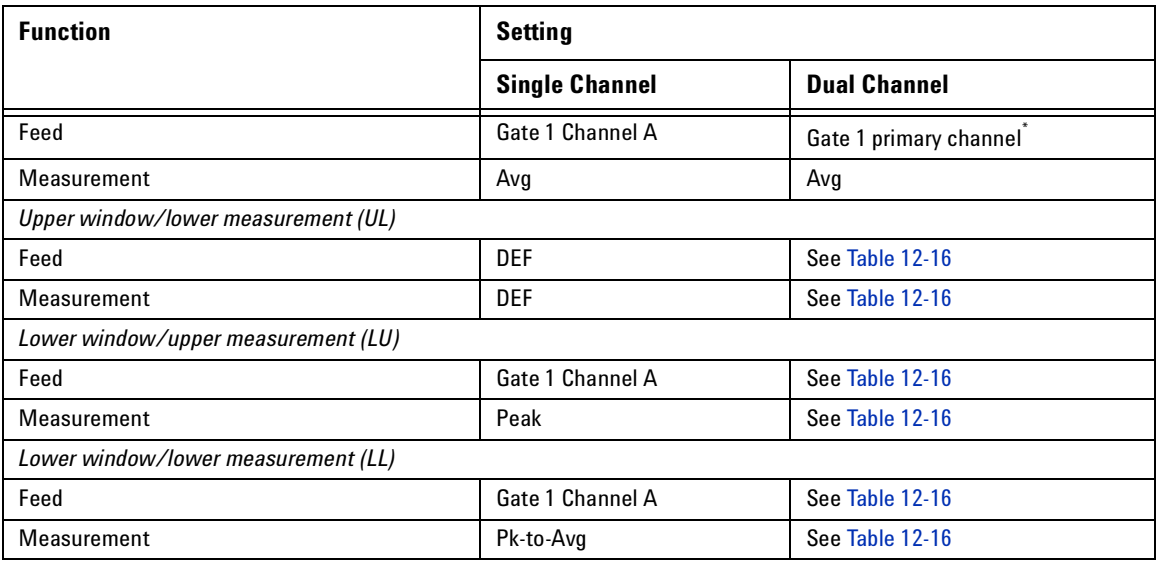

\* For further information refer to ["Primary and Secondary Channels"](#page-532-0) on page 525.

# <span id="page-556-0"></span>**Table 12-16** W-CDMA: Power Meter Presets For Secondary Channel Sensors

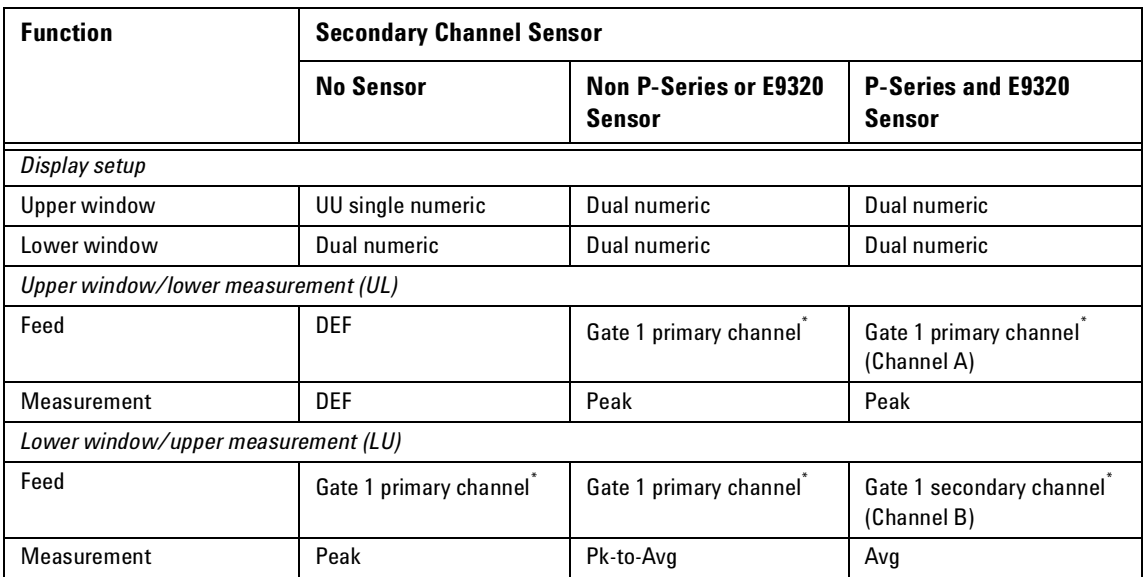

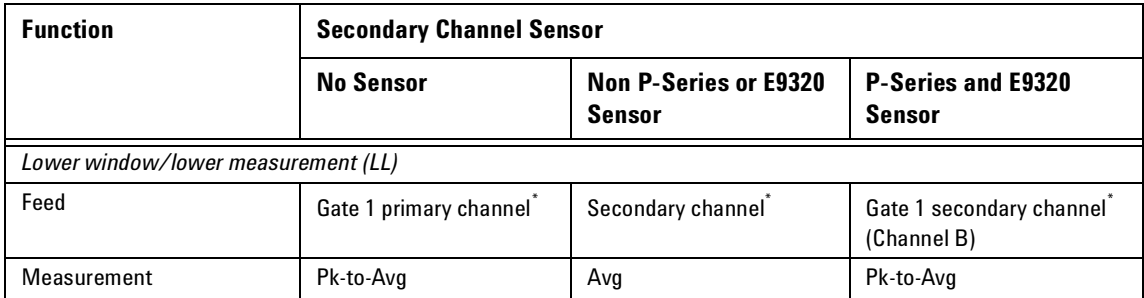

#### **BLUetooth**

The Bluetooth set- up provides:

- Average power in a Bluetooth DH1 data burst.
- Peak power in the same burst
- Display of RF pulse in one timeslot

The measurement is started by detecting the Bluetooth RF burst using the internal RF level trigger. The internal trigger is set to  $-20$  dBm. Time-gating is used to measure the peak and average power in a single Bluetooth DHI data burst which lasts for 366 us. The DHI burst does not occupy a full Bluetooth timeslot, which lasts for 625 µs.

The following table shows the power meter presets when <character\_data> is set to BLUetooth. Commands not listed are preset according to their DEFault values (for further information refer to [Table 12- 1\)](#page-535-0):

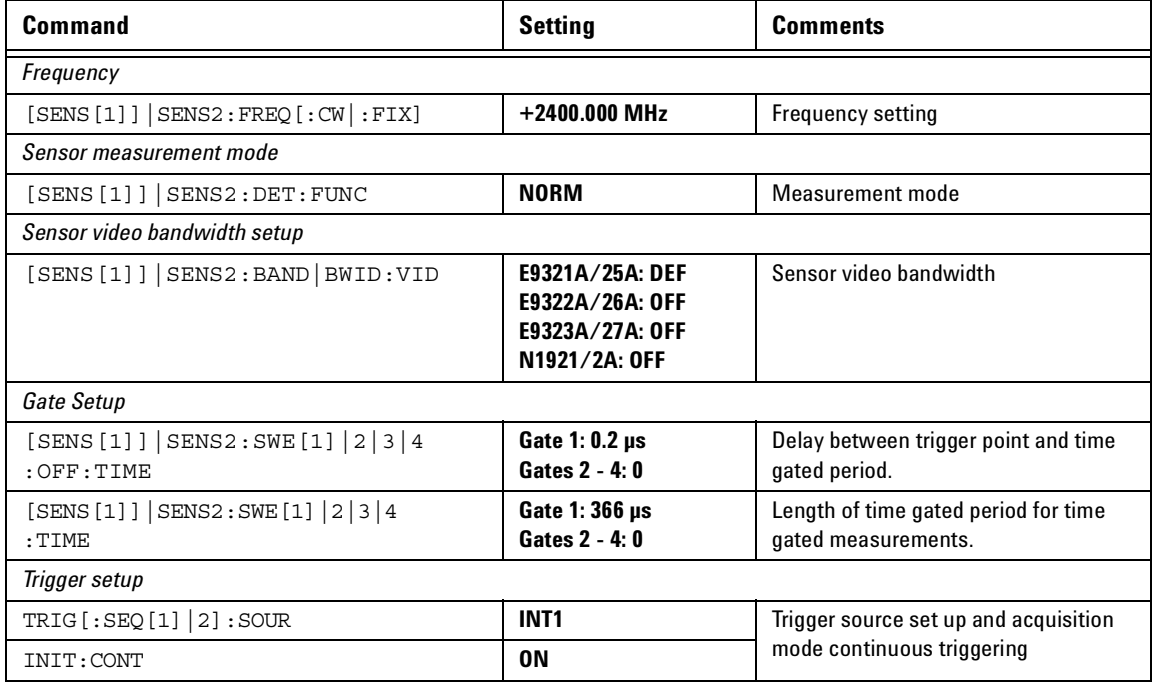

#### <span id="page-558-0"></span>**Table 12-17** BLUetooth: Power Meter Presets

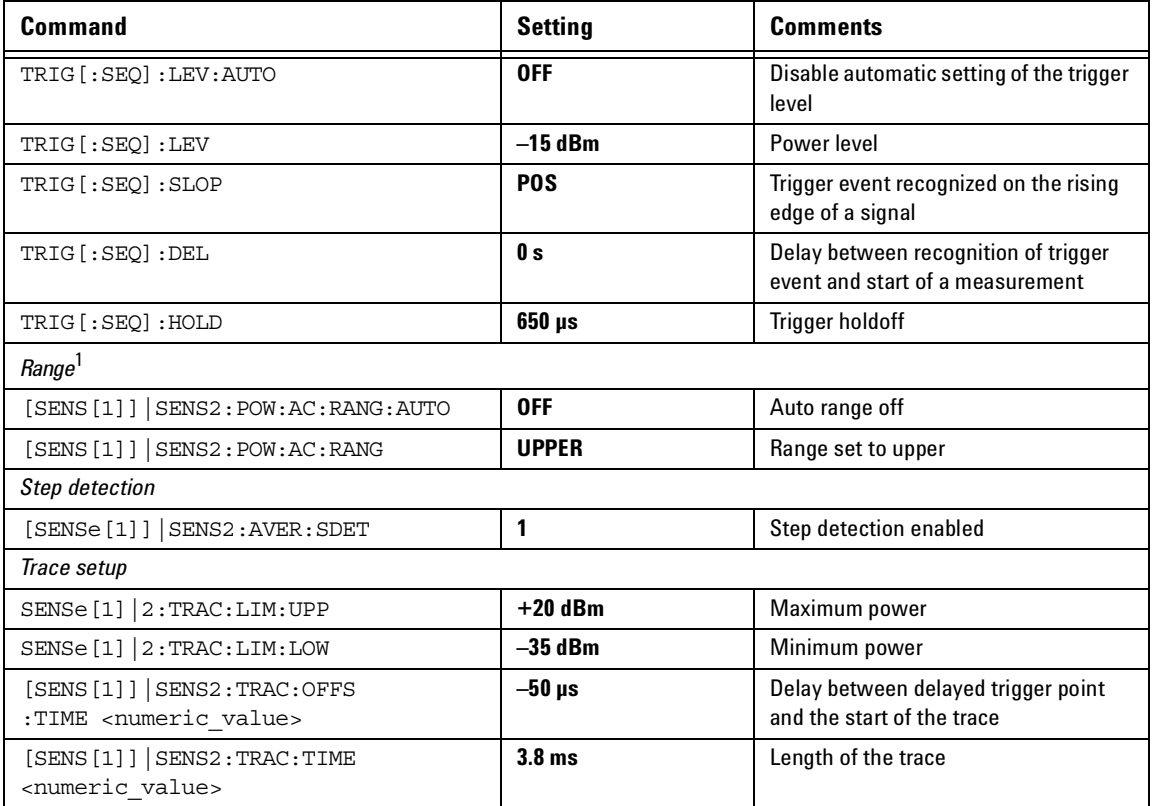

 $^{\text{1}}$  The Range setting in [Table 12-17](#page-558-0) is only applicable for E-Series Power Sensor.

### **Table 12-18** BLUetooth: Power Meter Presets: Window/Measurement Settings

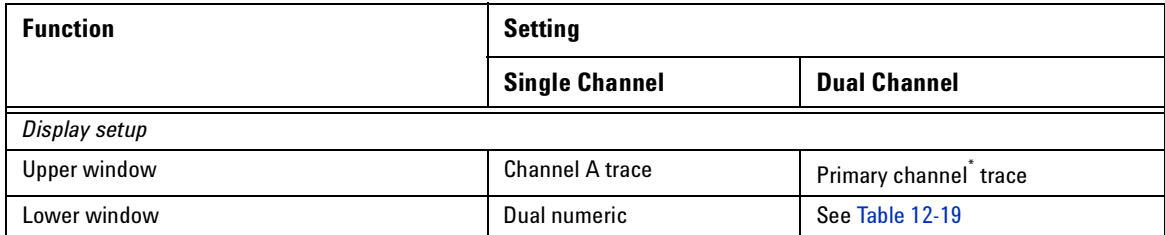

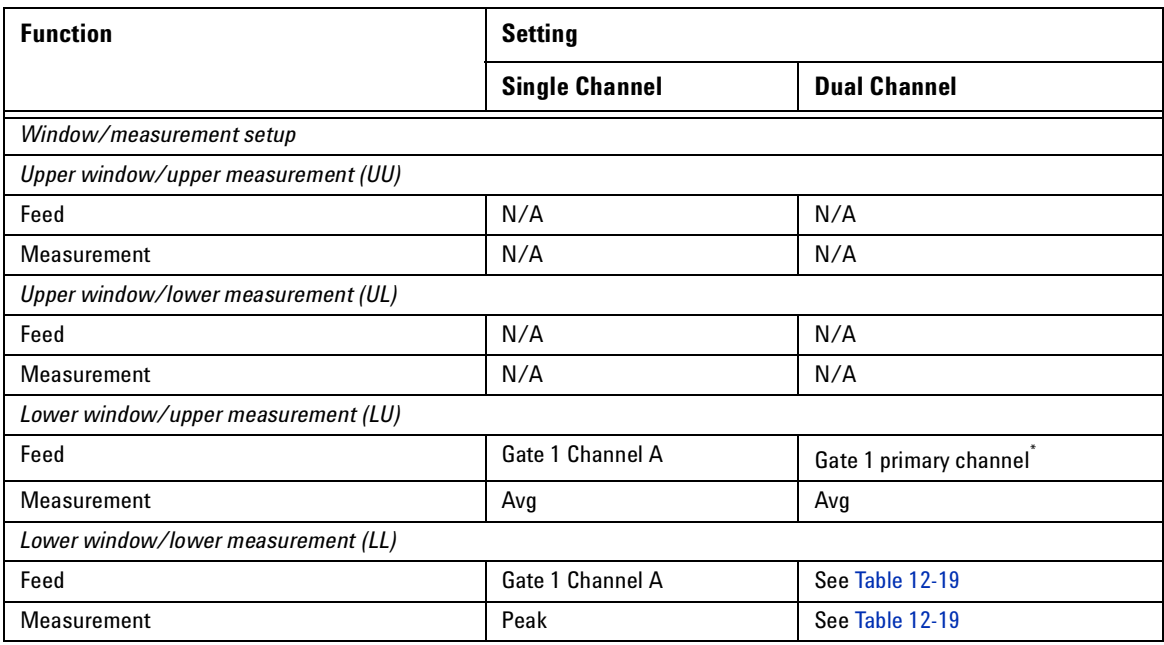

\* For further information refer to ["Primary and Secondary Channels"](#page-532-0) on page 525.

### <span id="page-560-0"></span>**Table 12-19** BLUetooth: Power Meter Presets For Secondary Channel Sensors

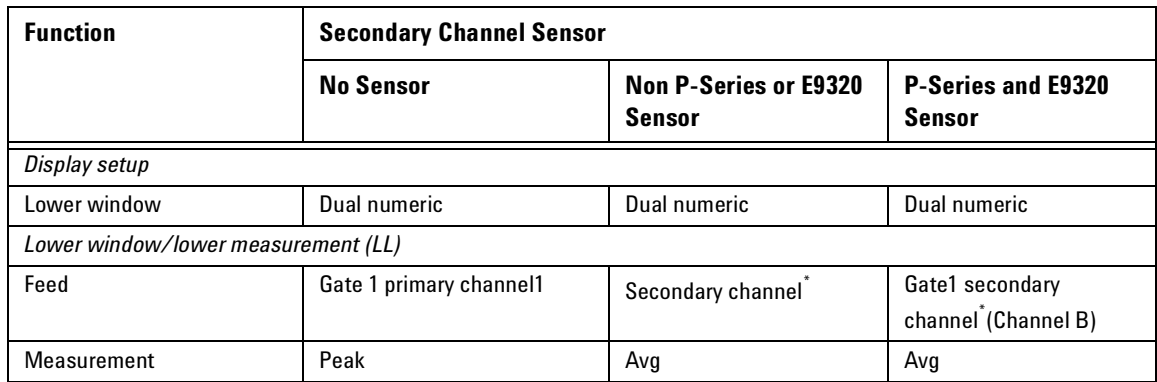

### **MCPA**

The following table shows the power meter presets when  $\verb|{character_data|>|}$  is set to MCPa. Commands not listed are preset according to their DEFault values (for further information refer to [Table 12- 1\)](#page-535-0).

<span id="page-561-0"></span>**Table 12-20** MPCA: Power Meter Presets

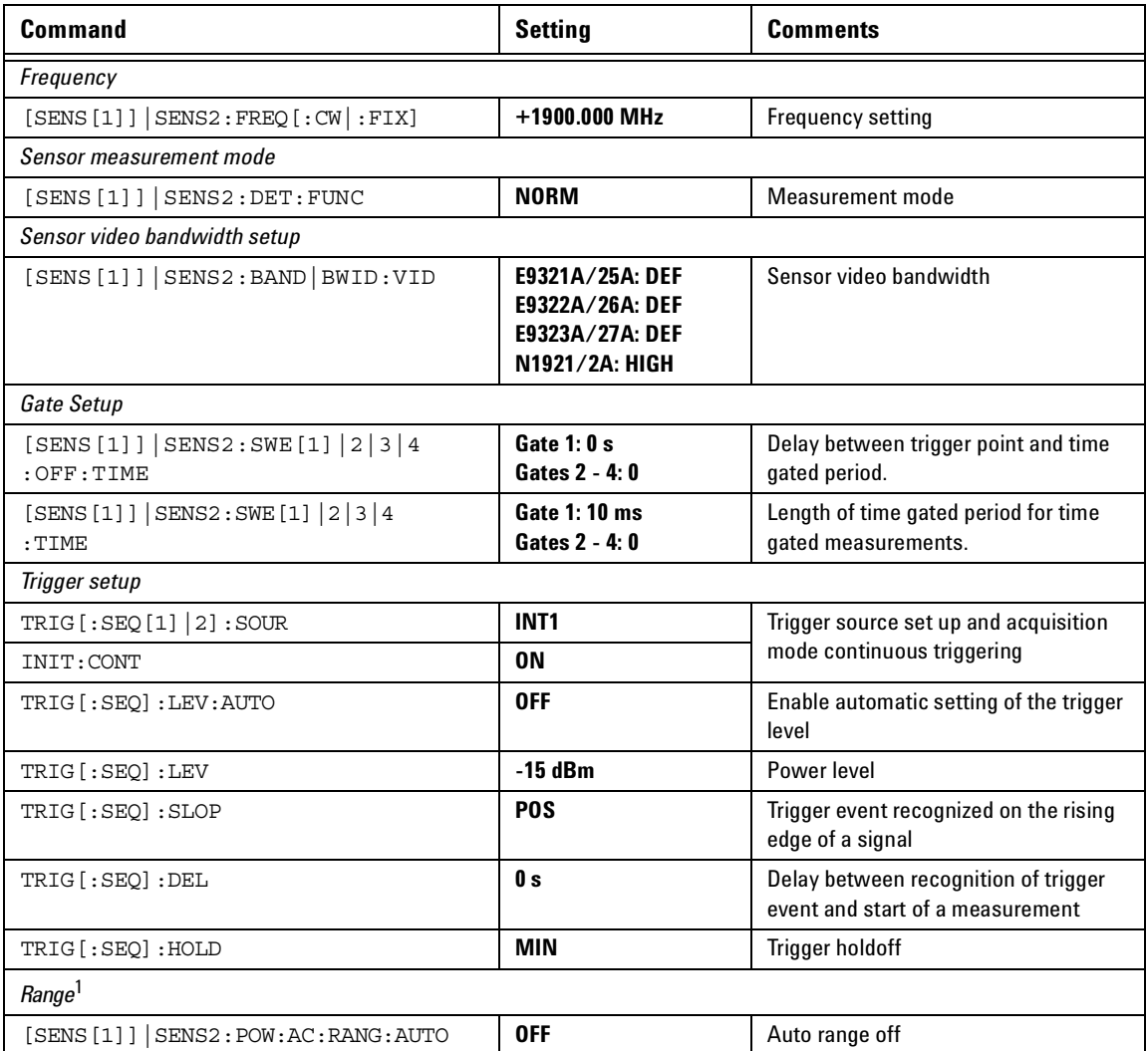

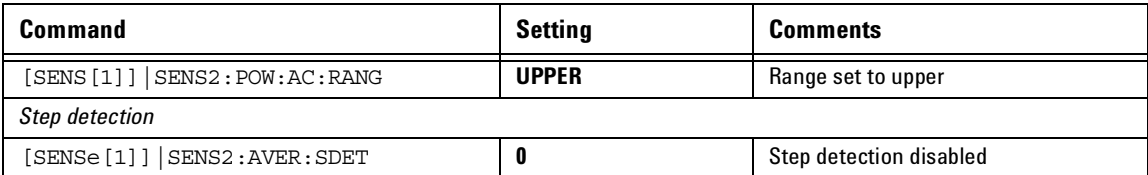

 $^{\text{1}}$  The Range setting in [Table 12-20](#page-561-0) is only applicable for E-Series Power Sensor.

### **Table 12-21** MPCA: Power Meter Presets: Window/Measurement Settings

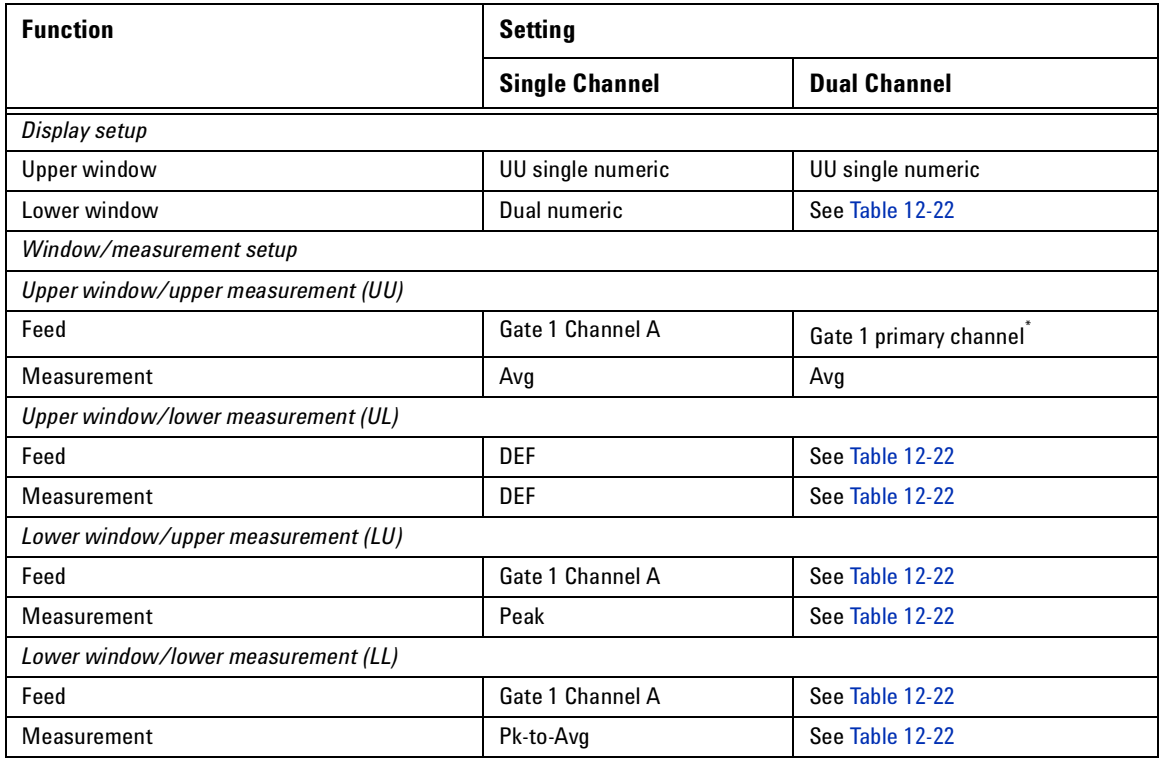

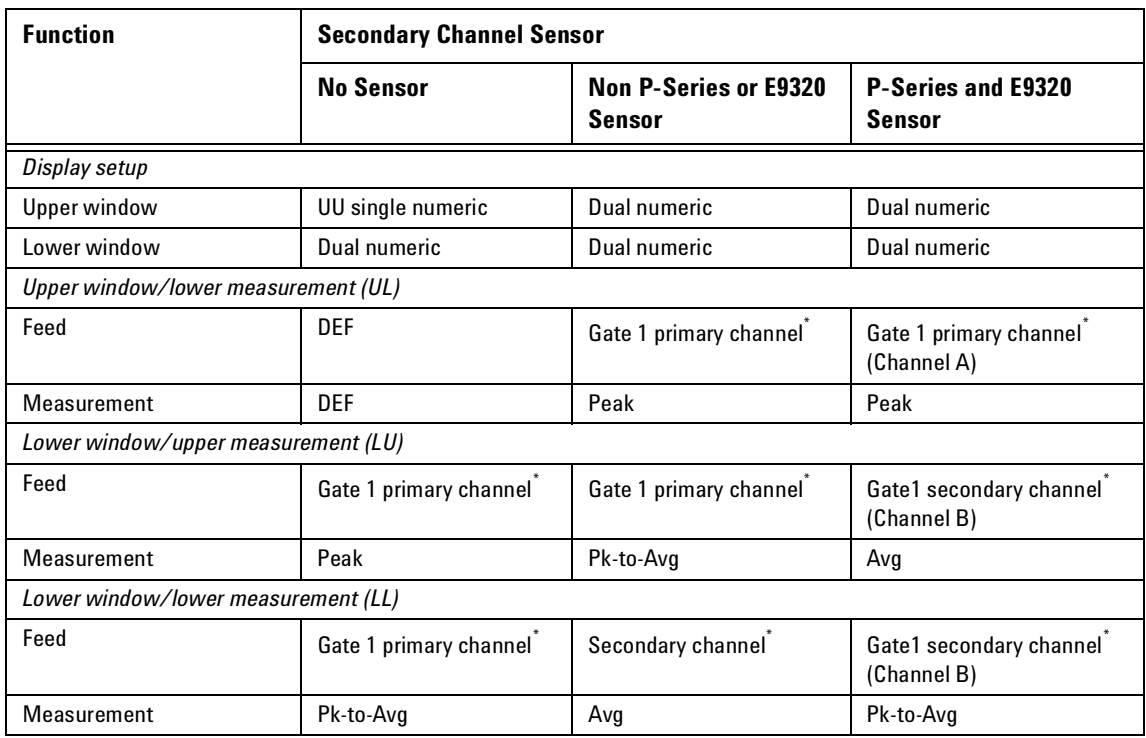

<span id="page-563-0"></span>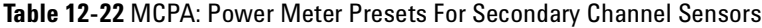

### **RADAR**

The following table shows the power meter presets when  $\verb|character_data|$  is set to RADar. Commands not listed are preset according to their DEFault values (for further information refer to [Table 12- 1\)](#page-535-0).

<span id="page-564-0"></span>**Table 12-23** RADAR: Power Meter Presets

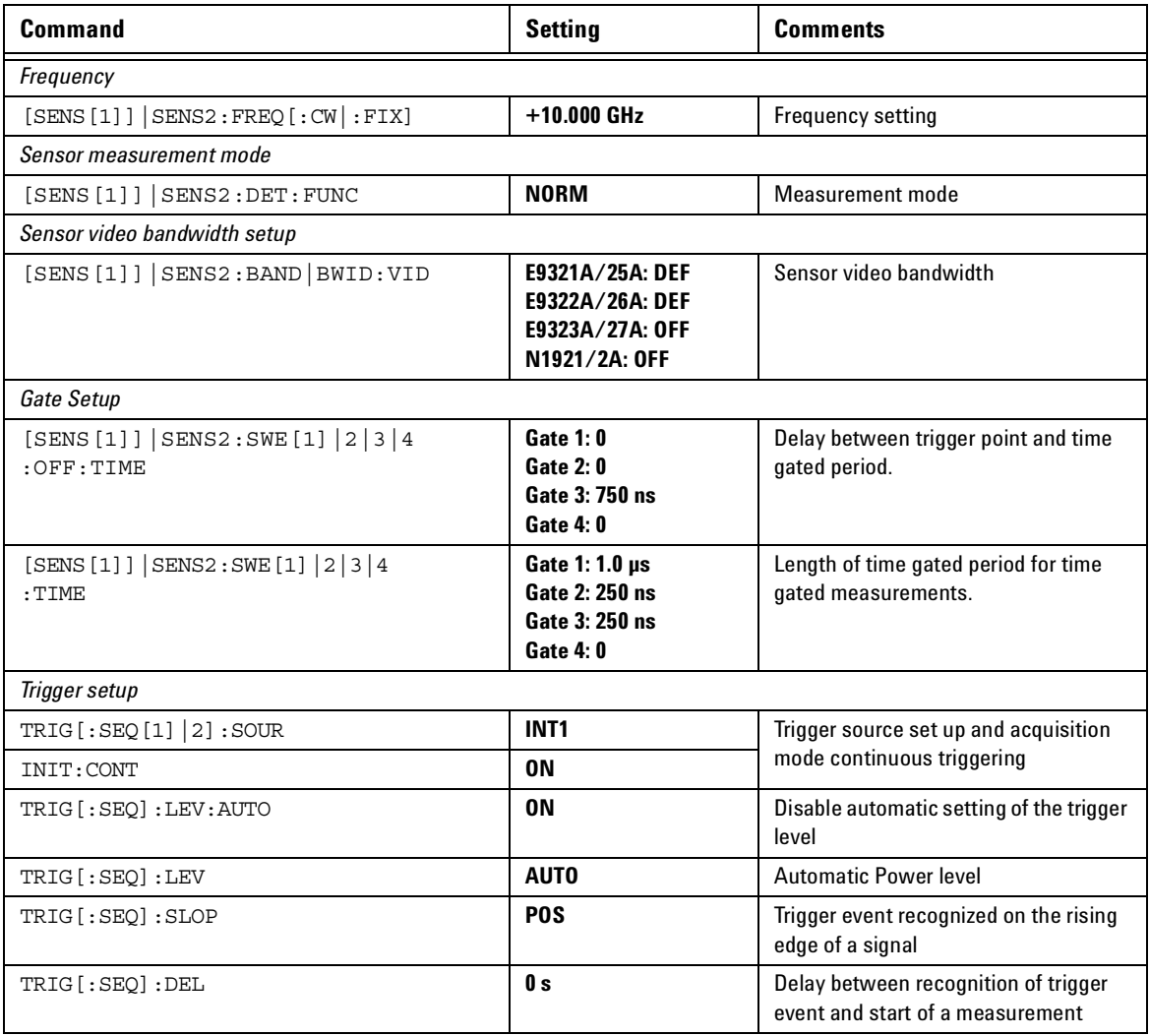

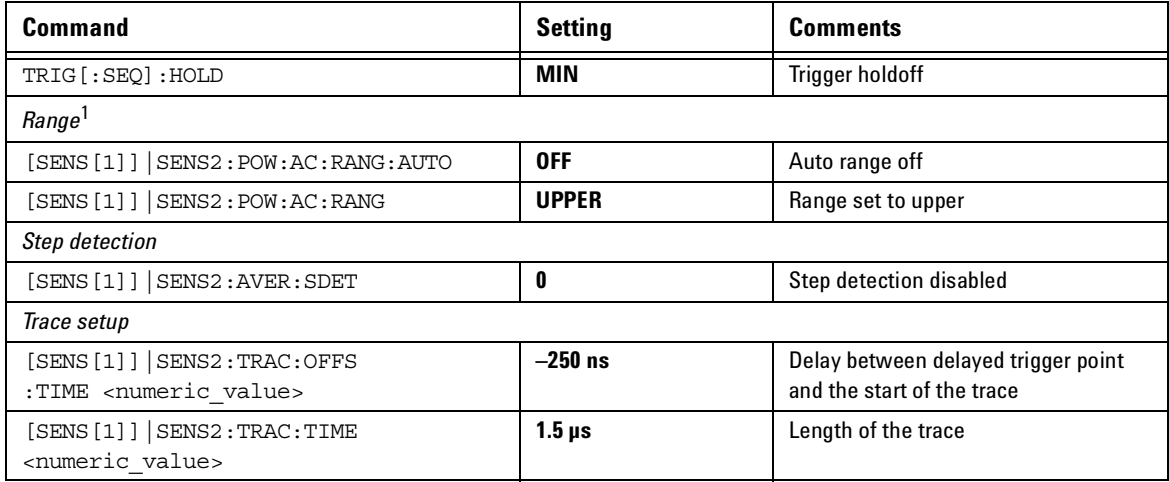

 $^{\text{1}}$  The Range setting in [Table 12-23](#page-564-0) is only applicable for E-Series Power Sensor.

# **Table 12-24** RADAR: Power Meter Presets: Window/Measurement Settings

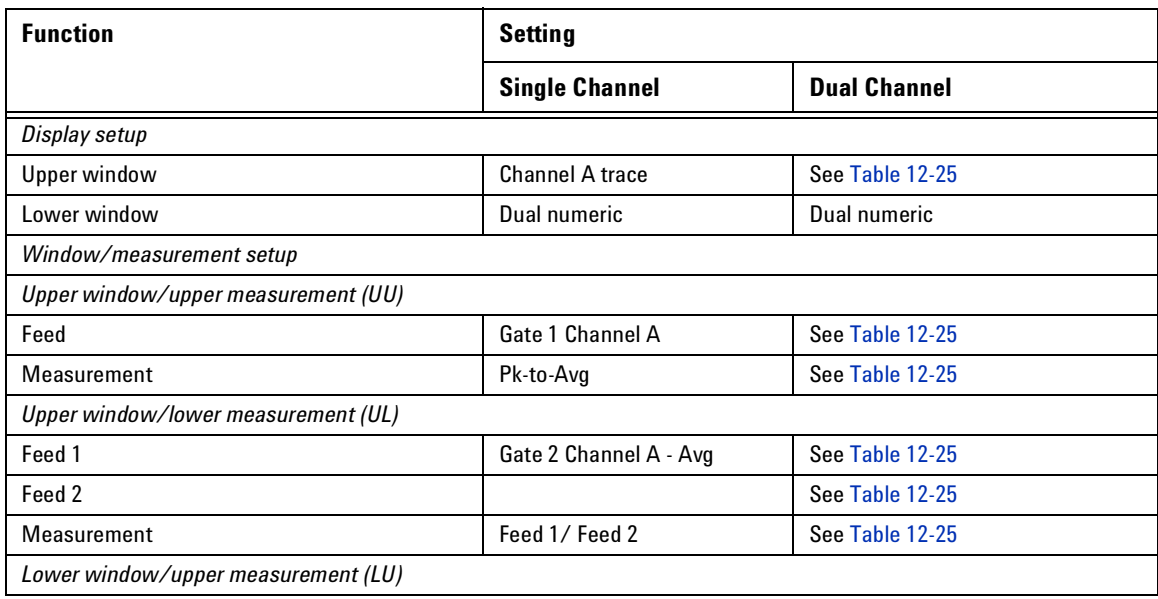

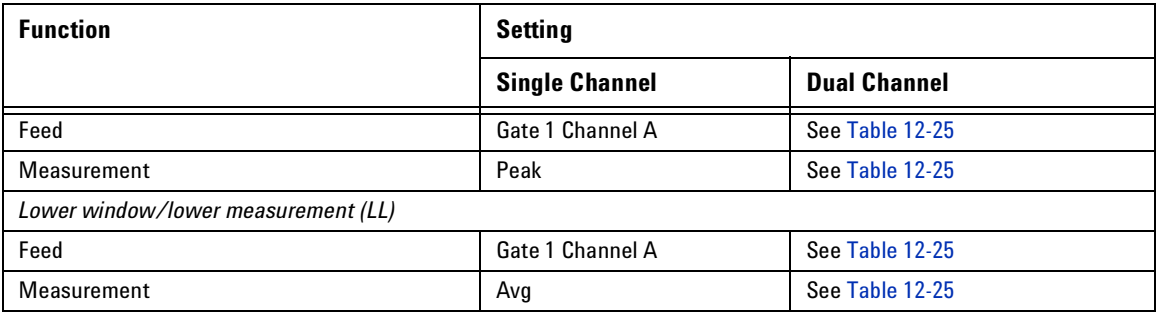

# <span id="page-566-0"></span>**Table 12-25** RADAR: Power Meter Presets For Secondary Channel Sensors

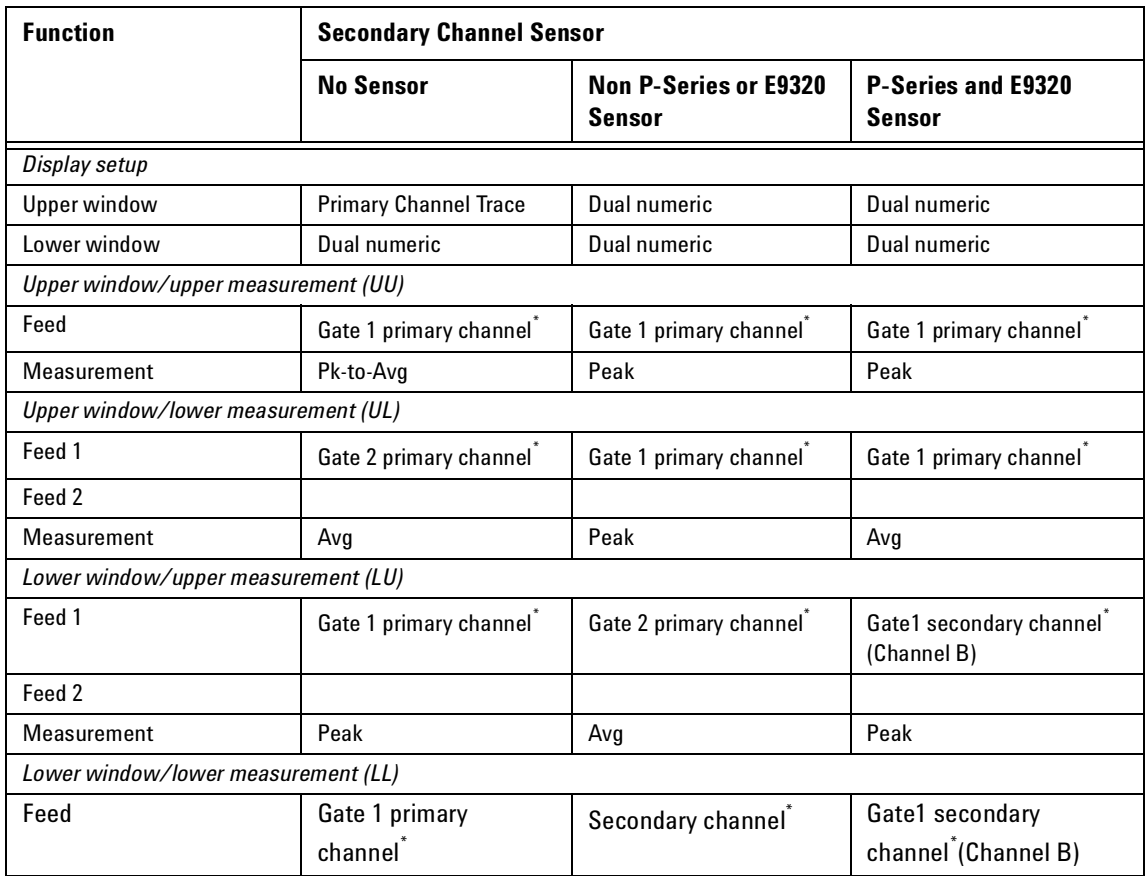

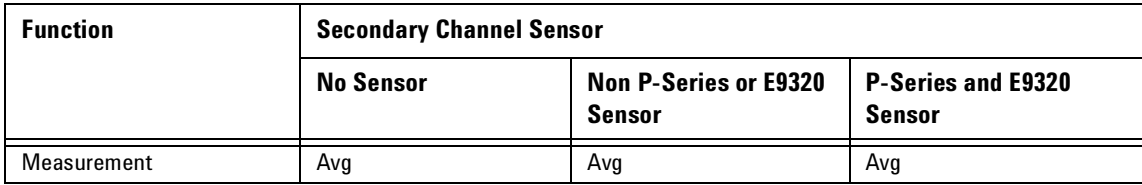

## **802.11a and HiperLan2**

The following table shows the power meter presets when <character\_data> is set to 802DOT11A and HIPERLAN2. Commands not listed are preset according to their DEFault values (for further information refer to [Table 12- 1\)](#page-535-0).

<span id="page-568-0"></span>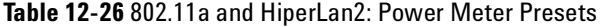

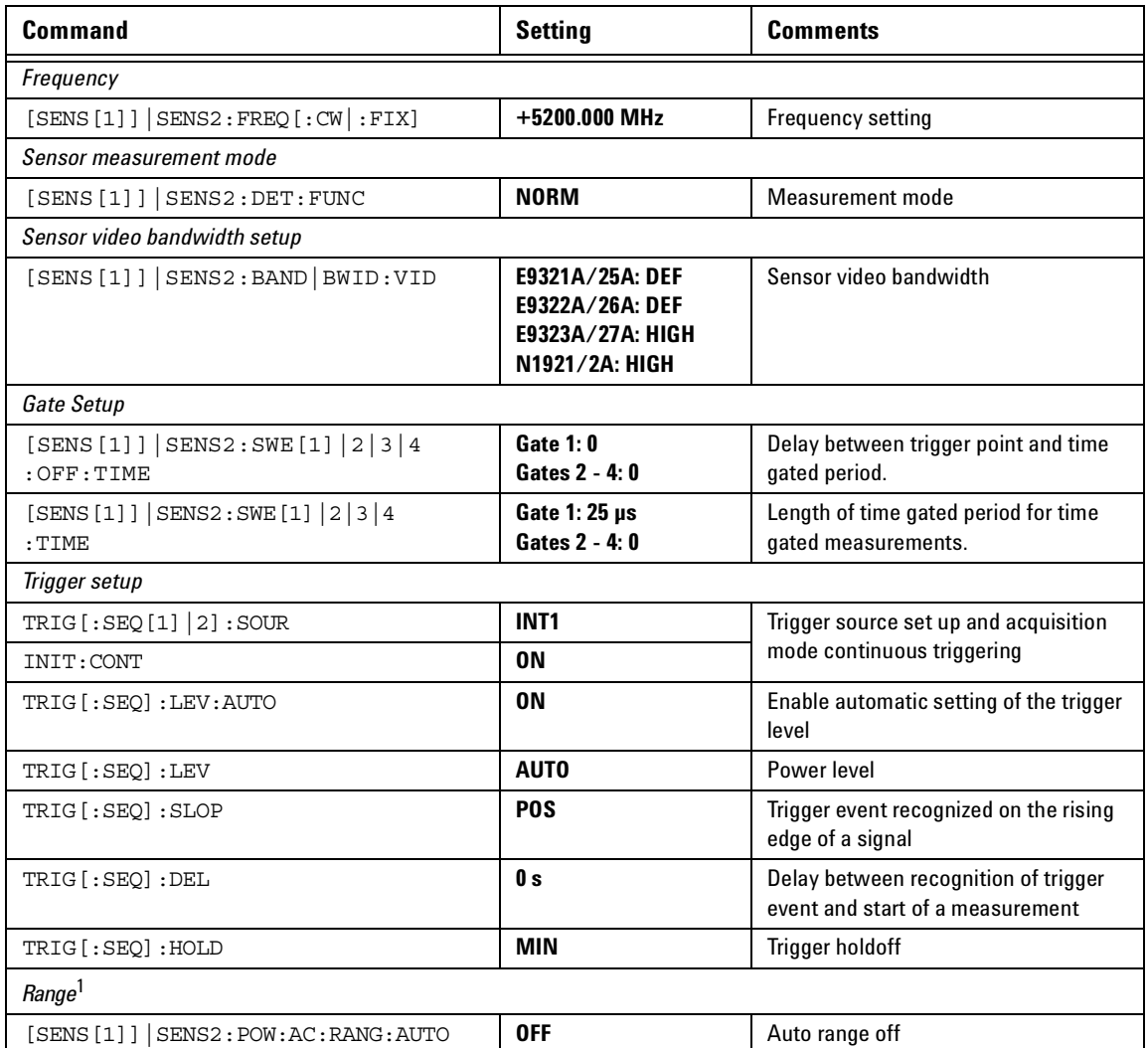

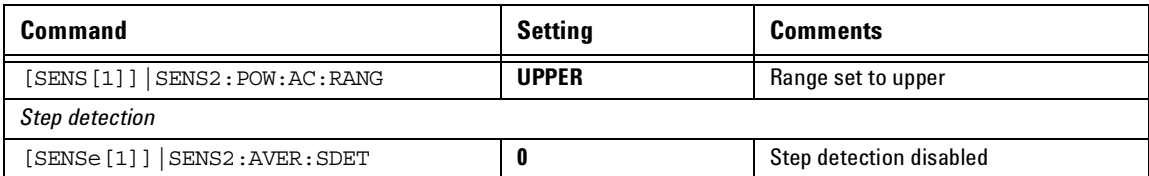

<sup>1</sup> The Range setting in [Table 12-26](#page-568-0) is only applicable for E-Series Power Sensor.

### **Table 12-27** 802.11a and HiperLan2: Power Meter Presets: Window/Measurement Settings

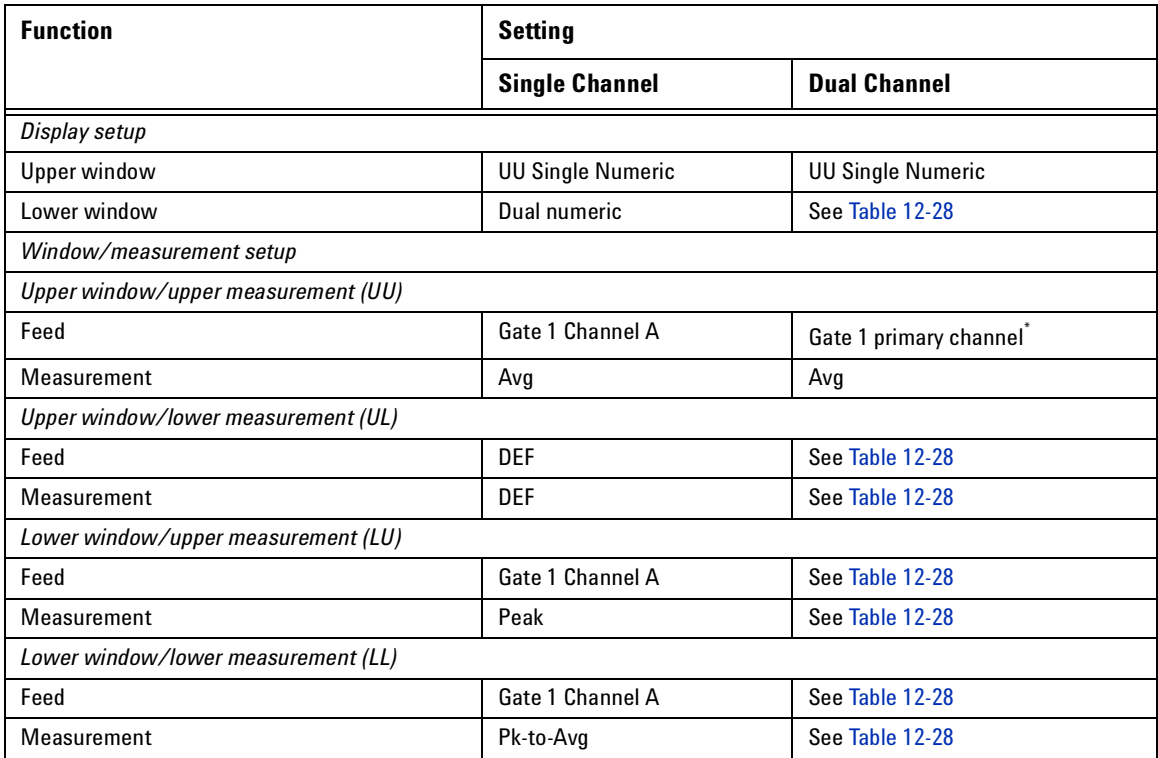

| <b>Function</b>                     | <b>Secondary Channel Sensor</b> |                                        |                                         |  |  |  |
|-------------------------------------|---------------------------------|----------------------------------------|-----------------------------------------|--|--|--|
|                                     | <b>No Sensor</b>                | Non P-Series or E9320<br><b>Sensor</b> | <b>P-Series and E9320</b><br>Sensor     |  |  |  |
| Display setup                       |                                 |                                        |                                         |  |  |  |
| Upper window                        | UU Single numeric               | Dual numeric                           | Dual numeric                            |  |  |  |
| Lower window                        | Dual numeric                    | Dual numeric                           | Dual numeric                            |  |  |  |
| Upper window/lower measurement (UL) |                                 |                                        |                                         |  |  |  |
| Feed                                | <b>DFF</b>                      | Gate 1 primary channel                 | Gate1 primary channel<br>(Channel A)    |  |  |  |
| Measurement                         | <b>DFF</b>                      | Peak                                   | Peak                                    |  |  |  |
| Lower window/upper measurement (LU) |                                 |                                        |                                         |  |  |  |
| Feed                                | Gate 1 primary channel          | Gate 1 primary channel                 | Gate 1 secondary channel<br>(Channel B) |  |  |  |
| Measurement                         | Peak                            | Pk-to-Avg                              | Avq                                     |  |  |  |
| Lower window/lower measurement (LL) |                                 |                                        |                                         |  |  |  |
| Feed                                | Gate 1 primary channel          | Secondary channel                      | Gate 1 secondary channel<br>(Channel B) |  |  |  |
| Measurement                         | Pk-to-Avg                       | Avg                                    | Pk-to-Avg                               |  |  |  |

<span id="page-570-0"></span>**Table 12-28** 802.11a and HiperLan2: Power Meter Presets For Secondary Channel Sensors

## **892.11b/g**

The following table shows the power meter presets when  $\verb|{character_data|>|}$  is set to 802DOT11B. Commands not listed are preset according to their DEFault values (for further information refer to [Table 12- 1\)](#page-535-0).

<span id="page-571-0"></span>**Table 12-29** 802.11b/g: Power Meter Presets

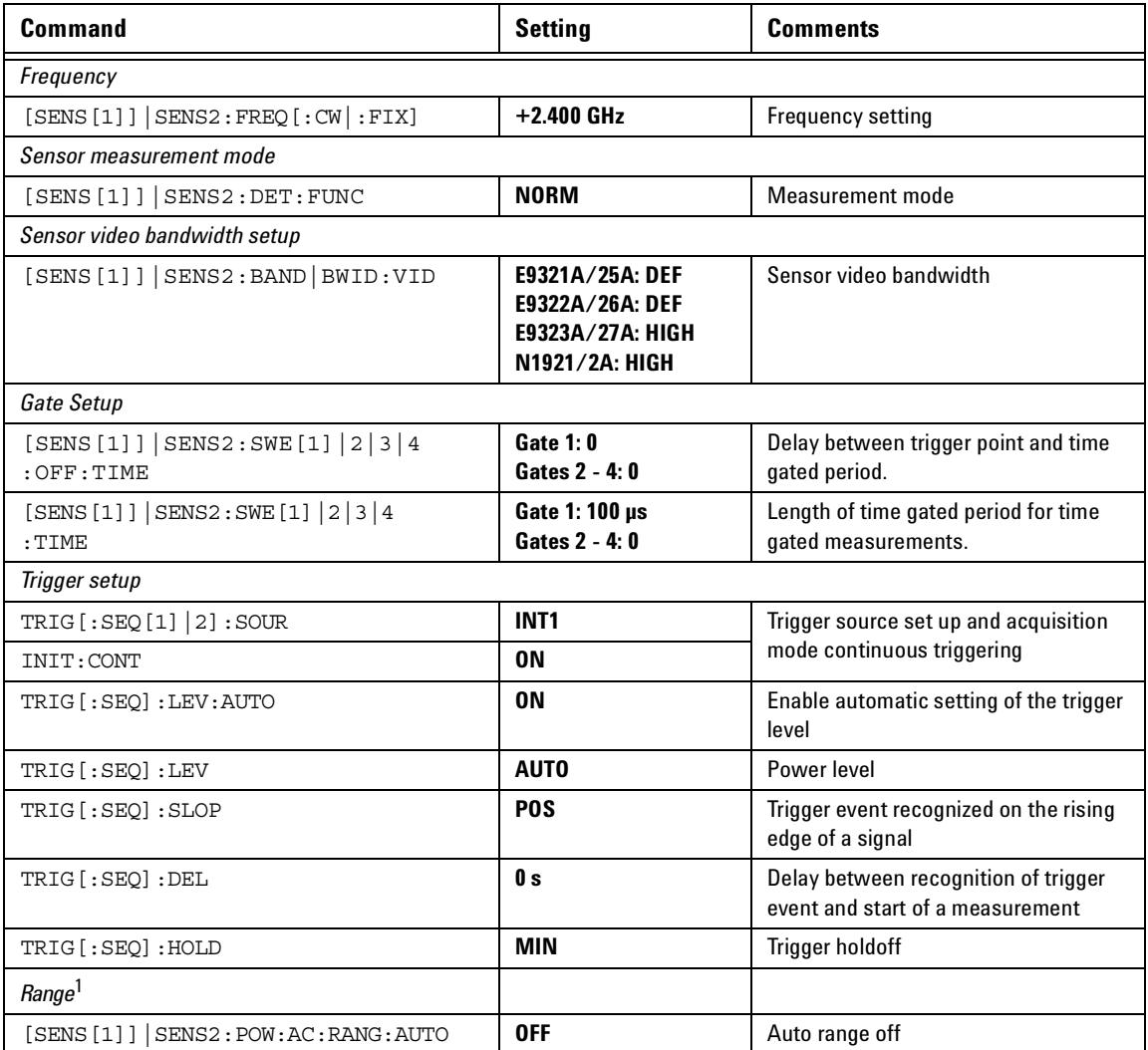

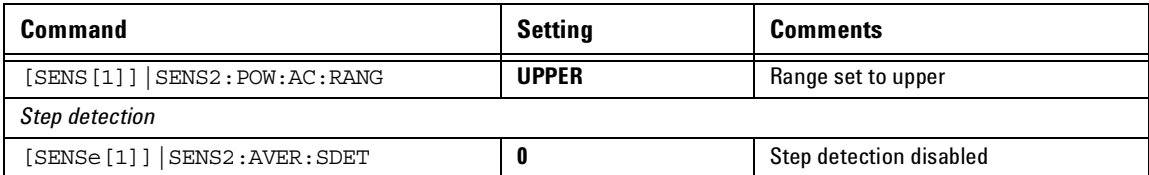

<sup>1</sup> The Range setting in [Table 12-29](#page-571-0) is only applicable for E-Series Power Sensor.

## **Table 12-30** 802.11b/g: Power Meter Presets: Window/Measurement Settings

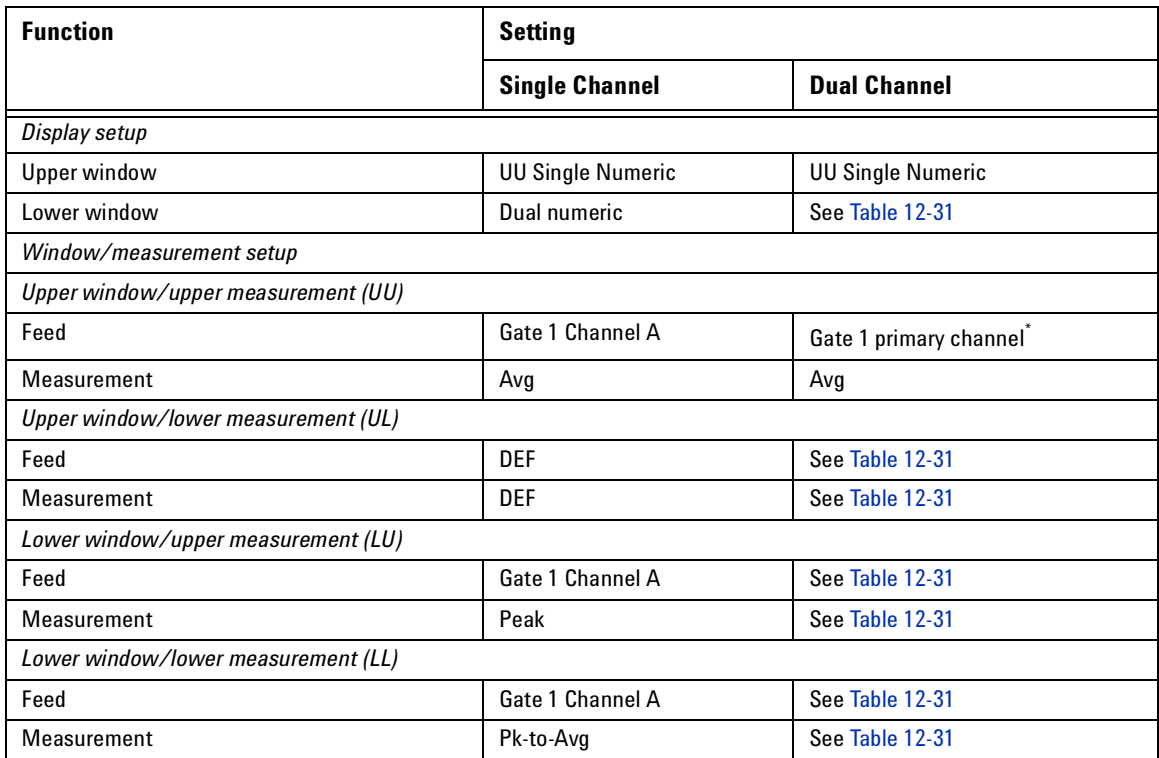

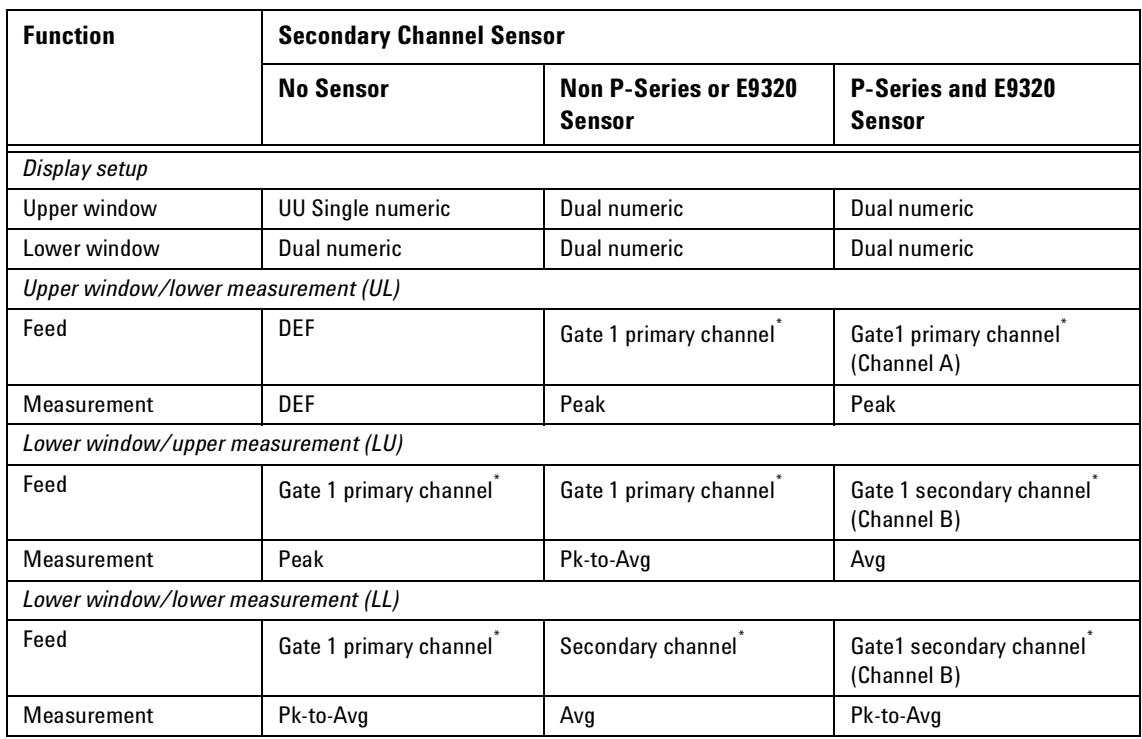

<span id="page-573-0"></span>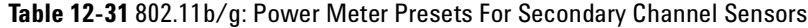

## **1xeV-DO**

The following table shows the power meter presets when  $\verb|character_data|$  is set to XEVDO. Commands not listed are preset according to their DEFault values (for further information refer to [Table 12- 1\)](#page-535-0).

<span id="page-574-0"></span>**Table 12-32** 1xeV-DO: Power Meter Presets

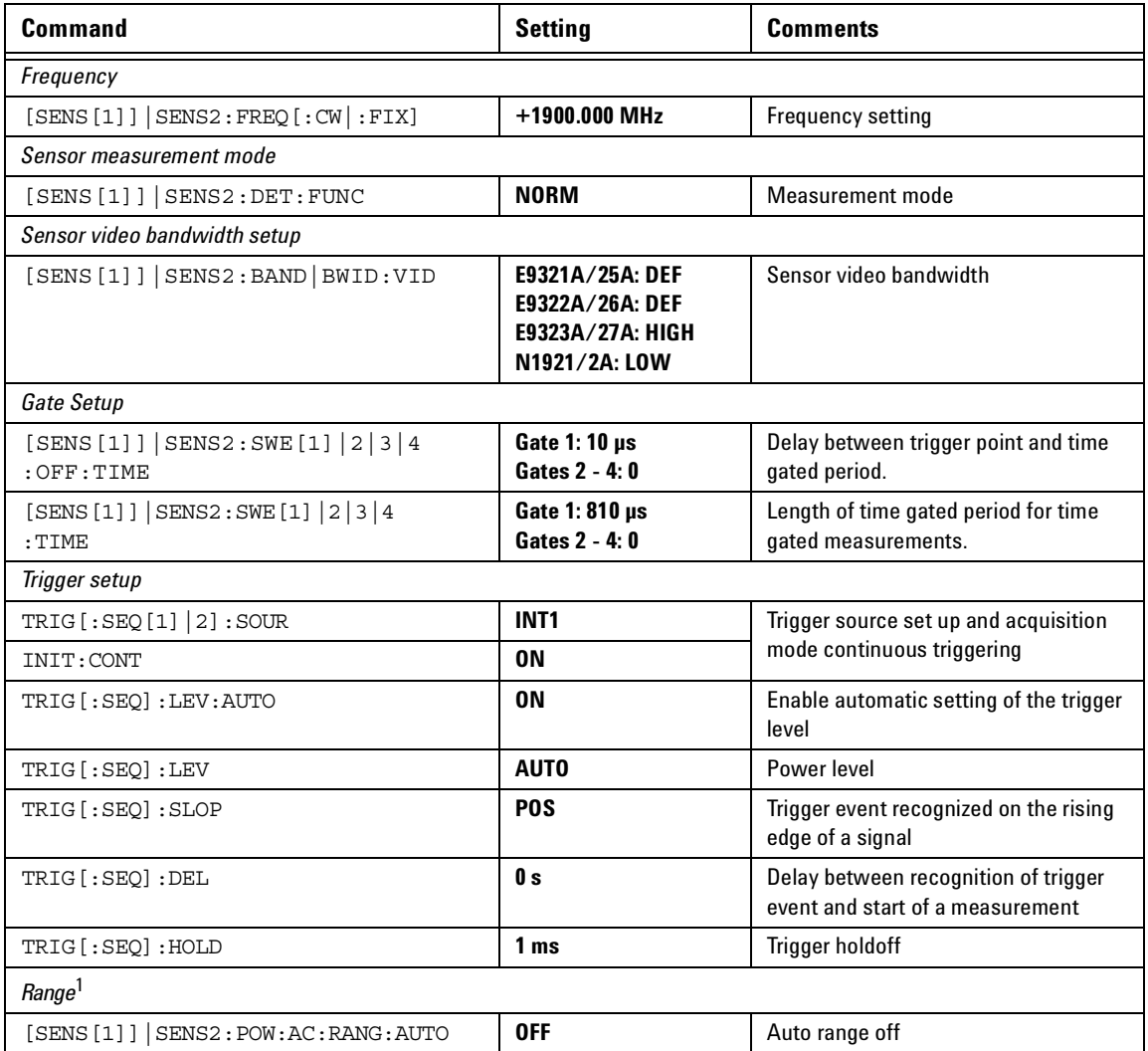

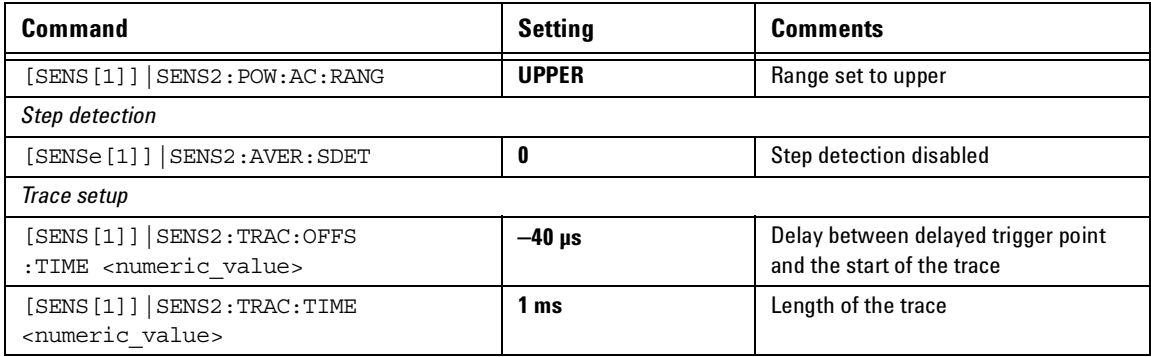

<sup>1</sup> The Range setting in [Table 12-32](#page-574-0) is only applicable for E-Series Power Sensor.

**Table 12-33** 1exV-DO: Power Meter Presets: Window/Measurement Settings

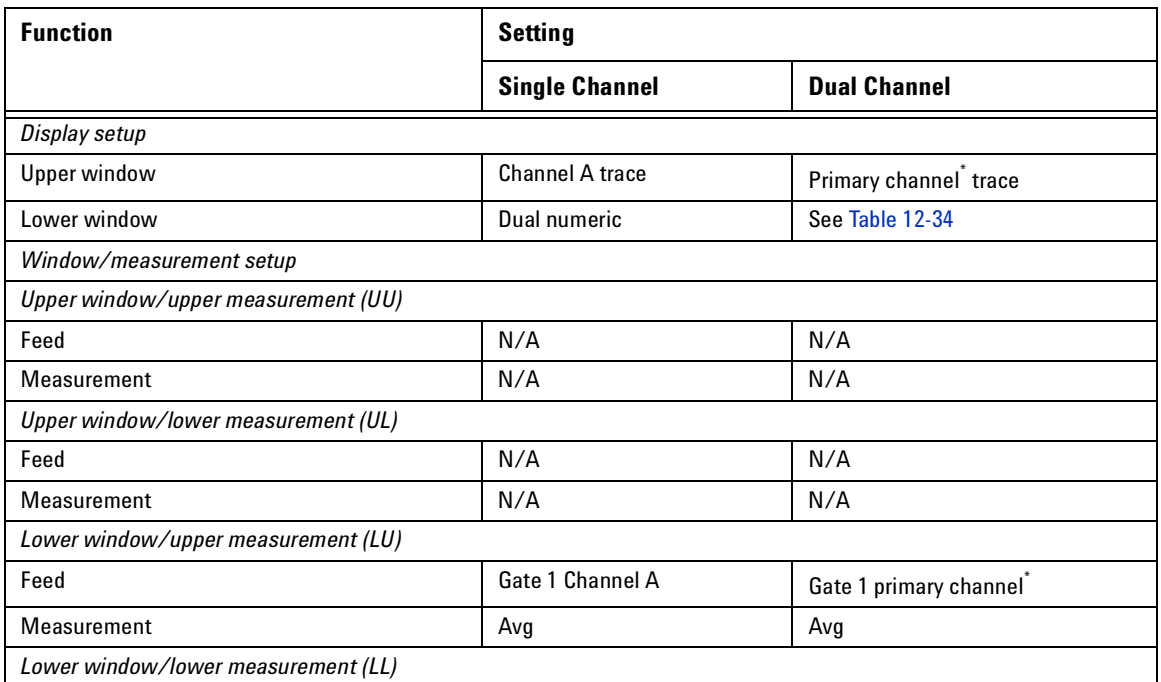
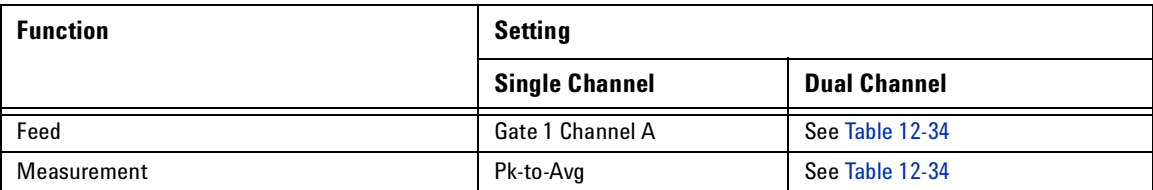

\* For further information refer to ["Primary and Secondary Channels"](#page-532-0) on page 525.

#### <span id="page-576-0"></span>**Table 12-34** 1exV-DO: Power Meter Presets For Secondary Channel Sensors

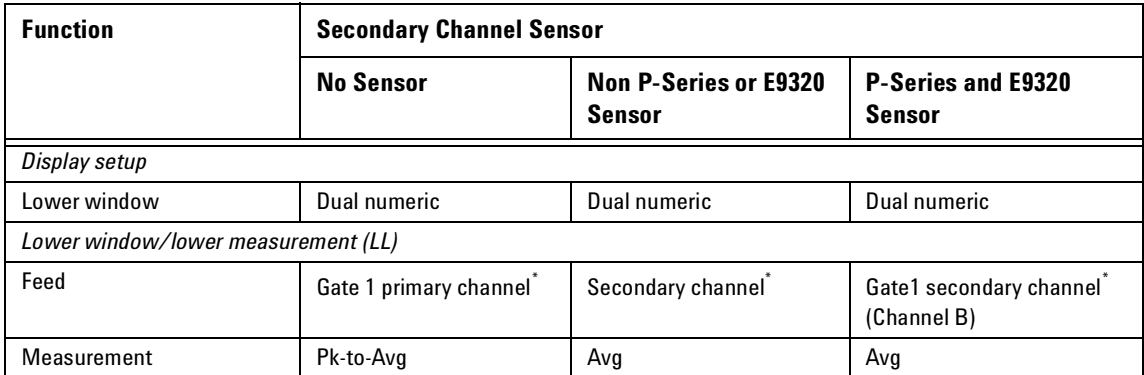

#### **1xeV-DV**

The following table shows the power meter presets when  $\verb|character_data|$  is set to XEVDV. Commands not listed are preset according to their DEFault values (for further information refer to [Table 12- 1\)](#page-535-0).

<span id="page-577-0"></span>**Table 12-35** 1exV-DV: Power Meter Presets

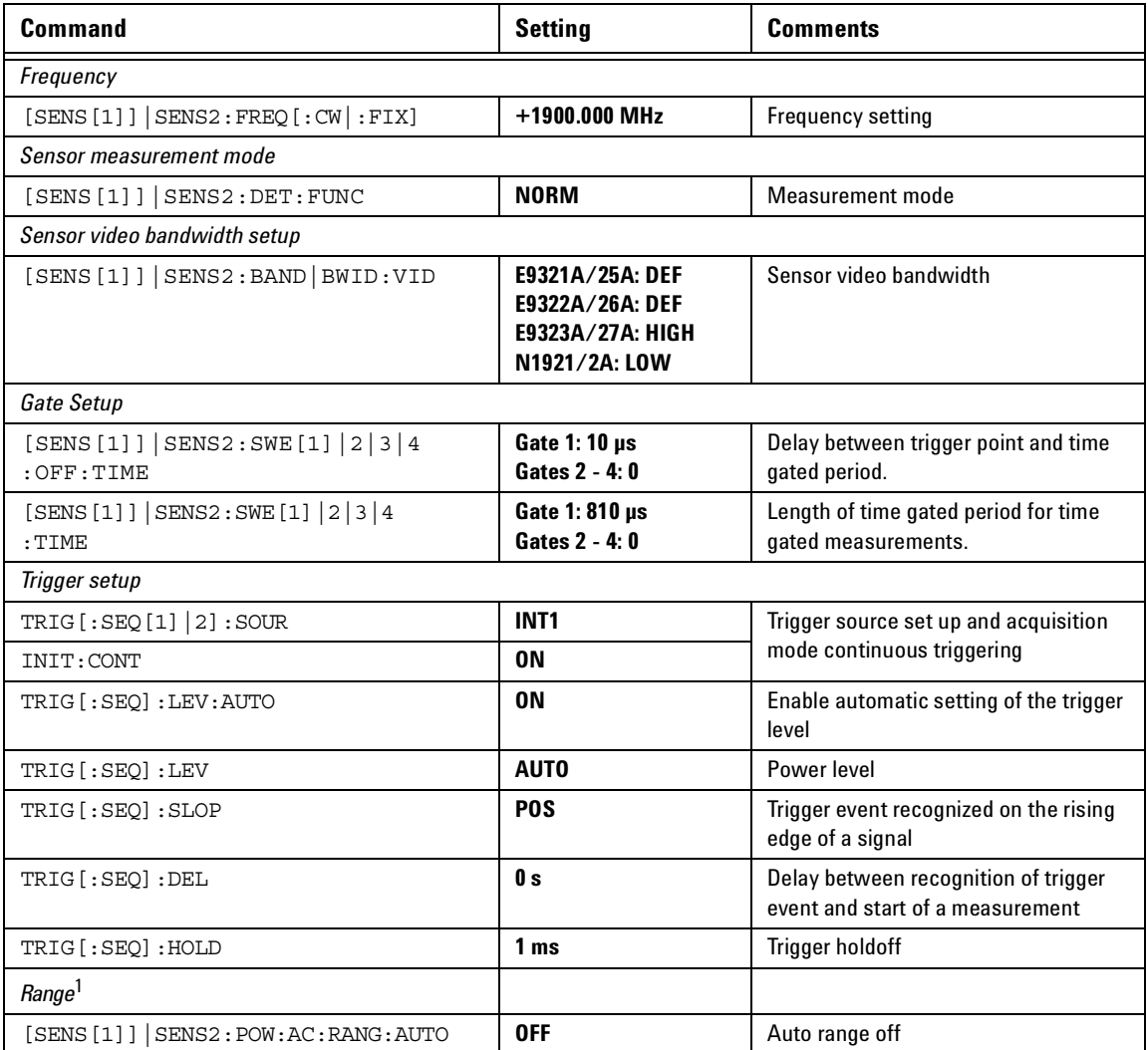

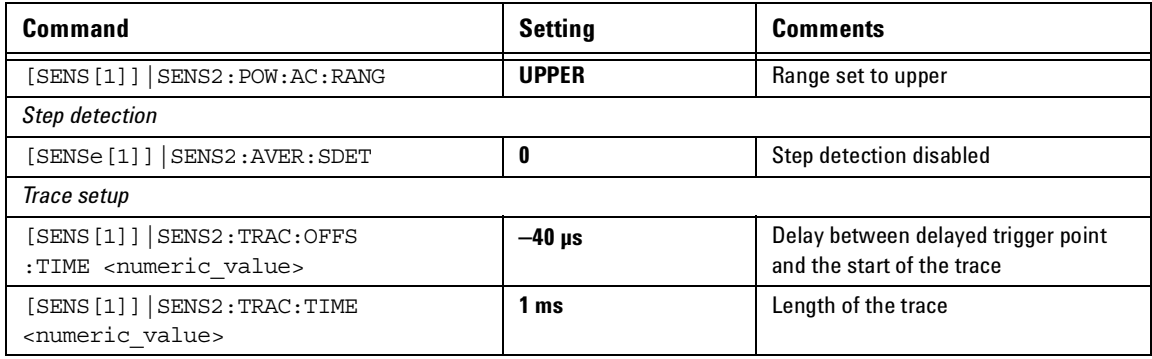

 $^{\text{1}}$  The Range setting in [Table 12-35](#page-577-0) is only applicable for E-Series Power Sensor.

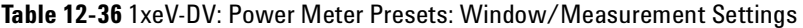

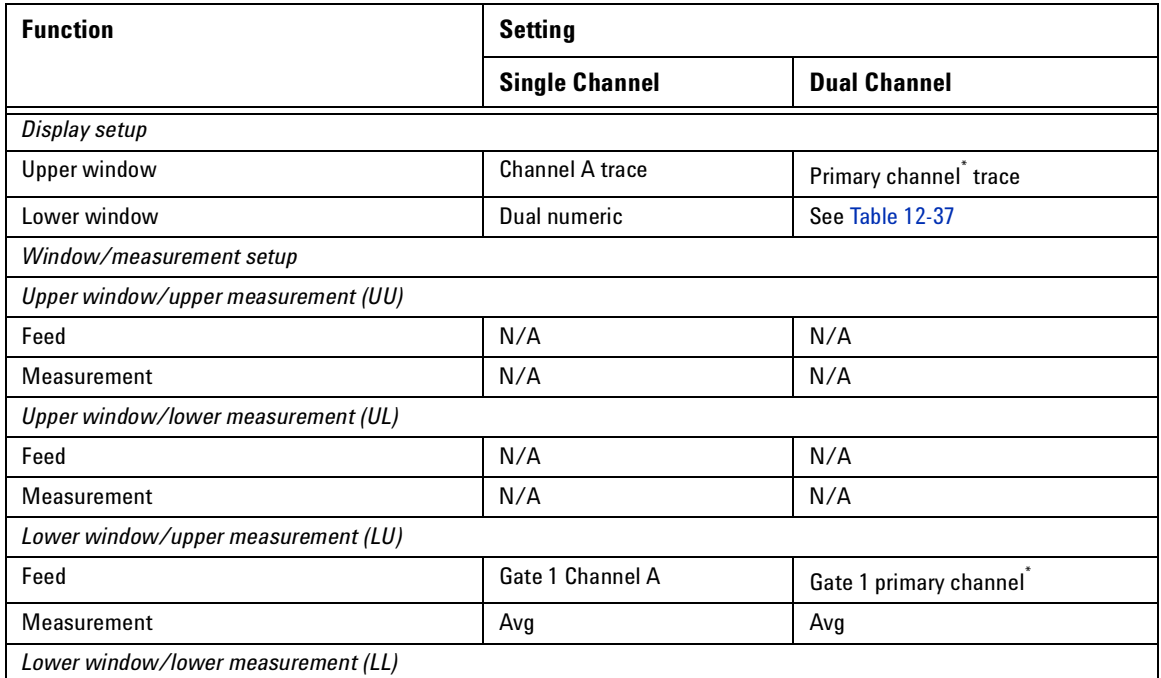

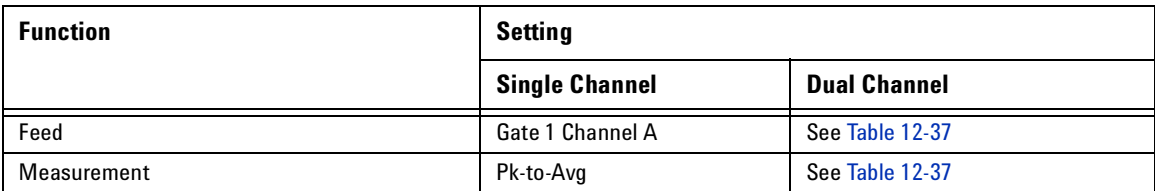

\* For further information refer to ["Primary and Secondary Channels"](#page-532-0) on page 525.

#### <span id="page-579-0"></span>**Table 12-37** 1xeV-DV: Power Meter Presets For Secondary Channel Sensors

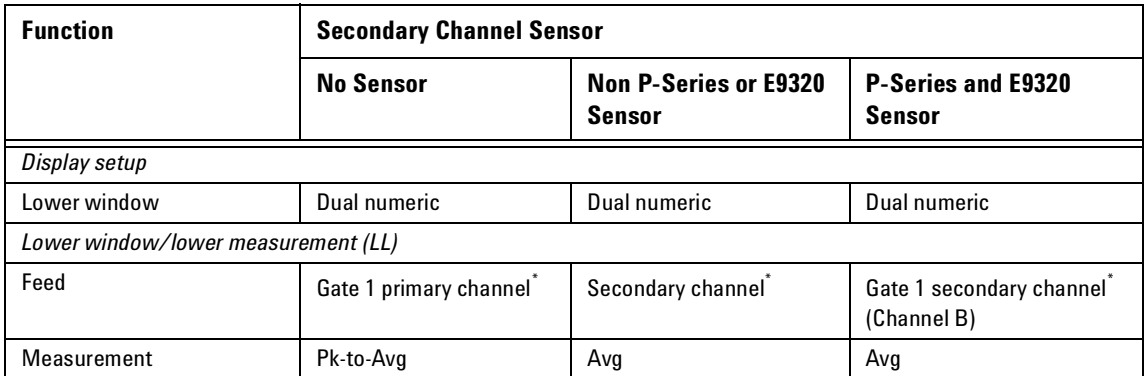

### **TD-SCDMA**

The following table shows the power meter presets when  $\verb|character_data|$  is set to TDSCdma. Commands not listed are preset according to their DEFault values (for further information refer to [Table 12- 1\)](#page-535-0).

<span id="page-580-0"></span>**Table 12-38** TD-SCDMA: Power Meter Presets

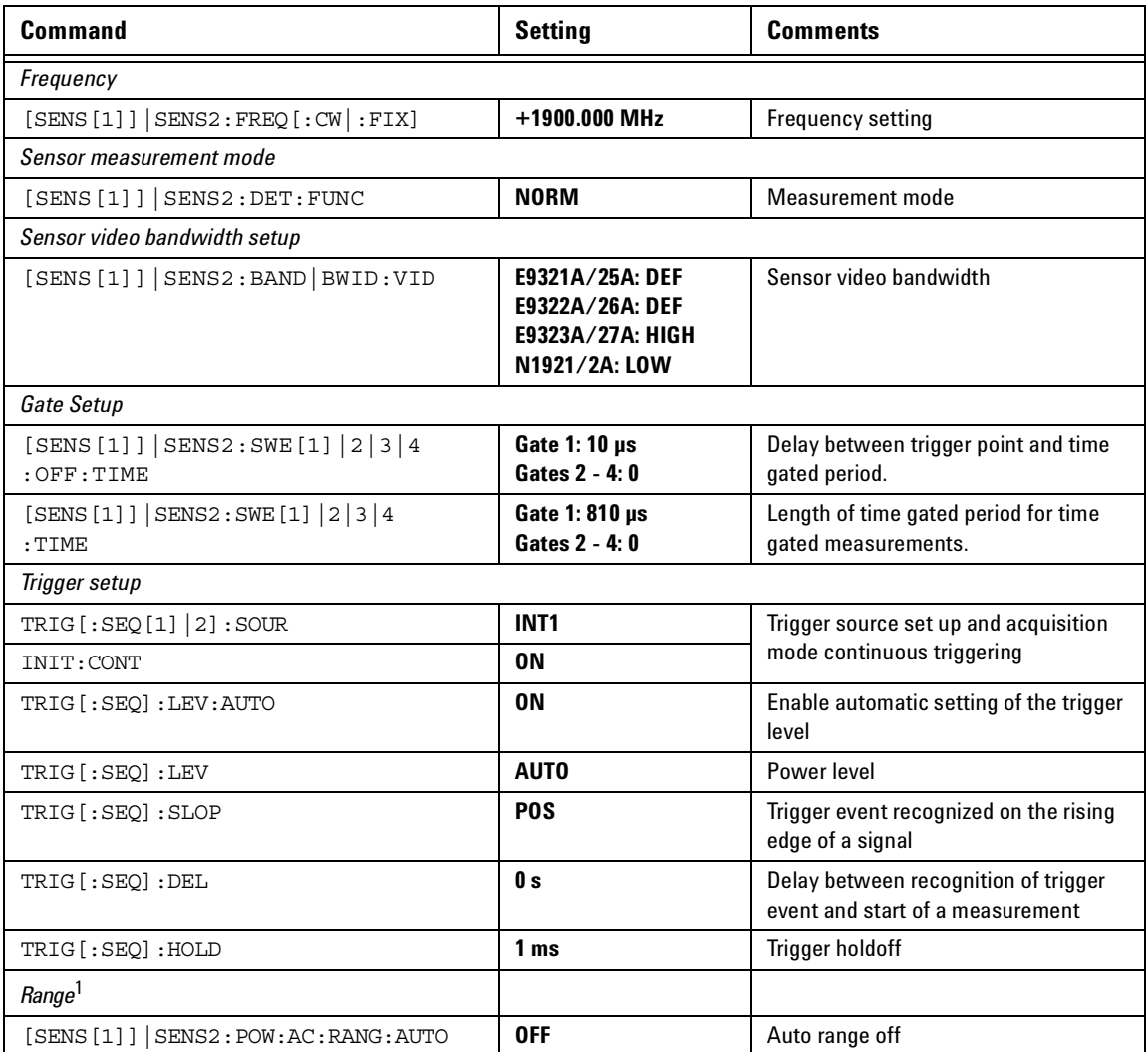

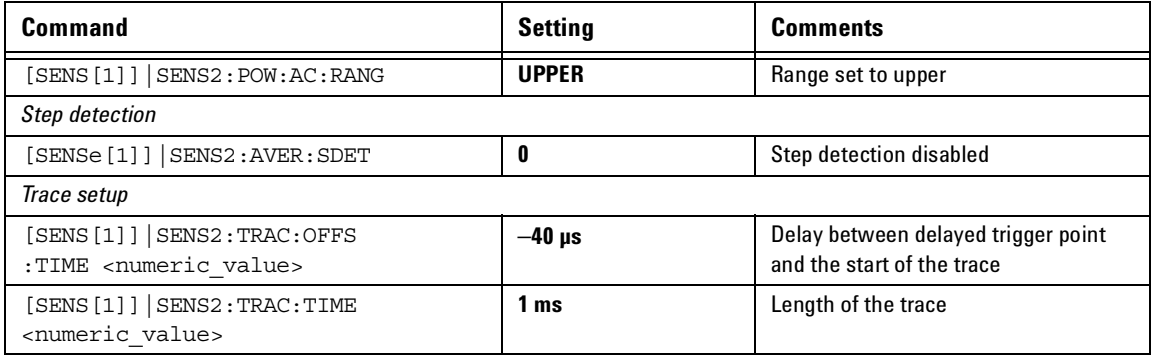

<sup>1</sup> The Range setting in [Table 12-38](#page-580-0) is only applicable for E-Series Power Sensor.

## **Table 12-39** TD-SCDMA: Power Meter Presets: Window/Measurement Settings

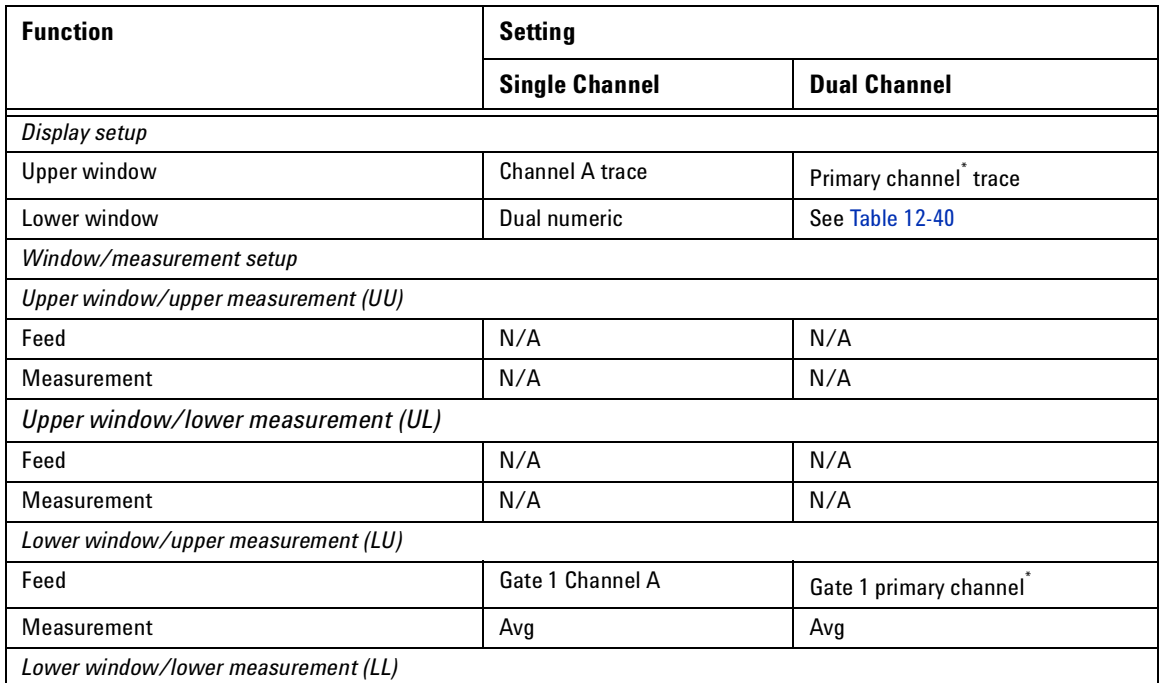

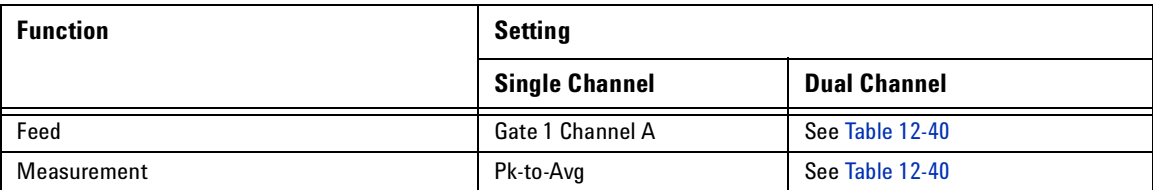

\* For further information refer to ["Primary and Secondary Channels"](#page-532-0) on page 525.

#### <span id="page-582-0"></span>**Table 12-40** TD-SCDMA: Power Meter Presets: Window/Measurement Settings

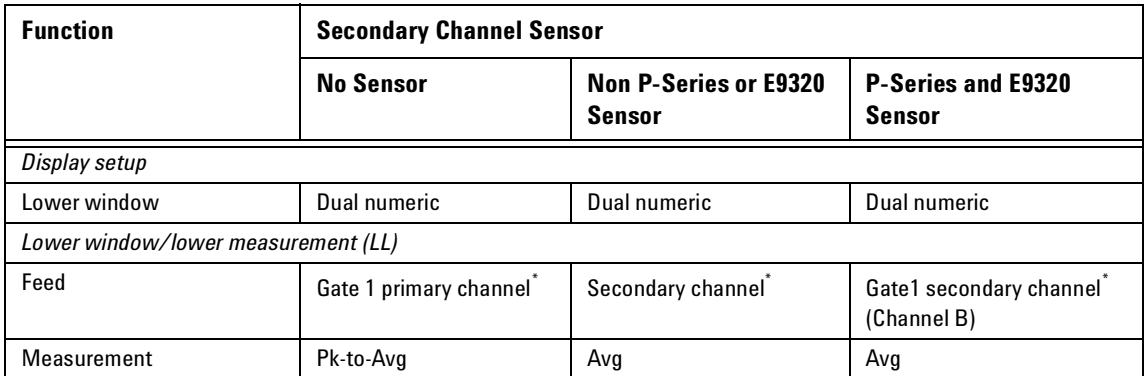

#### **NADC**

The NADC set- up provides:

• Average power measurement of both active timeslots in NADC or IS- 136 "full rate" transmission. This assumes that there are two timeslots to be measured in each frame as for example with timeslots 0 in the following diagram:

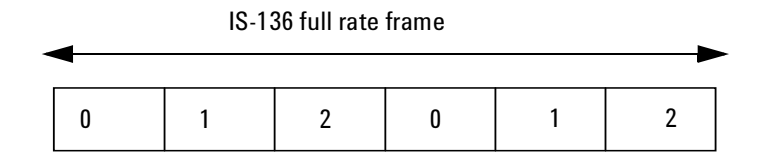

**Figure 12-2** A Trace Display Of The Active Timeslots

• A trace display of the active timeslots.

The measurement is started by detecting the RF burst—for example the burst emitted by a mobile—using the internal RF level trigger. The internal level trigger is set to –20 dBm. Time- gating is used to measure the average power in two active timeslots which are separated by two inactive timeslots

The following table shows the power meter presets when <character\_data> is set to NADC. Commands not listed are preset according to their DEFault values (for further information refer to [Table 12- 1\)](#page-535-0):

**Table 12-41** NADC: Power Meter Presets

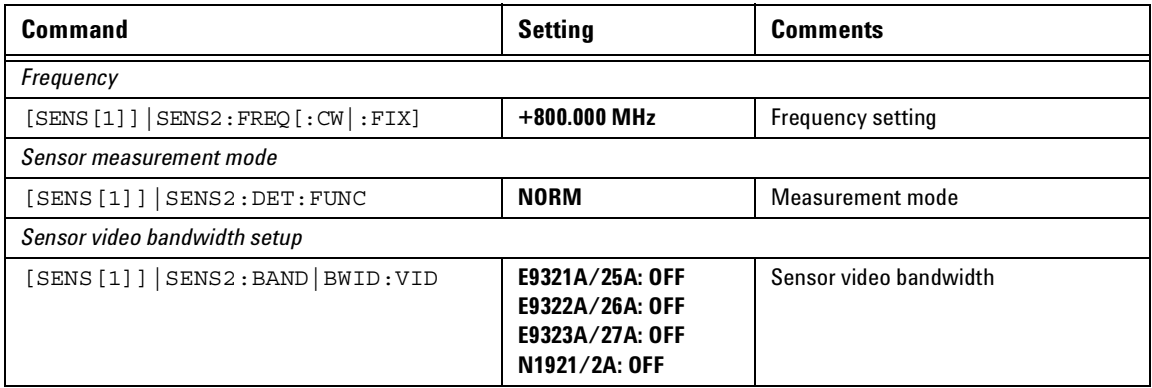

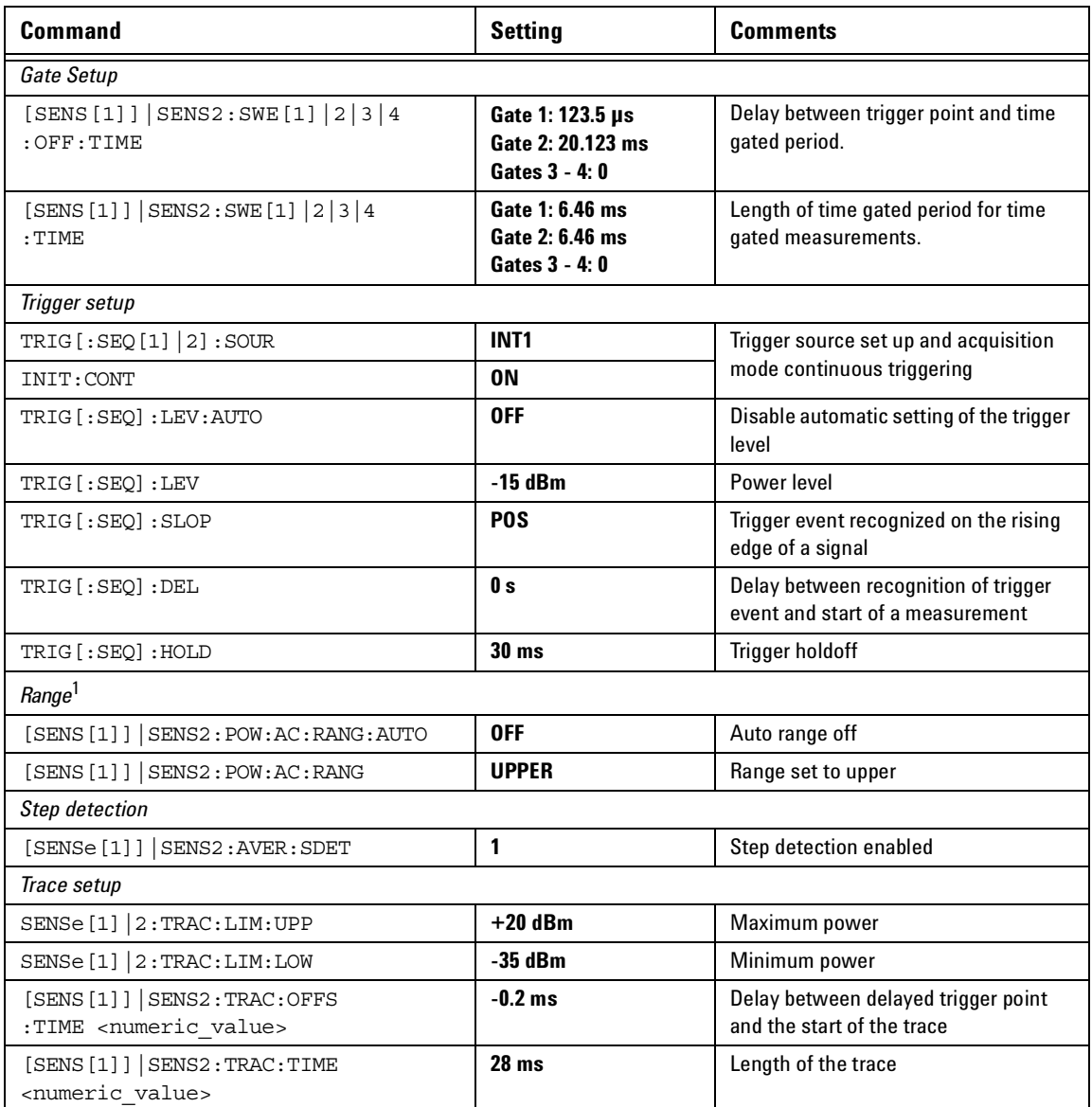

 $^{\text{1}}$  The Range setting in Table 12-41 is only applicable for E-Series Power Sensor.

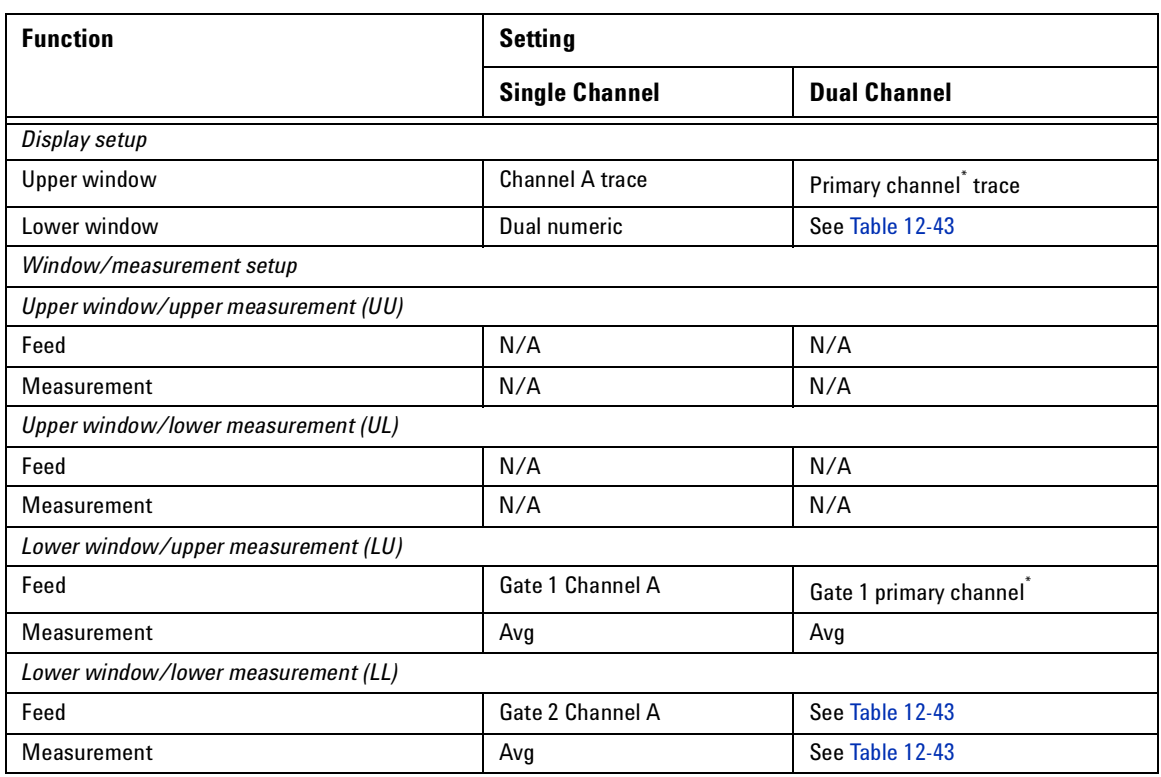

## **Table 12-42** NADC: Power Meter Presets: Window/Measurement Settings

\* For further information refer to ["Primary and Secondary Channels"](#page-532-0) on page 525.

### <span id="page-585-0"></span>**Table 12-43** NADC: Power Meter Presets For Secondary Channel Sensors

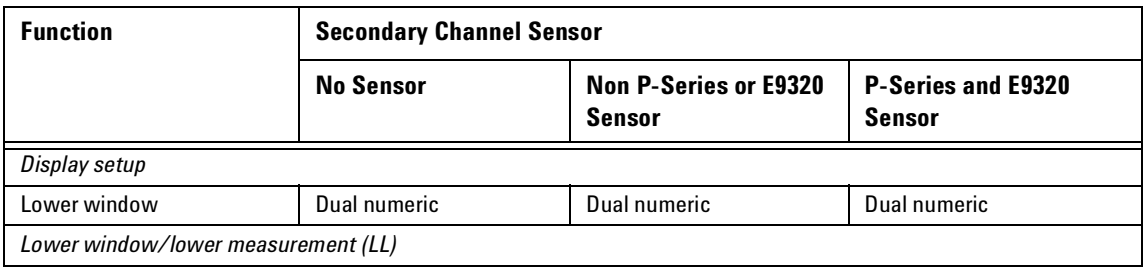

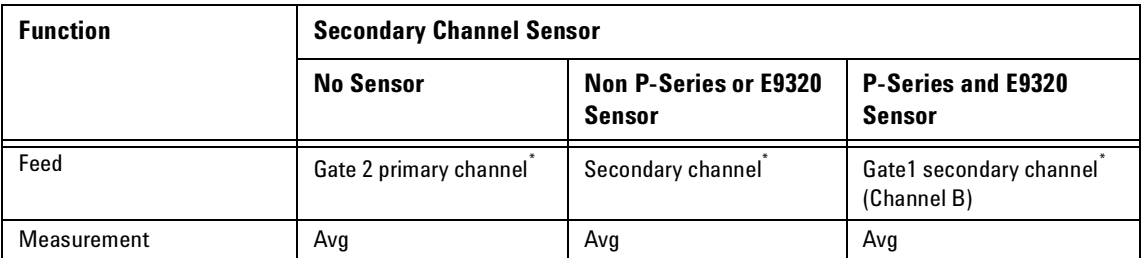

#### **iDEN**

The iDEN set- up provides:

- Average power in one iDEN training and data pulse
- Peak- to- average one iDEN training and data pulse
- Average power in a 90ms iDEN frame

The measurement is started by detecting the iDEN training burst—for example the burst emitted by a mobile—using the internal RF level trigger. Time gating is used to measure the average power in the following 15 ms (data pulse). Gate 1 is used to measure this data pulse. The 90 ms frame is also captured to measure the average power in the entire frame. Gate 2 is used to measure the 90 ms frame.

The following table shows the power meter presets when  $\alpha$  -character data is set to IDEN. Commands not listed are preset according to their DEFault values (for further information refer to [Table 12- 1\)](#page-535-0):

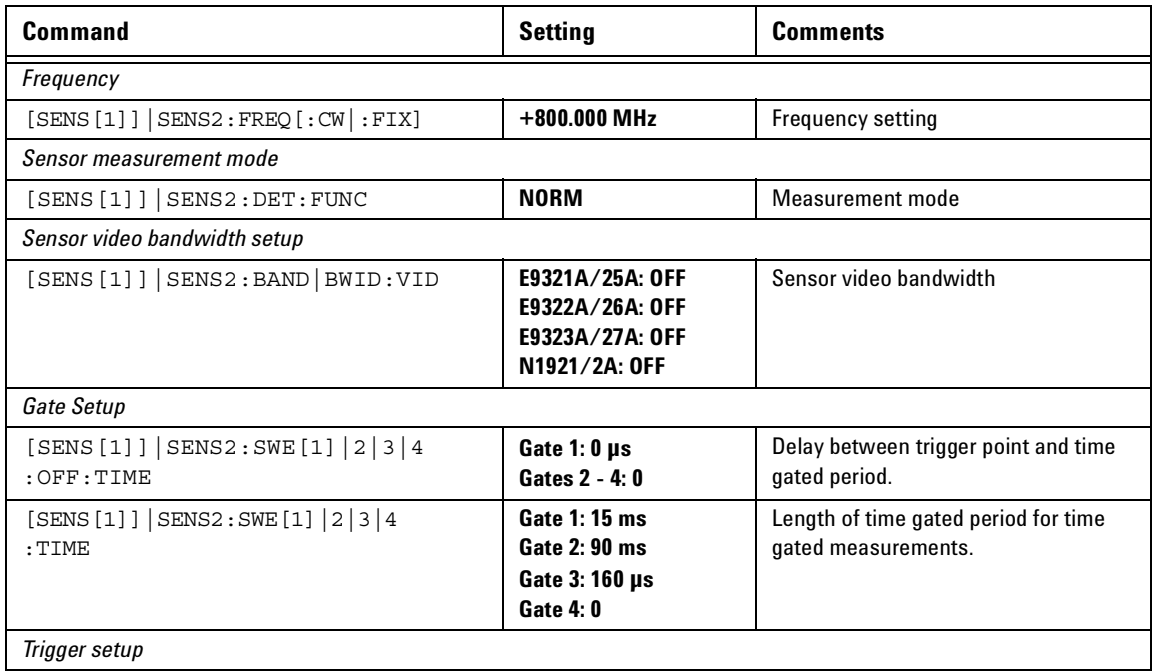

#### <span id="page-587-0"></span>**Table 12-44** iDEN: Power Meter Presets

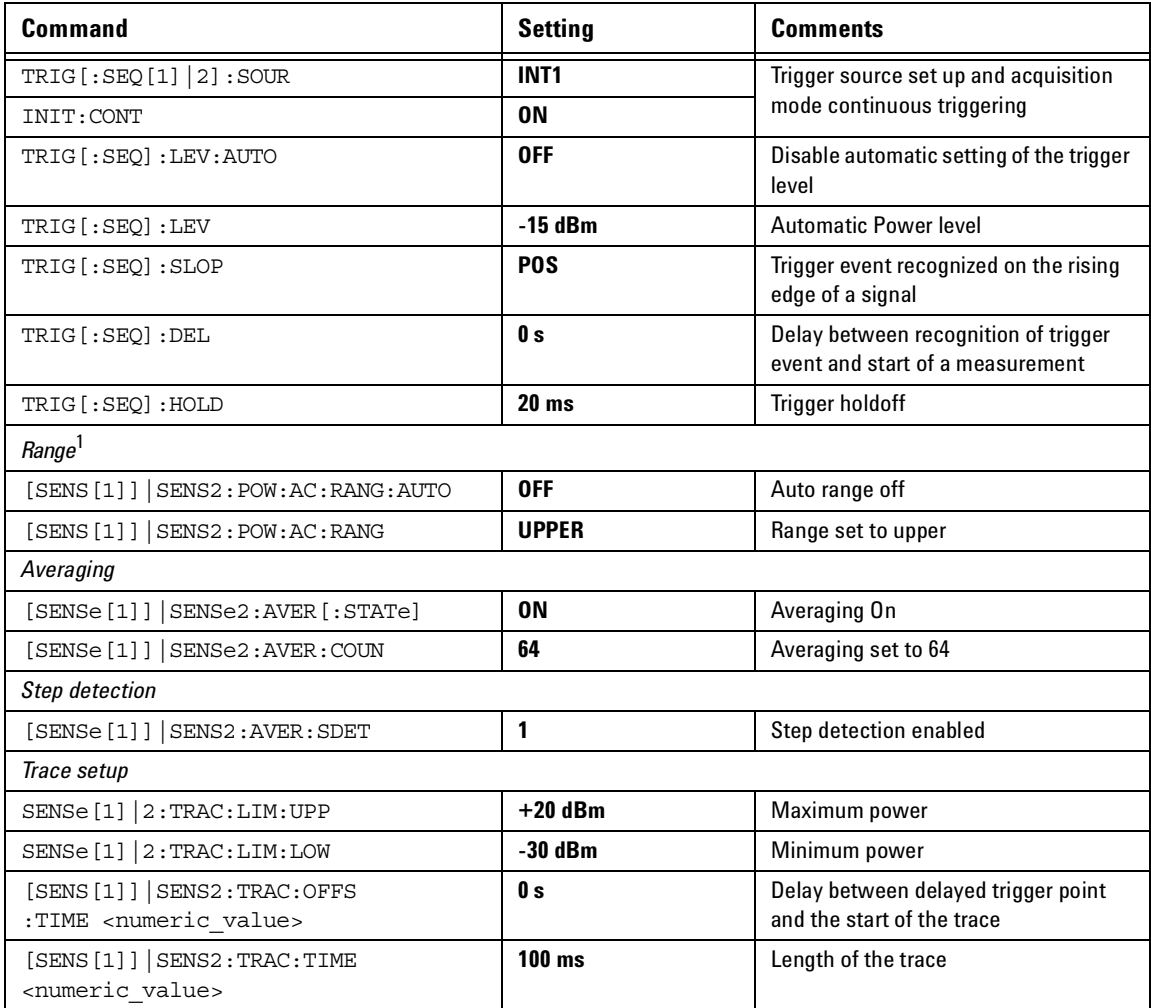

 $^{\text{1}}$  The Range setting in [Table 12-44](#page-587-0) is only applicable for E-Series Power Sensor.

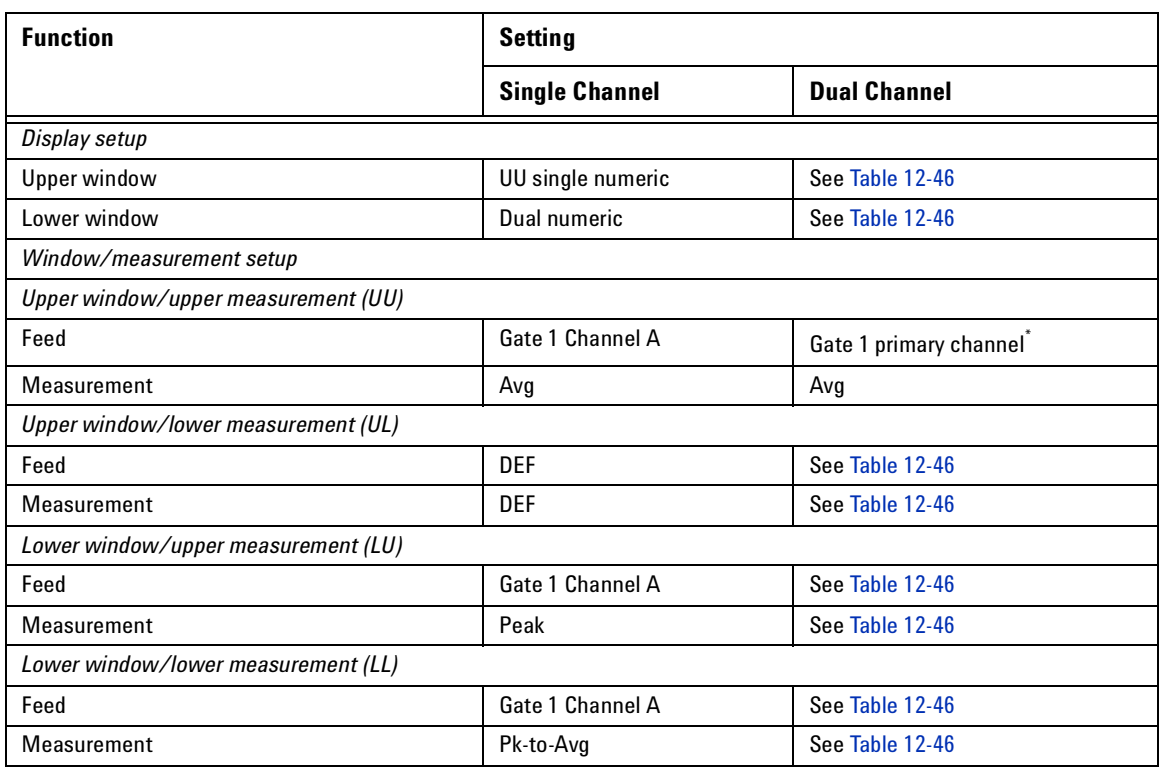

## **Table 12-45** iDEN: Power Meter Presets: Window/Measurement Settings

\* For further information refer to ["Primary and Secondary Channels"](#page-532-0) on page 525.

### <span id="page-589-0"></span>**Table 12-46** iDEN: Power Meter Presets For Secondary Channel Sensors

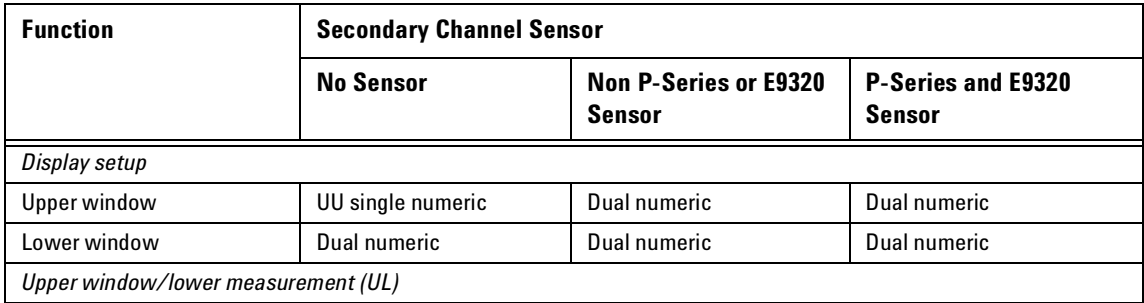

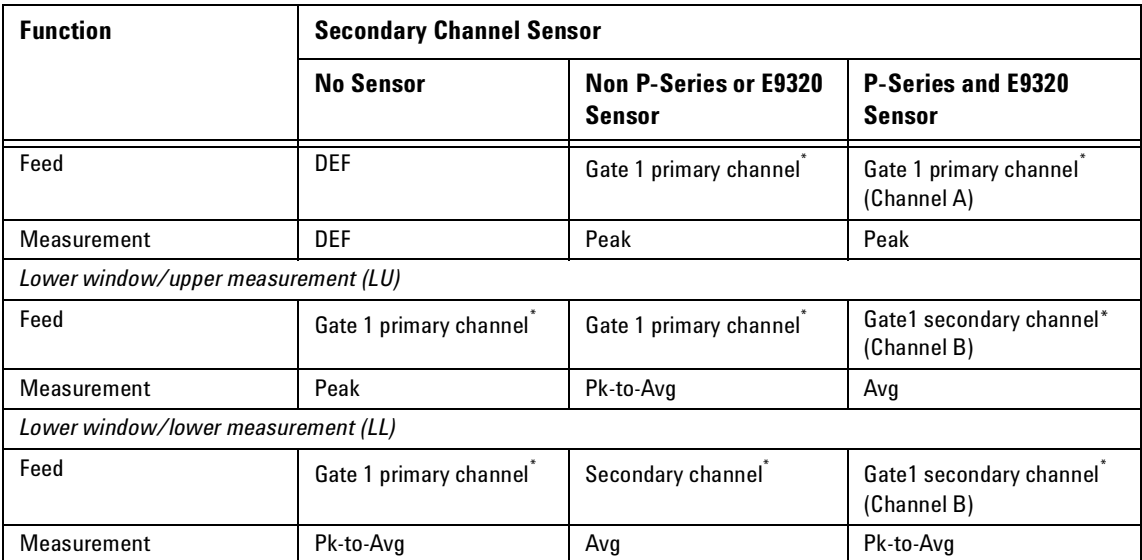

#### **DVB**

The following table shows the power meter presets when  $\verb|character_data|$  is set to DVB. Commands not listed are preset according to their DEFault values (for further information refer to [Table 12- 1\)](#page-535-0).

<span id="page-591-0"></span>**Table 12-47** DVB: Power Meter Presets

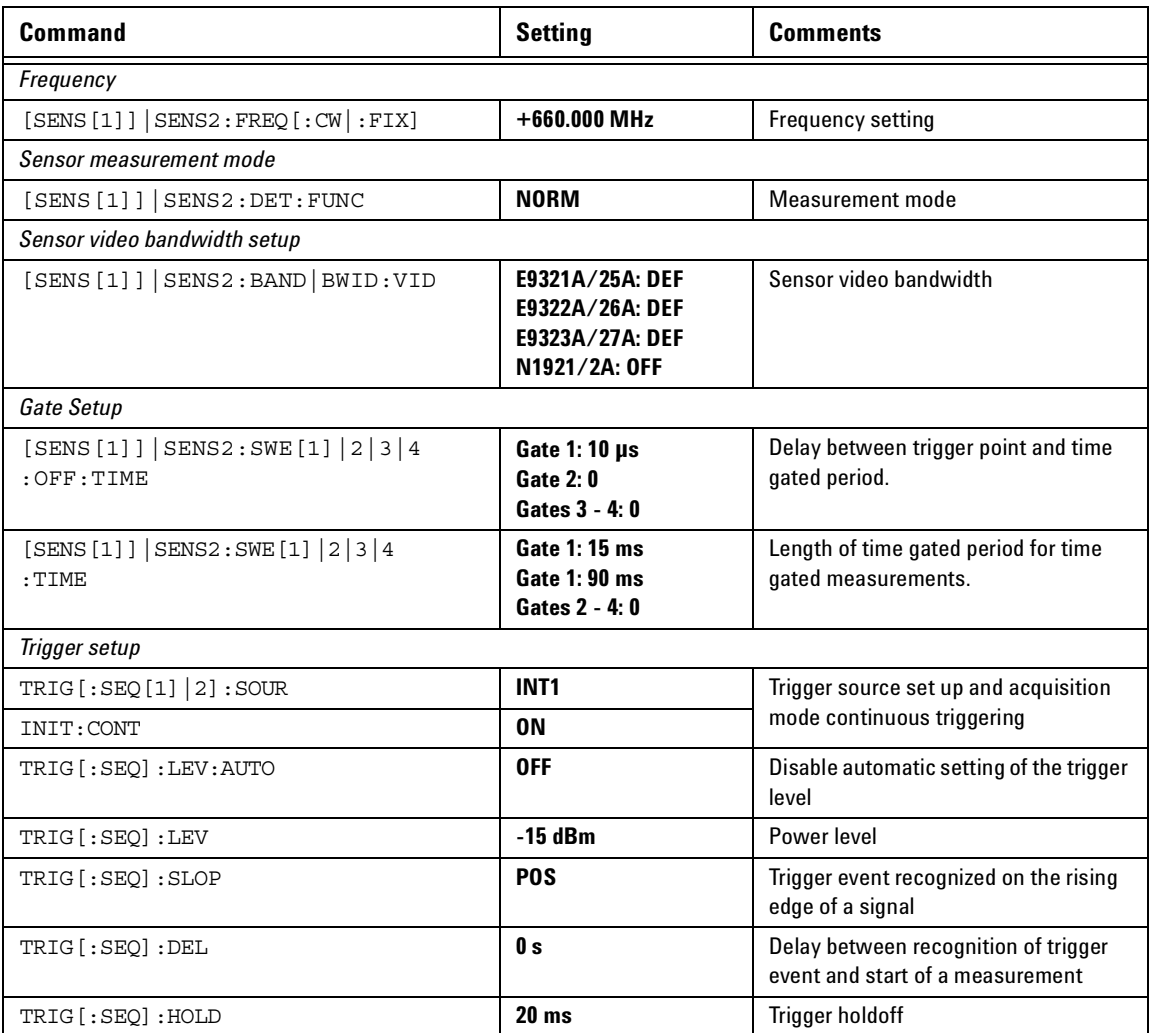

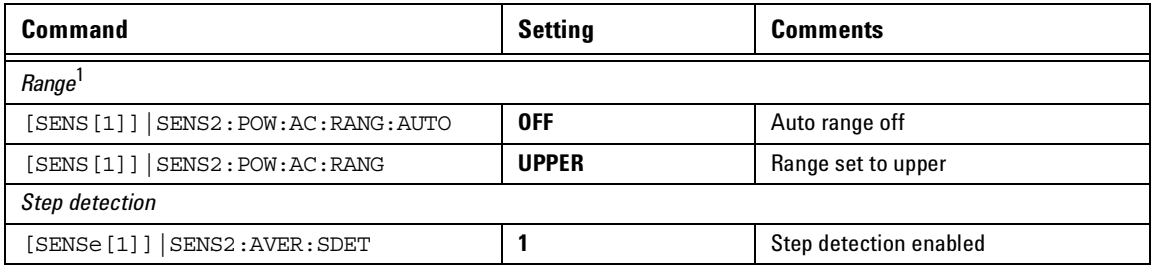

<sup>1</sup> The Range setting in [Table 12-47](#page-591-0) is only applicable for E-Series Power Sensor.

## **Table 12-48** DVB: Power Meter Presets: Window/Measurement Settings

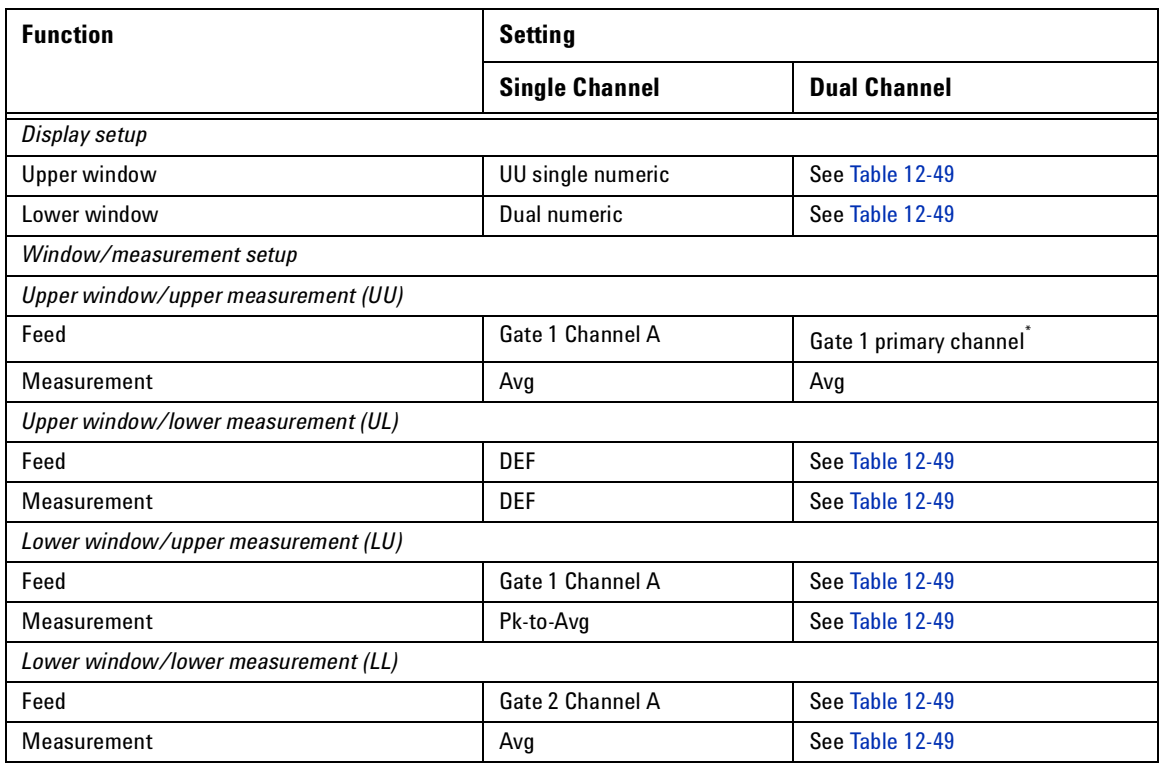

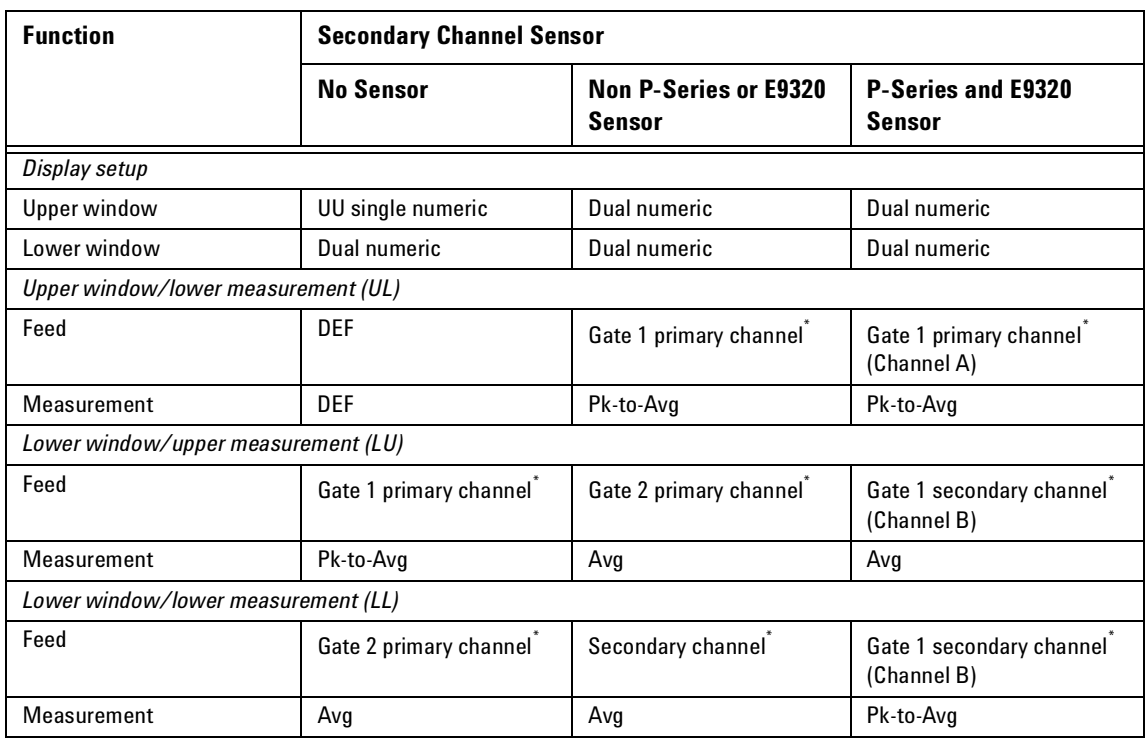

## <span id="page-593-0"></span>**Table 12-49** DVB: Power Meter Presets For Secondary Channel Sensors

#### **WiMAX**

The following table shows the power meter presets when  $\verb|character_data|$  is set to WIMAX. Commands not listed are preset according to their DEFault values (for further information refer to [Table 12- 1\)](#page-535-0).

<span id="page-594-0"></span>**Table 12-50** WiMAX: Power Meter Presets

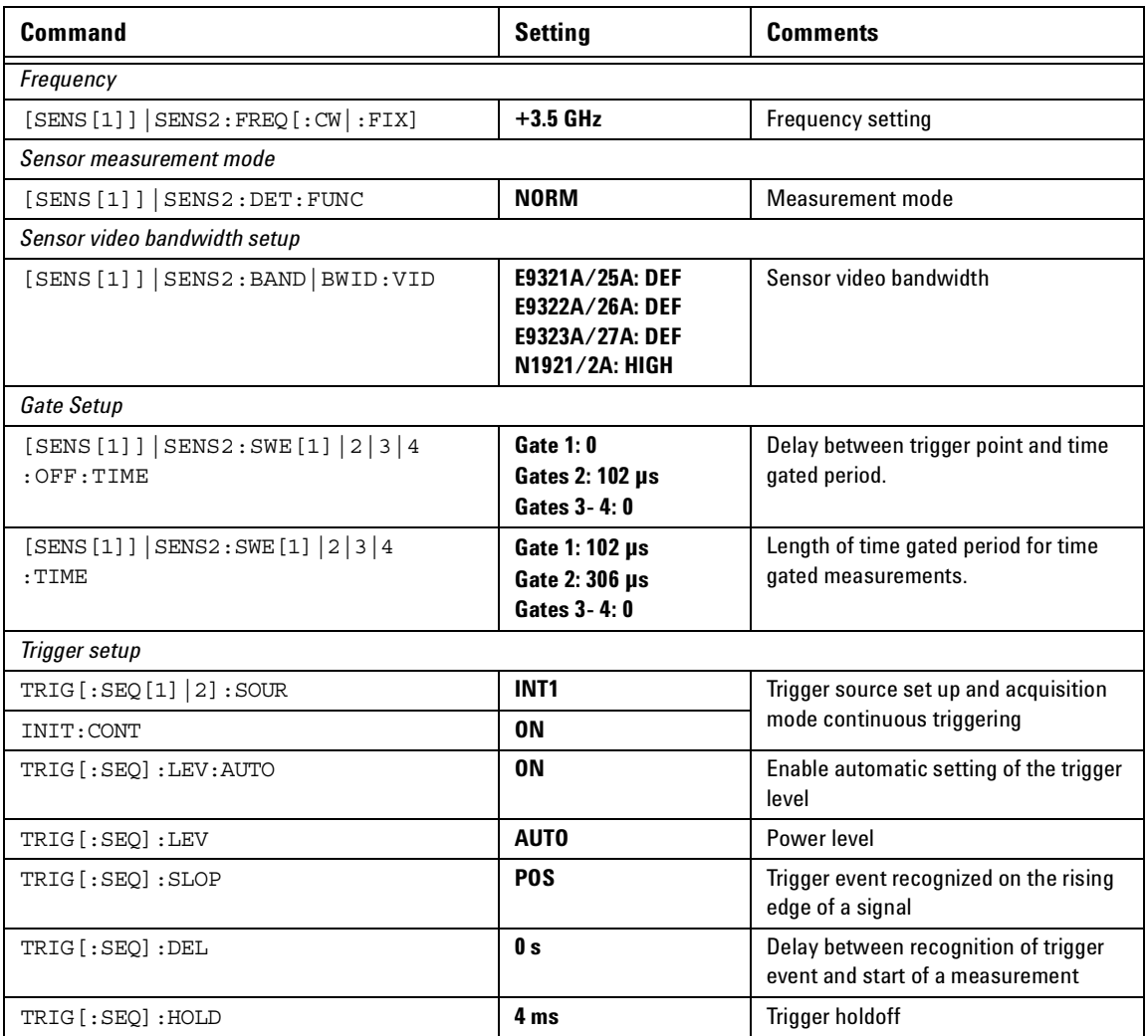

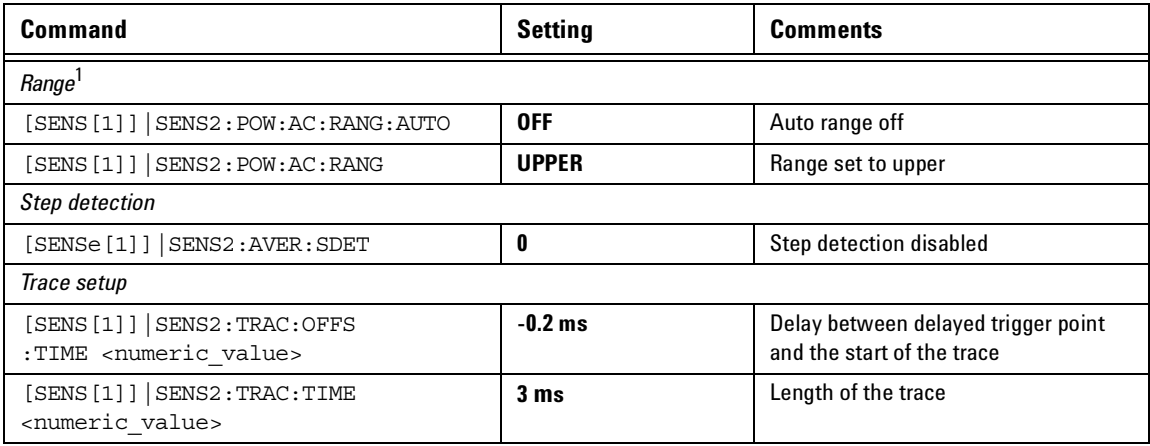

<sup>1</sup> The Range setting in [Table 12-50](#page-594-0) is only applicable for E-Series Power Sensor.

### **Table 12-51** WiMAX: Power Meter Presets: Window/Measurement Settings

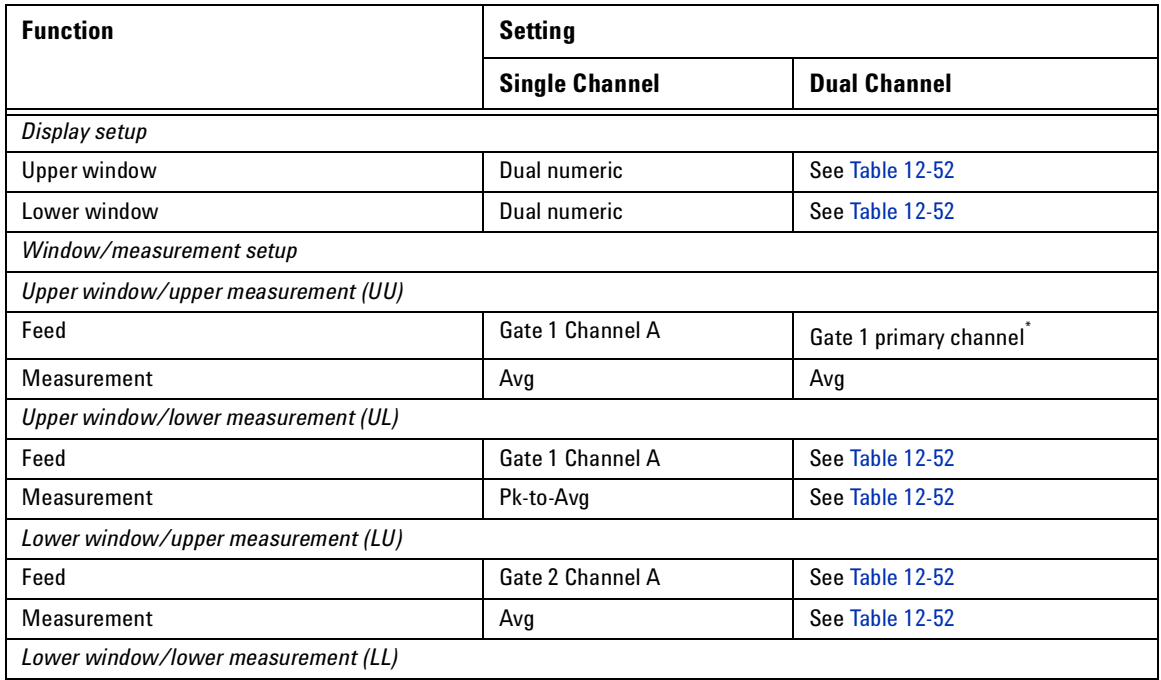

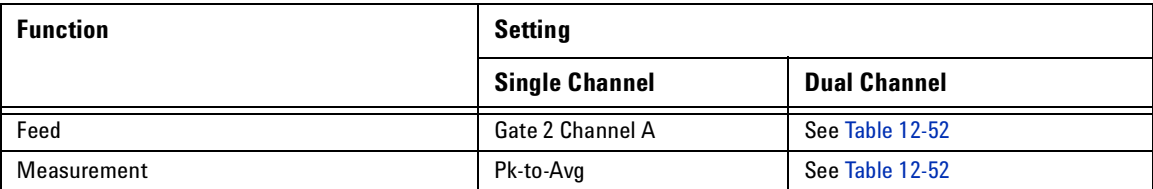

\* For further information refer to ["Primary and Secondary Channels"](#page-532-0) on page 525.

## <span id="page-596-0"></span>**Table 12-52** WiMAX: Power Meter Presets For Secondary Channel Sensors

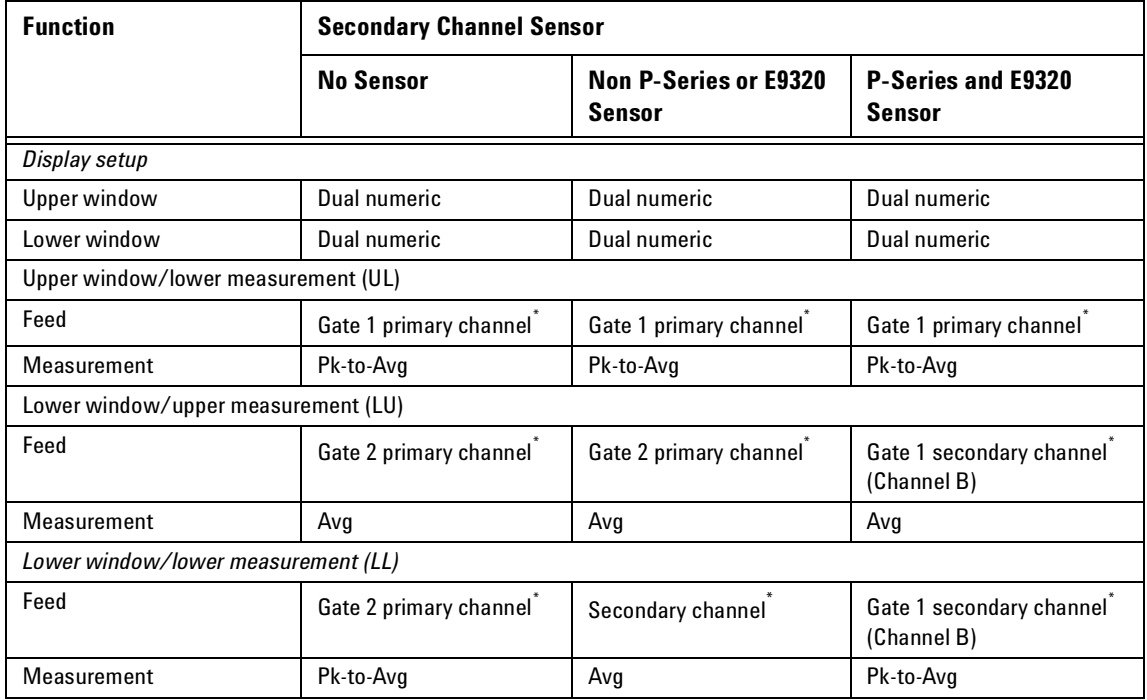

#### **DME**

The following table shows the power meter presets when  $\verb|character_data|$  is set to DME. Commands not listed are preset according to their DEFault values (for further information refer to [Table 12- 1\)](#page-535-0).

<span id="page-597-0"></span>**Table 12-53** DME: Power Meter Presets

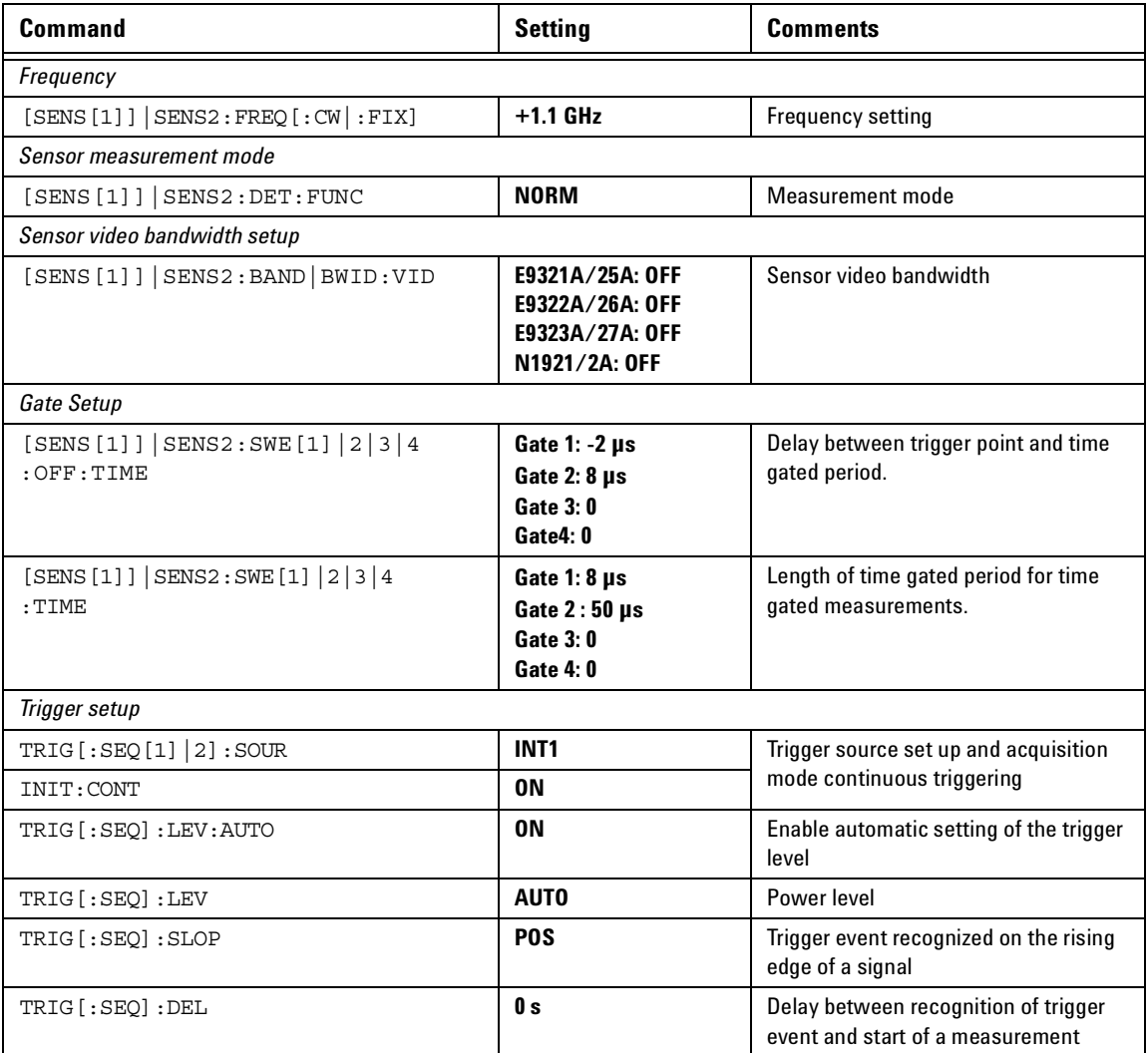

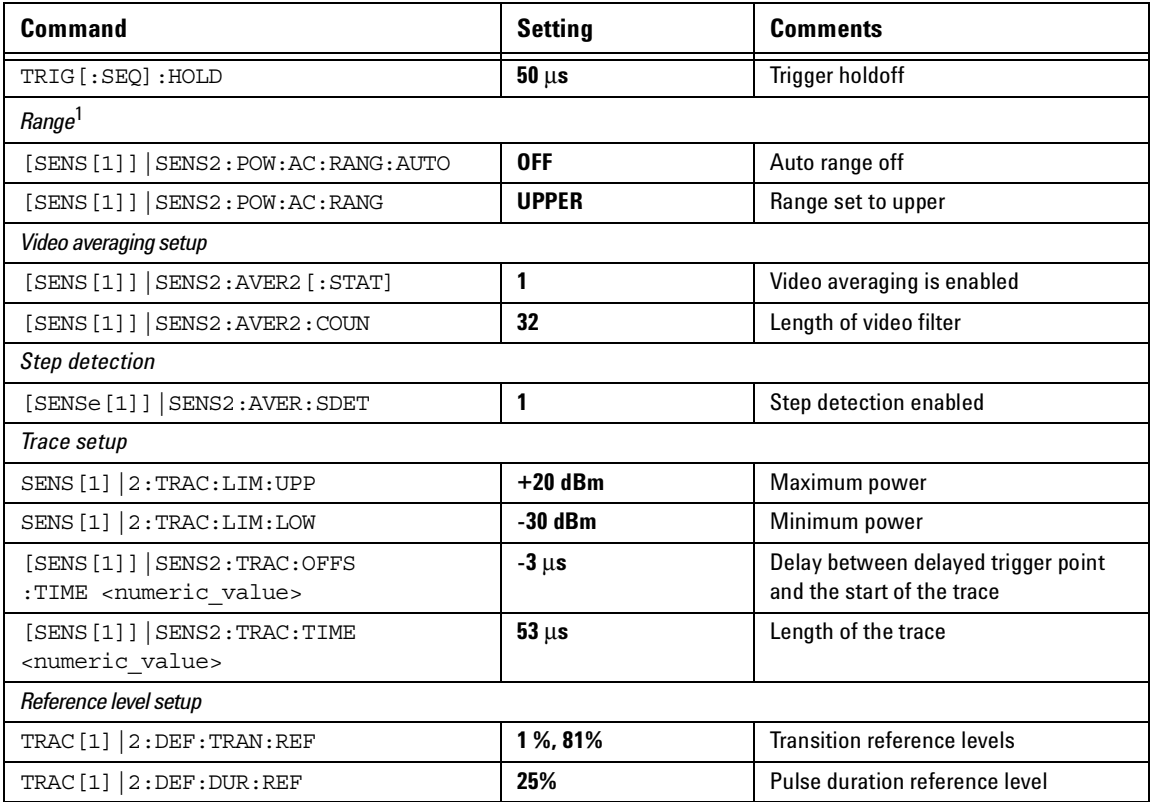

 $^{\text{1}}$  The Range setting in [Table 12-53](#page-597-0) is only applicable for E-Series Power Sensor.

## **Table 12-54** DME: Power Meter Presets: Window/Measurement Settings

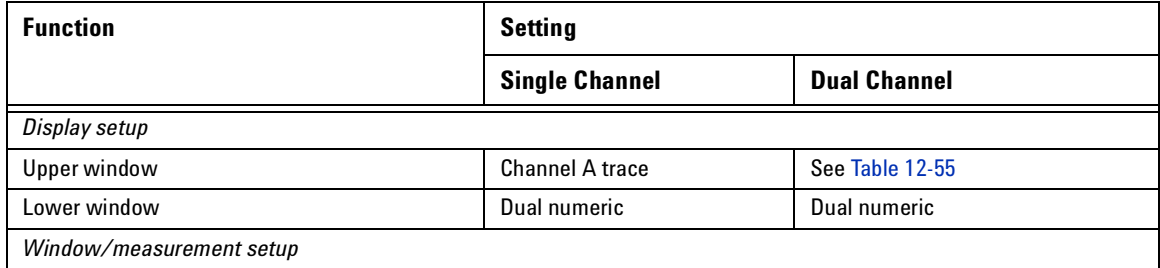

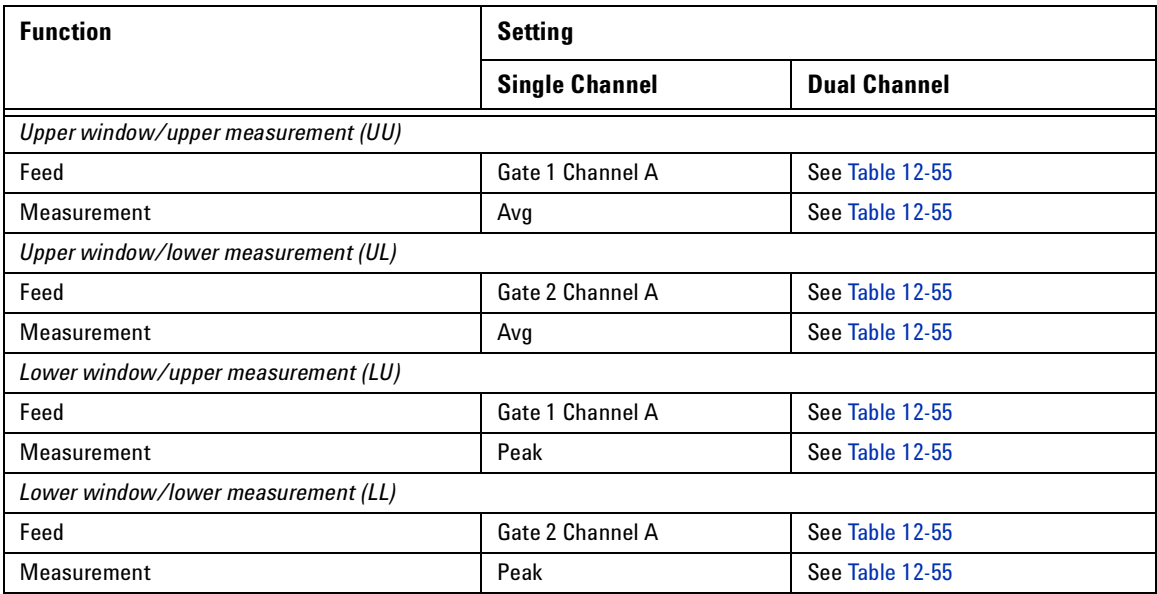

## <span id="page-599-0"></span>**Table 12-55** DME: Power Meter Presets For Secondary Channel Sensors

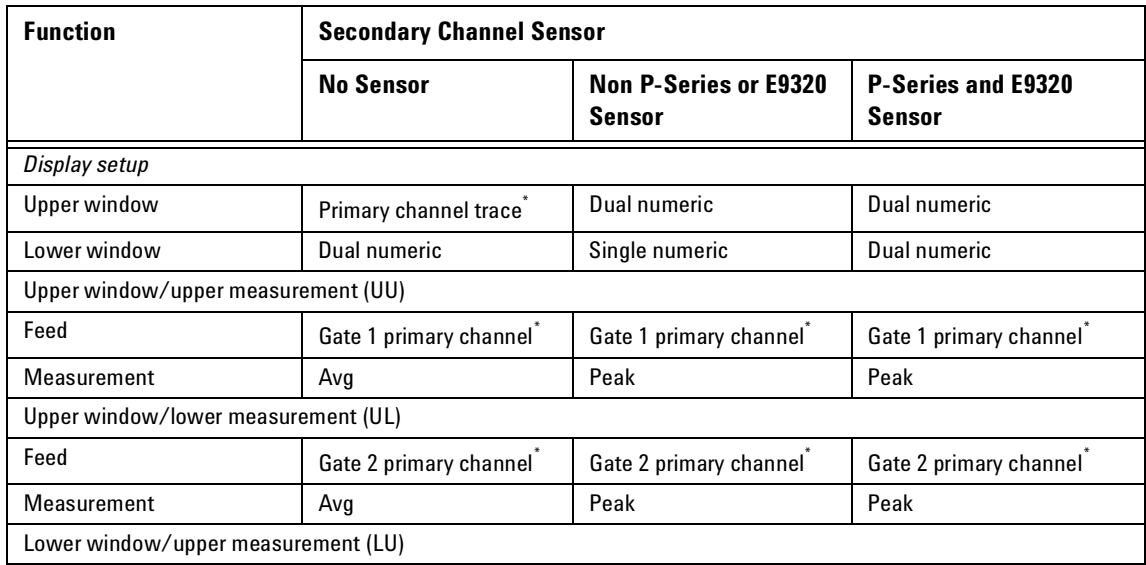

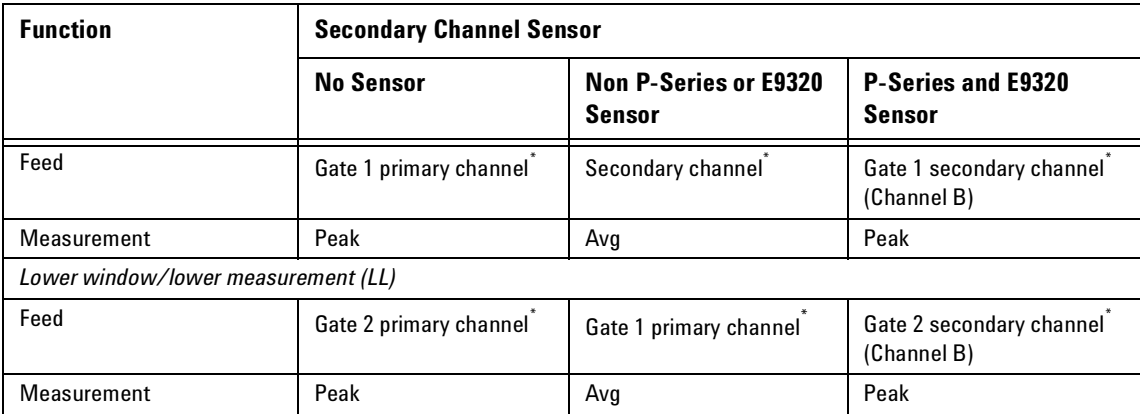

#### **DME-PRT**

The following table shows the power meter presets when  $\verb|character_data|$  is set to DME-PRT. Commands not listed are preset according to their DEFault values (for further information refer to [Table 12- 1\)](#page-535-0).

<span id="page-601-0"></span>**Table 12-56** DME-PRT: Power Meter Presets

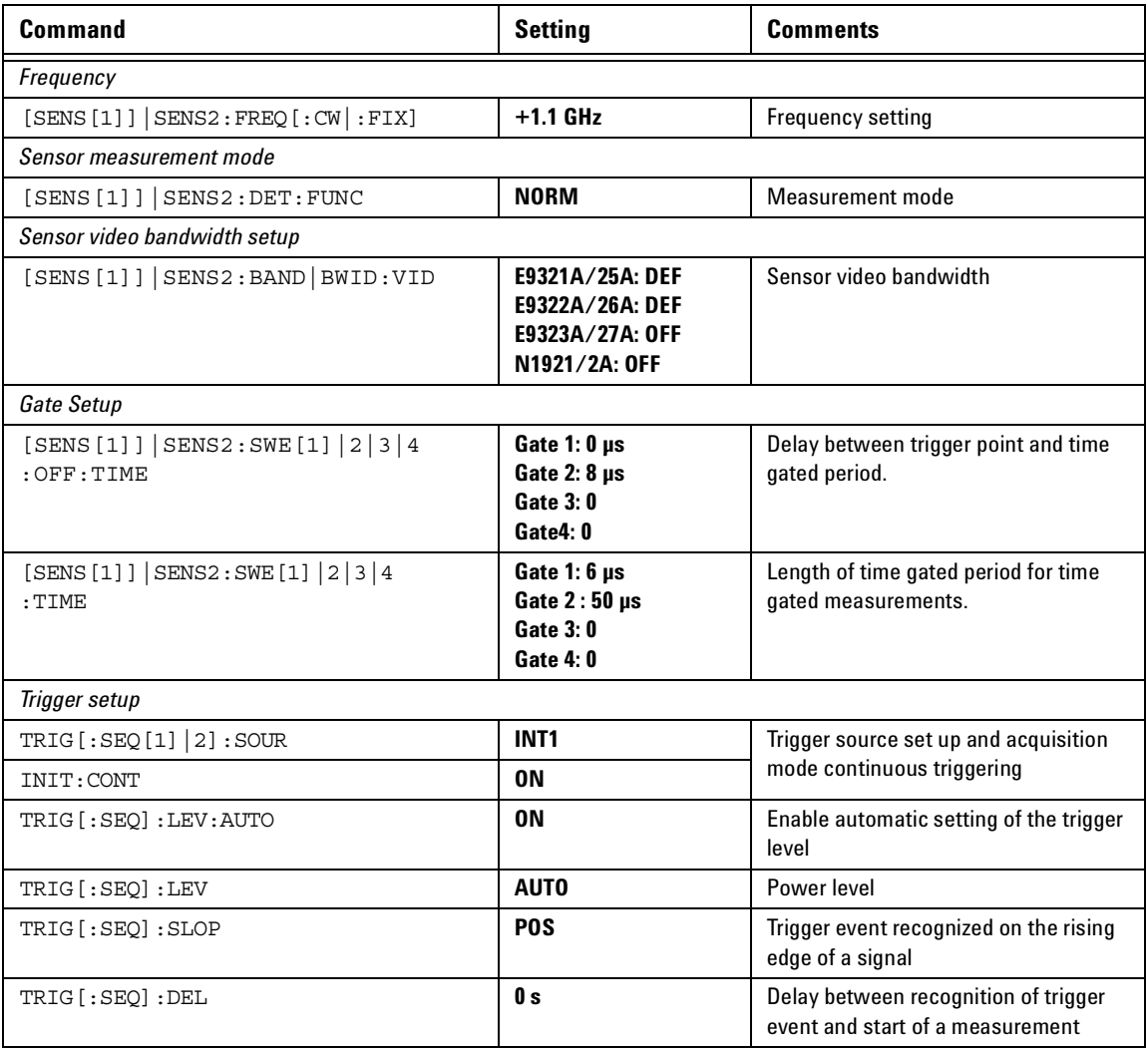

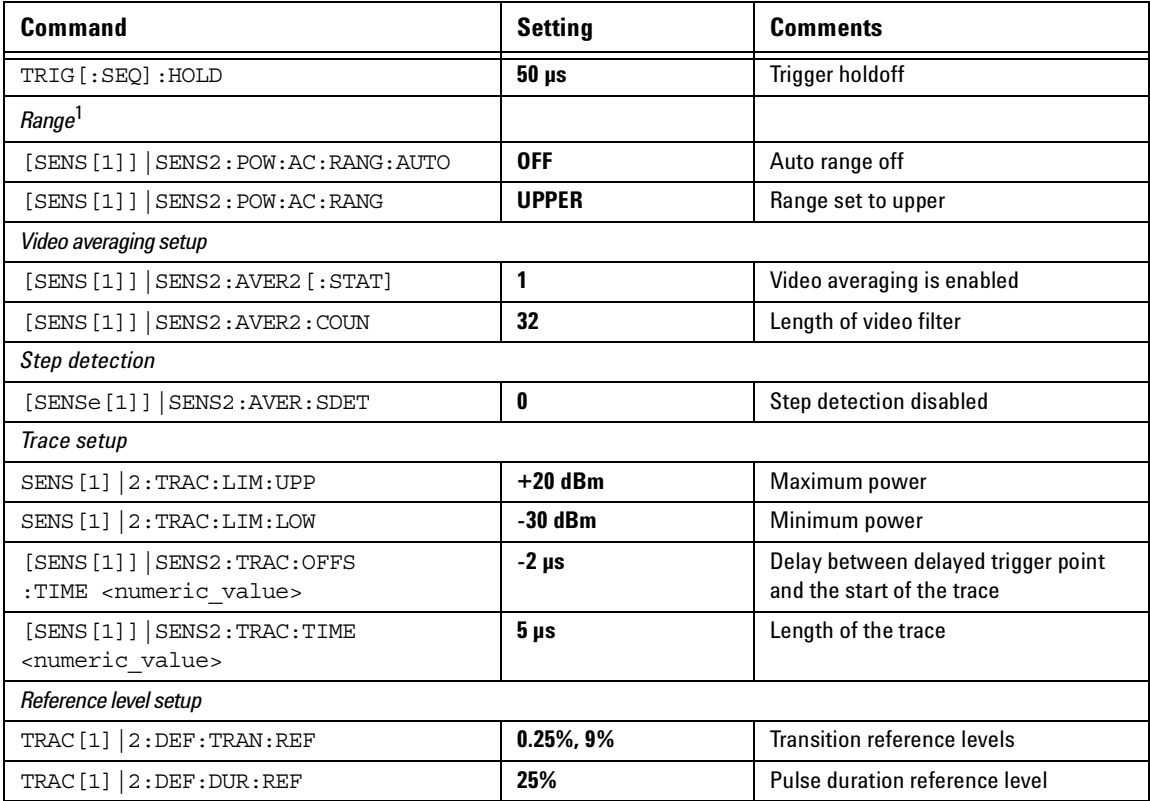

 $^{\text{1}}$  The Range setting in [Table 12-56](#page-601-0) is only applicable for E-Series Power Sensor.

## **Table 12-57** DME-PRT: Power Meter Presets: Window/Measurement Settings

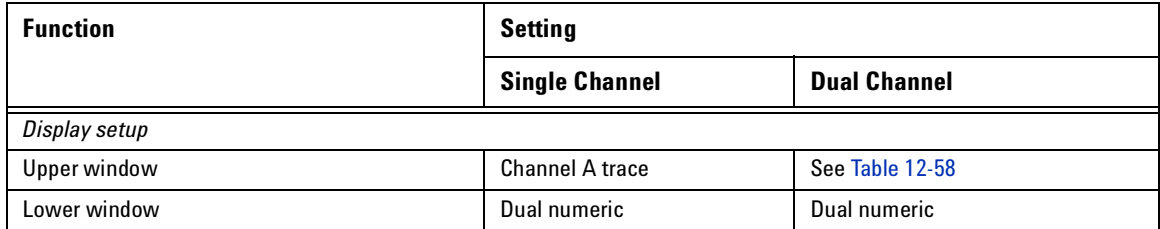

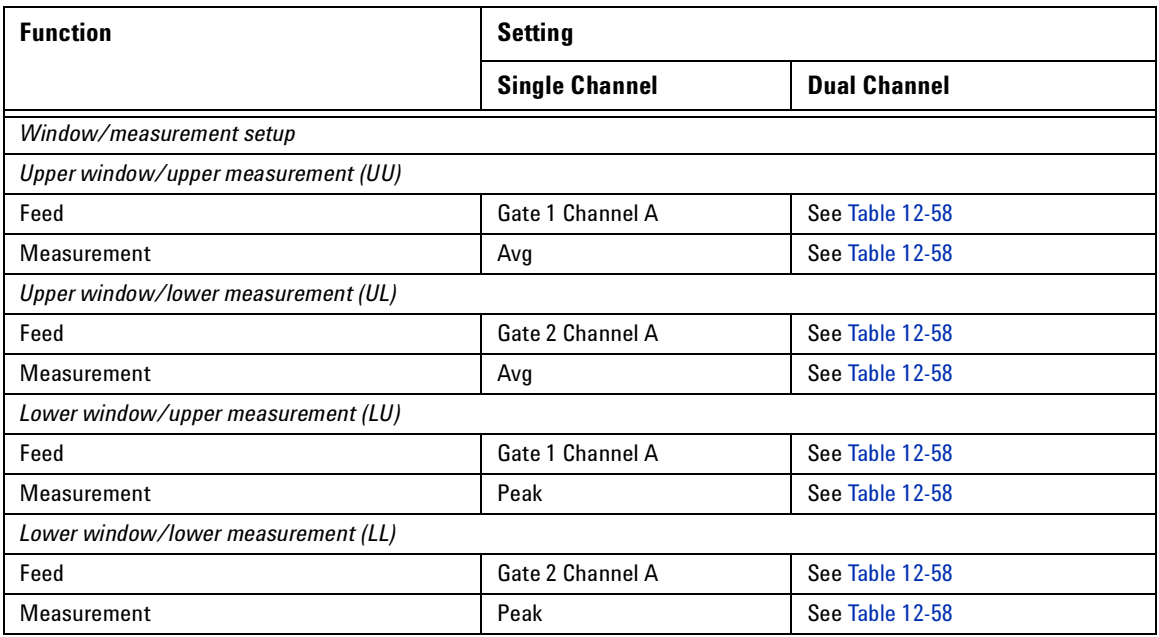

## **Table 12-58** DME-PRT: Power Meter Presets For Secondary Channel Sensors

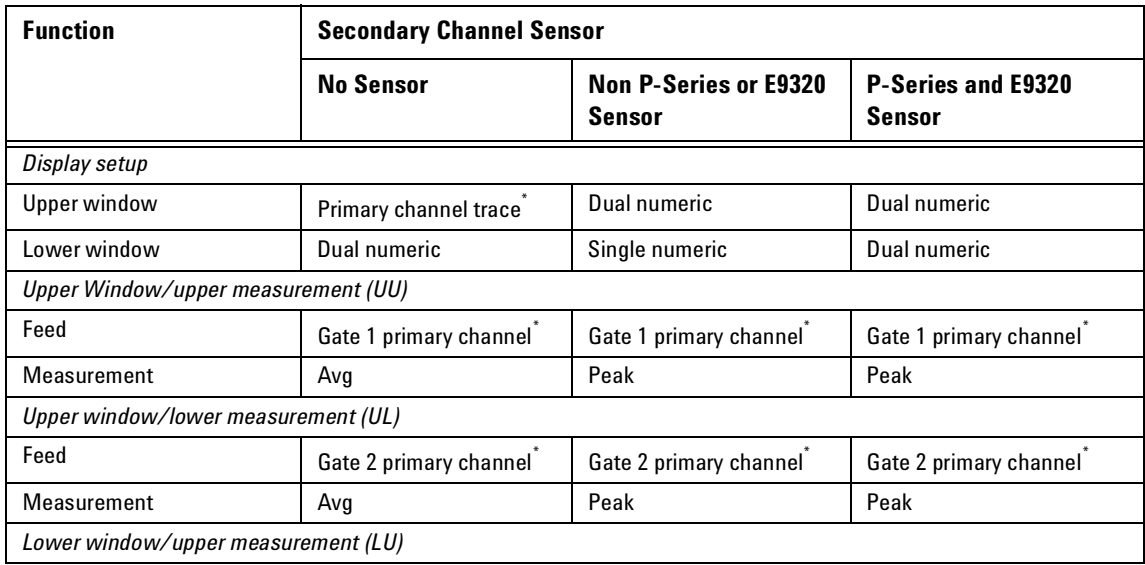

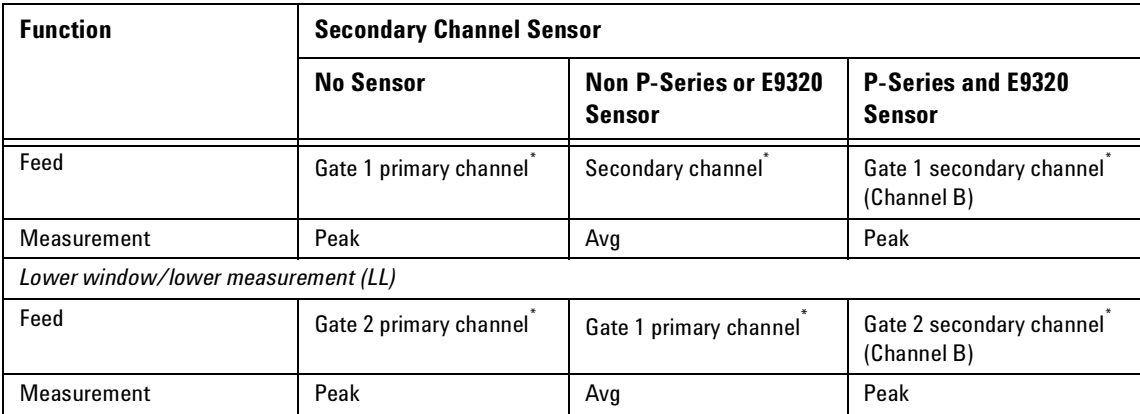

#### **HSDPA**

The following table shows the power meter presets when  $\verb|character_data|$  is set to HSDPA. Commands not listed are preset according to their DEFault values (for further information refer to [Table 12- 1](#page-535-0)):

<span id="page-605-0"></span>**Table 12-59** HSPDA: Power Meter Presets

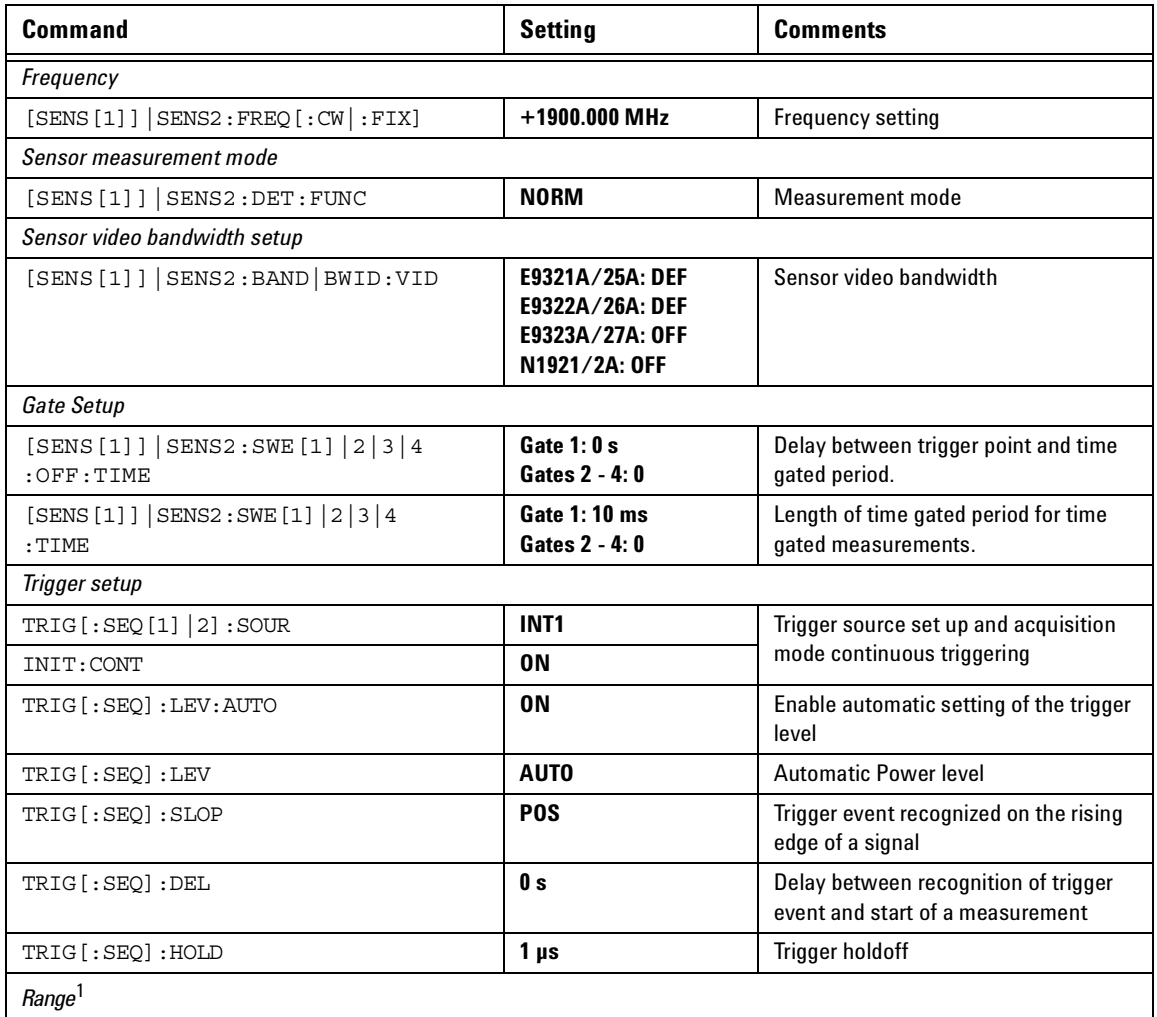

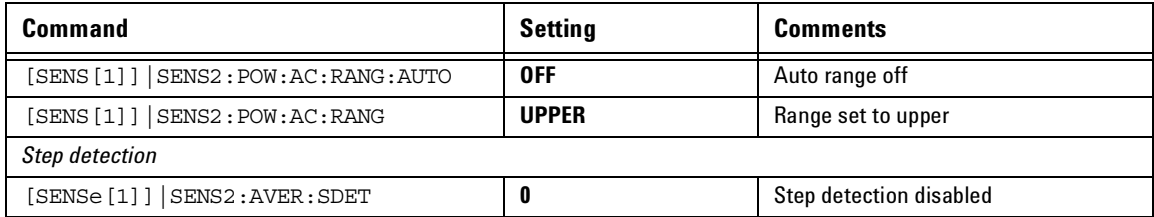

<sup>1</sup> The Range setting in [Table 12-59](#page-605-0) is only applicable for E-Series Power Sensor.

#### **Table 12-60** HSPDA: Power Meter Presets: Window/Measurement Settings

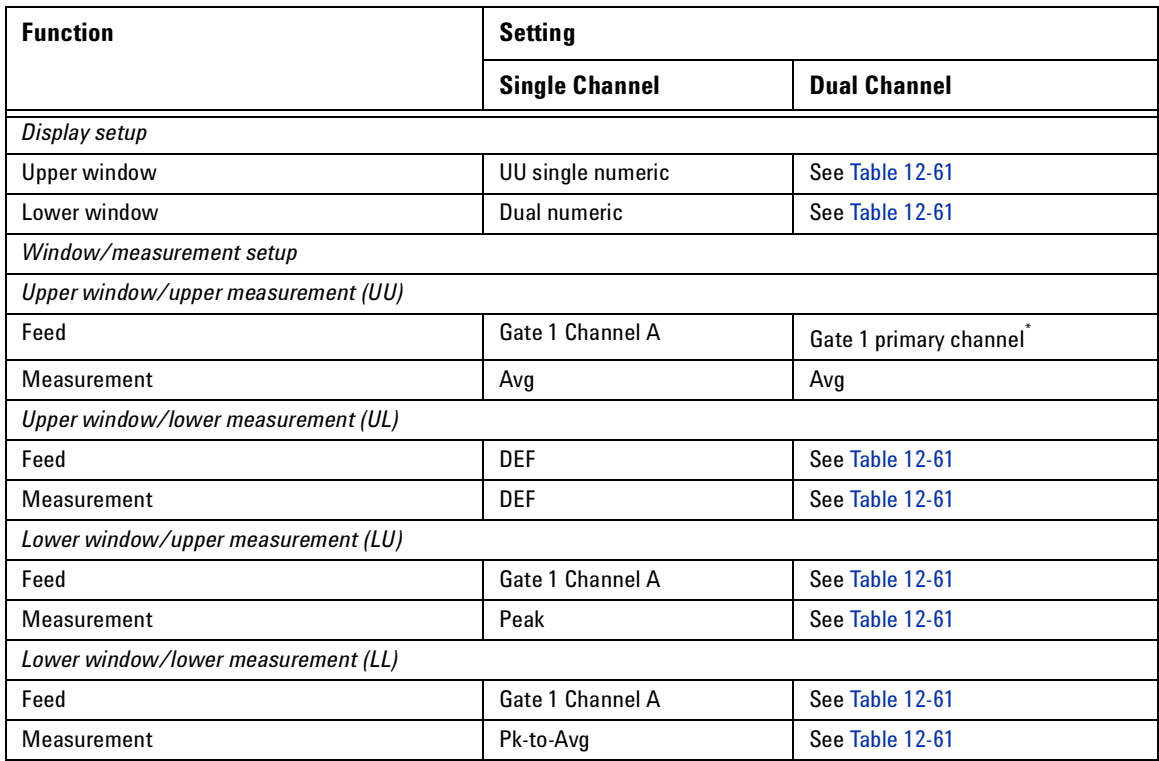

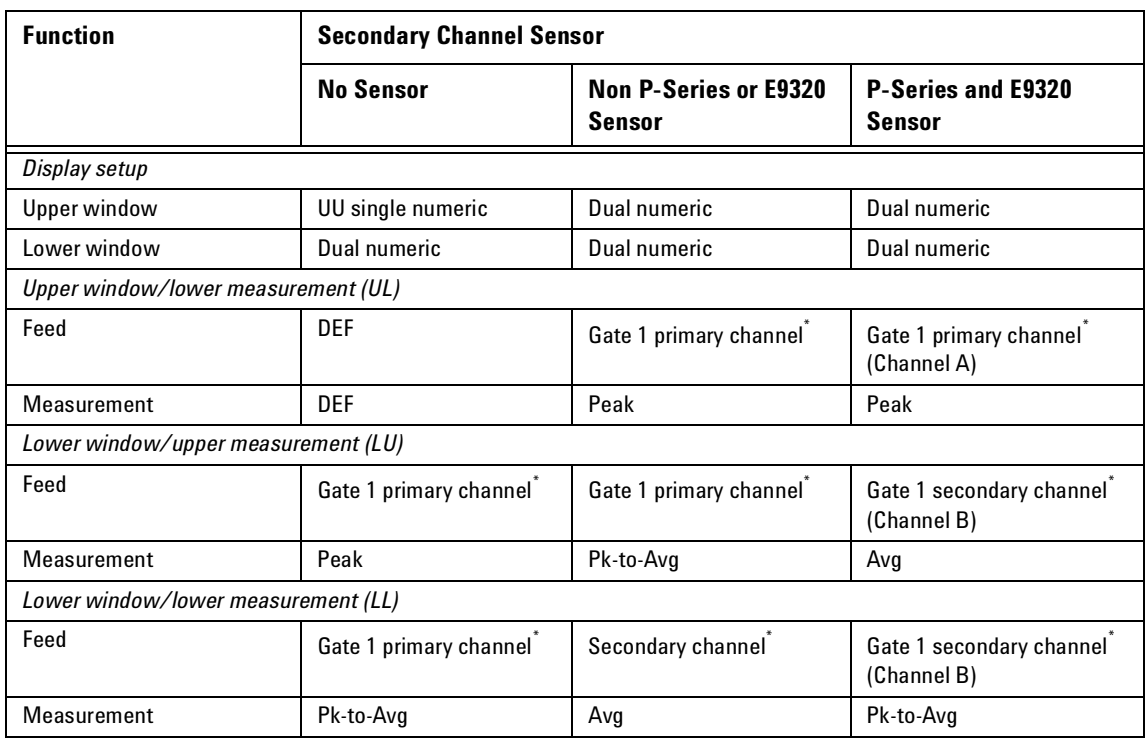

## **Table 12-61** HSDPA: Power Meter Presets For Secondary Channel Sensors

# **SYSTem:REMote**

This command locks the power meter front panel keypad excepting the **Local** key. The power meter display status reporting line shows "RMT". **Local** front panel operation of the power meter is inhibited but can be enabled by pressing the **Local** key.

## **Syntax**

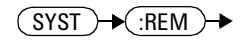

## **Example**

SYST:REM *This command locks the power meter front panel keypad excepting the Local key.*

# **SYSTem:RWLock**

This command locks out the front panel keypad - including the front panel Local key. The power meter display status reporting line shows "RMT". In this state the power meter cannot be returned to manual control from the front panel.

## **Syntax**

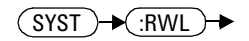

## **Example**

SYST:RWL *This command locks the power meter front panel keypad - including the Local key.*

# **SYSTem:VERSion?**

This query returns the version of SCPI used in the power meter. The response is in the form of XXXX.Y, where XXXX is the year and Y is the version number.

## **Syntax**

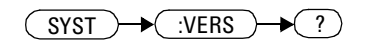

## **Example**

SYST:VERS? *This command queries which version of SCPI is used in the power meter.*
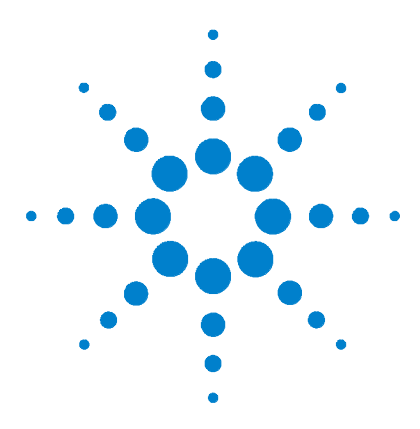

**Agilent N1911A/1912A P-Series Power Meters Programming Guide**

# **13 TRACe Subsystem**

[TRACe Subsystem](#page-613-0) 606 [TRACe\[1\]|2\[:DATA\]? <character\\_data>](#page-615-0) 608 [TRACe\[1\]|2:DEFine:DURation:REFerence<numeric\\_value>](#page-617-0) 610 [TRACe\[1\]|2:DEFine:TRANsition:REFerence <numeric\\_value>,](#page-619-0)  [<numeric\\_value>](#page-619-0) 612 [TRACe\[1\]|2:MEASurement:INSTant:REFerence? <numeric\\_value>](#page-621-0) 614 [TRACe\[1\]|2:MEASurement:PULSe\[1\]|...|10:DCYCle?](#page-623-0) 616 [TRACe\[1\]|2:MEASurement:PULSe\[1\]|...|10:DURation?](#page-625-0) 618 [TRACe\[1\]|2:MEASurement:PULSe\[1\]|...|10:PERiod?](#page-627-0) 620 [TRACe\[1\]|2:MEASurement:PULSe\[1\]|...|10:SEParation?](#page-629-0) 622 [TRACe\[1\]|2:MEASurement:TRANsition\[1\]|...|10:NEGative:DURation?](#page-631-0) 6 [24](#page-631-0) [TRACe\[1\]|2:MEASurement:TRANsition\[1\]|...|10:NEGative:OCCurrence?](#page-633-0) [626](#page-633-0) [TRACe\[1\]|2:MEASurement:TRANsition\[1\]|...|10:POSitive:DURation?](#page-635-0) 62 [8](#page-635-0) [TRACe\[1\]|2:MEASurement:TRANsition\[1\]|...|10:POSitive:OCCurrence?](#page-637-0) [630](#page-637-0) [TRACe\[1\]|2:MEASurement:REFerence? <numeric\\_value>](#page-639-0) 632 [TRACe\[1\]|2:STATe <boolean>](#page-641-0) 634 [TRACe\[1\]|2:UNIT <character\\_data>](#page-643-0) 636

This chapter explains how to use the TRACe command subsystem to configure and read back the measured power trace.

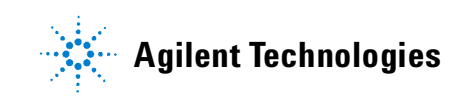

#### **13 TRACe Subsystem**

Ě.

## <span id="page-613-0"></span>**TRACe Subsystem**

The TRACe subsystem is used to:

- Specify the type of trace to be captured.
- Enable/disable trace capture.
- Specify the trace units.

There are two pre- defined TRACE blocks:

- TRACe1: associated with Channel A
- TRACe2: associated with Channel B

The following commands are described in this chapter:

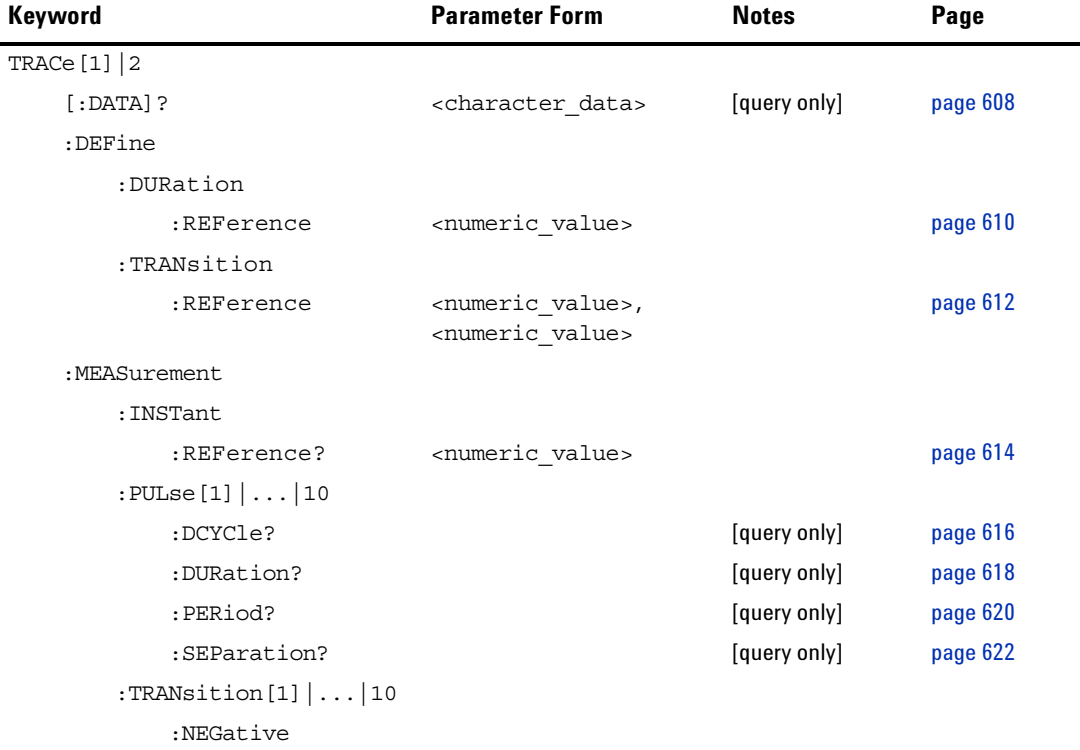

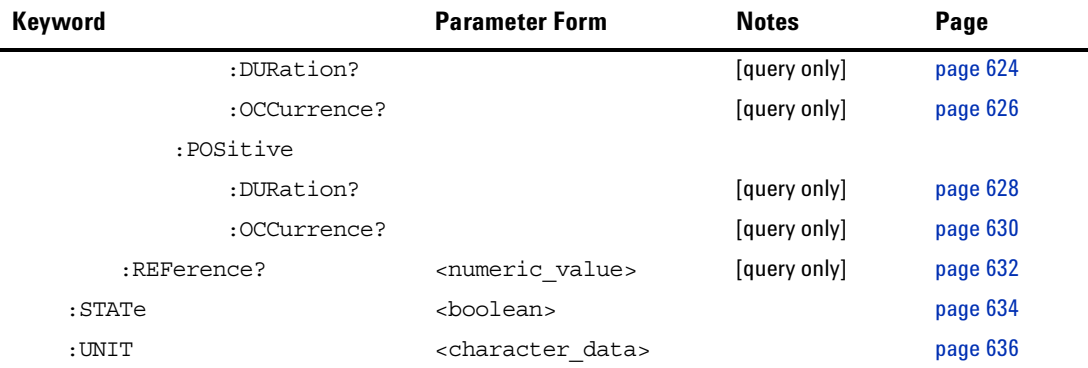

**NOTE** When making trace measurements, use the following command sequence to synchronize<br>the returned trace data with the measurement: the returned trace data with the measurement:

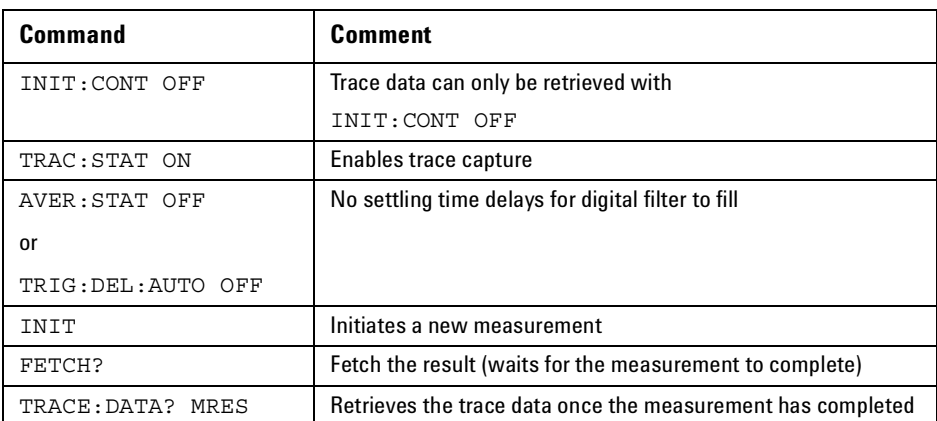

## <span id="page-615-0"></span>**TRACe[1]|2[:DATA]? <character\_data>**

This query returns trace data from the specified channel. The trace resolution is determined by <character\_data>.

Data is returned in IEEE 488.2 arbitrary block program data format as follows:

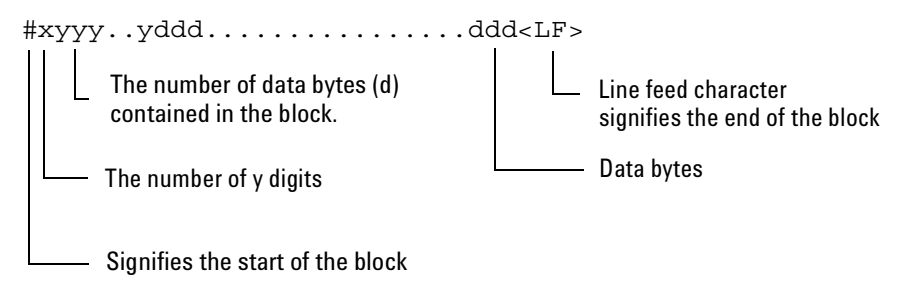

Example: if there are 12435 data bytes,  $y = 12435$  and  $x = 5$ 

Each point in the trace is represented as an IEEE 754 32 bit floating point number, made up of four bytes in the data block. The MS byte is transmitted first. Each complete block is terminated by a line feed.

**NOTE** TRACe data formatting is not affected by FORMat subsystem formatting.

### **Syntax**

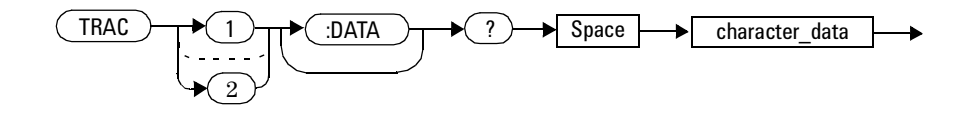

## **Parameters**

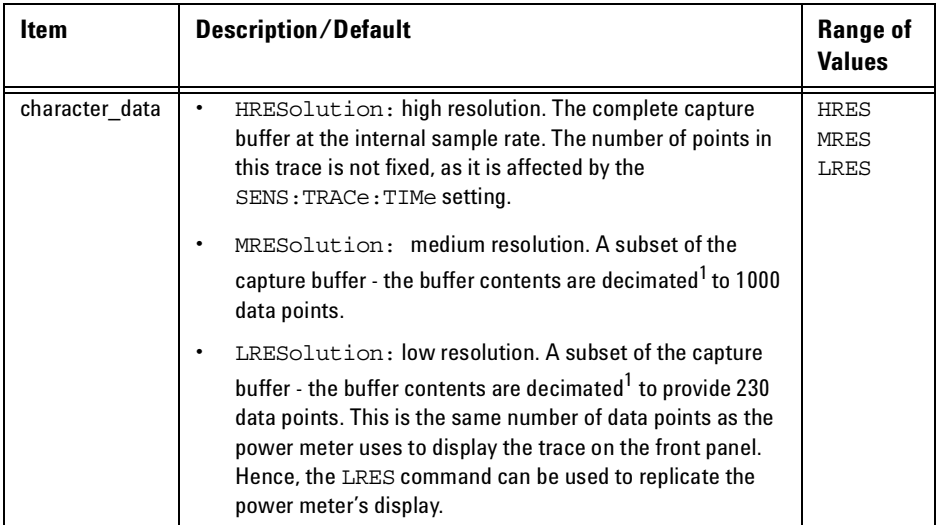

## **Example**

TRAC:DATA? HRES *This command returns the trace data for Channel A at high resolution.* 

## **Error Messages**

If TRAC:STAT is off, the error –221, "Settings Conflict" occurs.

# <span id="page-617-0"></span>**TRACe[1]|2:DEFine:DURation:REFerence<numeric\_value>**

This command defines the reference levels to be used in the calculation of pulse durations. This allows pulse duration measurements between non- standard reference levels. This is a configuration command independent of the sensors.

### **Syntax**

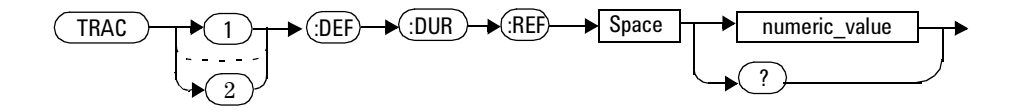

## **Parameters**

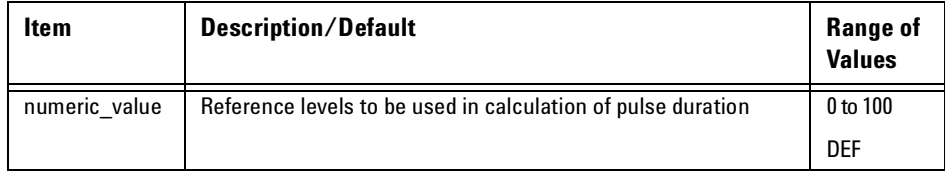

## **Example**

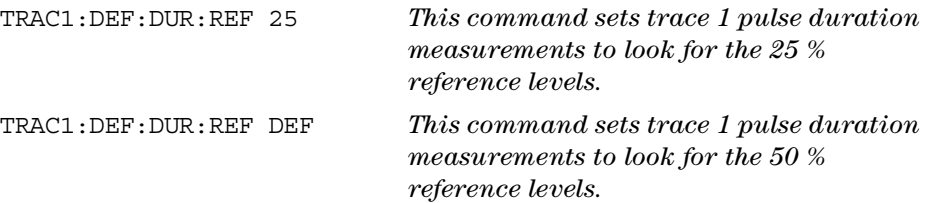

## **Reset condition**

On reset, the reference level will become 50 %, which is the default value (DEF).

## **Query**

TRACe[1]|2:DEFine:DURation:REFerence?

The query returns the numeric value of the reference level used in the pulse duration calculation.

## **Query Example**

TRAC1:DEF:DUR:REF? *This command queries the value of the reference level used in pulse duration measurement for trace 1.* 

## <span id="page-619-0"></span>**TRACe[1]|2:DEFine:TRANsition:REFerence <numeric\_value>, <numeric\_value>**

This command defines the reference levels to be used in the calculation of transition durations and occurrences. This allows transition measurements between non- standard reference levels and it is a configuration command that independent of sensors.

### **Syntax**

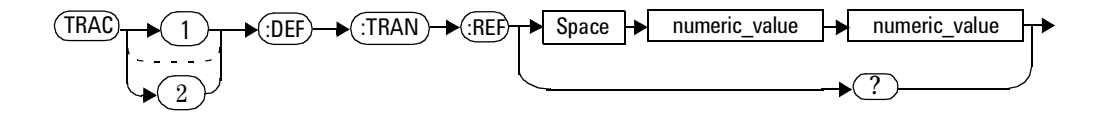

## **Parameters**

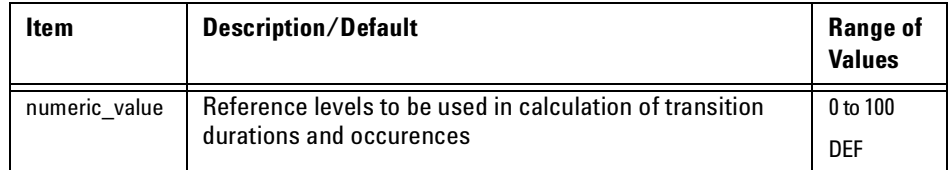

## **Example**

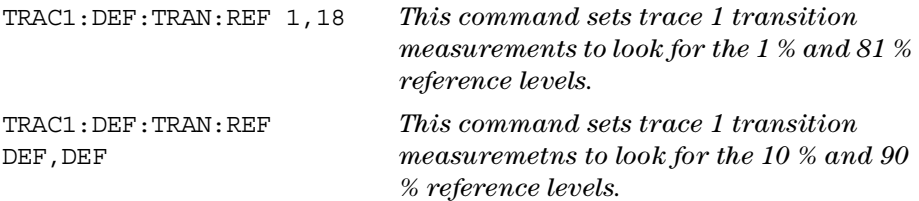

## **Reset Condition**

On reset, the reference level will set to 10 % and 90 % respectively.

## **Query**

TRACe[1]|2:DEFine:TRANsition:REFerence?

The query returns trace 1 reference levels used in the transition occurences calculation.

## **Query Example**

TRAC1:DEF:TRAN:REF? *This command queries the reference levels used in the calculation of transition durations and occurrences for trace 1.* 

# <span id="page-621-0"></span>**TRACe[1]|2:MEASurement:INSTant:REFerence? <numeric\_value>**

This command returns the time instant at which the power waveform intersects the reference level supplied as the command parameter. This allows the time instant used to calculate the pulse parameters to be found. It also allows calculation of transition between non- standard reference levels.

**NOTE** This command is only applicable when P-Series Power Sensors are used with single or continuous triggered acquisition is selected.

## **Syntax**

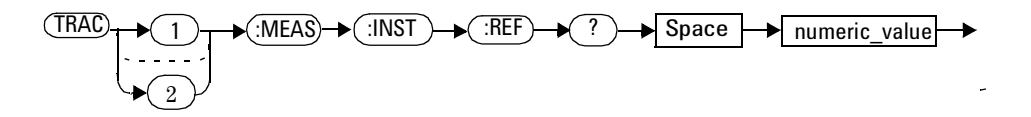

#### **Parameters**

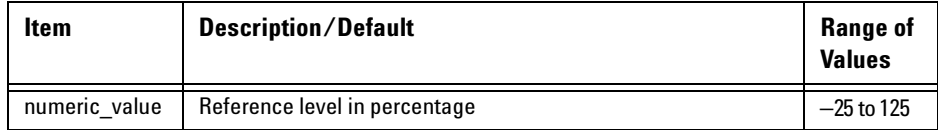

## **Example**

TRAC1:MEAS:INST:REF? 25 *This command return the time instant for trace 1 when the power transitioned through 25 % reference level.*

## **Error Messages**

**•** If P- Series Power Sensor is not present, the error –241, "Hardware Missing" occurs.

## <span id="page-623-0"></span>**TRACe[1]|2:MEASurement:PULSe[1]|...|10:DCYCle?**

This command returns the duty cycle of the selected pulse in percentage.

### **Algorithm**

Duty Cycle = (pulse duration / pulse period) \* 100

where,

pulse duration is the time difference between positive and negative transitions of one pulse and pulse period is the time difference between two consecutive transition occurrences of the same polarity.

#### **Syntax**

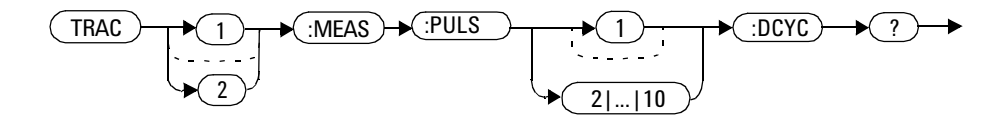

## **Example**

TRAC2:MEAS:PULS3:DCYC? *This command returns the duty cycle of the 3rd pulse found on trace 2.*

## **Error Messages**

• The command is only applicable when N192x or E932x Sensors are

present, otherwise Error –241, "Hardware Missing" is generated.

• If free run acquisition is selected or sensor average mode selected, Error –221 "Settings Conflict" occurs.

**NOTE** If you attempt to measure a pulse out of the range of the capture, for example, measure the<br> **NOTE** Fit and a capture of the capture of the capture of the capture of the second the capture of the CALC 27 cap 5th pulse and there are only 4 pulses displayed, the power meter returns #0##9.91E37 as the result.

## <span id="page-625-0"></span>**TRACe[1]|2:MEASurement:PULSe[1]|...|10:DURation?**

This command returns the difference between a pulse and next transition occurrence instants. As power pulses are by definition positive pulses, the pulse duration is the time difference between positive and negative transitions of one pulse.

#### **Algorithm**

If the first transition in the trace is positive,

then

```
PULSe:DURation = time the first negative transition occurs - time the first 
positive transition occurs
```
else

PULSe:DURation = *time the second negative transition occurs* - *time the first positive transition occurs*.

#### **Syntax**

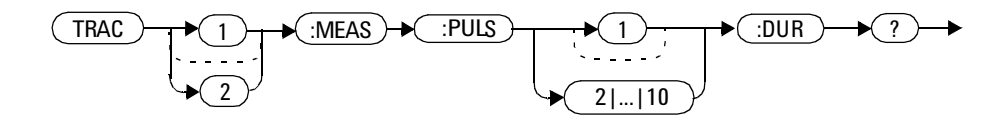

## **Example**

TRAC2:MEAS:PULS3:DUR? *This command returns the duration of the 3rd pulse found on trace 2.*

## **Error Messages**

- If a P- Series Sensor is not connected, error –241, "Hardware missing" occurs.
- If a P- Series Sensor is connected and **Free Run** trigger acquisition is selected, error –221, "Settings conflict" occurs.

#### **NOTE** TIf you attempt to measure a pulse out of the range of the capture, for example, measure<br>  $\frac{1}{2}$ the 5th pulse and there are only 4 pulses displayed, the power meter returns #0##9.91E37 as the result.

## <span id="page-627-0"></span>**TRACe[1]|2:MEASurement:PULSe[1]|...|10:PERiod?**

This command returns the pulse period. This is the time difference between two consecutive transition occurrences of the same polarity. The period is equal to the sum of the pulse separation and the pulse duration.

#### **Algorithm**

If the first transition in the trace is positive,

then

PULSe:PERiod = *time the second positive transition occurrence* - *time the first positive transition occurs*

else

PULSe:PERiod = *time the second negative transition occurs* - *time the first negative transition occurs*.

## **Syntax**

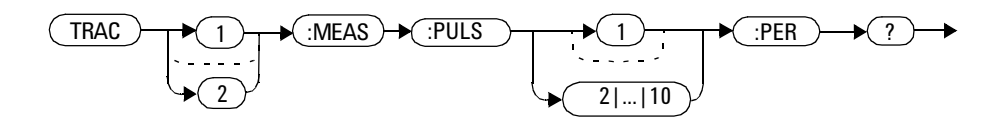

#### **Example**

TRAC:MEAS:PULS:PER? *This command returns the period of the pulse found on trace 1.*

## **Error Messages**

• If a P- Series Sensor is not connected, error –241, "Hardware missing" occurs.

• If a P- Series Sensor is connected and **Free Run** trigger acquisition is selected, error –221, "Settings conflict" occurs.

#### **NOTE** TIf you attempt to measure a pulse out of the range of the capture, for example, measure<br>  $\frac{1}{2}$ the 5th pulse and there are only 4 pulses displayed, the power meter returns #0##9.91E37 as the result.

## <span id="page-629-0"></span>**TRACe[1]|2:MEASurement:PULSe[1]|...|10:SEParation?**

This command returns the time difference of the  $n<sup>th</sup>$  and  $(n+1)<sup>th</sup>$  pulses found on a trace. As power pulses are by definition positive pulses, the pulse separation is the time difference between negative transition of one pulse and the positive transition of the next pulse.

### **Algorithm**

If the first transition in the trace is positive,

then

PULSe:SEParation = *time the second positive transition occurs* - *time the first negative transition occurs*

else

PULSe:SEParation = *time the first positive transition occurs* - *time the first negative transition occurs*.

#### **Syntax**

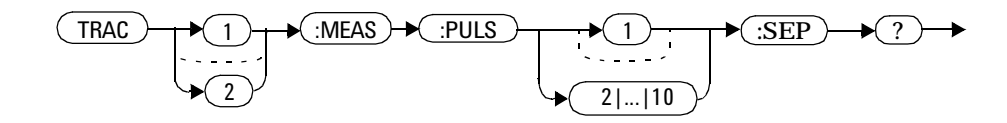

#### **Example**

TRAC1:MEAS:PULS:SEP? *This command returns the time separation of the 1st and 2nd pulses found on trace 1.*

## **Error Messages**

- If a P- Series Sensor is not connected, error –241, "Hardware missing" occurs.
- If a P- Series Sensor is connected and **Free Run** trigger acquisition is selected, error –221, "Settings conflict" occurs.

#### **NOTE** TIf you attempt to measure a pulse out of the range of the capture, for example, measure<br>  $\frac{1}{2}$ the 5th pulse and there are only 4 pulses displayed, the power meter returns #0##9.91E37 as the result.

# <span id="page-631-0"></span>**TRACe[1]|2:MEASurement:TRANsition[1]|...|10:NEGative:DUR ation?**

This command returns the  $n<sup>th</sup>$  negative transition duration found on a trace.

### **Syntax**

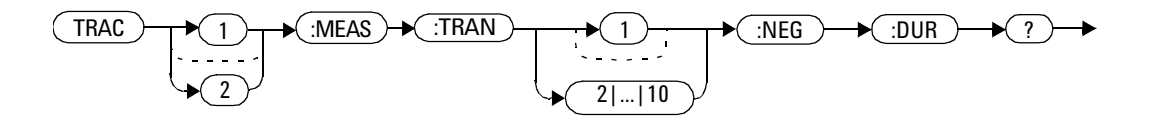

## **Reset Condition**

On reset, this parameter is not affected.

## **Example**

TRAC:MEAS:TRAN8:NEG:DUR? *This command returns the 8th negative transition duration found on trace 1.*

## **Error Messages**

- If a P- Series Sensor is not connected, error –241, "Hardware missing" occurs.
- If a P- Series Sensor is connected and **Free Run** trigger acquisition is selected, error -221, "Settings conflict" occurs.

**NOTE** If you attempt to measure a pulse out of the range of the capture, for example, measure the 5th pulse and there are only 4 pulses displayed, the power meter returns #0#0#0 as the result.

# <span id="page-633-0"></span>**TRACe[1]|2:MEASurement:TRANsition[1]|...|10:NEGative:OCC urrence?**

This command returns the position, relative to the trigger instant, of the n<sup>th</sup> occurrence of a negative transition found on a trace.

#### **Syntax**

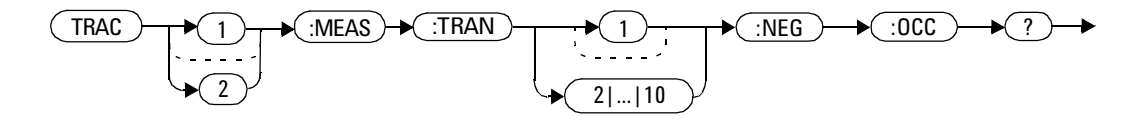

## **Reset Condition**

On reset, this parameter is not affected.

## **Example**

```
TRAC2:MEAS:TRAN7:NEG:OCC? This command returns the position, 
                               relative to the trigger instant, of the 7th 
                               occurrence of a negative transition found 
                               on trace 2.
```
## **Error Messages**

- If a P- Series Sensor is not connected, error  $-241$ , "Hardware missing" occurs.
- If a P- Series Sensor is connected and **Free Run** trigger acquisition is selected, error -221, "Settings conflict" occurs.

**NOTE** If you attempt to measure a pulse out of the range of the capture, for example, measure the 5th pulse and there are only 4 pulses displayed, the power meter returns #0#0#0 as the result.

# <span id="page-635-0"></span>**TRACe[1]|2:MEASurement:TRANsition[1]|...|10:POSitive:DURa tion?**

This command returns the  $n<sup>th</sup>$  positive transition duration found on a trace.

## **Syntax**

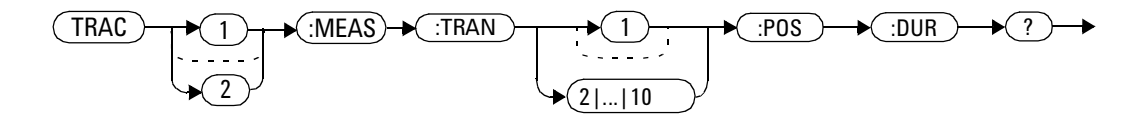

## **Reset Condition**

On reset, this parameter is not affected.

## **Example**

TRAC:MEAS:TRAN10:POS:DUR? *This command returns the 10th positive transition duration found on trace 1.*

## **Error Messages**

- If a P- Series Sensor is not connected, error –241, "Hardware missing" occurs.
- If a P- Series Sensor is connected and Free Run trigger acquisition is selected, error -221, "Settings conflict" occurs.

**NOTE** If you attempt to measure a pulse out of the range of the capture, for example, measure the 5th pulse and there are only 4 pulses displayed, the power meter returns #0#0#0 as the result.

# <span id="page-637-0"></span>**TRACe[1]|2:MEASurement:TRANsition[1]|...|10:POSitive:OCCu rrence?**

This command returns the position, relative to the trigger instant, of the n<sup>th</sup> occurrence of a positive transition found on a trace.

#### **Syntax**

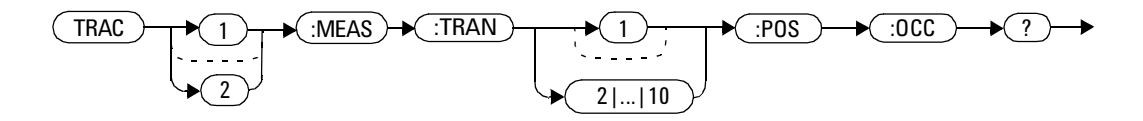

## **Reset Condition**

On reset, this parameter is not affected.

## **Example**

TRAC2:MEAS:TRAN:POS:OCC? *This command returns the position, relative to the trigger instant, of the 1st occurrence of a positive transition found on trace 2.*

## **Error Messages**

- If a P- Series Sensor is not connected, error  $-241$ , "Hardware missing" occurs.
- If a P- Series Sensor is connected and Free Run trigger acquisition is selected, error -221, "Settings conflict" occurs.

**NOTE** TIF you attempt to measure a pulse out of the range of the capture, for example, measure the 5th pulse and there are only 4 pulses displayed, the power meter returns #0#0#0 as the result.

## <span id="page-639-0"></span>**TRACe[1]|2:MEASurement:REFerence? <numeric\_value>**

This command is used to find the reference power level. This provides the reference power level to calculate the pulse parameters.

Commonly used reference levels are  $0\%$ ,  $10\%$ ,  $50\%$ ,  $90\%$ , and  $100\%$ . You can set the reference level to measure overshoot at 125 % and undershoot at –25 %.

#### **Algorithm**

 $P_{x\%} = P_{0\%} + x/100 (P_{100\%} - P_{0\%})$ 

where:

- 0 %  $\leq x \leq 100$  %
- $P_{0\%}$  = level of low state
- $P_{100\%}$  = level of high state
- $P_{0\%}$ ,  $P_{100\%}$  and  $P_{x\%}$  are all in the same unit of measurement, for example, Watts.

#### **Syntax**

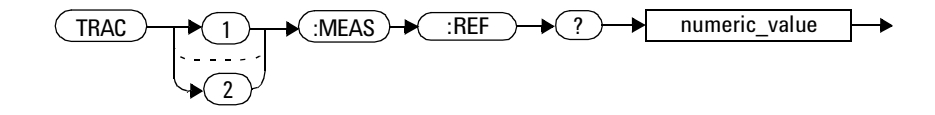

## **Reset Condition**

On reset, this parameter is not affected.

## **Example**

TRAC2:MEAS:REF? 100 *This command returns the high state power for trace 2.* 

## **Error Messages**

- If a P- Series Sensor is not connected, error –241, "Hardware missing" occurs.
- If a P- Series Sensor is connected and **Free Run** trigger acquisition is selected, error –221, "Settings conflict" occurs.

## <span id="page-641-0"></span>**TRACe[1]|2:STATe <boolean>**

This command enables or disables trace capture for the specified channel.

#### **Syntax**

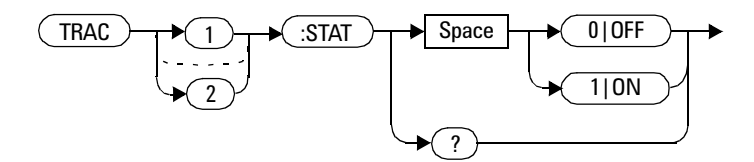

## **Example**

TRAC2:STAT 1 *This command enables trace capture for Channel B.* 

## **Reset Condition**

On reset trace capture is set to OFF.

## **Query**

TRACe[1]|2:STATe?

The query command enters a 1 or 0 into the output buffer indicating whether or not trace capture is enabled or disabled.

- 1 is returned when trace capture is enabled
- 0 is returned when trace capture is disabled

## **Query Example**

TRAC1:STAT? *This command queries the current state of trace capture for Channel A.*

## **Error Messages**

- If a P- Series or E- Series E9320 Sensor is not connected, error –241, "Hardware missing" occurs.
- If an E- Series E9320 Sensor is connected and set to AVERage mode rather than NORMal mode, error –221, "Settings conflict" occurs.

## <span id="page-643-0"></span>**TRACe[1]|2:UNIT <character\_data>**

This command sets the units for the trace for the specified channel

**NOTE** This command is included for compatibility purposes only. It has the same purpose as [SENSe[1]] | SENSe2: TRACe: UNIT < character\_data>, which should be the preferred command.

## **Syntax**

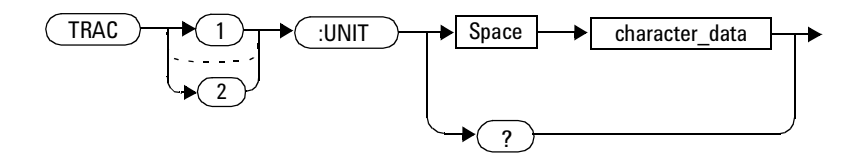

## **Parameters**

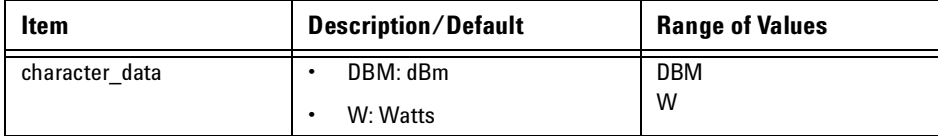

## **Example**

TRAC2:UNIT W *This command sets the trace units for Channel B Watts.*

## **Reset Condition**

On reset the units are set to dBm.

## **Query**

TRACe[1]|2:UNIT?

The query command returns the current value of character\_data.

## **Query Example**

TRAC2:UNIT? *This command queries the current trace units for Channel B.* 

#### **13 TRACe Subsystem**

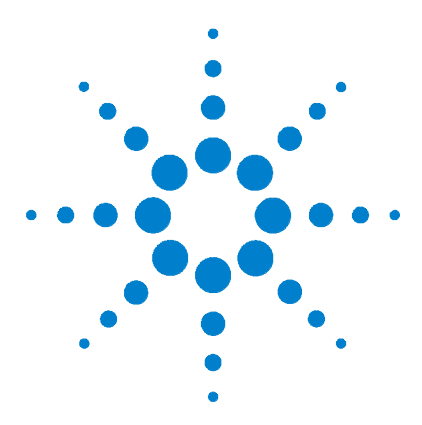

**Agilent N1911A/1912A P-Series Power Meters Programming Guide**

# **14 TRIGger Subsystem**

[TRIGger Subsystem](#page-647-0) 640 [ABORt\[1\]|2\]](#page-649-0) 642 [INITiate Commands](#page-650-0) 643 [INITiate\[1\]|2:CONTinuous <boolean>](#page-651-0) 644 [INITiate\[1\]|2\[:IMMediate\]](#page-654-0) 647 INITiate:CONTinuous:ALL <br/>boolean> 648 [INITiate:CONTinuous:SEQuence\[1\]|2 <boolean>](#page-657-0) 650 [INITiate\[:IMMediate\]:ALL](#page-659-0) 652 [INITiate\[:IMMediate\]:SEQuence\[1\]|2](#page-660-0) 653 [TRIGger Commands](#page-661-0) 654 TRIGger[1]|2:DELay:AUTO <br/>boolean> 655 [TRIGger\[1\]|2\[:IMMediate\]](#page-664-0) 657 [TRIGger\[1\]|2:SOURce](#page-665-0)  [BUS|EXTernal|HOLD|IMMediate|INTernal\[\[1\]|2\]](#page-665-0) 658 [TRIGger\[:SEQuence\]:DELay <numeric\\_value>](#page-668-0) 661 [TRIGger\[:SEQuence\]:HOLDoff <numeric\\_value>](#page-670-0) 663 [TRIGger\[:SEQuence\]:HYSTeresis <numeric\\_value>](#page-672-0) 665 [TRIGger\[:SEQuence\]:LEVel <numeric\\_value>](#page-674-0) 667 TRIGger[:SEQuence]:LEVel:AUTO <br/>boolean> 669 [TRIGger\[:SEQuence\]:SLOPe <character\\_data>](#page-678-0) 671 [TRIGger\[:SEQuence\[1\]|2\]:COUNt <numeric\\_value>](#page-680-0) 673 TRIGger[:SEQuence[1]|2]:DELay:AUTO <br/>boolean> 675 [TRIGger\[:SEQuence\[1\]|2\]:IMMediate](#page-684-0) 677 [TRIGger\[:SEQuence\[1\]|2\]:SOURce](#page-685-0)  [BUS|EXTernal|HOLD|IMMediate|INTernal\[\[1\]|2\]](#page-685-0) 678

This chapter explains how the TRIGger command subsystem is used to synchronize device actions with events.

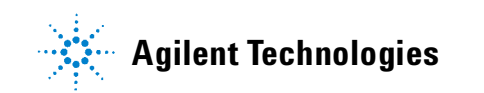

#### **14 TRIGger Subsystem**

# <span id="page-647-0"></span>**TRIGger Subsystem**

The TRIGger subsystem is used to synchronize device actions with events. It includes the ABORt, INITiate and TRIGger commands. These are all at the root level in the command hierarchy but they are grouped here because of their close functional relationship.

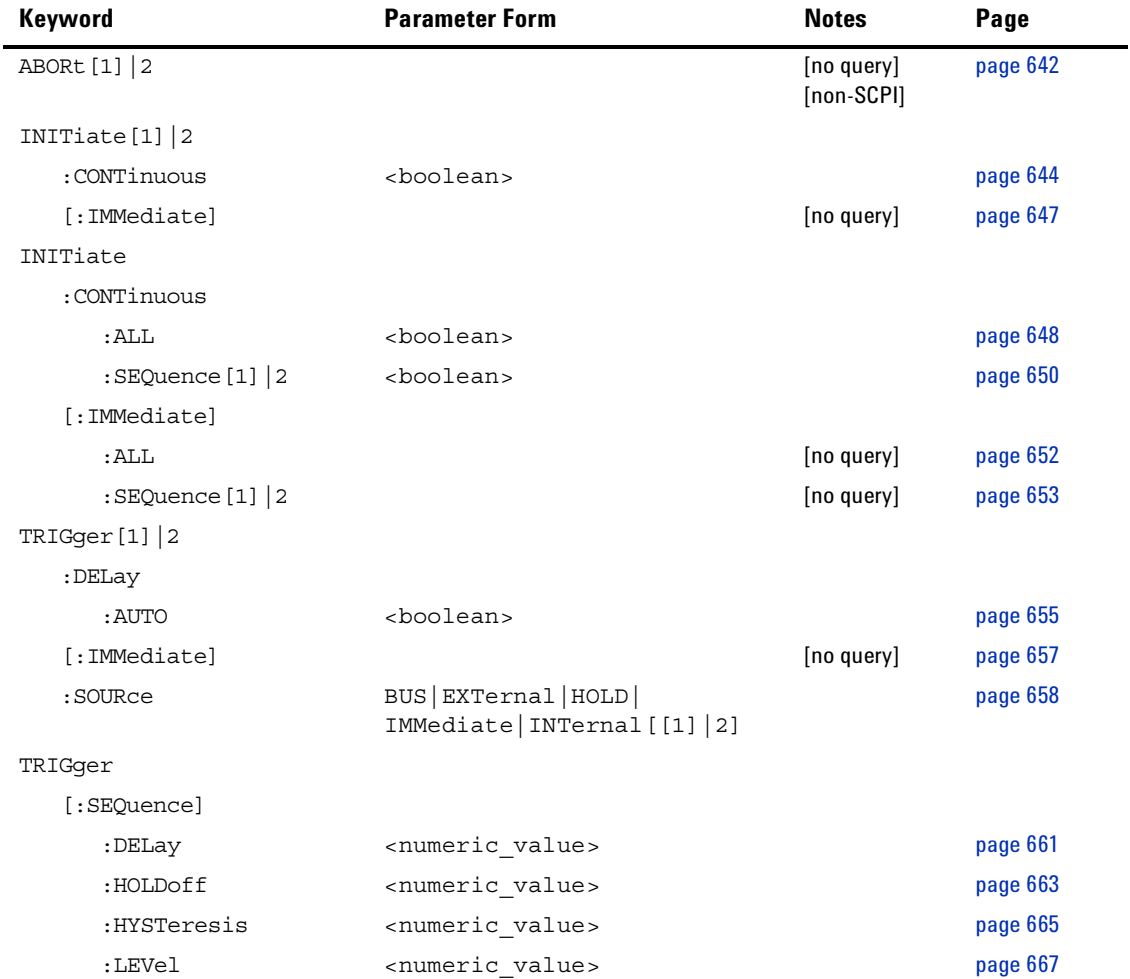

#### **640 Agilent N1911A/1912A P-Series Power Meters Programming Guide**
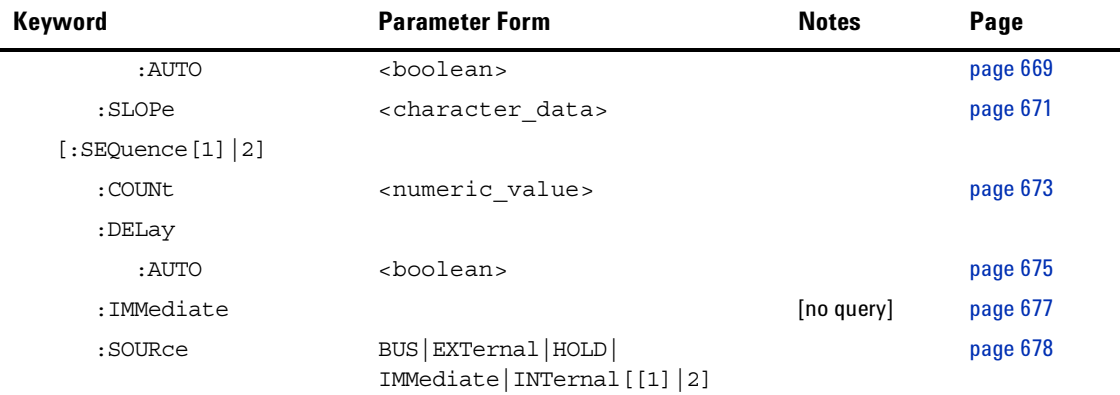

Many of the above commands contain a numeric which represents a channel number. For example TRIGger1 and TRIGger2 represent Channel A and Channel B respectively. Channel B commands cannot be used with the single Channel N1911A Power Meter and result in the error "Header suffix out of range."

 $\overline{a}$ 

# **ABORt[1]|2]**

This command removes the specified channel from the wait for trigger state and places it in the idle state. It does not affect any other settings of the trigger system. When the INITiate command is sent, the trigger system responds as it did before ABORt was executed.

If INITiate:CONTinuous is ON, then after ABORt the specified channel immediately goes into the wait for trigger state.

#### **Syntax**

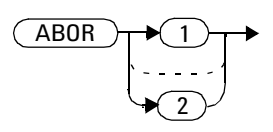

### **Example**

ABOR *This command places Channel A in the idle state.*

# **INITiate Commands**

Initiate commands allow you to place the power meter in the wait for trigger state.

The INITiate commands are overlapped, that is, the power meter can continue parsing and executing subsequent commands while initiated. Note that the pending operation flag is set, when the power meter enters an idle state and the flag is cleared when it re- enters the idle state.

The following commands are described in this section:

```
INITiate[1]|2:CONTinuous <boolean>
INITiate[1]|2[:IMMediate]
INITiate:CONTinuous:ALL <boolean>
INITiate:CONTinuous:SEQuence[1]|2 <boolean>
INITiate[:IMMediate]:ALL
INITiate[:IMMediate]:SEQuence[1]|2
```
# **INITiate[1]|2:CONTinuous <boolean>**

This command sets the power meter for either a single trigger cycle or continuous trigger cycles. A trigger cycle means that the power meter exits the wait for trigger state and starts a measurement.

When entering local mode, if  $TRIGger$  : SEQuence [1] | 2]: SOURce is set to INT[[1]|2] or EXT, INITiate:CONTinuous is not changed. For other trigger sources, INITiate:CONTinuous is set to ON.

If INITiate:  $CONTminus$  is set to:

- OFF, the trigger system remains in the idle state until it is set to ON, or INITiate:IMMediate is received. Once this trigger cycle is complete the trigger system returns to the idle state.
- ON, the trigger system is initiated and exits the idle state. On completion of each trigger cycle, the trigger system immediately commences another trigger cycle without entering the idle state.

**NOTE** This command performs the same function as INITiate:CONTinuous:SEQuence[1]|2 <boolean>.

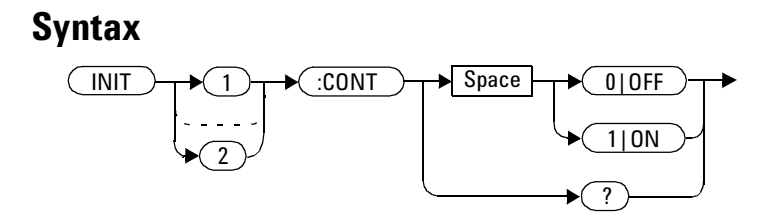

### **Example**

INIT2:CONT ON *This command places Channel B in the wait for trigger state.*

## **Reset Condition**

On reset (\*RST), this command is set to OFF.

```
On preset (SYSTem:PRESet) and instrument power- up, when entering local 
mode, if TRIGger[:SEQuence[1]|2]:SOURce is set to INT[[1]|2] or EXT, 
INITiate:CONTinuous is not changed. For other trigger sources, 
INITiate:CONTinuous is set to ON.
```
## **Query**

INITiate[1]|2:CONTinuous?

The query enters a 1 or 0 into the output buffer.

- 1 is returned when there is continuous triggering
- 0 is returned when there is only a single trigger

## **Query Example**

INIT2:CONT? *This command queries whether Channel B is set for single or continuous triggering.*

# **INITiate[1]|2[:IMMediate]**

This command sets the power meter in the wait for trigger state. When a trigger is received, the measurement is taken and the result placed in the power meter memory. If TRIGger:SOURce is set to IMMediate the measurement begins as soon as INITiate:IMMediate is executed.

Use FETCh? to transfer a measurement from memory to the output buffer. Refer to ["FETCh\[1\]|2|3|4 Queries"](#page-135-0) on page 128 for further details.

**NOTE** This command performs the same function as INITiate:[IMMediate]:SEQuence[1]|2.

#### **Syntax**

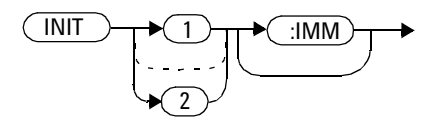

### **Example**

INIT2:IMM *This command places Channel B in the wait for trigger state.*

### **Error Messages**

If the power meter is not in the idle state or INITiate:CONTinuous is ON, error –213, "INIT ignored" occurs.

# **INITiate:CONTinuous:ALL <boolean>**

Sets all trigger sequences to be continuously initiated.

If INITiate:CONTinuous:ALL is set to:

- ON, trigger sequences are set to be continuously initiated
- OFF, trigger sequences are not set to be continuously initiated

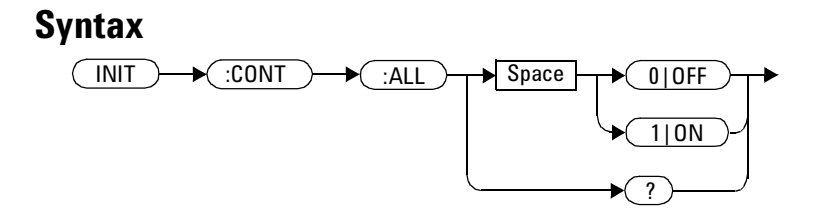

### **Example**

INIT:CONT:ALL ON *This command sets all trigger sequences to be continuously initiated.*

### **Reset Condition**

On reset (\*RST), this command is set to OFF.

On preset (SYSTem:PRESet) and instrument power- up, when entering local mode, if TRIGger[:SEQuence[1]|2]:SOURce is set to INT[[1]|2] or EXT, INITiate:CONTinuous is not changed. For other trigger sources, INITiate:CONTinuous is set to ON.

### **Query**

INITiate:CONTinuous:ALL?

The query enters a 1 or 0 into the output buffer.

- 1 is returned when trigger sequences are set to be continuous
- 0 is returned when trigger sequences are not set to be continuous

### **Query Example**

INIT:CONT:ALL? *This command queries whether both channels are in a wait for trigger state.*

# **INITiate:CONTinuous:SEQuence[1]|2 <boolean>**

This command sets the power meter for either a single trigger cycle or continuous trigger cycles. A trigger cycle means that the power meter exits the wait for trigger state and starts a measurement. When entering local mode, INITiate:CONTinuous is set to ON.

If INITiate: CONTinuous:  $SEQueue[1|2] < boolean>best$  is set to:

- OFF, the trigger system remains in the idle state until it is set to ON, or INITiate:IMMediate is received. Once this trigger cycle is complete the trigger system returns to the idle state.
- ON, the trigger system is initiated and exits the idle state. On completion of each trigger cycle, the trigger system immediately commences another trigger cycle without entering the idle state.

**NOTE** This command performs the same functions as INITiate [1] |2: CONTinuous <boolean>.

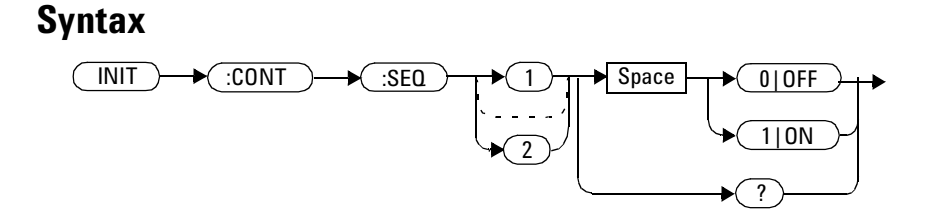

### **Example**

INIT:CONT:SEQ2 ON *This command places Channel B in a wait for trigger state.*

### **Reset Condition**

On reset (\*RST), this command is disabled.

On preset (SYSTem:PRESet) and instrument power- up, this command is enabled.

### **Query**

INITiate[1]|2:CONTinuous:SEQuence?

The query enters a 1 or 0 into the output buffer.

- 1 is returned when there is continuous triggering
- 0 is returned when there is only a single trigger

### **Query Example**

INIT2:CONT:SEQ? *This command queries whether Channel B is set for single or continuous triggering.*

# **INITiate[:IMMediate]:ALL**

This command initiates all trigger sequences.

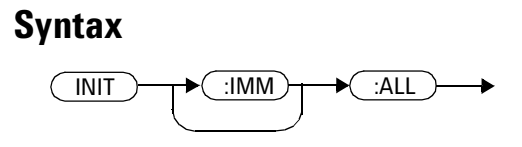

### **Example**

INIT:IMM:ALL *This command initiates all trigger sequences.*

### **Error Messages**

If the power meter is not in the idle state or INITiate:CONTinuous is ON, error –213, "INIT ignored" occurs.

# **INITiate[:IMMediate]:SEQuence[1]|2**

This command sets the power meter in the wait for trigger state. When a trigger is received, the measurement is taken and the result placed in the power meter memory. If TRIGger:SOURce is set to IMMediate the measurement begins as soon as INITiate:IMMediate is executed.

Use FETCh? to transfer a measurement from memory to the output buffer. Refer to ["FETCh\[1\]|2|3|4 Queries"](#page-135-0) on page 128 for further information.

**NOTE** This command performs the same function as INITiate[1] |2: [IMMediate].

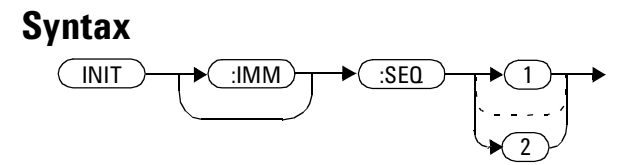

### **Example**

INIT:IMM:SEQ1 *This command places Channel A in the wait for trigger state.*

### **Error Messages**

If the power meter is not in the "idle" state or INITiate:CONTinuous is ON, error –213, "INIT ignored" occurs.

# **TRIGger Commands**

TRIGger commands control the behavior of the trigger system. The following commands are described in this section: TRIGger[1]|2:DELay:AUTO <boolean> TRIGger[1]|2:SOURce BUS|IMMediate|HOLD TRIGger[1]|2[:IMMediate] TRIGger[:SEQuence]:DELay <numeric\_value> TRIGger[:SEQuence]:HOLDoff <numeric\_value> TRIGger[:SEQuence]:HYSTeresis <numeric\_value> TRIGger[:SEQuence]:LEVel <numeric\_value> TRIGger[:SEQuence]:LEVel:AUTO <boolean> TRIGger[:SEQuence]:SLOPe <character\_data> TRIGger[:SEQuence[1]|2]:COUNt <numeric\_value> TRIGger[:SEQuence[1]|2]:DELay:AUTO <boolean> TRIGger[:SEQuence[1]|2]:IMMediate TRIGger[:SEQuence[1]|2]:SOURce BUS|EXTernal|HOLD|IMMediate|INTernal[[1]|2

# **TRIGger[1]|2:DELay:AUTO <boolean>**

This command is used to determine whether or not there is a settling- time delay before a measurement is made.

When this command is set to:

• ON, the power meter inserts a settling- time delay before taking the requested measurement. This settling time allows the internal digital filter to be updated with new values to produce valid, accurate measurement results. The trigger with delay command allows settling time for the internal amplifiers and filters. It does not allow time for power sensor delay.

In cases of large power changes, the delay may not be sufficient for complete settling. Accurate readings can be assured by taking two successive measurements for comparison.

• OFF, the power meter makes the measurement immediately a trigger is received.

TRIGger[1]|2:DELay:AUTO is ignored if TRIGger[1]|2[:IMMediate] is set to ON.

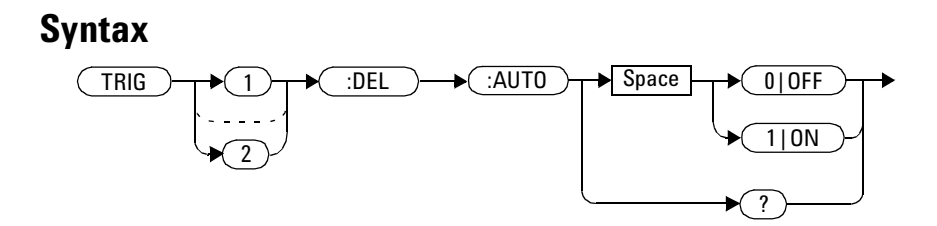

### **Example**

TRIG:DEL:AUTO ON *This command enables a delay on Channel A.*

### **Reset Condition**

On reset, TRIGger:DELay:AUTO is set to ON.

### **Query**

TRIGger:DELay:AUTO?

The query enters a 1 or 0 into the output buffer indicating the status of TRIGger:DELay:AUTO.

- 1 is returned when it is ON
- 0 is returned when it is OFF

# **TRIGger[1]|2[:IMMediate]**

This command causes a trigger to occur immediately, provided the specified channel is in the wait for trigger state. When this command is executed, the measurement result is stored in the power meter's memory. Use FETCh? to place the measurement result in the output buffer.

TRIGger[1]|2:DELay:AUTO is ignored if TRIGger[1]|2[:IMMediate] is set to ON.

**NOTE** This command performs the same function as INITiate[1]|2: [IMMediate].

#### **Syntax**

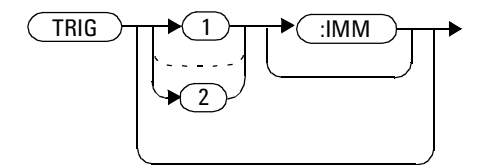

### **Example**

TRIG *This command causes a Channel A trigger to occur immediately.*

### **Error Messages**

If the power meter is not in the wait for trigger state, then TRIGger:IMMediate causes error –211, "Trigger ignored".

# **TRIGger[1]|2:SOURce BUS|EXTernal|HOLD|IMMediate|INTernal[[1]|2]**

This command configures the trigger system to respond to the specified source. This command only selects the trigger source. Use the INITiate command to place the power meter in the wait for trigger state.

**NOTE** This command has been included for compatibility purposes. It has the same purpose as TRIGger[:SEQuence[1]|2]:SOURce BUS|EXTernal|HOLD|IMMediate|INTernal[[1]|2] which should be used in preference.

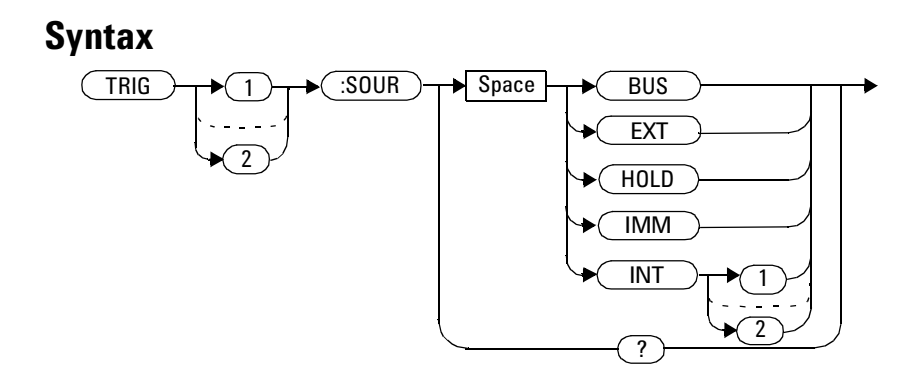

### **Parameters**

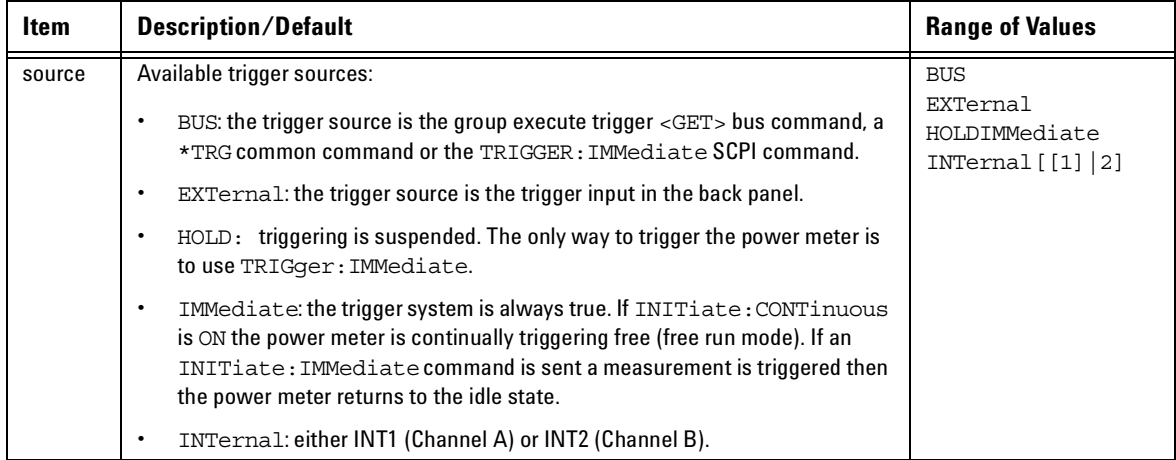

**NOTE** The trigger source is set to IMMediate on instrument power-up and when entering local mode.

> The MEASure and CONFigure commands automatically set the trigger source to IMMediate.

The READ? or MEASure commands should not be used if the trigger source is set to BUS or HOLD.

### **Example**

TRIG:SOUR IMM *This command configures Channel A for immediate triggering.*

### **Reset Condition**

On reset, the trigger source is set to IMMediate.

### **Query**

TRIGger:SOURce?

The query returns the current trigger source, either IMM, BUS or HOLD.

### **Query Example**

TRIG:SOUR? *This command queries Channel A's trigger source.*

### **Error Messages**

- For dual channel power meters: if the master is changed to IMM, BUS or HOLD, error –221 "Settings Conflict" occurs. In such situations the slave's TRIG:SOUR must be changed so that it is no longer a slave.
- If the source is changed to INT1, INT2 or EXT and SENS:SPEED has a value of 200, error –221 "Settings Conflict" occurs.
- If the source is changed to INT1, INT2 or EXT and SENS: DET: FUNC is set to AVERage, error –221 "Settings Conflict" occurs.

# **TRIGger[:SEQuence]:DELay <numeric\_value>**

This command sets the delay between the recognition of a trigger event and the start of a measurement.

#### **Syntax**

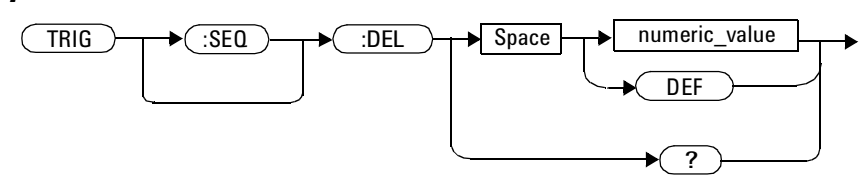

### **Parameters**

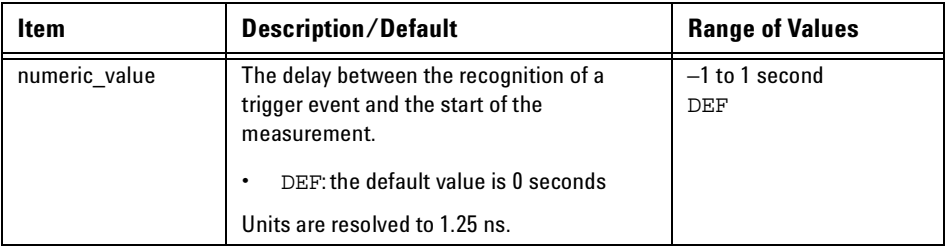

### **Example**

TRIG:SEQ:DEL 0.001 *This command sets a delay of 1 ms for Channel A.*

### **Reset Condition**

On reset, the trigger delay is set to 0 seconds.

### **Query**

TRIGger[:SEQuence]:DELay?

The query returns the current setting of the trigger delay.

### **Query Example**

TRIG:SEQ:DEL? *This command queries the trigger delay of Channel A.* 

### **Reset Condition**

On reset, trigger delay is set to 0 seconds.

# **TRIGger[:SEQuence]:HOLDoff <numeric\_value>**

This command sets the trigger holdoff in seconds.

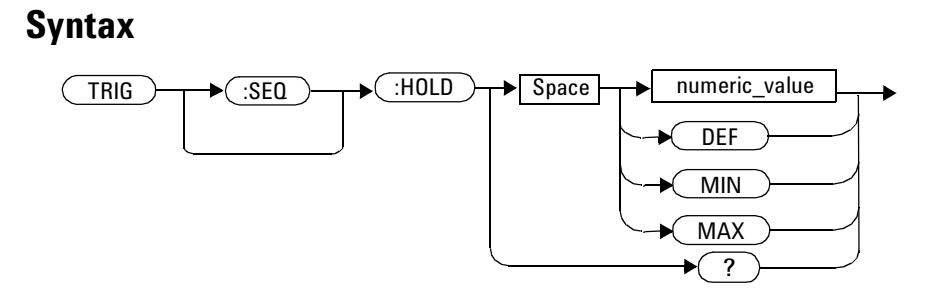

### **Parameters**

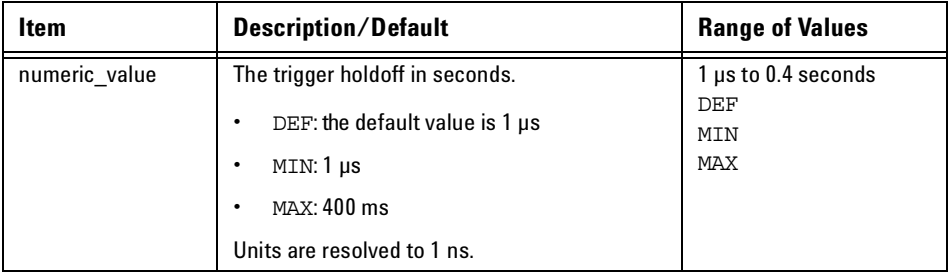

### **Example**

TRIG:SEQ1:HOLD 0.1 *This command sets the trigger holdoff to 100 ms for Channel A.*

### **Reset Condition**

On reset the trigger holdoff is set to  $1 \mu s$ .

### **Query**

TRIGger[:SEQuence]:HOLDoff?

The query returns the current trigger holdoff setting.

### **Query Example**

TRIG:SEQ:HOLD? *This command queries the trigger holdoff setting for Channel A.* 

# **TRIGger[:SEQuence]:HYSTeresis <numeric\_value>**

#### This command sets:

- How far a signal must fall below TRIG:LEVel before a rising edge can be detected.
- How far a signal must rise above TRIG:LEVel before a falling edge can be detected.

#### **Syntax**

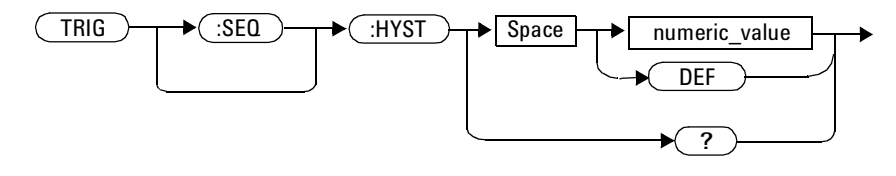

### **Parameters**

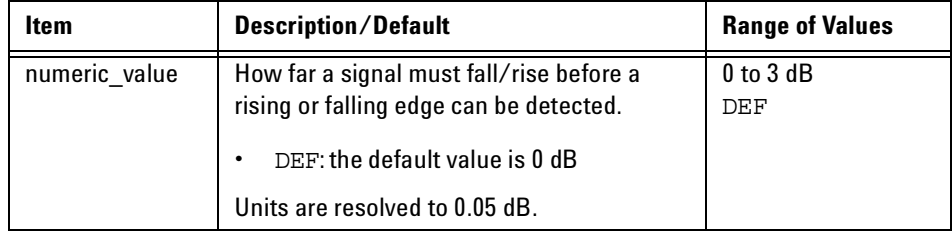

### **Example**

TRIG:SEQ:HYST 0.1 *This command sets the value to 2 dB for Channel A.* 

### **Reset Condition**

On reset the value is set to 0 dB.

### **Query**

TRIGger[:SEQuence]:HYSTeresis?

The query returns the current value in dB.

### **Query Example**

TRIG:SEQ:HYST? *This command queries the value for Channel A.* 

# **TRIGger[:SEQuence]:LEVel <numeric\_value>**

This command sets the power level at which a trigger event is recognized.

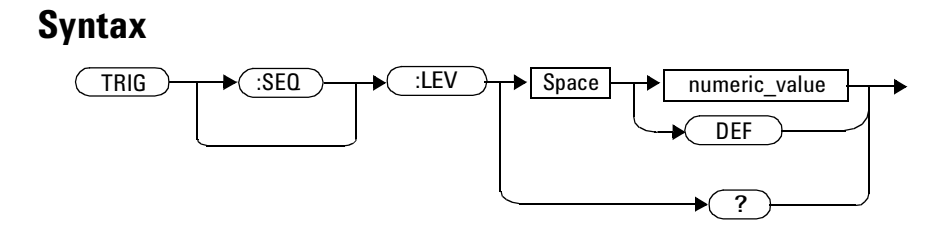

### **Parameters**

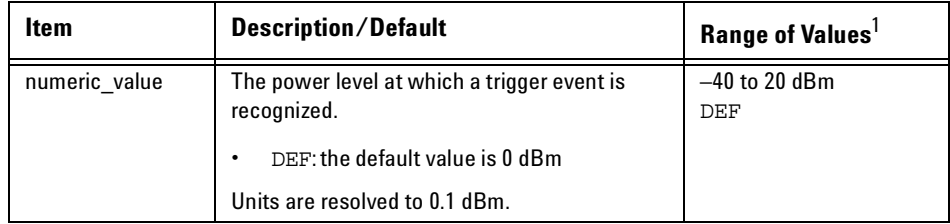

 $^{\text{1}}$  If a channel offset has been previously set, a higher numeric value is permitted. See "Setting Offsets" [on page 56](#page-63-0) for more information.

### **Example**

TRIG:SEQ:LEV 10 *This command sets the power level for a trigger event to 10 dBm.*

### **Reset Condition**

On reset the power level is set to 0 dBm.

### **Query**

TRIGger[:SEQuence]:LEVel?

The query returns the current power level setting.

### **Query Example**

TRIG:SEQ1:LEV? *This command queries the power level setting for Channel A.* 

### <span id="page-676-0"></span>**TRIGger[:SEQuence]:LEVel:AUTO <boolean>**

This command enables/disables automatic setting of the trigger level.

When this command is set to:

- ON, automatic setting of the trigger level is enabled.
- OFF, automatic setting of the trigger level is disabled.
- ONCE, automatic setting of the trigger level is enabled for one trigger event only. The value is then set to OFF.

#### **Syntax**

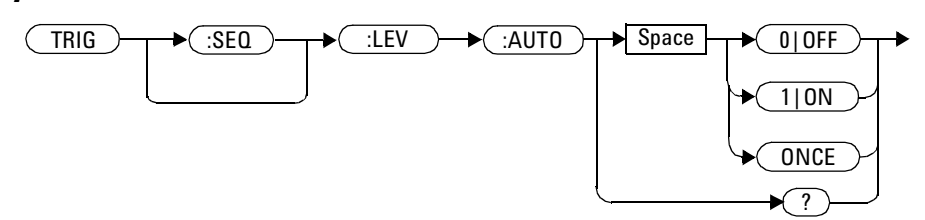

### **Example**

TRIG:SEQ:LEV:AUTO 0 *This command disables the automatic setting of the trigger level for Channel A.* 

### **Reset Condition**

On reset the value is set to ON.

### **Query**

TRIGger[:SEQuence]:LEVel:AUTO?

The query enters a 1 or 0 into the output buffer indicating the status of TRIGger[:SEQuence]:LEVel:AUTO.

- 1 is returned when it is ON
- 0 is returned when it is OFF

### **Query Example**

TRIG:SEQ:LEV:AUTO? *This command queries the setting for Channel A.*

# <span id="page-678-0"></span>**TRIGger[:SEQuence]:SLOPe <character\_data>**

This command specifies whether a trigger event is recognized on the rising or falling edge of a signal.

#### **Syntax**

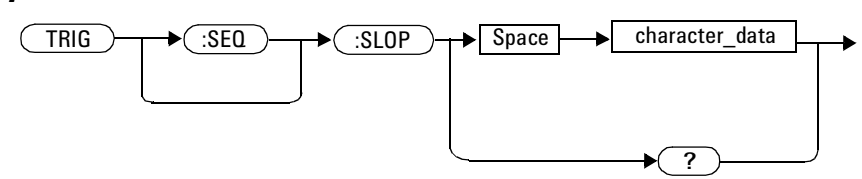

## **Parameters**

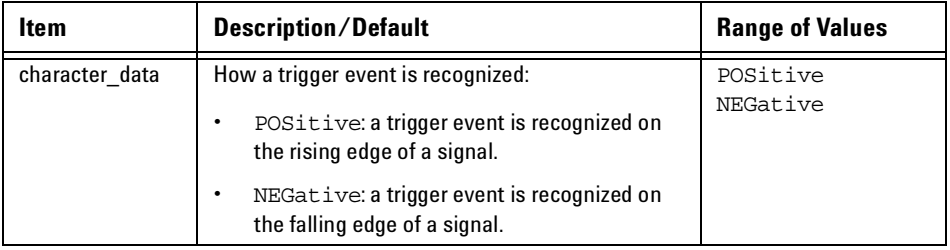

### **Reset Condition**

On reset the value is set to POSitive.

## **Query**

TRIGger[:SEQuence]:SLOPe?

The query returns the current value of <character\_data>.

## **Query Example**

TRIG:SEQ:SLOP? *This command queries the current value of <character\_data> for Channel A.* 

# <span id="page-680-0"></span>**TRIGger[:SEQuence[1]|2]:COUNt <numeric\_value>**

This command controls the path of the trigger subsystem in the upward traverse of the wait for trigger state. COUNt loops through the event detection/measurement cycle are performed. That is, COUNt measurements are performed in response to COUNt trigger events.

COUNt can be set to a value >1 only when:

- [SENSe[1]] SENSe2: MRATe < character data> is set to FAST and
- TRIGger[1]|2:SOURce set to BUS, IMMediate or HOLD.

#### **Syntax**

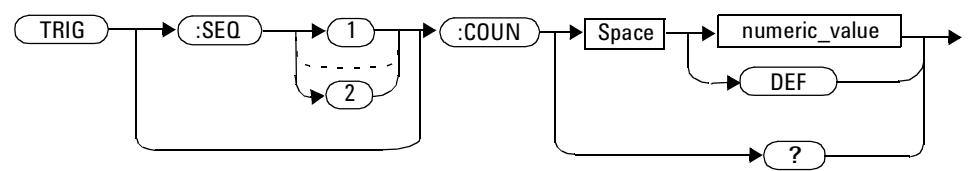

### **Parameters**

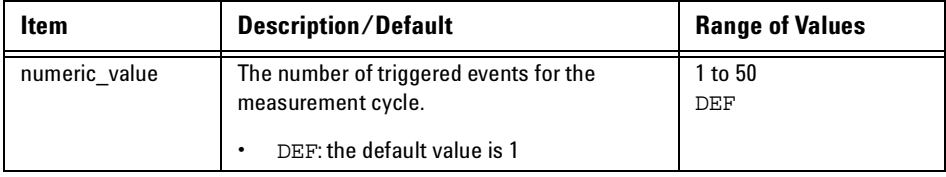

### **Example**

TRIG:SEQ1:COUN 10 *This command sets the number of triggered events to 10 for the Channel A measurement cycle.*

### **Reset Condition**

On reset, the value is set to 1.

### **Query**

TRIGger[1]|2[:SEQuence[1]|2]:COUNt?

The query returns the current setting of trigger events for a specified channel.

### **Query Example**

TRIG:SEQ2:COUN? *This command queries the number of triggered events for the Channel B measurement cycle.*

### **Error Messages**

If COUNt >1 when [SENSe[1]] | SENSe2: MRATe < character data> is set to NORMal or DOUBle, error –221, "Settings Conflict" occurs.

# <span id="page-682-0"></span>**TRIGger[:SEQuence[1]|2]:DELay:AUTO <boolean>**

This command is used to determine whether or not there is a settling- time delay before a measurement is made.

When this command is set to:

• ON, the power meter inserts a settling- time delay before taking the requested measurement and for subsequent measurements. This settling time allows the internal digital filter to be updated with new values to produce valid, accurate measurement results. The trigger with delay command allows settling time for the internal amplifiers and filters. It does not allow time for power sensor delay.

In cases of large power changes, the delay may not be sufficient for complete settling. Accurate readings can be assured by taking two successive measurements for comparison.

- OFF, no settling- time delay is inserted and the power meter makes the measurement immediately a trigger is received.
- ONCE, a settling- time delay is inserted before taking the requested measurement, for one measurement only.

TRIGger[1]|2:DELay:AUTO is ignored if TRIGger[1]|2[:IMMediate] is set to ON.

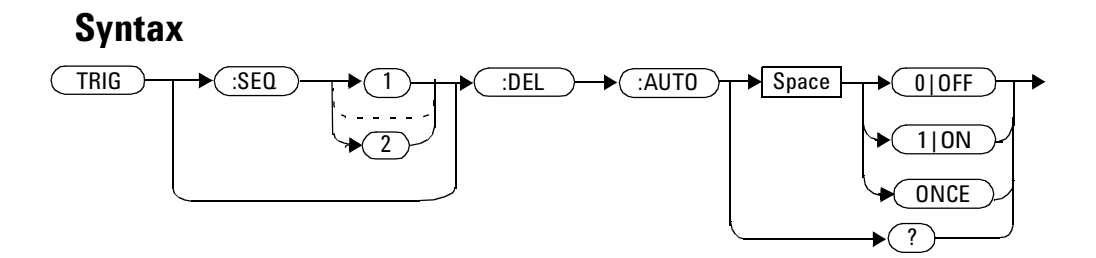

### **Example**

TRIG:SEQ:DEL:AUTO ON *This command enables a delay on Channel A.*

### **Reset Condition**

On reset, TRIGger:DELay:AUTO is set to ON.

### **Query**

TRIGger:DELay:AUTO?

The query enters a 1 or 0 into the output buffer indicating the status of TRIGger:DELay:AUTO.

- 1 is returned when it is ON
- 0 is returned when it is OFF

### **Query Example**

TRIG:SEQ2:DEL:AUTO? *This command queries the settling- time delay of Channel B.*
# **TRIGger[:SEQuence[1]|2]:IMMediate**

This command provides a one time over- ride of the normal process of the downward path through the wait for trigger state. It causes the immediate exit of the event detection layer if the trigger system is in this layer when the command is received. In other words, the instrument stops waiting for a trigger and takes a measurement ignoring any delay set by TRIG:DELay.

#### **Syntax**

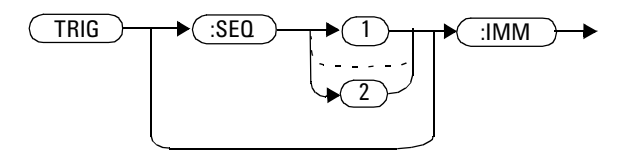

#### **Example**

TRIG:SEQ:IMM *This command initiates a measurement on Channel A.*

## **TRIGger[:SEQuence[1]|2]:SOURce BUS|EXTernal|HOLD|IMMediate|INTernal[[1]|2]**

This command configures the trigger system to respond to the specified source. This command only selects the trigger source. Use the INITiate command to place the power meter in the wait for trigger state.

**NOTE** This command has the same purpose as TRIGger [1] | 2: SOURce BUS|EXTernal|HOLD|IMMediate|INTernal[[1]|2].

#### **Syntax**

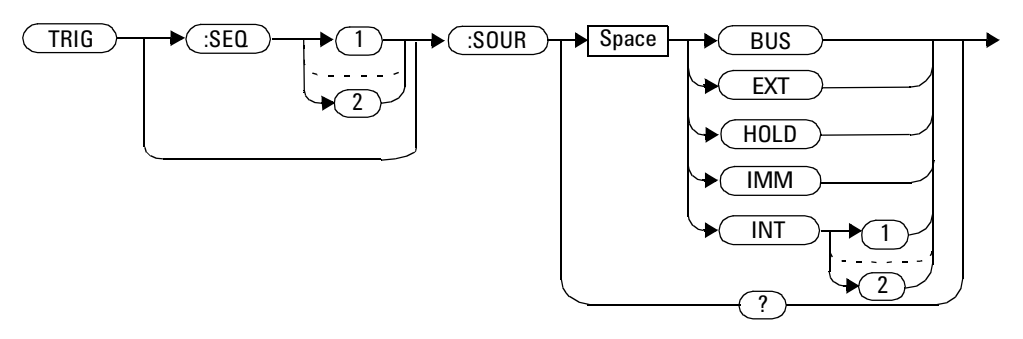

#### **Parameters**

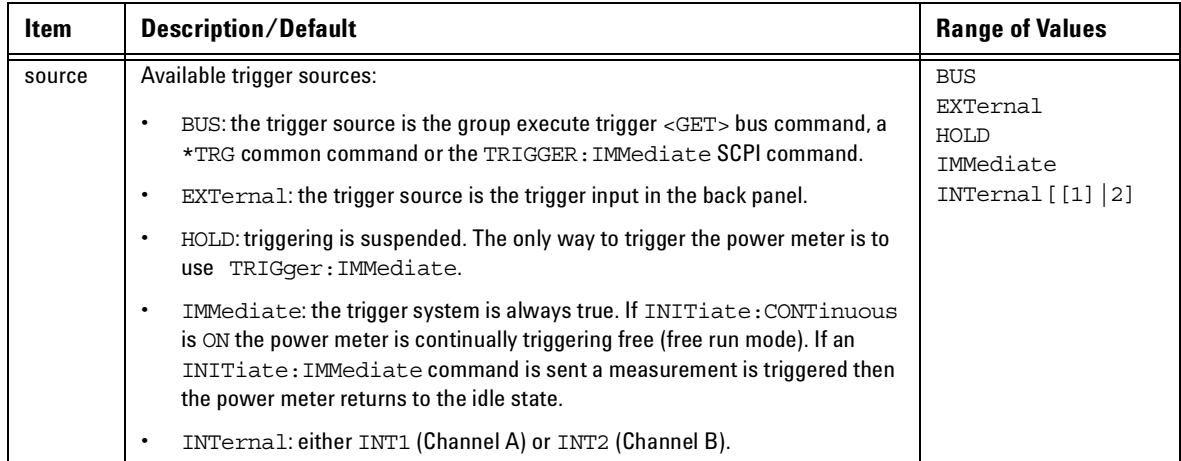

**NOTE** TThe trigger source is set to IMMediate on instrument power-up and when entering local mode.

> The MEASure and CONFigure commands automatically set the trigger source to IMMediate.

The READ? or MEASure commands should not be used if the trigger source is set to BUS or HOLD.

#### **Example**

TRIG:SOUR IMM *This command configures Channel A for immediate triggering.*

#### **Reset Condition**

On reset, the trigger source is set to IMMediate.

#### **14 TRIGger Subsystem**

#### **Query**

TRIGger[:SEQuence[1]|2]:SOURce?

The query returns the current trigger source.

#### **Query Example**

TRIG:SEQ1:SOUR? *This command queries the current trigger source for Channel A.* 

#### **Error Messages**

- For dual channel power meters: if the master is changed to IMM, BUS or HOLD, error –221 "Settings Conflict" occurs. In such situations the slave's TRIG:SOUR must be changed so that it is no longer a slave.
- If the source is changed to INT1, INT2 or EXT and SENS: SPEED has a value of 200, error –221 "Settings Conflict" occurs.
- If the source is changed to INT1, INT2 or EXT and SENS: DET: FUNC is set to AVERage, error –221 "Settings Conflict" occurs.

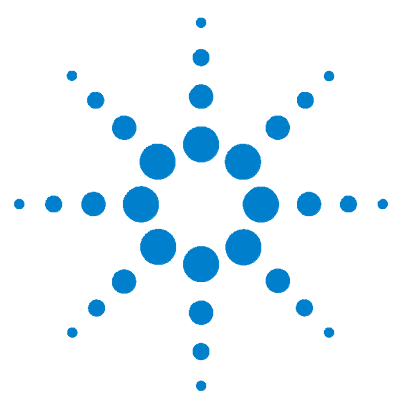

**Agilent N1911A/1912A P-Series Power Meters Programming Guide**

# **15 UNIT Subsystem**

[UNIT Subsystem](#page-689-0) 682 [UNIT\[1\]|2|3|4:POWer <amplitude\\_unit>](#page-690-0) 683 [UNIT\[1\]|2|3|4:POWer:RATio <ratio\\_unit>](#page-692-0) 685

This chapter explains how the UNIT command subsystem is used to set the power meter measurement units to Watts and % (linear), or dBm and dB (logarithmic).

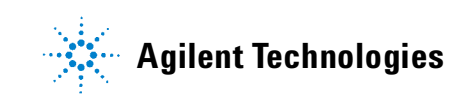

## <span id="page-689-0"></span>**UNIT Subsystem**

The UNIT command subsystem:

- Sets power measurement units to dBm or Watts.
- Sets measurement ratio units to dB or % (linear).

Both UNIT commands have a numeric suffix which determines which window/measurement is set:

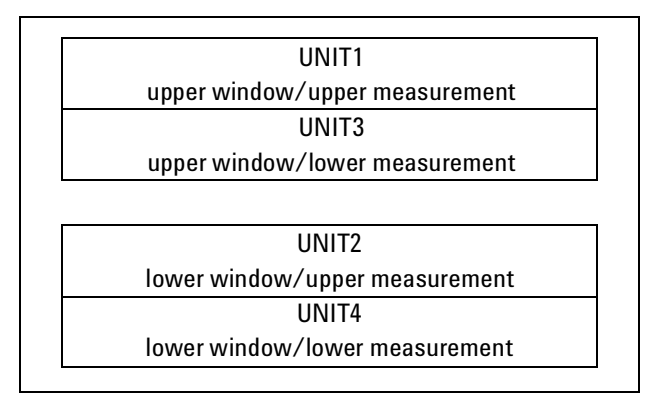

#### **Figure 15-1** Measurement Display UNIT Block Window

The following commands are described in this section:

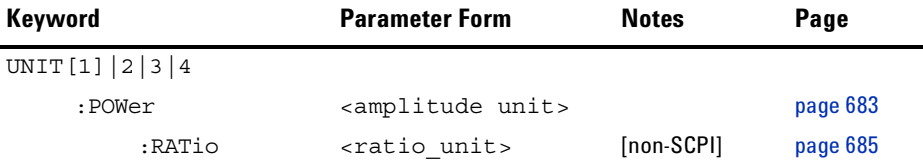

The UNIT:POWer and UNIT:POWer:RATio commands are coupled as follows:

- If UNIT:POWer is set to dBm then UNIT:POWer:RATio is dB.
- If UNIT:POWer is set to W then UNIT:POWer:RATio is %.

## <span id="page-690-0"></span>**UNIT[1]|2|3|4:POWer <amplitude\_unit>**

This command sets the power measurement units for a specified window/measurement. The power suffix set by UNIT:POWer is used for any command which accepts a numeric value in more than one unit

For the N1911A:

- UNIT1:POWer sets the power measurement units for the upper window/upper measurement.
- UNIT2:POWer sets the power measurement units for the lower window/upper measurement.
- UNIT3:POWer sets the power measurement units for the upper window/lower measurement.
- UNIT4:POWer sets the power measurement units for the lower window/lower measurement.

For ratio and relative power measurements:

- If UNIT:POWer is W, the measurement units are percentage.
- If UNIT: POWer is DBM, the measurement units are dB relative.

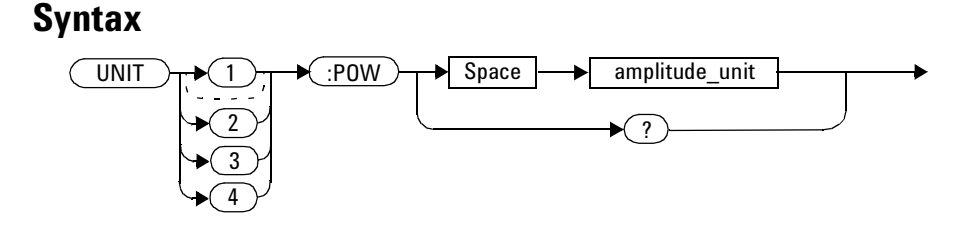

#### **Parameters**

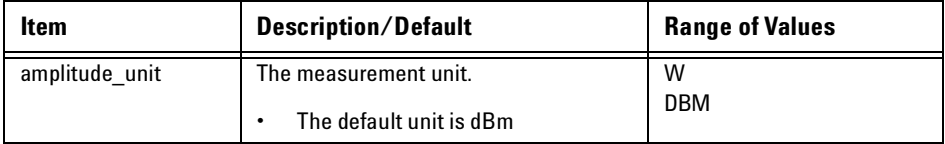

#### **Example**

UNIT1:POW DBM *This command sets the power measurement units for the upper window/upper measurement.*

#### **Reset Condition**

On reset, all windows/measurements are set to DBM.

#### **Query**

UNIT[1]|2|3|4:POWer?

The query returns the current setting of the power measurement units.

#### **Query Example**

UNIT2:POW? *This command queries which measurement units are being used on the lower window/upper measurement.* 

## <span id="page-692-0"></span>**UNIT[1]|2|3|4:POWer:RATio <ratio\_unit>**

This command sets the window/measurement ratio units.

- UNIT1:POWer:RATio sets the ratio measurement units for the upper window/upper measurement.
- UNIT2:POWer:RATio sets the ratio measurement units for the lower window/upper measurement.
- UNIT3:POWer:RATio sets the ratio measurement units for the upper window/lower measurement.
- UNIT4:POWer:RATio sets the ratio measurement units for the lower window/lower measurement.

#### **Syntax**

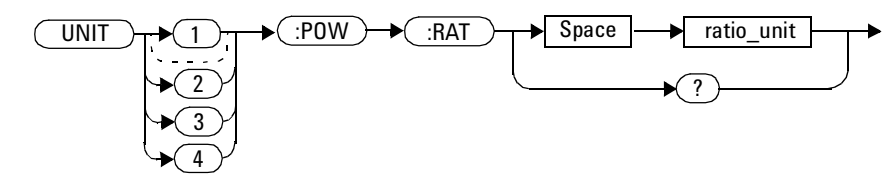

#### **Parameters**

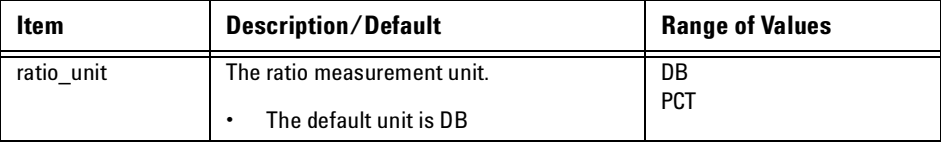

## **Example**

UNIT1:POW:RAT DB *This command sets the ratio measurement units for the upper window/upper measurement.* 

#### **Reset Condition**

On reset, the value is set to DB.

#### **Query**

UNIT[1]|2|3|4]:POWer:RATio?

The query returns the current setting of the ratio measurement units.

## **Query Example**

UNIT2:POW:RAT? *This command queries which ratio measurement units are being used on the lower window/upper measurement.* 

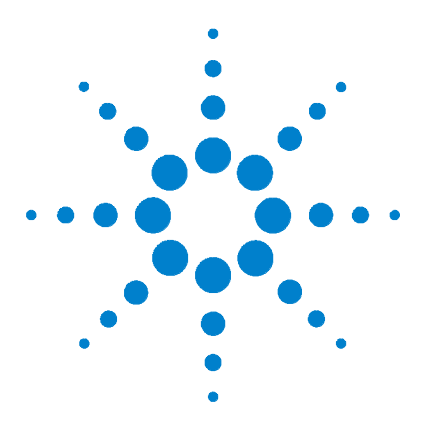

**Agilent N1911A/1912A P-Series Power Meters Programming Guide**

# **16 SERVice Subsystem**

[SERVice Subsystem](#page-696-0) 689 SERVice:BIST:CALibrator <br/>boolean> 691 [SERVice:BIST:CW\[1\]|2:LINearity](#page-700-0) 693 [SERVice:BIST:CW\[1\]|2:LINearity:PERRor?](#page-701-0) 694 [SERVice:BIST:CW\[1\]|2:ZSET:NUMber?](#page-702-0) 695 [SERVice:BIST:PEAK\[1\]|2:LINearity <numeric\\_value>](#page-703-0) 696 [SERVice:BIST:PEAK\[1\]|2:LINearity:PERRor?](#page-704-0) 697 [SERVice:BIST:PEAK\[1\]|2:ZSET](#page-705-0) 698 [SERVice:BIST:PEAK\[1\]|2:ZSET:NUMber?](#page-706-0) 699 [SERVice:BIST:TBASe:STATe](#page-707-0) 700 [SERVice:BIST:TBASe:STATe <boolean>](#page-708-0) 701 [SERVice:BIST:TRIGger:TEST?](#page-710-0) 703 [SERVice:CALibrator:ADJ:COUR <numeric\\_value>](#page-711-0) 704 [SERVice:CALibrator:ADJ:FINE <numeric\\_value>](#page-712-0) 705 [SERVice:LAN:PHOStname](#page-713-0) 706 SERVice: OPTion <character\_data> 707 [SERVice:SECure:ERASe](#page-716-0) 709 [SERVice:SENSor\[1\]|2:CALFactor <cal\\_factor\\_data>](#page-717-0) 710 [SERVice:SENSor\[1\]|2:CDATe?](#page-719-0) 712 [SERVice:SENSor\[1\]|2:CORRections:STATe <boolean>](#page-720-0) 713 [SERVice:SENSor\[1\]|2:CPLace?](#page-722-0) 715 [SERVice:SENSor\[1\]|2:FREQuency:MAXimum?](#page-723-0) 716 [SERVice:SENSor\[1\]|2:FREQuency:MINimum?](#page-724-0) 717 [SERVice:SENSor\[1\]|2:PCALfactor <cal\\_factor\\_data>](#page-725-0) 718 [SERVice:SENSor\[1\]|2:POWer:AVERage:MAXimum?](#page-727-0) 720 [SERVice:SENSor\[1\]|2:POWer:PEAK:MAXimum?](#page-728-0) 721 [SERVice:SENSor\[1\]|2:POWer:USABle:MAXimum?](#page-729-0) 722 [SERVice:SENSor\[1\]|2:POWer:USABle:MINimum?](#page-730-0) 723

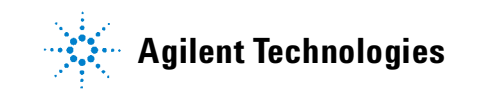

[SERVice:SENSor\[1\]|2:RADC?](#page-731-0) 724 [SERVice:SENSor\[1\]|2:SNUMber?](#page-732-0) 725 [SERVice:SENSor\[1\]|2:TNUMber?](#page-733-0) 726 [SERVice:SENSor\[1\]|2:TYPE?](#page-734-0) 727 [SERVice:SNUMber <character\\_data>](#page-735-0) 728 [SERVice:VERSion:PROCessor <character\\_data>](#page-736-0) 729 [SERVice:VERSion:SYSTem <character\\_data>](#page-737-0) 730

This chapter explains how the SERVice command subsystem is used to obtain and set information useful for servicing the power meter.

## <span id="page-696-0"></span>**SERVice Subsystem**

The SERVice command subsystem is used to load information such as the power meter processor board revision version and obtain information such as the serial number of the current sensor(s) being used.

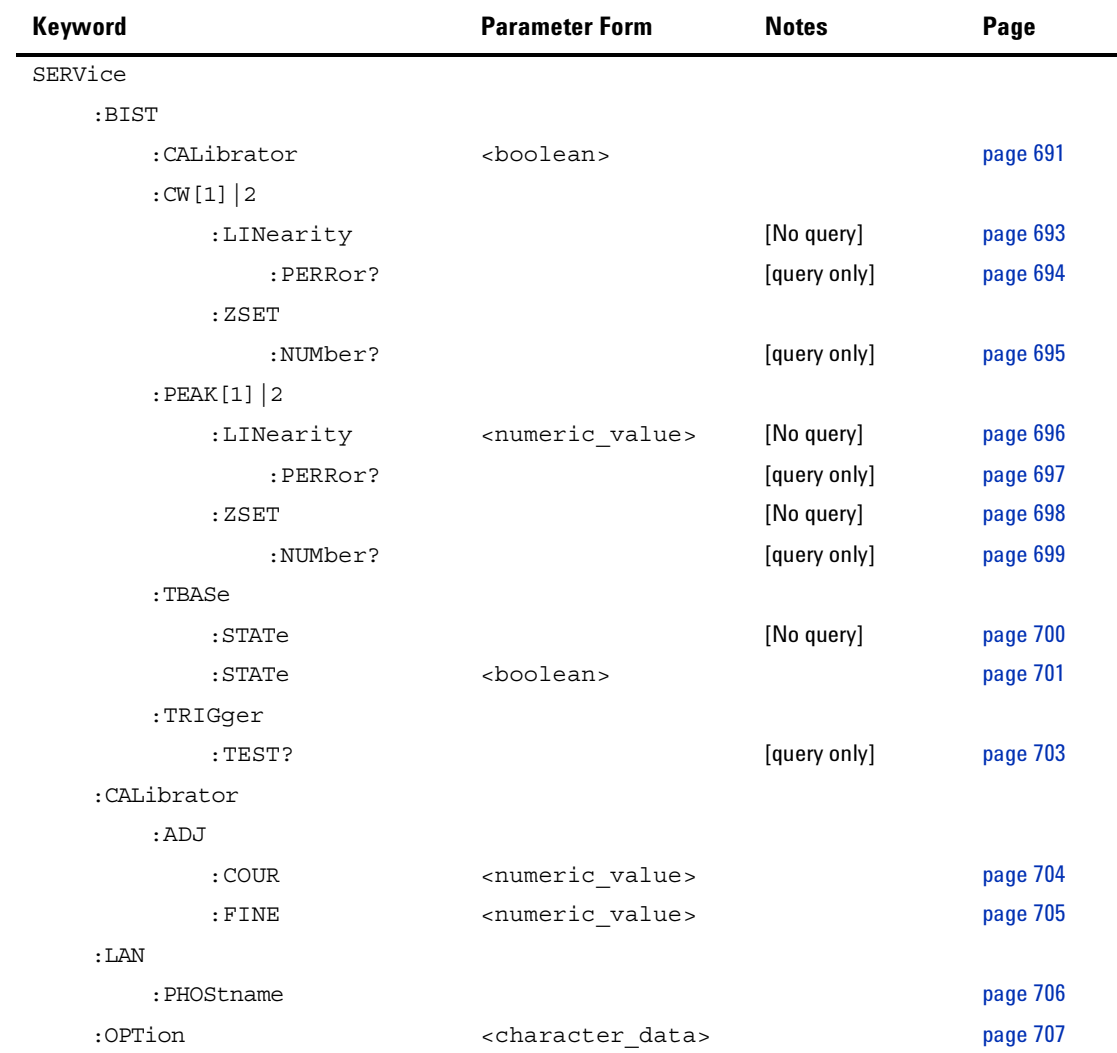

#### **16 SERVice Subsystem**

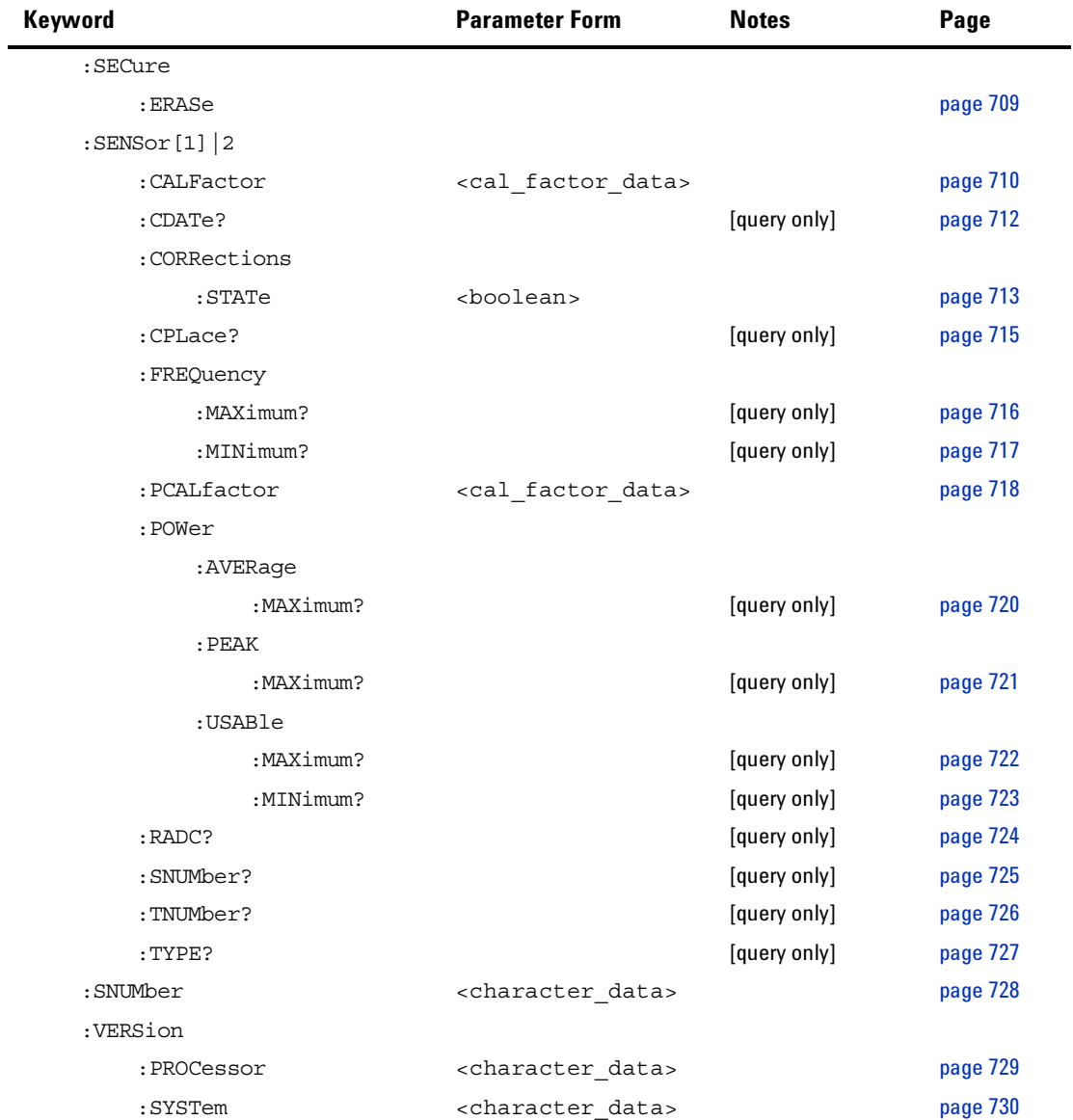

## <span id="page-698-0"></span>**SERVice:BIST:CALibrator <boolean>**

This command enables/disables the calibrator self- test during power- up. It can be used to disable the self- test if it incorrectly indicates a failure. If a load, for example, a sensor, is connected to the calibrator port this could cause the self- test to fail. Also, if it fails the self- test, a Pop- up is displayed for 5 seconds, stating - *If Ref Calibrator test fails disconnect any load attached to it and re- try test*.

#### **Syntax**

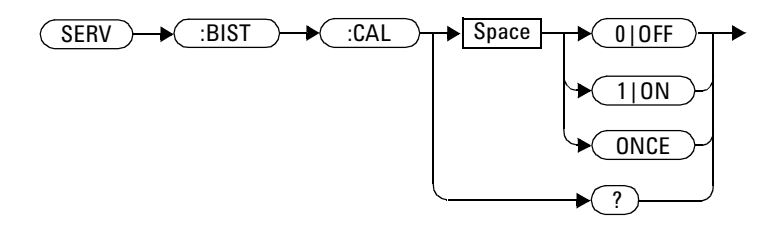

#### **Example**

SERV:BIST:CAL OFF *This command disables the calibrator self- test during power- up.* 

#### **Query**

SERVice:BIST:CALibrator?

The query enters a 1 or 0 into the output buffer indicating the status of the self- test.

- 1 is returned when the self- test is enabled
- 0 is returned when the self- test is disabled

#### **16 SERVice Subsystem**

## **Query Example**

SERV:BIST:CAL? *This command queries whether the self- test is enabled or disabled.*

# <span id="page-700-0"></span>**SERVice:BIST:CW[1]|2:LINearity**

This command initiates the CW linearity test.

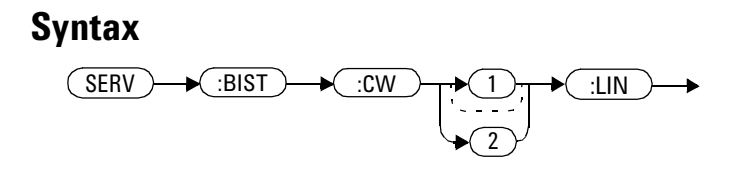

#### **Example**

SERV:BIST:CW:LIN *This command enables the CW linearity test.*

# <span id="page-701-0"></span>**SERVice:BIST:CW[1]|2:LINearity:PERRor?**

This command returns the worst case error in the CW linearity test.

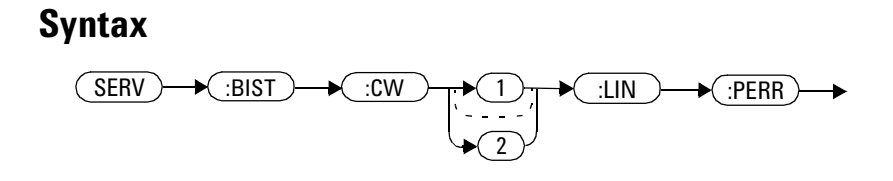

#### **Example**

SERV:BIST:CW:LIN:PERR? *This command queries the worst case error in the CW linearity test.*

## <span id="page-702-0"></span>**SERVice:BIST:CW[1]|2:ZSET:NUMber?**

This command returns the worst case error in the CW Zero test invoked

by "SERVice:BIST:PEAK[1 2]:Z SET"

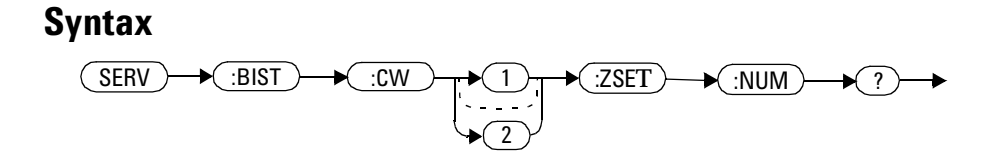

#### **Example**

SERV:BIST:CW:ZSET:NUM? *This command queries the worst case error in the CW zero test.*

## <span id="page-703-0"></span>**SERVice:BIST:PEAK[1]|2:LINearity <numeric\_value>**

This command initiates the PEAK linearity test.

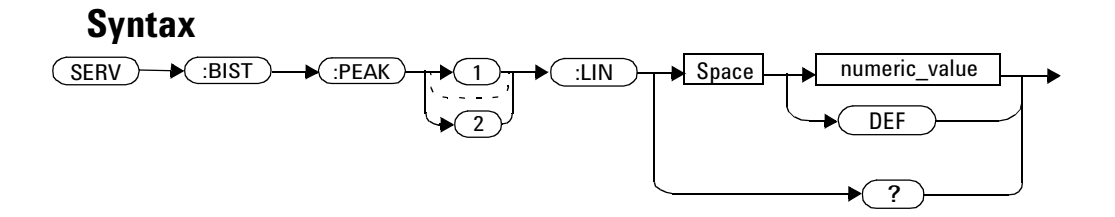

## **Parameters**

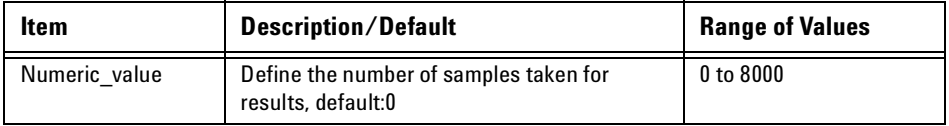

#### **Example**

SERV:BIST:PEAK:LIN 8000 *This command sets the number of samples* 

*of the PEAK linearity test to be 8000.*

## <span id="page-704-0"></span>**SERVice:BIST:PEAK[1]|2:LINearity:PERRor?**

This command returns the PEAK linearity worst case error.

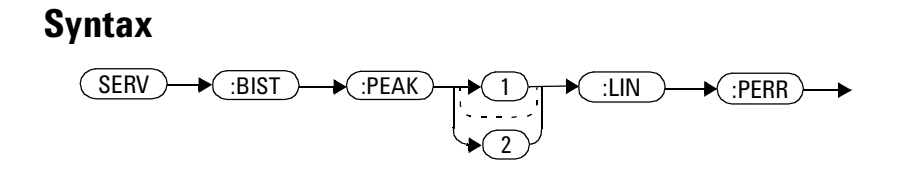

#### **Example**

SERV:BIST:PEAK:LIN PERR? *This commands queries the PEAK linearity worst case error.*

# <span id="page-705-0"></span>**SERVice:BIST:PEAK[1]|2:ZSET**

This command initiates the zero set and noise test for both peak and CW for a channel.

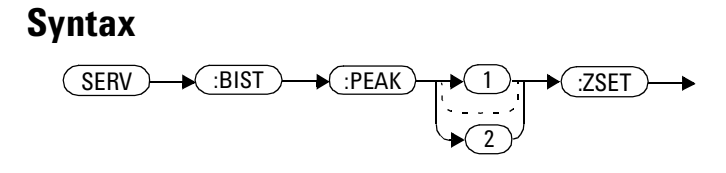

#### **Example**

SERV:BIST:PEAK1:ZSET *This command enables the zero set and noise test for Channel A.*

## <span id="page-706-0"></span>**SERVice:BIST:PEAK[1]|2:ZSET:NUMber?**

This command returns the worst case error in the PEAK zero test

invoked by "SERVice:BIST:PEAK[1 2]:ZSET"

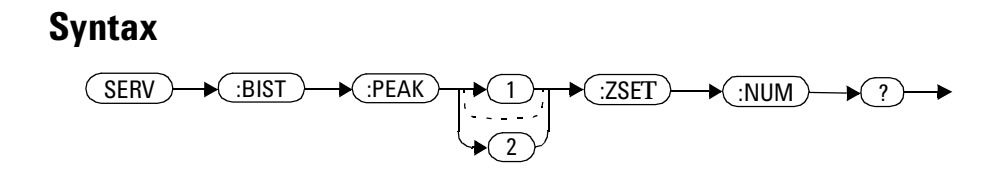

#### **Example**

SERV:BIST:PEAK:ZSET:NUM? *This command queries the worst case error in the PEAK zero test.*

# <span id="page-707-0"></span>**SERVice:BIST:TBASe:STATe**

This command toggles the 10 MHz timebase out of the trigger outport.

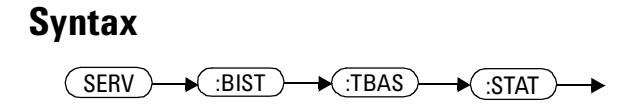

#### **Example**

SERV:BIST:TBAS:STAT *This command toggles the timebase out of the trigger outport.*

## <span id="page-708-0"></span>**SERVice:BIST:TBASe:STATe <boolean>**

This command sends a 10 MHz time base signal to the rear panel trig out for testing purposes.

**NOTE** This command overrides the OUTPut:TRIGger [: STATe] command.

For example, if OUTPut: TRIGger [: STATe] is ON and the command SERV:BIST:TBAS ON is sent, this command overrides the Trigger state and sets it to OFF. However, the 10 MHz remains out the Trig out port.

If the SERV:BIST:TBAS ON has been sent, the 10 MHz is on and the OUTPut: TRIGGER  $[:STATE]$  is then toggled to ON, the channel trigger is now routed to the Trig out overriding the service command turning the 10 MHz to off.

If the command is set to:

- ON, the 10 MHz time base signal is sent to the rear panel trigger out connector.
- OFF, the 10 MHz time base signal is disabled.

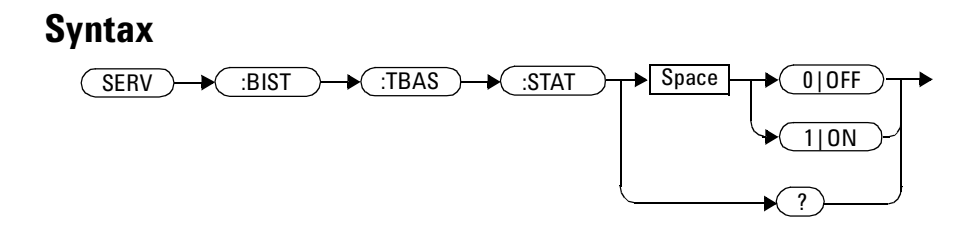

#### **Example**

SERV:BIST:TBAS:STAT OFF *This command disables the signal.* 

#### **Reset Condition**

On reset, the signal is disabled.

#### **Query**

```
SERVice:BIST:TBASe:STAT?
```
The query enters a 1 or 0 into the output buffer indicating the status of the 10 MHz time base testing.

- 1 is returned when the signal is enabled
- 0 is returned when the signal is disabled

#### **Query Example**

SERV:BIST:TBASe:STAT? *This command queries whether the test is enabled or disabled.*

## <span id="page-710-0"></span>**SERVice:BIST:TRIGger:TEST?**

This command queries trigger in and out.

- 1 is returned if the test passes
- 0 is returned if the test fails

**NOTE** Before running this command, the read panel trigger out must be jumpered to the rear panel trigger in.

#### **Syntax**  $\overline{\text{SERV}}$   $\rightarrow$   $\overline{\text{EBS}}$   $\rightarrow$   $\overline{\text{TRIG}}$   $\rightarrow$   $\overline{\text{TEST}}$   $\rightarrow$   $\overline{\text{CP}}$ →

#### **Example**

SERV:BIST:TRIG:TEST? *This command queries trigger in and out.* 

## <span id="page-711-0"></span>**SERVice:CALibrator:ADJ:COUR <numeric\_value>**

This command adjust the 1 mW calibrator output in coarse scale.

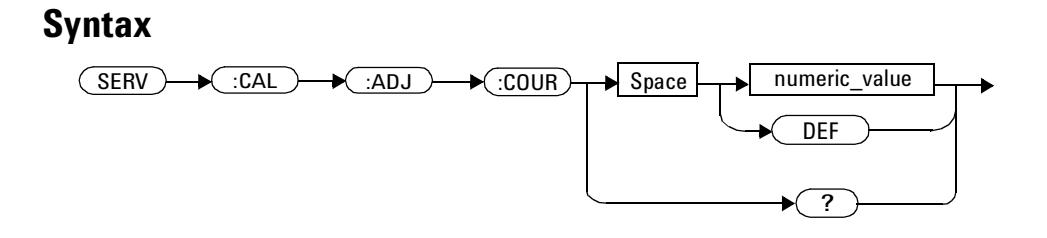

#### **Parameters**

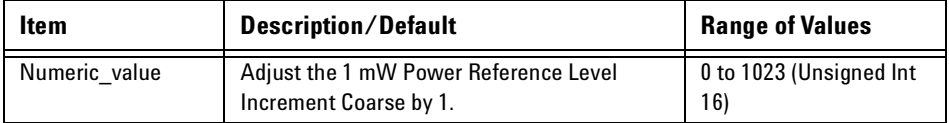

#### **Query**

SERV:CAL:ADJ:COUR? *The query returns the Reference Calibrator power level in unsigned Int 16.*

## <span id="page-712-0"></span>**SERVice:CALibrator:ADJ:FINE <numeric\_value>**

This command adjust the 1 mW calibrator output in fine scale.

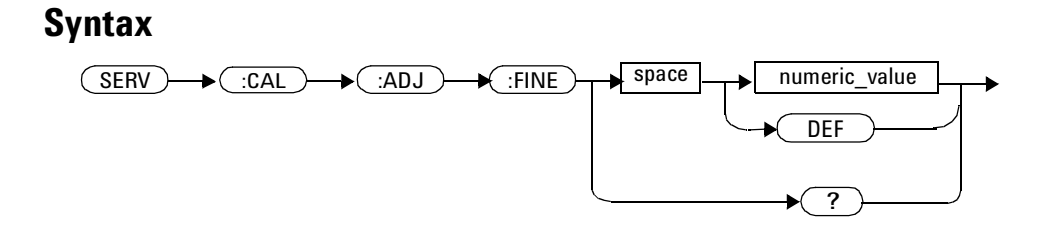

#### **Parameters**

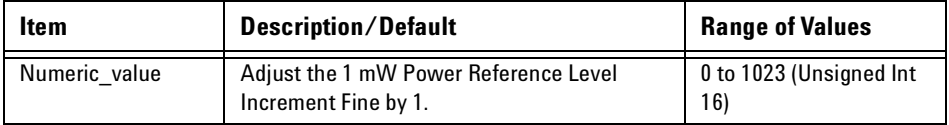

## **Query**

SERV:CAL:ADJ:FINE? *The query returns the Reference Calibrator power level in unsigned Int 16.*

## <span id="page-713-0"></span>**SERVice:LAN:PHOStname**

This command preset the LAN hostname to its default value. It requires the serial number to be set- up.

#### **Syntax**

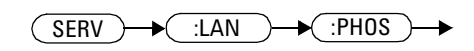

#### **Example**

SERV:LAN:PHOS *The command presets the LAN hostname to its default value.*

## <span id="page-714-0"></span>**SERVice:OPTion <character\_data>**

This command loads the power meter memory with the options fitted. The query form of the command can be used to determine which options are fitted to the unit.

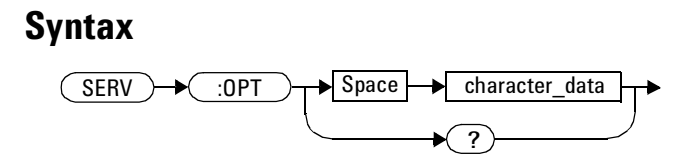

#### **Parameters**

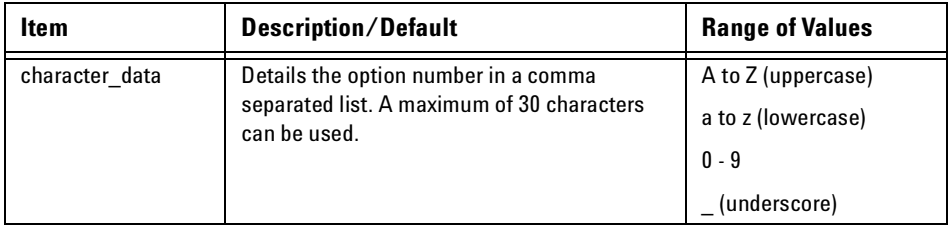

#### **Example**

SERV:OPT "003" *This command loads the power meter memory with 003 indicating that the unit is a rear panel option.*

#### **16 SERVice Subsystem**

#### **Query**

SERVice:OPTion?

The query returns the current option string. For example, if the string "003" is returned, the power meter is fitted with a sensor input and power reference on the back panel.

## <span id="page-716-0"></span>**SERVice:SECure:ERASe**

This command erases the P- Series Power Meter's memory, for example, before you return it to Agilent Technologies for repair or calibration, of all data stored in it.

The memory data erased, includes the save/recall states and power on last states.

#### **Syntax**

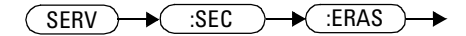

#### **Example**

SERV:SEC:ERAS *The command erases the P- Series Power Meter's memory.*

## <span id="page-717-0"></span>**SERVice:SENSor[1]|2:CALFactor <cal\_factor\_data>**

This command writes calibration factor data to, or reads calibration factor data from, the currently connected sensor. The whole calibration factor block must be written at once as a checksum is generated. The new block must not be larger than the existing block.

This command applies to the following sensors:

- E4410 Series
- E9300 Series
- E9320 Series, average path data

For E9320 Series Sensors, peak path, refer to "SERVice:SENSor $[1]$ |2:CALFactor <cal\_factor\_data>" on page 710.

#### **Syntax**

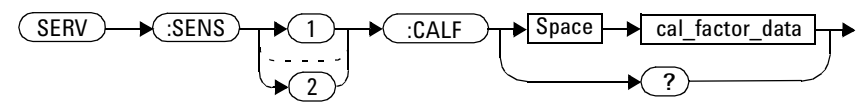

#### **Parameters**

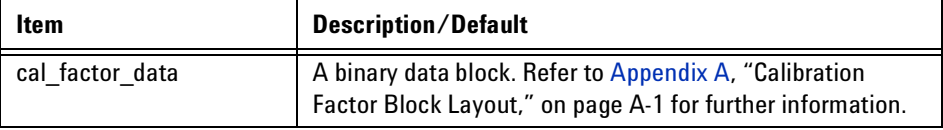

#### **Query**

SERVice:SENSor[1]|2:CALFactor?

The query returns the current calibration factor block.

#### **Query Example**

SERV:SENS:CALF? *This command returns the calibration factor block for Channel A.*

#### **Error Messages**

- If no power sensor is connected, error –241 "Hardware missing" occurs.
- If a a sensor other than a P- Series or E- Series Power Sensor is connected, error –241 "Hardware missing" occurs.
- If an E9320 Series Sensor is connected and SERVice:SENSor[1]|2:CORRections:STATe is set to ON, error –221, "Settings conflict" occurs.
- If INIT: CONT is not set to OFF, error -221, "Settings conflict" occurs.

## <span id="page-719-0"></span>**SERVice:SENSor[1]|2:CDATe?**

This query returns the calibration date in E- Series Sensors. Calibration date information is stored in the sensor's EEPROM.

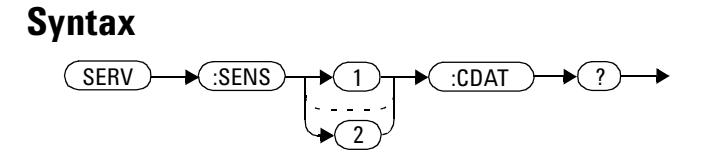

#### **Example**

SERV:SENS2:CDATe? *This query returns the calibration date of the E- Series Sensor connected to Channel B.*

#### **Error Messages**

- If no power sensor is connected, error –241 "Hardware missing" occurs.
- If a a sensor other than a P- Series or E- Series Power Sensor is connected, error –241 "Hardware missing" occurs.
# **SERVice:SENSor[1]|2:CORRections:STATe <boolean>**

This command enables/disables the voltage to corrected power conversion. It applies to E9320 Series Power Sensors only.

**NOTE** Before setting this command to OFF, you must set the INIT: CONT command to OFF.

After setting this command to OFF, you must only run commands relating to the gathering of ADC values—for example, the SERV:SENS:RADC command.

#### **Syntax**

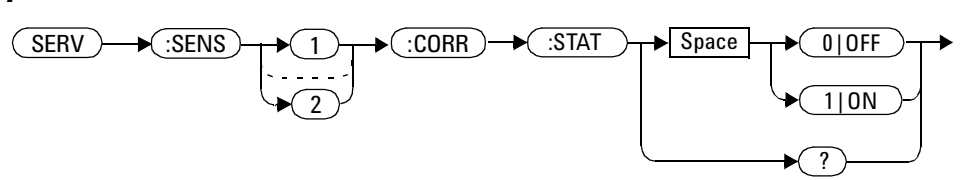

#### **Example**

SERV:SENS2:CORR:STAT ON *This command enables the voltage to corrected power conversion for Channel B.*

#### **Reset Condition**

On reset, the value is set to ON.

#### **Query**

SERVice:SENSor[1]|2:CORRections:STATe?

The query enters a 1 or 0 into the output buffer indicating the status of the voltage to corrected power conversion.

- 1 is returned when voltage to corrected power conversion is enabled
- 0 is returned when voltage to corrected power conversion is disabled

#### **Query Example**

SERV:SENS:CORR:STAT? *This command queries whether voltage to corrected power conversion is enabled for Channel A.*

- If INIT: CONT is not set to off, error -221, "Settings conflict" occurs.
- If the command is used when a sensor other than an E9320 Power Sensor is connected, error –241, "Hardware missing" occurs.

# **SERVice:SENSor[1]|2:CPLace?**

This query returns the calibration place in E- Series Sensors. Calibration place information is stored in the sensor's EEPROM.

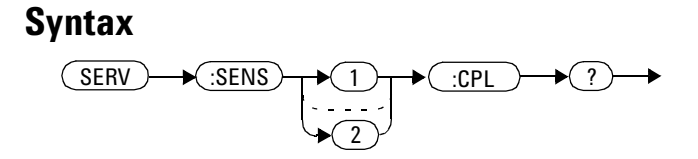

#### **Example**

SERV:SENS2:CPL? *This query returns the place of calibration of the E- Series Sensor connected to Channel B.*

- If no power sensor is connected, error –241 "Hardware missing" occurs.
- If a sensor other than a P- Series or E- Series Power Sensor is connected, error –241 "Hardware missing" occurs.

# **SERVice:SENSor[1]|2:FREQuency:MAXimum?**

This query returns the maximum frequency that can be measured by the currently connected sensor. It is applicable to E- Series Sensors only. Maximum frequency information is stored in the sensor's EEPROM.

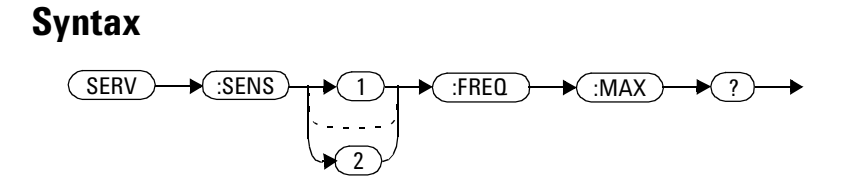

#### **Example**

SERV:SENS2:FREQ:MAX? *This query returns the maximum frequency that can be measured by the E- Series Sensor currently connected to Channel B.* 

- If no sensor is connected, error –241, "Hardware missing" occurs.
- If a a sensor other than an E- Series Power Sensor is connected, error –241 "Hardware missing" occurs.
- If the sensor, currently connected, does not contain the necessary information in EEPROM, error –241 "Hardware missing" occurs.

# **SERVice:SENSor[1]|2:FREQuency:MINimum?**

This query returns the minimum frequency that can be measured by the currently connected sensor. It is applicable to E- Series Sensors only. Minimum frequency information is stored in the sensor's EEPROM.

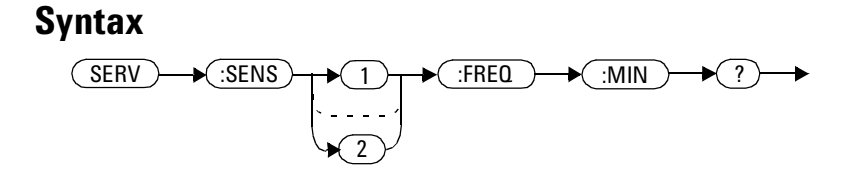

#### **Example**

SERV:SENS1:FREQ:MIN? *This query returns the minimum frequency that can be measured by the E- Series Sensor currently connected to Channel A.*

- If no sensor is connected, error  $-241$ , "Hardware missing" occurs.
- If a a sensor other than an E-Series Power Sensor is connected, error  $-241$ "Hardware missing" occurs.
- If the E- Series Sensor currently connected does not contain the necessary information in EEPROM, error –241 "Hardware missing" occurs.

# **SERVice:SENSor[1]|2:PCALfactor <cal\_factor\_data>**

This command writes calibration factor data to, or reads calibration factor data from, the currently connected sensor. The whole calibration factor block must be written at once as a checksum is generated. The new block must not be larger than the existing block.

This command applies to E9320 Series Sensors for peak path data only. For E4410 Series, E9300 Series and E9320 Series Sensors, average path data, refer to ["SERVice:SENSor\[1\]|2:CALFactor <cal\\_factor\\_data>"](#page-717-0) on page 710.

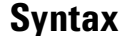

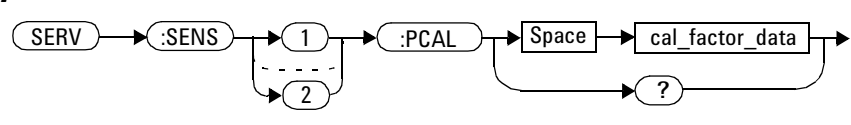

#### **Parameters**

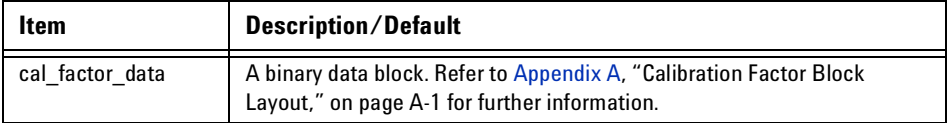

#### **Query**

SERVice:SENSor[1]|2:PCALfactor?

The query returns the current peak path calibration factor block.

# **Query Example**

SERV:SENS:PCAL? *This command returns the peak path calibration factor block for Channel A.*

- If no power sensor is connected, error –241 "Hardware missing" occurs.
- If a a sensor other than an E9320 Power Sensor is connected, error –241 "Hardware missing" occurs.
- If INIT: CONT is not set to OFF, error -221, "Settings conflict" occurs.

# **SERVice:SENSor[1]|2:POWer:AVERage:MAXimum?**

This query returns the maximum average power that can be measured by the currently connected sensor. It is applicable to E- Series Sensors only. Maximum average power information is stored in the sensor's EEPROM.

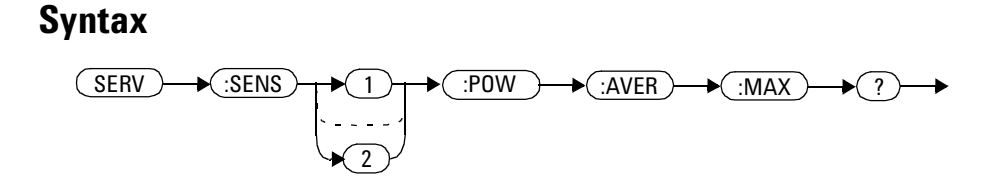

#### **Example**

SERV:SENS:POW:AVER:MAX? *This query returns the maximum average power that can be measured by the E- Series Sensor currently connected to Channel A.*

- If no sensor is connected, error  $-241$ , "Hardware missing" occurs.
- If a a sensor other than an E-Series Power Sensor is connected, error  $-241$ "Hardware missing" occurs.
- If the E- Series Sensor currently connected does not contain the necessary information in EEPROM, error –241 "Hardware missing" occurs.

# **SERVice:SENSor[1]|2:POWer:PEAK:MAXimum?**

This query returns the maximum peak power that can be measured by the currently connected sensor. It is applicable to E- Series Sensors only. Maximum peak power information is stored in the sensor's EEPROM.

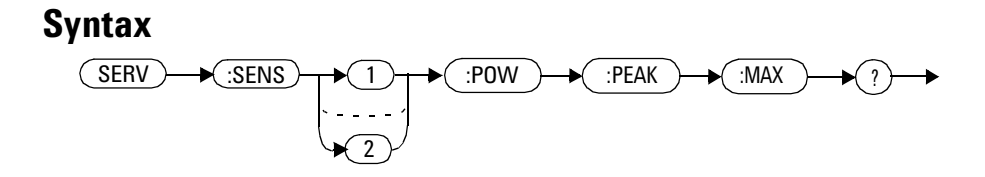

#### **Example**

SERV:SENS2:POW:PEAK:MAX? *This query returns the maximum peak power that can be measured by the E- Series Sensor currently connected to Channel B.*

- If no sensor is connected, error  $-241$ , "Hardware missing" occurs.
- If a a sensor other than an E- Series Power Sensor is connected, error –241 "Hardware missing" occurs.
- If the E- Series Sensor currently connected does not contain the necessary information in EEPROM, error –241 "Hardware missing" occurs.

# **SERVice:SENSor[1]|2:POWer:USABle:MAXimum?**

This query returns the maximum power that can be accurately measured by the currently connected sensor. It is applicable to E- Series Sensors only. Maximum power information is stored in the sensor's EEPROM.

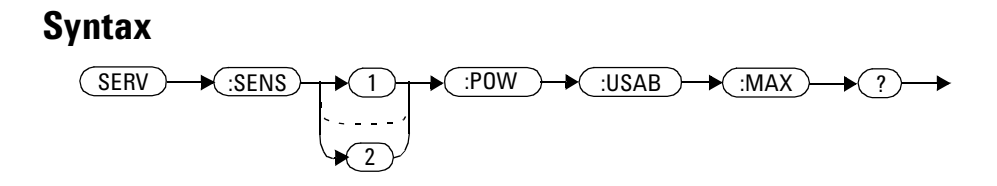

#### **Example**

SERV:SENS1:POW:USAB:MAX? *This query returns the maximum power that can be accurately measured by the E- Series Sensor currently connected to Channel A.*

- If no sensor is connected, error  $-241$ , "Hardware missing" occurs.
- If a a sensor other than an E- Series Power Sensor is connected, error –241 "Hardware missing" occurs.
- If the E- Series Sensor currently connected does not contain the necessary information in EEPROM, error –241 "Hardware missing" occurs.

# **SERVice:SENSor[1]|2:POWer:USABle:MINimum?**

This query returns the minimum power that can be accurately measured by the currently connected sensor. It is applicable to E- Series Sensors only. Maximum power information is stored in the sensor's EEPROM.

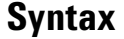

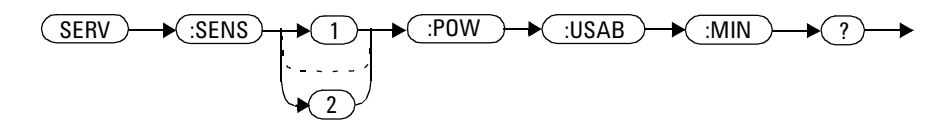

#### **Example**

SERV:SENS:POW:USAB:MIN? *This query returns the minimum power that can be accurately measured by the E- Series Sensor currently connected to Channel A.*

- If no sensor is connected, error  $-241$ , "Hardware missing" occurs.
- If a a sensor other than an E-Series Power Sensor is connected, error  $-241$ "Hardware missing" occurs.
- If the E- Series Sensor currently connected does not contain the necessary information in EEPROM, error –241 "Hardware missing" occurs.

# **SERVice:SENSor[1]|2:RADC?**

This query returns a new raw uncorrected measurement in volts, as a 32 bit signed integer.

**NOTE** For E9320 Series Sensors: Before running this query, the voltage to corrected power conversion must be disabled using the SERVice: SENSor [1] | 2: CORRections: STATe command.

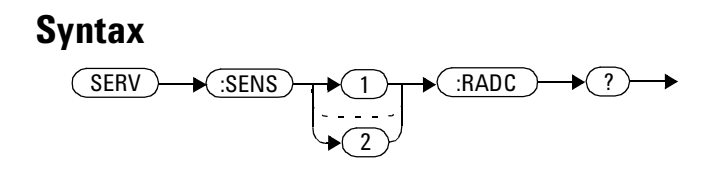

#### **Example**

SERV:SENS2:RADC? *This query returns a new raw uncorrected measurement for the sensor connected to Channel B.*

- If INIT: CONT is set to ON, error -221 "Settings Conflict" occurs.
- If an E9320 Series Sensor is connected and SERVice:SENSor[1]|2:CORRections:STATe is set to ON, error –221 "Settings Conflict" occurs.

# **SERVice:SENSor[1]|2:SNUMber?**

This query returns the serial number for E- Series Sensors. Serial number information is stored in the sensor's EEPROM.

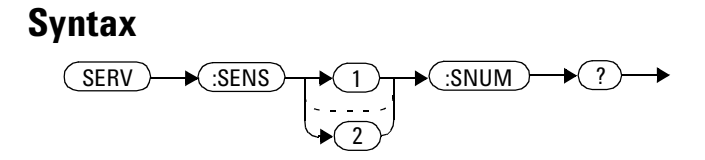

#### **Example**

SERV:SENS2:SNUM? *This query returns the serial number of the E- Series Sensor connected to Channel B.*

- If no sensor is connected, error –241, "Hardware missing" occurs.
- If a a sensor other than a P- Series or E- Series Power Sensor is connected, error –241 "Hardware missing" occurs.

# **SERVice:SENSor[1]|2:TNUMber?**

This query returns the tracking number for E- Series Sensors. Tracking number information is stored in the sensor's EEPROM.

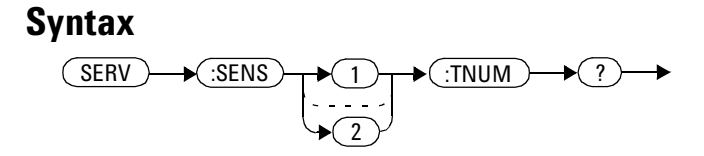

#### **Example**

SERV:SENS2:TNUM? *This query returns the serial number of the E- Series Sensor connected to Channel B.*

- If no sensor is connected, error –241, "Hardware missing" occurs.
- If a a sensor other than a P- Series or E- Series Power Sensor is connected, error –241 "Hardware missing" occurs.

# **SERVice:SENSor[1]|2:TYPE?**

This query identifies the sensor type connected to the power meter input channel(s). For Agilent 8480 Series Sensors, either "A", "B", "D", or "H" is returned. For E- Series Sensors, the model number stored in EEPROM is returned

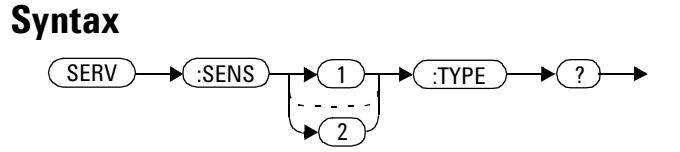

#### **Example**

SERV:SENS2:TYPE? *This query returns either, "A", "B", "D", or "H" if an Agilent 8480 Series Sensor is connected to Channel B, or the sensor model number if an E- Series Sensor is connected to Channel B.*

#### **Error Messages**

• If no sensor is connected, error  $-241$ , "Hardware missing" occurs.

# **SERVice:SNUMber <character\_data>**

This command loads the power meter with a serial number in the form GB12345678 or US12345678.

#### **Syntax**

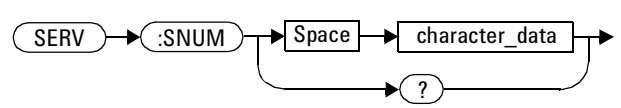

#### **Parameters**

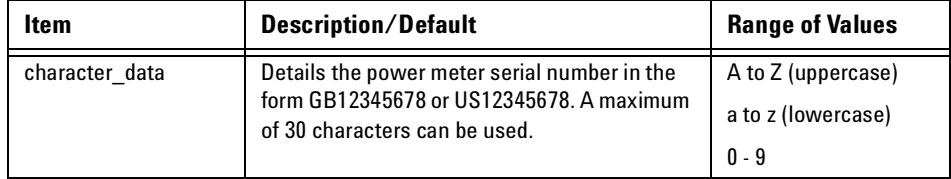

# **Example**

SERV:SNUM GB12345678 *This command loads the power meter with the serial number GB12345678.*

#### **Query**

SERVice:SNUMber?

The query returns the power meter serial number in the form GB12345678 or US12345678.

# **SERVice:VERSion:PROCessor <character\_data>**

This command loads the power meter with the processor board revision version.

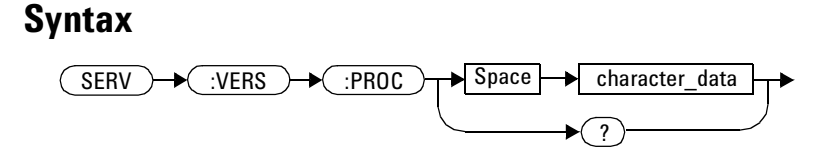

#### **Parameters**

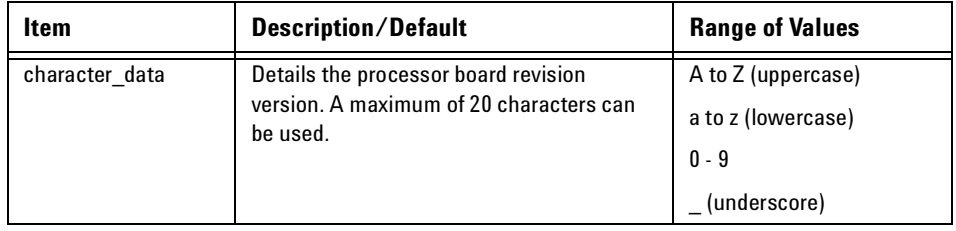

# **Example**

SERV:VERS:PROC "C" *This command loads the power meter with processor board revision version C.*

#### **Query**

SERVice:VERSion:PROCessor?

The query returns the current processor board revision version.

# **SERVice:VERSion:SYSTem <character\_data>**

This command loads the power meter with the system version number.

#### **Syntax**

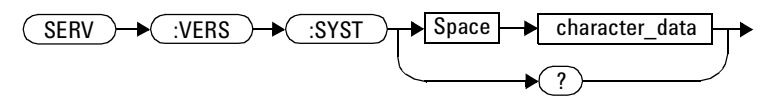

### **Parameters**

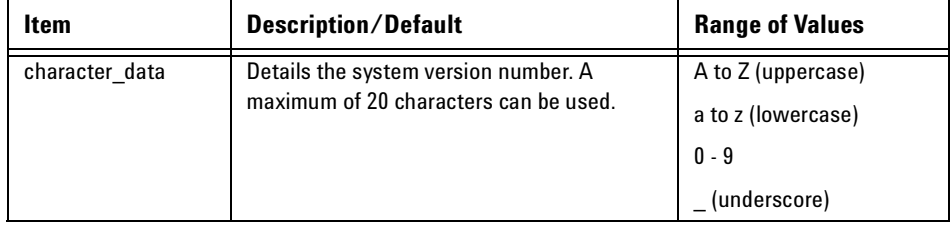

# **Example**

SERV:VERS:SYST "1" *This command loads the power meter with system version number 1.*

#### **Query**

SERVice:VERSion:SYSTem?

The query returns the current power meter system version number.

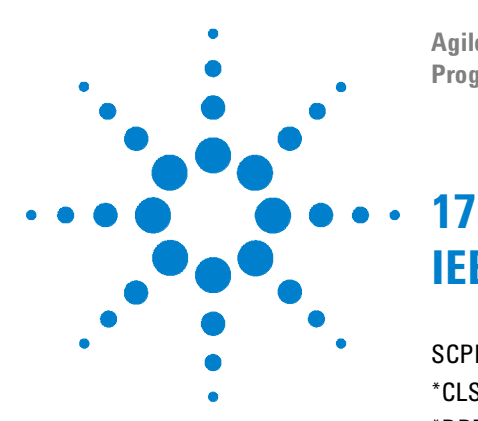

**Agilent N1911A/1912A P-Series Power Meters Programming Guide**

# **IEEE 488.2 Command Reference**

[SCPI Compliance Information](#page-739-0) 732 [\\*CLS](#page-740-0) 733 [\\*DDT <arbitrary block program data>|<string program data>](#page-741-0) 734 [\\*ESE <NRf>](#page-743-0) 736 [\\*ESR?](#page-745-0) 738 [\\*IDN?](#page-746-0) 739 [\\*OPC](#page-747-0) 740 [\\*OPT?](#page-748-0) 741  $*RCL 742$  $*RCL 742$ [\\*RST](#page-750-0) 743  $*$ SAV <NRf> 744  $*SRE < NRF > 745$ [\\*STB?](#page-754-0) 747 [\\*TRG](#page-756-0) 749 [\\*TST?](#page-757-0) 750 [\\*WAI](#page-758-0) 751 [GPIB Universal Commands](#page-759-0) 752

This chapter contains information about the IEEE 488.2 Common Commands that the power meter supports.

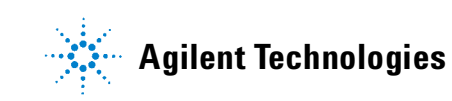

# <span id="page-739-0"></span>**SCPI Compliance Information**

This chapter contains information about the SCPI Common (\*) Commands that the power meter supports. It also describes the GPIB Universal Command statements which form the nucleus of GPIB programming; they are understood by all instruments in the network. When combined with programming language codes, they provide all management and data communication instructions for the system.

The IEEE- 488.2 Common Command descriptions are listed below in alphabetical order.

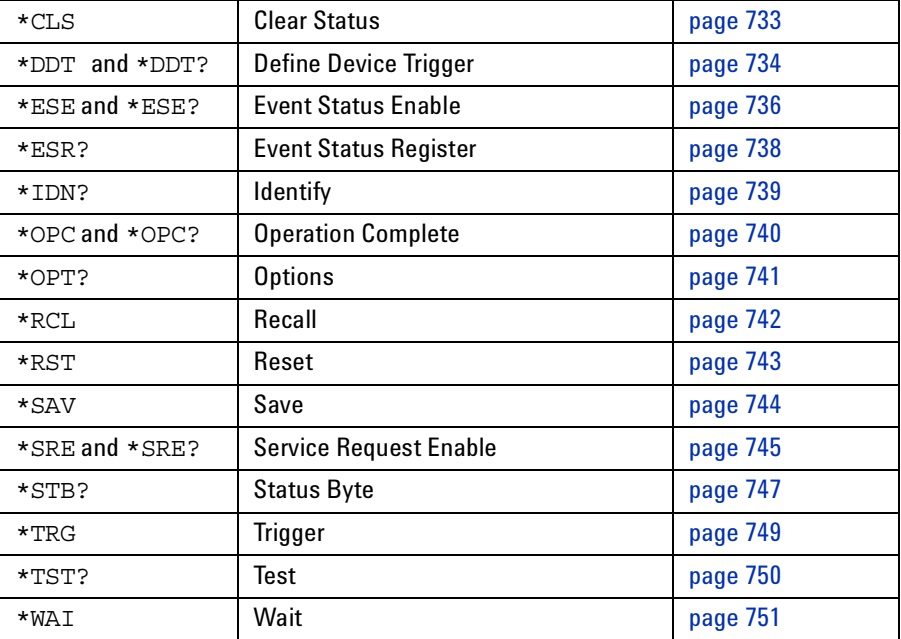

# <span id="page-740-0"></span>**\*CLS**

The \*CLS (CLear Status) command clears the status data structures. The SCPI registers (Questionable Status, Operation Status and all the other SCPI registers), the Standard Event Status Register, the Status Byte, and the Error/Event Queue are all cleared.

#### **Syntax**

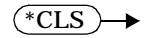

#### **17 IEEE 488.2 Command Reference**

# <span id="page-741-0"></span>**\*DDT <arbitrary block program data>|<string program data>**

The \*DDT (Define Device Trigger) command determines the power meter's response to a GET (Group Execute Trigger) message or \*TRG common command. This command effectively turns GET and \*TRG into queries, with the measured power being returned.

#### **Syntax**

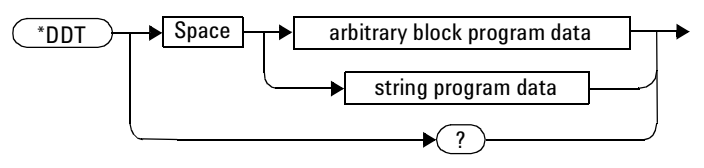

#### **Parameters**

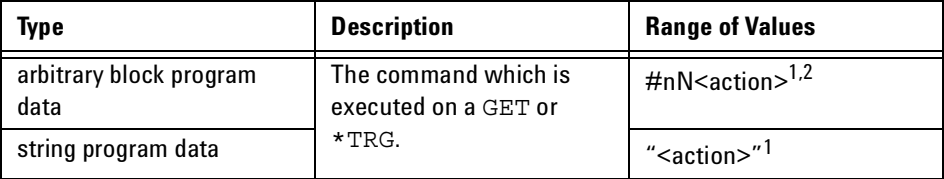

 $^1$  The <action> field of the parameter may contain:

FETC?

FETC1?

FETC2? (N1912A only)

\*TRG

TRIG1

TRIG2 (N1912A only)

 $2$  The first digit after the  $\#$  indicates the number of following digits. The following digits indicate the length of the data.

Examples of <arbitrary block program data> parameters are:

• #15FETC? and #206FETCh?

Examples of <string program data> are:

• "FETCh1?", "FETCh?" and "TRIG1;FETC1"

#### **Reset Condition**

On reset, the  $\leq$  action> field of  $\star$ DDT is set to  $\star$ TRG.

#### **Query**

\*DDT?

The query returns the action which is performed on receipt of a GET or \*TRG. This is returned as a <definite length arbitrary block response data> value which is in the form of  $\text{#nN}$  action as described on [page 709.](#page-716-0)

#### **Error Message**

• If an invalid parameter is received, error  $-224$ , "Illegal parameter value" occurs.

# <span id="page-743-0"></span>**\*ESE <NRf>**

The \*ESE (Event Status Enable) <NRf> command sets the Standard Event Status Enable Register. This register contains a mask value for the bits to be enabled in the Standard Event Status Register. A 1 in the Enable Register enables the corresponding bit in the Status Register, a 0 disables the bit. The parameter value, when rounded to an integer and expressed in base 2, represents the bit values of the Standard Event Status Enable Register. [Table 17- 1](#page-743-1) shows the contents of this register.

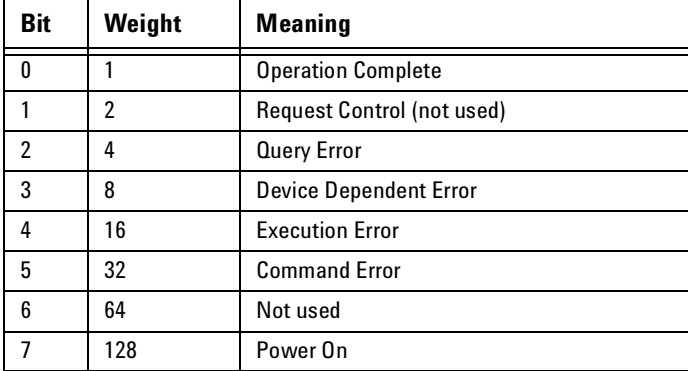

<span id="page-743-1"></span>**Table 17-1** \*ESE Mapping

**Syntax**

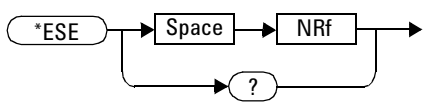

# **Parameters**

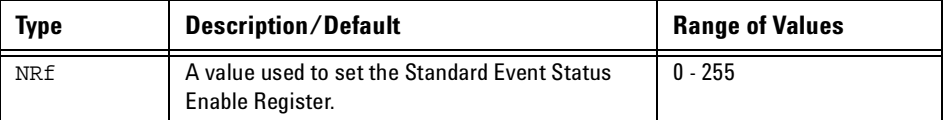

# **Query**

\*ESE?

The query returns the current contents of the Standard Event Status Enable Register. The format of the return is <NR1> in the range of 0 to 255.

#### **17 IEEE 488.2 Command Reference**

# <span id="page-745-0"></span>**\*ESR?**

The \*ESR? query returns the contents of the Standard Event Status Register then clears it. The format of the return is <NR1> in the range of 0 to 255. [Table 17- 2](#page-745-1) shows the contents of this register.

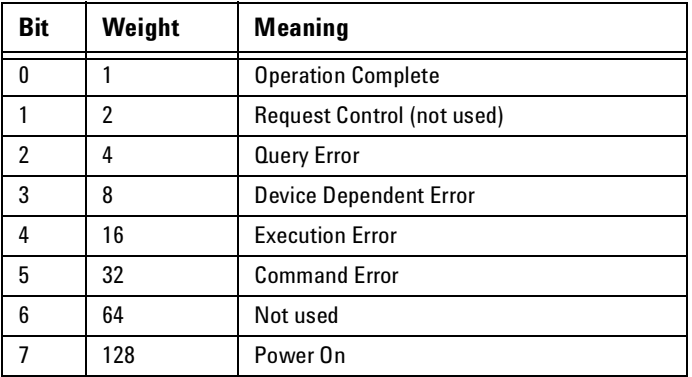

<span id="page-745-1"></span>**Table 17-2** \*ESR? Mapping

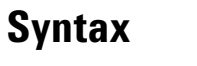

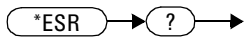

## <span id="page-746-0"></span>**\*IDN?**

The \*IDN? query allows the power meter to identify itself. The string returned is either:

```
Agilent Technologies,N1911A,<serial number>,A1.XX.YY
```

```
Agilent Technologies,N1912A,<serial number>,A2.XX.YY
```
where:

- <serial number> uniquely identifies each power meter.
- A1.XX.YY and A2.XX.YY represents the firmware revision with XX and YY representing the major and minor revisions respectively.

# **Syntax**

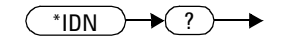

#### **17 IEEE 488.2 Command Reference**

# <span id="page-747-0"></span>**\*OPC**

The \*OPC (OPeration Complete) command causes the power meter to set the operation complete bit in the Standard Event Status Register when all pending device operations have completed.

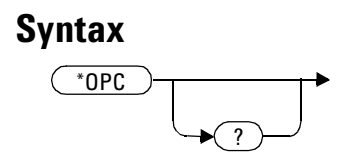

#### **Query**

\*OPC?

The query places an ASCII 1 in the output queue when all pending device operations have completed.

# <span id="page-748-0"></span>**\*OPT?**

The \*OPT? query reports the options installed in the power meter and returns:

- " " empty string for a standard instrument.
- "003" for an option 003 instrument.

# **Syntax**

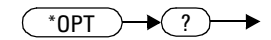

# <span id="page-749-0"></span>**\*RCL <NRf>**

The \*RCL <NRf> (ReCaLl) command restores the state of the power meter from the specified save/recall register. An instrument setup must have been stored previously in the specified register.

#### **Syntax**  $\overline{RCL}$  Space  $\rightarrow$  NRf ÷

# **Parameters**

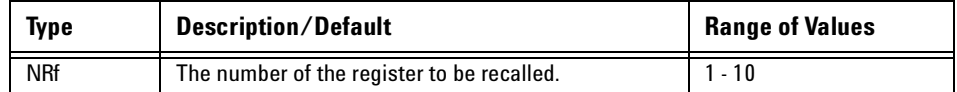

# **Error Message**

• If the register does not contain a saved state, error –224, "Illegal parameter value" occurs.

# <span id="page-750-0"></span>**\*RST**

The \*RST (ReSeT) command places the power meter in a known state. Refer to ["SYSTem:PRESet <character\\_data>"](#page-532-0) on page 525 for information on reset values.

# **Syntax**  $\overline{\phantom{0}^*$ RST $\rightarrow$

# <span id="page-751-0"></span>**\*SAV <NRf>**

The \*SAV <NRf> (SAVe) command stores the current state of the power meter in the specified register.

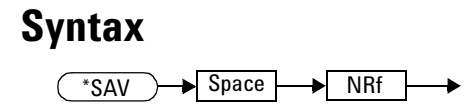

# **Parameters**

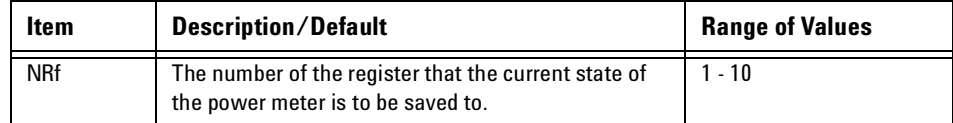

# <span id="page-752-0"></span>**\*SRE <NRf>**

The \*SRE <NRf> command sets the Service Request Enable register bits. This register contains a mask value for the bits to be enabled in the Status Byte Register. A 1 in the Enable Register enables the corresponding bit in the Status Byte Register; a 0 disables the bit. The parameter value, when rounded to an integer and expressed in base 2, represents the bits 0 to 5 and bit 7 of the Service Request Enable Register. Bit 6 is always 0. [Table 17- 3](#page-752-1) shows the contents of this register. Refer to the pullout at the end of Chapter 10 for further information.

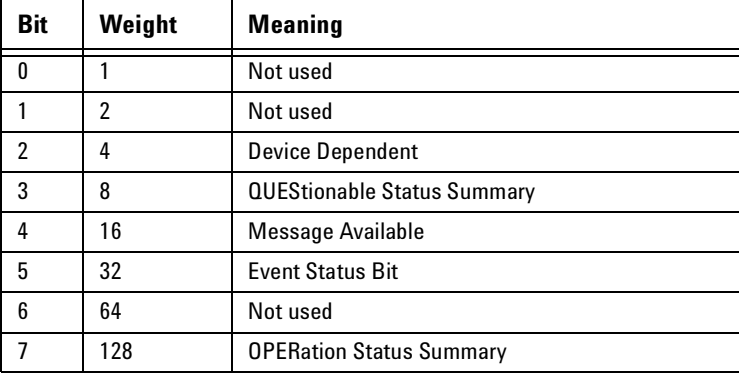

<span id="page-752-1"></span>**Table 17-3** \*SRE Mapping

**Syntax**

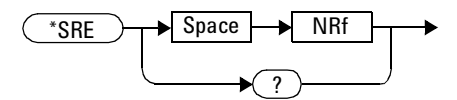

#### **17 IEEE 488.2 Command Reference**

#### **Parameters**

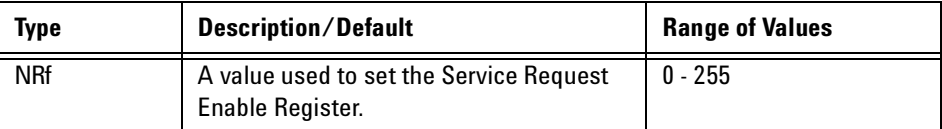

# **Query**

\*SRE?

The query returns the contents of bits 0 to 5 and bit 7 of the Service Request Enable Register. The format of the return is <NR1> in the ranges of 0 to 63 or 128 to 191 (that is, bit 6 is always 0).

# <span id="page-754-0"></span>**\*STB?**

The \*STB? (STatus Byte) query returns bit 0 to 5 and bit 7 of the power meter's status byte and returns the Master Summary Status (MSS) as bit 6. The MSS is the inclusive OR of the bitwise combination (excluding bit 6) of the Status Byte and the Service Request Enable registers. The format of the return is  $\langle \text{NR1} \rangle$  in the ranges of 0 to 255. Table 17-4 shows the contents of this register. Refer to the Status Block Diagram at the end of [Chapter 11](#page-472-0) for further information.

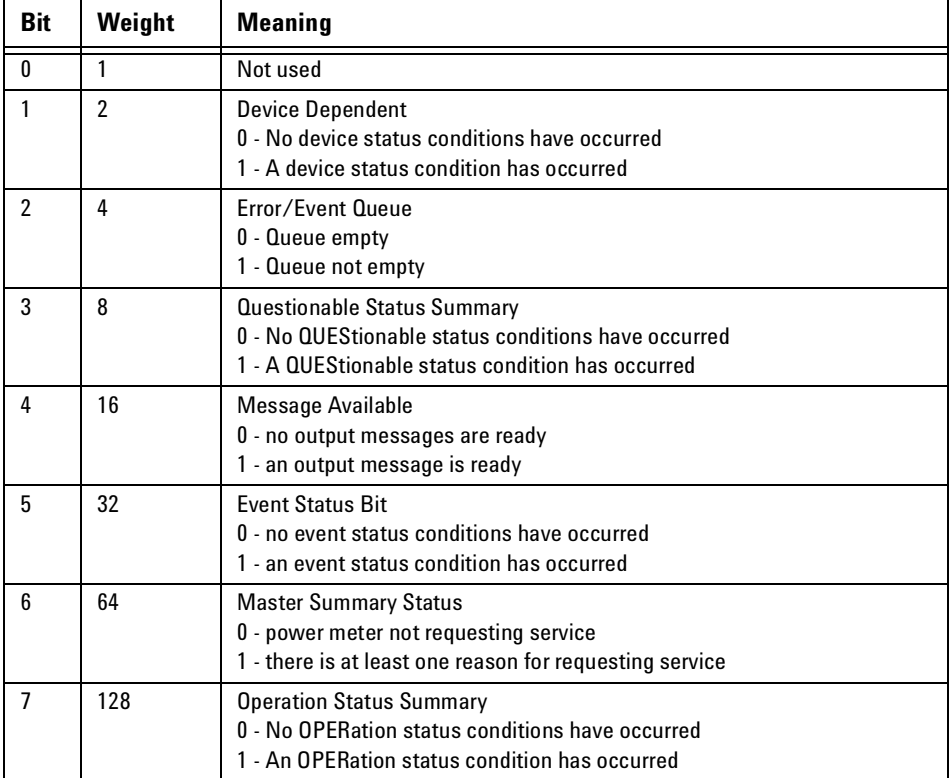

<span id="page-754-1"></span>**Table 17-4** \*STB? Mapping

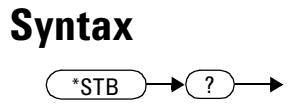
# **\*TRG**

The \*TRG (TRiGger) command triggers all channels that are in the wait for trigger state. It has the same effect as Group Execute Trigger (GET).

Using the \*DDT command may change the function of the \*TRG command.

# **Syntax**

 $(TRG) \rightarrow$ 

### **Error Message**

- If TRIGger:SOURce is not set to BUS, error –211, "Trigger ignored" occurs.
- If the power meter is not in the wait- for-trigger state, error -211, "Trigger ignored" occurs.

#### **17 IEEE 488.2 Command Reference**

# **\*TST?**

The \*TST? (TeST) query causes the power meter to perform the self test. The test takes approximately 30 seconds.

The result of the test is placed in the output queue.

- 0 is returned if the test passes
- 1 if the test fails

# **Syntax**

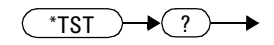

# **\*WAI**

The \*WAI (WAIt) command causes the power meter to wait until either:

- All pending operations are complete
- The device clear command is received
- Power is cycled

before executing any subsequent commands or queries.

# **Syntax**

\*WAI  $\rightarrow$ 

# **GPIB Universal Commands**

#### **DCL**

The DCL (Device Clear) command causes all GPIB instruments to assume a cleared condition. The definition of device clear is unique for each instrument. For the power meter:

- All pending operations are halted, that is, \*OPC? and \*WAI.
- The parser (the software that interprets the programming codes) is reset and now expects to receive the first character of a programming code.
- The output buffer is cleared.

#### **GET**

The GET (Group Execute Trigger) command triggers all channels that are in the "wait- for- trigger" state.

Using the \*DDT command may change the function of the GET command.

#### **Error Message**

If TRIGger:SOURce is not set to BUS, an error - 211, "Trigger ignored" occurs.

If the power meter is not in the "wait- for- trigger" state then error –211, "Trigger ignored" occurs.

#### **GTL**

The GTL (Go To Local) command is the complement to remote. It causes the power meter to return to local control with a fully enabled front panel. When reverting to local mode the power meter triggering is set to free run.

# **LLO**

The LLO (Local Lock Out) command can be used to disable the front panel local key. With this key disabled, only the controller (or a hard reset by the line power switch) can restore local control.

### **PPC**

When addressed to listen, the PPC (Parallel Poll Configure) command causes the power meter to be configured according to the parallel poll enable secondary command which should follow this command.

#### **PPD**

Sending the PPC command followed by the PPD (Parallel Poll Disable) command disables the power meter from responding to a parallel poll. This is effectively a selective disable.

| <b>Bit</b> | Weight | <b>Meaning</b> |  |  |
|------------|--------|----------------|--|--|
| 0          |        | Always 0       |  |  |
| 1          | 2      | Always 0       |  |  |
| 2          | 4      | Always 0       |  |  |
| 3          | 8      | Always 0       |  |  |
| 4          | 16     | Always 1       |  |  |
| 5          | 32     | Always 1       |  |  |
| 6          | 64     | Always 1       |  |  |
|            | 128    | Always 0       |  |  |

**Table 17-5** PPD Mapping

### **PPE**

Once the power meter has received a PPC command, the PPE (Parallel Poll Enable) secondary command configures the power meter to respond to a parallel poll on a particular data line with a particular level.

| <b>Bit</b>     | Weight | <b>Meaning</b>                                                                                                    |  |  |
|----------------|--------|----------------------------------------------------------------------------------------------------|--|--|
| $\mathbf{0}$   |        | Bit positions for response:                                                                                                    |  |  |
|                | 2      | 000 (bit 0), 001 (bit 1), 010 (bit 2), 011 (bit 3),                                                                                                    |  |  |
| $\overline{2}$ | 4      | 100 (bit 4), 101 (bit 5), 110 (bit 6), 111 (bit 7)                                                                                                    |  |  |
| 3              | 8      | Sense bit<br>0 - response bit is cleared during a parallel poll<br>if requesting service.<br>1 - response bit is set during a parallel poll if<br>requesting service. |  |  |
| 4              | 16     | Always 0                                                                                                    |  |  |
| 5              | 32     | Always 1                                                                                                    |  |  |
| 6              | 64     | Always 1                                                                                                    |  |  |
|                | 128    | Always 0                                                                                                    |  |  |

**Table 17-6** PPE Mapping

#### **PPU**

The PPU (Parallel Poll Unconfigure) command disables the power meter from responding to a parallel poll. This is effectively a universal disable.

### **SDC**

The SDC (Selected Device Clear) command causes instruments using GPIB in the listen state, to assume a cleared condition. The definition of a selected device clear is unique for each instrument. For the power meter:

- All pending operations are halted, that is, \*OPC? and \*WAI.
- The parser (the software that interprets the programming codes) is reset

and now expects to receive the first character of a programming code.

• The output buffer is cleared.

#### **SPD**

The SPD (Serial Poll Disable) command terminates the serial poll mode for the power meter and returns it to its normal talker state where device dependent data is returned rather than the status byte.

#### **SPE**

The SPE (Serial Poll Enable) command establishes the serial poll mode for the power meter. When the power meter is addressed to talk, a single eight bit status byte is returned.

#### **17 IEEE 488.2 Command Reference**

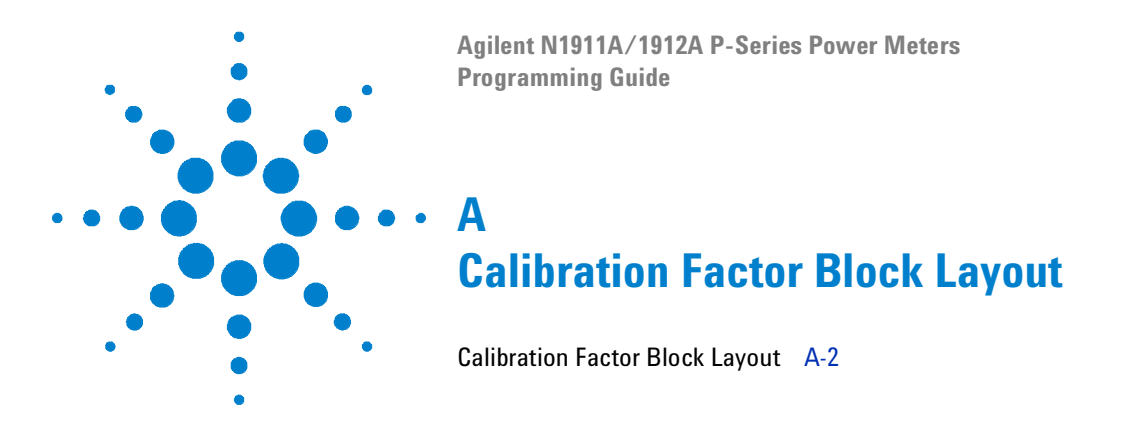

This chapter contains information on the calibration factor block layout for E4410 Series, E9300 Series and E9320 Series Sensors.

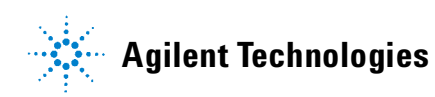

# <span id="page-765-0"></span>**Calibration Factor Block Layout**

The following tables provide information on the calibration factor block layout for E4410 Series, E9300 Series and E9320 Series Sensors. The information relates to service commands is described in [Chapter 16](#page-694-0).

| <b>E4410 Series</b><br><b>Sensors: Calibration</b><br><b>Factor Block Layout</b> | No.<br><b>Bytes</b> | <b>Contents</b>          | <b>Data</b><br><b>Format</b> | <b>Data</b><br>Range    | <b>Units</b>    | <b>Notes</b>                                                                                                    |  |  |  |
|----------------------------------------------------------------------------------|---------------------|--------------------------|------------------------------|-------------------------|-----------------|----------------------------------------------------------------------------------------------------|--|--|--|
| Header:                                                                          |                     |                          |                              |                         |                 |                                                                                                    |  |  |  |
| Power, low                                                                       | $\overline{2}$      | $\overline{\phantom{a}}$ | 7.8 (signed)                 | $-127.9$ to<br>$+127.9$ | dB <sub>m</sub> | Power for low power<br>flatness.                                                                                 |  |  |  |
| Power, high                                                                      | $\overline{2}$      | $\blacksquare$           | 7.8 (signed)                 | $-127.9$ to<br>$+127.9$ | dBm             | Power for high power<br>flatness.                                                                                |  |  |  |
| Number of frequency<br>points                                                    | $\overline{2}$      | $\overline{a}$           | 16 hit<br>integer            | $\overline{a}$          | None            |                                                                                                    |  |  |  |
| Bytes per frequency<br>point                                                     | $\mathbf{1}$        | $\overline{a}$           | $\overline{a}$               | $\overline{a}$          | None            | Number of bytes in cal<br>factor value at each<br>frequency and power<br>level.                                  |  |  |  |
| Frequency LSB weight                                                             | $\overline{2}$      | 1000                     |                              |                         | Hertz           | Fhbp (Freq. Hz per bit).<br>1 KHz per bit for the cal<br>factor: 1 KHz x 2^32 =<br>$4.3E+12 = 4300$ GHz<br>range |  |  |  |
| <b>Header Total:</b>                                                             | 9                   |                          |                              |                         |                 |                                                                                                    |  |  |  |
|                                                                                  |                     |                          |                              |                         |                 |                                                                                                    |  |  |  |
| <b>Cal Factor Table:</b>                                                         |                     |                          |                              |                         |                 |                                                                                                    |  |  |  |
| Frequency (point '0')                                                            | 4                   | $\overline{a}$           | 32 bit fixed                 | 0 to Fhpb*<br>$(2^32)$  | None            | $Fhpb = Freq Hz per bit$                                                                                         |  |  |  |
| Cal factor (low power) <sup>1</sup>                                              | 2                   | Ĭ.                       | 2.14                         | $0.25$ to $3$           | None            | Power (in watts) is<br>divided by this value.                                                                    |  |  |  |
| Cal factor (high power) <sup>1</sup>                                             | $\overline{2}$      | Ĭ.                       | 2.14                         | $0.25$ to $3$           | None            | Power (in watts) is<br>divided by this value.                                                                    |  |  |  |
| These table entries are repeated as shown for each frequency point               |                     |                          |                              |                         |                 |                                                                                                    |  |  |  |

**Table A-1** Calibration Factor Block Layout: E4410 Series Sensors

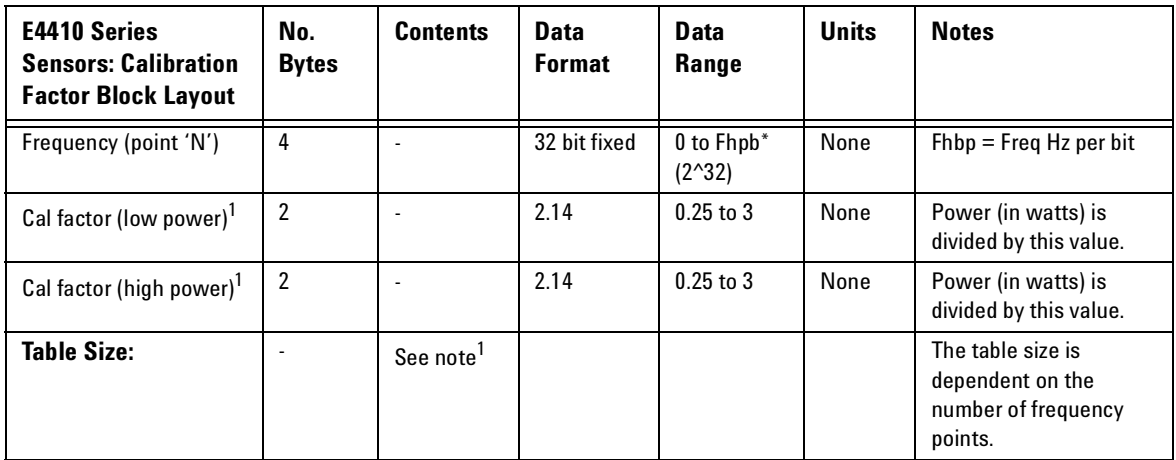

#### **Table A-2** Calibration Factor Block Layout: E9300 Series Sensors

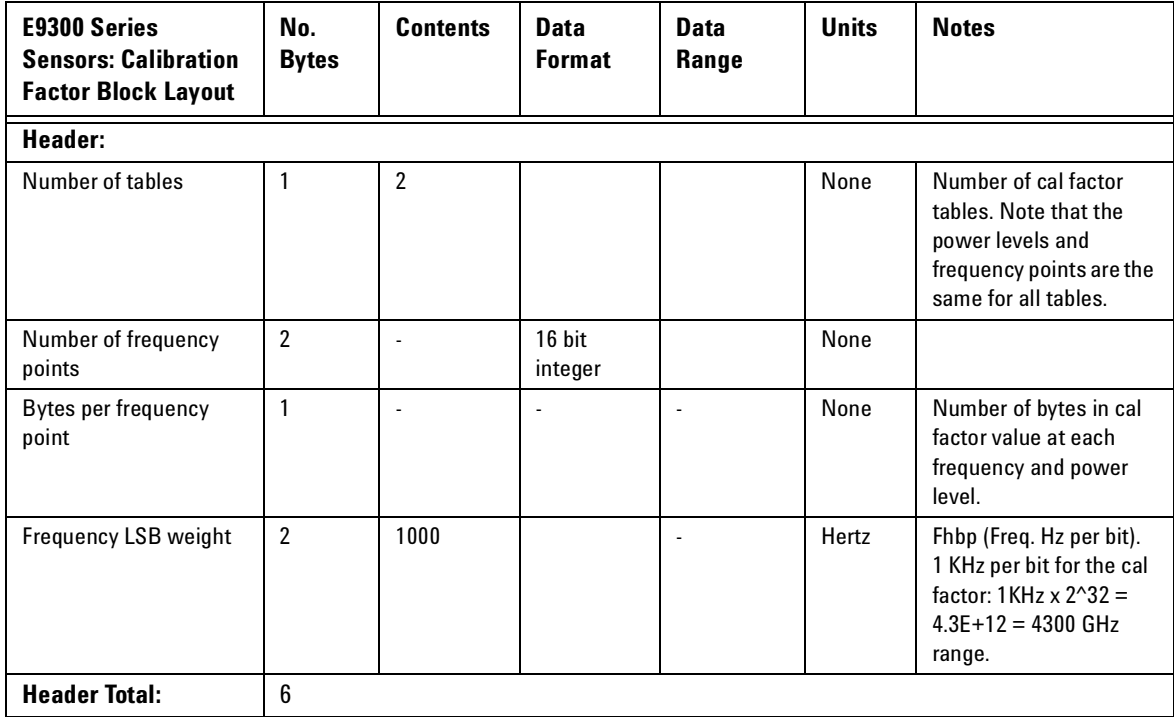

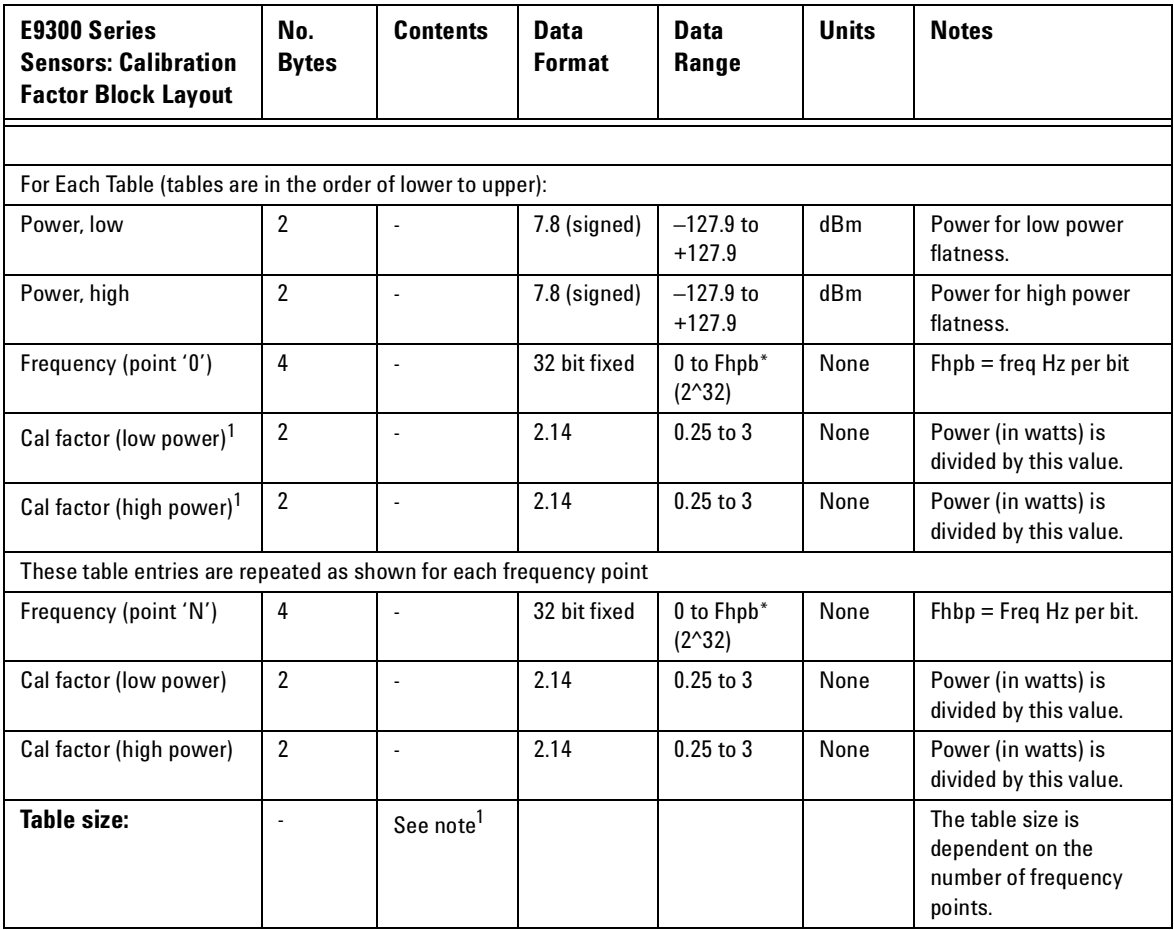

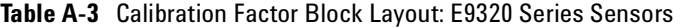

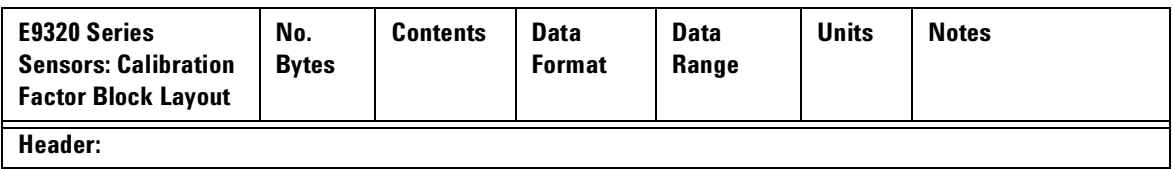

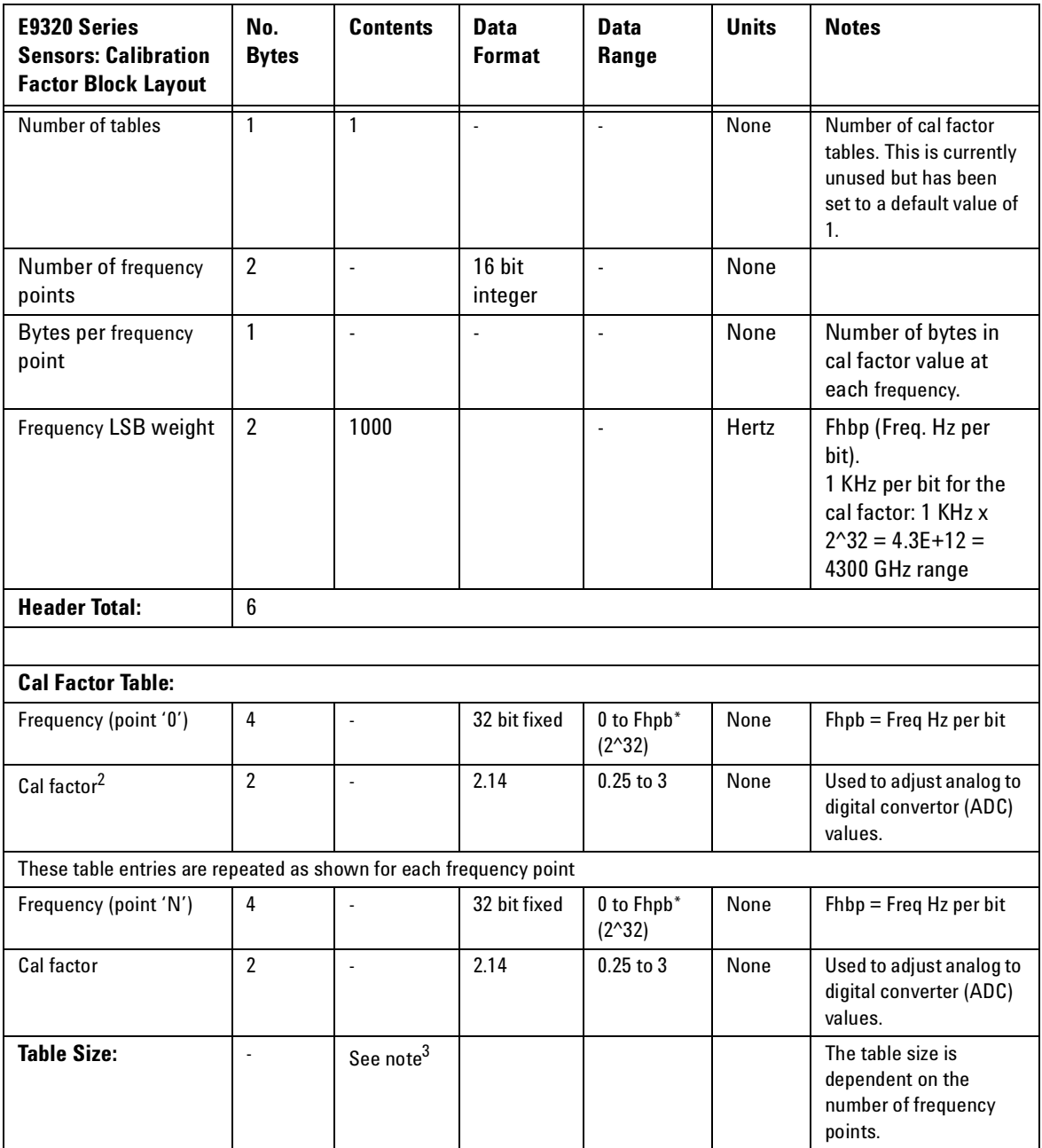

<sup>1</sup> Corrections are applied in power for E4410 and E9300 Series Sensors.

 $^2$  Corrections are applied in voltage versus ADC reading for E9320 Series Sensors. This format also requires only one correction factor across all power levels.

 $^3$  The block layout shown for E9320 Series Sensors exists in two separate EEPROM locations. One location contains the calibration factor data for the average path and the other contains the calibration factor data for the peak path. These EEPROM blocks are accessed using the SERV:SENS:CALFactor and SERV:SENS:PCALfactor commands respectively.

#### **www.agilent.com**

#### **Contact us**

To obtain service, warranty or technical support assistance, contact us at the following phone numbers:

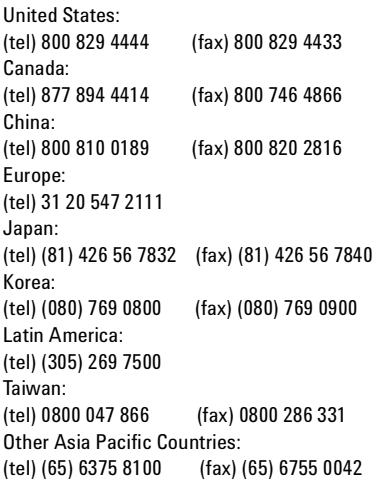

Or visit Agilent worlwide Web at: [www.agilent.com/find/assist](http://www.agilent.com/find/assist)

Product specifications and descriptions in this document are subject to change without notice.

© Agilent Technologies, Inc. 2006

Printed in Malaysia Second Edition, January 24, 2007

N1912-90008

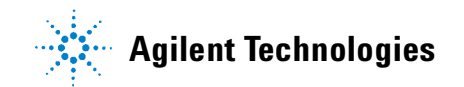